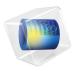

# Heat Transfer Module

User's Guide

### Heat Transfer Module User's Guide

© 1998-2018 COMSOL

Protected by patents listed on www.comsol.com/patents, and U.S. Patents 7,519,518; 7,596,474; 7,623,991; 8,457,932; 8,954,302; 9,098,106; 9,146,652; 9,323,503; 9,372,673; and 9,454,625. Patents pending.

This Documentation and the Programs described herein are furnished under the COMSOL Software License Agreement (www.comsol.com/comsol-license-agreement) and may be used or copied only under the terms of the license agreement.

COMSOL, the COMSOL logo, COMSOL Multiphysics, COMSOL Desktop, COMSOL Server, and LiveLink are either registered trademarks or trademarks of COMSOL AB. All other trademarks are the property of their respective owners, and COMSOL AB and its subsidiaries and products are not affiliated with, endorsed by, sponsored by, or supported by those trademark owners. For a list of such trademark owners, see <a href="https://www.comsol.com/trademarks">www.comsol.com/trademarks</a>.

Version: COMSOL 5.4

### Contact Information

Visit the Contact COMSOL page at www.comsol.com/contact to submit general inquiries, contact Technical Support, or search for an address and phone number. You can also visit the Worldwide Sales Offices page at www.comsol.com/contact/offices for address and contact information.

If you need to contact Support, an online request form is located at the COMSOL Access page at www.comsol.com/support/case. Other useful links include:

- Support Center: www.comsol.com/support
- Product Download: www.comsol.com/product-download
- Product Updates: www.comsol.com/support/updates
- COMSOL Blog: www.comsol.com/blogs
- Discussion Forum: www.comsol.com/community
- Events: www.comsol.com/events
- COMSOL Video Gallery: www.comsol.com/video
- Support Knowledge Base: www.comsol.com/support/knowledgebase

Part number: CM020801

### Contents

# Chapter I: Introduction

| About the Heat Transfer Module                                 | 20   |
|----------------------------------------------------------------|------|
| Why Heat Transfer is Important to Modeling                     | . 20 |
| How the Heat Transfer Module Improves Your Modeling            | . 2  |
| The Heat Transfer Module Physics Interface Guide               | . 2  |
| Common Physics Interface and Feature Settings and Nodes        | . 29 |
| The Heat Transfer Module Study Capabilities                    | . 29 |
| Additional Materials Database                                  | . 33 |
| Where Do I Access the Documentation and Application Libraries? | . 34 |
| Overview of the User's Guide                                   | 38   |

# Chapter 2: Notations

## Chapter 3: Modeling with the Heat Transfer Module

| Heat Transfer Variables                   | 60 |
|-------------------------------------------|----|
| Predefined Variables                      | 60 |
| Global Variables                          | 63 |
| Domain Fluxes                             | 66 |
| Out-of-Plane Domain Fluxes                | 68 |
| Boundary Fluxes (Heat Transfer interface) | 68 |
| Internal Boundary Heat Fluxes             | 70 |
| Domain Heat Sources                       | 71 |
| Boundary Heat Sources                     | 72 |
| Line and Point Heat Sources               | 72 |
| Ambient Variables                         | 72 |
| Moist Air Variables                       | 73 |

| Moisture Transport Variables 76                                  |
|------------------------------------------------------------------|
| Predefined Variables                                             |
| Moist air properties                                             |
| Domain Moisture Fluxes                                           |
| Boundary Moisture Fluxes                                         |
| Domain Moisture Source                                           |
| Using the Boundary Conditions for the Heat Transfer              |
| Interfaces 82                                                    |
| Temperature and Heat Flux Boundary Conditions 82                 |
| Overriding Mechanism for Heat Transfer Boundary Conditions 83    |
| Handling Frames in Heat Transfer 86                              |
| Heat Transfer Analysis with Moving Frames                        |
| Material Density in Features Defined in the Material Frame       |
| Heat Transfer Consistent and Inconsistent Stabilization          |
| Methods 92                                                       |
| Consistent Stabilization                                         |
| Inconsistent Stabilization                                       |
| Heat Transfer and Fluid Flow Coupling 94                         |
| Coupling Based on Model Inputs                                   |
| Temperature Coupling and Flow Coupling Multiphysics Features 95  |
| Adding Nonisothermal Flow Coupling in an Existing Model 95       |
| Nonisothermal Flow and Conjugate Heat Transfer Multiphysics      |
| Interfaces                                                       |
| Boundary Wall Temperature 97                                     |
| Solver Settings 102                                              |
| Linearity property of the temperature equation                   |
| Linear Solver                                                    |
| Nonlinear Solver                                                 |
| Time-Dependent Study Step                                        |
| Guidelines for Solving Surface-to-Surface Radiation Problems 109 |
| Guidelines for Solving Multiphysics problems                     |

|         | Plotting Results in Thin Layers Extra Dimensions                               | 112        |
|---------|--------------------------------------------------------------------------------|------------|
|         | Along the Layer                                                                | 112        |
|         | Through the Thin Layer                                                         | 113        |
|         | Ambient Thermal Properties                                                     | 115        |
|         | Settings for the Ambient Thermal Properties                                    | 115        |
|         | Processing of ASHRAE Data                                                      | 119        |
|         | Ambient Data Interpolation                                                     | 120        |
|         | Ambient Variables and Conditions                                               | 120        |
|         | Use of Ambient Data From the Features                                          | 128        |
|         | Modeling Heat Transfer by Radiation                                            | 130        |
|         | Interfaces and Features for Radiation in Transparent Media                     | 132        |
|         | Interfaces and Features for Radiation in Participating Media                   | 134        |
|         | Specifying the temperature at a flow inlet                                     | 136        |
|         | Using the Temperature condition                                                | 136        |
|         | Using the Inflow condition $\ldots \ldots \ldots \ldots \ldots \ldots$         | 136        |
|         | Temperature contribution to the Inflow boundary condition                      | 138        |
|         | Pressure contribution to the Inflow boundary condition                         | 139        |
|         | Choosing between the Temperature and the Inflow conditions $\ \ . \ \ . \ \ .$ | 139        |
|         | Heat Part Library                                                              | 140        |
|         | Heat Part Library Contents                                                     | 140        |
|         | Heat Sink - Parameterized Fin Types Part                                       | 143        |
|         | Heat Sink - Dissimilar Border Pins Part                                        | 146        |
|         | Heat Sink - Pin Fins Part                                                      | 146        |
|         | Heat Sink - Straight Fins Part                                                 | 146        |
|         | References                                                                     | 147        |
| Chapter | 4: Theory for the Heat Transfer Module                                         |            |
|         | Foundations of the General Heat Transfer Equation                              | 151        |
|         | Thermodynamic Description of Heat Transfer                                     | 151<br>155 |
|         | ,                                                                              |            |

| The Heat Balance Equation                                      | 156 |
|----------------------------------------------------------------|-----|
| Consistency with Mass and Momentum Conservation Laws           | 159 |
| Theory for Heat Transfer in Solids                             | 161 |
| Theory for Heat Transfer in Fluids                             | 162 |
| Theory for Bioheat Transfer                                    | 164 |
| The Bioheat Equation                                           | 164 |
| Damaged Tissue                                                 | 164 |
| Theory for Heat Transfer in Porous Media                       | 168 |
| When Should Local Thermal Equilibrium and Non-Equilibrium be   |     |
| Considered?                                                    | 168 |
| Local Thermal Equilibrium                                      | 169 |
| Local Thermal Non-Equilibrium                                  | 171 |
| Theory for Heat Transfer with Phase Change                     | 174 |
| Phase change in solid materials                                | 176 |
| Theory for Heat Transfer in Building Materials                 | 178 |
| Theory for Harmonic Heat Transfer                              | 180 |
| Theory for Lumped Isothermal Domain                            | 182 |
| Theory for Heat Transfer in Thin Structures                    | 185 |
| Modeling Layered Materials                                     | 185 |
| Theoretical Background of the Different Formulations           | 189 |
| Thin Layer                                                     | 194 |
| Thin Film                                                      | 197 |
| Fracture                                                       | 199 |
| Thin Rod                                                       | 200 |
| Theory for Surface-to-Surface Radiation                        | 201 |
| Deriving the Radiative Heat Flux for Opaque Surfaces           | 20  |
| Deriving the Radiative Heat Flux for Semi-Transparent Surfaces | 202 |
| Wavelength Dependence of Surface Emissivity and Absorptivity   |     |

| The Radiosity Method for Diffuse-Gray Surfaces                     | 210 |
|--------------------------------------------------------------------|-----|
| The Radiosity Method for Diffuse-Spectral Surfaces                 | 213 |
| View Factor Evaluation                                             | 216 |
| Theory for Radiation in Participating Media                        | 220 |
| Radiation and Participating Media Interactions                     | 220 |
| Radiative Transfer Equation                                        | 221 |
| Boundary Condition for the Radiative Transfer Equation             | 223 |
| Heat Transfer Equation in Participating Media                      | 224 |
| Discrete Ordinates Method (DOM)                                    | 224 |
| Discrete Ordinates Method Implementation in 2D                     | 225 |
| Rosseland Approximation Theory                                     | 227 |
| PI Approximation Theory                                            | 228 |
| Radiation in Absorbing-Scattering Media Theory                     | 231 |
| Radiative Beam in Absorbing Media Theory                           | 233 |
| Theory for Moisture Transport                                      | 234 |
| Theory for moisture transport in building materials                | 234 |
| Theory for moisture transport in air                               | 234 |
| Theory for the Heat Transfer Multiphysics Couplings                | 236 |
| Theory for the Nonisothermal Flow and Conjugate Heat Transfer      |     |
| Interfaces                                                         | 236 |
| Theory for the Moisture Flow Interface                             | 244 |
| Theory for the Thermoelectric Effect Interface                     | 248 |
| Theory for the Local Thermal Non-Equilibrium Interface             | 251 |
| Theory for the Building Materials version of the Heat and Moisture |     |
| Transport Interface                                                | 252 |
| Theory for the Moist Air version of the Heat and Moisture          |     |
| Transport Interface                                                | 253 |
| Theory for the Heat and Moisture Flow Interfaces                   | 254 |
| Theory for the Electromagnetic Heating Interfaces                  | 254 |
| Theory for the Thermal Stress Interface                            | 254 |
| Theory for Thermal Contact                                         | 255 |
| Theory for the Thermal Contact Feature                             | 255 |

| Moist Air Fluid Type                                           | 260   |
|----------------------------------------------------------------|-------|
| Humidity                                                       | . 260 |
| Saturation State                                               | . 262 |
| Moist Air Properties                                           | . 262 |
| Out-of-Plane Heat Transfer                                     | 267   |
| Equation Formulation                                           | . 267 |
| The Heat Transfer Coefficients                                 | 270   |
| Defining the Heat Transfer Coefficients                        | . 27  |
| Nature of the Flow — The Grashof Number                        | . 272 |
| Heat Transfer Coefficients — External Natural Convection       | . 274 |
| Heat Transfer Coefficients — Internal Natural Convection       | . 28  |
| Heat Transfer Coefficients — External Forced Convection        | . 282 |
| Heat Transfer Coefficients — Internal Forced Convection        | . 285 |
| Using the Heat and Mass Transfer Analogy for the Evaluation of | 201   |
| Moisture Transfer Coefficients                                 | . 28! |
| Equivalent Thermal Conductivity Correlations                   | 287   |
| Horizontal Cavity With Bottom Heating                          | . 288 |
| Vertical Cavity With Sidewall Heating                          | . 288 |
| Temperature Dependence of Surface Tension                      | 290   |
| Heat Flux and Heat Balance                                     | 291   |
| Total Heat Flux and Energy Flux                                | . 29  |
| Heat and Energy Balance                                        | . 292 |
| Frames for the Heat Transfer Equations                         | 295   |
| Material and Spatial Frames                                    | . 295 |
| Conversion Between Material and Spatial Frames                 | 294   |

References 300

# Chapter 5: The Heat Transfer Module Interfaces

| About the Heat Transfer Interfaces                                  | 30  |
|---------------------------------------------------------------------|-----|
| Space Dimensions                                                    | 30  |
| Study Types                                                         | 30  |
| Versions of the Heat Transfer Physics Interface                     | 30  |
| Benefits of the Different Heat Transfer Interfaces                  | 30  |
| Versions of the Heat Transfer in Shells Physics Interface           | 30  |
| Benefits of the Different Heat Transfer in Shells Interfaces        | 31  |
| The Layer Selection and Interface Selection Sections                | 31  |
| Using the Extra Dimension Coordinates                               | 31  |
| Versions of the Moisture Transport Physics Interface                | 31  |
| Benefits of the Different Moisture Transport Interfaces             | 31  |
| Additional physics options                                          | 31  |
| Settings for the Heat Transfer Interface                            | 31  |
| Settings for the Heat Transfer in Shells Interface                  | 31  |
| The Heat Transfer in Solids Interface                               | 322 |
| Feature Nodes for the Heat Transfer in Solids Interface             | 32  |
| The Heat Transfer in Fluids Interface                               | 327 |
| Feature Nodes for the Heat Transfer in Fluids Interface             | 32  |
| The Heat Transfer in Solids and Fluids Interface                    | 33  |
| Feature Nodes for the Heat Transfer in Solids and Fluids Interface  | 33  |
| The Heat Transfer in Porous Media Interface                         | 332 |
| Feature Nodes for the Heat Transfer in Porous Media Interface       | 33  |
| The Heat Transfer in Building Materials Interface                   | 338 |
| Settings for the Heat Transfer in Building Materials Interface      | 33  |
| Feature Nodes for the Heat Transfer in Building Materials Interface | 33  |

| The Heat Transfer in Moist Air Interface                                        |   |   | 340 |
|---------------------------------------------------------------------------------|---|---|-----|
| Settings for the Heat Transfer in Moist Air Interface                           |   |   | 340 |
| Feature Nodes for the Heat Transfer in Moist Air Interface                      |   |   | 340 |
| The Bioheat Transfer Interface                                                  |   |   | 341 |
| Feature Nodes for the Bioheat Transfer Interface                                |   | • | 342 |
| The Heat Transfer in Shells Interface                                           |   |   | 346 |
| Feature Nodes for the Heat Transfer in Shells Interface                         | • | • | 348 |
| The Heat Transfer in Films Interface                                            |   |   | 350 |
| Feature Nodes for the Heat Transfer in Films Interface                          |   |   | 352 |
| The Heat Transfer in Fractures Interface                                        |   |   | 354 |
| Feature Nodes for the Heat Transfer in Fractures Interface                      |   |   | 356 |
| The Surface-to-Surface Radiation Interface                                      |   |   | 358 |
| Settings for the Surface-to-Surface Radiation Interface                         |   |   | 359 |
| Feature Nodes for the Surface-to-Surface Radiation Interface                    |   |   | 362 |
| The Radiation in Participating Media Interface                                  |   |   | 364 |
| Settings for the Radiation in Participating Media Interface $\ \ . \ \ . \ \ .$ |   |   | 364 |
| Feature Nodes for the Radiation in Participating Media Interface . $$ .         |   |   | 367 |
| The Radiation in Absorbing-Scattering Media Interface                           |   |   | 369 |
| Settings for the Radiation in Absorbing-Scattering Media Interface $\ .$        |   |   | 369 |
| Feature Nodes for the Radiation in Absorbing-Scattering Media                   |   |   |     |
| Interface                                                                       |   | • | 372 |
| The Radiative Beam in Absorbing Media Interface                                 |   |   | 374 |
| Settings for the Radiative Beam in Absorbing Media Interface                    |   |   | 374 |
| Feature Nodes for the Radiative Beam in Absorbing Media Interface               |   |   | 375 |
| The Moisture Transport in Building Materials Interface                          |   |   | 377 |
| Settings for the Moisture Transport in Building Materials Interface $.$         |   |   | 377 |
| Feature Nodes for the Moisture Transport in Building Materials                  |   |   |     |
| Interface                                                                       |   |   | 379 |

| ıapter | 6: The Heat Transfer Features                                             |
|--------|---------------------------------------------------------------------------|
|        | Domain Features                                                           |
|        | Absorbing Medium (Radiative Beam in Absorbing Medium Interface) $\ . \ .$ |
|        | Absorbing-Scattering Medium (Radiation in Absorbing-Scattering Medium     |
|        | Interface)                                                                |
|        | Bioheat                                                                   |
|        | Biological Tissue                                                         |
|        | Building Material                                                         |
|        | Convectively Enhanced Conductivity                                        |
|        | Cross Section                                                             |
|        | Fluid                                                                     |
|        | Geothermal Heating                                                        |
|        | Heat Source                                                               |
|        | Immobile Fluids                                                           |
|        | Initial Values                                                            |
|        | Initial Values (Radiative Beam in Absorbing Medium interface)             |
|        | Irreversible Transformation                                               |
|        | Isothermal Domain                                                         |
|        | Moist Air (HT Interface)                                                  |
|        | Opacity (Surface-to-Surface Radiation interface)                          |
|        | Optically Thick Participating Medium                                      |
|        | Out-of-Plane Heat Flux                                                    |
|        | Out-of-Plane Radiation                                                    |
|        | Participating Medium (Radiation in Participating Medium Interface)        |
|        | Phase Change Material                                                     |
|        | Porous Medium                                                             |
|        | Pressure Work                                                             |
|        | Shape Memory Alloy                                                        |
|        | Solid                                                                     |
|        |                                                                           |

The Moisture Transport in Air Interface

380

| Thermoelastic Damping                                                  | 459  |
|------------------------------------------------------------------------|------|
| Thickness                                                              | 460  |
| Translational Motion                                                   | 46 I |
| Viscous Dissipation                                                    | 462  |
| Boundary Features                                                      | 464  |
| Boundary Heat Source                                                   | 466  |
| Continuity                                                             | 469  |
| Continuity (Radiation in Participating Medium and Radiation in         |      |
| Absorbing-Scattering Medium interfaces)                                | 470  |
| Continuity on Interior Boundary (Radiation in Participating Medium     |      |
| and Radiation in Absorbing-Scattering Medium Interfaces)               | 470  |
| Deposited Beam Power                                                   | 47 I |
| Diffuse Mirror (Surface-to-Surface Radiation interface)                | 473  |
| Diffuse Surface (Surface-to-Surface Radiation interface)               | 474  |
| External Temperature (Thin Layer, Thin Film, Fracture)                 | 479  |
| Fracture (Heat Transfer interface) and Porous Medium (Heat Transfer    |      |
| in Shells interface)                                                   | 480  |
| Harmonic Perturbation                                                  | 484  |
| Heat Flux                                                              | 485  |
| Heat Source (Heat Transfer in Shells Interface)                        | 489  |
| Heat Source (Thin Layer, Thin Film, Fracture)                          | 491  |
| Incident Intensity (Radiation in Participating Medium and Radiation in |      |
| Absorbing-Scattering Medium Interfaces)                                | 494  |
| Incident Intensity (Radiative Beam in Absorbing Medium Interface)      | 495  |
| Inflow                                                                 | 497  |
| Initial Values (Heat Transfer in Shells interface)                     | 498  |
| Initial Values (Surface-to-Surface Radiation Interface)                | 500  |
| Isothermal Domain Interface                                            | 501  |
| Layer Opacity (Surface-to-Surface Radiation interface)                 | 505  |
| Line Heat Source on Axis                                               | 506  |
| Opaque Surface (Surface-to-Surface Radiation interface)                | 506  |
| Opaque Surface (Radiation in Participating Medium and Radiation in     |      |
| Absorbing-Scattering Medium Interfaces)                                | 509  |
| Opaque Surface (Radiative Beam in Absorbing Medium Interface)          | 512  |
| Open Boundary                                                          | 512  |
| Outflow                                                                | 513  |
| Periodic Condition (Heat Transfer interface)                           | 514  |

| Periodic Condition (Radiation in Participating Medium and Radiation                                     |
|----------------------------------------------------------------------------------------------------|
| in Absorbing-Scattering Medium interfaces)                                                              |
| Prescribed Radiosity (Surface-to-Surface Radiation interface) 515                                       |
| Radiation Group (Surface-to-Surface Radiation Interface)                                                |
| Semi-Transparent Surface (Surface-to-Surface Radiation interface) 522                                   |
| Surface-to-Ambient Radiation (Heat Transfer interface)                                                  |
| Symmetry (Heat Transfer interface)                                                                      |
| Symmetry (Radiation in Participating Medium and Radiation in                                            |
| Absorbing-Scattering Medium Interfaces)                                                                 |
| Temperature                                                                                             |
| Thermal Contact                                                                                         |
| Thermal Insulation                                                                                      |
| Thickness (Heat Transfer in Shells interface)                                                           |
| Thin Film (Heat Transfer interface) and Fluid (Heat Transfer in                                         |
| Shells interface)                                                                                       |
| Thin Layer (Heat Transfer interface) and Solid (Heat Transfer in                                        |
| Shells interface)                                                                                       |
| Transparent Surface (Radiative Beam in Absorbing Medium Interface) 543                                  |
|                                                                                                    |
|                                                                                                    |
| Boundary Interface Features 545                                                                         |
| Boundary Interface Features 545 Deposited Beam Power, Interface (Heat Transfer in Shells Interface) 545 |
|                                                                                                    |
| Deposited Beam Power, Interface (Heat Transfer in Shells Interface) 545                                 |
| Deposited Beam Power, Interface (Heat Transfer in Shells Interface)                                     |
| Deposited Beam Power, Interface (Heat Transfer in Shells Interface)                                     |
| Deposited Beam Power, Interface (Heat Transfer in Shells Interface)                                     |
| Deposited Beam Power, Interface (Heat Transfer in Shells Interface)                                     |
| Deposited Beam Power, Interface (Heat Transfer in Shells Interface)                                     |
| Deposited Beam Power, Interface (Heat Transfer in Shells Interface)                                     |
| Deposited Beam Power, Interface (Heat Transfer in Shells Interface)                                     |
| Deposited Beam Power, Interface (Heat Transfer in Shells Interface)                                     |
| Deposited Beam Power, Interface (Heat Transfer in Shells Interface)                                     |
| Deposited Beam Power, Interface (Heat Transfer in Shells Interface)                                     |
| Deposited Beam Power, Interface (Heat Transfer in Shells Interface)                                     |
| Deposited Beam Power, Interface (Heat Transfer in Shells Interface)                                     |
| Deposited Beam Power, Interface (Heat Transfer in Shells Interface)                                     |
| Deposited Beam Power, Interface (Heat Transfer in Shells Interface)                                     |

| Shells)                                   | 73             |
|-------------------------------------------|----------------|
| Thin Rod                                  | 75             |
| Point Features 57                         | 77             |
| Point Heat Flux (Thin Rod)                | 77             |
| Point Heat Source                         | 78             |
| Point Heat Source on Axis                 | 79             |
|                                           | 80             |
| Temperature (Thin Rod)                    | 81             |
| Global Features 58                        | 83             |
| External Radiation Source                 | 83             |
| Symmetry for Surface-to-Surface Radiation | 88             |
|                                           | 94<br>94<br>96 |
| Moist Air (MT Interface)                  | 97             |
| Moisture Source                           | 99             |
| Turbulent Mixing                          | 99             |
| Boundary Features 60                      | וכ             |
| Continuity                                | 0              |
| Insulation                                | 02             |
| Moist Surface                             | 02             |
| Moisture Content                          | 04             |
| Moisture Flux                             | 05             |
| Outflow                                   | 07             |
| Symmetry                                  | 07             |
| Thin Moisture Barrier                     | 30             |
| Wet Surface 6                             | O              |

# Chapter 8: Multiphysics Interfaces

| The Nonisothermal Flow and Conjugate Heat Transfer                   |     |
|----------------------------------------------------------------------|-----|
| Interfaces                                                           | 614 |
| Advantages of Using the Multiphysics Interfaces                      | 614 |
| The Nonisothermal Flow, Laminar Flow and Turbulent Flow              |     |
| Interfaces                                                           | 615 |
| The Conjugate Heat Transfer, Laminar Flow and Turbulent Flow         |     |
| Interfaces                                                           | 616 |
| Settings for Physics Interfaces and Coupling Features                | 617 |
| Coupling Features                                                    | 618 |
| Physics Interface Features                                           | 618 |
| Preset Studies                                                       | 619 |
| The Heat Transfer with Surface-to-Surface Radiation Interface        |     |
| 620                                                                  |     |
| The Heat Transfer with Surface-to-Surface Radiation Multiphysics     |     |
| Interface                                                            | 620 |
| Physics Interface Features                                           | 62  |
| Coupling Feature                                                     | 622 |
| The Heat Transfer with Radiation in Participating Media              |     |
| Interface                                                            | 623 |
| The Heat Transfer with Radiation in Participating Media Multiphysics |     |
| Interface                                                            | 623 |
| Physics Interface Features                                           | 624 |
| Coupling Feature                                                     | 625 |
| The Heat Transfer with Radiation in Absorbing-Scattering             |     |
| Media Interface                                                      | 626 |
| The Heat Transfer with Radiation in Absorbing-Scattering Media       |     |
| Multiphysics Interface                                               | 626 |
| Physics Interface Features                                           | 627 |
| Coupling Feature                                                     | 628 |

The Heat Transfer with Radiative Beam in Absorbing Media

| Interface                                                         | 629  |
|-------------------------------------------------------------------|------|
| The Heat Transfer with Radiative Beam in Absorbing Media          |      |
| Multiphysics Interface                                            | 629  |
| Physics Interface Features                                        | 630  |
| Coupling Feature                                                  | 630  |
| The Thermoelectric Effect Interface                               | 63 I |
| About The Thermoelectric Effect Interface                         | 631  |
| Settings for Physics Interfaces and Coupling Features             | 632  |
| Coupling Features                                                 | 633  |
| Physics Interface Features                                        | 634  |
| The Local Thermal Non-Equilibrium Interface                       | 635  |
| About the Local Thermal Non-Equilibrium Interface                 | 635  |
| Coupling Feature                                                  | 636  |
| Physics Interface Features                                        | 636  |
| The Heat and Moisture Transport Interfaces                        | 637  |
| The Heat and Moisture Transport Multiphysics Interfaces           | 637  |
| The Building Materials version of the Heat and Moisture Transport |      |
| Multiphysics Interface                                            | 637  |
| Physics Interface Features in the Building Materials Version      | 639  |
| The Moist Air version of the Heat and Moisture Transport          |      |
| Multiphysics Interface                                            | 639  |
| Physics Interface Features in the Moist Air Version               | 641  |
| Coupling Feature                                                  | 642  |
| The Moisture Flow Interfaces                                      | 643  |
| The Moisture Flow, Laminar Flow and Turbulent Flow Multiphysics   |      |
| Interfaces                                                        | 643  |
| Coupling Feature                                                  | 645  |
| Physics Interface Features                                        | 646  |
| The Heat and Moisture Flow Interfaces                             | 648  |
| The Heat and Moisture Flow, Laminar Flow and Turbulent Flow       |      |
| Multiphysics Interfaces                                           | 648  |
| Coupling Features                                                 | 652  |
| Physics Interface Features                                        | 652  |

| The Joule Heating Interface 65                                | 4  |
|---------------------------------------------------------------|----|
| The Joule Heating Interface                                   | 54 |
| Coupling Feature                                              | 54 |
| The Laser Heating Interface 65                                | 5  |
| The Laser Heating Interface                                   | 55 |
| Coupling Feature                                              | 55 |
| The Induction Heating Interface 65                            | 6  |
| The Induction Heating Interface                               | 56 |
| Coupling Feature                                              | 56 |
| The Microwave Heating Interface 65                            | 7  |
| The Microwave Heating Interface                               | 57 |
| Coupling Feature                                              | 57 |
| Domain Multiphysics Couplings 66                              | ı  |
| Domain Multiphysics Couplings 66                              | ı  |
| Electromagnetic Heating                                       |    |
| Flow Coupling                                                 |    |
| Heat and Moisture                                             |    |
| Heat Transfer with Radiation in Participating Media           |    |
| Heat Transfer with Radiation in Absorbing-Scattering Media 66 |    |
| Heat Transfer with Radiative Beam in Absorbing Media          |    |
| Local Thermal Non-Equilibrium                                 |    |
| Moisture Flow                                                 |    |
| Nonisothermal Flow                                            |    |
| Temperature Coupling                                          |    |
| Thermal Expansion                                             |    |
| Thermoelectric Effect                                         | 3( |
| Boundary Multiphysics Couplings 68                            |    |
| Electromagnetic Heating, Layered Shell                        |    |
| Heat Transfer with Surface-to-Surface Radiation               |    |
| Marangoni Effect                                              | ₹7 |

| Index                                |  |  |  |  |  |  |  | 693 |
|--------------------------------------|--|--|--|--|--|--|--|-----|
| Thermoelectric Effect, Layered Shell |  |  |  |  |  |  |  | 689 |
| Thermal Expansion, Layered Shell .   |  |  |  |  |  |  |  | 689 |

# Introduction

T his guide describes the Heat Transfer Module, an optional package that extends the COMSOL Multiphysics  $^{\circledR}$  modeling environment with customized physics interfaces for the analysis of heat transfer.

This chapter introduces you to the capabilities of this module. A summary of the physics interfaces and where you can find documentation and model examples is also included. The last section is a brief overview with links to each chapter in this guide.

- About the Heat Transfer Module
- Overview of the User's Guide

### About the Heat Transfer Module

#### In this section:

- Why Heat Transfer is Important to Modeling
- How the Heat Transfer Module Improves Your Modeling
- The Heat Transfer Module Physics Interface Guide
- Common Physics Interface and Feature Settings and Nodes
- The Heat Transfer Module Study Capabilities
- · Additional Materials Database
- Where Do I Access the Documentation and Application Libraries?

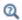

The Physics Interfaces and Building a COMSOL Multiphysics Model in the COMSOL Multiphysics Reference Manual.

#### Why Heat Transfer is Important to Modeling

The Heat Transfer Module is an optional package that extends the COMSOL Multiphysics modeling environment with customized physics interfaces and functionality optimized for the analysis of heat transfer. It is developed for a wide audience including researchers, developers, teachers, and students. To assist users at all levels of expertise, this module comes with a library of ready-to-run examples that appear in the companion Heat Transfer Module Applications Libraries.

Heat transfer is involved in almost every kind of physical process, and can in fact be the limiting factor for many processes. Therefore, its study is of vital importance, and the need for powerful heat transfer analysis tools is virtually universal. Furthermore, heat transfer often appears together with, or as a result of, other physical phenomena.

The modeling of heat transfer effects has become increasingly important in product design including areas such as electronics, automotive, and medical industries. Computer simulation has allowed engineers and researchers to optimize process efficiency and explore new designs, while at the same time reducing the need for costly experimental trials.

#### How the Heat Transfer Module Improves Your Modeling

The Heat Transfer Module has been developed to greatly expand upon the base capabilities available in COMSOL Multiphysics. The module supports all fundamental mechanisms including conductive, convective, and radiative heat transfer. Using the physics interfaces in this module along with the inherent multiphysics capabilities of COMSOL Multiphysics, you can model a temperature field in parallel with other physics — a versatile combination increasing the accuracy and predicting power of your models.

This book introduces the basic modeling process. The different physics interfaces are described and the modeling strategy for various cases is discussed. These sections cover different combinations of conductive, convective, and radiative heat transfer. This guide also reviews special modeling techniques for thin layers, thin shells, participating media, and out-of-plane heat transfer. Throughout the guide the topics and examples increase in complexity by combining several heat transfer mechanisms and also by coupling these to physics interfaces describing fluid flow — conjugate heat transfer.

Another source of information is the Heat Transfer Module Applications Libraries, a set of fully-documented examples that is divided into broadly defined application areas where heat transfer plays an important role — electronics and power systems, processing and manufacturing, and medical technology — and includes tutorial and verification models.

Most of the examples involve multiple heat transfer mechanisms and are often coupled to other physical phenomena, for example, fluid dynamics, moisture transport, or electromagnetics. The authors developed several state-of-the art examples by reproducing examples that have appeared in international scientific journals. See Where Do I Access the Documentation and Application Libraries?.

### The Heat Transfer Module Physics Interface Guide

The table below lists all the physics interfaces specifically available with this module. Having this module also enhances these COMSOL Multiphysics basic interfaces: Heat Transfer in Fluids, Heat Transfer in Solids, Joule Heating, and the Single-Phase Flow, Laminar interface.

If you have a Subsurface Flow Module combined with the Heat Transfer Module, this module also enhances the Heat Transfer in Porous Media interface.

Γ'n

The Nonisothermal Flow, Laminar Flow (nitf) and Nonisothermal Flow, Turbulent Flow (nitf) interfaces found under the Fluid

Flow>Nonisothermal Flow branch are identical to the Conjugate Heat Transfer interfaces (Laminar Flow and Turbulent Flow) found under the **Heat Transfer>Conjugate Heat Transfer** branch. The difference is that Fluid is the default domain node for the Nonisothermal Flow interfaces.

In the COMSOL Multiphysics Reference Manual:

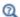

- Studies and Solvers
- The Physics Interfaces
- For a list of all the core physics interfaces included with a COMSOL Multiphysics license, see Physics Interface Guide.

| PHYSICS INTERFACE                                 | ICON      | TAG | SPACE<br>DIMENSION      | AVAILABLE PRESET STUDY TYPE                                   |  |  |  |  |  |
|---------------------------------------------------|-----------|-----|-------------------------|---------------------------------------------------------------|--|--|--|--|--|
| Chemical Species Transport                        |           |     |                         |                                                               |  |  |  |  |  |
| Moisture Transpo                                  | ort       |     |                         |                                                               |  |  |  |  |  |
| Moisture Transport in Building Materials          | <b>\$</b> | mt  | all dimensions          | stationary; time dependent                                    |  |  |  |  |  |
| Moisture Transport in Air                         |           | mt  | all dimensions          | stationary; time dependent                                    |  |  |  |  |  |
| Moisture Flow                                     |           | •   |                         |                                                               |  |  |  |  |  |
| Laminar Flow <sup>(2)</sup>                       |           | _   | all dimensions          | stationary; time dependent                                    |  |  |  |  |  |
| Turbulent Flow                                    | 1         |     | •                       | '                                                             |  |  |  |  |  |
| Turbulent Flow,<br>Algebraic yPlus <sup>(2)</sup> |           | _   | 3D, 2D, 2D axisymmetric | stationary with initialization; transient with initialization |  |  |  |  |  |

| PHYSICS INTERFACE                                 | ICON        | TAG | SPACE<br>DIMENSION         | AVAILABLE PRESET STUDY TYPE                                   |
|---------------------------------------------------|-------------|-----|----------------------------|---------------------------------------------------------------|
| Turbulent Flow,<br>L-VEL <sup>(2)</sup>           | <b>**</b>   |     | 3D, 2D, 2D<br>axisymmetric | stationary with initialization; transient with initialization |
| Turbulent Flow, k- $\varepsilon^{(2)}$            | <b>**</b>   | _   | 3D, 2D, 2D axisymmetric    | stationary; time dependent                                    |
| Turbulent Flow, Low Re $k$ - $\epsilon^{(2)}$     | <b>**</b>   | _   | 3D, 2D, 2D axisymmetric    | stationary with initialization; transient with initialization |
| Fluid Flow                                        |             |     |                            |                                                               |
| Single-Phase Flow                                 | ,           |     |                            |                                                               |
| Laminar Flow <sup>(1)</sup>                       | <b>\(\)</b> | spf | 3D, 2D, 2D axisymmetric    | stationary; time dependent                                    |
| ≋ Turbulent Flow                                  | •           |     |                            | '                                                             |
| Turbulent Flow,<br>Algebraic yPlus                | <u>≈</u> *≈ | spf | 3D, 2D, 2D axisymmetric    | stationary with initialization; transient with initialization |
| Turbulent Flow, L-VEL                             | <u>≈</u> *≈ | spf | 3D, 2D, 2D axisymmetric    | stationary with initialization; transient with initialization |
| Turbulent Flow, k- $\epsilon$                     | **          | spf | 3D, 2D, 2D axisymmetric    | stationary; time dependent                                    |
| Turbulent Flow, Low<br>Re k-ε                     | <u></u>     | spf | 3D, 2D, 2D axisymmetric    | stationary with initialization; transient with initialization |
| Nonisothermal Fl                                  | ow          |     |                            |                                                               |
| Laminar Flow <sup>(2)</sup>                       |             | _   | 3D, 2D, 2D axisymmetric    | stationary; time dependent                                    |
| 🧱 Turbulent Flow                                  | •           |     |                            |                                                               |
| Turbulent Flow,<br>Algebraic yPlus <sup>(2)</sup> | <b>≋</b>    | _   | 3D, 2D, 2D axisymmetric    | stationary with initialization; transient with initialization |

| PHYSICS INTERFACE                                    | ICON       | TAG | SPACE<br>DIMENSION         | AVAILABLE PRESET STUDY<br>TYPE                                                                                                    |
|------------------------------------------------------|------------|-----|----------------------------|----------------------------------------------------------------------------------------------------|
| Turbulent Flow,<br>L-VEL <sup>(2)</sup>              | <b>※</b>   |     | 3D, 2D, 2D axisymmetric    | stationary with initialization; transient with initialization                                                                                                  |
| Turbulent Flow, k- $\varepsilon^{(2)}$               | <u></u>    | _   | 3D, 2D, 2D axisymmetric    | stationary; time dependent                                                                                                    |
| Turbulent Flow, Low Re $k$ - $\epsilon^{(2)}$        | <b>※</b>   |     | 3D, 2D, 2D<br>axisymmetric | stationary with initialization; transient with initialization                                                                                                  |
| <b>Heat Transfer</b>                                 |            |     |                            |                                                                                                    |
| Heat Transfer in Solids <sup>(1)</sup>               | <b>S</b>   | ht  | all dimensions             | stationary; time dependent;<br>thermal perturbation,<br>frequency domain; thermal<br>perturbation,<br>eigenfrequency                                           |
| Heat Transfer in Fluids <sup>(1)</sup>               | <b>∫</b> ≋ | ht  | all dimensions             | stationary; time dependent;<br>thermal perturbation,<br>frequency domain; thermal<br>perturbation,<br>eigenfrequency                                           |
| Heat Transfer in Solids and<br>Fluids <sup>(1)</sup> | <b>∫</b>   | ht  | all dimensions             | stationary; time dependent;<br>thermal perturbation,<br>frequency domain; thermal<br>perturbation,<br>eigenfrequency                                           |
| <b>≦</b> Conjugate Heat T                            | ransfei    | r   |                            |                                                                                                    |
| Laminar Flow <sup>(2)</sup>                          |            |     | 3D, 2D, 2D<br>axisymmetric | stationary; time dependent;<br>stationary, one-way<br>coupled, NITF; time<br>dependent, one-way<br>coupled, NITF; thermal<br>perturbation, frequency<br>domain |
| <u>∕ङ</u> Turbulent Flow                             |            |     |                            |                                                                                                    |
|                                                      |            |     |                            |                                                                                                    |

| PHYSICS INTERFACE                                                                  | ICON      | TAG | SPACE<br>DIMENSION      | AVAILABLE PRESET STUDY TYPE                                                                                                    |
|------------------------------------------------------------------------------------|-----------|-----|-------------------------|----------------------------------------------------------------------------------------------------|
| Turbulent Flow,<br>Algebraic yPlus <sup>(2)</sup>                                  |           |     | 3D, 2D, 2D axisymmetric | stationary with<br>initialization; transient with<br>initialization; stationary,<br>one-way coupled, NITF;<br>time dependent, one-way<br>coupled, NITF         |
| Turbulent Flow,<br>L-VEL <sup>(2)</sup>                                            | <b>E</b>  | _   | 3D, 2D, 2D axisymmetric | stationary with<br>initialization; transient with<br>initialization; stationary,<br>one-way coupled, NITF;<br>time dependent, one-way<br>coupled, NITF         |
| Turbulent Flow, k- $arepsilon^{(2)}$                                               |           | _   | 3D, 2D, 2D axisymmetric | stationary; time dependent;<br>stationary, one-way<br>coupled, NITF; time<br>dependent, one-way<br>coupled, NITF; thermal<br>perturbation, frequency<br>domain |
| Turbulent Flow, Low Re k- $\epsilon^{(2)}$                                         |           |     | 3D, 2D, 2D axisymmetric | stationary; time dependent;<br>stationary, one-way<br>coupled, NITF; time<br>dependent, one-way<br>coupled, NITF; thermal<br>perturbation, frequency<br>domain |
| 🔆 Radiation                                                                        |           |     |                         |                                                                                                    |
| Heat Transfer with<br>Surface-to-Surface<br>Radiation <sup>(2)</sup>               | <b>/*</b> |     | all dimensions          | stationary; time dependent;<br>thermal perturbation,<br>frequency domain                                                                                       |
| Heat Transfer with<br>Radiation in<br>Participating Media <sup>(2)</sup>           | <b>₩</b>  | _   | 3D, 2D, 2D axisymmetric | stationary; time dependent;<br>thermal perturbation,<br>frequency domain                                                                                       |
| Heat Transfer with<br>Radiation in<br>Absorbing-Scattering<br>Media <sup>(2)</sup> | <b>₩</b>  |     | 3D, 2D, 2D axisymmetric | stationary; time dependent;<br>thermal perturbation,<br>frequency domain                                                                                       |

| PHYSICS INTERFACE                                                         | ICON     | TAG   | SPACE<br>DIMENSION      | AVAILABLE PRESET STUDY TYPE                                                                                          |
|---------------------------------------------------------------------------|----------|-------|-------------------------|----------------------------------------------------------------------------------------------------|
| Heat Transfer with<br>Radiative Beam in<br>Absorbing Media <sup>(2)</sup> | )        |       | 3D, 2D, 2D axisymmetric | stationary; time dependent;<br>thermal perturbation,<br>frequency domain                                             |
| Surface-to-Surface<br>Radiation                                           | *        | rad   | all dimensions          | stationary; time dependent                                                                                           |
| Radiation in<br>Participating Media                                       | K        | rpm   | 3D, 2D, 2D axisymmetric | stationary; time dependent                                                                                           |
| Radiation in<br>Absorbing-Scattering<br>Media                             | <b>K</b> | rasm  | 3D, 2D, 2D axisymmetric | stationary; time dependent                                                                                           |
| Radiative Beam in<br>Absorbing Media                                      |          | rbam  | 3D, 2D, 2D axisymmetric | stationary; time dependent                                                                                           |
| Electromagnetic                                                           | Heatir   | g     | ·                       |                                                                                                    |
| Joule Heating <sup>(1,2)</sup>                                            | 13       | _     | all dimensions          | stationary; time dependent;<br>thermal perturbation,<br>frequency domain                                             |
| ∫  ∏  Thin Structures                                                     |          |       |                         |                                                                                                    |
| Heat Transfer in Shells                                                   | <b>!</b> | htlsh | 3D, 2D, 2D axisymmetric | stationary; time dependent;<br>thermal perturbation,<br>frequency domain; thermal<br>perturbation,<br>eigenfrequency |
| Heat Transfer in Films                                                    |          | htlsh | 3D, 2D, 2D axisymmetric | stationary; time dependent;<br>thermal perturbation,<br>frequency domain; thermal<br>perturbation,<br>eigenfrequency |
| Heat Transfer in Fractures                                                | ∫ ፟      | htlsh | 3D, 2D, 2D axisymmetric | stationary; time dependent;<br>thermal perturbation,<br>frequency domain; thermal<br>perturbation,                   |

| PHYSICS INTERFACE                                 | ICON         | TAG | SPACE<br>DIMENSION      | AVAILABLE PRESET STUDY TYPE                                                                                                    |
|---------------------------------------------------|--------------|-----|-------------------------|----------------------------------------------------------------------------------------------------|
| Building Materials <sup>(2)</sup>                 | <b>∫</b> S\$ | _   | all dimensions          | stationary; time dependent;<br>thermal perturbation,<br>frequency domain                                                                                                    |
| Moist Air <sup>(2)</sup>                          | 1≋           |     | all dimensions          | stationary; time dependent;<br>thermal perturbation,<br>frequency domain                                                                                                    |
| /≝Heat and Moisture                               | Flow         |     |                         |                                                                                                    |
| Laminar Flow <sup>(2)</sup>                       |              |     | 3D, 2D, 2D axisymmetric | stationary; time dependent;<br>stationary, one-way<br>coupled, NITF; time<br>dependent, one-way<br>coupled, NITF; one-way<br>coupled, MF; time<br>dependent, one-way<br>coupled, MF; thermal<br>perturbation, frequency<br>domain |
| <b>≝</b> Turbulent Flow                           |              |     |                         |                                                                                                    |
| Turbulent Flow,<br>Algebraic yPlus <sup>(2)</sup> | <u>(≧</u>    | _   | 3D, 2D, 2D axisymmetric | stationary with<br>initialization; transient with<br>initialization; stationary,<br>one-way coupled, NITF;<br>time dependent, one-way<br>coupled, NITF; one-way<br>coupled, MF; time<br>dependent, one-way<br>coupled, MF         |
| Turbulent Flow,<br>L-VEL <sup>(2)</sup>           |              |     | 3D, 2D, 2D axisymmetric | stationary with initialization; transient with initialization; stationary, one-way coupled, NITF; time dependent, one-way coupled, NIF; one-way coupled, MF; time dependent, one-way coupled, MF                                  |

| PHYSICS INTERFACE                               | ICON        | TAG | SPACE<br>DIMENSION         | AVAILABLE PRESET STUDY TYPE                                                                                                    |
|-------------------------------------------------|-------------|-----|----------------------------|----------------------------------------------------------------------------------------------------|
| Turbulent Flow, k- $arepsilon^{(2)}$            |             |     | 3D, 2D, 2D<br>axisymmetric | stationary; time dependent;<br>stationary, one-way<br>coupled, NITF; time<br>dependent, one-way<br>coupled, NITF; one-way<br>coupled, MF; time<br>dependent, one-way<br>coupled, MF; thermal<br>perturbation, frequency<br>domain |
| Turbulent Flow, Low<br>Re k-ε <sup>(2)</sup>    |             |     | 3D, 2D, 2D axisymmetric    | stationary; time dependent;<br>stationary, one-way<br>coupled, NITF; time<br>dependent, one-way<br>coupled, NITF; one-way<br>coupled, MF; time<br>dependent, one-way<br>coupled, MF; thermal<br>perturbation, frequency<br>domain |
| Heat Transfer in Porous<br>Media                | <b>∫ S</b>  | ht  | all dimensions             | stationary; time dependent;<br>thermal perturbation,<br>frequency domain; thermal<br>perturbation,<br>eigenfrequency                                                                                                    |
| Local Thermal<br>Non-Equilibrium <sup>(2)</sup> | <b>∫ S</b>  | _   | all dimensions             | stationary; time dependent;<br>thermal perturbation,<br>frequency domain; thermal<br>perturbation,<br>eigenfrequency                                                                                                    |
| Bioheat Transfer                                | <b>§ ••</b> | ht  | all dimensions             | stationary; time dependent;<br>thermal perturbation,<br>frequency domain; thermal<br>perturbation,<br>eigenfrequency                                                                                                    |

| PHYSICS INTERFACE                    | ICON | TAG | SPACE<br>DIMENSION | AVAILABLE PRESET STUDY TYPE                                              |
|--------------------------------------|------|-----|--------------------|--------------------------------------------------------------------------|
| Thermoelectric Effect <sup>(2)</sup> | N D  |     |                    | stationary; time dependent;<br>thermal perturbation,<br>frequency domain |

<sup>(1)</sup> This physics interface is included with the core COMSOL package but has added functionality for this module.

### Common Physics Interface and Feature Settings and Nodes

There are several common settings and sections available for the physics interfaces and feature nodes. Some of these sections also have similar settings or are implemented in the same way no matter the physics interface or feature being used. There are also some physics feature nodes that display in COMSOL Multiphysics.

In each module's documentation, only unique or extra information is included; standard information and procedures are centralized in the COMSOL Multiphysics Reference Manual.

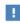

In the COMSOL Multiphysics Reference Manual see Table 2-3 for links to common sections and Table 2-4 to common feature nodes. You can also search for information: press F1 to open the Help window or Ctrl+F1 to open the Documentation window.

### The Heat Transfer Module Study Capabilities

Table 1-1 lists the Preset Studies available for the physics interfaces most relevant to this module.

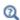

Studies and Solvers in the COMSOL Multiphysics Reference Manual

<sup>(2)</sup> This physics interface is a predefined multiphysics coupling that automatically adds all the physics interfaces and coupling features required.

TABLE 1-1: HEAT TRANSFER MODULE DEPENDENT VARIABLES AND PRESET STUDY AVAILABILITY

| PHYSICS INTERFACE                              | NAME      | DEPENDENT<br>VARIABLES         | PRESET STUDIES |                |                                         |                                        |                                |                               |
|------------------------------------------------|-----------|--------------------------------|----------------|----------------|-----------------------------------------|----------------------------------------|--------------------------------|-------------------------------|
|                                                |           |                                | STATIONARY     | TIME DEPENDENT | THERMAL PERTURBATION,<br>EIGENFREQUENCY | THERMAL PERTURBATION, FREQUENCY DOMAIN | STATIONARY WITH INITIALIZATION | TRANSIENT WITH INITIALIZATION |
| CHEMICAL SPECIES TRANSPORT>MO                  | ISTURE TI | RANSPORT                       | 1              | 1              |                                         |                                        |                                |                               |
| Moisture Transport in Building Materials       | mt        | ф                              | V              | <b>V</b>       |                                         |                                        |                                |                               |
| Moisture Transport in Air                      | mt        | ф                              | 1              |                |                                         |                                        |                                |                               |
| CHEMICAL SPECIES TRANSPORT>MO                  | ISTURE FL | .ow                            |                |                |                                         |                                        |                                |                               |
| Laminar Flow <sup>(2)</sup>                    | _         | <i>u</i> , <i>p</i> , \$\phi\$ | V              |                |                                         |                                        |                                |                               |
| Turbulent flow, Algebraic yPlus <sup>(2)</sup> | _         | u, p, G,<br>$yPlus, \phi$      |                |                |                                         |                                        | 1                              |                               |
| Turbulent flow, L-VEL <sup>(2)</sup>           | _         | $u, p, G, uPlus, \phi$         |                |                |                                         |                                        | <b>V</b>                       | 1                             |
| Turbulent Flow, k- $\epsilon^{(2)}$            | _         | $u, p, k, ep, \phi$            | V              | V              |                                         |                                        |                                |                               |
| Turbulent Flow, Low Re $k-\epsilon^{(2)}$      | _         | $u, p, k, ep, G,$ $\phi$       |                |                |                                         |                                        | 1                              | 1                             |
| FLUID FLOW>SINGLE-PHASE FLOW                   |           |                                |                |                |                                         |                                        |                                |                               |
| Laminar Flow                                   | spf       | u, p                           |                |                |                                         |                                        |                                |                               |
| Turbulent flow, Algebraic yPlus                | spf       | u, p, G, yPlus                 |                |                |                                         |                                        | 1                              |                               |
| Turbulent flow, L-VEL                          | spf       | u, p, G,<br>uPlus              |                |                |                                         |                                        | <b>V</b>                       |                               |
| Turbulent Flow, k-ε                            | spf       | u, p, k, ep                    | V              | V              |                                         |                                        |                                |                               |
| Turbulent Flow, Low Re k- $\epsilon$           | spf       | u, p, k, ep, G                 |                |                |                                         |                                        | $\sqrt{}$                      | V                             |
| FLUID FLOW>NONISOTHERMAL FLO                   | W         |                                |                |                |                                         |                                        |                                |                               |
| Laminar Flow <sup>(2)</sup>                    | _         | u, p, T                        |                |                |                                         |                                        |                                |                               |

TABLE I-I: HEAT TRANSFER MODULE DEPENDENT VARIABLES AND PRESET STUDY AVAILABILITY

| PHYSICS INTERFACE                                              | NAME    | DEPENDENT<br>VARIABLES | PRESET STUDIES |                |                                         |                                           |                                |                               |  |
|----------------------------------------------------------------|---------|------------------------|----------------|----------------|-----------------------------------------|-------------------------------------------|--------------------------------|-------------------------------|--|
|                                                                |         |                        | STATIONARY     | TIME DEPENDENT | THERMAL PERTURBATION,<br>EIGENFREQUENCY | THERMAL PERTURBATION, FREQUENCY<br>DOMAIN | STATIONARY WITH INITIALIZATION | TRANSIENT WITH INITIALIZATION |  |
| Turbulent flow, Algebraic yPlus <sup>(2)</sup>                 | _       | u, p, G,<br>yPlus, T   |                |                |                                         |                                           | 1                              | 1                             |  |
| Turbulent flow, L-VEL <sup>(2)</sup>                           | _       | u, p, G,<br>uPlus, T   |                |                |                                         |                                           | 1                              | 1                             |  |
| Turbulent Flow, k- $\epsilon^{(2)}$                            | _       | u, p, k, ep, T         | V              | V              |                                         |                                           |                                |                               |  |
| Turbulent Flow, Low Re $k-\epsilon^{(2)}$                      | _       | u, p, k, ep, G, $T$    |                |                |                                         |                                           | 1                              | 1                             |  |
| HEAT TRANSFER                                                  |         |                        |                |                |                                         |                                           |                                |                               |  |
| Heat Transfer in Solids                                        | ht      | T                      | V              | V              |                                         |                                           |                                |                               |  |
| Heat Transfer in Fluids                                        | ht      | T                      | V              | V              |                                         | <b>V</b>                                  |                                |                               |  |
| Heat Transfer in Solids and Fluids                             | ht      | T                      | 1              | 1              | 1                                       | 1                                         |                                |                               |  |
| HEAT TRANSFER>CONJUGATE HEAT                                   | TRANSFE | R                      |                |                |                                         |                                           |                                |                               |  |
| Laminar Flow <sup>(2)</sup>                                    | _       | u, p, T                |                |                |                                         |                                           |                                |                               |  |
| Turbulent flow, Algebraic yPlus <sup>(2)</sup>                 | _       | u, p, G,<br>yPlus, T   |                |                |                                         |                                           | 1                              |                               |  |
| Turbulent flow, L-VEL <sup>(2)</sup>                           | _       | u, p, G, uPlus, T      |                |                |                                         |                                           | 1                              | 1                             |  |
| Turbulent Flow, k- $\epsilon^{(2)}$                            | _       | u, p, k, ep, T         | V              | 1              |                                         |                                           |                                |                               |  |
| Turbulent Flow, Low Re k- $\epsilon^{(2)}$                     | _       | u, p, k, ep, G, $T$    |                |                |                                         |                                           | 1                              | 1                             |  |
| HEAT TRANSFER>RADIATION                                        |         |                        |                |                |                                         |                                           |                                |                               |  |
| Heat Transfer with Surface-to-Surface Radiation <sup>(2)</sup> | _       | T, J                   | 1              | 1              | 1                                       | 1                                         |                                |                               |  |

TABLE 1-1: HEAT TRANSFER MODULE DEPENDENT VARIABLES AND PRESET STUDY AVAILABILITY

| PHYSICS INTERFACE                                                      | NAME     | DEPENDENT<br>VARIABLES     | PRESET STUDIES |                |                                         |                                           |                                |                               |  |
|------------------------------------------------------------------------|----------|----------------------------|----------------|----------------|-----------------------------------------|-------------------------------------------|--------------------------------|-------------------------------|--|
|                                                                        |          |                            | STATIONARY     | TIME DEPENDENT | THERMAL PERTURBATION,<br>EIGENFREQUENCY | THERMAL PERTURBATION, FREQUENCY<br>DOMAIN | STATIONARY WITH INITIALIZATION | TRANSIENT WITH INITIALIZATION |  |
| Heat Transfer with Radiation in Participating Media <sup>(2)</sup>     |          | T, I (radiative intensity) | 1              | 1              | V                                       | 1                                         |                                |                               |  |
| Heat Transfer with Radiation in Absorbing-Scattering Media (2)         | _        | T, I (radiative intensity) | V              | 1              | V                                       | <b>V</b>                                  |                                |                               |  |
| Heat Transfer with Radiative<br>Beam in Absorbing Media <sup>(2)</sup> |          | T, I (radiative intensity) | 1              | √              | V                                       | √                                         |                                |                               |  |
| Surface-to-Surface Radiation                                           | rad      | J                          |                | 1              |                                         |                                           |                                |                               |  |
| Radiation in Participating<br>Media                                    | rpm      | I (radiative intensity)    | 1              | <b>V</b>       |                                         |                                           |                                |                               |  |
| Radiation in<br>Absorbing-Scattering Media                             | rasm     | I (radiative intensity)    | 1              | <b>V</b>       |                                         |                                           |                                |                               |  |
| Radiative Beam in Absorbing<br>Media                                   | rbam     | I (radiative intensity)    | <b>V</b>       | <b>V</b>       |                                         |                                           |                                |                               |  |
| HEAT TRANSFER>ELECTROMAGNETIC                                          | C HEATIN | iG                         |                |                |                                         |                                           |                                |                               |  |
| Joule Heating <sup>(2)</sup>                                           | _        | T, $V$                     |                | 1              |                                         | 1                                         |                                |                               |  |
| HEAT TRANSFER>THIN STRUCURES                                           |          |                            |                |                |                                         |                                           |                                |                               |  |
| Heat Transfer in Shells                                                | htlsh    | T                          | √              | 1              | 1                                       | 1                                         |                                |                               |  |
| Heat Transfer in Films                                                 | htlsh    | T                          | √              | 1              | 1                                       | 1                                         |                                |                               |  |
| Heat Transfer in Fractures                                             | htlsh    | T                          | √              | 1              | 1                                       | 1                                         |                                |                               |  |
| Heat Transfer>Heat and<br>Moisture Transport                           |          |                            |                |                |                                         |                                           |                                |                               |  |
| Building Materials <sup>(2)</sup>                                      | _        | <i>T</i> , \$              | V              |                |                                         |                                           |                                |                               |  |
| Moist Air <sup>(2)</sup>                                               | _        | Т, ф                       | V              | V              |                                         |                                           |                                |                               |  |

TABLE 1-1: HEAT TRANSFER MODULE DEPENDENT VARIABLES AND PRESET STUDY AVAILABILITY

| PHYSICS INTERFACE                                                      | NAME | DEPENDENT<br>VARIABLES       | PRES       |                |                                         |                                        |                                |                               |
|------------------------------------------------------------------------|------|------------------------------|------------|----------------|-----------------------------------------|----------------------------------------|--------------------------------|-------------------------------|
|                                                                        |      |                              | STATIONARY | TIME DEPENDENT | THERMAL PERTURBATION,<br>EIGENFREQUENCY | THERMAL PERTURBATION, FREQUENCY DOMAIN | STATIONARY WITH INITIALIZATION | TRANSIENT WITH INITIALIZATION |
| Heat Transfer>Heat and<br>Moisture Transport>Heat and<br>Moisture Flow |      |                              |            |                |                                         |                                        |                                |                               |
| Laminar Flow <sup>(2)</sup>                                            | _    | <i>и, р, Т,</i> ф            | 1          | $\sqrt{}$      |                                         |                                        |                                |                               |
| Turbulent flow, Algebraic yPlus <sup>(2)</sup>                         | _    | u, p, G,<br>$yPlus, T, \phi$ |            |                |                                         |                                        | 1                              | 1                             |
| Turbulent flow, L-VEL <sup>(2)</sup>                                   | _    | u, p, G,<br>$uPlus, T, \phi$ |            |                |                                         |                                        | 1                              | V                             |
| Turbulent Flow, k- $\epsilon^{(2)}$                                    | _    | $u, p, k, ep, T,$ $\phi$     | V          | <b>V</b>       |                                         |                                        |                                |                               |
| Turbulent Flow, Low Re $k-\epsilon^{(2)}$                              | _    | u, p, k, ep, G,<br>$T, \phi$ |            |                |                                         |                                        | 1                              | <b>V</b>                      |
| Heat Transfer in Porous Media                                          | ht   | T                            | 1          | <b>V</b>       | <b>V</b>                                | <b>V</b>                               |                                |                               |
| Bioheat Transfer                                                       | ht   | T                            | 1          | $\sqrt{}$      | 1                                       | <b>V</b>                               |                                |                               |
| Thermoelectric Effect <sup>(2)</sup>                                   | _    | T                            | V          |                | $\sqrt{}$                               | 1                                      |                                |                               |

Custom studies are also available based on the physics interface.

### Additional Materials Database

The Heat Transfer Module includes additional material databases:

• The Liquids and Gases material database provides temperature-dependent fluid dynamic and thermal properties (dynamic viscosity, heat capacity at constant pressure, density, and thermal conductivity).

<sup>&</sup>lt;sup>2</sup> Multiphysics interfaces.

- The Bioheat material database contains materials used with the Bioheat Transfer interface. In addition to thermal properties (heat capacity at constant pressure, density, and thermal conductivity), properties for thermal damage analysis of biological tissues are provided.
- The Building material database contains hygroscopic and thermal properties for materials used with the Moisture Transport interface.

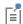

For detailed information, see Liquids and Gases Materials Database, Bioheat Materials Database, Building Materials Database, and Materials in the COMSOL Multiphysics Reference Manual.

#### Where Do I Access the Documentation and Application Libraries?

A number of internet resources have more information about COMSOL, including licensing and technical information. The electronic documentation, topic-based (or context-based) help, and the application libraries are all accessed through the COMSOL Desktop.

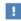

If you are reading the documentation as a PDF file on your computer, the blue links do not work to open an application or content referenced in a different guide. However, if you are using the Help system in COMSOL Multiphysics, these links work to open other modules, application examples, and documentation sets.

#### THE DOCUMENTATION AND ONLINE HELP

The COMSOL Multiphysics Reference Manual describes the core physics interfaces and functionality included with the COMSOL Multiphysics license. This book also has instructions about how to use COMSOL Multiphysics and how to access the electronic Documentation and Help content.

#### Opening Topic-Based Help

The Help window is useful as it is connected to many of the features on the GUI. To learn more about a node in the Model Builder, or a window on the Desktop, click to highlight a node or window, then press F1 to open the Help window, which then

displays information about that feature (or click a node in the Model Builder followed by the **Help** button ( ). This is called *topic-based* (or *context*) *help*.

To open the **Help** window:

• In the Model Builder, Application Builder, or Physics Builder click a node or window and then press F1.

Win

- On any toolbar (for example, Home, Definitions, or Geometry), hover the mouse over a button (for example, Add Physics or Build All) and then press F1.
- From the **File** menu, click **Help** ( ? ).
- In the upper-right corner of the COMSOL Desktop, click the **Help** ( 7) button.

To open the **Help** window:

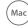

• In the Model Builder or Physics Builder click a node or window and then press F1.

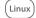

• On the main toolbar, click the **Help** ( ? ) button.

• From the main menu, select Help>Help.

Opening the Documentation Window

Win

To open the **Documentation** window:

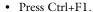

• Press Ctrl+F1.

• From the File menu select Help>Documentation (

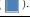

Mac

To open the **Documentation** window:

Linux

• On the main toolbar, click the **Documentation** ( ) button.

• From the main menu, select Help>Documentation.

#### THE APPLICATION LIBRARIES WINDOW

Each application includes documentation with the theoretical background and step-by-step instructions to create a model application. The applications are available in COMSOL as MPH-files that you can open for further investigation. You can use the step-by-step instructions and the actual applications as a template for your own modeling and applications. In most models, SI units are used to describe the relevant properties, parameters, and dimensions in most examples, but other unit systems are available.

Once the Application Libraries window is opened, you can search by name or browse under a module folder name. Click to view a summary of the application and its properties, including options to open it or a PDF document.

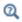

The Application Libraries Window in the COMSOL Multiphysics Reference Manual.

Opening the Application Libraries Window

To open the **Application Libraries** window ( | ):

- From the Home toolbar, Windows menu, click ( | Applications Libraries.
- Win

• From the File menu select Application Libraries.

To include the latest versions of model examples, from the File>Help menu, select ( ) Update COMSOL Application Library.

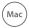

Select Application Libraries from the main File> or Windows> menus.

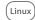

To include the latest versions of model examples, from the **Help** menu select ( ) Update COMSOL Application Library.

#### CONTACTING COMSOL BY EMAIL

For general product information, contact COMSOL at info@comsol.com.

To receive technical support from COMSOL for the COMSOL products, please contact your local COMSOL representative or send your questions to

support@comsol.com. An automatic notification and case number is sent to you by email.

# COMSOL WEBSITES

| COMSOL website         | www.comsol.com                       |
|------------------------|--------------------------------------|
| Contact COMSOL         | www.comsol.com/contact               |
| Support Center         | www.comsol.com/support               |
| Product Download       | www.comsol.com/product-download      |
| Product Updates        | www.comsol.com/support/updates       |
| Discussion Forum       | www.comsol.com/community             |
| Events                 | www.comsol.com/events                |
| COMSOL Video Gallery   | www.comsol.com/video                 |
| Support Knowledge Base | www.comsol.com/support/knowledgebase |

# Overview of the User's Guide

This Heat Transfer Module User's Guide gets you started with modeling heat transfer using COMSOL Multiphysics. The information in this guide is specific to this module. Instructions on how to use COMSOL in general are included with the COMSOL Multiphysics Reference Manual.

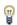

As detailed in the section Where Do I Access the Documentation and Application Libraries? this information can also be searched from the COMSOL Multiphysics **Help** menu in the COMSOL Desktop.

#### TABLE OF CONTENTS, NOTATIONS AND INDEX

To help you navigate through this guide, see the Contents, Notations, and Index.

#### MODELING WITH THE HEAT TRANSFER MODULE

The Modeling with the Heat Transfer Module chapter includes the following topics:

- Heat Transfer Variables
- Moisture Transport Variables
- Using the Boundary Conditions for the Heat Transfer Interfaces
- Handling Frames in Heat Transfer
- Heat Transfer Consistent and Inconsistent Stabilization Methods
- Heat Transfer and Fluid Flow Coupling
- Boundary Wall Temperature
- Solver Settings
- Plotting Results in Thin Layers Extra Dimensions
- Ambient Thermal Properties
- Modeling Heat Transfer by Radiation
- · Heat Part Library

#### THEORY FOR THE HEAT TRANSFER MODULE

The Theory for the Heat Transfer Module chapter includes the theory related to the heat transfer and moisture transport interfaces and multiphysics interfaces, and also to some nodes.

After the establishment of the heat balance equation from the energy conservation laws in Foundations of the General Heat Transfer Equation, the various versions of the heat equation solved in COMSOL Multiphysics are presented in the following sections:

- Theory for Heat Transfer in Solids
- Theory for Heat Transfer in Fluids
- Theory for Bioheat Transfer
- Theory for Heat Transfer in Porous Media
- Theory for Heat Transfer with Phase Change
- Theory for Heat Transfer in Building Materials
- Theory for Harmonic Heat Transfer
- Theory for Lumped Isothermal Domain
- Theory for Heat Transfer in Thin Structures
- Theory for Surface-to-Surface Radiation
- Theory for Radiation in Participating Media
- Theory for Moisture Transport

Then the theory related to multiphysics interfaces is described in Theory for the Heat Transfer Multiphysics Couplings.

Finally, topics related to specific features or variables are treated in Theory for Thermal Contact, Moist Air Fluid Type, Out-of-Plane Heat Transfer, The Heat Transfer Coefficients, Equivalent Thermal Conductivity Correlations, Temperature Dependence of Surface Tension, Heat Flux and Heat Balance, and Frames for the Heat Transfer Equations.

# THE HEAT TRANSFER MODULE INTERFACES

The Heat Transfer Module Interfaces chapter describes the main Heat Transfer interface (ht) that forms the backbone for all the fundamental interfaces in this module, and the other interfaces (Heat Transfer in Shells (htlsh), Radiation in Participating Media (rpm), Radiation in Absorbing-Scattering Media (rasm), Radiative Beam in Absorbing Media (rbam), Surface-to-Surface Radiation (rad), and Moisture Transport (mt)).

The Heat Transfer in Solids Interface, The Heat Transfer in Fluids Interface, and The Heat Transfer in Solids and Fluids Interface discuss modeling heat transfer in solids and fluids.

The Heat Transfer in Porous Media Interface section discusses modeling heat transfer in porous media.

The particular case of heat transfer in moist air and building materials is considered in The Heat Transfer in Moist Air Interface and The Heat Transfer in Building Materials Interface sections.

The Bioheat Transfer Interface section discusses modeling heat transfer within biological tissue using the Bioheat Transfer interface.

The Heat Transfer in Shells Interface, The Heat Transfer in Films Interface, and The Heat Transfer in Fractures Interface sections describe the physics interfaces which are suitable for solving thermal conduction, convection, and radiation problems in layered materials defined on boundaries.

The Surface-to-Surface Radiation Interface, The Radiation in Participating Media Interface, The Radiation in Absorbing-Scattering Media Interface, and The Radiative Beam in Absorbing Media Interface sections discuss the modeling of radiative heat transfer in transparent and participating media.

Finally, The Moisture Transport in Building Materials Interface and The Moisture Transport in Air Interface sections describe the modeling of moisture transfer in a porous medium through moisture storage, vapor diffusion and capillary moisture flows; or in air, through convection and diffusion.

#### THE HEAT TRANSFER FEATURES

The Heat Transfer Features chapter describes the Domain Features, Boundary Features, Edge Features, Point Features, and Global Features available with the Heat Transfer interfaces.

#### THE MOISTURE TRANSPORT FEATURES

The Moisture Transport Features chapter describes the Domain Features and Boundary Features available with the Moisture Transport interface.

#### THE HEAT TRANSFER MULTIPHYSICS INTERFACES

The Multiphysics Interfaces chapter describes the predefined multiphysics interfaces.

The Nonisothermal Flow and Conjugate Heat Transfer Interfaces chapter describes the multiphysics versions of both the Nonisothermal Flow Laminar Flow and Turbulent Flow interfaces found under the Fluid Flow branch, which are identical to the Conjugate Heat Transfer interfaces. Each section describes the applicable physics interfaces in detail and concludes with the underlying theory.

The Heat Transfer with Surface-to-Surface Radiation Interface section describes the predefined multiphysics interface used to model heat transfer by conduction, convection, and radiation in a transparent media.

The Heat Transfer with Radiation in Participating Media Interface section describes the predefined multiphysics interface used to model heat transfer by conduction, convection, and radiation in semi-transparent media. The radiative intensity equations are approximated by the Discrete Ordinates Method or the P1 Approximation. When no emission should be considered, see the The Heat Transfer with Radiation in Absorbing-Scattering Media Interface section.

The Heat Transfer with Radiative Beam in Absorbing Media Interface section describes the predefined multiphysics interface used to model heat transfer by conduction, convection, and radiation in semi-transparent media. The Beer-Lambert law is used for the approximation of the radiative intensity.

The Thermoelectric Effect Interface section describes the predefined multiphysics interface used to model the Peltier-Seebeck-Thomson effect.

The Local Thermal Non-Equilibrium Interface section describes the predefined multiphysics interface used to model heat transfer in porous media when there is no thermal equilibrium between porous and fluid phases.

The Heat and Moisture Transport Interfaces section describes the predefined multiphysics interfaces used to model coupled heat and moisture transport either in building materials, by taking into account heat and moisture storage, latent heat effects, and liquid and convective transport of moisture; or in moist air by convection and diffusion of moisture and heat.

The Moisture Flow Interfaces section describes the predefined multiphysics interfaces used to model moisture transport in air by laminar and turbulent flows.

The Heat and Moisture Flow Interfaces section describes the predefined multiphysics interfaces used to model heat transfer and moisture transport in air by laminar and turbulent flows.

#### THE HEAT TRANSFER MULTIPHYSICS COUPLINGS

The Multiphysics Couplings chapter describes the Domain Multiphysics Couplings and the Boundary Multiphysics Couplings available with the predefined multiphysics interfaces.

# Notations

T his chapter introduces the notations used in the remaining of the guide. The notations are listed by alphabetical order and grouped in two tables, for Latin and Greek symbols.

For each entry the SI unit and a short description are given.

## LATIN SYMBOLS

| NOTATION                                        | SI UNIT            | DESCRIPTION                                                                                    |
|-------------------------------------------------|--------------------|------------------------------------------------------------------------------------------------|
| A                                               | I/s                | Frequency factor, damage integral analysis                                                     |
| A                                               | m <sup>2</sup>     | Total boundaries area                                                                          |
| <i>a</i> <sub>1</sub> ,, <i>a</i> <sub>12</sub> | dimensionless      | Legendre coefficients                                                                          |
| $A_{\rm c}$                                     | $m^2$              | Cross sectional area of domain                                                                 |
| $A_{\mathrm{l}}$                                | $m^2$              | Cross sectional area of thin rod                                                               |
| $a_{ m sf}$                                     | I/m                | Specific surface area                                                                          |
| $B_i$                                           | m                  | Spectral band $i$                                                                              |
| b                                               | dimensionless      | Thermal conductivity supplement                                                                |
| c                                               | mol/m <sup>3</sup> | Concentration                                                                                  |
| c                                               | kg/m <sup>3</sup>  | Concentration                                                                                  |
| $c_{ m l}$                                      | mol/m <sup>2</sup> | Liquid water concentration on moist surface                                                    |
| $C_{p,\mathrm{b}}$                              | J/(kg·K)           | Specific heat capacity at constant pressure, blood                                             |
| $C_{p,1}$                                       | J/(kg·K)           | Specific heat capacity at constant pressure of thin rod                                        |
| $C_{\mu}$                                       | dimensionless      | Turbulence modeling constant                                                                   |
| $C_p$                                           | J/(kg·K)           | Specific heat capacity at constant pressure                                                    |
| $C_{p, \mathrm{a}}$                             | J/(kg·K)           | Specific heat capacity at constant pressure, dry air                                           |
| $C_{p,\mathrm{A}}$                              | J/(kg·K)           | Specific heat capacity at constant pressure, Austenite state                                   |
| $C_{p,\mathrm{d}}$                              | J/(kg·K)           | Specific heat capacity at constant pressure, damaged tissue                                    |
| $C_{p,\mathrm{f}}$                              | J/(kg·K)           | Specific heat capacity at constant pressure, fluid phase                                       |
| $C_{p,\mathrm{fr}}$                             | J/(kg·K)           | Specific heat capacity at constant pressure of solid material in fracture                      |
| $C_{p,\mathrm{g}}$                              | J/(kg·K)           | Specific heat capacity at constant pressure of immobile fluid in porous media                  |
| $C_{p,\mathrm{g}i}$                             | J/(kg·K)           | Specific heat capacity at constant pressure of immobile fluid $\boldsymbol{i}$ in porous media |
| $C_{p,\mathrm{m}}$                              | J/(kg·K)           | Specific heat capacity at constant pressure, mixture (moist air)                               |
| $C_{p, \mathrm{M}}$                             | J/(kg·K)           | Specific heat capacity at constant pressure, Martensite state                                  |
| $C_{p,\mathrm{p}}$                              | J/(kg·K)           | Specific heat capacity at constant pressure of solid material in porous media                  |
| $C_{p,  \mathrm{p}i}$                           | J/(kg·K)           | Specific heat capacity at constant pressure of solid material $i$ in porous media              |

| NOTATION              | SI UNIT            | DESCRIPTION                                                            |
|-----------------------|--------------------|------------------------------------------------------------------------|
| $C_{p,\mathrm{s}}$    | $J/(kg\cdot K)$    | Specific heat capacity at constant pressure, solid phase               |
| $C_{p,\mathrm{s}}$    | J/(kg·K)           | Specific heat capacity at constant pressure of dry solid               |
| $C_{p,\mathrm{v}}$    | J/(kg·K)           | Specific heat capacity at constant pressure, water vapor               |
| $C_{p,\mathrm{s}}$    | J/(kg·K)           | Specific heat capacity at constant pressure of thin layer              |
| $c_{ m sat}$          | mol/m <sup>3</sup> | Saturation concentration of water vapor                                |
| $C_{p,  \mathrm{s}i}$ | J/(kg·K)           | Specific heat capacity at constant pressure of layer $i$ in thin layer |
| $C_{p,\mathrm{w}}$    | J/(kg·K)           | Specific heat capacity at constant pressure of water                   |
| $c_{ m v}$            | mol/m <sup>3</sup> | Water vapor concentration                                              |
| d                     | m                  | Average particle diameter                                              |
| D                     | m                  | Cylinder diameter (heat transfer coefficient)                          |
| D                     | m                  | Cylinder or sphere diameter (heat transfer coefficient)                |
| D                     | W/(m·K)            | Dispersion tensor                                                      |
| D                     | m                  | Parallel-plate gap average gas particle diameter                       |
| D                     | 1/s                | Strain-rate tensor                                                     |
| D                     | m <sup>2</sup> /s  | Vapor diffusion coefficient in air                                     |
| Da                    | dimensionless      | Darcy number                                                           |
| $\Delta E$            | J/mol              | Activation energy, damage integral analysis                            |
| $d_{ m f}$            | m                  | Thickness of thin film                                                 |
| $d_{ m fr}$           | m                  | Thickness of fracture                                                  |
| $D_{ m P1}$           | m <sup>2</sup> /s  | P1 method diffusion coefficient                                        |
| $d_{ m s}$            | m                  | Thickness of shell or thin layer                                       |
| $d_{\mathrm{s}i}$     | m                  | Thickness of layer $i$ in thin layer                                   |
| $D_{ m T}$            | m <sup>2</sup> /s  | Turbulent diffusivity                                                  |
| $D_{ m w}$            | m <sup>2</sup> /s  | Moisture diffusivity                                                   |
| $d_z$                 | m                  | Thickness of domain in the out-of-plane direction                      |
| $DPT_{ m amb}$        | K                  | Ambient dew point temperature                                          |
| e                     | m                  | Beam orientation                                                       |
| E                     | J/kg               | Internal energy                                                        |
| E                     | Pa                 | Young's modulus                                                        |
| $E_0$                 | J/kg               | Total internal energy                                                  |
| $E_{\Omega}$          | J                  | Internal energy of a body                                              |

| NOTATION                            | SI UNIT                | DESCRIPTION                                                     |
|-------------------------------------|------------------------|-----------------------------------------------------------------|
| $e_{\mathrm{b},\lambda}(\lambda,T)$ | W/m <sup>2</sup>       | Blackbody spectral emissive power                               |
| $e_{\rm b}(T)$                      | W/m <sup>2</sup>       | Blackbody total emissive power                                  |
| $E_{ m contact}$                    | Pa                     | Effective contact interface Young's modulus                     |
| $E_{ m d}$                          | Pa                     | Young's modulus, down contact surface                           |
| $E_{ m k}$                          | J/kg                   | Kinetic energy                                                  |
| ep                                  | $m^2/s^3$              | Turbulent dissipation rate                                      |
| $E_{ m p}$                          | J/kg                   | Potential energy                                                |
| $E_{\mathrm{u}}$                    | Pa                     | Young's modulus, up contact surface                             |
| $\mathbf{e}_{\mathrm{tot}}$         | $W/m^2$                | Total energy flux                                               |
| F                                   | N/m <sup>3</sup>       | Body force vector                                               |
| F                                   | dimensionless          | Deformation gradient tensor                                     |
| $F_{ m amb}$                        | dimensionless          | Ambient view factor                                             |
| $F_{ m amb,d}$                      | dimensionless          | Ambient view factor, downside                                   |
| $F_{ m amb,u}$                      | dimensionless          | Ambient view factor, upside                                     |
| g                                   | m/s <sup>2</sup>       | Acceleration of gravity                                         |
| $g_{ m evap}$                       | kg/(m <sup>2</sup> ·s) | Evaporation flux                                                |
| G                                   | W/m <sup>3</sup>       | Moisture source                                                 |
| G                                   | I/m                    | Reciprocal wall distance                                        |
| G                                   | W/m <sup>2</sup>       | Surface irradiation                                             |
| $G_{ m amb}$                        | W/m <sup>2</sup>       | Ambient irradiation                                             |
| $G_{ m amb,d}$                      | W/m <sup>2</sup>       | Ambient irradiation, downside                                   |
| $G_{ m amb,u}$                      | W/m <sup>2</sup>       | Ambient irradiation, upside                                     |
| $G_{ m d}$                          | W/m <sup>2</sup>       | Surface irradiation, downside                                   |
| $G_{ m ext}$                        | W/m <sup>2</sup>       | External irradiation                                            |
| $G_{ m ext,d}$                      | W/m <sup>2</sup>       | External irradiation, downside                                  |
| $G_{ m ext,u}$                      | W/m <sup>2</sup>       | External irradiation, upside                                    |
| $G_{ m m}$                          | W/m <sup>2</sup>       | Mutual surface irradiation                                      |
| $G_{ m m,d}$                        | W/m <sup>2</sup>       | Mutual surface irradiation, downside                            |
| $G_{ m m,u}$                        | W/m <sup>2</sup>       | Mutual surface irradiation, upside                              |
| $\mathrm{Gr}_L$                     | dimensionless          | Grashof number associated with characteristic length ${\cal L}$ |
| $G_{\mathrm{u}}$                    | W/m <sup>2</sup>       | Surface irradiation, upside                                     |
| H                                   | m                      | Chimney height (heat transfer coefficient)                      |

| NOTATION                  | SI UNIT                | DESCRIPTION                                                |
|---------------------------|------------------------|------------------------------------------------------------|
| H                         | J/kg                   | Enthalpy                                                   |
| h                         | W/(m <sup>2</sup> ·K)  | Gap conductance (thermal contact)                          |
| h                         | W/(m <sup>2</sup> ·K)  | Heat transfer coefficient                                  |
| $H_0$                     | J/kg                   | Total enthalpy                                             |
| $H_{ m B}$                | Pa                     | Brinell hardness                                           |
| $h_{\mathrm{c}}$          | $W/(m^2 \cdot K)$      | Constriction conductance                                   |
| $H_{ m c}$                | Pa                     | Microhardness                                              |
| $h_{\mathrm{d}}$          | $W/(m^2 \cdot K)$      | Out-of-plane heat transfer coefficient, downside           |
| $H_{ m d}$                | J/kg                   | Enthalpy, downside                                         |
| $H_{ m ext}$              | J/kg                   | External enthalpy                                          |
| $h_{\mathrm{g}}$          | $W/(m^2 \cdot K)$      | Parallel-plate gap gas conductance                         |
| $h_{ m m}$                | m/s                    | Moisture transfer coefficient                              |
| $h_{ m r}$                | W/(m <sup>2</sup> ·K)  | Radiative conductance                                      |
| $H_{ m ref}$              | J/kg                   | Reference enthalpy                                         |
| $h_{ m sf}$               | W/(m <sup>2</sup> ·K)  | Interstitial heat transfer coefficient                     |
| $h_{ m th}$               | W/K                    | Thermal conductance (isothermal domain interface)          |
| $h_{\mathrm{u}}$          | $W/(m^2 \cdot K)$      | Out-of-plane heat transfer coefficient, upside             |
| $H_{\mathrm{u}}$          | J/kg                   | Enthalpy, upside                                           |
| $h_{\mathrm{z}}$          | $W/(m^2 \cdot K)$      | Out-of-plane heat transfer coefficient, ID                 |
| $I(\Omega)$               | W/(m <sup>2</sup> ·sr) | Radiative intensity traveling in direction $\Omega$        |
| $I_{\rm b}(T)$            | W/(m <sup>2</sup> ·sr) | Blackbody radiative intensity                              |
| $I_{ m diff}$             | W/m <sup>2</sup>       | Diffuse irradiance                                         |
| $I_{ m ext}$              | W/(m <sup>2</sup> ·sr) | Incident radiative intensity                               |
| $I_{ m i}$                | W/(m <sup>2</sup> ·sr) | Radiative intensity traveling in $i$ th discrete direction |
| $\mathbf{i}_{\mathrm{s}}$ | dimensionless          | Incident radiation direction (external radiation source)   |
| $I_{ m s}$                | W/m <sup>2</sup>       | Solar irradiance                                           |
| $I_{ m s,amb}$            | W/m <sup>2</sup>       | Ambient solar irradiance                                   |
| $I_{ m sh,amb}$           | W/m <sup>2</sup>       | Clear sky noon diffuse horizontal irradiance               |
| $I_{ m sn,amb}$           | W/m <sup>2</sup>       | Clear sky noon beam normal irradiance                      |
| $is_x, is_y, is_z$        | dimensionless          | Solar source direction vector components                   |
| $I_{ m wall}$             | W/(m <sup>2</sup> ·sr) | Boundary radiative intensity                               |

| NOTATION          | SI UNIT          | DESCRIPTION                                                           |
|-------------------|------------------|-----------------------------------------------------------------------|
| J                 | W/m <sup>2</sup> | Surface radiosity                                                     |
| $J_{ m d}$        | W/m <sup>2</sup> | Surface radiosity, downside                                           |
| $J_{\mathrm{u}}$  | W/m <sup>2</sup> | Surface radiosity, upside                                             |
| k                 | W/(m·K)          | Thermal conductivity                                                  |
| k                 | J/kg             | Turbulent kinetic energy (turbulent nonisothermal flow)               |
| $k_{\mathrm{a}}$  | W/(m·K)          | Dry air thermal conductivity                                          |
| $k_{ m A}$        | W/(m·K)          | Thermal conductivity of Austenite state                               |
| $k_{ m B}$        | J/K              | Stefan-Boltzmann constant                                             |
| $k_{ m bnd}$      | W/(m·K)          | Thermal conductivity in shell local coordinate system                 |
| $k_{ m contact}$  | W/(m·K)          | Harmonic mean of contacting surface conductivities                    |
| $k_{ m d}$        | W/(m·K)          | Thermal conductivity, damaged tissue                                  |
| $k_{ m disp}$     | W/(m·K)          | Dispersive thermal conductivity tensor                                |
| $k_{ m eff}$      | W/(m·K)          | Effective thermal conductivity                                        |
| $k_{ m f}$        | W/(m·K)          | Thermal conductivity, fluid phase                                     |
| $k_{ m fr}$       | W/(m·K)          | Thermal conductivity of solid material in fracture                    |
| $k_{ m g}$        | W/(m·K)          | Thermal conductivity of immobile fluid in porous media                |
| $k_{ m gap}$      | W/(m·K)          | Parallel-plate gap gas thermal conductivity                           |
| $k_{\mathrm{g}i}$ | W/(m·K)          | Thermal conductivity of immobile fluid $\dot{\imath}$ in porous media |
| $k_1$             | W/(m·K)          | Thermal conductivity of thin rod                                      |
| $k_{ m L}$        | W/(m·K)          | Thermal conductivity of mobile fluid in porous media                  |
| $k_{ m M}$        | W/(m·K)          | Thermal conductivity of Martensite state                              |
| $k_{ m p}$        | W/(m·K)          | Thermal conductivity of solid material in porous media                |
| $k_{\mathrm pi}$  | W/(m·K)          | Thermal conductivity of solid material $i$ in porous media            |
| $k_{ m R}$        | W/(m·K)          | Rosseland radiative conductivity                                      |
| $k_{ m s}$        | W/(m·K)          | Thermal conductivity of thin layer                                    |
| $k_{ m s}$        | W/(m·K)          | Thermal conductivity, solid phase                                     |
| $k_{ m s}$        | W/(m·K)          | Thermal conductivity of dry solid                                     |
| $k_{\mathrm si}$  | W/(m·K)          | Thermal conductivity of layer $i$ in thin layer                       |
| $k_{ m T}$        | W/(m·K)          | Turbulent thermal conductivity                                        |
| $k_{ m v}$        | W/(m·K)          | Water vapor thermal conductivity                                      |
| K                 | m/s              | Evaporation rate factor                                               |
| $K_{\Omega}$      | J                | Kinetic energy of a body                                              |

| NOTATION         | SI UNIT       | DESCRIPTION                                                                   |
|------------------|---------------|-------------------------------------------------------------------------------|
| L                | J/kg          | Latent heat                                                                   |
| L                | m             | Total edge length                                                             |
| L                | m             | Wall height or plate diameter, distance or length (heat transfer coefficient) |
| $L_{ m d,c}$     | J/kg          | Damage enthalpy change, cryogenic analysis                                    |
| $L_{ m d,h}$     | J/kg          | Damage enthalpy change, hyperthermia analysis                                 |
| $L_{ m it,c}$    | J/kg          | Transformation enthalpy change, overcooling analysis                          |
| $L_{ m it,h}$    | J/kg          | Transformation enthalpy change, overheating analysis                          |
| $L_{ m v}$       | J/kg          | Latent heat of evaporation                                                    |
| m                | kg            | Mass                                                                          |
| $m_{\mathrm{a}}$ | kg            | Dry air mass                                                                  |
| $M_{\rm a}$      | kg/mol        | Dry air molar mass                                                            |
| $m_{ m asp}$     | m             | Asperities average slope (surface roughness)                                  |
| $M_{ m g}$       | m             | Parallel-plate gap gas parameter                                              |
| $M_n$            | kg/mol        | Mean molar mass                                                               |
| $m_{ m tot}$     | kg            | Total mass (moist air)                                                        |
| $m_{ m v}$       | kg            | Water vapor mass                                                              |
| $M_{ m v}$       | kg/mol        | Water vapor molar mass                                                        |
| n                | dimensionless | Refractive index, transparent media                                           |
| n                | dimensionless | Normal vector toward exterior                                                 |
| $n_{\rm a}$      | mol           | Amount of dry air                                                             |
| $n_{\mathbf{r}}$ | dimensionless | Refractive index, participating media                                         |
| $n_{ m tot}$     | mol           | Amount of moist air                                                           |
| Nu               | dimensionless | Nusselt number                                                                |
| $\mathrm{Nu}_L$  | dimensionless | Nusselt number associated with characteristic length ${\cal L}$               |
| $n_{ m v}$       | mol           | Amount of water vapor                                                         |
| O                | m             | Beam origin point                                                             |
| p                | Pa            | Contact pressure, pressure                                                    |
| P                | $N/m^2$       | First Piola-Kirchhoff stress tensor                                           |
| P                | ٧             | Peltier coefficient                                                           |
| $P_0$            | W             | Heat rate                                                                     |
| $p_{\rm a}$      | Pa            | Dry air partial pressure                                                      |

| NOTATION                  | SI UNIT          | DESCRIPTION                                        |
|---------------------------|------------------|----------------------------------------------------|
| $p_{\mathrm{A}}$          | Pa               | Absolute pressure                                  |
| $P_{\rm b}$               | W                | Heat rate, boundary heat source                    |
| $P_{\rm c}$               | m                | Cross sectional perimeter of domain                |
| $p_{ m ext}$              | Pa               | External absolute pressure                         |
| $P_{ m ext}$              | W                | Power of applied forces                            |
| $p_{ m gap}$              | Pa               | Parallel-plate gap gas pressure                    |
| $P_{\mathrm{index}}$      | dimensionless    | Performance index of the discrete ordinates method |
| $P_{\mathrm{l}}$          | W                | Heat rate, line heat source, deposited beam power  |
| Pr                        | dimensionless    | Prandtl number                                     |
| $p_{\rm amb}$             | Pa               | Ambient absolute pressure                          |
| $p_{ m ref}$              | Pa               | Reference pressure                                 |
| $Pr_{T}$                  | dimensionless    | Turbulent Prandtl number                           |
| $P_{ m s}$                | W                | Heat rate, layer heat source                       |
| $P_{ m s}$                | W                | Source power (external radiation source)           |
| $p_{\mathrm{sat}}$        | Pa               | Saturation pressure of water vapor                 |
| $P_{ m str}$              | W                | Stress power                                       |
| $p_{ m ustr}$             | Pa               | Upstream absolute pressure                         |
| $p_{ m v}$                | Pa               | Water vapor partial pressure                       |
| $\mathbf{q}$              | $W/m^2$          | Conductive heat flux                               |
| $\mathbf{q}_{\mathrm{f}}$ | $W/m^2$          | Conductive heat flux in fluid phase                |
| $\mathbf{q}_{\mathrm{s}}$ | $W/m^2$          | Conductive heat flux in solid phase                |
| Q                         | W/m <sup>3</sup> | Heat source                                        |
| $q_0$                     | W/m <sup>2</sup> | Inward heat flux                                   |
| $Q_0$                     | W/m <sup>3</sup> | Distributed heat source                            |
| $q_{0,\mathrm{d}}$        | W/m <sup>2</sup> | Out-of-plane heat flux, downside                   |
| $q_{0,\mathrm{s}}$        | W/m <sup>2</sup> | Source heat flux (external radiation source)       |
| $q_{0,\mathrm{u}}$        | W/m <sup>2</sup> | Out-of-plane heat flux, upside                     |
| $Q_{ m b}$                | W/m <sup>2</sup> | Boundary heat source                               |
| $Q_{ m b,tot}$            | W/m <sup>2</sup> | Total boundary heat source                         |
| $Q_{ m e}$                | W/m <sup>3</sup> | Electromagnetic heat source                        |
| $q_{ m evap}$             | W/m <sup>2</sup> | Latent heat source                                 |
| $Q_{ m exch}$             | W                | Exchanged heat source rate                         |

| NOTATION                    | SI UNIT           | DESCRIPTION                                                      |
|-----------------------------|-------------------|------------------------------------------------------------------|
| $Q_{ m f}$                  | W/m <sup>3</sup>  | Heat source in fluid phase                                       |
| $q_{ m geo}$                | W/kg              | Radiogenic heating per mass                                      |
| $Q_{ m geo}$                | W/m <sup>3</sup>  | Geothermal heat source                                           |
| $Q_{ m Int}$                | W                 | Total heat source over interior boundaries                       |
| $Q_{ m it}$                 | W/m <sup>3</sup>  | Irreversible transformation heat source                          |
| $Q_{ m l}$                  | W/m               | Line heat source                                                 |
| $Q_{ m met}$                | W/m <sup>3</sup>  | Metabolic heat source                                            |
| $Q_{ m p}$                  | W                 | Point heat source                                                |
| $\overline{Q_p}$            | W/m <sup>3</sup>  | Pressure work                                                    |
| $Q_{ m r}$                  | W/m <sup>3</sup>  | Radiative heat source term                                       |
| $\mathbf{q}_{\mathrm{r}}$   | $W/m^2$           | Radiative heat flux                                              |
| $q_{ m r,net}$              | W/m <sup>2</sup>  | Net radiative heat flux                                          |
| $q_{ m r,out}$              | W/m <sup>2</sup>  | Radiative heat flux striking the wall                            |
| $q_{ m s}$                  | $W/(m^3 \cdot K)$ | Production/absorption coefficient                                |
| $Q_{ m s}$                  | W/m <sup>3</sup>  | Heat source in solid phase                                       |
| $Q_{ m s}$                  | W/m <sup>3</sup>  | Thin layer heat source                                           |
| $q_{ m sf}$                 | $W/(m^3 \cdot K)$ | Interstitial convective heat transfer coefficient                |
| $Q_{\mathrm{s}i}$           | W/m <sup>3</sup>  | Layer $i$ heat source                                            |
| $Q_{ m ted}$                | W/m <sup>3</sup>  | Thermoelastic damping                                            |
| $\mathbf{q}_{\mathrm{tot}}$ | $W/m^2$           | Total heat flux                                                  |
| $Q_{ m tot}$                | W/m <sup>3</sup>  | Total domain heat source                                         |
| $Q_{ m vd}$                 | W/m <sup>3</sup>  | Viscous dissipation                                              |
| r                           | m                 | Distance of the irradiated surface from the source               |
| r                           | dimensionless     | Heat partition coefficient (thermal friction)                    |
| R                           | m                 | Heat source radius, beam radius                                  |
| R                           | J/(mol·K)         | Universal gas constant                                           |
| Ra                          | dimensionless     | Rayleigh number                                                  |
| $\mathrm{Ra}_D$             | dimensionless     | Rayleigh number associated with cylinder diameter ${\cal D}$     |
| $\mathrm{Ra}_L$             | dimensionless     | Rayleigh number associated with characteristic length ${\cal L}$ |
| $\mathrm{Re_{inf}}$         | dimensionless     | Reynolds number at infinity                                      |
| $\mathrm{Re}_L$             | dimensionless     | Reynolds number associated with characteristic length ${\cal L}$ |
| $\mathrm{Re}_\mathrm{p}$    | dimensionless     | Particle Reynolds number                                         |

| NOTATION             | SI UNIT             | DESCRIPTION                                                                                  |
|----------------------|---------------------|----------------------------------------------------------------------------------------------|
| $r_{ m h}$           | m                   | Hydraulic radius                                                                             |
| $r_{ m l}$           | m                   | Rod radius                                                                                   |
| $r_{ m p}$           | m                   | Average pellet radius                                                                        |
| $R_{ m s}$           | J/(kg·K)            | Specific gas constant                                                                        |
| $R_{ m t}$           | K·m <sup>2</sup> /W | Thermal resistance                                                                           |
| $R_{ m t,th}$        | K/W                 | Absolute thermal resistance                                                                  |
| $s_{ m d}$           | m                   | Vapor diffusion equivalent air layer thickness                                               |
| $\mathbf{S}$         | N/m <sup>2</sup>    | Second Piola-Kirchhoff stress tensor                                                         |
| S                    | V/K                 | Seebeck coefficient                                                                          |
| $Sc_{ m T}$          | dimensionless       | Turbulent Schmidt number                                                                     |
| $\mathbf{S}_i$       | dimensionless       | Unit vector of discrete direction in space, $i$ -th component (angular space discretization) |
| Sp                   | dimensionless       | Sparrow number                                                                               |
| T                    | K                   | Temperature                                                                                  |
| $T_0$                | K                   | Equilibrium temperature                                                                      |
| T'                   | K                   | Complex amplitude of harmonic perturbation                                                   |
| $T^{+}$              | dimensionless       | Dimensionless temperature                                                                    |
| $T_{ m amb}$         | K                   | Ambient temperature                                                                          |
| $T_{ m amb,d}$       | K                   | Ambient temperature, downside                                                                |
| $T_{ m amb,u}$       | K                   | Ambient temperature, upside                                                                  |
| $T_{ m b}$           | K                   | Arterial blood temperature                                                                   |
| $T_{ m d}$           | K                   | Temperature, downside                                                                        |
| $t_{ m d,c}$         | s                   | Damage time, cryogenic analysis                                                              |
| $T_{ m d,c}$         | K                   | Damage temperature, cryogenic analysis                                                       |
| $t_{ m d,h}$         | s                   | Damage time, hyperthermia analysis                                                           |
| $T_{ m d,h}$         | K                   | Damage temperature, hyperthermia analysis                                                    |
| $T_{ m ext}$         | K                   | External temperature                                                                         |
| $T_{ m ext,d}$       | K                   | Out-of-plane external temperature, downside                                                  |
| $T_{ m ext,u}$       | K                   | Out-of-plane external temperature, upside                                                    |
| $T_{\mathrm{ext},z}$ | K                   | Out-of-plane external temperature, ID                                                        |
| $T_{ m f}$           | K                   | Temperature, fluid phase                                                                     |
| t <sub>it, c</sub>   |                     | Transformation time, overcooling analysis                                                    |

| NOTATION                   | SI UNIT           | DESCRIPTION                                          |
|----------------------------|-------------------|------------------------------------------------------|
| $T_{ m it,c}$              |                   | Transformation temperature, overcooling analysis     |
| $t_{ m it,h}$              |                   | Transformation time, overheating analysis            |
| $T_{ m it,h}$              |                   | Transformation temperature, overheating analysis     |
| $T_{ m n,c}$               | K                 | Temperature of necrosis, cryogenic                   |
| $T_{ m n,h}$               | K                 | Temperature of necrosis, hyperthermia                |
| $T_{ m pc}$                | K                 | Phase change temperature                             |
| $T_{ m ref}$               | K                 | Reference temperature                                |
| $T_{ m ref}$               | K                 | Strain reference temperature                         |
| $T_{ m s}$                 | K                 | Temperature, solid phase                             |
| $T_{ m u}$                 | K                 | Temperature, upside                                  |
| $T_{ m ustr}$              | K                 | Upstream temperature                                 |
| $T_{ m w}$                 | K                 | Wall temperature                                     |
| u                          | m/s               | Fluid velocity vector                                |
| u, v, w                    | m/s               | Fluid velocity vector's components                   |
| $\mathbf{u}_{\mathbf{f}}$  | m/s               | Average linear velocity                              |
| $\mathbf{u}_{\mathrm{p}}$  | m/s               | Porous velocity field                                |
| $\mathbf{u}_{	ext{trans}}$ | m/s               | Translational motion velocity vector                 |
| $v_{ m amb}$               | m/s               | Wind velocity                                        |
| V                          | V                 | Electric potential                                   |
| V                          | m <sup>3</sup>    | Total domain volume                                  |
| W                          | W/m <sup>3</sup>  | Work source                                          |
| w                          | kg/m <sup>3</sup> | Moisture storage function                            |
| $W_{ m Int}$               | W                 | Work from custom volume forces                       |
| $W_{ m diss}$              | W                 | Dissipative work from momentum equation              |
| $X_{\rm a}$                | dimensionless     | Molar fraction of dry air                            |
| $x_{ m pl}$                | m                 | Position along the plate (heat transfer coefficient) |
| $\mathbf{x}_{\mathrm{s}}$  | m                 | Source location (external radiation source)          |
| $X_{ m v}$                 | dimensionless     | Molar fraction of water vapor                        |
| $x_{ m vap}$               | dimensionless     | Moisture content                                     |
| $x_{ m vap,amb}$           | dimensionless     | Ambient moisture content                             |
| Y                          | m                 | Parallel-plate gap mean separation thickness         |

## **GREEK SYMBOLS**

| NOTATION                  | SI UNIT               | DESCRIPTION                                                  |
|---------------------------|-----------------------|--------------------------------------------------------------|
| $(\rho C_p)_{ m eff}$     | J/(m <sup>3</sup> ·K) | Effective volumetric heat capacity at constant pressure      |
| $\Omega$ 6                | -                     | Geometry domain's boundaries                                 |
| $\partial\Omega_{ m ext}$ | -                     | Geometry domain's exterior boundaries                        |
| $\partial\Omega_{ m int}$ | -                     | Geometry domain's interior boundaries                        |
| $ abla_{\mathbf{t}}$      | -                     | Tangential gradient operator                                 |
| α                         | I/K                   | Coefficient of thermal expansion tensor in a solid           |
| α                         | dimensionless         | Degree of tissue injury (Arrhenius equation)                 |
| α                         | dimensionless         | Irreversible transformation indicator (Arrhenius equation)   |
| α                         | dimensionless         | Parallel-plate gap gas thermal accommodation parameter       |
| α                         | dimensionless         | Surface absorptivity                                         |
| α                         | $m^2/s$               | Thermal diffusivity                                          |
| α                         | dimensionless         | Damaged tissue indicator                                     |
| $\alpha_{ m necr}$        | dimensionless         | Necrosis time indicator                                      |
| $\alpha_{\mathrm{m}}$     | dimensionless         | Vapor mass fraction                                          |
| $\alpha_p$                | I/K                   | Coefficient of thermal expansion in a fluid                  |
| β                         | I/m                   | Extinction coefficient                                       |
| $\beta_p$                 | s/m                   | Moisture transfer coefficient                                |
| β                         | dimensionless         | Parallel-plate gap gas property parameter                    |
| $\beta_{ m R}$            | I/m                   | Rosseland mean extinction coefficient                        |
| γ                         | dimensionless         | Ratio of specific heats                                      |
| $\gamma_{T m eq}$         | Pa/K                  | Psychrometer constant                                        |
| ΔR                        | m                     | Size of transition zone (deposited beam power)               |
| $\Delta T$                | K                     | Temperature offset for periodic condition                    |
| $\Delta T_0$              | K                     | Temperature perturbation                                     |
| δ                         | s                     | Vapor permeability of still air                              |
| $\delta_{ m p}$           | s                     | Vapor permeability                                           |
| $\delta_{ m w}$           | m                     | Distance between the computational fluid domain and the wall |
| ε                         | dimensionless         | Surface emissivity                                           |
| $\epsilon_{ m d}$         | dimensionless         | Surface emissivity, downside                                 |
| $\epsilon_{\lambda}$      | dimensionless         | Surface spectral emissivity                                  |

| NOTATION                  | SI UNIT        | DESCRIPTION                                                                        |
|---------------------------|----------------|------------------------------------------------------------------------------------|
| $\epsilon_{\mathrm{u}}$   | dimensionless  | Surface emissivity, upside                                                         |
| $\epsilon_z$              | dimensionless  | Surface emissivity, ID out-of-plane radiation                                      |
| θ                         | rad            | Angle between the normal to the irradiated surface and the direction of the source |
| $\theta_{ m d}$           | dimensionless  | Volume fraction of necrotic tissue                                                 |
| $\theta_{\mathrm{fr}}$    | dimensionless  | Volume fraction of solid material in fracture                                      |
| $\theta_{ m g}$           | dimensionless  | Volume fraction of immobile fluid in porous media                                  |
| $\theta_{\mathrm gi}$     | dimensionless  | Volume fraction of immobile fluid $i$ in porous media                              |
| $\theta_{\mathrm{it}}$    | dimensionless  | Fraction of transformation                                                         |
| $	heta_{ m L}$            | dimensionless  | Volume fraction of mobile fluid in porous media                                    |
| $\theta_{\mathrm{p}}$     | dimensionless  | Volume fraction of solid material in porous media                                  |
| $\theta_{\mathrm pi}$     | dimensionless  | Volume fraction of solid material $\dot{i}$ in porous media                        |
| $\theta_{\mathrm{s}}$     | rad            | Zenith angle of the Sun                                                            |
| κ                         | I/m            | Absorption coefficient (radiation)                                                 |
| κ                         | m <sup>2</sup> | Permeability (porous media)                                                        |
| λ                         | W/(m·K)        | Thermal conductivity (turbulent nonisothermal flow)                                |
| λ                         | m              | Wavelength                                                                         |
| Λ                         | m              | Parallel-plate gap gas mean free path                                              |
| $\lambda_i$               | m              | Wavelength band $i$ endpoint                                                       |
| $\lambda_{ijkl}$          | m              | Fourth-order dispersivity tensor's component                                       |
| $\lambda_{lo}$            | m              | Longitudinal dispersivity                                                          |
| $\lambda_{ m tr}$         | m              | Transverse dispersivity                                                            |
| $\lambda_{\mathrm{tr,h}}$ | m              | Transverse horizontal dispersivity                                                 |
| $\lambda_{\mathrm{tr,v}}$ | m              | Transverse vertical dispersivity                                                   |
| μ                         | Pa·s           | Dynamic viscosity                                                                  |
| μ                         | dimensionless  | Vapor resistance factor                                                            |
| $\mu_0$                   | dimensionless  | Scattering angle                                                                   |
| $\mu_a$                   | Pa·s           | Dry air dynamic viscosity                                                          |
| $\mu_{\mathbf{f}}$        | Pa·s           | Dynamic viscosity                                                                  |
| $\mu_{\mathrm{m}}$        | Pa·s           | Mixture dynamic viscosity (moist air)                                              |
| $\mu_{\mathrm{T}}$        | Pa·s           | Turbulent dynamic viscosity                                                        |
| $\mu_{\mathrm{Th}}$       | V/K            | Thomson coefficient                                                                |

| NOTATION             | SI UNIT             | DESCRIPTION                                   |
|----------------------|---------------------|-----------------------------------------------|
| $\mu_{\rm v}$        | Pa·s                | Water vapor dynamic viscosity                 |
| ν                    | dimensionless       | Poisson ratio                                 |
| $\nu_{\rm d}$        | dimensionless       | Poisson ratio, down contact surface           |
| $v_{\rm u}$          | dimensionless       | Poisson ratio, up contact surface             |
| ρ                    | kg/m <sup>3</sup>   | Density                                       |
| ρ                    | dimensionless       | Surface reflectivity                          |
| $\rho_{\mathrm{b}}$  | kg/m <sup>3</sup>   | Density, blood                                |
| $\rho_{\mathrm{d}}$  | kg/m <sup>3</sup>   | Density, damaged tissue                       |
| $ ho_{ m f}$         | kg/m <sup>3</sup>   | Density, fluid phase                          |
| $ ho_{ m fr}$        | kg/m <sup>3</sup>   | Density of solid material in fracture         |
| $\rho_{ m g}$        | kg/m <sup>3</sup>   | Density of immobile fluid in porous media     |
| $ ho_{ m geo}$       | kg/m <sup>3</sup>   | Geothermal density                            |
| $\rho_{\mathrm{g}i}$ | kg/m <sup>3</sup>   | Density of immobile fluid $i$ in porous media |
| $\rho_{l}$           | kg/m <sup>3</sup>   | Density of thin rod                           |
| $\rho_{ m m}$        | kg/m <sup>3</sup>   | Mixture density (moist air)                   |
| $\rho_{\mathrm{p}}$  | kg/m <sup>3</sup>   | Density of solid material in porous media     |
| $ ho_{\mathrm{p}i}$  | kg/m <sup>3</sup>   | Density of solid material $i$ in porous media |
| $ ho_{ m s}$         | kg/m <sup>3</sup>   | Density of thin layer                         |
| $\rho_{\mathbf{s}}$  | kg/m <sup>3</sup>   | Density, solid phase                          |
| $\rho_{\mathbf{s}}$  | kg/m <sup>3</sup>   | Density of dry solid                          |
| $ ho_{{ m s}i}$      | kg/m <sup>3</sup>   | Density of layer $i$ in thin layer            |
| σ                    | Pa                  | Cauchy stress tensor                          |
| σ                    | m                   | Standard deviation (deposited beam power)     |
| σ                    | $W/(m^2 \cdot K^4)$ | Stefan-Boltzmann constant                     |
| σ                    | N/m                 | Surface tension coefficient                   |
| $\sigma_{\rm asp}$   | m                   | Asperities average height (surface roughness) |
| $\sigma_{ m s}$      | I/m                 | Scattering coefficient                        |
| τ                    | dimensionless       | Optical thickness                             |
| τ                    | Pa                  | Viscous stress tensor                         |
| ф                    | dimensionless       | Relative humidity                             |
| $\phi_{amb}$         | dimensionless       | Ambient relative humidity                     |
| ф                    | rad                 | Tilt angle (heat transfer coefficient)        |

| NOTATION                   | SI UNIT            | DESCRIPTION                                           |
|----------------------------|--------------------|-------------------------------------------------------|
| $\phi_{ m ext}$            | dimensionless      | External relative humidity                            |
| $\phi_{ m d}$              | dimensionless      | Relative humidity, downside                           |
| $\phi_{ m s}$              | dimensionless      | Surface relative humidity                             |
| $\phi_{\mathbf{u}}$        | dimensionless      | Relative humidity, upside                             |
| $\Phi_{d  \rightarrow  u}$ | kg/s               | Mass flow rate, positive direction                    |
| $\Phi_{u \to d}$           | kg/s               | Mass flow rate, negative direction                    |
| $\varphi(\Omega',\Omega)$  | dimensionless      | Scattering phase function                             |
| $\phi_{ m s}$              | rad                | Azimuth angle of the Sun                              |
| $\phi_{d \to  u}$          | $kg/(m^2 \cdot s)$ | Mass flux, positive direction                         |
| $\phi_{u\rightarrowd}$     | $kg/(m^2 \cdot s)$ | Mass flux, negative direction                         |
| Ψ                          | J/kg               | Force potential                                       |
| Ω                          | dimensionless      | Unit vector of a direction in space                   |
| Ω                          | -                  | Geometry domain                                       |
| ω                          | dimensionless      | Specific humidity                                     |
| ω                          | rad/s              | Angular frequency                                     |
| $\omega_{\mathrm{b}}$      | 1/s                | Blood perfusion rate                                  |
| $\omega_i$                 | $W/(m^2 \cdot K)$  | Discrete incident radiation vector, $i$ -th component |
| ξ                          | kg/m <sup>3</sup>  | Moisture storage capacity                             |
| ξ                          | dimensionless      | Martensite state volume fraction                      |

# Modeling with the Heat Transfer Module

A variety of modeling techniques are discussed in the following sections:

- Heat Transfer Variables
- Moisture Transport Variables
- Using the Boundary Conditions for the Heat Transfer Interfaces
- Handling Frames in Heat Transfer
- Heat Transfer Consistent and Inconsistent Stabilization Methods
- Heat Transfer and Fluid Flow Coupling
- Boundary Wall Temperature
- Solver Settings
- Plotting Results in Thin Layers Extra Dimensions
- Ambient Thermal Properties
- Modeling Heat Transfer by Radiation
- Specifying the temperature at a flow inlet
- Heat Part Library

# Heat Transfer Variables

#### In this section:

- Predefined Variables
- Global Variables
- Domain Fluxes
- · Out-of-Plane Domain Fluxes
- Boundary Fluxes (Heat Transfer interface)
- Internal Boundary Heat Fluxes
- Domain Heat Sources
- · Boundary Heat Sources
- Line and Point Heat Sources
- Ambient Variables
- Moist Air Variables

# Predefined Variables

This section lists some predefined variables that are available to evaluate heat fluxes, sources, and integral quantities used in energy balance. All the variable names begin with the physics interface name (the prefix). By default the Heat Transfer interface prefix is ht, and the Heat Transfer in Shells interface prefix is htlsh. As an example, you can access the variable named tflux using ht.tflux (as long as the physics interface is named ht).

TABLE 3-I: HEAT TRANSFER PREDEFINED VARIABLES

| VARIABLE   | NAME                                      | GEOMETRIC ENTITY LEVEL |
|------------|-------------------------------------------|------------------------|
| dEiInt     | Total Accumulated Heat Rate               | Global                 |
| ntfluxInt  | Total Net Heat Rate                       | Global                 |
| QInt       | Total Heat Source                         | Global                 |
| WnsInt     | Total Fluid Losses                        | Global                 |
| dEi0Int    | Total Accumulated Energy Rate             | Global                 |
| ntefluxInt | Total Net Energy Rate                     | Global                 |
| tflux      | Total Heat Flux (Heat Transfer interface) | Domains, boundaries    |

TABLE 3-I: HEAT TRANSFER PREDEFINED VARIABLES

| VARIABLE                      | NAME                                                                           | GEOMETRIC ENTITY LEVEL                       |
|-------------------------------|--------------------------------------------------------------------------------|----------------------------------------------|
| dflux                         | Conductive Heat Flux (Heat<br>Transfer interface)                              | Domains, boundaries                          |
| cflux                         | Convective Heat Flux (Heat<br>Transfer interface)                              | Domains, boundaries                          |
| turbflux                      | Turbulent Heat Flux (Heat Transfer interface)                                  | Domains, boundaries                          |
| teflux                        | Total Energy Flux (Heat Transfer interface)                                    | Domains, boundaries                          |
| not<br>applicable             | Radiative Heat Flux (Heat Transfer interface)                                  | Domains                                      |
| rflux_u<br>rflux_d<br>rflux_z | Radiative Out-of-Plane Heat Flux<br>(Heat Transfer interface)                  | Out-of-plane domains (ID and 2D), boundaries |
| q0_u<br>q0_d<br>q0_z          | Out-of-Plane Inward Heat Flux<br>(Heat Transfer interface)                     | Out-of-plane domains (ID and 2D)             |
| h                             | Heat transfer coefficient (see The Heat Transfer Coefficients)                 | Exterior boundaries                          |
| ntflux                        | Normal Total Heat Flux (Heat<br>Transfer interface)                            | Boundaries                                   |
| ndflux                        | Normal Conductive Heat Flux<br>(Heat Transfer interface)                       | Boundaries                                   |
| ncflux                        | Normal Convective Heat Flux (Heat Transfer interface)                          | Boundaries                                   |
| nteflux                       | Normal Total Energy Flux (Heat<br>Transfer interface)                          | Boundaries                                   |
| ndflux_u                      | Internal Normal Conductive Heat<br>Flux, Upside (Heat Transfer<br>interface)   | Interior boundaries                          |
| ndflux_d                      | Internal Normal Conductive Heat<br>Flux, Downside (Heat Transfer<br>interface) | Interior boundaries                          |
| ncflux_u                      | Internal Normal Convective Heat<br>Flux, Upside (Heat Transfer<br>interface)   | Interior boundaries                          |

TABLE 3-1: HEAT TRANSFER PREDEFINED VARIABLES

| VARIABLE  | NAME                                                                           | GEOMETRIC ENTITY LEVEL                |
|-----------|--------------------------------------------------------------------------------|---------------------------------------|
| ncflux_d  | Internal Normal Convective Heat<br>Flux, Downside (Heat Transfer<br>interface) | Interior boundaries                   |
| ntflux_u  | Internal Normal Total Heat Flux,<br>Upside (Heat Transfer interface)           | Interior boundaries                   |
| ntflux_d  | Internal Normal Total Heat Flux,<br>Downside (Heat Transfer interface)         | Interior boundaries                   |
| nteflux_u | Internal Normal Total Energy Flux,<br>Upside (Heat Transfer interface)         | Interior boundaries                   |
| nteflux_d | Internal Normal Total Energy Flux,<br>Downside (Heat Transfer interface)       | Interior boundaries                   |
| q0        | Inward Heat Flux (Heat Transfer interface)                                     | Boundaries                            |
| rflux     | Radiative Heat Flux (Heat Transfer interface)                                  | Boundaries                            |
| Qtot      | Domain Heat Sources                                                            | Domains                               |
| Qbtot     | Boundary Heat Sources                                                          | Boundaries                            |
| Qltot     | Line heat source (Line and Point Heat Sources)                                 | Edges, Points (2D, 2D axial symmetry) |
| Qptot     | Point heat source (Line and Point Heat Sources)                                | Points                                |
| T_amb     | Ambient temperature                                                            | Global                                |
| p_amb     | Ambient absolute pressure                                                      | Global                                |
| v_amb     | Wind velocity                                                                  | Global                                |
| phi_amb   | Ambient relative humidity                                                      | Global                                |
| Is_amb    | Ambient solar irradiance                                                       | Global                                |
| Ish_amb   | Clear sky noon diffuse horizontal irradiance                                   | Global                                |
| Isn_amb   | Clear sky noon beam normal irradiance                                          | Global                                |
| xvap_amb  | Ambient moisture content                                                       | Global                                |
| alpha     | Damage indicator (see Theory for Bioheat Transfer)                             | Domains                               |
| alphanecr | Instant tissue necrosis indicator (see<br>Theory for Bioheat Transfer)         | Domains                               |

TABLE 3-I: HEAT TRANSFER PREDEFINED VARIABLES

| VARIABLE   | NAME                                                       | GEOMETRIC ENTITY LEVEL |
|------------|------------------------------------------------------------|------------------------|
| theta_d    | Fraction of damage (see Theory for Bioheat Transfer)       | Domains                |
| theta_d_sm | Fraction of total damage (see Theory for Bioheat Transfer) | Domains                |
| T_dp       | Dew Point Temperature                                      | Domains                |
| T_eq       | Equivalent Temperature                                     | Domains                |
| psat       | Saturation Pressure                                        | Domains                |
| phi        | Relative Humidity                                          | Domains                |
| Lv         | Latent Heat of Evaporation                                 | Domains                |

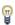

Some of these variables are only available with the Heat Transfer Module (rflux\_u, rflux\_d, rflux\_z, q0\_u, q0\_d, and q0\_z), or when either the CFD Module or the Heat Transfer Module is added (rflux and turbflux).

## Global Variables

This section describes variables defined by integrals. A concise notation denotes the different domains of integration:  $\Omega$  is the geometry domain,  $\partial\Omega_{\rm ext}$  stands for the exterior boundaries, and  $\partial\Omega_{\rm int}$  for the interior boundaries.

#### TOTAL ACCUMULATED HEAT RATE

The total accumulated heat rate variable, dEiInt, is the variation of internal energy per unit time in the domain:

$$dEiInt = \frac{d}{dt} \int_{\Omega} \rho E_{i} d\omega$$

# TOTAL NET HEAT RATE

The total net heat rate, ntfluxInt, is the integral of Total Heat Flux (Heat Transfer interface) over all external boundaries. In the case of a fluid domain, it reads:

ntfluxInt = 
$$\int_{\partial \Omega_{ext}} (\rho \mathbf{u} E_{i} - k \nabla T + \mathbf{q}_{r}) \cdot \mathbf{n} d\sigma$$

This indicates the sum of incoming and outgoing total heat flux through the system.

#### TOTAL HEAT SOURCE

The total heat source, QInt, accounts for all domain sources, interior boundary, edge and point sources, and radiative sources at interior boundaries:

QInt = 
$$\int_{\Omega} Qd\omega + \int_{\partial\Omega_{or}} Q_b d\omega + \int_{\partial\Omega_{or}} Q_r d\omega$$

#### TOTAL FLUID LOSSES

The total fluid losses, WnsInt, correspond to the work lost by a fluid by degradation of energy. These works are transmitted to the system through pressure work and viscous dissipation:

WnsInt = 
$$\int_{\Omega} (\mathbf{u} \cdot \nabla p_{\mathbf{A}}) d\omega + \int_{\Omega} (-\tau \cdot \nabla \mathbf{u}) d\omega$$

#### TOTAL ACCUMULATED ENERGY RATE

The total accumulated energy rate, dEiOInt, is the variation of total internal energy per unit time in the domain:

$$dEi0Int = \frac{d}{dt} \int_{\Omega} \rho E_{i0} d\omega$$

where the total internal energy,  $E_{i0}$ , is defined as

$$E_{i0} = E_i + \frac{\mathbf{u} \cdot \mathbf{u}}{2}$$

#### TOTAL NET ENERGY RATE

The total net energy rate, ntefluxInt, is the integral of Total Energy Flux (Heat Transfer interface) over all external boundaries. In the case of a fluid domain, it reads:

ntefluxInt = 
$$\int_{\partial \Omega_{\text{ext}}} (\rho \mathbf{u} H_0 - k \nabla T - \tau \mathbf{u} + \mathbf{q}_r) \cdot \mathbf{n} d\sigma$$

This indicates the sum of incoming and outgoing total energy flux through the system.

#### **HEAT BALANCE**

According to Equation 4-175, the following equality between COMSOL Multiphysics variables holds:

This is the most general form that can be used for time-dependent models. At steady-state the formula is simplified. The accumulated heat rate equals zero, so the total net heat rate (the sum of incoming and outgoing heat rates) should correspond to the heat and work sources:

ntfluxInt = QInt - WnsInt

The sign convention used in COMSOL Multiphysics for QInt is positive when energy is produced (as for a heater) and negative when energy is consumed (as for a cooler). For WnsInt, the losses that heat up the system are negative and the gains that cool down the system are positive.

For stationary models with convection by an incompressible flow, the heat balance becomes:

ntfluxInt = QInt

which corresponds to the conservation of convective and conductive flux as in:

$$\int_{\partial\Omega_{cy}} \rho \mathbf{u} E_{i} \cdot \mathbf{n} d\sigma - \int_{\partial\Omega_{cy}} k \nabla T \cdot \mathbf{n} d\sigma = Q_{Int}$$

Γď

Depending on the radiation discretization method, the contribution to the heat balance is handled differently. For the definition of ntfluxInt, the Optically Thick Participating Medium subnode uses the Rosseland approximation and defines  $\mathbf{q}_r$ , the radiative flux, as an extra contribution to the conductive heat flux. The PI approximation and Discrete ordinates **method**, however, include the radiative source  $\nabla \cdot \mathbf{q_r}$  to Q on the domain, in the variable QInt.

#### **ENERGY BALANCE**

According to Equation 4-176, the following equality between COMSOL Multiphysics predefined variables holds:

dEiOInt + ntefluxInt = QInt

In stationary models, dEiOInt is zero so the energy balance simplifies into:

ntefluxInt = QInt

At steady state, and without any additional heat source (QInt equal to zero), the integral of the net energy flux on all boundaries of the flow domain, ntefluxInt, vanishes. On the other hand, the corresponding integral of the net heat flux does not, in general, vanish. It corresponds instead to the losses from mass and momentum

equations, such as WnsInt for pressure work and viscous dissipation in fluids. Hence, energy is the conserved quantity, not heat.

#### Domain Fluxes

On domains the fluxes are vector quantities. The definition can vary depending on the active physics nodes and selected properties.

# TOTAL HEAT FLUX (HEAT TRANSFER INTERFACE)

On domains the total heat flux, tflux, corresponds to the conductive and convective heat flux. For accuracy reasons the radiative heat flux is not included.

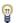

See Radiative Heat Flux (Heat Transfer interface) to evaluate the radiative heat flux.

For solid domains — for example, the solid and biological tissue domains — the total heat flux is defined as:

$$tflux = dflux$$

For fluid domains (for example, Fluid), the total heat flux is defined as:

$$tflux = cflux + dflux$$

# CONDUCTIVE HEAT FLUX (HEAT TRANSFER INTERFACE)

The conductive heat flux variable, dflux, is evaluated using the temperature gradient and the effective thermal conductivity:

$$dflux = -k_{eff}\nabla T$$

In the general case  $k_{\text{eff}}$  is the thermal conductivity, k.

For heat transfer in fluids with turbulent flow,  $k_{\text{eff}} = k + k_{\text{T}}$ , where  $k_{\text{T}}$  is the turbulent thermal conductivity.

For heat transfer in porous media,  $k_{\text{eff}}$  is the effective conductivity computed from the solid and fluid conductivities.

For heat transfer in building materials, a latent heat source due to evaporation is included in the conductive heat flux variable:

$$\mathrm{dflux} \, = \, -(k_{\mathrm{eff}} \nabla T + L_{\mathrm{v}} \delta_{\mathrm{p}} \nabla (\phi p_{\mathrm{sat}}))$$

#### TURBULENT HEAT FLUX (HEAT TRANSFER INTERFACE)

The turbulent heat flux variable, turbflux, enables access to the part of the conductive heat flux that is due to turbulence.

$$turbflux = -k_T \nabla T$$

## CONVECTIVE HEAT FLUX (HEAT TRANSFER INTERFACE)

The convective heat flux variable, cflux, is defined using the internal energy,  $E_i$ :

$$cflux = \rho uE_i$$

The internal energy,  $E_i$ , is defined as:

- $E_i = H$  for solid domains
- $E_i = H p/\rho$  for fluid domains

where H is the enthalpy defined in Equation 4-5.

The convective heat flux may be oriented in the opposite direction of the velocity field's direction, when the internal energy,  $E_{\rm i}$ , has a negative value. This happens when the sensible enthalpy (variation from reference enthalpy  $H_{ref}$ ) is negative.  $H_{ref}$  is set to 0 J/kg at  $p_{\rm ref}$  (1 atm) and  $T_{\rm ref}$  (293.15 K) in COMSOL Multiphysics. See Thermodynamic Description of Heat Transfer for details.

#### TOTAL ENERGY FLUX (HEAT TRANSFER INTERFACE)

The total energy flux, teflux, is defined when viscous dissipation is enabled:

teflux = 
$$\rho \mathbf{u} H_0 + \text{dflux} + \tau \mathbf{u}$$

where the total enthalpy,  $H_0$ , is defined as

$$H_0 = H + \frac{\mathbf{u} \cdot \mathbf{u}}{2}$$

# RADIATIVE HEAT FLUX (HEAT TRANSFER INTERFACE)

In participating media, the radiative heat flux,  $q_r$ , is not available for analysis on domains because it is more accurate to evaluate the radiative heat source  $Q_{\rm r}$  =  $\nabla \cdot q_{\rm r}$ .

#### RADIATIVE OUT-OF-PLANE HEAT FLUX (HEAT TRANSFER INTERFACE)

The radiative out-of-plane heat flux, rflux, is generated by the Out-of-Plane Radiation feature.

• In 2D:

upside: rflux\_u = 
$$\varepsilon_u \sigma (T_{amb, u}^4 - T^4)$$

downside: rflux\_d = 
$$\varepsilon_{d} \sigma(T_{amb, d}^{4} - T^{4})$$

• In 1D:

$$rflux_z = \varepsilon_z \sigma(T_{amb,z}^4 - T^4)$$

#### OUT-OF-PLANE INWARD HEAT FLUX (HEAT TRANSFER INTERFACE)

The convective out-of-plane heat flux, q0, is generated by the Out-of-Plane Heat Flux feature.

• In 2D:

upside: 
$$q0_u = h_{11}(T_{oxt} - T)$$

downside: 
$$q0_d = h_d(T_{\text{ext. d}} - T)$$

• In 1D:

$$q0_z = h_z(T_{\text{ext},z} - T)$$

# Boundary Fluxes (Heat Transfer interface)

All the domain fluxes (vector quantity) computed by the Heat Transfer interface are also available as boundary fluxes. The boundary fluxes are then equal to the mean value of the fluxes on adjacent domains. In addition, normal boundary heat fluxes (scalar quantity) are available on boundaries.

#### NORMAL TOTAL HEAT FLUX (HEAT TRANSFER INTERFACE)

The variable ntflux is defined as:

$$ntflux = ndflux + ncflux$$

#### NORMAL CONDUCTIVE HEAT FLUX (HEAT TRANSFER INTERFACE)

The variable ndflux is defined on exterior boundaries as:

- $ndflux = -dflux \ spatial(T)$  if the adjacent domain is on the downside,
- $ndflux = -uflux \ spatial(T)$  if the adjacent domain is on the upside,

and, on interior boundaries, as:

$$ndflux = (uflux\_spatial(T) - dflux\_spatial(T))/2$$

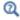

Frames for the Heat Transfer Equations for a description of spatial and material frames.

#### NORMAL CONVECTIVE HEAT FLUX (HEAT TRANSFER INTERFACE)

The variable ncflux is defined as:

$$ncflux = mean(cflux) \cdot n$$

#### NORMAL TOTAL ENERGY FLUX (HEAT TRANSFER INTERFACE)

The variable nteflux is defined as:

$$nteflux = mean(teflux) \cdot \mathbf{n} - mean(dflux) \cdot \mathbf{n} + ndflux$$

# INWARD HEAT FLUX (HEAT TRANSFER INTERFACE)

On boundaries the inward heat flux, q0, is a scalar quantity defined either in a general way or as a convective heat flux as follows:

$$q0 = h(T_{out} - T)$$

where  $T_{
m ext}$  is the external temperature defined in the Heat Flux feature.

# RADIATIVE HEAT FLUX (HEAT TRANSFER INTERFACE)

On boundaries the radiative heat flux, rflux, is a scalar quantity defined as:

rflux = 
$$\varepsilon \sigma (T_{\text{amb}}^4 - T^4) + \varepsilon \sigma (G - T^4) + q_{\text{r, net}}$$

where the terms account for surface-to-ambient radiative flux, surface-to-surface radiative flux, and radiation in participating net radiative flux, respectively.

# Internal Boundary Heat Fluxes

The internal normal boundary heat fluxes (scalar quantity) are available on interior boundaries. They are calculated using the upside and the downside value of heat fluxes from the adjacent domains.

# INTERNAL NORMAL CONDUCTIVE HEAT FLUX, UPSIDE (HEAT TRANSFER INTERFACE)

The variable ndflux u is defined as:

 $ndflux_u = uflux_spatial(T)$ 

# INTERNAL NORMAL CONDUCTIVE HEAT FLUX, DOWNSIDE (HEAT TRANSFER INTERFACE)

The variable ndflux d is defined as:

 $ndflux_d = dflux_spatial(T)$ 

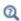

Frames for the Heat Transfer Equations for a description of spatial and material frames.

# INTERNAL NORMAL CONVECTIVE HEAT FLUX, UPSIDE (HEAT TRANSFER INTERFACE)

The variable ncflux u is defined as:

 $ncflux_u = up(cflux) \cdot un$ 

# INTERNAL NORMAL CONVECTIVE HEAT FLUX, DOWNSIDE (HEAT TRANSFER INTERFACE)

The variable ncflux d is defined as:

 $ncflux_d = down(cflux) \cdot dn$ 

# INTERNAL NORMAL TOTAL HEAT FLUX, UPSIDE (HEAT TRANSFER INTERFACE)

The variable ntflux u is defined as:

 $ntflux_u = ndflux_u + ncflux_u$ 

# INTERNAL NORMAL TOTAL HEAT FLUX, DOWNSIDE (HEAT TRANSFER INTERFACE)

The variable ntflux d is defined as:

 $ntflux_d = ndflux_d + ncflux_d$ 

# INTERNAL NORMAL TOTAL ENERGY FLUX, UPSIDE (HEAT TRANSFER INTERFACE)

The variable nteflux u is defined as:

 $nteflux_u = up(teflux) \cdot un - up(dflux) \cdot un + ndflux_u$ 

# INTERNAL NORMAL TOTAL ENERGY FLUX, DOWNSIDE (HEAT TRANSFER INTERFACE)

The variable nteflux d is defined as:

 $nteflux_d = down(teflux) \cdot dn - down(dflux) \cdot dn + ndflux_d$ 

#### Domain Heat Sources

The sum of the domain heat sources added by different physics features is available in the variable Qtot, which is the sum of:

- Q's, which are the heat sources added by the Heat Source (described for the Heat Transfer interface) and Electromagnetic Heating (described for the Joule Heating interface in the COMSOL Multiphysics Reference Manual) features.
- $Q_{\text{met}}$ , which is the metabolic heat source added by the Bioheat feature.
- $Q_{\rm dmg}$ , which is the cooling source added by the Irreversible Transformation feature.
- $Q_{\rm p}$ , which is the radiative heat source added by the Heat Transfer with Radiation in Participating Media, Heat Transfer with Radiation in Absorbing-Scattering Media, and Heat Transfer with Radiative Beam in Absorbing Media multiphysics features.
- ullet  $Q_{
  m geo}$ , which is the geothermal heat source added by the Geothermal Heating feature.

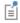

In **Bioheat**, the out-of-plane (heat flux and radiation) and blood contributions are not added to Qtot because these are considered to be fluxes.

# Boundary Heat Sources

The sum of the boundary heat sources added by different boundary conditions is available in the variable,  $Q_{b,tot}$  (SI unit: W/m<sup>2</sup>). This variable Qbtot is the sum of:

- $Q_{\rm b}$ , which is the boundary heat source added by the Boundary Heat Source boundary condition.
- Q<sub>sh</sub>, which is the boundary heat source added by the Electromagnetic Heating condition (described for the Joule Heating interface in the COMSOL Multiphysics Reference Manual).
- ullet  $Q_{
  m s}$ , which is the boundary heat source added by a Layer Heat Source subfeature of a thin layer, see Heat Source (Thin Layer, Thin Film, Fracture).

#### Line and Point Heat Sources

The sum of the line heat sources is available in a variable called Qltot (SI unit: W/m).

The sum of the point heat sources is available in a variable called Qptot (SI unit: W).

#### Ambient Variables

#### AMBIENT TEMPERATURE

See Conditions of temperature in Ambient Thermal Properties section.

#### AMBIENT ABSOLUTE PRESSURE

See Pressure in Ambient Thermal Properties section.

#### WIND VELOCITY

See Conditions of wind speed in Ambient Thermal Properties section.

#### AMBIENT RELATIVE HUMIDITY

See Relative humidity in Ambient Thermal Properties section.

#### AMBIENT SOLAR IRRADIANCE

The ambient solar irradiance Is\_amb is the sum of the Direct and diffuse Solar irradiances.

#### CLEAR SKY NOON DIFFUSE HORIZONTAL IRRADIANCE

See Direct and diffuse Solar irradiances in Ambient Thermal Properties section.

#### CLEAR SKY NOON BEAM NORMAL IRRADIANCE

See Direct and diffuse Solar irradiances in Ambient Thermal Properties section.

## AMBIENT MOISTURE CONTENT

See Moisture content in Ambient Thermal Properties section.

## Moist Air Variables

The temperature variable solved by the Heat Transfer interfaces corresponds to the dry bulb temperature. This is the temperature measured by a thermometer with a dry sensor and screening to prevent from deviation due to external radiation like solar radiation.

When the presence of water vapor is accounted for in the model, other temperatures may be considered, depending on vapor pressure.

#### **DEW POINT TEMPERATURE**

The dew point temperature of a sample of air with water vapor pressure  $p_v$  is the temperature to which it must be cooled to become fully saturated.

The variable T\_dp is defined in Ref. 1 by:

$$p_{sat}(T_dp) = p_y = phi \cdot psat$$

where phi is the Relative Humidity variable. See Saturation State for the definition of saturation pressure  $p_{\text{sat}}$  as a function of temperature. See also Saturation Pressure for the definition of the variable psat.

## **EQUIVALENT TEMPERATURE**

The equivalent temperature is obtained by adiabatically condensing all the water vapor of a sample of air with initial vapor pressure  $p_v$ . In this process, the latent heat decrease due to total removal of the vapor is balanced by a increase of the sensible heat and temperature.

The variable T eq is approximated in Ref. 1 by:

$$T_{eq} = T + \frac{phi \cdot psat}{\gamma_{Teq}}$$

where phi is the Relative Humidity, and  $\gamma_{Teq}$  (SI unit: Pa/K) is the psychrometer constant, defined in Ref. 1 by:

$$\gamma_{Teq} = \frac{M_{a}pC_{p, a}}{M_{v}L_{v}}$$

where p is the total pressure,  $C_{p,a}$  is the heat capacity at constant pressure of dry air at temperature  $T, L_v$  is the latent heat of evaporation at temperature T (see Latent Heat of Evaporation), and  $M_a$  and  $M_v$  are the molar mass of dry air and water vapor, respectively.

See also Saturation Pressure for the definition of the variable psat.

These definitions are illustrated on Figure 3-1.

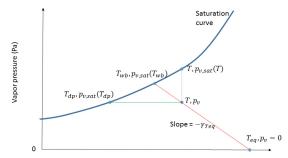

Figure 3-1: Relation between dry bulb, dew point, equivalent, and wet bulb temperatures.

The wet bulb temperature is also represented on Figure 3-1. It is obtained by adiabatically reaching saturation state for a sample of air with initial water vapor pressure  $p_{\rm v}$ . In this process, the latent heat increase due to evaporation is balanced by a decrease of the sensible heat and temperature. It is not available as a predefined variable, but it can be approximated by solving the following equation:

$$T_{\rm wb} + \frac{p_{\rm sat}(T_{\rm wb})}{\gamma} = T + \frac{\text{phi} \cdot \text{psat}}{\gamma}$$

The psychrometer constant is again evaluated at temperature T.

## SATURATION PRESSURE

The variable psat is defined by:

$$psat = fpsat(T)$$

where T is the temperature. See Functions for the definition of the function fpsat.

#### RELATIVE HUMIDITY

The variable phi is defined by:

$$\mathrm{phi} = \frac{p_{\mathrm{v}}}{p_{\mathrm{sat}}(T)}$$

## LATENT HEAT OF EVAPORATION

The variable Lv is defined by:

$$Lv = lv(T)$$

where T is the temperature. See Functions for the definition of the function Lv.

# Moisture Transport Variables

## Predefined Variables

This section lists the predefined variables that are available with the Moisture Transport interface. All variable names begin with the physics interface name (the prefix). By default, the Moisture Transport interface prefix is mt. As an example, you can access the variable named phi using mt.phi (as long as the physics interface is named mt).

TABLE 3-2: MOISTURE TRANSPORT PREDEFINED VARIABLES

| VARIABLE    | NAME                               | GEOMETRIC ENTITY LEVEL |
|-------------|------------------------------------|------------------------|
| phi         | Relative humidity                  | Domains                |
| cv          | Vapor concentration                | Domains                |
| CW          | Total moisture concentration       | Domains                |
| cl          | Liquid water concentration         | Domains                |
| csat        | Saturation concentration           | Domains                |
| psat        | Saturation pressure of water vapor | Domains                |
| pv          | Partial pressure of water vapor    | Domains                |
| wc_l        | Liquid water content               | Domains                |
| wc_v        | Vapor content                      | Domains                |
| omega_moist | Vapor mass fraction                | Domains                |
| xvap        | Moisture content                   | Domains                |
| Lv          | Latent heat of evaporation         | Domains                |
| Xa          | Molar fraction of dry air          | Domains                |
| Χv          | Molar fraction of water vapor      | Domains                |
| rhoa        | Density of dry air                 | Domains                |
| rhov        | Density of water vapor             | Domains                |
| rho_moist   | Density of moist air               | Domains                |
| mua         | Viscosity of dry air               | Domains                |
| muv         | Viscosity of water vapor           | Domains                |
| mu_moist    | Viscosity of moist air             | Domains                |
| cflux       | Convective moisture flux           | Domains                |
| dflux       | Diffusive moisture flux            | Domains                |
| tflux       | Total moisture flux                | Domains                |

TABLE 3-2: MOISTURE TRANSPORT PREDEFINED VARIABLES

| VARIABLE  | NAME                                      | GEOMETRIC ENTITY LEVEL |
|-----------|-------------------------------------------|------------------------|
| tfluxMag  | Total moisture flux magnitude             | Domains                |
| Gtot      | Total moisture source                     | Domains                |
| h_m       | Moisture transfer coefficient             | Boundaries             |
| ncflux    | Normal convective moisture flux           | Boundaries             |
| ndflux    | Normal diffusive moisture flux            | Boundaries             |
| ntflux    | Normal total moisture flux                | Boundaries             |
| g_evap    | Evaporation flux                          | Boundaries             |
| q_evap    | Latent heat source                        | Boundaries             |
| q_evaptot | Total latent heat source on surfaces      | Boundaries             |
| ncflux_u  | Normal convective moisture flux, upside   | Interior boundaries    |
| ncflux_d  | Normal convective moisture flux, downside | Interior boundaries    |
| ndflux_u  | Normal diffusive moisture flux, upside    | Interior boundaries    |
| ndflux_d  | Normal diffusive moisture flux, downside  | Interior boundaries    |
| ntflux_u  | Normal total moisture flux, upside        | Interior boundaries    |
| ntflux_d  | Normal total moisture flux, downside      | Interior boundaries    |
| gtot      | Total moisture flux                       | Boundaries             |

Moist air properties

## PARTIAL AND SATURATION PRESSURES OF WATER VAPOR

The partial pressure of vapor pv is the product of the saturation pressure psat and the relative humidity phi:

$$pv = phi \cdot psat$$

## SATURATION CONCENTRATION OF WATER VAPOR

The saturation concentration csat is obtained from the saturation pressure psat and temperature *T* by:

$$csat = \frac{psat}{RT}$$

where R is the universal gas constant.

#### MOISTURE CONTENT

The moisture content xvap is obtained from the vapor concentration cv, the absolute pressure  $p_A$  and temperature T by:

$$xvap = \frac{cv}{\left(\frac{p_A}{RT} - cv\right)} \cdot \frac{M_v}{M_a}$$

where R is the universal gas constant,  $M_v$  is the water vapor molar mass, and  $M_a$  is the dry air molar mass.

## VAPOR MASS FRACTION

The vapor mass fraction omega\_moist is obtained from the moisture content by:

omega\_moist = 
$$\frac{xvap}{1 + xvap}$$

## LIQUID, VAPOR, AND MOISTURE CONCENTRATIONS

The total moisture concentration cw is the sum of the liquid water and vapor concentrations c1 and cv:

$$cw = cv + c1$$

## CONCENTRATIONS AND CONTENTS

The liquid water and vapor contents we 1 and we v are obtained by multiplying the concentrations cl and cv by the molar mass of water Mv:

$$wc_1 = Mv \cdot c1$$

$$wc_v = Mv \cdot cv$$

## LATENT HEAT OF EVAPORATION

The variable Lv is defined by:

$$Lv = lv(T)$$

where T is the temperature. See Functions for the definition of the function Lv.

## CONVECTIVE MOISTURE FLUX

In building materials domains, the variable cflux is defined as:

cflux = 
$$-\delta_{p} \phi \nabla (p_{sat}(T))$$

In moist air domains, the variable cflux is defined as:

$$cflux = M_v uc_v$$

## DIFFUSIVE MOISTURE FLUX

In building materials domains, the variable dflux is defined as:

$$dflux = -(\xi D_{W} + \delta_{p} p_{sat}(T)) \nabla \phi$$

In moist air domains, the variable dflux is defined as:

$$dflux = -M_{v}D\nabla c_{v}$$

## TOTAL MOISTURE FLUX

The variable tflux is defined as:

tflux = cflux + dflux

## TOTAL MOISTURE FLUX MAGNITUDE

The variable tfluxMag is defined as:

$$tfluxMag = norm(tflux)$$

Boundary Moisture Fluxes

## NORMAL CONVECTIVE MOISTURE FLUX

The variable ncflux is defined on all boundaries as:

$$ncflux = mean(cflux) \cdot \mathbf{n}$$

## INTERNAL NORMAL CONVECTIVE MOISTURE FLUX, UPSIDE

The variable ncflux u is defined on interior boundaries as:

$$ncflux_u = up(cflux) \cdot un$$

## INTERNAL NORMAL CONVECTIVE MOISTURE FLUX, DOWNSIDE

The variable ncflux d is defined on interior boundaries as:

$$ncflux_d = down(cflux) \cdot dn$$

## NORMAL DIFFUSIVE MOISTURE FLUX

The variable ndflux is defined on all boundaries as:

$$ndflux = mean(dflux) \cdot n$$

## INTERNAL NORMAL DIFFUSIVE MOISTURE FLUX, UPSIDE

The variable ndflux u is defined on interior boundaries as:

$$ndflux_u = up(dflux) \cdot un$$

## INTERNAL NORMAL DIFFUSIVE MOISTURE FLUX, DOWNSIDE

The variable ndflux d is defined on interior boundaries as:

$$ndflux_d = down(dflux) \cdot dn$$

#### NORMAL TOTAL MOISTURE FLUX

The variable ntflux is defined on all boundaries as:

$$ntflux = mean(tflux) \cdot n$$

## INTERNAL NORMAL TOTAL MOISTURE FLUX, UPSIDE

The variable ntflux u is defined on interior boundaries as:

$$ntflux_u = up(tflux) \cdot un$$

## INTERNAL NORMAL TOTAL MOISTURE FLUX, DOWNSIDE

The variable ntflux\_d is defined on interior boundaries as:

$$ntflux_d = down(tflux) \cdot dn$$

## TOTAL MOISTURE FLUX

The sum of the boundary moisture fluxes added by Moisture Flux features is available as the variable gtot.

# Domain Moisture Source

The sum of the domain moisture sources added by Moisture Source features is available as the variable Gtot.

# Using the Boundary Conditions for the Heat Transfer Interfaces

## In this section:

- Temperature and Heat Flux Boundary Conditions
- · Overriding Mechanism for Heat Transfer Boundary Conditions

## Temperature and Heat Flux Boundary Conditions

The heat equation accepts two basic types of boundary conditions: specified temperature and specified heat flux. The specified condition is of constraint type and prescribes the temperature on a boundary:

$$T = T_0$$
 on  $\partial \Omega$ 

while the latter specifies the inward heat flux

$$-\mathbf{n} \cdot \mathbf{q} = q_0$$
 on  $\partial \Omega$ 

## where

- **q** is the conductive heat flux vector (SI unit: W/m<sup>2</sup>),  $\mathbf{q} = -k\nabla T$ .
- **n** is the normal vector on the boundary.
- $q_0$  is the inward heat flux (SI unit: W/m<sup>2</sup>), normal to the boundary.

The inward heat flux,  $q_0$ , is often a sum of contributions from different heat transfer processes (for example, radiation and convection). The special case  $q_0 = 0$  is called thermal insulation.

A common type of heat flux boundary conditions is one for which  $q_0 = h \cdot (T_{\text{ext}} - T)$ , where  $T_{\rm ext}$  is the temperature far away from the modeled domain and the heat transfer coefficient, h, represents all the physics occurring between the boundary and "far away." It can include almost anything, but the most common situation is that h

represents the effect of an exterior fluid cooling or heating the surface of a solid, a phenomenon often referred to as convective cooling or heating.

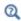

The CFD Module and the Heat Transfer Module contain a set of correlations for convective heat flux and heating. See Heat Transfer and Fluid Flow Coupling.

## Overriding Mechanism for Heat Transfer Boundary Conditions

Many boundary conditions are available in heat transfer. Some of these can coexist (for example, Heat Flux and Thin Layer (Heat Transfer interface) and Solid (Heat Transfer in Shells interface)); others cannot (for example, Heat Flux and Thermal Insulation).

Several categories of boundary condition exist in heat transfer. Table 3-3 gives the overriding rules for these groups.

- I Temperature, Open Boundary, Open Boundary, Inflow
- 2 Thermal Insulation, Symmetry (Heat Transfer interface), Periodic Condition (Heat Transfer interface)
- 3 Heat Flux
- 4 Boundary Heat Source, Radiation Group (Surface-to-Surface Radiation Interface), Line Heat Source on Axis
- 5 Thin Layer (Heat Transfer interface) and Solid (Heat Transfer in Shells interface), Thermal Contact, Thin Film (Heat Transfer interface) and Fluid (Heat Transfer in Shells interface), and Fracture (Heat Transfer interface) and Porous Medium (Heat Transfer in Shells interface)
- 6 Isothermal Domain Interface

TABLE 3-3: OVERRIDING RULES FOR HEAT TRANSFER BOUNDARY CONDITIONS

| A\B                           | 1 | 2 | 3 | 4 | 5 | 6 |
|-------------------------------|---|---|---|---|---|---|
| I-Temperature                 | X | X |   |   | Х |   |
| 2-Thermal Insulation          | X | X |   |   |   |   |
| 3-Heat Flux                   | X | X |   |   |   |   |
| 4-Boundary heat source        |   |   |   |   |   |   |
| 5-Thin Layer                  | X |   |   |   | X |   |
| 6-Isothermal Domain Interface |   |   |   |   |   | X |

When there is a boundary condition A above a boundary condition B in the model tree and both conditions apply to the same boundary, use Table 3-3 to determine if Ais overridden by *B* or not:

- Locate the line that corresponds to the A group (see above the definition of the groups). In the table above only the first member of the group is displayed.
- Locate the column that corresponds to the group of *B*.
- If the corresponding cell is empty, A and B contribute. If it contains an X, B overrides A.

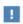

Group 3 and group 4 boundary conditions are always contributing. That means that they never override any other boundary condition. But they might be overridden.

## Examble

Consider a boundary where **Heat Flux** is applied. Then a **Symmetry** boundary condition is applied on the same boundary afterward.

- **Heat Flux** belongs to group 3.
- **Symmetry** belongs to group 2.
- The cell on the line of group 3 and the column of group 2 contains an X so **Heat** Flux is overridden by Symmetry.

This mechanism can be checked on the COMSOL Desktop, in the Override and **Contribution** section of each feature, as shown in the following table:

Table 3-4: Override and Contribution sections

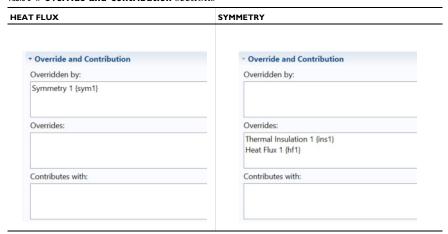

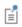

In the example above, if Symmetry followed by Heat Flux is added, the boundary conditions contribute.

# Handling Frames in Heat Transfer

## In this section:

- Heat Transfer Analysis with Moving Frames
- Material Density in Features Defined in the Material Frame

## Heat Transfer Analysis with Moving Frames

This section discusses heat transfer analysis with moving frames, when spatial and material frames do not coincide. In this case, the heat transfer interfaces account for deformation effects on heat transfer properties.

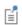

- Material and Spatial Frames
- About Frames in the COMSOL Multiphysics Reference Manual

In the heat transfer interfaces, the entire physics (equations and variables) are defined in the spatial frame. When a moving mesh is detected, the user inputs for certain features are defined in the material frame and are converted so that all the corresponding variables contain the value in the spatial frame.

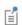

Conversion Between Material and Spatial Frames

This subsection contains the list of all heat transfer nodes and the corresponding definition frame:

- Physics Feature Nodes and Definition Frame
- · Definition Frame of Domain Nodes
- Definition Frame of Boundary Nodes
- Definition Frame of Edge and Point Nodes

## PHYSICS FEATURE NODES AND DEFINITION FRAME

The following explains the different values listed in the *definition frame* column in Table 3-5, Table 3-6, and Table 3-7:

**Material:** The inputs are entered by the user and defined in the material frame. Because the heat transfer variables and equations are defined in the spatial frame, the inputs are internally converted to the spatial frame.

**Spatial:** The inputs are entered by the user and defined in the spatial frame. No conversion is done.

Material/(Spatial): For these physics nodes, select from the Material type list to decide if the inputs are defined in the material or spatial frame. The default definition frame is the material frame, which corresponds to Solid in the Material type list.

(Material)/Spatial: For these physics nodes, select from the Material type list to decide if the inputs are defined in the material or spatial frame. The default definition frame is the spatial frame, which corresponds to Nonsolid in the Material type list.

**N/A:** There is no definition frame for this physics node.

## DEFINITION FRAME OF DOMAIN NODES

TABLE 3-5: DOMAIN PHYSICS NODES FOR FRAMES

| NODE NAME                               | DEFINITION FRAME                           |
|-----------------------------------------|--------------------------------------------|
| Absorbing Medium                        | Spatial                                    |
| Absorbing-Scattering Medium             | Spatial                                    |
| Bioheat                                 | Material                                   |
| Biological Tissue                       | Material                                   |
| Building Material                       | Material                                   |
| Cross Section                           | Spatial                                    |
| Thickness                               | Spatial                                    |
| Fluid                                   | Spatial                                    |
| Geothermal Heating                      | Material                                   |
| Heat Source                             | Material/(Spatial)                         |
| Immobile Fluids                         | Spatial                                    |
| Infinite Elements                       | Spatial                                    |
| Initial Values                          | Spatial                                    |
| Irreversible Transformation             | Spatial                                    |
| Isothermal Domain                       | Spatial                                    |
| Moist Air                               | Spatial                                    |
| Opacity                                 | N/A                                        |
| Optically Thick Participating<br>Medium | Spatial                                    |
| Out-of-Plane Heat Flux                  | Spatial                                    |
| Out-of-Plane Radiation                  | Spatial                                    |
| Participating Medium                    | Spatial                                    |
| Phase Change Material                   | Spatial                                    |
| Porous Medium                           | Material (Solid part) Spatial (Fluid part) |
| Pressure Work                           | Spatial                                    |
| Shape Memory Alloy                      | Material                                   |
| Solid                                   | Material                                   |
| Thermal Dispersion                      | Spatial                                    |
| Thermoelastic Damping                   | Spatial                                    |

TABLE 3-5: DOMAIN PHYSICS NODES FOR FRAMES

| NODE NAME            | DEFINITION FRAME |  |  |
|----------------------|------------------|--|--|
| Translational Motion | Material         |  |  |
| Viscous Dissipation  | Spatial          |  |  |

## **DEFINITION FRAME OF BOUNDARY NODES**

TABLE 3-6: BOUNDARY PHYSICS NODES FOR FRAMES

| NODE NAME                       | DEFINITION FRAME                           |  |
|---------------------------------|--------------------------------------------|--|
| Boundary Heat Source            | Material/(Spatial)                         |  |
| Continuity                      | Spatial                                    |  |
| Continuity on Interior Boundary | Spatial                                    |  |
| Deposited Beam Power            | Spatial                                    |  |
| Diffuse Mirror                  | Spatial                                    |  |
| Diffuse Surface                 | Spatial                                    |  |
| External Temperature            | Spatial                                    |  |
| Fracture                        | Material (Solid part) Spatial (Fluid part) |  |
| Heat Flux                       | (Material)/Spatial                         |  |
| Heat Source                     | Material/(Spatial)                         |  |
| Incident Intensity              | Spatial                                    |  |
| Inflow                          | Spatial                                    |  |
| Irreversible Transformation     | Material                                   |  |
| Isothermal Domain Interface     | Spatial                                    |  |
| Opaque Surface                  | Spatial                                    |  |
| Open Boundary                   | Spatial                                    |  |
| Outflow                         | N/A                                        |  |
| Periodic Condition              | Spatial                                    |  |
| Prescribed Radiosity            | Spatial                                    |  |
| Radiation Group                 | N/A                                        |  |
| Semi-Transparent Surface        | Spatial                                    |  |
| Surface-to-Ambient Radiation    | Spatial                                    |  |
| Symmetry                        | N/A                                        |  |
| Temperature                     | Spatial                                    |  |
| Thermal Contact                 | Material                                   |  |
| Thermal Damage                  | Material                                   |  |
| Thermal Insulation              | N/A                                        |  |
| Thin Film                       | Spatial                                    |  |
| Thin Layer                      | Material                                   |  |

The definition frames of the corresponding pair features are identical to the ones of the standard features.

## DEFINITION FRAME OF EDGE AND POINT NODES

TABLE 3-7: EDGE AND POINT NODES FOR FRAMES

| NODE NAME                    | DEFINITION FRAME   |
|------------------------------|--------------------|
| Heat Flux                    | Spatial/(Material) |
| Heat Source                  | Material/(Spatial) |
| Line Heat Source             | Material/(Spatial) |
| Point Heat Source            | Material/(Spatial) |
| Shell Continuity             | Spatial            |
| Surface-to-Ambient Radiation | Spatial            |
| Temperature                  | Spatial            |
| Thin Rod                     | Material           |

## Material Density in Features Defined in the Material Frame

In a model the features defined in the material frame with an input field for the density expect the density in the material frame, defined for the reference geometry. Hence this density is constant in most cases. A non constant density in the material frame means that there is addition or removal of matter.

As a consequence, when the material is defined from a material library and is temperature dependent, a constant reference temperature, the volume reference temperature, is used for the definition of the density in the Material Contents table.

The volume reference temperature defines the density in the reference geometry that should match with the geometry in the material frame. It is a model input of all the features defined in the material frame with an input field for the density. Following Table 3-5, Table 3-6, and Table 3-7, this concerns the following features: Solid, Porous Medium, Biological Tissue, Building Material, Shape Memory Alloy, Thin Layer (Heat Transfer interface) and Solid (Heat Transfer in Shells interface), Fracture (Heat Transfer interface) and Porous Medium (Heat Transfer in Shells interface), and Thin Rod.

# Heat Transfer Consistent and Inconsistent Stabilization Methods

The different versions of the Heat Transfer interface include the advanced option to set stabilization method parameters. This section has information about these options. To display the stabilization sections, click the **Show** button ( **5** ) and select Stabilization.

#### In this section:

- Consistent Stabilization
- Inconsistent Stabilization

## Consistent Stabilization

This section contains two consistent stabilization methods: streamline diffusion and crosswind diffusion. These are consistent stabilization methods, which means that they do not perturb the original transport equation.

The consistent stabilization methods are active by default. A stabilization method is active when the corresponding check box is selected.

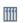

Continuous Casting: Application Library path

Heat Transfer Module/Thermal Processing/continuous casting

## STREAMLINE DIFFUSION

Streamline diffusion is active by default and should remain active for optimal performance for heat transfer in fluids or other applications that include a convective or translational term.

#### CROSSWIND DIFFUSION

Streamline diffusion introduces artificial diffusion in the streamline direction. This is often enough to obtain a smooth numerical solution provided that the exact solution of the heat equation does not contain any discontinuities. At sharp gradients, however, undershoots and overshoots can occur in the numerical solution. Crosswind diffusion addresses these spurious oscillations by adding diffusion orthogonal to the streamline direction — that is, in the crosswind direction.

## Inconsistent Stabilization

This section contains a single stabilization method: isotropic diffusion. Adding isotropic diffusion is equivalent to adding a term to the physical diffusion coefficient. This means that the original problem is not solved, which is why isotropic diffusion is an inconsistent stabilization method. Although the added diffusion definitely attenuates spurious oscillations, try to minimize the use of isotropic diffusion.

By default there is no isotropic diffusion. To add isotropic diffusion, select the **Isotropic**  $\mbox{diffusion}$  check box. The field for the tuning parameter  $\delta_{id}$  then becomes available. The default value is 0.25; increase or decrease the value of  $\delta_{id}$  to increase or decrease the amount of isotropic diffusion.

In the COMSOL Multiphysics Reference Manual:

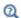

- Stabilization Techniques
- Stabilization

# Heat Transfer and Fluid Flow Coupling

COMSOL Multiphysics offers physics interfaces for heat transfer and fluid flow computations. These interfaces have model inputs that make it possible to couple the physics. In addition, COMSOL Multiphysics and the Heat Transfer Module contain multiphysics coupling interfaces that facilitate the coupling between heat transfer and fluid flow interfaces: Temperature Coupling, Flow Coupling, and Nonisothermal Flow can be used to couple fluid flow and heat transfer interfaces.

All these options make it possible to build a coupling in different ways. Even if the use of the predefined multiphysics coupling interfaces — Nonisothermal Flow and Conjugate **Heat Transfer** — is the preferred choice, other alternatives can be of interest in particular cases. This section describes the possibility for coupling heat transfer and fluid flow interface and lists the advantages and limitations of each approach.

#### In this section:

- Coupling Based on Model Inputs
- Temperature Coupling and Flow Coupling Multiphysics Features
- Adding Nonisothermal Flow Coupling in an Existing Model
- Nonisothermal Flow and Conjugate Heat Transfer Multiphysics Interfaces

See The Laminar Flow Interface, The Turbulent Flow, Algebraic yPlus Interface, The Turbulent Flow, L-VEL Interface, The Turbulent Flow, k-& Interface, and The Turbulent Flow, Low Re k-& Interface in the CFD Module User's Guide for a description of the laminar and turbulent single-phase flow interfaces.

See Domain, Boundary, Pair, and Point Nodes for Single-Phase Flow in the CFD Module User's Guide for a description of the nodes associated to these interfaces.

# Coupling Based on Model Inputs

This option does not use any multiphysics feature. Instead you define the model inputs in each physics interface. You define the temperature model input in the flow interface and the velocity and pressure model inputs in the heat transfer interface. This approach is valid for laminar flow only. Also, the consistent stabilization does not account for the multiphysics coupling, which can lead to convergence issues when the multiphysics

coupling is strong. Pressure work and viscous dissipation are not handled. In addition the physics interface settings may not be optimal for the numerical treatment of the coupling.

One interesting aspect of this method it that the temperature, velocity, or pressure field does not have to be a dependent variable. You can use an analytical expression instead.

## Temperature Coupling and Flow Coupling Multiphysics Features

These multiphysics features implement a one-way coupling (one in each direction) between the heat transfer and the fluid flow coupling. These couplings are interesting when you want to explicitly show that the coupling is not bidirectional: it is possible to use only the **Flow Coupling** when the fluid properties are not temperature dependent.

This approach is valid for laminar flow only. Also, the consistent stabilization does not account for the multiphysics coupling, which, similarly to the previous approach, can lead to convergence issues when the multiphysics coupling is strong, in particular when the temperature dependence of the fluid properties is large. Pressure work and viscous dissipation are not handled. In addition, the physics interface settings may not be optimal for the numerical treatment of the coupling.

## Adding Nonisothermal Flow Coupling in an Existing Model

The Heat Transfer Module provides the **Nonisothermal Flow** multiphysics feature. This feature can be added to a model containing a single-phase flow and a heat transfer interface. It is common to start a model with a single physics (for example, fluid flow), then implement the second one (for example, heat transfer). Then adding the Nonisothermal Flow multiphysics feature realizes the coupling between the two interfaces.

This multiphysics interface handles the two-way coupling. In addition, it accounts for the turbulence in the coupling. In particular, it modifies the effective thermal conductivity and implements thermal wall functions if the fluid flow model requires them. Those modifications affect the implementation of several heat transfer features. This multiphysics feature also redefines the consistent stabilization so that the multiphysics coupling effects are accounted for in the numerical stabilization. It allows to include work done by pressure changes and viscous dissipation, and Boussinesq approximation is supported. Finally some physics features are updated when the Nonisothermal Flow multiphysics feature is active. In particular, the Interior Fan and **Screen** fluid-flow features are updated to account for the multiphysics coupling.

Note that the physics interface settings may not be optimal for the numerical treatment of the coupling when the multiphysics feature is added afterward.

Nonisothermal Flow and Conjugate Heat Transfer Multiphysics Interfaces

These Nonisothermal Flow and Conjugate Heat Transfer Multiphysics Interfacesmultiphysics interfaces are identical except that they do not have the same default features. Both contain a single-phase flow interface and a heat transfer interface coupled with the Nonisothermal Flow multiphysics feature. So all the benefits of this multiphysics feature (see above) are present when these multiphysics interfaces are used.

In addition, the heat transfer and fluid flow interfaces are set up with optimal interface settings: the discretization order of the heat transfer interface is the same as the one used for the fluid flow interface, and the pseudo time stepping is activated in both interfaces.

For these reasons, the use of these multiphysics interfaces is preferred.

Note that you can do a gradual implementation of the model: It is possible to start from these multiphysics interfaces and to disable the multiphysics feature or one of the physics in a first step and then reactivate them when the first step is validated.

# Boundary Wall Temperature

Depending on the model configuration, a single temperature field per boundary may not be sufficient to model accurately the temperature. In some cases, different dependent variables are used to compute the temperature in the wall, at the wall sides, or in the turbulent boundary layer. This section describes when additional degrees of freedom are needed and how they are handled.

The boundary temperature variable called ht. Tvar describes the wall temperature. When the wall has a nonconstant temperature across its thickness, this variable contains the average value between the temperatures of the two sides of the wall. The actual definition of ht. Tvar depends on the model configuration.

Some features define a local temperature: ht.feat1.Tvar. For example, when a boundary heat source is applied on a particular side of the layer, this local variable ht.bhs1.Tvar contains either the temperature upside or downside the boundary.

The following list includes existing boundary temperature variables that are available depending on the model configuration:

- T: general temperature variable that coincides with the wall temperature in most cases
- TWall u: upside wall temperature defined by a Wall or an Interior Wall feature with turbulence only if a **Fluid** feature is defined on the upside of the wall.
- TWall d: downside wall temperature defined by a Wall or an Interior Wall feature with turbulence only if a Fluid feature is defined on the downside of the wall.
- Tu: temperature on the upside of the boundary.
- Td: temperature on the downside of the boundary.
- TExtFace: external temperature of an external boundary defined by a thermally thick boundary condition.
- TuWF: temperature of the fluid in the turbulent boundary layer near the wall only if the Fluid feature is defined on the upside of the Wall feature.
- TdWF: temperature of the fluid in the turbulent boundary layer near the wall only if the Fluid feature is defined on the downside of the Wall feature.

The values of these variables depend on the selections where they are defined. Here are some illustrated cases:

- Intersection between a Wall boundary feature selection and interface exterior
- Interface between a fluid domain feature and a solid domain feature where a Wall boundary feature is active
- Interface between two fluid domain features where an Interior Wall boundary feature is active

Depending on the turbulence model selected for the flow, wall functions are used or

- No turbulence model: no wall functions, and TuWF = Tu, TdWF = Td.
- Turbulence models: wall functions detected by the Single Phase Flow physics interface. TuWF and TdWF have different definitions and a flux gwf is applied on the wall boundaries. See Temperature Condition for Automatic Wall Treatment and Wall functions in the CFD Module User's Manual for details.

The following sections summarize the definitions of the temperature variables for the abovementioned configurations.

## INTERSECTION BETWEEN A WALL BOUNDARY FEATURE SELECTION AND INTERFACE EXTERIOR BOUNDARIES

The following figure shows a configuration with a fluid domain, a thermally thick boundary condition on the left boundary, and a Wall feature on the right boundary. This example uses wall functions.

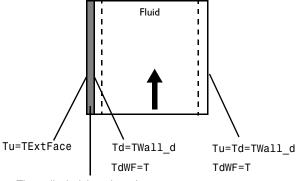

Thermally thick layer boundary

## INTERFACE BETWEEN A FLUID DOMAIN FEATURE AND A SOLID DOMAIN FEATURE WHERE A WALL BOUNDARY FEATURE IS ACTIVE

Solid in the domain downside the wall

The following figures show configurations with a solid as downside domain and a fluid as upside domain with either a thermally thick or thermally thin boundary condition in between. This example uses wall functions.

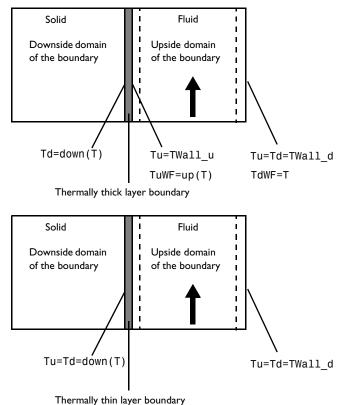

## Solid in the domain upside the wall

The following figures show configurations with a fluid as downside domain and a solid as upside domain with either a thermally thick or thermally thin boundary condition in between. This example uses wall functions.

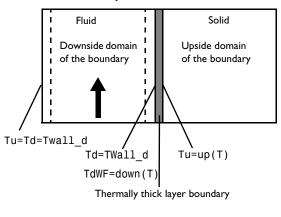

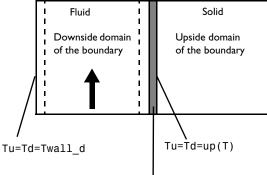

Thermally thin layer boundary

## INTERFACE BETWEEN TWO FLUID DOMAIN FEATURES WHERE AN INTERIOR WALL BOUNDARY FEATURE IS ACTIVE

The following figure shows a configuration with two fluid domains with a thermally thick boundary condition and an Interior Wall feature in between. This example uses wall functions.

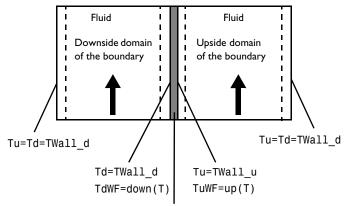

Thermally thick layer and Interior Wall boundary

# Solver Settings

The information about default solvers given below is specific to the Heat Transfer and Moisture Transport interfaces when the **Stationary** and **Time-Dependent** studies are used. A comprehensive description of solver settings and corresponding theory is available in the Study and Study Step Types section of the COMSOL Multiphysics Reference Manual.

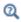

See also Studies and Solvers in the COMSOL Multiphysics Reference Manual

## In this section:

- Linearity property of the temperature equation
- · Linear Solver
- Nonlinear Solver
- Time-Dependent Study Step
- Guidelines for Solving Surface-to-Surface Radiation Problems
- Guidelines for Solving Multiphysics problems

## Linearity property of the temperature equation

The Heat Transfer interfaces define an elliptic partial differential equation for the temperature, T, of the form:

$$\rho C_p \frac{\partial T}{\partial t} + \nabla \cdot \mathbf{q} \; = \; Q$$

$$\mathbf{q} = -k\nabla T$$

with Dirichlet and Neumann boundary conditions at some boundaries:

$$T = T_0$$

$$-\mathbf{n} \cdot \mathbf{q} = q_0$$

In its basic form, the density,  $\rho$ , heat capacity,  $C_p$ , thermal conductivity, k, heat sources, Q, constraint temperatures,  $T_0$ , and heat fluxes,  $q_0$ , are all constant, which leads to a

linear system. Here, linear solvers described in the next paragraphs are completely suited for the resolution.

However, nonlinearities can appear in the equation in the following cases:

- The material properties,  $\rho$ ,  $C_p$ , and k, have a temperature dependency.
- The heat sources are not linear in temperature.
- The Neumann boundary condition is not linear in temperature, hence
  - A convective cooling condition of type  $-\mathbf{n} \cdot \mathbf{q} = h(T_{\text{ext}} T)$  keeps the linearity of the problem when the heat transfer coefficient, h, is constant.
  - A radiative condition of type  $-\mathbf{n} \cdot \mathbf{q} = \varepsilon \sigma (T_{\text{amb}}^4 T^4)$  is strongly nonlinear.

Different nonlinear solvers are also provided for these kinds of problems.

Linear Solver

## DEFAULT SETTINGS FOR HEAT TRANSFER INTERFACES

The default linear solver is determined based on the number of degrees of freedom and physics interface settings.

For small number of degrees of freedom, the direct PARDISO solver is used. It is known to be robust and fast for small-sized problems.

For larger models, the linear iterative GMRES solver with multigrid preconditioner is used. In most cases, SOR is the presmoother and postsmoother. This solver is memory effective and fast for large models. When the heat transfer model contains settings that lead to a system matrix with 0 on the diagonal (for example, Lagrange multipliers for weak constraints), SOR cannot be used and is replaced by Vanka, which is usually slower and uses more memory.

## DEFAULT SETTINGS FOR MOISTURE TRANSPORT INTERFACE

The linear iterative GMRES solver with geometric multigrid (GMG) acceleration is used by default. In most cases, SOR is used as the presmoother and postsmoother for better performance. When weak constraints are set, the use of Lagrange multipliers leads to a system matrix with 0 on the diagonal, and SOR cannot be used. It is replaced by Vanka, which is usually slower and uses more memory.

## TUNING LINEAR SOLVER

Tuning the linear solver may be considered in case of nonconvergence or low performance. When convergence fails you should first verify that this is not due to an ill-posed model, or inappropriate settings in the Time-Dependent study or nonlinear solver.

Several options are available to tune the linear solver settings. This paragraph focuses only on the most commonly used ones.

## Switch to PARDISO

When the GMRES solver with multigrid preconditioner is set by default, using PARDISO instead can be considered provided that enough RAM is available. Indeed, PARDISO usually converges easily but uses much more memory than the default iterative solver. If PARDISO does not converge, it may indicate that there is an issue in the model definition or with other solver settings.

## Optimize GMRES/Multigrid for Memory

In order to optimize further the memory needed by the iterative solver, the number of mesh elements on the coarser multigrid level can be reduced by, for instance, increasing the Mesh coarsening factor or the Number of multigrid levels. The latter strategy may also increase the resolution time.

## Optimize GMRES/Multigrid for Convergence

When the linear solver has difficulties to converge, the following settings can be tuned:

- When the convergence graph of GMRES shows a slow down every 50 iterations, the Number of iteration before restart parameter (default value of 50) should be increased — doubled for example. This may also increase the memory consumption.
- Increasing the Number of iteration in the Multigrid settings, and in the presmoother and postsmoother nodes improves the quality of the preconditioner and convergence of GMRES.
- Since an excessive difference between two multigrid levels can affect the convergence, lowering the **Mesh coarsening factor** in the Multigrid settings can help convergence.
- Consider creating the multigrid level meshes manually if the automatic coarsening method fails or leads to poor quality meshes.

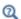

Choosing the Right Linear System Solver in the COMSOL Multiphysics Reference Manual

#### DEFAULT SETTINGS FOR HEAT TRANSFER INTERFACES

Nonlinear solver settings depend on the heat transfer model and on the study type.

Fully Coupled Solver Attribute

Heat transfer models use a fully coupled nonlinear solver attribute by default. The Jacobian update is set to minimal. A Newton nonlinear method is set by default with

- Automatic damping factor computation for stationary studies
- · Constant damping factor for time-dependent studies

Segregated Solver Attribute

The segregated solver attribute is set by default in the following cases:

- Another physics interface is solved together with heat transfer. The dependent variables of the heat transfer interface are placed in a separate segregated group.
- Radiation in participating media using the **Discrete ordinates method** defines a large number of dependent variables (up to 80), which are placed in segregated groups. The number of dependent variables per segregated group and the nonlinear method settings depend on the **Performance index** parameter available in the heat transfer interface settings in the Participating Media Settings section.
- The Thermal Damage subfeature (added under Biological Tissue feature) defines an additional variable alpha that is placed in a dedicated segregated group.

## DEFAULT SETTINGS FOR MOISTURE TRANSPORT INTERFACES

A Newton nonlinear method is set by default with a constant damping factor (0.5). The Jacobian update is set to **On every iteration**. The termination technique is **Iterations**, with Number of iterations set to 2.

## TUNING THE NONLINEAR SOLVER

Default solver settings are defined to handle efficiently classical configurations. For particular applications, the default settings may need modifications to improve the robustness and performance of the solver.

Optimize Nonlinear Solver for Robustness

When the nonlinear solver fails or converges erratically, different options can be considered:

- Using the Automatic highly nonlinear (Newton) option forces to start the computation with a very low damping factor and increases it carefully. Alternatively a low constant damping factor can be used. The damping factor ranges between 0 and 1. A constant damping factor equal to 0.1 is a very low value and should be robust but slow to converge. For low values of the damping factor, it is thus usually needed to increase the number of nonlinear iterations. If the nonlinear solver is unstable with such a damping factor then the automatic option should be used because it makes it possible to start with a lower damping factor and gradually increases it.
- A good initial value, as close as possible from the expected solution and consistent with the boundary conditions, helps to guide the nonlinear solver to a stable physical solution. To do that:
  - Try to ramp the temperature on the boundary from the initial to the desired value by using a auxiliary sweep — for stationary problems — or a time-dependent step function — for time-dependent problems.
  - Use results from a simplified problem, for instance with no temperature dependency, or using a one-way multiphysics coupling, as initial value.

Note that it is sometimes easier to update the boundary conditions than the initial condition to get consistent initial settings (see the Heat Conduction in a Finite Slab model).

- When it is not possible to provide a good initial value, the segregated solver associated with low damping factors in each segregated step helps to achieve convergence.
- Forcing the Jacobian update at every iteration ensures that the nonlinear solver iterates using optimal information from the equation system. This is needed when nonlinearities are due to the temperature itself — for example, in case of strong temperature dependency of material properties — or to another variable solved in the same segregated group as the temperature — for example, in natural convection models.

Optimize Convergence Speed

Low convergence can be improved by following ways:

- Using a constant damping factor equal to 1 for linear problems. The linearity is determined at the beginning of the resolution and indicated in the Log section of the solver window.
- Providing a good initial value is an asset for computational speed.
- In the convergence area, the fully coupled solver has a better convergence rate than the segregated solver.
- Using minimal Jacobian update option avoid to spend time in Jacobian computation. This is suited for linear models and models with mild nonlinearities.

Time-Dependent Study Step

#### DEFAULT SETTINGS FOR HEAT TRANSFER INTERFACES

The default time-stepping method for the Heat Transfer interfaces is BDF at second order. It excludes algebraic variable from the error estimate.

When a Thermal Damage subfeature is present under Biological Tissue feature, particular settings for the time-dependent solver are used to efficiently compute the damage indicators:

- The **Absolute Tolerance** of the scaled damage indicator variable is set to 1, meaning that these variable are neglected in the error estimate.
- The damaged tissue indicator,  $\alpha$ , is solved with an iterative **Jacobi** method.
- If the Adaptive mesh refinement option is selected in the study settings, the error indicator is set to  $\sqrt{\nabla \theta_{d, sm} \cdot \nabla \theta_{d, sm}}$ , where  $\theta_{d, sm}$  is the smoothed indicator of necrotic tissue (the fraction of necrotic tissue,  $\theta_d$ , is discontinuous in general).
- If the Temperature threshold option is used in the Biological Tissue feature, the instant necrosis indicator, alphaneer, is placed in the Previous Solution step. This setting avoids wrong detection of irreversible damage due to nonlinear iterations that may go through a state where the damage criteria is met and then converge to a solution where the damage criteria is no longer met. It uses a direct linear solver. The default nonlinear method is the Newton method with constant damping factor.

When the **Irreversible Transformation** feature is active, similar settings are used:

• The **Absolute Tolerance** of the scaled irreversible transformation indicator dependent variable is set to 1.

• The irreversible transformation indicator  $\alpha$  is solved with an iterative **Jacobi** method.

## DEFAULT SETTINGS FOR MOISTURE TRANSPORT INTERFACES

The default time-stepping method for the Moisture Transport interfaces is BDF at second order.

#### TUNING THE TIME-DEPENDENT SOLVER

The quality of the time-stepping influences the nonlinear solver convergence. Tiny time steps usually lead to mildly nonlinear problems at each time step whereas large time steps can result in (fewer) highly nonlinear problems.

The default solver settings for transient heat transfer defines the maximal number of nonlinear iterations to 5. If this is not sufficient, it is recommended to use smaller time steps and to verify if the model definition does not contain discontinuities in time. If so, consider using smooth step functions to model sharp variations in time.

There are several ways to control the time step size:

- An implicit way is to define a lower relative tolerance in the study settings. When the relative tolerance is lowered, the absolute tolerance should be reduced in the same proportion.
- The most explicit way is to define a maximum time step. This is an appropriate option when the same maximum time step is relevant for the entire simulation. Otherwise, it is possible to include times of interest in the **Times** field of the time-dependent study and to use the Intermediate option in the Time Stepping settings.
- Lastly you can control the time step by triggering an event when a particular condition is meet (see the documentation about The Events Interface in the COMSOL Multiphysics Reference Manual). This advanced method can be efficient when the other simpler methods are not applicable.

It is also recommended to inspect the solver log and check the default scaling of dependent variables in case of convergence failure. In case of incorrect automatic scaling, consider using **Manual** settings in the **Dependent Variable** attribute node.

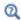

Time-Dependent Solver in the COMSOL Multiphysics Reference Manual

## Guidelines for Solving Surface-to-Surface Radiation Problems

The following guidelines are helpful when selecting solver settings for models that involve surface-to-surface radiation:

- Surface-to-surface radiation makes the Jacobian matrix of the discrete model partly filled as opposed to the usual sparse matrix. The additional nonzero elements in the matrix appear in the rows and columns corresponding to the radiosity degrees of freedom. It is therefore common practice to keep the element order of the radiosity variable, J, low. By default, linear Lagrange elements are used irrespective of the shape-function order specified for the temperature. When you need to increase the resolution of your temperature field, it might be worth considering raising the order of the temperature elements instead of refining the mesh.
- The **Assembly block size** parameter (found in the **Advanced** solver feature) can have a major influence on memory usage during the assembly of problems where surface-to-surface radiation is enabled. When surface-to-surface is detected, the solver sets the assembly block size at 100. Using a smaller block size also leads to more frequent updates of the progress bar.

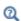

Introduction to Solvers and Studies and Advanced in the COMSOL Multiphysics Reference Manual

# Guidelines for Solving Multiphysics problems

#### MULTIPHYSICS MODELS

Unless the model contains a multiphysics node that defines a coupling between a Heat Transfer interface and another interface (see Multiphysics Couplings below), each physics interface defines default solver settings that are merged.

The Heat Transfer interfaces always define a dedicated segregated group that uses a linear solver optimized for the heat transfer equations. For strongly coupled models, it may be efficient to merge two (or more) segregated steps. In this case, a unique linear solver must be chosen for the fully coupled solver or the new segregated group.

Time-dependent settings from different physics interfaces may compete. When the different settings are merged the strictest one is kept.

#### MULTIPHYSICS COUPLINGS

When a Heat Transfer interface is coupled with another physics interface through a multiphysics coupling feature, additional predefined default settings are loaded. The next two paragraphs describes the subtleties of the Nonisothermal Flow, Electromagnetic Heating, and Heat and Moisture Transport interfaces.

#### Nonisothermal Flow

The Nonisothermal Flow multiphysics coupling controls the solver settings for the flow and the temperature dependent variables.

When it assumes a weak coupling between the flow and the heat interfaces (typically no Volume Force feature in the flow interface), the default solver contains dedicated segregated groups for heat and flow dependent variables. Each uses the default linear solver of the corresponding interface, except that the presmoother and postsmoother in the GMRES iterative solver switches from SOR to SCGS.

When a strong coupling is assumed (at least one Volume Force feature in the flow interface), the default solver merges the temperature, pressure, and velocity. In this case, the linear solver corresponds to the default linear solver of the flow interface. The Jacobian is updated once per time step.

#### Electromagnetic Heating

The Electromagnetic Heating multiphysics interfaces (Joule heating, Laser Heating, Induction Heating, and Microwave Heating) define default settings that solve the temperature and the electromagnetic fields using a coupled step. It can be the fully coupled nonlinear solver if there is no additional variable to solve for, otherwise it is a segregated step containing the temperature and the electromagnetic variables. However when radiation in participating media or damage variable are solved they are placed in a separate group as described above.

#### Heat Transfer with Surface-to-Surface Radiation

The Heat Transfer with Surface-to-Surface Radiation multiphysics coupling forces a strong coupling between temperature and radiosity variables solved by a Heat Transfer interface and a Surface-to-Surface Radiation interface, respectively. The default solver suggestion ensures that the temperature and the radiosity dependent variables are solved together, either by a fully coupled nonlinear solver, or by placing them in a same segregated group when other segregated groups are generated by some other physics interfaces.

### Local Thermal Non-Equilibrium

The Local Thermal Non-Equilibrium multiphysics coupling forces a strong coupling between both the solid and the fluid temperature variables involved in the porous medium model. The default solver suggestion ensures these two temperature dependent variables are solved together, either by a fully coupled nonlinear solver, or by placing them in a same segregated group when other segregated groups are generated by some other physics interfaces.

#### Heat and Moisture Transport

The Heat and Moisture Transport interface defines dedicated segregated groups for heat and moisture dependent variables. Each uses the default linear solver of the corresponding interface. A Lower Limit node is added for the relative humidity to enforce a positive value.

# Plotting Results in Thin Layers Extra Dimensions

When modeling thin layers with extra dimensions — if the Layer type is set to General in the Thin Layer, Thin Film, and Fracture features of the Heat Transfer interface, or when using the Heat Transfer in Shells interface — the layer is not explicitly represented in the geometry. Therefore, dedicated tools are available to plot the results in the layer. There are two ways of plotting variables in the 1D extra dimension:

- Along the layer, for a fixed coordinate between 0 and  $d_8$  (the layer thickness) in the 1D extra dimension.
- Through the thin layer, at one position on the boundary

Q

See Layered Material, Layered Material Slice, and Through Thickness in the COMSOL Multiphysics Reference Manual for details about the Layered Material dataset, and slice and through-thickness plots in layered materials.

Using Extra Dimensions in the COMSOL Multiphysics Reference Manual.

## Along the Layer

The extra dimension temperature T can be evaluated along the layer by using the atxd1 operator on the extra dimension, with the expression xdimTag.atxd1(xd, expr), where:

- xdimTag is the extra dimension tag. For example, it is ht tll xdim5 xdim, in the case of a thin layer (t11) with five layers (xdim5) in a physics interface with tag ht. This tag can be deduced from the **Selection** column of the **Equation View** subnode of the node applied on the thin layer, by clicking the **Show** button ( **5** ) on the **Model** Builder tool bar and selecting Equation View.
- xd is the coordinate in the extra dimension. It varies from 0 to  $d_s$ , which is the sum of layer thicknesses. By convention, xd=0 corresponds to the downside of the boundary where the thin layer is defined, whereas  $xd=d_s$  corresponds to its upside. Upside and downside settings can be visualized by plotting the global normal vector

(nx, ny, nz), that always points from downside to upside. See Tangent and Normal Variables in the COMSOL Multiphysics Reference Manual. Note that the normal vector (ht.nx, ht.ny, ht.nz) may be oriented differently. The layer thickness variables (ht.tl1.ds1 for example) can be retrieved from the Equation View subnode of the node applied on the thin layer.

 expr is the quantity to be evaluated at the point xd. For example, it can be set to T to evaluate the temperature. There are others postprocessing variables defined on the extra dimension that can be found in the **Equation View** subnode of the node applied on the thin layer.

In 2D and 2D axisymmetric geometries, the section is represented in a line graph under a 1D plot group, whereas it is a surface plot for 3D geometries.

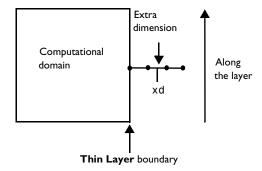

Figure 3-2: Schematic representation of a 2D geometry with a thin layer composed of three layers, with an evaluation of the results along the layer at the coordinate xd.

# Through the Thin Layer

The extra dimension temperature T can be evaluated through the thin layer, at a specific point (x0, y0) or (x0, y0, z0), by using the operators atxd1 in 2D and 2D axisymmetric geometries, and atxd2 in 3D geometries. Note that this time the operators are used on the component and not on the extra dimension.

For all dimensions, the section is represented in a line graph under a 1D plot group. In order to use this, the **Data set** selected in the **Data** section of the 1D plot group has to select the extra dimension as component. One method is to duplicate the default Solution node under the Data Sets node, set the Component of the new node to the extra dimension, and use this new data set into the 1D plot group, with the domains of the extra dimension selected.

In 2D and 2D axisymmetric geometries, use compTag.atxd1(x0, y0, expr), where:

- compTag is the component tag. In most cases, this tag is comp1. It is possible to check it in the **Properties** window of the component node (display it by right-clicking on the node and selecting **Properties**).
- x0 and y0 are the coordinates of the point in the base geometry that belongs to the boundary linked with the extra dimension. Note that these are 2D coordinates from the global coordinate system and not curvilinear coordinates.
- expr is the quantity to be evaluated at the point (x0, y0). For example, it can be set to T to evaluate the temperature.

In 3D geometries, use compTag.atxd2(x0, y0, z0, expr), where:

- compTag is the component tag. For example, it can be comp1.
- x0, y0, and z0 are the coordinates of the point in the base geometry that belongs to the boundary linked with the extra dimension.
- expr is the quantity to be evaluated at the point (x0, y0, z0). For example, it can be set to T to plot the temperature. Note that here too, these are 3D coordinates from the global coordinate system and not curvilinear coordinates.

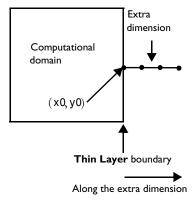

Figure 3-3: Schematic representation of a 2D geometry with a thin layer composed of three layers, with an evaluation of the results through the layer at the point (x0,y0).

# Ambient Thermal Properties

The ambient data available under the **Definitions** branch come from the processing of measured data from ASHRAE Weather Data Viewer 5.0 (©2013 ASHRAE, www.ashrae.org. Used with permission.) and ASHRAE Weather Data Viewer 6.0 (©2017 ASHRAE, www.ashrae.org. Used with permission.), given as frequencies of observations, monthly and hourly averaged for several past years of observation. They provide time-dependent weather conditions for more than 8000 stations worldwide in terms of the dry bulb temperature, the dew point temperature, the relative humidity, the wind speed, and the solar direct and diffuse irradiance.

#### In this section:

- Settings for the Ambient Thermal Properties
- Processing of ASHRAE Data
- Ambient Data Interpolation
- Ambient Variables and Conditions
- Use of Ambient Data From the Features

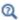

When no special mention is added, the term temperature stands for the dry bulb temperature. See Moist Air Variables for the definition of the dry bulb temperature, dew point temperature, and relative humidity.

## Settings for the Ambient Thermal Properties

To add an Ambient Thermal Properties node to any Component, on the Physics toolbar click Ambient Thermal Properties or right-click the Definitions node under the Component and choose Ambient Thermal Properties.

In the Ambient Thermal Properties node ( (()), you can define ambient variables to be available as inputs from several features: the temperature  $T_{
m amb}$ , the absolute pressure  $p_{
m amb}$ , the relative humidity  $\phi_{
m amb}$ , the wind velocity  $v_{
m amb}$ , and the direct and diffuse solar irradiances  $I_{\text{sn,amb}}$  and  $I_{\text{sh,amb}}$ .

> See Heat Flux, Diffuse Surface (Surface-to-Surface Radiation interface), Temperature, Initial Values, or External Radiation Source for examples of features of the Heat Transfer interface that have ambient variables available as inputs.

ପ୍

See Initial Values, Moisture Content, or Moisture Flux for examples of features of the Moisture Transport interface that have ambient variables available as inputs.

Three options are available for the definition of the **Ambient data**:

- ullet When User defined (the default) is selected, the Ambient temperature  $T_{
  m amb}$ , the Ambient absolute pressure  $p_{amb}$ , the Ambient relative humidity  $\phi_{amb}$ , the Wind velocity  $v_{
  m amb}$ , the Clear sky noon beam normal irradiance  $I_{
  m sn,amb}$ , and the Clear sky noon diffuse horizontal irradiance  $I_{\rm sh,amb}$  should be specified directly.
- When either Meteorological data (ASHRAE 2013) or Meteorological data (ASHRAE 2017) is selected, the ambient variables are computed from monthly and hourly averaged measurements, made over several years at weather stations worldwide. See Processing of ASHRAE Data for more information. Further settings for the choice of the location, time, and ambient conditions are needed; and additional input fields are displayed underneath.

#### Location

In this section you can set the location by choosing among more than 8000 weather stations worldwide. Two options are available for the selection of the **Weather station**:

• When From list is selected, click on the Set Weather Station... button to open the Weather Station browser that allows you to select a Region, a Country, and a Station. The station details (World Meteorological Organization reference, location, and geographical coordinates) are displayed underneath.

• It is also possible to select a station From reference by entering the corresponding World Meteorological Organization reference, which is a 6-digit number.

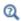

A single country may be available for more than one region selection if it has stations spread over different regions. For example, United States of America is available in the **Country** list when either North America, Eurasia, or Oceania is selected in the Region list.

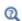

When a station is selected From list, its World Meteorological Organization (WMO) reference is displayed in the user interface. The WMO references can also be retrieved from maps offered by third parties like the one available as of this product release on http://ashrae-meteo.info/.

#### Time

The **Date** and **Local time** should be set by entering values or expressions in the **Day**, Month, Hour, Minute, and Second fields of the two tables.

If **On** is selected in the **Specify year** list, a value or expression for the **Year** should also be set. As the data are given as averages over several past years, this input is only used for the detection of leap years, in order to interpolate the data over the months.

For temporal studies, these inputs define the starting time of the simulation. By default, the **Update time from solver** check box is selected, and the time is then automatically updated with the time from the solver to evaluate the variables by interpolation of the measured data. Clear this check box to manually set the time update.

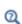

See Ambient Data Interpolation for more information about the interpolation of data over months and hours.

See Processing of ASHRAE Data for more information about the data.

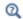

A time unit suitable for simulations over a day or a year may be set in the **Study Settings** section of the **Time Dependent** node, by using for example **h** for hour, **d** for day, or **a** for a year. See Using Units in the COMSOL Multiphysics Reference Manual for more details.

#### Ambient conditions

Based on the measured data, several conditions are available for the **Temperature**, the **Dew point temperature**, and the **Wind speed**. The formula for each condition is recalled in Table 3-8, Table 3-9, and Table 3-10. The Average conditions correspond to weighted means of the measured data, whereas the other conditions are obtained by applying standard or modified deviations (Low, High, and User defined coefficient for **deviation** conditions), user defined corrections, or wind correlations to the average conditions; or by taking the minimum or maximum of the measured data (Lowest and Highest conditions). More information about these definitions can be found in Ambient Variables and Conditions.

TABLE 3-8: TEMPERATURE CONDITIONS

| CONDITION                                | DEFINITION                                                                                  |
|------------------------------------------|---------------------------------------------------------------------------------------------|
| Average                                  | $T_{ m amb} = \langle T_{ m station} \rangle$                                               |
| Low                                      | $T_{\rm amb} = \langle T_{\rm station} \rangle - \sigma_{T,  \rm station}$                  |
| High                                     | $T_{\rm amb} = \langle T_{\rm station} \rangle + \sigma_{T,  \rm station}$                  |
| Lowest                                   | $T_{\rm amb} = \min(T_{\rm station})$                                                       |
| Highest                                  | $T_{\rm amb} = \max(T_{\rm station})$                                                       |
| User defined coefficient for deviation   | $T_{\rm amb} = \langle T_{\rm station} \rangle + c_{\sigma} \cdot \sigma_{T,  \rm station}$ |
| User defined correction                  | $T_{\rm amb} = \langle T_{\rm station} \rangle + \Delta T$                                  |
| Heating wind correlation $(1)$           | $T_{ m amb} = \langle T_{ m station} \rangle + \Delta T_{ m wind}$                          |
| Cooling wind correlation <sup>(1)</sup>  | $T_{ m amb} = \langle T_{ m station} \rangle - \Delta T_{ m wind}$                          |
| (1)These correlations are not related to | to the wind speed conditions described in                                                   |

Table 3-10.

TABLE 3-9: DEW POINT TEMPERATURE CONDITIONS

| CONDITION | DEFINITION                                                          |
|-----------|---------------------------------------------------------------------|
| Average   | $DPT_{\mathrm{amb}} = \langle DPT_{\mathrm{station}} \rangle$       |
| Low       | $DPT_{amb} = \langle DPT_{station} \rangle - \sigma_{DPT, station}$ |
| High      | $DPT_{amb} = \langle DPT_{station} \rangle + \sigma_{DPT, station}$ |
| Lowest    | $DPT_{amb} = min(DPT_{station})$                                    |
| Highest   | $DPT_{amb} = max(DPT_{station})$                                    |

TABLE 3-10: WIND SPEED CONDITIONS

| CONDITION | DEFINITION                                                                 |
|-----------|----------------------------------------------------------------------------|
| Average   | $v_{ m amb} = \langle v_{ m station} \rangle$                              |
| Low       | $v_{\rm amb} = \langle v_{\rm station} \rangle - \sigma_{v,  \rm station}$ |
| High      | $v_{\rm amb} = \langle v_{\rm station} \rangle + \sigma_{v,  \rm station}$ |
| Lowest    | $v_{\rm amb} = \min(v_{\rm station})$                                      |
| Highest   | $v_{\rm amb} = \max(v_{\rm station})$                                      |

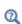

The conditions set for **Temperature** and **Dew point temperature** should be consistent in order to keep the temperature larger than the dew point temperature. However, all settings combinations are available, and the relative humidity is majored by 1 when necessary.

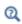

The sum of the Clear sky noon beam normal irradiance and the Clear sky **noon diffuse horizontal irradiance** is available through the postprocessing variable ht. Is\_amb, defined as the Ambient solar irradiance.

## Processing of ASHRAE Data

From frequencies of measured values, a weighted mean of the data and a standard deviation from the weighted mean are computed for each month. For the temperature, more data are available and the weighted mean and standard deviation are also computed at each hour. Figure 3-4 shows an example of weighted mean computation for the diurnal temperature fluctuations from the initial data given as frequencies of observations.

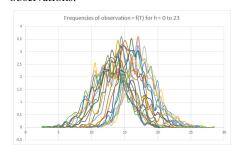

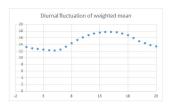

Figure 3-4: Computation of weighted mean from frequencies of observations for the diurnal fluctuations of temperature.

These values are used for the definition of different conditions, as detailed in Ambient Variables and Conditions.

All the monthly averaged observations except the solar irradiance are supposed to be made at the middle of each month. This time depends on the number of days in the month:

- Months with 31 days (January, March, May, July, August, October, December): data at the 16<sup>th</sup> at noon
- Months with 30 days (April, June, September, November): data at the 16<sup>th</sup> at midnight
- Months with 29 days (February, leap years): data at the 15<sup>th</sup> at noon
- Months with 28 days (February, other years); data at the 15<sup>th</sup> at midnight

In addition, the temperature observations are supposed to be made at the beginning of each hour (00:00 a.m. to 11:00 p.m.).

Finally, the solar irradiance observations are made at the 21<sup>st</sup> of each month at noon. Depending on the number of days in the month, this date corresponds to 68% (for months with 31 days), 70% (for months with 30 days), or 75% (for February) of the month. The leap years are not considered and the 21st of February always corresponds to 75% of this month.

## Ambient Data Interpolation

The temperature is the only variable for which hourly data are available in addition to monthly averages. So for the temperature a double interpolation is performed to get a temperature profile for every time in a year depending on the date and the hour. For other data the interpolation is based on date only. This interpolation provides:

- The annual fluctuation of the dew point temperature, the relative humidity, the wind speed, and the direct and diffuse solar irradiances.
- The annual and diurnal fluctuation of the temperature.

In all cases, the interpolation is of second order, with continuous first-order derivative.

### Amhient Variables and Conditions

The observed values are processed by computing weighted means, standard deviations, maximum, and minimum, to define different conditions for the temperature, dew point temperature, and wind speed.

#### CONDITIONS OF TEMPERATURE

• Average:

$$T_{\rm amb} = \langle T_{\rm station} \rangle$$

• Low:

$$T_{\rm amb} = \langle T_{\rm station} \rangle - \sigma_{T, \, \rm station}$$

· High:

$$T_{\rm amb} = \langle T_{\rm station} \rangle + \sigma_{T, \, \rm station}$$

• Lowest:

$$T_{amb} = min(T_{station})$$

• Highest:

$$T_{amb} = max(T_{station})$$

• User defined coefficient for deviation:

$$T_{\rm amb} = \langle T_{\rm station} \rangle + c_{\sigma} \cdot \sigma_{T, \, {\rm station}}$$

• User defined correction:

$$T_{\rm amb} = \langle T_{\rm station} \rangle + \Delta T$$

where:

- $< T_{station} > (SI unit: K)$  is the weighted mean of the observed values of temperature at the station.
- $\sigma_{T.station}$  (SI unit: K) is the standard deviation of the observed values of temperature at the station.
- $\bullet~T_{\rm station}$  (SI unit: K) is the set of the observed values of temperature at the station.
- $c_{\sigma}$  (dimensionless) is a user-defined multiplicative coefficient applied to  $\sigma_{T, {
  m station}}$ .
- $\Delta T$  (SI unit: K) is a user-defined additive correction applied to  $\langle T_{\rm station} \rangle$ .

All these conditions are illustrated on Figure 3-5 for the variation of temperature over 1 day at New York/John F. Ke, on the 1<sup>st</sup> of June.

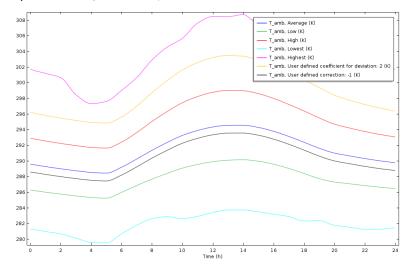

Figure 3-5: Comparison of ambient conditions for the temperature at New York/John F. Ke, on the 1st of June, with ASHRAE Weather Data Viewer 5.0 (©2013 ASHRAE, www.ashrae.org. Used with permission.)

Additional conditions are defined from observed couples of temperature and wind speed and direction values:

· Heating wind correlation:

$$T_{\text{amb}} = \langle T_{\text{station}} \rangle + \Delta T_{\text{wind}}$$

• Cooling wind correlation:

$$T_{\rm amb} = \langle T_{\rm station} \rangle - \Delta T_{\rm wind}$$

where  $\Delta T_{\text{wind}}$  (SI unit: K) is an additive correction applied to  $\langle T_{\text{station}} \rangle$ , defined as

$$\Delta T_{\rm wind} = \frac{1}{2} {\rm max}(\Delta T_{\rm ws,\,station}, \Delta T_{\rm wd,\,station})$$

where  $\Delta T_{
m ws,station}$  (SI unit: K) and  $\Delta T_{
m wd,station}$  (SI unit: K) are respectively the maximal variations of observed values of temperature correlated with a set of wind speed and direction observed values.

The heating and cooling wind correlations are illustrated on Figure 3-6 for the variation of temperature over 1 day, at New York/John F. Ke, on the 1st of June.

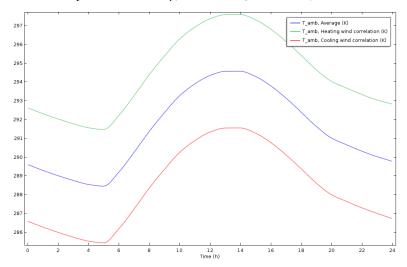

Figure 3-6: Comparison of heating and cooling wind correlations for the temperature at New York/John F. Ke, on the 1st of June, with ASHRAE Weather Data Viewer 5.0 (©2013 ASHRAE, www.ashrae.org. Used with permission.)

## CONDITIONS OF DEW POINT TEMPERATURE

• Average:

$$DPT_{amb} = \langle DPT_{station} \rangle$$

• Low:

$$DPT_{amb} = \langle DPT_{station} \rangle - \sigma_{DPT, station}$$

• High:

$$DPT_{amb} = \langle DPT_{station} \rangle + \sigma_{DPT, station}$$

• Lowest:

$$DPT_{amb} = min(DPT_{station})$$

• Highest:

$$DPT_{amb} = max(DPT_{station})$$

where:

- $<\!\!DPT_{\rm station}\!\!>\!$  (SI unit: K) is the weighted mean of the observed values of dew point temperature at the station.
- $\sigma_{DPT,station}$  (SI unit: K) is the standard deviation of the observed values of dew point temperature at the station.
- DPT<sub>station</sub> (SI unit: K) is the set of the observed values of dew point temperature at the station.

All these conditions are illustrated on Figure 3-7 for the variation of the dew point temperature over 1 year at New York/John F. Ke.

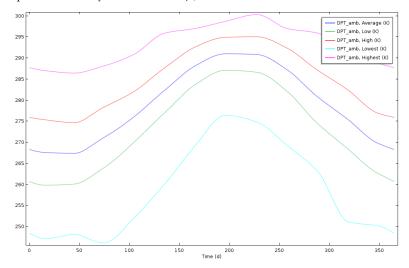

Figure 3-7: Comparison of the ambient conditions for the dew point temperature at New York/John F. Ke, with ASHRAE Weather Data Viewer 5.0 (©2013 ASHRAE, www.ashrae.org. Used with permission.)

#### CONDITIONS OF WIND SPEED

• Average:

$$v_{amb} = \langle v_{station} \rangle$$

• Low:

$$v_{\rm amb} = \langle v_{\rm station} \rangle - \sigma_{v, \, \rm station}$$

• High:

$$v_{\rm amb} = \langle v_{\rm station} \rangle + \sigma_{v, \, \rm station}$$

• Lowest:

$$v_{amb} = \min(v_{station})$$

• Highest:

$$v_{amb} = \max(v_{station})$$

where:

- $\langle v_{\text{station}} \rangle$  (SI unit: m/s) is the weighted mean of the observed values of wind velocity at the station.
- $\sigma_{v.station}$  (SI unit: m/s) is the standard deviation of the observed values of wind velocity at the station.
- $v_{\rm station}$  (SI unit: m/s) is the set of the observed values of wind velocity at the station.

All these conditions are illustrated on Figure 3-8 for the variation of the wind speed over 1 year at New York/John F. Ke.

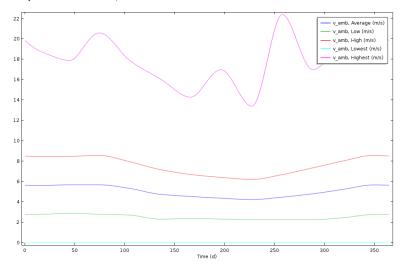

Figure 3-8: Comparison of the ambient conditions for the wind speed at New York/John F. Ke, with ASHRAE Weather Data Viewer 5.0 (©2013 ASHRAE, www.ashrae.org. Used with permission.)

#### PRESSURE

$$p_{\rm amb} = p_{\rm station}$$

where  $p_{\text{station}}$  (SI unit: Pa) is the observed value of absolute pressure at the station. Only a single value is available, so this data does not vary with time.

#### RELATIVE HUMIDITY

The relative humidity  $\phi_{amb}$  (dimensionless) is computed from the temperature  $T_{amb}$ and the dew point temperature  $DPT_{amb}$  with the following relation:

$$\phi_{\rm amb} = \frac{p_{\rm sat}(DPT_{\rm amb})}{p_{\rm sat}(T_{\rm amb})}$$

where  $p_{sat}(T_{amb})$  is the saturation pressure of vapor at  $T_{amb}$ .

See Relative Humidity for more details.

As the diurnal variation of temperature is available, the diurnal fluctuations of relative humidity can be computed, as illustrated on Figure 3-9 for New York/John F. Ke, on the 1<sup>st</sup> of June, for different ambient conditions.

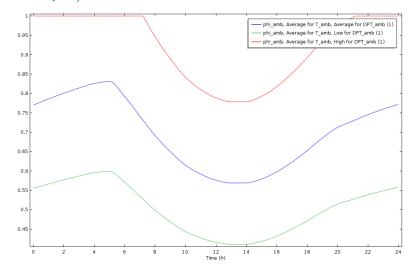

Figure 3-9: Diurnal fluctuations of relative humidity for different ambient conditions at New York/John F. Ke, on the 1st of June, with ASHRAE Weather Data Viewer 5.0 (©2013 ASHRAE, www.ashrae.org. Used with permission.)

Several conditions of relative humidity can be obtained from the selection of conditions for the temperature and dew point temperature. For consistency, the relative humidity is majored by 1, as shown on the red curve of Figure 3-9.

#### MOISTURE CONTENT

The moisture content  $x_{\text{vap,amb}}$  (dimensionless) is computed from the temperature  $T_{
m amb}$ , the absolute pressure  $p_{
m amb}$ , and the relative humidity  $\phi_{
m amb}$  with the following relation:

$$x_{\text{vap, amb}} = \frac{\phi_{\text{amb}} \cdot p_{\text{sat}}(T_{\text{amb}})}{p_{\text{amb}} - \phi_{\text{amb}} \cdot p_{\text{sat}}(T_{\text{amb}})} \cdot \frac{M_{\text{v}}}{M_{\text{a}}}$$

where  $p_{\rm sat}(T_{\rm amb})$  is the saturation pressure of vapor at  $T_{\rm amb}$ , and  $M_{\rm v}$  and  $M_{\rm a}$  are the molar masses of water vapor and dry air.

See Moisture Content for more details.

#### DIRECT AND DIFFUSE SOLAR IRRADIANCES

With clear sky conditions, the noon solar irradiance is essentially provided by the beam normal irradiance, coming directly from the sun. However, the diffuse horizontal irradiance may be also considered. The sum of direct and diffuse solar irradiances is the ambient solar irradiance  $I_{s, amb}$  (SI unit: W/m<sup>3</sup>), defined by:

$$I_{\text{s, amb}} = I_{\text{sn, station}} + I_{\text{sh, station}}$$

where  $I_{\text{sn,station}}$  (SI unit: W/m<sup>3</sup>) and  $I_{\text{sh,station}}$  (SI unit: W/m<sup>3</sup>) are respectively the observed values of the clear sky noon beam normal and horizontal diffuse solar irradiances.

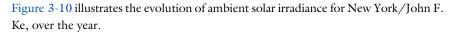

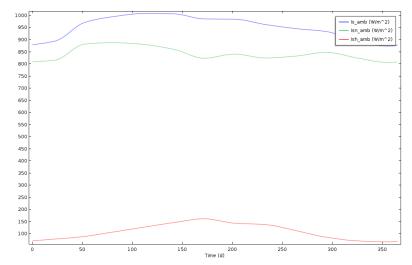

Figure 3-10: Decomposition of solar irradiance into normal and horizontal irradiance at New York/John F. Ke, with ASHRAE Weather Data Viewer 5.0 (©2013 ASHRAE, www.ashrae.org. Used with permission.)

## Use of Ambient Data From the Features

The ambient variables defined in the Ambient Thermal Properties node are available as inputs for several boundary and initial conditions. For example, when defining the heat transfer coefficient for a Heat Flux boundary condition by using a correlation for

external forced convection, the wind velocity  $v_{amb}$ , the ambient absolute pressure  $p_{\rm amb}$ , and the ambient temperature  $T_{\rm amb}$  can be selected as inputs:

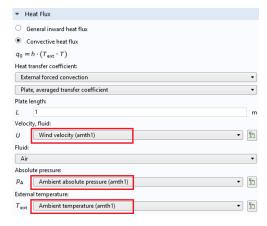

Figure 3-11: Use of ambient data from Heat Flux feature

For an example of the use of user-defined ambient data, see:

Temperature Field in a Cooling Flange: Application Library path Heat\_Transfer\_Module/Thermal\_Processing/cooling\_flange

For an example of the use of meteorological ambient data, see:

\*\*\*

Condensation Detection in an Electronic Device with Transport and Diffusion: Application Library path

Heat\_Transfer\_Module/Power\_Electronics\_and\_Electronic\_Cooling/condensati on\_electronic\_device\_transport\_diffusion

Condensation Detection in an Electronic Device: Application Library

Heat\_Transfer\_Module/Power\_Electronics\_and\_Electronic\_Cooling/condensati on\_electronic\_device

# Modeling Heat Transfer by Radiation

This section summarizes the functionalities available within the Heat Transfer Module for the modeling of heat transfer by radiation.

Radiation is a heat transfer mode that should be considered in addition to conduction and convection in the following cases:

- In a transparent or semi-transparent medium.
- For a surface with a large emissivity (close to 1). Whereas most polished metals have an emissivity below 0.1, other materials such as concrete, black painting, glass, plastic, skin, paper, and ceramic have an emissivity over 0.8 for infrared radiation.
- When the temperature difference between a surface and the surrounding surfaces or the ambient is large.
- When conduction and convection are small, as radiation becomes the predominant transfer mode.
- At small time scales, for which conduction and convection effects are too slow and have a less significant effect.

As an example, consider a plate of concrete with a cold bottom wall at temperature  $T_0$ , placed in a hot environment with an air flux at temperature  $T_{amb}$ :

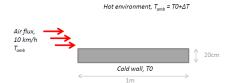

The figures below illustrate the relative importance of heat transfer by radiation and by convection (due to the air flux), when the emissivity  $\varepsilon$  is 0.1 (left) and 0.9 (right).

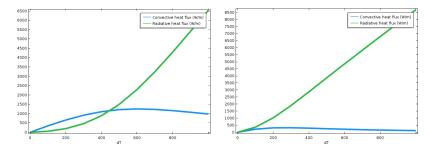

Figure 3-12: Integral of convective and radiative heat fluxes (W/m) along the top boundary, for two values of emissivity, as a function of the temperature difference.

Whereas the boundary radiative and convective heat fluxes are of the same order for temperature difference up to 500K when the emissivity is low ( $\epsilon$ =0.1), radiation becomes the dominant mode of heat transfer even for a small temperature difference when the emissivity is high ( $\epsilon$ =0.9). Note that the convective heat flux decrease observed for high temperature gradients is related to the fact that the velocity, not the mass flow rate, is prescribed at the air inlet.

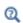

See Heat Transfer Variables for the definition of the variables q0 and rflux giving access to the convective and radiative heat fluxes on boundaries.

Two configurations are considered regarding the functionalities available for the modeling of radiative heat transfer:

- · Radiation in transparent media
- Radiation in participating media

# Interfaces and Features for Radiation in Transparent Media

The following table recalls the functionalities available for the modeling of radiative heat transfer in transparent media.

TABLE 3-11: MODELING OF HEAT TRANSFER BY RADIATION IN TRANSPARENT MEDIA

|                                              | SURFACE-TO-AMBIENT              | SURFACE-TO-SURFACE                                |
|----------------------------------------------|---------------------------------|---------------------------------------------------|
| Description                                  |                                 |                                                   |
|                                              |                                 | R. A. P. P.                                       |
| Physical and modelin                         | g assumptions                   |                                                   |
| Refractive index of domain                   | n=I                             | Any, uniform                                      |
| Diffuse reflection                           | Yes                             | Yes                                               |
| Specular reflection                          | No                              | With Ray shooting                                 |
| Refraction                                   | No                              | With Ray shooting                                 |
| Shadowing effects in view factor computation | No                              | With Hemicube or Ray shooting                     |
| Wavelength dependency of                     | No                              | Yes (Solar and ambient / Multiple spectral bands) |
| emissivity                                   |                                 | No (Constant)                                     |
| Dimension of the domain                      | 3D, 2D axi, 2D, ID axi, ID      | 3D, 2D axi, 2D, ID axi, ID                        |
| Example in Application Library               | Continuous Casting              | Chip Cooling                                      |
| License, interfaces a                        | nd features                     |                                                   |
| License requirement                          | COMSOL Multiphysics /           | Heat Transfer Module                              |
|                                              | Heat Transfer Module            |                                                   |
| Interfaces                                   | Heat Transfer (ht)              | Surface-to-Surface Radiation                      |
|                                              | Heat Transfer in Shells (htlsh) | (rad)                                             |
| Domain features                              | Out-of-Plane Radiation (1)(2)   | Opacity                                           |

TABLE 3-11: MODELING OF HEAT TRANSFER BY RADIATION IN TRANSPARENT MEDIA

|                       | SURFACE-TO-AMBIENT               | SURFACE-TO-SURFACE                                                                            |
|-----------------------|----------------------------------|-----------------------------------------------------------------------------------------------|
| Boundary features     | Surface-to-Ambient<br>Radiation  | Diffuse Mirror                                                                                |
|                       |                                  | Diffuse Surface                                                                               |
|                       |                                  | Opaque Surface                                                                                |
|                       |                                  | Semi-Transparent Surface                                                                      |
|                       |                                  | Initial Values                                                                                |
|                       |                                  | Prescribed Radiosity                                                                          |
|                       |                                  | Radiation Group                                                                               |
| Edges/Point features  | Surface-to-Ambient Radiation (1) | N/A                                                                                           |
| Global features       | N/A                              | External Radiation Source (3)                                                                 |
|                       |                                  | Symmetry for Surface-to-Surface Radiation <sup>(4)</sup>                                      |
| Multiphysics features | N/A                              | Heat Transfer with Surface-to-Surface Radiation                                               |
| Numerical aspects     |                                  |                                                                                               |
| Numerical cost        | Low                              | Medium to high                                                                                |
| Radiation variables   | None                             | Surface radiosity $J$ (if constant wavelength), $J_1 J_2$ (if solar and ambient wavelengths), |
|                       |                                  | $J_1,,J_{ m n}$ (if multiple wavelengths)                                                     |

<sup>(1)</sup> Only with the Heat Transfer Module

<sup>(2)</sup> Only in 2D and 1D components

<sup>(3)</sup> Only in 3D and 2D components

<sup>(4)</sup> Only in 3D, 2D axi, and 2D components (5) Only with Rosseland approximation and PI method

# Interfaces and Features for Radiation in Participating Media

The following table recalls the functionalities available for the modeling of radiative heat transfer in participating media.

TABLE 3-12: MODELING OF HEAT TRANSFER BY RADIATION

|                                     | ABSORBING MEDIA                                | ABSORBING-SCATTERING MEDIA                                                                                                 | PARTICIPATING MEDIA                                                                                                    |
|-------------------------------------|------------------------------------------------|----------------------------------------------------------------------------------------------------|----------------------------------------------------------------------------------------------------|
| Description                         |                                                | 44                                                                                                    |                                                                                                    |
| Physical and r                      | nodeling assump                                | tions                                                                                                    |                                                                                                    |
| Refractive index of domain          | Any, uniform                                   | Any, uniform                                                                                                    | Any, uniform                                                                                                    |
| Scattering in domain                | N/A                                            | Isotropic (PI method,<br>DOM)<br>Linear anisotropic (PI<br>method, DOM)<br>Anisotropic (DOM)<br>Henyey-Greenstein<br>(DOM) | Isotropic (Rosseland approximation,PI method, DOM) Linear anisotropic (PI method, DOM) Anisotropic (DOM) Henyey-Greenstein (DOM) |
| Wavelength dependency of emissivity | No                                             | No                                                                                                    | No                                                                                                    |
| Dimension of the domain             | 3D, 2D axi <sup>(5)</sup> ,<br>2D              | 3D, 2D axi <sup>(5)</sup> , 2D                                                                                             | 3D, 2D axi <sup>(5)</sup> , 2D                                                                                                   |
| Example<br>model                    | N/A                                            | N/A                                                                                                    | Glass Plate                                                                                                    |
| License, inter                      | faces and feature                              | es                                                                                                    |                                                                                                    |
| License requirement                 | Heat Transfer<br>Module                        | Heat Transfer Module                                                                                                    | Heat Transfer Module                                                                                                    |
| Interfaces                          | Radiative Beam<br>in Absorbing<br>Media (rbam) | Radiation in<br>Absorbing-Scattering<br>Media (rasm)                                                                       | Radiation in Participating Media (rpm) Heat Transfer (ht): Rosseland                                                             |

approximation

TABLE 3-12: MODELING OF HEAT TRANSFER BY RADIATION

|                          | ABSORBING MEDIA                                                           | ABSORBING-SCATTERING MEDIA                                                                                      | PARTICIPATING MEDIA                                                                                                    |
|--------------------------|---------------------------------------------------------------------------|----------------------------------------------------------------------------------------------------|----------------------------------------------------------------------------------------------------|
| Domain<br>features       | Absorbing<br>Medium, Initial<br>Values                                    | Absorbing-Scattering<br>Medium                                                                                  | Participating Medium<br>(rpm interface)<br>Optically Thick<br>Participating Medium<br>(ht interface)                         |
| Boundary<br>features     | Opaque Surface<br>Incident<br>Intensity<br>Transparent<br>Surface         | Opaque Surface Incident Intensity Continuity of Interior Boundary (DOM) Periodic Condition Symmetry (PI method) | Opaque Surface Incident Intensity Continuity of Interior Boundary (DOM) Periodic Condition Symmetry (PI method)              |
| Multiphysics<br>features | Heat Transfer<br>with Radiative<br>Beam in<br>Absorbing<br>Media (htrbam) | Heat Transfer with<br>Radiation in<br>Absorbing-Scattering<br>Media (htrasm)                                    | Heat Transfer with<br>Radiation in<br>Participating Media<br>(htrpm)                                                         |
| Numerical as             | spects                                                                    |                                                                                                    |                                                                                                    |
| Numerical<br>cost        | Medium                                                                    | Medium (PI method)<br>High (DOM)                                                                                | Low (Rosseland approximation) Medium (PI method) High (DOM)                                                                  |
| Radiation<br>variables   | Incident intensities $I_i$                                                | Incident radiation $G$ (PI method) Radiative intensity $I=I_1,,I_n$ , with $n$ up to 168(DOM)                   | None (Rosseland approximation) Incident radiation $G$ (PI method) Radiative intensity $I=I_1,,I_n$ , with $n$ up to 168(DOM) |

<sup>(</sup>I) Only with the Heat Transfer Module

<sup>(2)</sup> Only in 2D and 1D components

<sup>(3)</sup> Only in 3D and 2D components

<sup>(4)</sup> Only in 3D, 2D axi, and 2D components
(5) Only with Rosseland approximation and PI method

# Specifying the temperature at a flow inlet

When modeling a nonisothermal flow, a **Temperature** condition can be used at a flow inlet where the temperature of the fluid is a known quantity. However, there are some other situations where this is not the case, and an **Inflow** boundary condition can improve the model accuracy and reduce the computational cost of the simulation.

#### In this section:

- Using the Temperature condition
- Using the Inflow condition
- Temperature contribution to the Inflow boundary condition
- Pressure contribution to the Inflow boundary condition
- Choosing between the Temperature and the Inflow conditions

## Using the Temperature condition

The **Temperature** condition is available at exterior and interior boundaries of any type of domain and is equivalent to set the temperature to a known value on the selected boundary.

# Using the Inflow condition

The Inflow condition is available at boundaries that are exterior to a fluid domain and is equivalent to having a virtual channel "upstream". It is used to define a heat flux at the inlet boundary that brings the same energy to the fluid domain as if you had modeled the virtual channel as a real CFD domain. The virtual channel can be seen as

a long insulated channel with given thermal properties at the inlet, and with the same velocity profile as defined in the settings for the Inflow boundary condition.

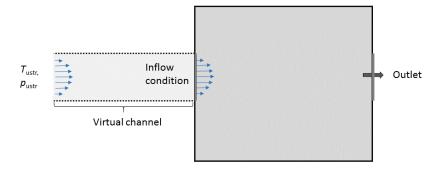

Figure 3-13: Representation of the virtual domain corresponding to an Inflow boundary condition.

This is of particular interest when the geometry contains inlets that are fed by channels that are not represented in the geometry.

From a mathematical point of view, the boundary condition is formulated as a flux condition:

$$-\mathbf{n} \cdot \mathbf{q} = \rho \Delta H \mathbf{u} \cdot \mathbf{n}$$

where the enthalpy variation  $\Delta H$  depends on temperature and pressure difference:

$$\Delta H = \int_{T_{\rm ustr}}^T C_p dT + \int_{p_{\rm ustr}}^p \frac{1}{\rho} (1 - \alpha_p T) dp = \Delta H_T + \Delta H_p \tag{3-1}$$

where:

$$\Delta H_T = \int_{T_{\text{neft}}}^T C_p dT \tag{3-2}$$

and

$$\Delta H_p = \int_{p_{\text{ustr}}}^{p} \frac{1}{\rho} (1 - \alpha_p T) dp \tag{3-3}$$

Equation 3-1 expresses the fact that the normal conductive heat flux at the inflow boundary is proportional to the flow rate and enthalpy variation between the upstream conditions and inlet conditions.

## Temperature contribution to the Inflow boundary condition

As shown in Equation 3-1, the enthalpy variation depends in general both on the difference in temperature and in pressure. However, the pressure contribution to the enthalpy,  $\Delta H_p$ , can be neglected when the work due to pressure changes is not included in the energy equation. This is controlled in the Nonisothermal Flow multiphysics coupling using the **Include work done by pressure changes** check box.

There is another classical case where this term cancels out: when the fluid is modeled as an ideal gas. Indeed, in this case,

$$\alpha_p = \frac{1}{T}$$

When the pressure contribution to the enthalpy is neglected, the boundary condition reads:

$$k\nabla T \cdot \mathbf{n} = \rho \left( \int_{T_{\text{netr}}}^{T} C_p dT \right) \mathbf{u} \cdot \mathbf{n}$$
 (3-4)

When advective heat transfer dominates at the inlet (large flow rates), the temperature gradient, and hence the heat transfer by conduction, in the normal direction to the inlet boundary is very small. So in this case, Equation 3-4 imposes that the enthalpy variation is close to zero. As  $C_p$  is positive, the **Inflow** boundary condition requires  $T=T_{ustr}$  to be fulfilled. So, when advective heat transfer dominates at the inlet, the Inflow boundary condition is almost equivalent to a Dirichlet boundary condition that prescribes the upstream temperature at the inlet.

Conversely, when the flow rate is low or in the presence of large heat sources or sinks next to the inlet, the conductive heat flux cannot be neglected. In addition, the inlet temperature has to be adjusted to balance the energy brought by the flow at the inlet and the energy transferred by conduction from the interior, as described by Equation 3-4. This makes it possible to observe a realistic upstream feedback due to thermal conduction from the inlet surroundings.

## Pressure contribution to the Inflow boundary condition

In the general case, the enthalpy variation depends both on the difference in temperature and in pressure.

Considering that the Inflow boundary condition models a virtual channel feeding the inlet, pressure losses are expected between the virtual channel inlet and the boundary where the condition is defined. This explains why the upstream pressure is different from the inlet pressure. While the fluid flows through the channel, it is subject to pressure work that results in a temperature change between the virtual channel inlet and the boundary where the Inflow boundary condition is defined. This is what is described by the pressure-dependent term in Equation 3-1. Note that the viscous dissipation in the virtual channel is not accounted for.

## Choosing between the Temperature and the Inflow conditions

While in many configurations, the **Temperature** and **Inflow** features describe similar conditions and lead to similar simulation results, there are a number of configurations (especially for slow flow and small dimensions) where the conductive effects are not dominated by the advective effects and where the **Inflow** boundary condition usually leads to a temperature profile that is closer to the reality than a Temperature boundary condition. In these cases, a **Temperature** boundary condition may enforce an erroneous temperature value that induces large heat fluxes that are not realistic.

# Heat Part Library

The Part Libraries can be used to store and access a set of standard geometric entities. It is possible to create custom user-defined geometry libraries or to use built-in collections of geometric entities that are available with many add-on modules for COMSOL Multiphysics.

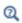

Part Libraries in the COMSOL Multiphysics Reference Manual

#### In this section:

- Heat Part Library Contents
- Heat Sink Parameterized Fin Types Part
- · Heat Sink Dissimilar Border Pins Part
- Heat Sink Pin Fins Part
- Heat Sink Straight Fins Part

## Heat Part Library Contents

The part library included with the Heat Transfer Module contains typical heat sink geometries. When accessing the library, the parts are sorted as in the figure below:

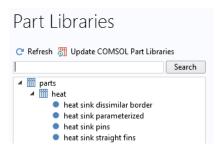

The heat sinks are composed of a rectangular base and an array of pin or straight fins, as shown on Figure 3-14.

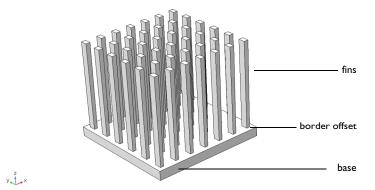

Figure 3-14: Heat sinks components

All entities are fully parameterized, making them easy to use as parts in industrial models where heat sinks are used for cooling. For example, you can control the number, the shape, the dimensions, and the placement of the fins on the base. In addition, fillet, chamfer, and notch transformations can be applied to the fins, and parameter checks are applied to ensure that the values set in the Input Parameters section are valid. Finally, the fins can be defined as solids or as boundaries for computational efficiency.

The library includes four parts. The Heat Sink - Parameterized Fin Types part is the most general part. It supports multiple parameterization, while a reduced number of parameters is available in the three other parts, as shown in Table 3-13.

TABLE 3-13: OVERVIEW OF HEAT SINK PARTS

Heat Sink - Parameterized Fin Types

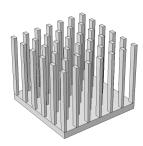

| Heat Sink - Pin Fins        | Heat Sink - Dissimilar<br>Border Pins | Heat Sink - Straight Fins   |
|-----------------------------|---------------------------------------|-----------------------------|
|                             |                                       |                             |
| fin_type = I (not editable) | fin_type = 2 (not editable)           | fin_type = 3 (not editable) |

In the Heat Sink - Pin Fins part, all the fins are pins with the same dimension, whereas the outer and inner fins (in y-direction) can have distinct dimensions in the **Heat Sink** - Dissimilar Border Pins part. You may use the Heat Sink - Straight Fins part to define a heat sink made of only straight fins.

By default, the base of the heat sink is positioned at the origin of the x-y plane. You can apply a Displacement and a Rotation to this configuration in the Position and Orientation of Output section.

Finally, each fin is a separate domain and can be easily deleted, and selections can be defined, for example for the base bottom face (**Boundary Selections** section) or the array of fins (Domain Selections section).

# Heat Sink - Parameterized Fin Types Part

The dimensions of the base and the fins can be parameterized, as shown on Figure 3-15. In addition, an offset from the base border can be added.

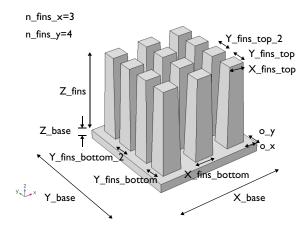

Figure 3-15: Fins and base parameters in Heat Sink - Parameterized part

#### 3D AND SHELL FINS

When the thickness of the fins is small in the x-direction, the fins can be defined as boundaries instead of solids in order to reduce the size of the model. Indeed, small elements are required to mesh the fins across their thickness in this case. It is done by setting the shell parameter to 1. The default meshes obtained with shell = 0 (left) and shell=1 (right) are shown in Table 3-14 for an example configuration. Setting shell to 1 significantly reduces the number of mesh elements, as shown below.

TABLE 3-14: DEFAULT TETRAHEDRAL MESH WITH 3D FINS AND SHELL FINS

| SHELL=0             | SHELL=I            |
|---------------------|--------------------|
|                     |                    |
| Mesh statistics:    | Mesh statistics:   |
| 8003 tetrahedra     | 906 tetrahedra     |
| 5900 triangles      | 1058 triangles     |
| 1220 edge elements  | 312 edge elements  |
| 104 vertex elements | 56 vertex elements |

Note that when shell=1, the X\_fins\_bottom, Y\_fins\_bottom, X\_fins\_top, and Y\_fins\_top parameters are not used.

#### STEP

A step can be defined in the x-direction at the center on the base. The parameter step\_width specifies the number of filled gaps from middle to border by the step, as shown on Figure 3-16. This option is not available for shell fins (shell=1).

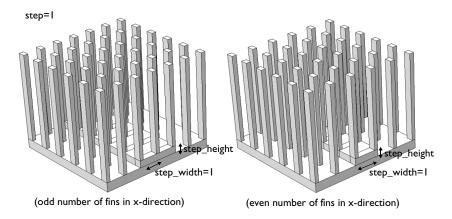

Figure 3-16: Step parameters in Heat Sink - Parameterized part

### FILLET

Finally, a fillet transformation can be applied at the top and bottom of the fins, as shown on Figure 3-17. The fillet transformation at the bottom of the fins is not available for shell fins (shell=1).

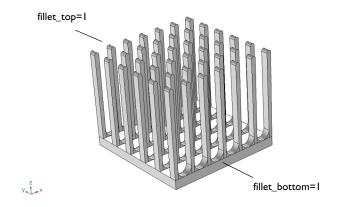

Figure 3-17: Fillet parameters in Heat Sink - Parameterized part

This part inherits all the functionalities of the Heat Sink - Parameterized Fin Types part, but different dimensions are set by default for the inner and outer fins in the y-direction:

- Y fins bottom = 3 mm (outer fins) and Y fins bottom 2 = 6 mm (inner fins)
- Y\_fins\_top = 3 mm (outer fins) and Y\_fins\_top\_2 = 6 mm (inner fins)

### Heat Sink - Pin Fins Part

This part inherits all the functionalities of the Heat Sink - Parameterized Fin Types part, but identical dimensions are enforced for the inner and outer fins in the y-direction:

- Y fins bottom = 3 mm (all fins)
- Y\_fins\_top = 3 mm (all fins)

### Heat Sink - Straight Fins Part

This part inherits all the functionalities of the Heat Sink - Parameterized Fin Types part, but the y-direction parameters are enforced to define straight fins.

In addition, notch and chamfer transformations can be applied to the fins, as shown on Figure 3-18.

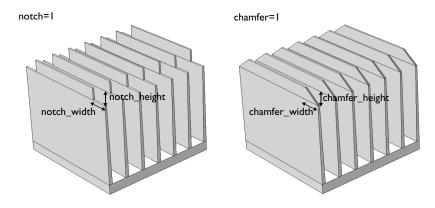

Figure 3-18: Notch and chamfer parameters in Heat Sink - Straight Fins part

## References

1. J.L. Monteith and M.H. Unsworth, Principles of Environmental Physics, Edward Arnold, London, 290 pp., 1990.

# Theory for the Heat Transfer Module

This chapter details the theory of the physics interfaces, multiphysics couplings, and features found under the **Heat Transfer** branch ( $\{\{\}\}\}$ ).

### In this chapter:

- Foundations of the General Heat Transfer Equation
- Theory for Heat Transfer in Solids
- Theory for Heat Transfer in Fluids
- Theory for Bioheat Transfer
- Theory for Heat Transfer in Porous Media
- Theory for Heat Transfer with Phase Change
- Theory for Heat Transfer in Building Materials
- Theory for Harmonic Heat Transfer
- Theory for Lumped Isothermal Domain
- Theory for Heat Transfer in Thin Structures
- Theory for Surface-to-Surface Radiation
- Theory for Radiation in Participating Media
- Theory for Moisture Transport

- Theory for the Heat Transfer Multiphysics Couplings
- Theory for Thermal Contact
- Moist Air Fluid Type
- Temperature Dependence of Surface Tension
- Out-of-Plane Heat Transfer
- The Heat Transfer Coefficients
- Equivalent Thermal Conductivity Correlations
- Heat Flux and Heat Balance
- Frames for the Heat Transfer Equations
- References

# Foundations of the General Heat Transfer Equation

This section presents basic results leading to the heat transfer equations solved in COMSOL Multiphysics. Starting by a presentation of heat as another mode of energy transfer different from work, the energy conservation laws that apply lead to the establishment of The Heat Balance Equation. The latter is further derived to give the different versions of the heat transfer equations in various media.

#### In this section:

- Thermodynamic Description of Heat Transfer
- The Physical Mechanisms under Heat Transfer
- The Heat Balance Equation
- Consistency with Mass and Momentum Conservation Laws

### Thermodynamic Description of Heat Transfer

In continuum mechanics, a domain  $\Omega$  is submitted to variations of its kinetic energy due to some external forces according to an equation of motion. The study of such phenomena is covered by solid mechanics and fluid mechanics and the theories behind can be found in the Structural Mechanics Module User's Guide and CFD Module User's Guide. From an energy point of view, the aforementioned description is incomplete because it does not include heat as another form of energy transfer due to microscopic vibration and interactions of particles. The laws of thermodynamics introduce several concepts to define heat transfer consistently with mechanical energy. In the next paragraphs, a concise presentation of the theory adapted to the use of COMSOL Multiphysics is given. More materials and details are provided in the references listed in the References section.

#### EXTENSIVE PARAMETERS CHARACTERIZING A SYSTEM

A homogeneous fluid taking place in a domain  $\Omega$  is characterized by the knowledge of three extensive parameters:

• The *entropy*,  $S_{\Omega}$  (SI unit: J),

- The volume,  $V_{\Omega}$  (SI unit: m<sup>3</sup>),
- The mass,  $M_{\Omega}$  (SI unit: kg).

The internal energy,  $E_{\Omega}$  (SI unit: J), is an extensive state function of these three variables. It measures the amount of energy in the system excluding kinetic energy and potential energy from external applied forces and is the subject of conservation laws more detailed in The Heat Balance Equation section. To fit with the finite element method solved by COMSOL Multiphysics, specific quantities per unit mass are preferred:

$$S = \frac{S_{\Omega}}{M_{\Omega}}$$
  $v = \frac{V_{\Omega}}{M_{\Omega}}$ 

The specific internal energy, E (SI unit: J/kg), is then a function of specific entropy, S, and specific volume, v, related to  $E_{\Omega}$  by:

$$E(S, \mathbf{v}) = \frac{1}{M_{\Omega}} E_{\Omega}(S_{\Omega}, V_{\Omega}, M_{\Omega})$$

For a solid, the specific internal energy,  $E(S, \mathbf{F})$ , is a function of entropy and deformation gradient, F.

Internal energy is related to the *enthalpy*, H, via the following for a fluid:

$$H = E + \frac{p}{\rho}$$

or the following for a solid (7.33 in Ref. 1):

$$H = E - \frac{1}{\det(\mathbf{F})\rho} \mathbf{P} : \mathbf{F}$$

Compared to the internal energy, the enthalpy also includes the pressure-volume potential energy,  $p/\rho$ , necessary for instance in volume expansion after an isobaric transformation.

#### FIRST-ORDER PARAMETERS

The variations of internal energy correspond to variations of entropy and volume according to:

$$dE = \left(\frac{\partial E}{\partial S}\right)_{V} dS + \left(\frac{\partial E}{\partial V}\right)_{S} dV$$

First-order parameters are partial derivatives of the specific internal energy. They correspond to the thermodynamic definitions of temperature and pressure:

$$T = \left(\frac{\partial E}{\partial S}\right)_{V} \qquad p = -\left(\frac{\partial E}{\partial V}\right)_{S} \tag{4-1}$$

These lead to the fundamental thermodynamic relation:

$$dE = TdS - pdv$$

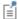

Temperature is the measurable quantity that gives a phenomenological description of heat transfer. When expressed in kelvin (K), the Second Law of Thermodynamics ensures that T can only take positive values.

Similar relations as those of Equation 4-1 hold for solids:

$$T = \left(\frac{\partial E}{\partial S}\right)_{\mathbf{F}} \qquad \mathbf{P} = \det(\mathbf{F})\rho\left(\frac{\partial E}{\partial \mathbf{F}}\right)_{S} \tag{4-2}$$

$$dE = TdS + \frac{1}{\det(\mathbf{F})\rho}\mathbf{P}:d\mathbf{F}$$

Here, the counterpart of the fluid pressure is the first Piola-Kirchhoff stress tensor, P.

#### SECOND ORDER PARAMETERS

Second order parameters correspond to second partial derivatives of the specific internal energy and provide a various number of thermodynamic coefficients. These are usually given as material properties of the domain material. Among them, the heat capacity at constant pressure and the coefficient of thermal expansion are most often provided. For a fluid, these are

$$C_{p} = \frac{T}{\left(\frac{\partial T}{\partial S}\right)_{v}} \qquad \alpha_{p} = \frac{1}{v\left(\frac{\partial T}{\partial v}\right)_{S}}$$
(4-3)

and for a solid, the definitions become:

$$C_{p} = \frac{T}{\left(\frac{\partial T}{\partial S}\right)_{\mathbf{F}}} \qquad \alpha = \mathbf{F}^{-1} \left(\frac{\partial T}{\partial \mathbf{F}}\right)_{S}^{-1} \tag{4-4}$$

Specific heat capacity at constant pressure is the amount of energy required to raise one unit of mass of a substance by one degree while maintained at constant pressure. This quantity is also commonly referred to as specific heat or specific heat capacity.

The heat capacity at constant pressure and coefficient of thermal expansion are related to the enthalpy, seen as a function of T and p (or P), according to:

$$\left(\frac{\partial H}{\partial T}\right)_p \,=\, C_p \qquad \left(\frac{\partial H}{\partial p}\right)_T \,=\, \nu (1-\alpha_p T)$$

$$\left(\frac{\partial H}{\partial T}\right)_{\mathbf{P}} = C_p \qquad \left(\frac{\partial H}{\partial \mathbf{P}}\right)_T = \frac{1}{\det(\mathbf{F})\rho}\mathbf{F}(-\mathbf{I} + \alpha T)$$

The enthalpy can then be retrieved from  $C_p$  and  $\alpha_p$  (or  $\alpha$ ) by:

$$H = H_{\text{ref}} + \int_{\mathbf{r}_0}^{\mathbf{r}_1} \nabla_{\mathbf{r}} H(\mathbf{r}) \cdot d\mathbf{r}$$
 (4-5)

where  $\mathbf{r}$  is the integration vector variable, containing temperature and pressure or stress tensor components:

$$\mathbf{r} = \begin{pmatrix} p \\ T \end{pmatrix} \qquad \text{or} \qquad \mathbf{r} = \begin{pmatrix} P_{11} \\ P_{22} \\ P_{33} \\ P_{12} \\ P_{23} \\ P_{13} \\ T \end{pmatrix}$$

The starting point,  $\mathbf{r}_0$ , is the value of  $\mathbf{r}$  at reference conditions, that is,  $p_{ref}(1 \text{ atm})$  and  $T_{\rm ref}$  (293.15 K) for a fluid. The ending point,  ${f r}_1$ , is the solution returned after simulation. In theory any value can be assigned to the enthalpy at reference conditions,  $H_{\text{ref}}$  (Ref. 2), and COMSOL Multiphysics sets it to 0 J/kg by default. The integral in

Equation 4-5 is sometimes referred to as the *sensible enthalpy* (Ref. 2) and is evaluated by numerical integration.

É

For the evaluation of H to work, it is important that the dependencies of  $C_p$ ,  $\rho$ , and  $\gamma$  on the temperature are prescribed either via Model Inputs or as functions of the temperature variable. If  $C_p$ ,  $\rho$ , or  $\gamma$  depends on the pressure, that dependency must be prescribed either via a model input or by using the variable pA, which is the variable for the absolute pressure in COMSOL Multiphysics.

### The Physical Mechanisms under Heat Transfer

The amount of heat transferred per unit time (heat transfer rate) depends on the underlying physical mechanisms that define the mode of transfer. These are:

• Conduction — Heat conduction (or diffusion) occurs as a consequence of different mechanisms in different media. Theoretically, it takes place in a gas through collisions of molecules; in a fluid through oscillations of each molecule in a "cage" formed by its nearest neighbors; in metals mainly by electrons carrying heat and in other solids by molecular motion, which in crystals take the form of lattice vibrations known as phonons.

In a continuous medium, Fourier's law of heat conduction states that the conductive heat flux,  $\mathbf{q}$ , is proportional to the temperature gradient:

$$\mathbf{q} = -k\nabla T \tag{4-6}$$

The coefficient of proportionality, k, is the thermal conductivity (SI unit: W/(m·K)) and takes a positive value meaning that heat flows from regions of high temperature to low temperature. More generally, the thermal conductivity can take the form of a symmetric positive-definite second-order tensor (matrix) in anisotropic media such as composite materials:

$$k = \begin{bmatrix} k_{xx} & k_{xy} & k_{xz} \\ k_{xy} & k_{yy} & k_{yz} \\ k_{xz} & k_{yz} & k_{zz} \end{bmatrix}$$

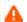

Thermal conductivity tensors that do not respect the symmetric positive-definite property lead to unphysical results (Ref. 3).

- Convection Heat convection (sometimes called heat advection) takes place through the net displacement of a fluid that transports the heat content with its velocity. The term convection (especially convective cooling and convective heating) also refers to the heat dissipation from a solid surface to a fluid, typically described by a heat transfer coefficient.
- Radiation Heat transfer by radiation takes place through the transport of photons. Participating (or semitransparent) media absorb, emit, and scatter photons. Opaque surfaces absorb or reflect them.

### The Heat Balance Equation

The equations of heat transfer in continua are derived from the first law of thermodynamics, commonly referred to as the principle of conservation of energy. The present part establishes the heat balance equation in its integral and localized forms that stand as a root for deriving the different heat transfer equations solved in COMSOL Multiphysics.

#### INTEGRAL FORM

The first law of thermodynamics states that the variations of macroscopic kinetic energy,  $K_{\Omega}$ , and internal energy,  $E_{\Omega}$ , of a domain  $\Omega$  are caused either by the mechanical power of forces applied to the system,  $P_{\text{ext}}$ , or by exchanged heat rate,  $Q_{\text{exch}}$  (2.3.53) in Ref. 4):

$$\frac{dE_{\Omega}}{dt} + \frac{dK_{\Omega}}{dt} = P_{\text{ext}} + Q_{\text{exch}}$$
 (4-7)

Mass and momentum balance are needed to complete the description of the system. The mechanical laws, either for solids or fluids, generate the following balance equation between variation of kinetic energy,  $K_{\Omega}$ , stress power,  $P_{\rm str}$ , and power of applied forces,  $P_{\text{ext}}$  (2.3.64 in Ref. 4):

$$\frac{dK_{\Omega}}{dt} + P_{\text{str}} = P_{\text{ext}} \tag{4-8}$$

This equation involves quantities of the macroscopic level where the variation of the kinetic energy due to some forces applied to it reflects a sensible displacement. In COMSOL Multiphysics, the Solid Mechanics or Single-Phase Flow interfaces are examples of physics interfaces that simulate the macroscopic level described by Equation 4-8.

Combining Equation 4-7 and Equation 4-8 yields the so-called heat balance equation (2.3.65 in Ref. 4):

$$\frac{dE_{\Omega}}{dt} = P_{\text{str}} + Q_{\text{exch}} \tag{4-9}$$

This time, the equation involves quantities of the microscopic level (exchanged heat rate,  $Q_{\text{exch}}$ , and internal energy,  $E_{\text{O}}$ ) more concerned with the atomic vibrations and similar microscopic phenomena that are felt as heat. The presence of the stress power,  $P_{\rm str}$ , in both Equation 4-8 and Equation 4-9 stands for the fact that such power is converted into heat by dissipation. The Heat Transfer interfaces, described in the next sections, simulate the heat exchanges described by Equation 4-9.

#### LOCALIZED FORM

In this paragraph, the different terms of Equation 4-9 are more detailed to obtain the localized form of the heat balance equation.

Variation of Internal Energy

The equations given in the previous paragraph holds for a given macroscopic continuous domain  $\Omega$  where the internal energy is defined using the specific internal energy (per unit mass), E, as:

$$E_{\Omega} = \int_{\Omega} E dm$$

Note that by conservation of mass, the variation of internal energy in time is:

$$\frac{dE_{\Omega}}{dt} = \int_{\Omega} \frac{dE}{dt} dm = \int_{\Omega} \rho \frac{dE}{dt} dv$$

In these last relations,  $\rho$  is the density, and dv denotes an elementary volume of  $\Omega$ . Contrary to the constant elementary mass, dm, the elementary volume changes by expansion or contraction of the domain. Recall that the derivation operator d/dtunder the integrals is in the material frame (see Time Derivative in the Frames for the Heat Transfer Equations section).

Stress Power

The stress power, derived from the Continuum Mechanics theory, is defined by (2.3.59 in Ref. 4):

$$P_{\rm str} = \int_{\Omega} (\sigma : \mathbf{D}) dv$$

where  $\sigma$  is the Cauchy stress tensor and **D** is the strain rate tensor. The operation ":" is a contraction and can in this case be written on the following form:

$$\mathbf{a}:\mathbf{b} = \sum_{n} \sum_{m} a_{nm} b_{nm}$$

Note that in fluid mechanics, the Cauchy stress tensor is divided into a static part for the pressure, p, and a symmetric deviatoric part,  $\tau$ , as in:

$$\sigma = -p\mathbf{I} + \tau \tag{4-10}$$

so that  $P_{\rm str}$  becomes the following sum of pressure-volume work and viscous dissipation:

$$P_{\rm str} = \int_{\Omega} p(\nabla \cdot \mathbf{u}) dv - \int_{\Omega} (\tau : \nabla \mathbf{u}) dv$$

Equivalently, the stress power can also be expressed as:

$$P_{\rm str} = \int_{\Omega} \frac{1}{\det(\mathbf{F})} \Big(\mathbf{P} : \frac{d\mathbf{F}}{dt}\Big) dv$$

#### Exchanged Heat

Finally, the exchanged heat rates,  $Q_{\text{exch}}$ , account for thermal conduction (see Fourier's Law at Equation 4-6), radiation and potentially additional heat sources. Joule heating and exothermic chemical reactions are such examples of domain heat source. The different kinds of exchanged heat are summarized by the equality below:

$$Q_{\text{exch}} = -\int_{\partial\Omega} (\mathbf{q} \cdot \mathbf{n}) ds - \int_{\partial\Omega} (\mathbf{q}_{\mathbf{r}} \cdot \mathbf{n}) ds + \int_{\Omega} Q dv$$

Recall the following notations used above:  $\mathbf{q}$  for the heat flux by conduction,  $\mathbf{q}_r$  for the heat flux by radiation, Q for additional heat sources, and  $\mathbf{n}$  for the external normal vector to the boundary  $\partial \Omega$ .

Localized Heat Balance Equation

With all these elements, the heat balance equation (Equation 4-9) becomes:

$$\int_{\Omega} \rho \frac{dE}{dt} dv + \int_{\partial \Omega} (\mathbf{q} \cdot \mathbf{n}) ds + \int_{\partial \Omega} (\mathbf{q}_{r} \cdot \mathbf{n}) ds = \int_{\Omega} (\sigma : \mathbf{D}) dv + \int_{\Omega} Q dv \qquad (4-11)$$

which leads to the following localized form in the *material* frame:

$$\rho \frac{dE}{dt} + \nabla \cdot (\mathbf{q} + \mathbf{q}_{r}) = \sigma : \mathbf{D} + Q$$
 (4-12)

or equivalently in the spatial frame:

$$\rho \frac{\partial E}{\partial t} + \rho \mathbf{u} \cdot \nabla E + \nabla \cdot (\mathbf{q} + \mathbf{q}_{r}) = \sigma : \mathbf{D} + Q$$
 (4-13)

This verbally means that variations of internal energy in time are balanced by convection of internal energy, thermal conduction, radiation, dissipation of mechanical stress and additional volumetric heat sources. In the next sections, Equation 4-13 will be derived to obtain the heat transfer equations in different media.

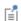

See Frames for the Heat Transfer Equations for more details about the use of material and spatial frames in the Heat Transfer interfaces.

### Consistency with Mass and Momentum Conservation Laws

Although the heat transfer interfaces only solve for the energy equation, the context leading to Equation 4-13 does account for the three additional conservation laws that complete the Continuum Mechanics theory:

- Conservation of mass
- · Conservation of linear momentum
- Conservation of angular momentum

The equations corresponding to each of them are recalled below in Table 4-1. For more details about the theory of Solid and Fluid Mechanics, see the Structural Mechanics Module User's Guide and CFD Module User's Guide.

TABLE 4-1: CONSERVATION OF MASS AND MOMENTUM

| CONSERVATION LAW                    | MATHEMATICAL<br>EXPRESSION IN<br>MATERIAL FRAME                                        | MATHEMATICAL EXPRESSION IN SPATIAL FRAME                                                                                                    |
|-------------------------------------|----------------------------------------------------------------------------------------|----------------------------------------------------------------------------------------------------|
| Conservation of<br>Mass             | $\rho_0 = \rho \text{det}(\mathbf{F})$                                                 | $\frac{\partial \rho}{\partial t} + \nabla \cdot (\rho \mathbf{u}) = 0$                                                                                |
| Conservation of Linear Momentum     | $\rho \frac{d\mathbf{u}}{dt} = \nabla \cdot \mathbf{\sigma} + \mathbf{F}_{\mathbf{v}}$ | $\rho \frac{\partial \mathbf{u}}{\partial t} + \rho (\mathbf{u} \cdot \nabla) \mathbf{u} = \nabla \cdot \boldsymbol{\sigma} + \mathbf{F}_{\mathbf{v}}$ |
| Conservation of<br>Angular Momentum | $\sigma^{T} = \sigma$                                                                  | $\sigma^{T} = \sigma$                                                                                                    |

When modeling a heat transfer problem with one of the Heat Transfer interfaces, the aforementioned laws needs to be respected. For example, the velocity field, **u**, provided in the energy equation and responsible for convection in a fluid, should satisfy the continuity equation here below in order to avoid unphysical results.

$$\frac{\partial \rho}{\partial t} + \nabla \cdot (\rho \mathbf{u}) = 0$$

This is especially true when the velocity field is not computed from an additional physics interface — such as Single-Phase Flow that solves for the continuity equation — but instead defined by a custom expression in a Heat Transfer interface.

# Theory for Heat Transfer in Solids

The Heat Transfer in Solids Interface solves for the following equation derived from Equation 4-13:

$$\rho C_p \left( \frac{\partial T}{\partial t} + \mathbf{u}_{\text{trans}} \cdot \nabla T \right) + \nabla \cdot (\mathbf{q} + \mathbf{q}_r) = -\alpha T : \frac{dS}{dt} + Q$$
 (4-14)

The different quantities involved here are recalled below:

- $\rho$  is the density (SI unit: kg/m<sup>3</sup>)
- $C_n$  is the specific heat capacity at constant stress (SI unit:  $J/(kg \cdot K)$ )
- *T* is the absolute temperature (SI unit: K)
- $\mathbf{u}_{trans}$  is the velocity vector of translational motion (SI unit: m/s)
- $\mathbf{q}$  is the heat flux by conduction (SI unit: W/m<sup>2</sup>)
- $\mathbf{q}_r$  is the heat flux by radiation (SI unit: W/m<sup>2</sup>)
- $\alpha$  is the coefficient of thermal expansion (SI unit: 1/K)
- S is the second Piola-Kirchhoff stress tensor (SI unit: Pa)
- Q contains additional heat sources (SI unit: W/m<sup>3</sup>)

For a steady-state problem the temperature does not change with time and the terms with time derivatives disappear.

The first term on the right-hand side of Equation 4-14 is the thermoelastic damping and accounts for thermoelastic effects in solids:

$$Q_{\text{ted}} = -\alpha T : \frac{dS}{dt}$$
 (4-15)

It should be noted that the d/dt operator is the material derivative, as described in the Time Derivative subsection of Material and Spatial Frames.

# Theory for Heat Transfer in Fluids

The Heat Transfer in Fluids Interface solves for the following equation (11.2-5 in Ref. 5):

$$\rho C_p \bigg( \frac{\partial T}{\partial t} + \mathbf{u} \cdot \nabla T \bigg) + \nabla \cdot (\mathbf{q} + \mathbf{q}_r) \ = \ \alpha_p T \bigg( \frac{\partial p}{\partial t} + \mathbf{u} \cdot \nabla p \bigg) + \tau : \nabla \mathbf{u} + Q \ \qquad (4\text{-}16)$$

which is derived from Equation 4-13, considering that:

• the Cauchy stress tensor,  $\sigma$ , is split into static and deviatoric parts as in:

$$\sigma = -p\mathbf{I} + \tau$$

• the dependent variables are the temperature, T, and pressure, p.

The different quantities involved here are recalled below:

- $\rho$  is the density (SI unit: kg/m<sup>3</sup>)
- $C_p$  is the specific heat capacity at constant pressure (SI unit: J/(kg·K))
- T is the absolute temperature (SI unit: K)
- **u** is the velocity vector (SI unit: m/s)
- $\mathbf{q}$  is the heat flux by conduction (SI unit: W/m<sup>2</sup>)
- $\mathbf{q}_r$  is the heat flux by radiation (SI unit: W/m<sup>2</sup>)
- $\alpha_n$  is the coefficient of thermal expansion (SI unit: 1/K):

$$\alpha_p = -\frac{1}{\rho} \frac{\partial \rho}{\partial T}$$

for ideal gases, the thermal expansion coefficient takes the simpler form  $\alpha_p = 1/T$ 

- p is the pressure (SI unit: Pa)
- τ is the viscous stress tensor (SI unit: Pa)
- Q contains heat sources other than viscous dissipation (SI unit:  $W/m^3$ )

For a steady-state problem the temperature does not change with time and the terms with time derivatives disappear.

The first term of the right-hand side of Equation 4-16 is the work done by pressure changes and is the result of heating under adiabatic compression as well as some thermoacoustic effects. It is generally small for low Mach number flows.

$$Q_p = \alpha_p T \left( \frac{\partial p}{\partial t} + \mathbf{u} \cdot \nabla p \right) \tag{4-17}$$

The second term represents viscous dissipation in the fluid:

$$Q_{\rm vd} = \tau : \nabla \mathbf{u} \tag{4-18}$$

# Theory for Bioheat Transfer

The Bioheat Equation

The Bioheat Transfer Interface solves for the bioheat equation using Pennes' approximation (Ref. 6). This is used to model heat transfer within biological tissue. It accounts for heat sources from blood perfusion and metabolism in the classical heat transfer equation:

$$\rho C_{p} \frac{\partial T}{\partial t} + \nabla \cdot \mathbf{q} = \rho_{b} C_{p, b} \omega_{b} (T_{b} - T) + Q_{\text{met}}$$
 (4-19)

The different quantities involved here are recalled below:

- $\rho$  is the density of the tissue (SI unit: kg/m<sup>3</sup>)
- $C_p$  is the specific heat capacity at constant pressure of the tissue (SI unit: J/(kg·K))
- T is the absolute temperature of the tissue (SI unit: K)
- $\mathbf{q}$  is the heat flux by conduction in the tissue (SI unit: W/m<sup>2</sup>)
- $\rho_b$  is the blood density (SI unit: kg/m<sup>3</sup>)
- $C_{p. b}$  is the blood specific heat capacity at constant pressure (SI unit:  $J/(kg \cdot K)$ )
- $\omega_b$  is the blood perfusion rate (SI unit: 1/s)
- $T_{\rm b}$  is the arterial blood temperature (SI unit: K)
- $Q_{\text{met}}$  is the metabolic heat source (SI unit: W/m<sup>3</sup>)

For a steady-state problem the temperature does not change with time and the terms with time derivatives disappear.

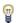

There are specific predefined materials available in the Bioheat material database. See Materials Overview and Bioheat Materials Database in the COMSOL Multiphysics Reference Manual.

### Damaged Tissue

Add a Thermal Damage subnode under the Biological Tissue node to calculate tissue damage.

In hyperthermia and cryogenic processes, tissue necrosis (permanent damage or death of living tissue) occurs when one of the two following phenomenas happens:

- an excessive thermal energy is absorbed (hyperthermia process) or released (cryogenic process),
- a critical high (hyperthermia process) or low (cryogenic process) temperature is exceeded.

Correspondingly, COMSOL Multiphysics has two ways to model energy absorption — computing the period of time the tissue remained in the necrotic temperature interval and direct time integration of the energy.

#### Temperature Threshold

In the first form of damage integral, tissue necrosis occurs in four cases:

- ullet When the temperature exceeds the hyperthermia damage temperature  $T_{
  m d,\,h}$  for more than a certain time period  $t_{\rm d}$  h,
- ullet When the temperature falls below the cryogenic damage temperature  $T_{
  m d,\,c}$  for more than a certain time period  $t_{\rm d}$  c,
- Instantly after the temperature exceeds the hyperthermia necrosis temperature  $T_{\rm n. h}$ ,
- Instantly after the temperature falls below the cryogenic necrosis temperature  $T_{
  m n,\,c}$ .

For the first two cases, the damaged tissue indicator,  $\alpha$ , defined either by

$$\alpha = \frac{1}{t_{\rm d,h}} \int_{0}^{t} \varphi_{\rm d,h} dt$$

for hyperthermia analysis, or by

$$\alpha = \frac{1}{t_{\rm d, c}} \int_{0}^{t} \varphi_{\rm d, c} dt$$

for cryogenic analysis, with

$$\varphi_{d, h}(t) = \begin{cases} 1 & \text{if } T > T_{d, h} \\ 0 & \text{otherwise} \end{cases} \qquad \varphi_{d, c}(t) = \begin{cases} 1 & \text{if } T < T_{d, c} \\ 0 & \text{otherwise} \end{cases}$$

is the ratio of the period of time when  $T > T_{d,h}$  to the time limit  $t_{d,h}$ , or the ratio of the period of time when  $T < T_{d, c}$  to the time limit  $t_{d, c}$ . It gives an indication of

damage state of the tissue. When it reaches 1, the tissue is necrotic. The fraction of necrotic tissue corresponds to the quantity  $min(\alpha, 1)$ .

For the last two cases, the necrosis time indicator,  $\alpha_{necr}$ , defined either by

$$\alpha_{\text{necr}} = \int_0^t \varphi_{\text{n,h}} dt$$

for hyperthermia analysis, or by

$$\alpha_{\text{necr}} = \int_{0}^{t} \varphi_{\text{n, c}} dt$$

for cryogenic analysis, with

$$\phi_{\rm n,\,h}(t) \,=\, \begin{cases} 1 & \quad \text{if } T > T_{\rm n,\,h} \\ 0 & \quad \text{otherwise} \end{cases} \qquad \phi_{\rm n,\,c}(t) \,=\, \begin{cases} 1 & \quad \text{if } T < T_{\rm n,\,c} \\ 0 & \quad \text{otherwise} \end{cases}$$

evaluates the period of time when  $T > T_{n,h}$  or the period of time when  $T < T_{n,c}$ . If  $\alpha_{necr} > 0$ , the tissue is necrotic because it already reached the necrosis temperatures  $T_{\rm n, h}$  or  $T_{\rm n, c}$  at some time step of the simulation. Hence, the fraction of necrotic tissue due to immediate necrosis is equal to 1 if  $\alpha_{necr} > 0$  and 0 otherwise.

Combining all cases, the overall fraction of necrotic tissue,  $\theta_d$ , is equal to:

$$\theta_{d} = \begin{cases} 1 & \text{if } \alpha_{necr} > 0 \\ \min(\alpha, 1) & \text{otherwise} \end{cases}$$
 (4-20)

Arrhenius Kinetics

The second form of damage integral is applicable only for hyperthermia processes and provides the degree of tissue injury,  $\alpha$ , based on the polynomial Arrhenius equation:

$$\frac{\partial \alpha}{\partial t} = (1 - \alpha)^n A e^{\frac{-\Delta E}{RT}}$$

Here, A is the frequency factor (SI unit: 1/s), and  $\Delta E$  is the activation energy for the irreversible damage reaction (SI unit: I/mol). The parameters A and  $\Delta E$  are dependent on the type of tissue and have been characterized for liver tissues by Jacques et others (Ref. 7) to be  $A = 7.39 \cdot 10^{39} \,\text{s}^{-1}$  and  $\Delta E = 2.577 \cdot 10^5 \,\text{J/mol}$ . See Ref. 8, Ref. 9, and Ref. 10 for the characterization of these parameters for prostate, skin, and fat. See also Ref. 11 and Ref. 12 for more references on biological tissues material properties.

The fraction of necrotic tissue is then expressed by:

$$\theta_{d} = \min(\max(\alpha, 0), 1) \tag{4-21}$$

### Thermal Properties

The material properties of the damaged tissue are redefined to take into account the influence of tissue injury. If  $\rho_d$ ,  $C_{p,\,d}$ , and  $k_d$  denote the density, heat capacity at constant pressure, and thermal conductivity of the necrotic tissue, respectively, then two effective quantities are defined:

- The effective thermal conductivity,  $k_{\text{eff}} = \theta_{\text{d}}k_{\text{d}} + (1 \theta_{\text{d}})k$
- The effective heat capacity at constant pressure,  $(\rho C_p)_{\text{eff}} = \theta_d \rho_d C_{p,d} + (1 \theta_d) \rho C_p$

In these equalities,  $\theta_d$  takes one of the two definitions given above in Equation 4-20 or Equation 4-21 according to the integral form chosen.

#### Heat Source

A cooling or heating source is associated with the reaction leading to damage of tissue. Depending on the damage integral model, this source is expressed as follows:

• Temperature threshold for hyperthermia analysis:

$$Q = -\rho L_{\rm d, h} \frac{\partial \theta_{\rm d}}{\partial t} (T > T_{\rm d, h})$$

• Temperature threshold for cryogenic analysis:

$$Q = \rho L_{d, c} \frac{\partial \theta_d}{\partial t} (T < T_{d, c})$$

• Energy absorption:

$$Q = -\rho L \frac{\partial \theta_{d}}{\partial t}$$

# Theory for Heat Transfer in Porous Media

The heat transfer equation for porous media is derived from the mixture rule on energies appearing in solid and fluid heat transfer equations (see Ref. 13). For undeformed immobile solids, Equation 4-14 simplifies into:

$$\rho_{\rm s} C_{p,\,\rm s} \frac{\partial T_{\rm s}}{\partial t} + \nabla \cdot \mathbf{q}_{\rm s} = Q_{\rm s}$$

and for a fluid domain where pressure work and viscous dissipation are neglected, Equation 4-16 becomes:

$$\rho_{f}C_{p,f}\frac{\partial T_{f}}{\partial t} + \rho_{f}C_{p,f}\mathbf{u}_{f} \cdot \nabla T_{f} + \nabla \cdot \mathbf{q}_{f} = Q_{f}$$

The mixture rule applies by multiplying the first equation by the solid volume fraction,  $\theta_{\rm p}$ , multiplying the second one by the porosity,  $1-\theta_{\rm p}$ , and summing resulting equations.

The local thermal equilibrium hypothesis assumes equality of temperature in both fluid and solid phases:

$$T_{\rm f} = T_{\rm s} = T \tag{4-22}$$

The theory for this hypothesis is detailed in the section Local Thermal Equilibrium below. Otherwise, the Local Thermal Non-Equilibrium section describes the theory for modeling heat transfer in porous media using two temperatures.

When Should Local Thermal Equilibrium and Non-Equilibrium be Considered?

The classical local equilibrium hypothesis in modeling heat transfer in porous media considers pointwise equality of solid and fluid temperatures as said in Equation 4-22. The Local Thermal Equilibrium section below details the derivation of the energy equation considering such assumption that remains accurately sufficient for several applications. Ref. 29 shows for instance that solid and fluid temperatures are equal in steady conduction problems where only prescribed temperature conditions are

applied. Most slow motion problems can also assume equality of phase temperatures if volumetric internal heating do not differ in both materials.

In the case of conduction in porous plates, Ref. 30 provides criteria based on the dimensionless Sparrow number, Sp, to indicate if temperature equilibrium is still valid or if a non-equilibrium point of view should be preferred. In Ref. 31, the influence of the Darcy number, Da, and the ratio of phase conductivities is examined for transient heat transfer in packed beds. The Sparrow and Darcy numbers are defined by:

$$Sp = \frac{h_{sf}L^2}{k_{eff}r_h} \qquad Da = \frac{\kappa}{d^2}$$

where:

- $h_{\rm sf}$  is the interstitial heat transfer coefficient between solid and fluid phases (SI unit:  $W/(m^2 \cdot K)$
- L is the plate layer thickness (SI unit: m)
- $k_{
  m eff}$  is the equivalent thermal conductivity of the porous medium (SI unit:  $W/(m \cdot K)$
- $r_h$  is the hydraulic radius (SI unit: m)
- κ is the permeability (SI unit: m<sup>2</sup>)
- d is the average particle diameter (SI unit: m)

In the situations described in Ref. 30 and Ref. 31, small values of Sp (less than 100 or 500) and large values of Da (from order of magnitude 10<sup>-7</sup>) indicate discrepancies of temperature in each phase. However, in general, assessing the validity of local thermal equilibrium assumption remains not straightforward in specific situations. The Local Thermal Non-Equilibrium approach, described below, makes use of two energy equations, one for each phase of the porous medium, that solve for two temperature fields. It numerically doubles the number of freedom to solve but provides a general frame for heat transfer in porous media where evaluating the validity of the equilibrium hypothesis is not required anymore.

## Local Thermal Equilibrium

The local thermal equilibrium hypothesis of Equation 4-22 implies a common temperature, T, for both solid and fluid phase. The Heat Transfer in Porous Media Interface solves for the following version of the heat equation (Ref. 16), reformulated using T:

$$(\rho C_p)_{\text{eff}} \frac{\partial T}{\partial t} + \rho C_p \mathbf{u} \cdot \nabla T + \nabla \cdot \mathbf{q} = Q \tag{4-23}$$

$$\mathbf{q} = -k_{\text{eff}} \nabla T \tag{4-24}$$

The different quantities appearing here are:

- p is the fluid density.
- $C_p$  is the fluid heat capacity at constant pressure.
- $(\rho C_n)_{\text{eff}}$  is the effective volumetric heat capacity at constant pressure, defined by

$$(\rho C_p)_{\rm eff} = \theta_{\rm p} \rho_{\rm p} C_{p,\,\rm p} + (1 - \theta_{\rm p}) \rho C_p$$

- ullet  $k_{
  m eff}$  is the effective thermal conductivity (a scalar or a tensor if the thermal conductivity is anisotropic).
- **q** is the conductive heat flux.
- **u** is the velocity field, either an analytic expression or computed from a Fluid Flow interface. It should be interpreted as the Darcy velocity, that is, the volume flow rate per unit cross sectional area. The average linear velocity (the velocity within the pores) can be calculated as  $\mathbf{u}_f = \mathbf{u}/(1-\theta_p)$ , where  $(1-\theta_p)$  is the fluid's volume fraction, or equivalently the porosity.
- Q is the heat source (or sink). Add one or several heat sources as separate physics features.

For a steady-state problem the temperature does not change with time, and the terms with time derivatives of Equation 4-23 disappear.

The effective thermal conductivity of the solid-fluid system,  $k_{
m eff}$ , is related to the conductivity of the solid,  $k_{\rm p}$ , and to the conductivity of the fluid, k, and depends in a complex way on the geometry of the medium. In Ref. 13, three models are proposed for an isotropic medium:

 If the heat conduction occurs in parallel in the solid and the fluid, then the effective thermal conductivity is the weighted arithmetic mean of the conductivities k and  $k_p$ :

$$k_{\text{eff}} = \theta_{\text{p}} k_{\text{p}} + (1 - \theta_{\text{p}}) k$$

This volume average model provides an upper bound for the effective thermal conductivity.

• If the heat conduction takes place in series, with all of the heat flux passing through both solid and fluid, then the effective thermal conductivity is the weighted harmonic mean of the conductivities k and  $k_n$ :

$$\frac{1}{k_{\text{eff}}} = \frac{\theta_{\text{p}}}{k_{\text{p}}} + \frac{(1 - \theta_{\text{p}})}{k}$$

This reciprocal average model provides a lower bound for the effective thermal conductivity.

• A last estimate is given by the weighted geometric mean of k and  $k_{\rm p}$ :

$$k_{\text{eff}} = k_{\text{p}}^{\theta_{\text{p}}} \cdot k^{1-\theta_{\text{p}}}$$

This model provides a good estimate as long as k and  $k_p$  are not too different from each other.

When k and  $k_p$  are equal the three models give the same effective thermal conductivity.

### Local Thermal Non-Equilibrium

The Local Thermal Non-Equilibrium Interface implements heat transfer in porous media for which the temperatures into the porous matrix and the fluid are not in equilibrium.

### EQUATIONS FOR LOCAL NON-EQUILIBRIUM HEAT TRANSFER

Non-equilibrium heat transfer in porous media for binary systems of rigid porous matrix and fluid phase are governed by a set of two equations. These are the usual heat equations for solids and fluids, multiplied by the volume fractions  $\theta_p$  and  $(1 - \theta_p)$ respectively, and with an additional source term quantifying exchanged heat between both phases (2.12 and 2.13 in Ref. 13):

$$\theta_{\rm p} \rho_{\rm s} C_{p,\,\rm s} \frac{\partial T_{\rm s}}{\partial t} + \nabla \cdot \mathbf{q}_{\rm s} = q_{\rm sf} (T_{\rm f} - T_{\rm s}) + \theta_{\rm p} Q_{\rm s}$$
 (4-25)

$$\mathbf{q}_{\mathrm{s}} = -\theta_{\mathrm{p}} k_{\mathrm{s}} \nabla T_{\mathrm{s}}$$

$$(1-\theta_{\rm p})\rho_{\rm f}C_{p,\,\rm f}\frac{\partial T_{\rm f}}{\partial t} + (1-\theta_{\rm p})\rho_{\rm f}C_{p,\,\rm f}\mathbf{u}_{\rm f}\cdot\nabla T_{\rm f} + \nabla\cdot\mathbf{q}_{\rm f} = q_{\rm sf}(T_{\rm s}-T_{\rm f}) + (1-\theta_{\rm p})Q_{\rm f}$$

$$\mathbf{q}_{\rm f} = -(1 - \theta_{\rm p})k_{\rm f}\nabla T_{\rm f}$$

In these expressions:

- $\theta_p$  is the solid volume fraction (SI unit: 1)
- $\rho_s$  and  $\rho_f$  are the solid and fluid densities (SI unit: kg/m<sup>3</sup>)
- $C_{p, s}$  and  $C_{p, f}$  are the solid and fluid heat capacities at constant pressure (SI unit:
- $\mathbf{q}_s$  and  $\mathbf{q}_f$  are the solid and fluid conductive heat fluxes (SI unit: W/m<sup>2</sup>)
- $k_{\rm S}$  and  $k_{\rm f}$  are the solid and fluid thermal conductivities (SI unit: W/(m·K))
- $q_{\rm sf}$  is the interstitial convective heat transfer coefficient (SI unit: W/(m<sup>3</sup>·K))
- $Q_{\rm S}$  and  $Q_{\rm f}$  are the solid and fluid heat sources (SI unit: W/m $^3$ )
- $\mathbf{u}_{\mathbf{f}}$  is the fluid velocity vector (SI unit: m/s)

The fluid velocity is often deduced from a porous velocity  $\mathbf{u}_{p}$ , coming for example from Darcy's law or Brinkman equations, according to:

$$\mathbf{u}_{\mathrm{f}} = \frac{\mathbf{u}_{\mathrm{p}}}{1 - \theta_{\mathrm{p}}}$$

so that the heat equations in the fluid domain reduces to:

$$(1-\theta_{\rm p})\rho_{\rm f}C_{p,\,\rm f}\frac{\partial T_{\rm f}}{\partial t}+\rho_{\rm f}C_{p,\,\rm f}\mathbf{u}_{\rm p}\cdot\nabla T_{\rm f}+\nabla\cdot\mathbf{q}_{\rm f}=q_{\rm sf}(T_{\rm s}-T_{\rm f})+(1-\theta_{\rm p})Q_{\rm f} \ \ (4\text{-}26)$$

$$\mathbf{q}_{\rm f} = -(1 - \theta_{\rm p})k_{\rm f}\nabla T_{\rm f}$$

The Local Thermal Non-Equilibrium multiphysics coupling adds the exchanged opposite heat sources  $q_{\rm sf}(T_{\rm f}-T_{\rm s})$  and  $q_{\rm sf}(T_{\rm s}-T_{\rm f})$  that one phase receives from or releases to the other when respective temperatures differ. The porous temperature, T, has the following definition (Ref. 32):

$$T = \frac{\theta_{\rm p} \rho_{\rm s} C_{p,\,\rm s} T_{\rm s} + (1 - \theta_{\rm p}) \rho_{\rm f} C_{p,\,\rm f} T_{\rm f}}{\theta_{\rm p} \rho_{\rm s} C_{p,\,\rm s} + (1 - \theta_{\rm p}) \rho_{\rm f} C_{p,\,\rm f}}$$

### CORRELATION FOR THE INTERSTITIAL CONVECTIVE HEAT TRANSFER COEFFICIENT

The Local Thermal Non-Equilibrium multiphysics feature provides a built-in correlation for  $q_{\rm sf}$  in the spherical pellet bed configuration (2.14, 2.15, and 2.16 in Ref. 13):

$$q_{\rm sf} = a_{\rm sf} h_{\rm sf}$$

The specific surface area,  $a_{sf}$  (SI unit: 1/m), for a bed packed with spherical particles of radius  $r_p$  is:

$$a_{\rm sf} = \frac{6\theta_{\rm p}}{2r_{\rm p}}$$

The interstitial heat transfer coefficient,  $h_{\rm sf}$  (SI unit: W/(m $^2$ ·K)), satisfies the relation:

$$\frac{1}{h_{sf}} = \frac{2r_{p}}{k_{f}Nu} + \frac{2r_{p}}{\beta k_{s}}$$

where  $\beta = 10$  for spherical particles, and Nu is the fluid-to-solid Nusselt number derived from following correlation (Ref. 14):

$$Nu = 2.0 + 1.1Pr^{1/3}Re_p^{0.6}$$

The Prandtl number, Pr, and particle Reynolds number, Rep, are defined by:

$$\Pr = \frac{\mu C_{p,f}}{k_f} \qquad \operatorname{Re}_{p} = \frac{2r_{p}\rho_{f} \|\mathbf{u}_{f}\|}{\mu}$$

#### **VOLUMETRIC AND SURFACE THERMAL CONDITIONS**

Because the Local Thermal Non-Equilibrium multiphysics coupling multiplies each energy equation by its volume fraction,  $\theta_p$  and  $(1 - \theta_p)$  for solid and fluid phases respectively, a heat source or heat flux defined in a couple heat transfer interface is also accounted with that ratio. As shown in Equation 4-25 and Equation 4-26, the volumetric heat sources  $\theta_p Q_s$  and  $(1-\theta_p)Q_f$  are applied to the energy equations while the Heat Source features of each physics interface specify  $Q_{
m s}$  and  $Q_{
m f}$ .

# Theory for Heat Transfer with Phase Change

The Phase Change Material subnode is used to solve the heat equation after specifying the properties of a phase change material according to the apparent heat capacity formulation.

Instead of adding a latent heat L in the energy balance equation exactly when the material reaches its phase change temperature  $T_{pc}$ , it is assumed that the transformation occurs in a temperature interval between  $T_{pc} - \Delta T/2$  and  $T_{pc} + \Delta T/2$ . In this interval, the material phase is modeled by a smoothed function,  $\theta$ , representing the fraction of phase before transition, which is equal to 1 before  $T_{pc} - \Delta T/2$  and to 0 after  $T_{\rm pc}$  +  $\Delta T/2$ . The density,  $\rho$ , and the specific enthalpy, H, are expressed by:

$$\rho = \theta \rho_{ph1} + (1 - \theta) \rho_{ph2}$$

$$H = \frac{1}{\rho}(\theta\rho_{\rm ph1}H_{\rm ph1} + (1-\theta)\rho_{\rm ph2}H_{\rm ph2})$$

where the indices ph1 and ph2 indicate a material in phase 1 or in phase 2, respectively. Differentiating with respect to temperature, this equality provides the following formula for the specific heat capacity:

$$C_p = \frac{\partial H}{\partial T}$$

which becomes, after some formal transformations:

$$C_{p} = \frac{1}{\rho} (\theta_{1} \rho_{\text{ph}1} C_{p, \text{ph}1} + \theta_{2} \rho_{\text{ph}2} C_{p, \text{ph}2}) + (H_{\text{ph}2} - H_{\text{ph}1}) \frac{d\alpha_{\text{m}}}{dT}$$

Here,  $\theta_1$  and  $\theta_2$  are equal to  $\theta$  and 1– $\theta$ , respectively. See Figure 4-1 for details.

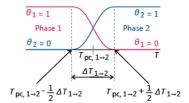

Figure 4-1: Phase indicators, phase change temperature, and transition interval.

The mass fraction,  $\alpha_m$ , is defined from  $\rho_{ph1}, \rho_{ph2}$  and  $\theta$  according to:

$$\alpha_{\rm m} = \frac{1}{2} \frac{\theta_2 \rho_{\rm ph2} - \theta_1 \rho_{\rm ph1}}{\rho}$$

It is equal to -1/2 before transformation and 1/2 after transformation. The specific heat capacity is the sum of an equivalent heat capacity  $C_{
m eq}$ :

$$C_{\text{eq}} = \frac{1}{\rho} (\theta_1 \rho_{\text{ph}1} C_{p,\,\text{ph}1} + \theta_2 \rho_{\text{ph}2} C_{p,\,\text{ph}2})$$

and the distribution of latent heat  $C_L$ :

$$C_L(T) = (H_{\text{ph2}} - H_{\text{ph1}}) \frac{d\alpha_{\text{m}}}{dT}$$

Γí

In the ideal case, when  $1 - \theta$  is the Heaviside function (equal to 0 before  $T_{
m pc}$  and to 1 after  $T_{
m pc}$ ),  $dlpha_{
m m}/dT$  is the Dirac pulse.

Therefore,  $C_L$  is the enthalpy jump, L, at temperature  $T_{
m pc}$  that is added when you have a pure substance.

The latent heat distribution  $C_L$  is approximated by

$$C_L(T) = L \frac{d\alpha_{\rm m}}{dT}$$

so that the total heat per unit volume released during the phase transformation coincides with the latent heat:

$$\int_{T_{\mathrm{pc}} - \frac{\Delta T}{2}}^{T_{\mathrm{pc}} + \frac{\Delta T}{2}} C_L(T) dT = L \int_{T_{\mathrm{pc}} - \frac{\Delta T}{2}}^{T_{\mathrm{pc}} + \frac{\Delta T}{2}} \frac{d\alpha_{\mathrm{m}}}{dT} dT = L$$

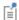

The latent heat, L, can depend on the absolute pressure but should not depend on the temperature.

Finally, the apparent heat capacity,  $C_p$ , used in the heat equation, is given by:

$$C_p = \frac{1}{\rho} (\theta_1 \rho_{\text{ph}1} C_{p, \text{ph}1} + \theta_2 \rho_{\text{ph}2} C_{p, \text{ph}2}) + C_L$$

The effective thermal conductivity reduces to:

$$k = \theta_1 k_{\text{ph1}} + \theta_2 k_{\text{ph2}}$$

and the effective density is:

$$\rho = \theta_1 \rho_{\rm ph1} + \theta_2 \rho_{\rm ph2}$$

To satisfy energy and mass conservation in phase change models, particular attention should be paid to the density in time simulations. When the fluid density is not constant over time, for example, dependent on the temperature, the transport velocity field and the density must be defined so that mass is conserved locally.

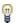

The Moving Mesh Interface (described in the COMSOL Multiphysics Reference Manual) can be used to account for model deformation.

### Phase change in solid materials

When phase change is considered in solid materials, the density is defined on the material frame. Therefore a single density should be defined for the different phases to ensure mass conservation on the material frame:

$$\rho = \rho_{ph1} = \rho_{ph2}$$

The expression of the specific enthalpy, H, simplifies to:

$$H = \theta H_{\text{ph1}} + (1 - \theta)H_{\text{ph2}}$$

The apparent heat capacity,  $C_p$ , used in the heat equation, is given by:

$$C_p = (\theta_1 C_{p,\,\mathrm{ph}1} + \theta_2 C_{p,\,\mathrm{ph}2}) + L \frac{d\alpha_\mathrm{m}}{dT}$$

where the mass fraction is:

$$\alpha_{\rm m} = \frac{\theta_2 - \theta_1}{2}$$

# Theory for Heat Transfer in Building **Materials**

The Heat Transfer in Building Materials Interface solves for the following equations derived from Ref. 15:

$$(\rho C_p)_{\text{eff}} \frac{\partial T}{\partial t} + \nabla \cdot \mathbf{q} = Q \tag{4-27}$$

$$\mathbf{q} = -(k_{\text{eff}} \nabla T + L_{\text{v}} \delta_{\text{p}} \nabla (\phi p_{\text{sat}})) \tag{4-28}$$

which is derived from Equation 4-13, considering the building material as a porous medium in local thermal equilibrium in which the following mixing rules apply:

•  $(\rho C_D)_{\text{eff}}$  (SI unit: J/(m<sup>3</sup>·K)) is the effective volumetric heat capacity at constant pressure, defined to account for both solid matrix and moisture properties:

$$(\rho C_p)_{\text{eff}} = \rho_s C_{p, s} + w C_{p, w}$$

where  $\rho_s$  (SI unit: kg/m<sup>3</sup>) is the dry solid density,  $C_{p,s}$  (SI unit: J/(kg·K)) is the dry solid specific heat capacity, w (SI unit: kg/m<sup>3</sup>) is the water content given by a moisture storage function, and  $C_{p,w}$  (SI unit: J/(kg·K)) is the water heat capacity at constant pressure.

•  $k_{\text{eff}}$  (SI unit: W/(m·K)) is the effective thermal conductivity, defined as a function of the solid matrix and moisture properties:

$$k_{\rm eff} = k_{\rm s} \left( 1 + \frac{bw}{\rho_{\rm s}} \right)$$

where  $k_s$  (SI unit: W/(m·K)) is the dry solid thermal conductivity and b(dimensionless) is the thermal conductivity supplement.

This definition neglects the contribution due to the volume fraction change of the moist air.

The heat source due to moisture content variation is expressed as the vapor diffusion flow multiplied by latent heat of evaporation:

$$L_{\rm v}\delta_{\rm p}\nabla(\phi p_{\rm sat})$$

where  $L_v$  (SI unit: J/kg) is the latent heat of evaporation,  $\delta_p$  (SI unit: s) is the vapor permeability,  $\phi$  (dimensionless) is the relative humidity, and  $p_{sat}$  (SI unit: Pa) is the vapor saturation pressure.

# Theory for Harmonic Heat Transfer

When submitted to periodic sinusoidal heat loads at a given frequency, the temperature response of a body can, in some cases, be assumed periodic, sinusoidal, and of same frequency around an equilibrium temperature. If the temperature changes are small enough or if the thermal properties are constant, this time-dependent periodic problem may be replaced by an equivalent linear steady-state problem in the frequency domain, which is far less computationally expensive. The Heat Transfer interfaces support such frequency domain studies via the Thermal Perturbation, Frequency Domain study sequence.

In complex notations, the aforementioned temperature decomposition is expressed as:

$$T(t) = T_0 + T e^{j\omega t} (4-29)$$

where  $T_0$  is the equilibrium temperature that verifies the steady-state heat transfer equation and may come from the solution of a previous study, T' is the complex amplitude of the harmonic perturbation around  $T_0$ , and  $\omega$  is the angular frequency, related to the ordinary frequency, f, according to

$$\omega = 2\pi f$$

**Note:** The amplitude, T', is complex-valued since it includes the phase term  $e^{j\phi}$ .

From the temperature decomposition in Equation 4-29, and according to the heat transfer equation in Equation 4-14, heat transfer by conduction in solids is then governed by:

$$j\omega\rho C_n T e^{j\omega t} + \nabla \cdot (-k\nabla T_0) + \nabla \cdot (-k\nabla T) e^{j\omega t} = Q + Q'e^{j\omega t}$$

where  $Q'e^{j\omega t}$  is the harmonic perturbation in domain around an average heat source, Q. Removing the terms of the steady-state heat transfer equation satisfied by  $T_0$ , and simplifying by  $e^{j\omega t}$ , this reduces to:

$$j\omega\rho C_pT'+\nabla\cdot(-k\nabla T') = Q'$$

which is the governing equation for T'. For constant material properties, the linearized form reads:

$$j\omega\rho_0 C_{n,0} T + \nabla \cdot (-k_0 \nabla T) = Q' \tag{4-30}$$

and for nonlinear material properties:

$$j\omega\rho_{0}C_{p,\,0}T+\nabla\cdot\left(-k_{0}\nabla T-T\left(\frac{\partial k}{\partial T}\right)_{T_{0}}\nabla T_{0}\right)=Q' \tag{4-31}$$

Here,  $\rho_0$ ,  $C_{p,\,0}$ , and  $k_0$  denote the density, heat capacity at constant pressure, and thermal conductivity, evaluated at  $T_0$ , that is:  $\rho(T_0)$ ,  $C_p(T_0)$ , and  $k(T_0)$ , respectively.

When the linearized heat transfer equation, such as Equation 4-30 or Equation 4-31, can still describe the model accurately, the problem becomes steady-state in the frequency domain, therefore computationally less expensive than a time-dependent simulation. An automatic linearization process is performed by COMSOL Multiphysics so that no additional action is needed from the user to get these equations, even in the presence of temperature-dependent coefficients, in domains and boundaries. Only the expressions of the material properties and other parameters, as functions of the temperature, are required as for usual nonlinear modeling.

Harmonic loads can be prescribed through temperature harmonic constraints on boundaries or heat sources on domains and boundaries.

# Theory for Lumped Isothermal Domain

The Isothermal Domain feature considers the temperature to be homogeneous in space but not necessarily in time. This is an approximation adapted to situations where a domain is nearly at the average temperature and with small fluctuations, for instance, solid objects made of conductive material immersed in water, or global temperature of a heated and well insulated room adjacent to a cold environment.

Recalling Equation 4-16 given previously in the Theory for Heat Transfer in Fluids section, without pressure-volume work and viscous dissipation, the equation to be solved reduces to:

$$\rho C_p \frac{dT}{dt} + \nabla \cdot \mathbf{q} = Q$$

Integrating this equation over the domain leads to:

$$m\overline{C_p}\frac{dT}{dt} + \int_{S} (\mathbf{n} \cdot \mathbf{q}) ds = \int_{V} Q dv$$
 (4-32)

where the domain mass and the heat capacity at constant pressure are

$$m = \int_{V} \rho dv \qquad \overline{C_p} = \frac{1}{m} \int_{V} \rho C_p dv$$

The exterior boundaries of each Isothermal Domain need the heat exchange to be specified.

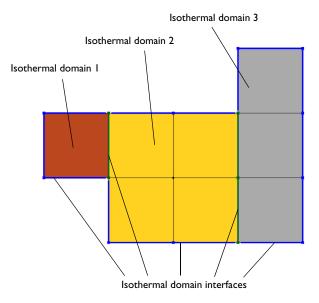

Figure 4-2: Interfaces at exterior boundaries of each Isothermal Domain.

COMSOL Multiphysics provides several types of interfaces: thermal insulation, continuity, ventilation, convective heat flux, and thermal contact.

#### THERMAL INSULATION

The Thermal insulation condition prevents any heat transfer between both adjacent domains.

#### CONTINUITY

The Continuity condition ensures equal temperature at both sides of the interface.

#### **VENTILATION**

The Ventilation condition is used for cases when an isothermal domain is considered fluid and has an adjacent domain containing the same fluid. An opening lets the fluid going from one domain to another with a determined mass flux, denoted by  $\phi_{d\to u}$ or  $\phi_{n \, \rightarrow \, d}$  , respectively, along or opposite to the geometrical normal vector. The Ventilation condition is written

$$-\mathbf{n}_{d} \cdot \mathbf{q}_{d} = \phi_{d \to u} H_{d} - \phi_{u \to d} H_{u}$$
 (4-33)

#### CONVECTIVE HEAT FLUX

The Convective heat flux condition is adapted to cases when an isothermal domain is considered solid and is adjacent to a fluid. Convection occurs at the interface with a specified heat transfer coefficient, h. The interface condition reads

$$-\mathbf{n}_{\mathbf{d}} \cdot \mathbf{q}_{\mathbf{d}} = -h(T_{\mathbf{u}} - T_{\mathbf{d}}) \tag{4-34}$$

#### THERMAL CONTACT

When an isothermal domain is considered solid and is adjacent to another solid, thermal contact occurs and is characterized by a given thermal resistance,  $R_{
m t}$ . At the interface, the condition Thermal contact reads

$$-\mathbf{n}_{\mathrm{d}} \cdot \mathbf{q}_{\mathrm{d}} = -\frac{T_{\mathrm{u}} - T_{\mathrm{d}}}{R_{\mathrm{t}}} \tag{4-35}$$

# Theory for Heat Transfer in Thin Structures

In COMSOL Multiphysics, thin domains of solid, fluid or porous layered materials have dedicated tools to model them with boundaries instead of full domains. This way, simulations directly benefit from a reduced number of mesh elements. This section presents the hypotheses needed for such approximations and the resulting heat transfer equations that hold.

#### In this section:

- Modeling Layered Materials
- Theoretical Background of the Different Formulations
- Thin Layer
- · Thin Film
- Fracture
- · Thin Rod

# Modeling Layered Materials

The Heat Transfer interfaces contain several lumped conditions for modeling heat transfer in layered materials: Thin Layer, Thin Film, Fracture, and Thin Rod.

In addition, standalone physics interface are available for the modeling of heat transfer by conduction, convection and radiation in thin structures:

- The Heat Transfer in Shells Interface
- The Heat Transfer in Films Interface
- The Heat Transfer in Fractures Interface

Either the Thin Layer (Heat Transfer interface) and Solid (Heat Transfer in Shells interface), Thin Film (Heat Transfer interface) and Fluid (Heat Transfer in Shells interface), or Fracture (Heat Transfer interface) and Porous Medium (Heat Transfer in Shells interface) feature is available by default in each of these interfaces.

The features mentioned above are the counterparts of domain features for the modeling of heat transfer in solid, fluid, and porous thin structures that can be represented as boundaries or edges, as described in Table 4-2.

TABLE 4-2: EOUIVALENT DOMAIN AND THIN STRUCTURES FEATURES

| TYPE OF MEDIUM | DOMAIN FEATURE | BOUNDARY FEATURE      | EDGE FEATURE  |
|----------------|----------------|-----------------------|---------------|
| Solid          | Solid          | Thin Layer (ht)       | Thin Rod (ht) |
|                |                | Solid (htlsh)         |               |
| Fluid          | Fluid          | Thin Film (ht)        | _             |
|                |                | Fluid (htlsh)         |               |
| Porous         | Porous Medium  | Fracture (ht)         | _             |
|                |                | Porous Medium (htlsh) |               |

All these functionalities have in common the fact that the thin domains they model are lumped into boundaries (for Thin Layer, Thin Film and Fracture) or 3D edges (for Thin Rod).

#### REDUCED MESH ELEMENT NUMBER

A significant benefit is that a thin structure can be represented as a boundary instead of a domain and a rod can be represented as a 3D edge. This simplifies the geometry and reduces the required number of mesh elements. Figure 4-3 shows an example where a thin structure significantly reduces the mesh density.

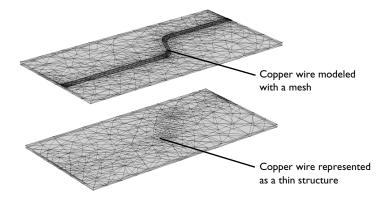

Figure 4-3: Modeling a copper wire as a domain (top) requires a denser mesh compared to modeling it as a boundary with a conductive layer (bottom).

#### THIN STRUCTURE AS AN EXTRA DIMENSION

To model heat transfer through the thickness of a thin structure, or multiple sandwiched layers with different material properties and thicknesses, COMSOL Multiphysics gives the possibility to create a product space between the dimensions of the boundary and an additional dimension. This is realized by the Extra Dimension tool through either the General option of the Thin Layer (Heat Transfer interface) and Solid (Heat Transfer in Shells interface), Thin Film (Heat Transfer interface) and Fluid (Heat Transfer in Shells interface), or Fracture (Heat Transfer interface) and Porous Medium (Heat Transfer in Shells interface) features.

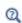

Adding Extra Dimensions to a Model and Using Extra Dimensions in the COMSOL Multiphysics Reference Manual.

Plotting Results in Thin Layers Extra Dimensions

An additional 1D segmented line represents the thickness of the thin structure. The number of mesh points for each interval of the extra dimension is set to 2 by default.

#### TANGENTIAL AND NORMAL GRADIENTS

In thin structures, the tangential gradient and the normal gradient can be more appropriate to express the governing equations.

The normal gradient is the projection of the gradient operator onto the normal vector, **n**, of the boundary representing the thin structure. This is mathematically expressed for any scalar field T as:

$$\nabla_{\mathbf{n}}T = (\nabla T \cdot \mathbf{n})\mathbf{n}$$

The tangential gradient removes the normal component from the gradient operation, so that only tangential components remain. This is mathematically expressed for any scalar field T as:

$$\nabla_{\mathbf{t}}T = \nabla T - (\nabla T \cdot \mathbf{n})\mathbf{n}$$

The gradient operator is then split into a tangential part and a normal part:

$$\nabla T = \nabla_{\mathbf{t}} T + \nabla_{\mathbf{n}} T \tag{4-36}$$

This relation simplifies to:

$$\nabla T = \nabla_{\mathbf{t}} T \qquad \text{or} \qquad \nabla T = \nabla_{\mathbf{n}} T$$

when tangential heat transfer is dominant or negligible. These results will be useful in the next sections describing heat transfer in the different thin structures.

Q

It should be noted that when an extra dimension is used, the equations are written from the point of view of the extra dimension. In particular, the dtang() operator would correspond to  $\nabla_{\mathbf{n}}$  since it performs the derivation along the extra line. In the thin structure boundary, dtang() would correspond to  $\nabla_{\mathbf{t}}$ .

#### THERMAL CONDUCTIVITY TENSOR IN LOCAL BOUNDARY SYSTEMS

The thermal conductivity k describes the relationship between the heat flux vector  $\mathbf{q}$ and the temperature gradient  $\nabla T$  as in

$$\mathbf{q} = -k\nabla T$$

which is Fourier's law of heat conduction (see also The Physical Mechanisms under Heat Transfer).

The tensor components can be specified in the local coordinate system of the boundary, which is defined from the geometric tangent and normal vectors. The local x-direction,  $e^{x, loc}$ , is the surface tangent vector  $\mathbf{t}_1$ , and the local z-direction,  $e^{z, loc}$ , is the normal vector **n**. Their cross product defines the third orthogonal direction such that:

$$\mathbf{e}^{x, \log} = \mathbf{t}_1$$

$$\mathbf{e}^{y, \log} = \mathbf{n} \times \mathbf{t}_1$$

$$\mathbf{e}^{z, \log} = \mathbf{n}$$

From this, a transformation matrix between the local coordinate system and the global coordinate system can be constructed in the following way:

$$A = \begin{bmatrix} e_{x}^{x, \text{loc}} & e_{y}^{y, \text{loc}} & e_{z}^{z, \text{loc}} \\ e_{y}^{x, \text{loc}} & e_{y}^{y, \text{loc}} & e_{z}^{z, \text{loc}} \\ e_{z}^{x, \text{loc}} & e_{z}^{y, \text{loc}} & e_{z}^{z, \text{loc}} \end{bmatrix}$$

The thermal conductivity tensor in the local coordinate system,  $k_{\rm bnd}$ , is then expressed as

$$k_{\rm bnd} = AkA^{\rm T}$$

## Theoretical Background of the Different Formulations

Three formulations are available for the modeling of heat transfer in thin structures defined as boundaries:

- The general formulation, using the Extra Dimension tool to solve the equations into the boundaries and through the thin structure's thickness
- The thermally thin approximation, a lumped formulation assuming that heat transfer mainly follows the tangential direction of the thin structure
- The thermally thick approximation, a lumped formulation assuming that heat transfer is dominant in the direction normal to the thin structure

They all derive from the energy equation established in Equation 4-13, and recalled here below:

$$\rho \frac{\partial E}{\partial t} + \rho \mathbf{u} \cdot \nabla E + \nabla \cdot (\mathbf{q} + \mathbf{q}_{\mathbf{r}}) = -(\sigma: \mathbf{D}) + Q$$

where *E* is the variable for the internal energy.

#### GENERAL FORMULATION

The general formulation uses the Extra Dimension tool to solve the equations through the thin structure's thickness. The thin structure has its domain represented by the product space between the lumped boundary and the additional dimension for the thickness. Applying the split of the gradient operator given earlier at Equation 4-36, the energy equation becomes

$$\rho \frac{\partial E_{s}}{\partial t} + \rho \mathbf{u} \cdot (\nabla_{\mathbf{t}} E_{s} + \nabla_{\mathbf{n}} E_{s}) + \nabla \cdot (\mathbf{q} + \mathbf{q}_{r}) = -(\sigma: \mathbf{D}) + Q$$
 (4-37)

The  $\nabla_{\mathbf{t}}$  operator is the tangential derivative in the thin structure boundary, and the  $\nabla_{\mathbf{n}}$ operator is the derivation operator along the extra dimension which is normal to the thin structure (see Tangential and Normal Gradients). The subscript s appended on E (and T in the following) is here to recall that this variable lives in the product space of the thin structure.

Equation 4-37 comes along with Fourier's law of conduction:

$$\mathbf{q} = -k(\nabla_{\mathbf{t}}T_{s} + \nabla_{\mathbf{n}}T_{s}) \tag{4-38}$$

and constraints on the temperature at the extremities of the extra dimension:

$$T_{\rm d} = (T_{\rm s})_{L=0} \qquad T_{\rm u} = (T_{\rm s})_{L=d_{\rm s}}$$
 (4-39)

Here,  $d_s$  is the length of the extra dimension, or equivalently the thickness of the thin structure, and  $T_{\rm u}$  and  $T_{\rm d}$  are the temperature at the upside and the downside of the thin structure.

#### THERMALLY THIN APPROXIMATION

This formulation applies to a thin structure where heat transfer mainly follows the tangential direction. The gradient operator is then simplified to

$$\nabla T = \nabla_t T$$

This assumption is often valid for thin structures that are good thermal conductors compared to the adjacent domains, and/or with fast convection along the tangential direction.

With these assumptions, Equation 4-13 becomes:

$$d_{\rm s} \rho \frac{\partial E}{\partial t} + d_{\rm s} \rho \mathbf{u} \cdot \nabla_{\mathbf{t}} E + \nabla_{\mathbf{t}} \cdot (\mathbf{q}_{\rm s} + \mathbf{q}_{\rm r}) = -d_{\rm s}(\sigma; \mathbf{D}) + d_{\rm s} Q + q_0 \tag{4-40}$$

$$\mathbf{q}_{\mathrm{s}} = -d_{\mathrm{s}}k\nabla_{\mathbf{t}}T\tag{4-41}$$

where  $d_s$  is the layer thickness (SI unit: m). The heat source Q is a density distributed in the layer while  $q_0$  is the received out-of-plane heat flux.

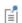

In 2D, Equation 4-40 and Equation 4-41 have an additional factor,  $d_z$ , to account for the out-of-plane thickness.

When Equation 4-40 is solved in a boundary adjacent to a domain modeling heat transfer, the two entities exchange a certain amount of heat flux according to:

$$q_0 = \mathbf{n} \cdot \mathbf{q}$$

In this coupling relation, the outgoing heat flux  $\mathbf{n} \cdot \mathbf{q}$  leaves the domain and is received in the source term  $q_0$  by the adjacent thin layer modeled as a boundary. From the point of view of the domain, and neglecting thermoelastic effects, the following heat source is received from the thin structure:

$$-\mathbf{n} \cdot \mathbf{q} = d_{s}Q_{s} - d_{s}\rho \frac{\partial E}{\partial t} - (d_{s}\rho \mathbf{u} \cdot \nabla_{\mathbf{t}}E) - \nabla_{\mathbf{t}} \cdot (\mathbf{q}_{s} + \mathbf{q}_{r})$$
(4-42)

Equations for all supported types of medium are presented in the next sections, Thin Layer, Thin Film, Fracture, and Thin Rod.

#### THERMALLY THICK APPROXIMATION

This formulation applies to a thin structure where heat transfer mainly follows the normal direction. The gradient operator is then simplified to

$$\nabla T = \nabla_{\mathbf{n}} T$$

This assumption is often valid for thin structures that are thermally resistive compared to the adjacent domains.

With these assumptions, Equation 4-13 becomes:

$$d_{s} \rho \frac{\partial E}{\partial t} + d_{s} \rho \mathbf{u} \cdot \nabla_{\mathbf{n}} E + \nabla_{\mathbf{n}} \cdot (\mathbf{q}_{s} + \mathbf{q}_{r}) = -d_{s} (\sigma : \mathbf{D}) + d_{s} Q + q_{0}$$
 (4-43)

$$\mathbf{q}_{s} = -d_{s}k\nabla_{\mathbf{n}}T\tag{4-44}$$

where  $d_s$  is the layer thickness (SI unit: m). The heat source Q is a density distributed in the layer while  $q_0$  is the received out-of-plane heat flux.

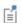

In 2D, Equation 4-43 and Equation 4-44 have an additional factor,  $d_z$ , to account for the out-of-plane thickness.

When Equation 4-43 is solved in a boundary adjacent to a domain modeling heat transfer, the two entities exchange a certain amount of heat flux according to:

$$q_0 = \mathbf{n} \cdot \mathbf{q}$$

In this coupling relation, the outgoing heat flux  $\mathbf{n} \cdot \mathbf{q}$  leaves the domain and is received in the source term  $q_0$  by the adjacent thin layer modeled as a boundary. From the point of view of the domain, and neglecting thermoelastic effects, the following heat source is received from the thin structure:

$$-\mathbf{n} \cdot \mathbf{q} = d_{s}Q_{s} - d_{s}\rho \frac{\partial E}{\partial t} - (d_{s}\rho \mathbf{u} \cdot \nabla_{\mathbf{n}}E) - \nabla_{\mathbf{n}} \cdot (\mathbf{q}_{s} + \mathbf{q}_{r})$$
 (4-45)

To evaluate the normal gradient operation,  $\nabla_{\mathbf{n}}$ , temperatures  $T_{\mathbf{u}}$  and  $T_{\mathbf{d}}$  are introduced for the upside and downside of the thin structure boundary. They are defined from the heat flux across the thin resistive structure. At the middle of the thickness, the temperature,  $T_{1/2}$ , is approximated by  $(1/2)(T_{\rm u}+T_{\rm d})$ . The term  $\nabla_{\mathbf{n}} \cdot (-d_{\mathbf{s}} k \nabla_{\mathbf{n}} T)$  is then given by:

$$\nabla_{\mathbf{n}} \cdot (-d_{\mathrm{s}}k\nabla_{\mathbf{n}}T) \approx -k_{\mathrm{s}}\frac{T_{\mathrm{d}} - 2T_{1/2} + T_{\mathrm{u}}}{d_{\mathrm{s}}}$$

which can be seen as the sum of two contributive sources on the upside and on the downside of the boundary that compensate:

$$-k_{\rm s}\frac{T_{\rm u}-T_{\rm d}}{d_{\rm s}} \qquad -k_{\rm s}\frac{T_{\rm d}-T_{\rm u}}{d_{\rm s}}$$

Similarly, the time-dependent term can be expressed using  $T_{\rm u}$  and  $T_{\rm d}$  by:

$$\rho C_p \frac{\partial T}{\partial t} \approx \rho C_p \frac{\partial T_{1/2}}{\partial t} = \frac{1}{2} \rho C_p \frac{\partial T_{\rm u}}{\partial t} + \frac{1}{2} \rho C_p \frac{\partial T_{\rm d}}{\partial t}$$

leading to:

$$-\mathbf{n}_{\mathrm{d}} \cdot \mathbf{q}_{\mathrm{d}} = \frac{d_{\mathrm{s}}Q}{2} - \rho C_{p} \left( \frac{d_{\mathrm{s}}\partial T_{\mathrm{d}}}{2 \partial t} + \mathbf{u}_{\mathrm{d}} \cdot \mathbf{n}_{\mathrm{d}} T_{\mathrm{d}} \right) - \left( -k_{\mathrm{s}} \frac{T_{\mathrm{u}} - T_{\mathrm{d}}}{d_{\mathrm{s}}} \right) - \left( \mathbf{q}_{\mathrm{r,d}} \cdot \mathbf{n}_{\mathrm{d}} \right)$$
(4-46)

$$-\mathbf{n}_{\mathrm{u}}\cdot\mathbf{q}_{\mathrm{u}} = \frac{d_{\mathrm{s}}Q}{2} - \rho C_{p} \left(\frac{d_{\mathrm{s}}\partial T_{\mathrm{u}}}{2} + \mathbf{u}_{\mathrm{u}}\cdot\mathbf{n}_{\mathrm{u}}T_{\mathrm{u}}\right) - \left(-k_{\mathrm{s}}\frac{T_{\mathrm{d}} - T_{\mathrm{u}}}{d_{\mathrm{s}}}\right) - \left(\mathbf{q}_{\mathrm{r,\,u}}\cdot\mathbf{n}_{\mathrm{u}}\right) (4-47)$$

Equations for all supported types of medium are presented in the next sections, Thin Layer, Thin Film, Fracture, and Thin Rod.

#### UPSIDE, DOWNSIDE, AND EXTERIOR TEMPERATURES

This formulation is provided by the **Thermally thick approximation** option of the Thin Layer (Heat Transfer interface) and Solid (Heat Transfer in Shells interface) feature.

Figure 4-4 shows how Thin Layer (Heat Transfer interface) and Solid (Heat Transfer in Shells interface) splits the temperature into  $T_{\rm u}$  and  $T_{\rm d}$  on interior boundaries:

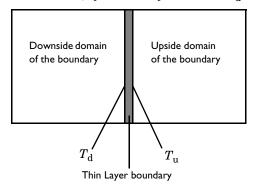

Figure 4-4: Upside and downside temperatures at a thin layer applied on an interior boundary. The thin layer is represented by the gray domain.

On exterior boundaries, it introduces a new degree of freedom represented by the variable  $T_{\text{extFace}}$ . Depending on whether the heat domain is on the upside or the downside of the boundary,  $T_{\text{extFace}}$ , is equal to  $T_{\text{u}}$  or  $T_{\text{d}}$  and the same thing goes for the dependent variable T. An example is illustrated in the figure below:

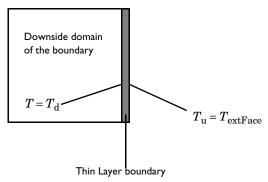

Figure 4-5: Upside and downside temperatures at a thin layer applied on an exterior boundary.

#### FORMULATIONS AVAILABLE WITHIN THE FEATURES

Table 4-3 summarizes the formulations available within the thin structure features of the Heat Transfer (ht) and Heat Transfer in Shells (htlsh) interfaces.

TABLE 4-3: FORMULATIONS AVAILABLE WITH THE THIN STRUCTURES FEATURES

| FEATURE               | GENERAL | THERMALLY THIN APPROXIMATION | THERMALLY THICK APPROXIMATION |
|-----------------------|---------|------------------------------|-------------------------------|
| Thin layer (ht)       | Yes     | Yes                          | Yes                           |
| Solid (htlsh)         | Yes     | Yes                          | No                            |
| Thin film (ht)        | Yes     | Yes                          | No                            |
| Fluid (htlsh)         | Yes     | Yes                          | No                            |
| Fracture (ht)         | Yes     | Yes                          | No                            |
| Porous Medium (htlsh) | Yes     | Yes                          | No                            |

## Thin Layer

Thin layers of solid materials can be considered as boundaries when their thickness is significantly smaller than the typical lengths of the adjacent domains.

#### GENERAL FORMULATION

With this formulation, multiple sandwiched layers with different material properties and thicknesses can be modeled. An additional 1D segmented line represents the multiple layers in the thin structure. In this extra dimension, the governing equation is derived from Equation 4-37 to give:

$$\rho_{\rm si} C_{p,\,\rm si} \frac{\partial T_{\rm s}}{\partial t} + \nabla_{\bf t} \cdot {\bf q}_{\rm si} = Q_{\rm si} \tag{4-48}$$

$$\mathbf{q}_{\mathrm{s}i} = -k_{\mathrm{s}i} (\nabla_{\mathbf{t}} T_{\mathrm{s}} + \nabla_{\mathbf{n}} T_{\mathrm{s}})$$

$$T_{\mathrm{d}} = (T_{\mathrm{s}})_{L=0}$$
(4-49)

$$T_{\rm u} = (T_{\rm s})_{L = d_s}$$

where  $T_s$  is an auxiliary dependent variable defined on the product space. The remaining quantities are recalled below:

- $\rho_{si}$  is the density of layer i (SI unit: kg/m<sup>3</sup>)
- $C_{p, si}$  is the heat capacity of layer i (SI unit:  $J/(kg \cdot K)$ )
- $k_{si}$  is the thermal conductivity of layer i (SI unit: W/(m·K))

- $Q_{\mathrm{s}i}$  is the heat source applied to layer i (SI unit: W/m $^3$ )
- $d_s$  is the shell thickness (SI unit: m)

The constraint  $T = T_s$  is specified on each side of the extra dimension to connect T to  $T_{\rm s}$ .

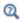

See Thin Layer (Heat Transfer interface) and Solid (Heat Transfer in Shells interface) with Layer type set as General or more information about the boundary feature solving Equation 4-48 and Equation 4-49.

#### THERMALLY THIN APPROXIMATION

The Heat Transfer Module supports heat transfer in thermally thin structures in 3D, 2D, and 2D axisymmetry. The material in the thin structure might be a good thermal conductor for this approximation to be valid. For example, in a printed circuit with copper traces, where the traces are often good thermal conductors compared to the board's substrate material.

The thermally thin approximation is derived from Equation 4-40 to Equation 4-42. Inside the thin layer, the heat equation becomes:

$$d_{\rm s} \rho C_{p,\, {\rm s}} \frac{\partial T}{\partial t} + \nabla_{\bf t} \cdot {\bf q}_{\rm s} = d_{\rm s} Q_{\rm s} + q_0 \tag{4-50}$$

$$\mathbf{q}_{s} = -d_{s}k\nabla_{\mathbf{t}}T\tag{4-51}$$

where  $d_{\mathbf{s}}$  is the layer thickness (SI unit: m). The heat source  $Q_{\mathbf{s}}$  is a density distributed in the layer while  $q_0$  is the received out-of-plane heat flux.

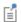

In 2D, Equation 4-50 and Equation 4-51 have an additional factor,  $d_z$ , to account for the out-of-plane thickness.

From the point of view of the domain, the following heat source, derived from Equation 4-42, is received from the layer:

$$-\mathbf{n} \cdot \mathbf{q} = d_{s}Q_{s} - d_{s}\rho C_{p,s} \frac{\partial T}{\partial t} - \nabla_{\mathbf{t}} \cdot \mathbf{q}_{s}$$
 (4-52)

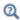

See Thin Layer (Heat Transfer interface) and Solid (Heat Transfer in Shells interface) with Layer type set as Thermally thin approximation for more information about the boundary feature solving Equation 4-52. See The Heat Transfer in Shells Interface for more information about the physics interface solving Equation 4-50.

• Heat Transfer in a Surface-Mount Package for a Silicon Chip: Application Library path

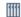

Heat Transfer Module/Power Electronics and Electronic Cooling/surface \_mount\_package

• Silica Glass Block Coated with a Copper Layer: Application Library path Heat\_Transfer\_Module/Tutorials,\_Thin\_Structure/copper\_layer

#### THERMALLY THICK APPROXIMATION

When a thin layer is formed of one or more thermally resistive materials, it can be defined through its thermal resistance:

$$R_{
m s}$$
=  $\frac{d_{
m s}}{k_{
m s}}$ 

The heat flux across the thermally thick structure is derived from Equation 4-45 and gives

$$-\mathbf{n}_{\mathrm{d}} \cdot \mathbf{q}_{\mathrm{d}} = -\frac{1}{2} d_{\mathrm{s}} \rho_{\mathrm{s}} C_{p, \mathrm{s}} \frac{\partial T_{\mathrm{d}}}{\partial t} - k_{\mathrm{s}} \frac{T_{\mathrm{u}} - T_{\mathrm{d}}}{d_{\mathrm{s}}} + \frac{1}{2} d_{\mathrm{s}} Q_{\mathrm{s}}$$
(4-53)

$$-\mathbf{n}_{\mathbf{u}} \cdot \mathbf{q}_{\mathbf{u}} = -\frac{1}{2} d_{\mathbf{s}} \rho_{\mathbf{s}} C_{p, \mathbf{s}} \frac{\partial T_{\mathbf{u}}}{\partial t} - k_{\mathbf{s}} \frac{T_{\mathbf{d}} - T_{\mathbf{u}}}{d_{\mathbf{s}}} + \frac{1}{2} d_{\mathbf{s}} Q_{\mathbf{s}}$$
(4-54)

where the u and d subscripts refer to the upside and downside of the layer, respectively.

When the material has a multilayer structure,  $k_{\rm s}$  and  $d_{\rm s}$  in the expressions above are replaced by  $d_{\text{tot}}$  and  $k_{\text{tot}}$ , which are defined according to Equation 4-55 and Equation 4-56:

$$d_{\text{tot}} = \sum_{j=1}^{n} d_{sj}$$
 (4-55)

$$k_{\text{tot}} = \frac{d_{\text{tot}}}{n}$$

$$\sum_{j=1}^{n} \frac{d_{sj}}{k_{sj}}$$
(4-56)

where n is the number of layers.

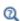

See Thin Layer (Heat Transfer interface) and Solid (Heat Transfer in Shells interface) with **Layer type** set as **Thermally thick approximation** for more information about the boundary feature solving Equation 4-53 and Equation 4-54.

#### Thin Film

Thin films of fluid can be considered as boundaries of thickness significantly smaller than the typical lengths of the overall model.

#### GENERAL FORMULATION

With this formulation, heat transfer is modeled in the whole film, including its thickness. An additional 1D segmented line represents the thickness in the thin film. In this extra dimension, the governing equation is derived from Equation 4-37 to give:

$$\rho C_{p} \frac{\partial T_{s}}{\partial t} + \rho C_{p} \mathbf{u} \cdot (\nabla_{\mathbf{t}} T_{s} + \nabla_{\mathbf{n}} T_{s}) + \nabla_{\mathbf{t}} \cdot \mathbf{q}_{f} = Q_{f}$$
 (4-57)

$$\mathbf{q}_{f} = -k(\nabla_{\mathbf{t}}T_{s} + \nabla_{\mathbf{n}}T_{s}) \tag{4-58}$$

$$T_{\rm d} = (T_{\rm s})_{L=0}$$

$$T_{\rm u} = (T_{\rm s})_{L = d_{\rm f}}$$

where  $T_{\rm s}$  is an auxiliary dependent variable defined on the product space. The remaining quantities are recalled below:

•  $\rho$  is the density (SI unit: kg/m<sup>3</sup>)

- $C_p$  is the heat capacity (SI unit:  $J/(kg \cdot K)$ )
- k is the thermal conductivity (SI unit: W/(m·K))
- $Q_f$  is the heat source applied to the film (SI unit: W/m<sup>3</sup>)
- $d_f$  is the film thickness (SI unit: m)

The constraint  $T = T_s$  is specified on each side of the extra dimension to connect T to  $T_{\rm s}$ .

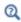

See Thin Film (Heat Transfer interface) and Fluid (Heat Transfer in Shells interface) with Thin film model set as General for more information about the boundary feature solving Equation 4-57 and Equation 4-58.

#### THERMALLY THIN APPROXIMATION

The thermally thin approximation is derived from Equation 4-40 to Equation 4-42. Inside the thin layer, the heat equation becomes:

$$d_{\rm f} \rho C_p \left( \frac{\partial T}{\partial t} + \mathbf{u} \cdot \nabla_{\mathbf{t}} T \right) + \nabla_{\mathbf{t}} \cdot \mathbf{q}_{\rm f} = d_{\rm f} Q_{\rm f} + q_0 \tag{4-59}$$

$$\mathbf{q}_{\mathbf{f}} = -d_{\mathbf{f}}k\nabla_{\mathbf{t}}T\tag{4-60}$$

where  $d_f$  is the film thickness (SI unit: m). The heat source  $Q_f$  is a density distributed in the layer while  $q_0$  is the received out-of-plane heat flux.

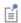

In 2D, Equation 4-50 and Equation 4-51 have an additional factor,  $d_z$ , to account for the out-of-plane thickness.

From the point of view of the domain, the following heat source, derived from Equation 4-42, is received from the layer:

$$-\mathbf{n} \cdot \mathbf{q} = d_{\mathbf{f}} Q_{\mathbf{f}} - d_{\mathbf{f}} \rho C_{p} \frac{\partial T}{\partial t} - d_{\mathbf{f}} \rho C_{p} \mathbf{u} \cdot \nabla_{\mathbf{t}} T - \nabla_{\mathbf{t}} \cdot \mathbf{q}_{\mathbf{f}}$$
(4-61)

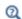

See Thin Film (Heat Transfer interface) and Fluid (Heat Transfer in Shells interface) with Thin film model set as Thermally thin approximation for more information about the boundary feature solving Equation 4-59. See The Heat Transfer in Films Interface for more information about the physics interface solving Equation 4-61.

When fractures occur in porous media, fluid flow tends to move faster than in the bulk medium. The transport of heat occurs faster in the fractures that in the surrounding medium, so in this sense, heat transfer in fractures filled with fluids is more similar to a highly conductive layer than to a thin thermally resistive layer.

The mass transport in fractures can be modeled as Darcy's law in a thin sheet of porous medium:

$$\mathbf{u} = \frac{\kappa}{\mu} \nabla_{\mathbf{t}} p$$

where  $\mathbf{u}$  is the tangential Darcy's velocity (SI unit: m/s),  $\kappa$  is the fracture permeability (SI unit: m<sup>2</sup>),  $\mu$  the fluid's dynamic viscosity (SI unit: Pa s), and  $\nabla_t p$  the tangential gradient of the fluid's pressure.

Typically, Darcy's Law with tangential derivatives is solved to compute mass transport, so in addition to the fluid properties, the fracture should define its own permeability (or hydraulic conductivity in case the fluid is water), porosity, and fracture thickness.

For heat transfer in fractures, the fracture also needs to define the density of the porous sheet, heat capacity, and thermal conductivity. The effective thermal conductivity of the fracture must be adjusted to the fracture porosity and thermal conductivity of the fluid. In rocks and geological formations, the fracture might also contain highly conductive material, different than the bulk porous matrix.

The equation to solve for computing heat transfer in fractures is derived from Equation 4-40 to Equation 4-42 and using the procedure detailed in Theory for Heat Transfer in Porous Media to apply the mixture rule on solid and fluid internal energies. The resulting equations are:

$$d_{\rm fr}(\rho C_p)_{\rm eff} \frac{\partial T}{\partial t} + d_{\rm fr} \rho C_p \mathbf{u} \cdot \nabla_{\mathbf{t}} T + \nabla_{\mathbf{t}} \cdot \mathbf{q}_{\rm fr} = d_{\rm fr} Q + q_0 \tag{4-62}$$

$$\mathbf{q}_{\mathrm{fr}} = -d_{\mathrm{fr}}k_{\mathrm{eff}}\nabla_{\mathbf{t}}T\tag{4-63}$$

Here  $(\rho C_n)_{\text{eff}}$  is the effective heat capacity at constant pressure of the fracture-fluid volume, ho is the fluid's density,  $C_p$  is the fluid's heat capacity at constant pressure,  ${f q}_{
m fr}$ is the conductive heat flux in the fracture-fluid volume,  $k_{\text{eff}}$  is the effective thermal conductivity of the fluid-fracture mixture, and Q is a possible heat source.

From the point of view of the domain, the following heat source, derived from Equation 4-42, is received from the fracture:

$$-\mathbf{n}\cdot\mathbf{q} = d_{\mathrm{fr}}Q_{0} - d_{\mathrm{fr}}(\rho C_{p})_{\mathrm{eff}\overline{\partial t}} - d_{\mathrm{fr}}\rho C_{p}\mathbf{u}\cdot\nabla_{\mathbf{t}}T - \nabla_{\mathbf{t}}\cdot\mathbf{q}_{\mathrm{fr}} \tag{4-64}$$

Q

See Fracture (Heat Transfer interface) and Porous Medium (Heat Transfer in Shells interface) for more information about the boundary feature solving Equation 4-64. See The Heat Transfer in Fractures Interface for more information about the physics interface solving Equation 4-62.

#### Thin Rod

The Thin Rod feature is similar to Thin Layer (Heat Transfer interface) and Solid (Heat Transfer in Shells interface) with Layer type set as Thermally thin approximation. It provides a lumped heat transfer model to model thermally thin rods as edges.

The edge condition reads:

$$\int_{S(R)} Q ds = A_{\rm l} Q_{\rm l} - A_{\rm l} \rho_{\rm l} C_{p,\, \rm l} + \frac{\partial T}{\partial t} - \nabla_{\bf t} \cdot {\bf q}_{\rm l} \tag{4-65}$$

$$\mathbf{q}_{\mathrm{l}} = -A_{\mathrm{l}}k_{\mathrm{l}}\nabla_{\mathbf{t}}T\tag{4-66}$$

with

$$A_1 = \pi r_1^2$$

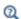

See Thin Rod for node information.

# Theory for Surface-to-Surface Radiation

In addition to conduction and convection, the third mechanism for heat transfer is radiation. Consider an environment with fully transparent or fully opaque objects. Thermal radiation denotes the stream of electromagnetic waves emitted from a body at a certain temperature.

The Surface-to-Surface Radiation Interface theory is described in this section:

- Deriving the Radiative Heat Flux for Opaque Surfaces
- Deriving the Radiative Heat Flux for Semi-Transparent Surfaces
- Wavelength Dependence of Surface Emissivity and Absorptivity
- The Radiosity Method for Diffuse-Gray Surfaces
- The Radiosity Method for Diffuse-Spectral Surfaces
- · View Factor Evaluation

## Deriving the Radiative Heat Flux for Opaque Surfaces

In Figure 4-6, consider a point P located on a surface that has an emissivity  $\varepsilon$ , diffuse reflectivity  $\rho_d$ , specular reflectivity  $\rho_s$ , absorptivity  $\alpha$ , refractive index n, and temperature T. The body is assumed opaque, which means that no radiation is transmitted through the body. This is true for most solid bodies.

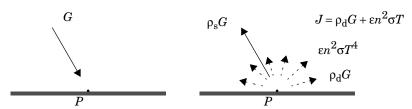

Figure 4-6: Incoming irradiation (left), outgoing radiosity (right).

The total incoming radiative flux at P is called *irradiation* and denoted G. The total outgoing radiative flux at P is called *radiosity* and denoted J. This radiosity is the sum of diffusively reflected and emitted radiation:

$$J = \rho_{d}G + \varepsilon e_{b}(T) \tag{4-67}$$

According to the Stefan-Boltzmann law,  $e_h(T)$  is the power radiated across all wavelengths and depends on the forth power of the temperature:

$$e_{\rm b}(T) = n^2 \sigma T^4$$

The net inward radiative heat flux, q, is then given by the difference between the irradiation and the radiosity:

$$q = (1 - \rho_s)G - J \tag{4-68}$$

Using Equation 4-67 and Equation 4-68, J can be eliminated and a general expression is obtained for the net inward heat flux into the opaque body based on G and T.

$$q = (1 - (\rho_d + \rho_s))G - \varepsilon e_b(T) \tag{4-69}$$

Most opaque bodies also behave as ideal gray bodies, meaning that the absorptivity and emissivity are equal, and the reflectivity  $\rho_d + \rho_s$  is therefore obtained from the following relation:

$$\alpha = \varepsilon = 1 - (\rho_d + \rho_s) \tag{4-70}$$

Thus, for ideal gray bodies, q is given by:

$$q = \varepsilon(G - e_{\mathbf{h}}(T)) \tag{4-71}$$

This is the expression used for the radiative boundary condition.

# Deriving the Radiative Heat Flux for Semi-Transparent Surfaces

In Figure 4-6, consider a point P located on a semi-transparent surface that has an emissivity  $\varepsilon_u$ , diffuse reflectivity  $\rho_{d,u}$ , specular reflectivity  $\rho_{s,u}$ , absorptivity  $\alpha_u$ , refractive index  $n_{\rm u}$ , and temperature  $T_{\rm u}$  on the upside, and an emissivity  $\varepsilon_{\rm d}$ , diffuse reflectivity  $\rho_{d,d}$ , specular reflectivity  $\rho_{s,d}$ , absorptivity  $\alpha_d$ , refractive index  $n_d$ , and

temperature  $T_{\rm d}$  on the downside. As the surface is assumed semi-transparent, some radiation is transmitted through the body.

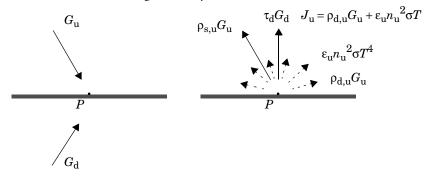

Figure 4-7: Upside and downside incoming irradiation (left), upside outgoing radiosity (right). The downside outgoing radiosity is defined in a similar way.

The total incoming radiative flux at P is called *irradiation*, and is denoted  $G_{\rm u}$  on the upside and  $G_{\rm d}$  on the downside. The total outgoing radiative flux at P is called *radiosity* and denoted  $J_{\rm u}$  on the upside and  $J_{\rm d}$  on the downside. This radiosity is the sum of diffusively reflected radiation, emitted radiation and transmitted radiation coming from the other side of the semi-transparent layer:

$$J_{\mathbf{u}} = \rho_{\mathbf{d}, \mathbf{u}} G_{\mathbf{u}} + \varepsilon_{\mathbf{u}} e_{\mathbf{b}, \mathbf{u}} (T_{\mathbf{u}})$$
 (4-72)

$$J_{\rm d} = \rho_{\rm d, d} G_{\rm d} + \varepsilon_{\rm d} e_{\rm b, d} (T_{\rm d}) \tag{4-73}$$

The net inward radiative heat fluxes on the upside and downside,  $q_{\rm u}$  and  $q_{\rm d}$ , are then given by the difference between the irradiation and the radiosity:

$$q_{u} = (1 - \rho_{s.u} - \tau_{u})G_{u} - J_{u}$$
 (4-74)

$$q_{\rm d} = (1 - \rho_{\rm s.d} - \tau_{\rm d})G_{\rm d} - J_{\rm d}$$
 (4-75)

Bodies are considered to behave as ideal gray bodies, meaning that the absorptivity and emissivity are equal, and the reflectivity  $\rho_s$  is therefore obtained from the following relation:

$$\varepsilon_{\rm u} + \rho_{\rm d, \, u} = 1 - \rho_{\rm s, \, u} - \tau_{\rm u}$$
 (4-76)

$$\varepsilon_{d} + \rho_{d,d} = 1 - \rho_{s,d} - \tau_{d} \tag{4-77}$$

Using Equation 4-72 to Equation 4-77,  $J_{\rm u}$  and  $J_{\rm d}$  can be eliminated and a general expression is obtained for the net inward heat fluxes into the semi-transparent body based on  $G_{\rm u}$ ,  $G_{\rm d}$ ,  $T_{\rm u}$  and  $T_{\rm d}$ :

$$q_{\mathbf{u}} = \varepsilon_{\mathbf{u}}(G_{\mathbf{u}} - e_{\mathbf{b}, \mathbf{u}}(T_{\mathbf{u}})) \tag{4-78}$$

$$q_{\mathrm{d}} = \varepsilon_{\mathrm{d}}(G_{\mathrm{d}} - e_{\mathrm{b.d}}(T_{\mathrm{d}})) \tag{4-79}$$

Thus, for ideal gray bodies, q is given by:

$$q = \varepsilon_{u}(G_{u} - e_{b, u}(T_{u})) + \varepsilon_{d}(G_{d} - e_{b, d}(T_{d}))$$
 (4-80)

This is the expression used for the radiative boundary condition.

Incident rays which angle of incidence (measured between the ray and the normal to the surface) is higher than the critical angle are not transmitted, regardless the transmittance of the surface. They contribute to total reflection instead. Hence the directional transmissivity coefficient can be defined as

$$\tau(\theta) = \begin{cases} \tau & \text{if } \theta \le \theta_c \\ 0 & \text{if } \theta > \theta_c \end{cases}$$

where  $\theta c$  is the critical angle. Using the following relation

$$\rho_s(\theta) + \tau(\theta) = 1 - (\epsilon + \rho_d)$$

we can establish

$$\rho_{\rm s}(\theta) = \left\{ \begin{array}{ll} \rho_{\rm s} & \text{if } \theta \leq \theta_c \\ \rho_{\rm s} + \tau & \text{if } \theta > \theta_c \end{array} \right.$$

# Wavelength Dependence of Surface Emissivity and Absorptivity

The surface properties for radiation, the emissivity, and absorptivity can be dependent on the angle of emission or absorption, the surface temperature, or the radiation wavelength. The emissivity and absorptivity are defined in Ref. 17.

The Surface-to-Surface Radiation interface in the Heat Transfer module implements the radiosity method that enables arbitrary temperature dependence and assumes that the emissivity and absorptivity are independent of the angle of emission and absorption. It is also possible to account for wavelength dependence on the surface emissivity and absorptivity.

#### PLANCK SPECTRAL DISTRIBUTION

The Planck's distribution of emissive power for a blackbody in vacuum is given as a function of surface temperature and wavelength.

The blackbody hemispherical emissive power (SI unit: W/(m<sup>3</sup>·sr)), is denoted  $e_{\rm b, \lambda}(\lambda, T)$ , and defined as (1-37 in Ref. 17):

$$e_{\mathrm{b},\lambda}(\lambda,T) = \frac{2\pi n^2 C_1}{\lambda^5 \left(\mathrm{e}^{\frac{C_2}{\lambda T}} - 1\right)} \tag{4-81}$$

where:

• the two constants  $C_1$  (SI unit: W·m<sup>2</sup>/sr) and  $C_2$  (SI unit: m·K) are given by

$$C_1 = hc_0^2 \qquad C_2 = \frac{hc_0}{k_{\rm B}}$$

- *h* is the Planck constant (SI unit: J·s)
- $k_{\rm B}$  is the Boltzmann constant (SI unit: J/K)
- $c_0$  is the speed of the light in vacuum (SI unit: m/s)
- λ is the wavelength in vacuum (SI unit: m)
- *n* is the refractive index of the media (SI unit: 1), equal to 1 in vacuum

Figure 4-8 and Figure 4-9 show the hemispherical spectral emissive power for a blackbody at 5780 K (the Sun's blackbody temperature) and for a blackbody at 300 K. The dotted vertical lines delimit the visible spectrum (from  $0.4 \mu m$  to  $0.7 \mu m$ ).

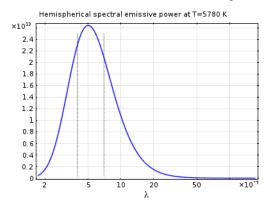

Figure 4-8: Planck distribution of a blackbody at 5780 K.

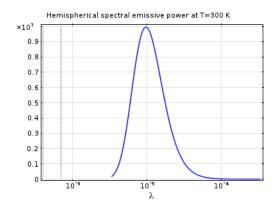

Figure 4-9: Planck distribution of a blackbody at 300 K.

The integral of  $e_{\mathbf{b},\lambda}(\lambda,T)$  over a spectral band represents the power radiated on the spectral band and is defined by

$$\int_{\lambda_1}^{\lambda_2} e_{\mathbf{b}, \lambda}(\lambda, T) d\lambda = F_{\lambda_1 T \to \lambda_2 T} \int_0^{\infty} e_{\mathbf{b}, \lambda}(\lambda, T) d\lambda$$

where  $F_{\lambda_1 T \to \lambda_2 T}$  is the fractional blackbody emissive power,

$$F_{\lambda_1 T \to \lambda_2 T} = \frac{\int_{\lambda_1}^{\lambda_2} e_{\mathbf{b}, \lambda}(\lambda, T) d\lambda}{\int_{0}^{\infty} e_{\mathbf{b}, \lambda}(\lambda, T) d\lambda}$$

Recall the Stefan-Boltzmann law that computes the power radiated across all wavelengths:

$$\int_0^\infty e_{\mathrm{b},\,\lambda}(\lambda,T)d\lambda = e_{\mathrm{b}}(T) = n^2 \sigma T^4$$

where *n* is the refractive index, and  $\sigma$  is the Stefan-Boltzmann constant equal to 5.67 · 10<sup>-8</sup> W/(m<sup>2</sup>·K<sup>4</sup>). The power radiated in the spectral band [ $\lambda_1$ ,  $\lambda_2$ ] becomes:

$$\int_{\lambda_{-}}^{\lambda_{2}} e_{\mathbf{b}, \lambda}(\lambda, T) d\lambda = F_{\lambda_{1}T \to \lambda_{2}T} e_{\mathbf{b}}(T)$$

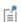

The function  $e_{\mathbf{b}}(T)$  is available as a predefined function via ht.feb(T) in the Heat Transfer interfaces.

Notice that:

$$F_{\lambda_1 T \to \lambda_2 T} = F_{0 \to \lambda_2 T} - F_{0 \to \lambda_1 T}$$
 and  $F_{0 \to \infty} = 1$ 

The figure below shows the value of  $F_{0 \to \lambda T}$  for different values of  $\lambda T$ .

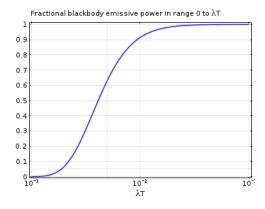

#### DIFFUSE-GRAY SURFACES

Diffuse-gray surfaces correspond to the hypothesis that surface properties are independent of the radiation wavelength and angle between the surface normal and the radiation direction.

The assumption that the surface emissivity is independent of the radiation wavelength is often valid when most of the radiative power is concentrated on a relatively narrow spectral band. This is likely the case when the radiation is emitted by a surface at temperatures in limited range.

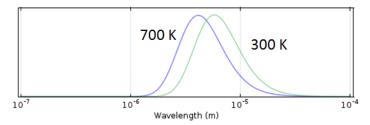

This setting is rarely applicable if there is solar radiation.

#### SOLAR AND AMBIENT SPECTRAL BANDS

When solar radiation is part of the model, it is possible to enhance a diffuse-gray surface model by considering two spectral bands: one for short wavelengths and one for large wavelengths.

It is interesting to notice that about 97% of the radiated power from a blackbody at 5800 K is at wavelengths of 2.5 µm or shorter, and 97% of the radiated power from a blackbody at 700 K is at wavelengths of 2.5  $\mu m$  or longer (see Figure 4-10).

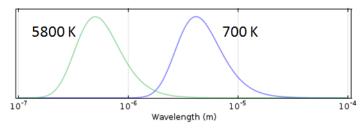

Figure 4-10: Normalized Planck distribution of blackbodies at 700 K and 5800 K.

Many problems have a solar load, but the peak temperatures are below 700 K.

In such cases, it is appropriate to use a two-band approach with

- A solar band for wavelengths shorter than 2.5 µm
- An ambient band for wavelengths above  $2.5~\mu m$

For each surface, properties are then described in terms of a solar absorptivity and an emissivity.

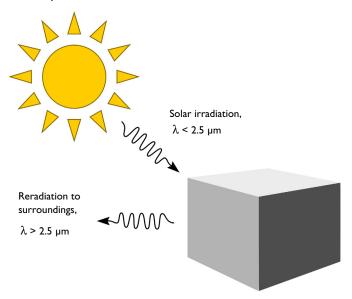

Figure 4-11: Absorption of solar radiation and emission to the surroundings.

By splitting the bands at the default of 2.5 µm, the fraction of absorbed solar radiation on each surface is defined primarily by the solar absorptivity.

The reradiation at longer wavelengths (objects below ~700 K) and the reabsorption of this radiation is defined primarily via the emissivity

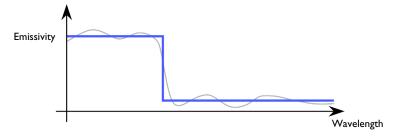

Figure 4-12: Solar and ambient spectral band approximation of the surface emissivity by a constant per band emissivity.

#### GENERAL DIFFUSE-SPECTRAL SURFACES

Diffuse-spectral surfaces correspond to the hypothesis that surface properties are wavelength dependent but independent of the angle between the surface normal and the radiation direction.

The heat transfer module enables to define constant surface properties per spectral bands and to adjust spectral intervals endpoints.

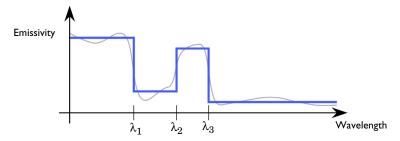

The multiple spectral bands approach is used in cases when the surface emissivity varies significantly over the bands of interest.

# The Radiosity Method for Diffuse-Gray Surfaces

The heat transfer by radiation is combined with convective and conductive heat transfer through a source term added to the heat equation along with the other contributions from the heat flux and boundary heat source boundary conditions. Recalling Equation 4-68, this source account for the difference between incident radiation, or *irradiation*, G, and radiation leaving the surface, or *radiosity*, J:

$$q = (1 - \rho_s)G - J$$

The radiosity, J, is given in Equation 4-67. It is the sum of reflected and emitted radiation. For diffuse-gray surfaces, J is defined by:

$$J = \rho_{\rm d}G + \varepsilon e_{\rm b}(T)$$

Here

- G is the incoming radiative heat flux, or *irradiation* (SI unit:  $W/m^2$ )
- $\varepsilon$  is the surface emissivity (SI unit: 1), a dimensionless number in the range  $0 \le \varepsilon \le 1$ . The diffuse-gray surface hypothesis corresponds to surfaces where  $\varepsilon$  is independent of the radiation wavelength.
- $e_b(T)$  is the blackbody hemispherical total emissive power (SI unit: W/m<sup>2</sup>).
- *T* is the surface temperature (SI unit: K).

The irradiation, G, at a given point is split into three contributions according to:

$$G = G_{\rm m} + G_{\rm ext} + G_{\rm amb} \tag{4-82}$$

where:

- $G_{\rm m}$  is the mutual irradiation, coming from other boundaries in the model (SI unit:  $W/m^2$ ).
- $G_{\text{ext}}$  is the irradiation from external radiation sources (SI unit: W/m<sup>2</sup>). It is the sum of the products, for each external source, of the external heat sources view factor  $F_{\rm ext}$  by the corresponding source radiosity:

$$G_{\text{ext}} = \sum F_{\text{ext}} P_{\text{s}} + \sum F_{\text{ext}} q_{0,s}$$

The first term of the sum gathers radiation sources located on a point. The second term stands for directional radiative sources.

•  $G_{amb}$  is the ambient irradiation (SI unit: W/m<sup>2</sup>), defined as:

$$G_{\rm amb} = F_{\rm amb} e_{\rm b} (T_{\rm amb})$$

- $F_{amb}$  is an ambient view factor; its value is equal to the fraction of the field of view that is not covered by other boundaries. Therefore, by definition,  $0 \le F_{amb} \le 1$  at all points.
- $T_{
  m amb}$  is the assumed far-away temperature (SI unit: K) in the directions included in  $F_{\rm amb}$ .

The Surface-to-Surface Radiation Interface includes the following radiation types:

 Diffuse Surface (Surface-to-Surface Radiation interface) is the default radiation type. It requires accurate evaluation of the mutual irradiation,  $G_{\rm m}$ . The incident radiation at one point on the boundary is a function of the radiosity, J, at every other point in view. The radiosity, in turn, is a function of  $G_{\rm m}$ , which leads to an implicit radiation balance:

$$J = \rho_{d}(G_{m}(J) + G_{out} + G_{omb}) + \varepsilon e_{b}(T)$$
(4-83)

- Diffuse Mirror (Surface-to-Surface Radiation interface) is a variant of the Diffuse Surface radiation type with  $\varepsilon = 0$ . Reradiation surfaces are common as an approximation of a surface that is well insulated on one side and for which convection effects can be neglected on the opposite (radiating) side (see Ref. 18). It resembles a mirror that absorbs all irradiation and then radiates it back in all directions.
- Prescribed Radiosity (Surface-to-Surface Radiation interface) makes it possible to specify graybody radiation. The radiosity expression is then  $\varepsilon e_h(T)$ . A user-defined surface radiosity expression can also be defined.
- Opaque Surface (Surface-to-Surface Radiation interface) is available when the surface-to-surface radiation method is Ray shooting. It accounts for specular reflection. The conservation equation reads

$$\varepsilon + \rho_d + \rho_s = 1$$
,

and the radiosity reads as in Equation 4-83.

 Semi-Transparent Surface (Surface-to-Surface Radiation interface) is available when the surface-to-surface radiation method is Ray shooting. It accounts for reflection, transmission and the conservation equation reads

$$\varepsilon + \rho_d + \rho_s + \tau = 1$$
,

and the radiosities read

$$J_{\rm u} = (\rho_{\rm d,u}(G_{\rm m,u}(J_{\rm u}) + G_{\rm ext,u} + G_{\rm amb,u}) + \varepsilon_{\rm u}e_{\rm b}(T)) + \tau_{\rm d}(G_{\rm m,d}(J_{\rm d}) + G_{\rm ext,d} + G_{\rm amb,d})$$
(4-84)

$$\begin{split} J_{\mathrm{d}} &= (\rho_{\mathrm{d,d}}(G_{\mathrm{m,d}}(J_{\mathrm{d}}) + G_{\mathrm{ext,d}} + G_{\mathrm{amb,d}}) + \varepsilon_{\mathrm{d}}e_{\mathrm{b}}(T)) \\ &+ \tau_{\mathrm{d}}(G_{\mathrm{m,u}}(J_{\mathrm{u}}) + G_{\mathrm{ext,u}} + G_{\mathrm{amb,u}}) \end{split} \tag{4-85}$$

The Surface-to-Surface Radiation interface handles the radiosity J as a shape function unless J is prescribed.

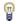

Whereas diffuse and specular reflectivities are handled by the different features of the Surface-to-Surface Radiation interface, only diffuse emissivity is considered.

# The Radiosity Method for Diffuse-Spectral Surfaces

For a general diffuse-spectral surface:

$$J = \int_{0}^{\infty} (\rho_{d}(\lambda, T)G(\lambda) + \varepsilon(\lambda, T)e_{b, \lambda}(\lambda, T))d\lambda$$

where

- $\varepsilon(\lambda, T)$  and  $\rho_d(\lambda, T)$  are is the hemispherical spectral surface emissivity and diffuse reflectivity, dimensionless quantities in the range [0,1]. Diffuse-spectral surface corresponds to a surface properties are dependent on the radiation wavelength and surface temperature.
- *T* is the surface temperature (SI unit: K).
- $e_{\rm b,\,\lambda}(\lambda,T)$  is the blackbody hemispherical emissive power (SI unit: W/(m<sup>3</sup>·sr)) defined in Equation 4-81.

The Surface-to-Surface Radiation Interface assumes that the surface emissivity and opacity properties are constant per spectral band. It defines N spectral bands (N = 2when solar and ambient radiation model is used),

$$\begin{cases} B_i = [\lambda_{i-1}, \lambda_i] & \text{for } 1 \leq i \leq N \\ \lambda_0 = 0 \\ \lambda_N = \infty \end{cases}$$

so that the radiosity has a custom definition in each interval:

$$J = \sum_{i=1}^{N} J_{i}$$
 
$$J_{i} = \rho_{d,i}G_{i} + \varepsilon_{i}e_{b}(T)$$

The surface properties can then be defined per spectral band:

- Surface emissivity on  $B_i$ :  $\varepsilon_i(T) = \varepsilon(\lambda, T)$  for  $\lambda$  in the interval  $B_i$
- Surface diffuse reflectivity on  $B_i$ :  $\rho_{d,i}(T) = \rho_d(\lambda, T)$  for  $\lambda$  in the interval  $B_i$
- Ambient irradiation on  $B_i$ , assuming that the ambient fractional emissive power corresponds to the one of a blackbody at temperature  $T_{amb}$ :

$$G_{\text{amb}, i} = \int_{\lambda = \lambda_{i-1}}^{\lambda_i} G_{\text{amb}}(\lambda) d\lambda = F_{\lambda_{i-1}T \to \lambda_i T} F_{\text{amb}} e_b(T_{\text{amb}})$$

• External radiation sources on  $B_i$  with  $q_{0, s, i}$  and  $P_{s, i}$  the external radiation source heat flux and heat rate, respectively, over  $B_i$ :

$$G_{\text{ext}, i} = \int_{\lambda = \lambda}^{\lambda_i} G_{\text{ext}}(\lambda) d\lambda = F_{\text{ext}, i}(i_s) q_{0, s, i}$$

or

$$G_{\mathrm{ext}, i} = \int_{\lambda = \lambda_{i-1}}^{\lambda_i} G_{\mathrm{ext}}(\lambda) d\lambda = F_{\mathrm{ext}, i}(i_{\mathrm{s}}) P_{\mathrm{s}, i}$$

When the external source fractional emissive power corresponds to the one of a blackbody at  $T_{\text{ext}}$ , external radiation sources on  $B_i$  can be defined from the external radiation source heat flux,  $q_0$  s, and heat rate,  $P_s$ , over all wavelengths:

$$G_{\text{ext},i} = F_{\text{ext},i} F_{\lambda_{i-1}T \to \lambda_{i}T}(i_s) q_{0,s}$$

or

$$G_{\mathrm{ext},\,i} = F_{\mathrm{ext},\,i} F_{\lambda_{i-1}T \,\rightarrow\, \lambda_{i}T}(i_{\mathrm{s}}) P_{\mathrm{s}}$$

The Surface-to-Surface Radiation Interface includes the following radiation types:

 Diffuse Surface (Surface-to-Surface Radiation interface) is the default radiation type. The incident radiation over the  $B_i$  spectral band at one point of the boundary is a function of the radiosity,  $J_i$  (SI unit: W/m<sup>2</sup>), at every other point in view. The radiosity, in turn, is a function of  $G_{m,i}$ , which leads to an implicit radiation balance:

$$J_{i} = \rho_{d,i}(G_{m,i}(J_{i}) + G_{\text{ext},i} + G_{\text{amb},i}) + \varepsilon_{i}e_{b}(T)$$
 (4-86)

 Diffuse Mirror (Surface-to-Surface Radiation interface) is a variant of the Diffuse Surface radiation type with  $\varepsilon_i = 0$ . Reradiation surfaces are common as an approximation of a surface that is well insulated on one side and for which convection effects can be neglected on the opposite (radiating) side (see Ref. 18). It resembles a mirror that absorbs all irradiation and then radiates it back in all directions.

- Prescribed Radiosity (Surface-to-Surface Radiation interface) makes it possible to specify the surface radiation for each spectral band. Using the graybody radiation definition, the radiosity is then  $F_{\lambda_1 T \to \lambda_2 T} e_{\rm b}(T)$ . A user-defined surface radiosity expression can also be defined.
- Opaque Surface (Surface-to-Surface Radiation interface) is available with Ray shooting as Surface-to-surface radiation method. It accounts for specular reflection. The conservation equation reads

$$\varepsilon_i + \rho_{d,i} + \rho_{s,i} = 1$$

and the radiosity reads as in Equation 4-86.

 Semi-Transparent Surface (Surface-to-Surface Radiation interface) is available with Ray shooting as Surface-to-surface radiation method. It accounts for reflection, transmission and the conservation equation reads

$$\varepsilon_i + \rho_{d,i} + \rho_{s,i} + \tau_i = 1$$

and the radiosities read

$$\begin{split} J_{\text{u,}\,i} &= \, \rho_{\text{d,}\,\text{u,}\,i}(G_{\text{mu,}\,i}(J_{\text{u,}\,i}) + G_{\text{ext,}\,\text{u,}\,i} + G_{\text{amb,}\,\text{u,}\,i}) + \varepsilon_{\text{u,}\,i}e_{\text{b}}(T) \\ &+ \tau_{\text{d,}\,i}(G_{\text{md,}\,i}(J_{\text{d,}\,i}) + G_{\text{ext,}\,\text{d,}\,i} + G_{\text{amb,}\,\text{d,}\,i}) \end{split} \tag{4-87}$$

$$\begin{split} J_{\rm d,\it{i}} &= \rho_{\rm d,\,u,\it{i}}(G_{\rm md,\it{i}}(J_{\rm d,\it{i}}) + G_{\rm ext,\,d,\it{i}} + G_{\rm amb,\,d,\it{i}}) + \varepsilon_{\rm d,\it{i}}e_{\rm b}(T) \\ &+ \tau_{\rm u,\it{i}}(G_{\rm mu,\it{i}}(J_{\rm u,\it{i}}) + G_{\rm ext,\,u,\it{i}} + G_{\rm amb,\,u,\it{i}}) \end{split} \tag{4-88}$$

The Surface-to-Surface Radiation interface handles the radiosity  $J_i$  as a shape function unless  $J_i$  is prescribed.

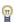

Whereas diffuse and specular reflectivities are handled by the different features of the Surface-to-Surface Radiation interface, only diffuse emissivity is considered.

The strategy for evaluating *view factors* is central to any radiation simulation. Loosely speaking, a view factor is a measure of how much influence the radiosity at a given part of the boundary has on the irradiation at some other part.

The quantities  $G_{\rm m}$  and  $F_{\rm amb}$  in Equation 4-83 are not strictly view factors in the traditional sense. Instead,  $F_{\rm amb}$  is the view factor of the ambient portion of the field of view, which is considered to be a single boundary with constant radiosity

$$J_{\rm amb} = e_{\rm b}(T_{\rm amb})$$

On the other hand,  $G_{\rm m}$  is the integral over all visible points of a differential view factor, multiplied by the radiosity of the corresponding source point. In the discrete model, think of it as the product of a view factor matrix and a radiosity vector. This is, however, not necessarily the way the calculation is performed.

Consider a point P on a surface as in Figure 4-13. It can be seen by points on other surfaces such as S' in the figure, as well as the ambient surrounding,  $S_{amb}$ . Assume that the points on S' have a local radiosity, J', while the ambient surrounding has a constant temperature,  $T_{amb}$ 

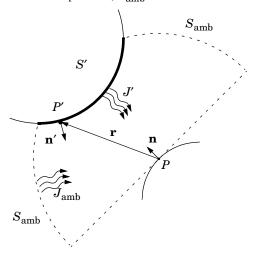

Figure 4-13: Example geometry for surface-to-surface radiation.

The mutual irradiation at point P is given by the following surface integral:

$$G_{\rm m} = \int_{S'} \frac{(-\mathbf{n}' \cdot \mathbf{r})(\mathbf{n} \cdot \mathbf{r})}{\pi |\mathbf{r}|^4} J' ds$$

The heat flux that arrives from P' depends on the local radiosity J' projected onto P. The projection is computed using the normal vectors  $\mathbf{n}$  and  $\mathbf{n}'$  along with the vector  $\mathbf{r}$ , which points from P to P'.

The ambient view factor,  $F_{\text{amb}}$ , is determined from the integral of the surrounding surfaces S', here denoted as F':

$$F_{\text{amb}} = 1 - F' = 1 - \int_{S'} \frac{(-\mathbf{n}' \cdot \mathbf{r})(\mathbf{n} \cdot \mathbf{r})}{\pi |\mathbf{r}|^4} ds$$

The two last equations plug into Equation 4-82 to yield the final equation for irradiative flux.

The equations used so far apply to the general 3D case. 2D geometries result in simpler integrals. For the 2D case, the resulting equations for the mutual irradiation and ambient view factor are

$$G_{\mathbf{m}} = \int_{S_{\perp}'} \frac{(-\mathbf{n}' \cdot \mathbf{r}_{\perp})(\mathbf{n} \cdot \mathbf{r}_{\perp})}{2|\mathbf{r}_{\perp}|^3} J' ds$$
 (4-89)

$$F_{\text{amb}} = 1 - \int_{S_{\perp}'} \frac{(-\mathbf{n}' \cdot \mathbf{r}_{\perp})(\mathbf{n} \cdot \mathbf{r}_{\perp})}{2|\mathbf{r}_{\perp}|^3} ds$$

where the integral over  $S_{\perp}$  denotes the line integral along the boundaries of the 2D geometry.

In axisymmetric geometries or when a symmetry plane is defined, the irradiation and ambient view factor cannot be computed directly from a closed-form expression. Instead, a virtual geometry must be constructed, and the view factors evaluated according to Equation 4-89. For cases with specularly reflective surfaces, specular view factors depends also on specular reflectivities of surrounding surfaces, see Ref. 20.

A separate evaluation is performed for each unique point where  $G_{\rm m}$  or  $F_{\rm amb}$  is requested, typically for each quadrature point during solution. Differential view factors are normally computed only once, the first time they are needed, and then stored in memory until next time the model definition or the mesh is changed.

The Heat Transfer Module supports two surface-to-surface radiation methods, which are selected in the Radiation Settings section in a Heat Transfer interface:

- Hemicube
- Discrete area integration
- · Ray shooting

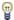

View factors are always calculated directly from the mesh, which is a polygonal representation of the geometry. To improve the accuracy of the radiative heat transfer simulation, the mesh must be refined rather than raising the element order.

### VIEW FACTOR FOR EXTERNAL RADIATION SOURCES

In 3D, the view factor for a point at finite distance is given by

$$\frac{\cos\theta}{4\pi r^2}$$

where  $\theta$  is the angle between the normal to the irradiated surface and the direction of the source, and r is the distance from the source. For a source at infinity, the view factor is given by  $\cos \theta$ .

In 2D the view factor for a point at finite distance is given by

$$\frac{\cos \theta}{2\pi r}$$

and the view factor for a source at infinity is  $\cos \theta$ .

## SOLAR POSITION

The Sun is the most common example of an external radiation source. The position of the Sun is necessary to determine the direction of the corresponding external radiation source. The direction of sunlight (zenith angle and the solar elevation) is automatically computed from the latitude, longitude, time zone, date, and time using similar a method as described in Ref. 17. The estimated solar position is accurate for a date between year 2000 and 2199, due to an approximation used in the Julian Day calendar calculation.

The zenith angle,  $\theta_s$ , and azimuth angle,  $\phi_s$ , of the Sun are converted into a direction vector  $\mathbf{i}_s = (i_{sy}, i_{sy}, i_{sz})$  in Cartesian coordinates assuming that the north, the west, and

the up directions correspond to the x, y, and z directions, respectively, in the model. The relation between  $\theta_s$ ,  $\phi_s$ , and  $\boldsymbol{i}_s$  is given by:

$$\begin{split} i_{sx} &= -\text{cos}(\phi_s) \text{sin}(\theta_s) \\ i_{sy} &= \text{sin}(\phi_s) \text{sin}(\theta_s) \\ i_{sz} &= -\text{cos}(\theta_s) \end{split}$$

## RADIATION IN AXISYMMETRIC GEOMETRIES

For an axisymmetric geometry,  $G_{\mathrm{m}}$  and  $F_{\mathrm{amb}}$  must be evaluated in a corresponding 3D geometry obtained by revolving the 2D boundaries around the axis. COMSOL Multiphysics creates this virtual 3D geometry by revolving the 2D boundary mesh into a 3D mesh. The resolution can be controlled in the azimuthal direction by setting the number of azimuthal sectors, which is the same as the number of elements to a full revolution. Try to balance this number against the mesh resolution in the rz-plane. This number, the azimuthal sectors, is accessible from the Radiation Settings section in physics interfaces for heat transfer.

Select between the hemicube and the direct area integration methods also in axial symmetry. Their settings work the same way as in 3D.

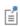

While  $G_{\mathrm{m}}$  and  $F_{\mathrm{amb}}$  are in fact evaluated in a full 3D, the number of points where they are requested is limited to the quadrature points on the boundary of a 2D geometry. The savings compared to a full 3D simulation are therefore substantial despite the full 3D view factor code being used.

# Theory for Radiation in Participating Media

## In this section:

- · Radiation and Participating Media Interactions
- Radiative Transfer Equation
- Boundary Condition for the Radiative Transfer Equation
- · Heat Transfer Equation in Participating Media
- Discrete Ordinates Method (DOM)
- Discrete Ordinates Method Implementation in 2D
- Rosseland Approximation Theory
- P1 Approximation Theory
- Radiation in Absorbing-Scattering Media Theory
- Radiative Beam in Absorbing Media Theory

# Radiation and Participating Media Interactions

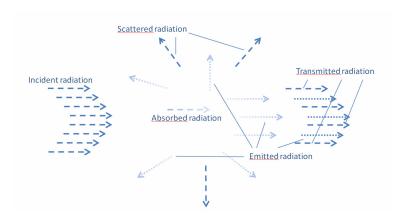

Figure 4-14: Example of interactions between participating media and radiation.

In some applications the medium is not completely transparent and the radiation rays interact with the medium.

Let  $I(\Omega)$  denote the radiative intensity traveling in a given direction,  $\Omega$ . Different kinds of interactions are observed:

- Absorption: The medium absorbs a fraction of the incident radiation. The amount of absorbed radiation is  $\kappa I(\Omega)$ , where  $\kappa$  is the absorption coefficient.
- Emission: The medium emits radiation in all directions. The amount of emitted radiative intensity is equal to  $\kappa I_{\rm b}$ , where  $I_{\rm b}$  is the blackbody radiation intensity.
- Scattering: Part of the radiation coming from a given direction is scattered in other directions. The scattering properties of the medium are described by the scattering phase function  $\phi(\Omega',\Omega)$ , which gives the probability that a ray coming from one direction  $\Omega'$  is scattered into the direction  $\Omega$ . The phase function  $\phi(\Omega', \Omega)$  satisfies:

$$\frac{1}{4\pi} \int_{4\pi} \Phi(\Omega', \Omega) d\Omega' = 1$$

Radiative intensity in a given direction is attenuated and augmented by scattering:

- It is attenuated because a part of the incident radiation in this direction is scattered into other directions. The amount of radiation attenuated by scattering is  $\sigma_{\rm s}I(\Omega)$ .
- It is augmented because a part of the radiative intensity coming from other directions is scattered in all direction, including the direction we are looking at. The amount of radiation augmented by scattering is obtained by integrating scattering coming from all directions  $\Omega'$ :

$$\frac{\sigma_{\rm s}}{4\pi} \int_{4\pi} I(\Omega') \phi(\Omega', \Omega) d\Omega'$$

# Radiative Transfer Equation

The balance of the radiative intensity including all contributions (propagation, emission, absorption, and scattering) can now be formulated. The general radiative transfer equation can be written as (see Ref. 20):

$$\Omega \cdot \nabla I(\Omega) = \kappa I_{\rm b}(T) - \beta I(\Omega) + \frac{\sigma_{\rm s}}{4\pi} \int_{4\pi} I(\Omega') \phi(\Omega', \Omega) d\Omega' \tag{4-90}$$

where

•  $I(\Omega)$  is the radiative intensity at a given position following the  $\Omega$  direction (SI unit:  $W/(m^2 \cdot sr)$ 

•  $I_{\rm h}(T)$  is the blackbody radiative intensity (SI unit: W/(m<sup>2</sup>·sr)), defined as

$$I_{\rm b}(T) = \frac{n_{\rm r}^2 \sigma T^4}{\pi} \tag{4-91}$$

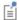

The quantity  $I_h(T)$  is available as a predefined function, ht.flb(T), in heat transfer interfaces.

- $n_r$  is the refractive index (SI unit: 1)
- $\sigma$  is the Stefan-Boltzmann constant (SI unit:  $W/(m^2 \cdot K^4)$ )
- $\kappa, \beta, \sigma_s$  are absorption, extinction, and scattering coefficients, respectively (SI unit: 1/m) and are related by:

$$\beta = \kappa + \sigma_{s}$$

- $\phi(\Omega', \Omega)$  is the scattering phase function (SI unit: 1)
- *T* is the temperature (SI unit: K)

### SCATTERING PHASE FUNCTION

The phase function,  $\phi(\Omega', \Omega)$ , gives the probability that a ray from the  $\Omega'$  direction is scattered into the  $\Omega$  direction. The phase function's definition is material dependent and its definition can be complicated. It is common to use approximate scattering phase functions that are defined using the cosine of the scattering angle,  $\mu_0$ . The current implementation handles:

• *Isotropic* phase functions:

$$\phi(\Omega',\Omega) = \phi(\mu_0) = 1$$

• Linear anisotropic phase functions:

$$\phi(\mu_0) = 1 + \alpha_1 \mu_0$$

• Polynomial anisotropic up to the 12<sup>th</sup> order:

$$\phi(\mu_0) = 1 + \sum_{n=1}^{12} a_n P_n(\mu_0)$$

where  $P_n$  are the n-th order Legendre polynomials.

Legendre polynomials can be defined by the Rodriguez formula:

$$P_k(x) = \frac{1}{2^k k!} \frac{d^k}{dx^k} ((x^2 - 1)^k)$$

• Henyey-Greenstein phase function:

$$\phi(\mu_0) = \frac{1}{K} \cdot \frac{1 - \eta^2}{(1 + \eta^2 - 2\eta\mu_0)^{3/2}}$$

where  $-1 < \eta < 1$  is the anisotropy parameter and K is defined as follows to produce a normalized phase function:

$$K = \frac{1}{4\pi} \cdot \int_{4\pi} \frac{1 - \eta^2}{(1 + \eta^2 - 2\eta\mu_0)^{3/2}} d\Omega$$

## INCIDENT RADIATION

A quantity of interest is the incident radiation, denoted G, and defined by

$$G = \int_{4\pi} I(\Omega) d\Omega$$

# Boundary Condition for the Radiative Transfer Equation

For gray walls, corresponding to opaque surfaces reflecting diffusively and emitting, the radiative intensity  $I(\Omega)$  entering participating media along the  $\Omega$  direction is

$$I(\Omega) = \varepsilon I_{\rm b}(T) + \frac{1-\varepsilon}{\pi} q_{\rm r, out}$$
 for all  $\Omega$  such that  $\mathbf{n} \cdot \Omega < 0$ 

where

$$I_{\rm b}(T) = \frac{n_{\rm r}^2 \sigma T^4}{\pi}$$
 (4-92)

- Equation 4-91 is the blackbody radiation intensity and  $n_r$  is the refractive index
- $\varepsilon$  is the surface emissivity, which is in the range [0, 1]
- $1 \varepsilon$  is the diffusive reflectivity
- **n** is the outward normal vector
- $q_{r,out}$  is the heat flux striking the wall:

$$q_{\mathrm{r,\,out}} = \int_{\mathbf{n}\cdot\Omega>0} I(\Omega)(\mathbf{n}\cdot\Omega)d\Omega$$

For black walls  $\varepsilon = 1$ . Thus  $I(\Omega) = I_b(T)$ .

# Heat Transfer Equation in Participating Media

Heat flux in gray media is defined by

$$\mathbf{q}_{\mathbf{r}} = \int_{4\pi} I(\Omega) \Omega d\Omega$$

Heat flux divergence can be defined as a function of G and T (see Ref. 20):

$$Q_{\rm r} = \nabla \cdot \mathbf{q}_{\rm r} = \kappa (G - 4\pi I_{\rm b}(T))$$

In order to couple radiation in participating media, radiative heat flux is taken into account in addition to conductive heat flux. Recalling Equation 4-16, the heat transfer equation reads:

$$\rho C_p \bigg( \frac{\partial T}{\partial t} + \mathbf{u} \cdot \nabla T \bigg) + \nabla \cdot (\mathbf{q} + \mathbf{q_r}) \ = \ \alpha_p T \bigg( \frac{\partial p}{\partial t} + \mathbf{u} \cdot \nabla p \bigg) + \tau : \nabla \mathbf{u} + Q$$

and is implemented using following form:

$$\rho C_p \Big( \frac{\partial T}{\partial t} + \mathbf{u} \cdot \nabla T \Big) + \nabla \cdot \mathbf{q} \; = \; \kappa (G - 4 \, n \, \sigma T^4) + \alpha_p T \Big( \frac{\partial p}{\partial t} + \mathbf{u} \cdot \nabla p \Big) + \tau : \nabla \mathbf{u} + Q$$

Discrete Ordinates Method (DOM)

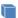

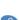

The discrete ordinates method is implemented for 3D and 2D geometries.

Radiative intensity is defined for any direction  $\Omega$ , because the angular space is continuous. In order to handle the radiative intensity equation numerically, the angular space is discretized.

The discrete ordinates method provides a discretization of angular space. The quadrature sets Level Symmetric Even, Level Symmetric Hybrid and Equal Weight Odd are designed using moment-matching conditions (see Ref. 21) and yield  $S_N$  approximations with N(N+2) directions in 3D or N(N+2)/2 in 2D (see Ref. 20). The quasi-uniform quadrature set yields  $T_N$  approximations with  $8N^2$  directions in 3D or  $4N^2$  in 2D (Ref. 42, Ref. 43). These approximations are not designed using moment-matching conditions but allow for higher-order discretization compared with  $S_N$  approximations.

Thanks to angular space discretization, integrals over directions are replaced by numerical quadratures of discrete directions:

$$\int_{4\pi} I(\Omega) d\Omega \approx \sum_{j=1}^{n} w_{j} I_{j}$$

Depending on the value of N, a set of n dependent variables has to be defined and solved for  $I_1, I_2, ..., I_n$ .

Each dependent variable satisfies the equation

$$\mathbf{S}_{i} \cdot \nabla I_{i} = \kappa I_{b}(T) - \beta I_{i} + \frac{\sigma_{s}}{4\pi} \sum_{j=1}^{n} w_{j} I_{j} \phi(\mathbf{S}_{j}, \mathbf{S}_{i})$$

where  $S_i$  is the *i*-th discrete ordinate, with the following boundary condition

$$I_{i,\,\mathrm{bnd}} = \varepsilon I_{\mathrm{b}}(T) + \frac{1-\varepsilon}{\pi} q_{\mathrm{out}}$$
 for all  $\mathbf{S}_i$  such that  $\mathbf{n} \cdot \mathbf{S}_i < 0$ 

with

$$q_{\mathrm{r,\,out}} = \sum_{\mathbf{n}\cdot\Omega_i>0} w_j I_j \mathbf{n}\cdot\Omega_j$$

# Discrete Ordinates Method Implementation in 2D

For a given index i, define two indices,  $i^+$  and  $i^-$ , so that

- $\Omega$ ,  $\mathbf{S}_{i+}$ , and  $\mathbf{S}_{i-}$  have the same components in the *xy*-plane
- and  $\mathbf{S}_{i+}$  and  $\mathbf{S}_{i-}$  have opposite components in the z direction.

Assuming that a model is invariant in the z direction, the radiative transfer equation in two directions,  $\mathbf{S}_{i+}$  and  $\mathbf{S}_{i-}$ , for the discrete ordinates method (DOM) reads:

$$\mathbf{S}_{i^{+}} \cdot \nabla I_{i^{+}} = \kappa I_{b}(T) - \beta I_{i^{+}} + \frac{\sigma_{s}}{4\pi} \sum_{i=1}^{n} w_{j} I_{j} \phi(\mathbf{S}_{j}, \mathbf{S}_{i^{+}})$$

$$\mathbf{S}_{i} \cdot \nabla I_{i} = \kappa I_{b}(T) - \beta I_{i} + \frac{\sigma_{s}}{4\pi} \sum_{j=1}^{n} w_{j} I_{j} \phi(\mathbf{S}_{j}, \mathbf{S}_{i})$$

Halving the sum of the two equations above and using  $I_{i^*} = I_{i^-} = \tilde{I}_i$   $(I_{i^-} = I_{i^+})$  in 2D) yields

$$\tilde{\mathbf{S}}_{i} \cdot \nabla \tilde{I}_{i} = \kappa I_{b}(T) - \beta \tilde{I}_{i} + \frac{\sigma_{s}}{8\pi} \sum_{i=1}^{n} w_{j} I_{j}(\phi(\mathbf{S}_{j}, \mathbf{S}_{i}) + \phi(\mathbf{S}_{j}, \mathbf{S}_{i}))$$

which may recast

$$\begin{split} \tilde{\mathbf{S}}_{i} \cdot \nabla \tilde{I}_{i} &= \kappa I_{b}(T) - \beta \tilde{I}_{i} \\ &+ \frac{\sigma_{s}}{8\pi} \sum_{j=1}^{n/2} w_{j} I_{j} \cdot (\phi(\mathbf{S}_{j}, \mathbf{S}_{i}) + \phi(\mathbf{S}_{j}, \mathbf{S}_{i})) \\ &+ \frac{\sigma_{s}}{8\pi} \sum_{j=1} w_{j} I_{j} \cdot (\phi(\mathbf{S}_{j}, \mathbf{S}_{i}) + \phi(\mathbf{S}_{j}, \mathbf{S}_{i})) \end{split}$$

or

$$\begin{split} \tilde{\mathbf{S}}_{i} \cdot \nabla \tilde{I}_{i} &= \kappa I_{\mathbf{b}}(T) - \beta \tilde{I}_{i} \\ &+ \frac{\sigma_{\mathbf{s}}}{8\pi} \sum_{j=1}^{n/2} w_{j} I_{j} \cdot \phi(\mathbf{S}_{j}, \mathbf{S}_{i}) + w_{j} I_{j} \cdot \phi(\mathbf{S}_{j}, \mathbf{S}_{i}) \\ &+ \frac{\sigma_{\mathbf{s}}}{8\pi} \sum_{j=1} w_{j} I_{j} \cdot \phi(\mathbf{S}_{j}, \mathbf{S}_{i}) + w_{j} I_{j} \cdot \phi(\mathbf{S}_{j}, \mathbf{S}_{i}) \\ &+ \frac{\sigma_{\mathbf{s}}}{8\pi} \sum_{j=1} w_{j} I_{j} \cdot \phi(\mathbf{S}_{j}, \mathbf{S}_{i}) + w_{j} I_{j} \cdot \phi(\mathbf{S}_{j}, \mathbf{S}_{i}) \end{split}$$

In addition if  $\phi(\mathbf{S}_i, \mathbf{S}_j)$  can be rewritten as a function of  $\mathbf{S}_i \cdot \mathbf{S}_j$ , as it is in the COMSOL Multiphysics implementation, then

$$\phi(\mathbf{S}_{i^{*}},\mathbf{S}_{i^{*}}) = \phi(\mathbf{S}_{i^{*}},\mathbf{S}_{i^{*}}) \text{ and } \phi(\mathbf{S}_{i^{*}},\mathbf{S}_{i^{*}}) = \phi(\mathbf{S}_{i^{*}},\mathbf{S}_{i^{*}})$$

In addition

$$I_{j\cdot} \phi(\mathbf{S}_{j\cdot},\mathbf{S}_{i\cdot}) + I_{j\cdot} \phi(\mathbf{S}_{j\cdot},\mathbf{S}_{i\cdot}) \, = \, 2 \tilde{I_{j}} \phi(\mathbf{S}_{j\cdot},\mathbf{S}_{i\cdot}) \, = \, 2 \tilde{I_{j}} \phi(\mathbf{S}_{j\cdot},\mathbf{S}_{i\cdot})$$

so the above equation can be simplified:

$$\tilde{\mathbf{S}}_{i} \cdot \nabla \tilde{I}_{i} = \kappa I_{b}(T) - \beta \tilde{I}_{i} + \frac{\sigma_{s}}{4\pi} \sum_{j=1}^{n/2} \tilde{w}_{j} \tilde{I}_{j} \phi(\tilde{\mathbf{S}}_{j}, \tilde{\mathbf{S}}_{i})$$

$$(4-93)$$

with

$$\tilde{\mathbf{S}}_i = \begin{bmatrix} \mathbf{S}_{i,1} \\ \mathbf{S}_{i,2} \\ 0 \end{bmatrix}$$

since the third component of  $\nabla \tilde{l_i}$  is zero in 2D.

Also notice that

$$\int_{4\pi} I(\Omega) d\Omega \approx \sum_{j=1}^{n} w_{j} I_{j} = \sum_{j=1}^{n/2} w_{j} I_{j} + w_{j} I_{j} = \sum_{j=1}^{n/2} \tilde{w_{i}} \tilde{I}_{i}$$
 (4-94)

with  $\tilde{w_i} = 2w_i$ .

Using results from Equation 4-93 and Equation 4-94 the DOM is formulated in 2D using only radiative intensities,  $\tilde{I}_i$ , on half of the 3D DOM directions,  $\tilde{\mathbf{S}}_i$ , except for the scattering term. In other expressions than the scattering term, the z component of the radiative intensities  $I_i$  and of the discrete directions  $\Omega_i$  can be ignored (or set to zero) and the weight  $w_i$ , multiplied by 2.

# Rosseland Approximation Theory

The Rosseland approximation is available as a radiation discretization method as part of the Optically Thick Participating Medium subnode.

Rosseland approximation relies on the hypotheses that the participating medium is optically thick — that is,  $\tau >> 1$  — where  $\tau$  is the optical thickness defined by the integral of absorption coefficient,  $\kappa$ , along a typical optical path:

$$\tau = \int_0^s \kappa ds$$

From a computational point of view this approximation has a limited impact because it does not introduce any extra degree of freedom to the heat equation. Instead it adds nonlinear contribution to the thermal conductivity. This is why this method is popular for some applications where the optical thickness is large. Nevertheless, because it gives a simple approximation of heat transfer by radiation in a participating media, it should be carefully validated.

In this case, the radiative heat flux can be evaluated by (Ref. 20):

$$q_{\rm r,\,\lambda} = -\frac{4\pi}{\beta_{\lambda}} \nabla i_{\rm b,\,\lambda}$$

For a gray media it leads to

$$q_{\rm r} = -\frac{4\sigma}{3\beta_{\rm R}} \nabla (n^2 T^4)$$

Assuming a constant refractive index, this can be rewritten as  $q_r = -k_R \Delta T$  with

$$k_{\rm R} = \frac{16n^2\sigma T^3}{3\beta_{\rm R}}$$

and

$$q_{\rm r} = -\frac{16n^2\sigma T^3}{3\beta_R}\nabla T$$

Notice that the Rosseland approximation does not account at all for the scattering in the participating media.

# PI Approximation Theory

The **PI** approximation is available as a radiation discretization method in The Radiation in Participating Media Interface.

The P1 approximation is the simplest approximation provided by the method of spherical harmonics method (PN-method). This approximation provides additional accuracy compared to a Rosseland approximation even if it remains a very simple method. The P1 method relies on the following hypotheses:

• The media is optically thick media:  $\tau >> 1$ , where  $\tau$  is the optical thickness defined by the integral of absorption coefficient,  $\kappa$ , along a typical optical path:

$$\tau = \int_0^s \kappa ds$$

• The scattering is linear isotropic.

From a computational point of view this approximation has a limited impact because it introduces only one additional degree of freedom for G, which is a scalar quantity and adds a heat source or sink to the temperature equation to account for radiative heat transfer contributions. This method, however, fails to accurately represent cases where the radiative intensity propagation dominates over its diffusivity or where the scattering effects cannot be described by a linear isotropic phase function.

The P1 approximation accounts for the radiation transfer equation

$$\Omega \cdot \nabla I(\Omega) = \kappa I_{b}(T) - \beta I(\Omega) + \frac{\sigma_{s}}{4\pi} \int_{4\pi} I(\Omega') \phi(\Omega', \Omega) d\Omega'$$

by solving following equation for  $G=\int_{4\pi}I(\Omega)d\Omega$  (Ref. 20):  $\nabla\cdot(D_{\rm P1}\nabla G)=Q_{\rm r} \eqno(4-95)$ 

where

•  $D_{P1}$  is the P1 diffusion coefficient, defined as

$$D_{\rm P1} = \frac{1}{3\kappa + \sigma_s(3 - a_1)}$$

- $a_1$  is the linear Legendre coefficient of the scattering phase function
- $Q_r$  is the radiative heat source:

$$Q_{\rm r} = \kappa (G - 4\pi I_{\rm b}) \tag{4-96}$$

When scattering is modeled as isotropic,  $\alpha_1$ =0 and the P1 diffusion coefficient reduces to

$$D_{\rm P1} = \frac{1}{3\kappa + 3\sigma_{\rm s}}$$

The following boundary condition applies (Ref. 20):

$$\mathbf{n} \cdot D_{\text{P1}} \nabla G = -q_{\text{r, net}}$$

where  $\mathbf{q}_{r,\,\mathrm{net}}$  is the net radiative heat flux at the boundary.

### RADIATION IN PARTICIPATING MEDIA

For the Participating Medium (Radiation in Participating Medium Interface) feature node, the equation Equation 4-95 is implemented.

In addition  $Q_r$ , defined by Equation 4-96, is added as an heat source in the heat transfer equation:

$$\rho \, C_p \Big( \frac{\partial T}{\partial t} + \mathbf{u} \cdot \nabla T \Big) + \nabla \cdot \mathbf{q} \; = \; Q_{\mathrm{r}} + \alpha_p \, T \Big( \frac{\partial p}{\partial t} + \mathbf{u} \cdot \nabla p \Big) + \tau : \nabla \mathbf{u} + Q$$

## OPAQUE SURFACE

The Opaque Surface (Radiation in Participating Medium and Radiation in Absorbing-Scattering Medium Interfaces) boundary condition defines a boundary opaque to radiation and defines the incident intensity on a boundary:

$$\mathbf{n} \cdot D_{\text{P1}} \nabla G = -\mathbf{q}_{\text{r, net}}$$

The Opaque Surface feature accounts for the net radiative heat flux,  $\mathbf{q}_{\mathbf{r}, \, \mathrm{net}}$ , in the heat balance.

Two cases are considered, depending on surface emissivity value:

- Gray wall: ε is a number between 0 and 1
- Black wall: ε=1

Gray Wall

The radiative heat flux at the boundary depends on the surface emissivity,  $\varepsilon$ :

$$q_{\rm r, \, net} = \frac{\varepsilon}{2(2-\varepsilon)} (4\pi I_{\rm b, \, w} - G)$$

with

$$I_{\rm b,\,w} = I_{\rm b} = \frac{n^2 \sigma T^4}{\pi}$$

Black Wall

The radiative heat flux at the boundary expression simplifies to

$$\mathbf{n} \cdot D_{\mathrm{P1}} \nabla G = \frac{1}{2} (4\pi I_{\mathrm{b, w}} - G)$$

with

$$I_{\rm b,\,w} = I_{\rm b} = \frac{n^2 \sigma T^4}{\pi}$$

## INCIDENT INTENSITY

The Incident Intensity (Radiation in Participating Medium and Radiation in Absorbing-Scattering Medium Interfaces) node defines a boundary that receives incident radiative intensity  $I_{\text{ext}}$  and that is transparent for outgoing intensity. On these boundaries, the relation between G,  $\mathbf{q_{r,\, net}}$  (net radiative heat flux) and  $I_{\mathrm{ext}}$  (incident radiative intensity) is

$$G + 2q_{\text{r, net}} = 4 \int_{\Omega \cdot \mathbf{n} > 0} I_{\text{ext}}(\Omega) \Omega \cdot \mathbf{n} d\Omega$$

by defining

$$I_{\text{ext}} = \int_{\Omega \cdot \mathbf{n} > 0} I_{\text{ext}}(\Omega) \Omega \cdot \mathbf{n} d\Omega$$

there is

$$q_{\text{r, net}} = \frac{1}{2} (4\pi I_{\text{ext}} - G)$$

which defines the heat radiative heat flux and also contributes to G boundary condition:

$$\mathbf{n} \cdot D_{\text{P1}} \nabla G = -\mathbf{q}_{\text{r net}}$$

# Radiation in Absorbing-Scattering Media Theory

The Radiation in Absorbing-Scattering Media Interface is available in 2D, 2D axisymmetric, and 3D components to model the propagation, attenuation, and scattering of an incident light within a semitransparent material considered to be non-emitting.

The radiative intensity  $I(\Omega)$  at a given position following the  $\Omega$  direction is the solution of the radiative transfer equation with no emission term (see Ref. 20):

$$\Omega \cdot \nabla I(\Omega) = -\beta I(\Omega) + \frac{\sigma_{\rm s}}{4\pi} \int_{4\pi} I(\Omega') \phi(\Omega', \Omega) d\Omega' \qquad (4-97)$$

where

•  $\kappa$ ,  $\beta$ ,  $\sigma_s$  are absorption, extinction, and scattering coefficients, respectively (SI unit: 1/m) and are related by:

$$\beta = \kappa + \sigma_s$$

•  $\phi(\Omega', \Omega)$  is the scattering phase function (SI unit: 1)

See Radiative Transfer Equation for details about the phase function,  $\phi(\Omega', \Omega)$ .

The incident radiation, denoted G, is defined by

$$G = \int_{4\pi} I(\Omega) d\Omega$$

If the Discrete Ordinates Method (DOM) is used for the approximation of Equation 4-97, G is computed as

$$G = \sum_{i=1}^{N} \omega_i I_i$$

and

$$\mathbf{S}_{i} \cdot \nabla I_{i} = \kappa I_{b}(T) - \beta I_{i} + \frac{\sigma_{s}}{4\pi} \sum_{j=1}^{N} \omega_{j} I_{j} \phi(\mathbf{S}_{j}, \mathbf{S}_{i})$$

where

- $\mathbf{S}_i$  is the *i*-th discrete ordinate.
- $I_i$  is the i-th component of the radiative intensity.
- $\omega_i$  is the *i*-th quadrature weight.

If the P1 Approximation Theory is used instead, G is the solution of the following equation

$$\nabla \cdot (D_{P1} \nabla G) - \kappa G = 0 \tag{4-98}$$

with the following boundary condition

$$n \cdot (-D_{\rm P1} \nabla G) = -\frac{1}{2} G$$

where  $D_{\mathrm{P1}}$  is the P1 diffusion coefficient.

The Radiative Beam in Absorbing Media Interface is available in 2D, 2D axisymmetric, and 3D components to model the propagation and the attenuation of an incident light within a semitransparent material. The radiative intensity of the beam is described by the Beer-Lambert Law, which corresponds to the radiative transport equation (RTE) under the following hypothesis:

- The radiative beam in the absorbing medium is collimated and each beam propagates always in the same direction.
- The light experiences no refraction, reflection, or scattering within the material itself.
- There is no significant emission of the material in the wavelength range of the incident light. This applies well to laser beams, whose wavelength is in general much shorter than the one of the radiation emitted by the medium.

In these conditions, the radiative intensity  $I_i$  (SI unit: W/m<sup>2</sup>) of the  $i^{th}$  beam through the material decreases as the beam propagates and is absorbed by the medium. This is described by the Beer-Lambert Law equation:

$$\frac{\mathbf{e}_i}{\|\mathbf{e}_i\|} \cdot \nabla I_i = -\kappa I_i$$

where  $\mathbf{e}_i$  is the orientation of the  $i^{ ext{th}}$  beam, and  $\kappa$  is the absorption coefficient (SI unit:  $m^{-1}$ ) of the medium.

The radiative heat source  $Q_r$  (SI unit: W/m<sup>3</sup>), corresponding to the energy deposited by the radiative beam, is defined by:

$$Q_{\rm r} = \sum_i \kappa I_i$$

# Theory for Moisture Transport

Theory for moisture transport in building materials

The Moisture Transport in Building Materials Interface solves for the following equation derived from Ref. 15:

$$\xi \frac{\partial \Phi}{\partial t} + \nabla \cdot (-\xi D_{\mathbf{w}} \nabla \Phi - \delta_{\mathbf{p}} \nabla (\Phi p_{\mathbf{sat}}(T))) = G \tag{4-99}$$

This equation models the moisture transfer as the sum of the capillary moisture flux:

$$-D_{\mathbf{W}}\nabla(w(\phi)) = -D_{\mathbf{W}}\frac{\partial w}{\partial \phi}\nabla\phi = -\xi D_{\mathbf{W}}\nabla\phi$$

and the vapor diffusion flux:

$$\delta_{\rm p} \nabla p_{\rm v}(T) = \delta_{\rm p} \nabla (\phi p_{\rm sat}(T))$$

with the following material properties, fields, and source:

- $\xi$  (SI unit: kg/m<sup>3</sup>) is the moisture storage capacity.
- $\delta_{\rm p}$  (SI unit: s) is the vapor permeability.
- \( \psi \) (dimensionless) is the relative humidity.
- $p_{sat}$  (SI unit: Pa) is the vapor saturation pressure.
- T (SI unit: K) is the temperature.
- $D_{\rm w}$  (SI unit: m<sup>2</sup>/s) is the moisture diffusivity.
- G (SI unit: kg/m<sup>3</sup>·s) is the moisture source.

# Theory for moisture transport in air

The Moisture Transport in Air Interface solves for the following equation, in which the moisture content variation is expressed through the transport of vapor concentration, which itself can be expressed as the product of molar mass of water, relative humidity, and vapor saturation concentration:

$$M_{\mathbf{v}} \frac{\partial c_{\mathbf{v}}}{\partial t} + M_{\mathbf{v}} \mathbf{u} \cdot \nabla c_{\mathbf{v}} + \nabla \cdot \mathbf{g} = G$$
 (4-100)

$$\mathbf{g} = -M_{\mathbf{v}}D\nabla c_{\mathbf{v}} \tag{4-101}$$

$$c_{\mathbf{v}} = \phi c_{\mathbf{sat}} \tag{4-102}$$

with the following material properties, fields, and source:

- $M_{\rm v}$  (SI unit: kg/mol) is the molar mass of water vapor.
- \$\phi\$ (dimensionless) is the relative humidity.
- $c_{\rm sat}$  (SI unit: mol/m<sup>3</sup>) is the vapor saturation concentration.
- D (SI unit:  $m^2/s$ ) is the vapor diffusion coefficient in air.
- **u** (SI unit: m/s) is the air velocity field.
- G (SI unit: kg/(m<sup>3</sup>·s)) is the moisture source (or sink).

The transport of vapor concentration is done by convection and diffusion in moist air.

The moisture is supposed to be constituted only of vapor. In other terms the liquid concentration is null.

# Theory for the Heat Transfer Multiphysics Couplings

### In this section:

- Theory for the Nonisothermal Flow and Conjugate Heat Transfer Interfaces
- Theory for the Moisture Flow Interface
- Theory for the Thermoelectric Effect Interface
- Theory for the Local Thermal Non-Equilibrium Interface
- Theory for the Building Materials version of the Heat and Moisture Transport
- Theory for the Moist Air version of the Heat and Moisture Transport Interface
- Theory for the Heat and Moisture Flow Interfaces
- Theory for the Electromagnetic Heating Interfaces
- Theory for the Thermal Stress Interface

Theory for the Nonisothermal Flow and Conjugate Heat Transfer Interfaces

The following points of the theory of Nonisothermal Flow and Conjugate Heat Transfer are discussed in this part:

- The Nonisothermal Flow and Conjugate Heat Transfer Equations
- Turbulent Nonisothermal Flow Theory
- Theory for the Nonisothermal Screen Boundary Condition
- Theory for the Interior Fan Boundary Condition

See Theory for the Single-Phase Flow Interfaces and Theory for the Turbulent Flow Interfaces in the CFD Module User's Guide for a description of the theory related to laminar and turbulent single-phase flow interfaces.

# THE NONISOTHERMAL FLOW AND CONJUGATE HEAT TRANSFER EQUATIONS

In industrial applications it is common that the density of a process fluid varies. These variations can have a number of different sources but the most common one is the

presence of an inhomogeneous temperature field. This module includes the Nonisothermal Flow predefined multiphysics coupling to simulate systems in which the density varies with temperature.

Other situations where the density might vary includes chemical reactions, for instance where reactants associate or dissociate.

The Nonisothermal Flow and Conjugate Heat Transfer interfaces contain the fully compressible formulation of the continuity and momentum equations:

$$\frac{\partial \mathbf{p}}{\partial t} + \nabla \cdot (\mathbf{p}\mathbf{u}) = 0$$

$$\rho \frac{\partial \mathbf{u}}{\partial t} + \mathbf{p}\mathbf{u} \cdot \nabla \mathbf{u} = -\nabla \mathbf{p} + \nabla \cdot \mathbf{\tau} + \mathbf{F}$$
(4-103)

where

- $\rho$  is the density (SI unit: kg/m<sup>3</sup>)
- **u** is the velocity vector (SI unit: m/s)
- p is the pressure (SI unit: Pa)
- $\tau$  is the viscous stress tensor (SI unit: Pa), equal for a compressible fluid to:

$$\boldsymbol{\tau} \, = \, \boldsymbol{\mu}(\nabla \boldsymbol{u} + (\nabla \boldsymbol{u})^T) - \frac{2}{3}\boldsymbol{\mu}(\nabla \cdot \boldsymbol{u})\boldsymbol{I}$$

- $\mu$  is the dynamic viscosity (SI unit: Pa·s)
- **F** is the body force vector (SI unit:  $N/m^3$ )

It also solves the heat equation, which for a fluid is given in Equation 4-16 by

$$\rho C_p \bigg( \frac{\partial T}{\partial t} + \mathbf{u} \cdot \nabla T \bigg) + \nabla \cdot (\mathbf{q} + \mathbf{q_r}) \ = \ \alpha_p T \bigg( \frac{\partial p}{\partial t} + \mathbf{u} \cdot \nabla p \bigg) + \tau : \nabla \mathbf{u} + Q$$

where in addition to the quantities above

- $C_p$  is the specific heat capacity at constant pressure (SI unit: J/(kg·K))
- T is the absolute temperature (SI unit: K)
- **q** is the heat flux by conduction (SI unit: W/m<sup>2</sup>)
- $\mathbf{q}_r$  is the heat flux by radiation (SI unit: W/m<sup>2</sup>)
- $\alpha_p$  is the coefficient of thermal expansion (SI unit: 1/K):

$$\alpha_p = -\frac{1}{\rho} \frac{\partial \rho}{\partial T}$$

• Q contains heat sources other than viscous heating (SI unit:  $W/m^3$ )

The work done by pressure changes term

$$Q_p = \alpha_p T \left( \frac{\partial p}{\partial t} + \mathbf{u} \cdot \nabla p \right)$$

and the viscous heating term

$$Q_{\rm vd} = \tau : \nabla \mathbf{u}$$

are not included by default because they are usually negligible. These terms can, however, be added by selecting corresponding check boxes in the Nonisothermal Flow feature.

The physics interface also supports heat transfer in solids (Equation 4-14):

$$\rho C_p \! \left( \frac{\partial T}{\partial t} \! + \mathbf{u}_{\text{trans}} \cdot \nabla T \right) \! + \nabla \cdot (\mathbf{q} + \mathbf{q}_{\text{r}}) \, = \, Q_{\text{ted}} + Q$$

where  $Q_{\text{ted}}$  is the thermoelastic damping heat source (SI unit: W/(m<sup>3</sup>)). This term is not included by default but must be added by selecting the corresponding check box.

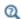

- The Heat Balance Equation
- Turbulent Nonisothermal Flow Theory

## TURBULENT NONISOTHERMAL FLOW THEORY

Turbulent energy transport is conceptually more complicated than energy transport in laminar flows because the turbulence is also a form of energy.

Equations for compressible turbulence are derived using the Favre average. The Favre average of a variable T is denoted T and is defined by

$$T = \frac{\overline{\rho T}}{\overline{\rho}}$$

where the bar denotes the usual Reynolds average. The full field is then decomposed as

$$T = T + T''$$

With this notation the energy balance equation becomes

$$\begin{split} &\frac{\partial}{\partial t} \left( \bar{\rho} \left( \tilde{E} + \frac{\tilde{u_i u_i}}{2} \right) + \frac{\overline{\rho u_i'' u_i''}}{2} \right) + \frac{\partial}{\partial x_j} \left( \bar{\rho} \tilde{u_j} \left( \tilde{H} + \frac{\tilde{u_i u_i}}{2} \right) + \tilde{u_j} \frac{\overline{\rho u_i'' u_i''}}{2} \right) = \\ &\frac{\partial}{\partial x_j} \left( -q_j - \overline{\rho u_j'' H''} + \overline{\tau_{ij} u_i''} - \frac{\overline{\rho u_j'' u_i'' u_i''}}{2} \right) + \frac{\partial}{\partial x_j} (\tilde{u_i} (\overline{\tau_{ij}} - \overline{\rho u_i'' u_j''})) \end{split} \tag{4-104}$$

where H is the enthalpy. The vector

$$q_j = -\lambda \frac{\partial T}{\partial x_j} \tag{4-105}$$

is the laminar conductive heat flux and

$$\tau_{ij} = \mu \left( \frac{\partial u_i}{\partial x_j} + \frac{\partial u_j}{\partial x_i} \right) - \frac{2}{3} \mu \frac{\partial u_k}{\partial x_k} \delta_{ij}$$

is the laminar, viscous stress tensor. Notice that the thermal conductivity is denoted  $\lambda$ .

The modeling assumptions are in large part analogous to those for incompressible turbulence modeling. The stress tensor

$$-\overline{\rho u_i"u"_j}$$

is modeled using the *Boussinesq approximation*:

$$-\overline{\rho u_{i}''u_{j}''} = \overline{\rho}\tau^{\mathrm{T}}_{ij} = \mu_{\mathrm{T}}\left(\frac{\partial u_{i}}{\partial x_{j}} + \frac{\partial u_{j}}{\partial x_{i}}\right) - \frac{2}{3}\mu\frac{\partial u_{k}}{\partial x_{k}}\delta_{ij} - \frac{2}{3}\overline{\rho}k\delta_{ij}$$
(4-106)

where k is the turbulent kinetic energy, which in turn is defined by

$$\bar{\rho}k = \frac{1}{2} \bar{\rho} u_i'' u_i''$$
 (4-107)

The correlation between  $u_j''$  and H'' in Equation 4-104 is the turbulent transport of heat. It is modeled analogously to the laminar conductive heat flux

$$\overline{\rho u_{j}''H''} = q_{j}^{\mathrm{T}} = -\lambda_{\mathrm{T}} \frac{\partial T}{\partial x_{j}} = -\frac{\mu_{\mathrm{T}} C_{p}}{\mathrm{Pr}_{\mathrm{T}}} \frac{\partial T}{\partial x_{j}}$$
(4-108)

The molecular diffusion term,

$$\overline{\tau_{ii}u_{i}}'$$

and turbulent transport term,

$$ρu_j"u_i"u_i"$$

are modeled by a generalization of the molecular diffusion and turbulent transport terms found in the incompressible k equation

$$\overline{\tau_{ij}u_i''} - \frac{\overline{\rho u_j''u_i''u_i''}}{2} = \left(\mu + \frac{\mu_T}{\sigma_k}\right) \frac{\partial k}{\partial x_i}$$
(4-109)

Inserting Equation 4-105, Equation 4-106, Equation 4-107, Equation 4-108 and Equation 4-109 into Equation 4-104 gives

$$\frac{\partial}{\partial t} \left( \bar{\rho} \left( \tilde{E} + \frac{\tilde{u}_i \tilde{u}_i}{2} + k \right) \right) + \frac{\partial}{\partial x_j} \left( \bar{\rho} \tilde{u}_j \left( \tilde{H} + \frac{\tilde{u}_i \tilde{u}_i}{2} + k \right) \right) =$$

$$\frac{\partial}{\partial x_j} \left( -q_j - q_j^{\mathrm{T}} + \left( \mu + \frac{\mu_{\mathrm{T}}}{\sigma_k} \right) \frac{\partial k}{\partial x_j} \right) + \frac{\partial}{\partial x_j} (\tilde{u}_i (\bar{\tau}_{ij} + \bar{\rho} \tau_{ij}^{\mathrm{T}}))$$

$$(4-110)$$

The Favre average can also be applied to the momentum equation, which, using Equation 4-106, can be written

$$\frac{\partial}{\partial t}(\bar{\rho}u_i) + \frac{\partial}{\partial x_i}(\bar{\rho}u_ju_i) = -\frac{\partial p}{\partial x_i} + \frac{\partial}{\partial x_i}(\bar{\tau}_{ij} + \bar{\rho}\tau_{ij}^{\mathrm{T}})$$
(4-111)

Taking the inner product between  $u_i$  and Equation 4-111 results in an equation for the resolved kinetic energy, which can be subtracted from Equation 4-110 with the following result:

$$\begin{split} &\frac{\partial}{\partial t}(\bar{\rho}(\tilde{E}+k)) + \frac{\partial}{\partial x_{j}}(\rho \tilde{u_{j}}(\tilde{E}+k)) = \\ &- \bar{p}\frac{\partial \tilde{u_{j}}}{\partial x_{j}} + \frac{\partial}{\partial x_{j}}(-q_{j} - q_{j}^{\mathrm{T}} + \left(\mu + \frac{\mu_{\mathrm{T}}}{\sigma_{k}}\right)\frac{\partial k}{\partial x_{j}}) + \frac{\partial}{\partial x_{j}}(\tilde{u_{i}}(\overline{\tau_{ij}} + \bar{\rho}\tau_{ij}^{\mathrm{T}})) \end{split} \tag{4-112}$$

where the relation

$$\tilde{H} = \tilde{E} + \frac{\bar{p}}{\bar{\rho}}$$

has been used.

According to Wilcox (Ref. 24), it is usually a good approximation to neglect the contributions of k for flows with Mach numbers up to the supersonic range. This gives the following approximation of Equation 4-112:

$$\frac{\partial}{\partial t}(\bar{\rho}\tilde{E}) + \frac{\partial}{\partial x_{j}}(\bar{\rho}\tilde{u_{j}}\tilde{E}) = -\bar{p}\frac{\partial\tilde{u_{j}}}{\partial x_{j}} + \frac{\partial}{\partial x_{j}}(-q_{j} - q_{j}^{\mathrm{T}}) + \frac{\partial}{\partial x_{j}}(\tilde{u_{i}}(\bar{\tau_{ij}} + \bar{\rho}\tau_{ij}^{\mathrm{T}}))$$
(4-113)

Larsson (Ref. 25) suggests to make the split

$$\overline{\tau_{ij}} = \tilde{\tau_{ij}} + \overline{\tau_{ij}}''$$

Since

$$\tilde{\tau_{ij}} \gg \overline{\tau_{ij}}''$$

for all applications of engineering interest, it follows that

$$\overline{\tau_{ij}} \approx \tilde{\tau_{ij}}$$

and consequently

$$\frac{\partial}{\partial t}(\vec{\rho}E) + \frac{\partial}{\partial x_j}(\vec{\rho}u_jE) = -p\frac{\partial u_j}{\partial x_j} + \frac{\partial}{\partial x_j}\left((\lambda + \lambda_T)\frac{\partial T}{\partial x_j}\right) + \frac{\partial}{\partial x_j}(u_i\tilde{\tau}_{ij}^{\text{tot}})$$
(4-114)

where

$$\tilde{\tau}_{ij}^{\rm tot} = (\mu + \mu_{\rm T}) \left( \frac{\partial \tilde{u_i}}{\partial x_j} + \frac{\partial \tilde{u_j}}{\partial x_i} - \frac{2}{3} \frac{\partial \tilde{u_k}}{\partial x_k} \delta_{ij} \right)$$

Equation 4-114 is completely analogous to the laminar energy equation of Equation 4-13 and can be expanded using the same theory to get the temperature equation similar to Equation 4-16 (see for example Ref. 25):

$$\bar{\rho}C_{p}\frac{\partial \tilde{T}}{\partial t} + \bar{\rho}C_{p}\tilde{u}_{j}\frac{\partial \tilde{T}}{\partial x_{j}} + \frac{\partial}{\partial x_{j}}\left(-(\lambda + \lambda_{\mathrm{T}})\frac{\partial \tilde{T}}{\partial x_{j}}\right) = -\frac{1}{\bar{\rho}}\left(\frac{\partial \bar{\rho}}{\partial \tilde{T}}\right)_{p}\tilde{T}\left(\frac{\partial \bar{p}}{\partial t} + \tilde{u}_{j}\frac{\partial \bar{p}}{\partial x_{j}}\right) + \tilde{\tau}_{ij}\frac{\partial \tilde{u}_{i}}{\partial x_{j}}$$

which is the temperature equation solved in the turbulent Nonisothermal Flow and Conjugate Heat Transfer interfaces.

Turbulent Conductivity

**Kays-Crawford** This is a relatively exact model for  $Pr_T$ , while still quite simple. In Ref. 26, it is compared to other models for  $Pr_T$  and found to be a good approximation for most kinds of turbulent wall bounded flows except for turbulent flow of liquid metals. The model is given by

$$\Pr_{\mathbf{T}} = \left(\frac{1}{2\Pr_{\mathbf{T}^{\infty}}} + \frac{0.3C_{p}\mu_{\mathbf{T}}}{\lambda\sqrt{\Pr_{\mathbf{T}^{\infty}}}} - \left(\frac{0.3C_{p}\mu_{\mathbf{T}}}{\lambda}\right)^{2} \left(1 - \exp\left(-\frac{\lambda}{0.3C_{p}\mu_{\mathbf{T}}\sqrt{\Pr_{\mathbf{T}^{\infty}}}}\right)\right)\right)^{-1} (4-115)$$

where the Prandtl number at infinity is  $Pr_{T\infty} = 0.85$  and  $\lambda$  is the conductivity.

Extended Kays-Crawford Weigand et al. (Ref. 27) suggested an extension of Equation 4-115 to liquid metals by introducing

$$Pr_{T\infty} = 0.85 + \frac{100\lambda}{C_p \mu Re_{\infty}^{0.888}}$$

where Re<sub>∞</sub>, the Reynolds number at infinity must be provided either as a constant or as a function of the flow field. This is entered in the Model Inputs section of the Fluid feature.

Temperature Wall Functions

Analogous to the single-phase flow wall functions (see Wall Functions described for the Wall boundary condition), there is a theoretical gap between the solid wall and the computational domain for the fluid and temperature fields. This gap is often ignored when the computational geometry is drawn.

The heat flux between the fluid with temperature  $T_{\rm f}$  and a wall with temperature  $T_{\rm w}$ , is:

$$q_{\rm wf} = \frac{\rho C_p u_{\tau} (T_{\rm w} - T_{\rm f})}{T^+}$$

where  $\rho$  is the fluid density,  $C_p$  is the fluid heat capacity, and  $u_{ au}$  is the friction velocity.  $T^{+}$  is the dimensionless temperature and is given by (Ref. 28):

$$T^{+} = \left\{ \begin{array}{ll} \Pr \delta_{w}^{+} & \operatorname{for} \ \delta_{w}^{+} < \delta_{w1}^{+} \\ \\ 15 \Pr^{2/3} - \frac{500}{\delta_{w}^{+2}} & \operatorname{for} \ \delta_{w1}^{+} \leq \delta_{w}^{+} < \delta_{w2}^{+} \\ \\ \frac{\Pr_{T}}{\kappa} \ln \delta_{w}^{+} + \beta & \operatorname{for} \ \delta_{w2}^{+} \leq \delta_{w}^{+} \end{array} \right.$$

where in turn

$$\begin{split} \delta_{\mathrm{w}}^{+} &= \frac{\delta_{\mathrm{w}} \rho \sqrt{C_{\mu}^{1/2} k}}{\mu} & \delta_{\mathrm{w}1}^{+} &= \frac{10}{\mathrm{Pr}^{1/3}} \\ \delta_{\mathrm{w}2}^{+} &= 10 \sqrt{10 \frac{\kappa}{\mathrm{Pr}_{\mathrm{T}}}} & \mathrm{Pr} &= \frac{C_{p} \mu}{\lambda} \\ \beta &= 15 \mathrm{Pr}^{2/3} - \frac{\mathrm{Pr}_{\mathrm{T}}}{2 \kappa} \Big( 1 + \ln \Big( 1000 \frac{\kappa}{\mathrm{Pr}_{\mathrm{T}}} \Big) \Big) \end{split}$$

 $\lambda$  is the thermal conductivity, and  $\kappa$  is the von Karman constant equal to 0.41.

The distance between the computational fluid domain and the wall,  $\delta_{\rm w}$ , is always  $h_{\rm w}/2$  for automatic wall treatment where  $h_{\rm w}$  is the hight of the mesh cell adjacent to the wall.  $h_{\rm w}/2$  is almost always very small compared to any geometrical quantity of interest, at least if a boundary layer mesh is used. For wall function,  $\delta_{\rm w}$  is at least  $h_{\rm w}/2$  and can be bigger if necessary to keep  $\delta_{\rm w}^{-1}$  higher than 11.06. The computational results should be checked so that the distance between the computational fluid domain and the wall,  $\delta_{\rm w}$ , is everywhere small compared to any geometrical quantity of interest. The distance  $\delta_{\rm w}$  is available for evaluation on boundaries.

## THEORY FOR THE NONISOTHERMAL SCREEN BOUNDARY CONDITION

When the Nonisothermal Flow multiphysics coupling feature is active, the conditions that apply across a screen in isothermal flow are complemented by:

$$[H_0]_{-}^{+} = 0 (4-116)$$

where  $H_0$  is the total enthalpy.

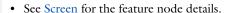

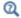

• Also see Screen boundary condition described for the single-phase flow interfaces.

### THEORY FOR THE INTERIOR FAN BOUNDARY CONDITION

When the Nonisothermal Flow multiphysics coupling feature is active, the conditions that apply across an interior fan are complemented by:

• If direction is Along normal vector, the outlet temperature  $T_{avg}$  is defined by:

$$\left(\int_{\Gamma} \operatorname{down}(\mathbf{u} \cdot \mathbf{n} \rho C_p) dS\right) T_{\text{avg}} = \int_{\Gamma} \operatorname{down}(\mathbf{u} \cdot \mathbf{n} \rho C_p T) dS$$

• If the direction is opposite to normal vector, the outlet temperature  $T_{\text{avg}}$  is defined by:

$$\left(\int_{\Gamma} \operatorname{up}(\mathbf{u} \cdot \mathbf{n} \rho C_p) dS\right) T_{\text{avg}} = \int_{\Gamma} \operatorname{up}(\mathbf{u} \cdot \mathbf{n} \rho C_p T) dS$$

Theory for the Moisture Flow Interface

The following points of the theory of Moisture Flow are discussed in this part:

- The Moisture Flow Equations
- Turbulent Moisture Flow Theory
- Theory for the Screen Boundary Condition in Moisture Flow
- Theory for the Interior Fan Boundary Condition in Moisture Flow

See Theory for the Single-Phase Flow Interfaces and Theory for the Turbulent Flow Interfaces in the CFD Module User's Guide for a description of the theory related to laminar and turbulent single-phase flow interfaces.

## THE MOISTURE FLOW EQUATIONS

The density and viscosity of moist air depend on its moisture content. This module includes the Moisture Flow predefined multiphysics coupling to simulate systems in which the airflow depends on moisture content through its density and viscosity.

The density and viscosity of air might also vary due to temperature variations. See Theory for the Nonisothermal Flow and Conjugate Heat Transfer Interfaces for details on this other kind of dependency.

The Moisture Flow interface contains the fully compressible formulation of the continuity and momentum equations. For laminar flow they read:

$$\frac{\partial \rho}{\partial t} + \nabla \cdot (\rho \mathbf{u}) = 0$$

$$\rho \frac{\partial \mathbf{u}}{\partial t} + \rho \mathbf{u} \cdot \nabla \mathbf{u} = -\nabla p + \nabla \cdot \tau + \mathbf{F}$$
(4-117)

where

•  $\rho$  is the density (SI unit: kg/m<sup>3</sup>)

• **u** is the velocity vector (SI unit: m/s)

• p is the pressure (SI unit: Pa)

•  $\tau$  is the viscous stress tensor (SI unit: Pa), equal for a compressible fluid to:

$$\tau = \mu(\nabla \mathbf{u} + (\nabla \mathbf{u})^{\mathrm{T}}) - \frac{2}{3}\mu(\nabla \cdot \mathbf{u})\mathbf{I}$$

•  $\mu$  is the dynamic viscosity (SI unit: Pa·s)

• **F** is the body force vector (SI unit:  $N/m^3$ )

It also solves the equation for moisture transport in air, given in Equation 4-100 by

$$M_{\mathbf{v}} \frac{\partial c_{\mathbf{v}}}{\partial t} + M_{\mathbf{v}} \mathbf{u} \cdot \nabla c_{\mathbf{v}} + \nabla \cdot \mathbf{g} = G$$

where in addition to the quantities above

- $M_{\rm v}$  is the molar mass of water vapor (SI unit: kg/mol)
- $c_v$  is the vapor concentration (SI unit: mol/m<sup>3</sup>)
- **g** is the moisture flux by diffusion (SI unit:  $kg/(m^2 \cdot s)$ ):

$$\mathbf{g} \text{= } - M_{_{\mathbf{V}}} D \nabla c_{_{\mathbf{V}}}$$

- D (SI unit:  $m^2/s$ ) is the vapor diffusion coefficient in air.
- G contains moisture sources (SI unit:  $kg/(m^3 \cdot s)$ )

# TURBULENT MOISTURE FLOW THEORY

The Favre average  $c_{\mathrm{v}}$  of the vapor concentration  $c_{\mathrm{v}}$  is defined by

$$\tilde{c_{\rm v}} = \frac{\overline{\rho c_{\rm v}}}{\overline{\rho}}$$

where the bar denotes the usual Reynolds average. The full field can be decomposed as the sum of the Favre average and the Favre fluctuation:

$$c_{v} = \tilde{c}_{v} + c_{v}''$$

By applying this decomposition and averaging the moisture transport equations, unclosed terms are introduced in the equations. Among them, the turbulent moisture transport flux contains the velocity and vapor concentration fluctuations:

$$u_j'' \frac{\partial c_v''}{\partial x_i}$$

This flux is modeled using a gradient based assumption, where the additional transport is related to the turbulent viscosity  $v_T$  through the turbulent Schmidt number  $Sc_T$ . The turbulent diffusivity  $D_{\rm T}$  is defined by

$$D_{\rm T} = \frac{v_{\rm T}}{\rm Sc_{\rm T}}$$

The following moisture transport equation is solved:

$$M_{\rm v} \frac{\partial \tilde{c_{\rm v}}}{\partial t} + M_{\rm v} \tilde{u_j} \frac{\partial \tilde{c_{\rm v}}}{\partial x_j} + M_{\rm v} \frac{\partial}{\partial x_j} \left( -(D + D_{\rm T}) \frac{\partial \tilde{c_{\rm v}}}{\partial x_j} \right) = G \tag{4-118}$$

Kays-Crawford Model for Turbulent Diffusivity

By analogy with turbulent heat transfer, the turbulent Schmidt number Sc<sub>T</sub> is given by (Ref. 26)

$$Sc_{T} = \left(\frac{1}{2Sc_{T^{\infty}}} + \frac{0.3\mu_{T}Sc}{\mu\sqrt{Sc_{T^{\infty}}}} - \left(0.3\frac{\mu_{T}Sc}{\mu}\right)^{2} \left(1 - \exp\left(-\frac{\mu}{0.3\mu_{T}Sc\sqrt{Sc_{T^{\infty}}}}\right)\right)^{-1} (4-119)$$

where the Schmidt number at infinity is  $Se_{T\infty} = 0.85$  and the Schmidt number is defined as

$$Sc = \frac{v}{D}$$

where v is the kinematic viscosity.

Moisture Transport Wall Functions

Analogous to the single-phase flow wall functions (see Wall Functions described for the Wall boundary condition), there is a theoretical gap between the solid wall and the computational domain for the fluid and relative humidity fields. This gap is often ignored when the computational geometry is drawn.

Assuming that the turbulent heat and moisture transfer in the near-wall region are analogous, the same type of wall functions used for the temperature (Ref. 28) is also applicable for the moisture transport. The moisture transfer wall function is formulated as a function of the turbulent Schmidt number, instead of the corresponding Prandtl number.

The moisture flux at the lift-off position between the air with vapor concentration  $c_{v,a}$  and a wall with vapor concentration  $c_{v,w}$ , is:

$$g_{\mathrm{wf}} = \frac{M_{\mathrm{v}} u_{\mathrm{\tau}}(c_{\mathrm{v,w}} - c_{\mathrm{v,a}})}{\phi^{+}} \cong \frac{M_{\mathrm{v}} u_{\mathrm{\tau}} c_{\mathrm{sat}}(\phi_{\mathrm{w}} - \phi_{\mathrm{a}})}{\phi^{+}}$$

where  $u_{\tau}$  is the friction velocity,  $c_{\text{sat}}$  is the saturation concentration at the lift-off position, and  $\phi^+$  is the dimensionless relative humidity given by (Ref. 28):

$$\phi^{+} = \left\{ \begin{array}{ll} Sc\delta_{w}^{+} & \text{for } \delta_{w}^{+} < \delta_{w1}^{+} \\ 15Sc^{2/3} - \frac{500}{\delta_{w}^{+2}} & \text{for } \delta_{w1}^{+} \leq \delta_{w}^{+} < \delta_{w2}^{+} \\ \\ \frac{Sc_{T}}{\kappa} ln\delta_{w}^{+} + \beta & \text{for } \delta_{w2}^{+} \leq \delta_{w}^{+} \end{array} \right.$$

where in turn

$$\begin{split} \delta_w^+ &= \frac{\delta_w \rho \sqrt{C_\mu^{1/2} k}}{\mu} & \qquad \qquad \delta_{w1}^+ = \frac{10}{Sc^{1/3}} \\ \delta_{w2}^+ &= 10 \sqrt{10 \frac{\kappa}{Sc_T}} & \qquad Sc = \frac{\mu}{\rho D} \end{split}$$
 
$$\beta = 15 Sc^{2/3} - \frac{Sc_T}{2\kappa} \Big( 1 + \ln \Big( 1000 \frac{\kappa}{Sc_T} \Big) \Big)$$

where  $\kappa$  is the von Karman constant equal to 0.41,  $C_{\mu}$  is a turbulence modeling constant, and k is the turbulent kinetic energy.

The distance between the computational fluid domain and the wall,  $\delta_{\rm w}$ , is always  $h_{\rm w}/2$  for automatic wall treatment where  $h_{\rm w}$  is the hight of the mesh cell adjacent to the wall.  $h_{\rm w}/2$  is almost always very small compared to any geometrical quantity of interest, at least if a boundary layer mesh is used. For wall function,  $\delta_{\rm w}$  is at least  $h_{\rm w}/2$  and can be bigger if necessary to keep  $\delta_{\rm w}^{-1}$  higher than 11.06. The computational results should be checked so that the distance between the computational fluid domain and the wall,

 $\delta_{\rm w}$ , is everywhere small compared to any geometrical quantity of interest. The distance  $\delta_{\rm w}$  is available for evaluation on boundaries.

## THEORY FOR THE SCREEN BOUNDARY CONDITION IN MOISTURE FLOW

When the Moisture Flow multiphysics coupling feature is active, the conditions that apply across a screen in moisture flow are complemented by:

$$\left[c_{\mathbf{v}}\right]^{+} = 0 \tag{4-120}$$

to ensure mass conservation.

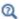

- See Screen for the feature node details.
- Also see Screen boundary condition described for the single-phase flow interfaces.

# THEORY FOR THE INTERIOR FAN BOUNDARY CONDITION IN MOISTURE FLOW

When the Moisture Flow multiphysics coupling feature is active, the conditions that apply across an interior fan are complemented by:

• If direction is Along normal vector, the outlet vapor concentration  $c_{\rm avg}$  is defined by:

$$\left(\int_{\Gamma} \operatorname{down}(\rho \mathbf{u} \cdot \mathbf{n}) dS\right) c_{\text{avg}} = \int_{\Gamma} \operatorname{down}(\rho \mathbf{u} \cdot \mathbf{n} c_{\text{v}}) dS$$

• If the direction is opposite to normal vector, the outlet vapor concentration  $c_{\mathrm{avg}}$  is defined by:

$$\left(\int_{\Gamma} \operatorname{up}(\rho \mathbf{u} \cdot \mathbf{n}) dS\right) c_{\text{avg}} = \int_{\Gamma} \operatorname{up}(\rho \mathbf{u} \cdot \mathbf{n} c_{\mathbf{v}}) dS$$

# Theory for the Thermoelectric Effect Interface

The Thermoelectric Effect Interface implements thermoelectric effect, which is the direct conversion of temperature differences to electric voltage or vice versa. Devices such as thermoelectric coolers for electronic cooling or portable refrigerators rely on this effect. While Joule heating (resistive heating) is an irreversible phenomenon, the thermoelectric effect is, in principle, reversible.

Historically, the thermoelectric effect is known by three different names, reflecting its discovery in experiments by Seebeck, Peltier, and Thomson. The Seebeck effect is the conversion of temperature differences into electricity, the Peltier effect is the conversion of electricity to temperature differences, and the *Thomson effect* is heat produced by the product of current density and temperature gradients. These effects are thermodynamically related by the Thomson relations:

$$P = ST$$

$$\mu_{\rm Th} = T \frac{dS}{dT}$$

where P is the Peltier coefficient (SI unit: V), S is the Seebeck coefficient (SI unit: V/K), T is the temperature (SI unit: K), and  $\mu_{Th}$  is the Thomson coefficient (SI unit: V/K). These relations show that all coefficients can be considered different descriptions of one and the same quantity. The COMSOL formulation primarily uses the Seebeck coefficient. The Peltier coefficient is also used as an intermediate variable, but the Thomson coefficient is not used.

When simulating the thermoelectric effect, the following fluxes are the quantities of interest:

• Conductive heat flux **q**, defined by

$$\mathbf{q} = -k\nabla T + P\mathbf{J} \tag{4-121}$$

• Electric current density **J**, defined by

$$\mathbf{J} = -\sigma(\nabla V + S\nabla T) \tag{4-122}$$

Thermoelectric efficiency is measured by the figure of merit Z (SI unit: 1/K), defined as:

$$Z = \frac{S^2 \sigma}{k}$$

where  $\sigma$  is the electrical conductivity and k the thermal conductivity.

Some other quantities of relevance are the electric field  $\bf E$  and the Joule heat source  $\bf Q$ :

$$\mathbf{E} = -\nabla V$$

$$Q = \mathbf{J} \cdot \mathbf{E}$$

From these definitions, conservation of heat energy and electrical current in an immobile solid reads:

$$\rho C_p \frac{\partial T}{\partial t} + \nabla \cdot \mathbf{q} = Q$$

$$\nabla \cdot \mathbf{J} = Q_i$$

where  $\rho$  is the density,  $C_p$  the heat capacity, and  $Q_i$  is the current source.

# HOW THE SEEBECK, PELTIER, AND THOMSON EFFECTS ARE INCLUDED IN THE GENERAL FORMULATION

The general formulation of thermoelectric effect redefines the heat flux and the electric current according to Equation 4-121 and Equation 4-122, respectively. This formulation does not necessarily correspond to the formulation used when only a particular aspect of thermoelectric effect is considered: Seebeck, Peltier, or Thomson. This paragraph describes how these separated effects can be recognized in the general formulation.

# Seebeck Effect

The Seebeck effect is described as the conversion of temperature gradient into electric current. The contribution of the Seebeck effect is defined as a current contribution

$$J_{So} = -\sigma S \nabla T$$

This formulation corresponds directly to Equation 4-122 used in the general formulation.

## Peltier Effect

The Peltier effect is described as the conversion of t electric current in heat source or sink. It is defined as an heat source contribution

$$Q_{Po} = -P\nabla \cdot \mathbf{J}$$

This contribution is obtained by developing the divergence of  $\mathbf{q}$  term in the heat equation when  $\mathbf{q}$  is defined following Equation 4-121.

## Thomson Effect

The Thomson effect defines the heat source induced by a current in presence of a temperature gradient in thermoelectric material. The heat source is defined by

$$Q_{\mathrm{Th}} = -\mu_{\mathrm{Th}} \mathbf{J} \cdot \nabla T$$

This contribution is obtained again by developing the divergence of the q term in the heat equation when  $\bf{q}$  is defined following Equation 4-121. This time consider the term  $-T\mathbf{J} \cdot \nabla S$ . Assuming that S is function of T, then:

$$-T\mathbf{J}\cdot\nabla S = -T\frac{dS}{dT}\mathbf{J}\cdot\nabla T = -\mu_{\mathrm{Th}}\mathbf{J}\cdot\nabla T$$

# Theory for the Local Thermal Non-Equilibrium Interface

The detailed theory leading to the equations of local thermal non-equilibrium heat transfer in porous media is presented above in Theory for Heat Transfer in Porous Media. This part only recalls the main results and describes how Local Thermal Non-Equilibrium multiphysics coupling feature implements them.

The local thermal non-equilibrium hypothesis describes heat transfer in a porous medium using two temperature fields to solve:  $T_f$  for the fluid phase and  $T_s$  for the porous matrix. These should satisfy the following couple of partial differential equations:

$$\theta_{\rm p} \rho_{\rm s} C_{p,\, \rm s} \frac{\partial T_{\rm s}}{\partial t} + \nabla \cdot \mathbf{q}_{\rm s} = q_{\rm sf} (T_{\rm f} - T_{\rm s}) + \theta_{\rm p} Q_{\rm s} \tag{4-123}$$

$$(1-\theta_{\rm p})\rho_{\rm f}C_{p,\,f}\frac{\partial T_{\rm f}}{\partial t}+\rho_{\rm f}C_{p,\,f}\mathbf{u}_{\rm p}\cdot\nabla T_{\rm f}+\nabla\cdot\mathbf{q}_{\rm f}=q_{\rm sf}(T_{\rm s}-T_{\rm f})+(1-\theta_{\rm p})Q_{\rm f}~(4-124)$$

Recall the Fourier's law of conduction adapted to the local thermal non-equilibrium hypothesis:

$$\mathbf{q}_{\mathrm{s}} = -\theta_{\mathrm{p}} k_{\mathrm{s}} \nabla T_{\mathrm{s}}$$

$$\mathbf{q}_{\rm f} = -(1 - \theta_{\rm p})k_{\rm f}\nabla T_{\rm f}$$

and the quantities used in this problem:

- $\theta_p$  is the solid volume fraction (SI unit: 1)
- $\rho_s$  and  $\rho_f$  are the solid and fluid densities (SI unit: kg/m³)
- $C_{p,\,\mathrm{S}}$  and  $C_{p,\,\mathrm{f}}$  are the solid and fluid heat capacities at constant pressure (SI unit:  $J/(kg \cdot K)$
- $\mathbf{q}_s$  and  $\mathbf{q}_f$  are the solid and fluid conductive heat fluxes (SI unit: W/m<sup>2</sup>)
- $k_{\rm S}$  and  $k_{\rm f}$  are the solid and fluid thermal conductivities (SI unit: W/(m·K))

- $q_{\rm sf}$  is the interstitial convective heat transfer coefficient (SI unit: W/(m<sup>3</sup>·K))
- $Q_s$  and  $Q_f$  are the solid and fluid heat sources (SI unit: W/m<sup>3</sup>)
- $\mathbf{u}_{p}$  is the porous velocity vector (SI unit: m/s)

### PREDEFINED MULTIPHYSICS INTERFACE

The Local Thermal Non-Equilibrium Interface is a predefined coupling between The Heat Transfer in Solids Interface and The Heat Transfer in Fluids Interface. These two interfaces solve for Equation 4-123 and Equation 4-124, respectively, but without the heat exchange term  $\pm q_{\rm sf}(T_{\rm f}-T_{\rm s})$ .

The Local Thermal Non-Equilibrium multiphysics coupling feature combines two actions in order to couple the two aforementioned physics interfaces. It first multiplies each energy equation by its volume fraction:  $\theta_p$  and  $(1 - \theta_p)$  for solid and fluid phases, respectively. Then it adds the heat exchange term  $\pm q_{\rm sf}(T_{\rm f}-T_{\rm s})$  in both equations.

## **VOLUMETRIC AND SURFACE THERMAL CONDITIONS**

As shown in Equation 4-123 and Equation 4-124, the volumetric heat sources  $\theta_{\rm p}Q_{\rm s}$ and  $(1 - \theta_p)Q_f$  are applied to the energy equations. The Heat Source features of each physics interface though specifies  $Q_s$  and  $Q_f$ . Special care is therefore needed when defining a heat source for the whole porous medium. You would have to ensure that the heat source densities,  $Q_{\mathrm{s}}$  and  $Q_{\mathrm{f}}$ , are both equal to the heat rate density that was intended to the porous medium.

Theory for the Building Materials version of the Heat and Moisture Transport Interface

The Building Materials version of the Heat and Moisture multiphysics coupling implements the following equations for heat and moisture transport, derived from Ref. 15:

$$(\rho C_p)_{\mathrm{eff}} \frac{\partial T}{\partial t} + \nabla \cdot (-k_{\mathrm{eff}} \nabla T - L_{\mathrm{v}} \delta_{\mathrm{p}} \nabla (\phi p_{\mathrm{sat}})) = Q \tag{4-125}$$

$$\xi \frac{\partial \phi}{\partial t} + \nabla \cdot (-\xi D_{\mathbf{w}} \nabla \phi - \delta_{\mathbf{p}} \nabla (\phi p_{\mathbf{sat}})) = G \tag{4-126}$$

where:

•  $(\rho C_p)_{\text{eff}}$  (SI unit: J/(m<sup>3</sup>·K)) is the effective volumetric heat capacity at constant pressure.

- T (SI unit: K) is the temperature.
- $k_{\text{eff}}$  (SI unit: W/(m·K)) is the effective thermal conductivity.
- $L_{\rm v}$  (SI unit: J/kg) is the latent heat of evaporation.
- $\delta_p$  (SI unit: s) is the vapor permeability.
- \$\phi\$ (dimensionless) is the relative humidity.
- $p_{\text{sat}}$  (SI unit: Pa) is the vapor saturation pressure.
- Q (SI unit: W/m<sup>3</sup>) is the heat source.
- $\xi$  (SI unit: kg/m<sup>3</sup>) is the moisture storage capacity.
- $D_{\rm w}$  (SI unit: m<sup>2</sup>/s) is the moisture diffusivity.
- G (SI unit: W/m<sup>3</sup>) is the moisture source.

Theory for the Moist Air version of the Heat and Moisture Transport Interface

The Moist Air version of the Heat and Moisture multiphysics coupling implements the following equations for heat and moisture transport:

$$\rho C_p \frac{\partial T}{\partial t} + \rho C_p \mathbf{u} \cdot \nabla T + \nabla \cdot \mathbf{q} = Q \tag{4-127}$$

$$\mathbf{q} = -k\nabla T \tag{4-128}$$

$$M_{\mathbf{v}} \frac{\partial c_{\mathbf{v}}}{\partial t} + M_{\mathbf{v}} \mathbf{u} \cdot \nabla c_{\mathbf{v}} + \nabla \cdot \mathbf{g} = G$$
 (4-129)

$$\mathbf{g} = -M_{\mathbf{v}}D\nabla c_{\mathbf{v}} \tag{4-130}$$

$$c_{\mathbf{v}} = \phi c_{\mathbf{sat}}$$
 (4-131)

where:

- $\rho C_n$  (SI unit: J/(m<sup>3</sup>·K)) is the volumetric heat capacity at constant pressure.
- T (SI unit: K) is the temperature.
- **u** (SI unit: m/s) is the air velocity field.
- Q (SI unit: W/m<sup>3</sup>) is the heat source.
- k (SI unit: W/(m·K)) is the thermal conductivity.
- $M_v$  (SI unit: kg/mol) is the molar mass of water vapor.

- \$\phi\$ (dimensionless) is the relative humidity.
- $c_{\text{sat}}$  (SI unit: mol/m<sup>3</sup>) is the vapor saturation concentration.
- D (SI unit:  $m^2/s$ ) is the vapor diffusion coefficient in air.
- G (SI unit:  $kg/(m^3 \cdot s)$ ) is the moisture source (or sink).

### Theory for the Heat and Moisture Flow Interfaces

The theory for the equations of heat transfer and moisture transport by laminar and turbulent air flows can be found in Theory for the Moisture Flow Interface and Theory for the Moist Air version of the Heat and Moisture Transport Interface.

# Theory for the Electromagnetic Heating Interfaces

COMSOL Multiphysics provides four multiphysics interfaces for handling electromagnetic heating in the Heat Transfer interfaces:

- The Joule Heating Interface
- The Laser Heating Interface (requires the Wave Optics Module)
- The Induction Heating Interface (requires the AC/DC Module for 3D models)
- The Microwave Heating Interface (requires the RF Module)

They all have in common the multiphysics coupling feature Electromagnetic Heating, which adds weak contributions due to resistive losses in the domains and boundaries, and shares the temperature variable with the electromagnetics interfaces. The underlying theory can be found in the AC/DC Module User's Guide, RF Module User's Guide, and Wave Optics Module User's Guide.

# Theory for the Thermal Stress Interface

In the Structural Mechanics interfaces, two multiphysics interfaces handle thermal stress:

- The Thermal Stress Interface
- The Joule Heating and Thermal Expansion Interface

Both require the Structural Mechanics Module. They have in common the use of the Thermal Expansion multiphysics coupling that models temperature dependence of the strain tensor and thermoelastic damping. For more details about the underlying theory, see the Structural Mechanics Module User's Guide.

# Theory for Thermal Contact

Theory for the Thermal Contact Feature

The Thermal Contact feature node has correlations to evaluate the joint conductance at two contacting surfaces.

The heat fluxes at the upside and downside boundaries depend on the temperature difference according to the relations:

$$-\mathbf{n}_{\mathrm{d}} \cdot (-k_{\mathrm{d}} \nabla T_{\mathrm{d}}) = -h(T_{\mathrm{u}} - T_{\mathrm{d}}) + rQ_{\mathrm{b}}$$

$$-\mathbf{n}_{\mathrm{u}}\cdot(-k_{\mathrm{u}}\nabla T_{\mathrm{u}}) = -h(T_{\mathrm{d}}-T_{\mathrm{u}}) + (1-r)Q_{\mathrm{b}}$$

At a microscopic level, contact is made at a finite number of spots as in Figure 4-15.

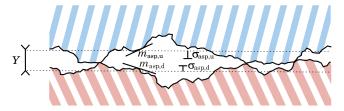

Figure 4-15: Contacting surfaces at the microscopic level.

The joint conductance h has three contributions: the constriction conductance,  $h_c$ , from the contact spots, the gap conductance,  $h_{\rm g}$ , due to the fluid at the interstitial space, and the radiative conductance,  $h_r$ :

$$h = h_{\rm c} + h_{\rm g} + h_{\rm r}$$

#### SURFACE ASPERITIES

The microscopic surface asperities are characterized by the average height  $\sigma_{u,\;asp}$  and  $\sigma_{
m d,\,asp}$  and the average slope  $m_{
m u,\,asp}$  and  $m_{
m d,\,asp}$ . The RMS values  $\sigma_{
m asp}$  and  $m_{
m asp}$  are (4.16 in Ref. 1):

$$\sigma_{\rm asp} = \sqrt{\sigma_{\rm u,\,asp}^2 + \sigma_{\rm d,\,asp}^2} \qquad m_{\rm asp} = \sqrt{m_{\rm u,\,asp}^2 + m_{\rm d,\,asp}^2}$$

#### CONSTRICTION CONDUCTANCE

Cooper-Mikic-Yovanovich (CMY) Correlation

The Cooper-Mikic-Yovanovich (CMY) correlation is valid for isotropic rough surfaces and has been formulated using a model assuming plastic deformation of the surface asperities. However, this model does not compute nor store the plastic deformations of the asperities. It means that, despite that a plastic deformation of the asperities is assumed, this contact model has no memory. For example, if a load is applied twice the thermal contact is identical in both cases. The Cooper-Mikic-Yovanovich (CMY) correlation relates  $h_c$  to the asperities and pressure load at the contact interface:

$$h_{\rm c} = 1.25 k_{\rm contact} \frac{m_{\rm asp}}{\sigma_{\rm asp}} \left(\frac{p}{H_{\rm c}}\right)^{0.95}$$

Here,  $H_c$  is the microhardness of the softer material, p is the contact pressure, and  $k_{\mathrm{contact}}$  is the harmonic mean of the contacting surface conductivities:

$$k_{\text{contact}} = \frac{2k_{\text{u}}k_{\text{d}}}{k_{\text{u}} + k_{\text{d}}}$$

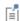

When  $k_{\rm u}$  (resp.  $k_{\rm d}$ ) is not isotropic, it is replaced by its normal conductivity  $\mathbf{n}^{\mathrm{T}}k_{\mathrm{u}}\mathbf{n}$  (resp.  $\mathbf{n}^{\mathrm{T}}k_{\mathrm{d}}\mathbf{n}$ ).

The relative pressure  $p/H_c$  can be evaluated by specifying  $H_c$  directly or using the following relation (4.16.1 in Ref. 1) for the relative pressure using  $c_1$  and  $c_2$ , the Vickers correlation coefficient and size index:

$$\frac{p}{H_{c}} = \left(\frac{p}{c_{1} \left(1.62 \frac{\sigma_{\text{asp}}}{\sigma_{0}} m_{\text{asp}}\right)^{c_{2}}}\right)^{\frac{1}{(1+0.071c_{2})}}$$

The coefficients  $c_1$  and  $c_2$  are the Vickers correlation coefficient and size index, respectively, and  $\sigma_0$  is equal to 1  $\mu$ m. For materials with Brinell hardness between 1.30 and 7.60 GPa,  $c_1$  and  $c_2$  are given by the correlation below (4.16.1 in Ref. 1):

$$\frac{c_1}{H_0} = 4.0 - 5.77 \frac{H_B}{H_0} + 4.0 \left(\frac{H_B}{H_0}\right)^2 - 0.61 \left(\frac{H_B}{H_0}\right)^3$$

$$c_2 = -0.37 + 0.442 \frac{H_{\rm B}}{c_1}$$

The Brinell hardness is denoted by  $H_{\rm B}$ , and  $H_0$  is equal to 3.178 GPa.

Mikic Elastic Correlation

The Mikic correlation is valid for isotropic rough surfaces and assumes elastic deformations of surface asperities. It gives  $h_c$  by the following relation:

$$h_{\rm c} = 1.54 k_{\rm contact} \frac{m_{\rm asp}}{\sigma_{\rm asp}} \left(\frac{\sqrt{2}p}{mE_{\rm contact}}\right)^{0.94}$$

Here,  $E_{\rm contact}$  is an effective Young's modulus for the contact interface, satisfying (4.16.3 in Ref. 1):

$$\frac{1}{E_{\text{contact}}} = \frac{1 - v_{\text{u}}^2}{E_{\text{u}}} + \frac{1 - v_{\text{d}}^2}{E_{\text{d}}}$$

where  $E_{\rm u}$  and  $E_{\rm d}$  are the Young's moduli of the two contacting surfaces and  $v_{\rm u}$  and  $v_{\rm d}$ are the Poisson's ratios.

#### GAP CONDUCTANCE

The gap conductance due to interstitial fluid cannot be neglected for high fluid thermal conductivity or high contact pressure. The parallel-plate gap gas correlation assumes that the interstitial fluid is a gas and defines  $h_{g}$  by:

$$h_{\rm g} = \frac{k_{\rm g}}{Y + M_{\rm g}}$$

Here  $k_g$  is the gas conductivity, Y denotes the mean separation thickness (see Figure 4-15), and  $M_g$  is the gas parameter equal to:

$$M_{\rm g} = \alpha \beta \Lambda$$
  $\Lambda = \frac{k_{\rm B} T_{\rm g}}{\sqrt{2} \pi D^2 p_{\rm g}}$ 

In these relations,  $\alpha$  is the contact thermal accommodation parameter,  $\beta$  is a gas property parameter (equal to 1.7 for air),  $\Lambda$  is the gas mean free path,  $k_{\rm B}$  is the Boltzmann constant, D is the average gas particle diameter,  $p_g$  is the gas pressure (often the atmospheric pressure), and  $T_{\rm g}$  is the gap temperature equal to:

$$T_{\rm g} = \frac{T_{\rm u} + T_{\rm d}}{2}$$

The mean separation thickness, Y, is a function of the contact pressure, p. For low values of p near 0 Pa, Y goes to infinity since no contact occur. For high values of p greater than  $H_c/2$  in the Cooper-Mikic-Yovanovich model and greater than  $H_c/4$  in the Mikic elastic model—Y reduces to 0 meaning that the contact is considered as perfect.

#### RADIATIVE CONDUCTANCE

At high temperatures, above 600 °C, radiative conductance needs to be considered. The gray-diffuse parallel plate model provides the following formula for  $h_r$ :

$$h_{\rm r} = \frac{\varepsilon_{\rm u} \varepsilon_{\rm d}}{\varepsilon_{\rm u} + \varepsilon_{\rm d} - \varepsilon_{\rm u} \varepsilon_{\rm d}} \sigma (T_{\rm u}^3 + T_{\rm u}^2 T_{\rm d} + T_{\rm u} T_{\rm d}^2 + T_{\rm d}^3)$$

which implies that:

$$h_{\rm r}(T_{\rm u}-T_{\rm d}) = \frac{\varepsilon_{\rm u}\varepsilon_{\rm d}}{\varepsilon_{\rm u}+\varepsilon_{\rm d}-\varepsilon_{\rm u}\varepsilon_{\rm d}} \sigma(T_{\rm u}^4-T_{\rm d}^4)$$

$$h_{\rm r}(T_{\rm d}-T_{\rm u}) = \frac{\varepsilon_{\rm u}\varepsilon_{\rm d}}{\varepsilon_{\rm u}+\varepsilon_{\rm d}-\varepsilon_{\rm u}\varepsilon_{\rm d}}\sigma(T_{\rm d}^4-T_{\rm u}^4)$$

#### THERMAL FRICTION

The friction heat,  $Q_b$ , is partitioned into  $rQ_b$  and  $(1-r)Q_b$  at the contact interface. If the two bodies are identical, r and (1-r) would be 0.5 so that half of the friction heat goes to each surface. However, in the general case where the two bodies are made of different materials, the partition rate might not be 0.5. The Charron's relation (Ref. 2) defines r as:

$$r = \frac{1}{1 + \xi_{\rm d}} \qquad \xi_{\rm d} = \sqrt{\frac{\rho_{\rm u} C_{p,\, \rm u} k_{\rm u}}{\rho_{\rm d} C_{p,\, \rm d} k_{\rm d}}}$$

and symmetrically, (1-r) is:

$$(1-r) = \frac{1}{1+\xi_{u}} \qquad \xi_{u} = \sqrt{\frac{\rho_{d}C_{p,d}k_{d}}{\rho_{u}C_{p,u}k_{u}}}$$

For anisotropic conductivities,  $\mathbf{n}^{\mathrm{T}} k_{\mathrm{d}} \mathbf{n}$  (resp.  $\mathbf{n}^{\mathrm{T}} k_{\mathrm{u}} \mathbf{n}$ ) replaces  $k_{\mathrm{d}}$  (resp.  $k_{\mathrm{u}}$ ).

| Q | Thermal Contact                                                                                            |
|---|----------------------------------------------------------------------------------------------------|
|   |                                                                                                    |
|   | Contact Switch: Application Library path  Heat_Transfer_Module/Thermal_Contact_and_Friction/contact_switch |

#### REFERENCES

- 1. A. Bejan et al., Heat Transfer Handbook, John Wiley & Sons, 2003.
- 2. F. Charron, Partage de la chaleur entre deux corps frottants, Publication Scientifique et Technique du Ministère de l'Air, no. 182, 1943.

# Moist Air Fluid Type

For The Heat Transfer in Fluids Interface, you can select moist air as the fluid type. This is provided to calculate the relative humidity and to deduce if there is condensation. The following theory assumes that moist air is an ideal gas.

## Humidity

This part defines the different definitions of humidity in the moist air theory.

#### MOISTURE CONTENT

The moisture content (also called mixing ratio or humidity ratio) is defined as the ratio of water vapor mass,  $m_{\rm v}$ , to dry air mass,  $m_{\rm a}$ :

$$x_{\rm vap} = \frac{m_{\rm v}}{m_{\rm a}} = \frac{p_{\rm v} M_{\rm v}}{p_{\rm a} M_{\rm a}}$$
 (4-132)

where  $p_{v}$  is the water vapor partial pressure,  $p_{a}$  is the dry air partial pressure, and  $M_{a}$ and  $M_{\rm v}$  are the molar mass of dry air and water vapor, respectively. Without condensation, the moisture content is not affected by temperature and pressure. The moisture content represents a ratio of mass, and it is thus a dimensionless number.

#### RELATIVE HUMIDITY

The relative humidity of an air mixture is expressed as follows:

$$\phi = \frac{p_{\rm v}}{p_{\rm sat}} \tag{4-133}$$

where  $p_{v}$  is the water vapor partial pressure and  $p_{sat}$  is the saturation pressure of water vapor.

According to Dalton's law, the total pressure of a mixture of gases is the sum of all the partial pressures of each individual gas; that is,  $p = p_v + p_a$  where  $p_a$  is the dry air partial pressure.

The relative humidity formulation is often used to quantify humidity. However, for the same quantity of moisture content, the relative humidity changes with temperature and pressure, so in order to compare different values of  $\phi$  it has to be at the same

temperature and pressure conditions. Then the thermodynamical properties of moist air can be deduced through the mixture formula described below.

The relative humidity is useful to study the condensation as it defines the boundary between the liquid phase and the vapor phase. In fact, when the relative humidity  $\phi$ reaches unity, it means that the vapor is saturated and that water vapor condenses.

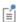

The **Relative humidity** cannot be greater than 1, above which value the water vapor is condensing. If the value is greater than 1, the **Relative humidity** value is forced to be 1. The condensation area cannot be simulated.

#### SPECIFIC HUMIDITY

The *specific humidity* is defined as the ratio of water vapor,  $m_v$ , to the total mass,  $m_{\text{tot}} = m_{\text{v}} + m_{\text{a}}$ :

$$\omega = \frac{m_{\rm v}}{m_{\rm tot}} \tag{4-134}$$

Γέ

When the water vapor only accounts for a few percent in the total mass, the moisture content and the specific humidity are very close:  $x_{\text{vap}} \approx \omega$ (only for low values). For larger values of  $\omega$ , the two quantities are more precisely related by:

$$x_{\text{vap}} = \frac{\omega}{1 - \omega}$$

#### CONCENTRATION

The concentration is defined by:

$$c_{\rm v} = \frac{n_{\rm v}}{V} \tag{4-135}$$

where  $n_v$  is the amount of water vapor (SI unit: mol) and V is the total volume (SI unit: m<sup>3</sup>). According to the ideal gas hypothesis, the saturation concentration is defined as follows:

$$c_{\rm sat} = \frac{p_{\rm sat}(T)}{RT} \tag{4-136}$$

The saturation state is reached when the relative humidity reaches one. It means that the partial pressure of the water vapor is equal to the saturation pressure (which also depends on the temperature).

From Ref. 33, the saturation pressure can be defined using the following expression:

$$p_{\text{sat}}(T) = 610.7[\text{Pa}] \cdot 10^{7.5 \frac{T - 273.15[\text{K}]}{T - 35.85[\text{K}]}}$$
 (4-137)

Temperature and saturation pressure are deduced from this formulation.

# Moist Air Properties

The thermodynamical properties of moist air can be found with some mixture laws. These are defined in this paragraph.

#### PRELIMINARY DEFINITIONS

#### Molar Fraction

The molar fraction of dry air,  $X_{a}$ , and the molar fraction of water vapor,  $X_{v}$ , are defined such as:

$$X_{\rm a} = \frac{n_{\rm a}}{n_{\rm tot}} = \frac{p_{\rm a}}{p} = \frac{p - \phi p_{\rm sat}}{p}$$
 (4-138)

$$X_{\rm v} = \frac{n_{\rm v}}{n_{\rm tot}} = \frac{p_{\rm v}}{p} = \frac{\phi p_{\rm sat}}{p}$$
 (4-139)

where:

- $n_a$  is amount of dry air
- $n_{\rm v}$  is amount of water vapor
- $n_{\text{tot}}$  is the total amount of moist air in mol
- $p_a$  is the partial pressure of dry air
- $p_{\rm v}$  is the partial pressure of water vapor
- p is the pressure

- \$\phi\$ is the relative humidity, and
- $p_{\text{sat}}$  is the saturation pressure.

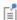

From Equation 4-138 and Equation 4-139, the following relation holds:

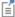

$$X_a + X_v = 1$$

Relative Humidity and Moisture Content

Moisture content and relative humidity can be related with the following expression:

$$\phi = \frac{x_{\text{vap}}p}{p_{\text{sat}}\left(\frac{M_{\text{v}}}{M_{\text{o}}} + x_{\text{vap}}\right)}$$
(4-140)

#### MIXTURE PROPERTIES

The thermodynamical properties are built through a mixture formula. The expressions depend on dry air properties and pure steam properties and are balanced by the mass fraction.

Density

According to the ideal gas law, the mixture density  $\rho_m$  expression is defined as follows:

$$\rho_{\rm m} = \frac{p}{RT} (M_{\rm a} X_{\rm a} + M_{\rm v} X_{\rm v}) \tag{4-141}$$

where  $M_{\rm a}$  and  $M_{\rm v}$  are the molar mass of dry air and water vapor, respectively, and  $X_{\rm a}$ and  $X_v$  are the molar fraction of dry air and water vapor, respectively.

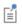

The ideal gas assumption sets the compressibility factor and the enhancement factor to unity. In fact, the accuracy lost by this assumption is small as the pure steam represents a small fraction.

Heat Capacity at Constant Pressure

According to Ref. 34, the heat capacity at constant pressure of a mixture is:

$$C_{p,\,\mathrm{m}} = \frac{M_{\mathrm{a}}}{M_{\mathrm{m}}} X_{\mathrm{a}} C_{p,\,\mathrm{a}} + \frac{M_{\mathrm{v}}}{M_{\mathrm{m}}} X_{\mathrm{v}} C_{p,\,\mathrm{v}} \tag{4-142}$$

where  $M_{\rm m}$  represents the mixture molar fraction and is defined by

$$M_{\rm m} = X_{\rm a} M_{\rm a} + X_{\rm v} M_{\rm v}$$

and where  $C_{p,\,a}$  and  $C_{p,\,v}$  are the heat capacity at constant pressure of dry air and steam, respectively.

Dynamic Viscosity

According to Ref. 34 and Ref. 35, the dynamic viscosity is defined as:

$$\mu_{\rm m} = \sum_{i = a, v} \frac{X_i \mu_i}{\sum_{i = a, v} X_j \varphi_{ij}}$$
(4-143)

where  $\varphi_{ij}$  is given by

$$\varphi_{ij} = \frac{\left[1 + \left(\frac{\mu_i}{\mu_j}\right)^{\frac{1}{2}} \left(\frac{M_j}{M_i}\right)^{\frac{1}{4}}\right]^2}{\left[8\left(1 + \frac{M_i}{M_j}\right)^{\frac{1}{2}}\right]^2}$$

Here,  $\mu_a$  and  $\mu_v$  are the dynamic viscosity of dry air and steam, respectively.

Thermal Conductivity

According to Ref. 35 and Ref. 34, the thermal conductivity of the mixture is defined similarly:

$$k_{\rm m} = \sum_{i = a, v} \frac{X_i k_i}{\sum_{j = a, v} X_j \varphi_{ij}}$$
(4-144)

where  $k_a$  and  $k_v$  are the thermal conductivity of dry air and steam, respectively.

#### PURE COMPONENT PROPERTIES

The dry air and steam properties used to define the mixture properties are temperature-dependent high-order polynomials. The dry air properties are taken from the Built-in materials database, and the polynomials have been computed according Ref. 36 for pure steam properties. The steam properties are based on the Industrial Formulation IAPWS-IF97.

The valid temperature range is 200 K < T < 1200 K for dry air properties and 273.15 K < T < 873.15 K for steam properties.

#### RESULTS AND ANALYSIS VARIABLES

These variables are provided to display the related quantities:

- Moisture content xvap.
- Vapor mass fraction omega moist.
- Concentration of water vapor c.
- Relative humidity phi. This variable corresponds to the calculated φ with the system temperature and pressure.
- Condensation indicator condInd; this indicator is set to 1 if condensation has been detected ( $\phi = 1$ ) and 0 if not.

#### **FUNCTIONS**

The following functions are defined and can be used as feature parameters as well as in postprocessing. Here, feature stands for fluid or porous, depending on whether the function is defined in the **Fluid** or in the **Porous Medium** feature:

• ht. feature.fc (RH, T, pA), where RH is the relative humidity  $0 \le \phi \le 1$ , T is the temperature (SI unit: K), and pA is the pressure (SI unit: Pa). It returns the corresponding water vapor concentration (SI unit: mol/m<sup>3</sup>) by deriving the following relation from Equation 4-133, Equation 4-136, and Equation 4-140:

$$c_{\rm v} = \frac{x_{\rm vap}p}{\left(x_{\rm vap} + \frac{M_{\rm v}}{M_{\rm a}}\right)RT}$$

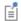

The concentration computation assumes that the ideal gas assumption is valid.

• ht. feature. fxvap (RH, T, pA), where RH is the relative humidity  $0 \le \phi \le 1$ , T is the temperature (SI unit: K) and pA is the pressure (SI unit Pa). It returns the moisture content (SI unit: 1) by using the following relation:

$$x_{\text{vap}} = \frac{\phi p_{\text{sat}}}{p - \phi p_{\text{sat}}} \cdot \frac{M_{\text{v}}}{M_{\text{a}}}$$

- ht. feature. fpsat(T), where T is the temperature (SI unit: K). It returns the saturation pressure (SI unit: Pa) by using Equation 4-137.
- ht. feature. Lv(T), where T is the temperature (SI unit: K). It returns the latent heat of evaporation (SI unit: J/kg) as a linear interpolation of the data from Ref. 36,

which provides steam properties based on the Industrial Formulation IAPWS-IF97. The temperature-dependency is as shown on Figure 4-16.

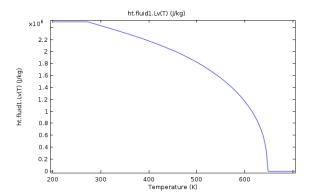

Figure 4-16: Latent heat of evaporation as a function of temperature.

# Out-of-Plane Heat Transfer

When the object to model in COMSOL Multiphysics is thin or slender enough along one of its geometry dimensions, there is usually only a small variation in temperature along the object's thickness or cross section. For such objects, it is computationally more efficient to reduce the model geometry to 2D or even 1D and to use the out-of-plane heat transfer mechanism. Figure 4-17 shows examples of possible situations in which this type of geometry reduction can be applied.

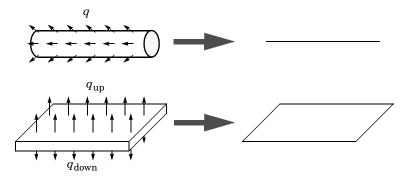

Figure 4-17: Geometry reduction from 3D to 1D (top) and from 3D to 2D (bottom).

The reduced geometry does not include all the boundaries of the original 3D geometry. For example, the reduced geometry does not represent the upside and downside surfaces of the plate in Figure 4-17 as boundaries.

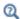

Out-of-Plane Radiation and Out-of-Plane Heat Flux

# Equation Formulation

#### 2D GEOMETRIES

In 2D geometries, the temperature is assumed to be constant in the out-of-plane direction (*z*-direction with default spatial coordinate names). The equation for heat transfer in solids, Equation 4-14, and in fluids, Equation 4-16, are replaced by:

$$d_z \rho C_p \frac{\partial T}{\partial t} + \nabla \cdot \mathbf{q} = d_z Q + q_0 \tag{4-145}$$

$$d_{z}\rho C_{p}\frac{\partial T}{\partial t} + \rho C_{p}d_{z}\mathbf{u} \cdot \nabla T + \nabla \cdot \mathbf{q} = d_{z}Q + q_{0}$$
 (4-146)

Here  $d_z$  is the thickness of the domain in the out-of-plane direction. Here, the conductive heat flux, **q**, becomes

$$\mathbf{q} = -d_z k \nabla T$$

#### ID AXISYMMETRIC GEOMETRIES

In 1D axisymmetric geometries, the temperature is assumed to be constant in the out-of-plane direction (z-direction with default spatial coordinate names) in addition to the axisymmetry ( $\phi$ -coordinate with default spatial coordinate names). The equation for heat transfer in solids, Equation 6-12 is replaced by

$$(2\pi r d_z) \rho C_p \frac{\partial T}{\partial t} + \nabla \cdot \mathbf{q} = (2\pi r d_z) Q + q_0 \tag{4-147}$$

where  $d_z$  is the thickness of the domain in the z-direction. The equation for heat transfer in fluids, Equation 6-4, is replaced by

$$(2\pi r d_z) \rho C_p \frac{\partial T}{\partial t} + (2\pi r d_z) \rho C_p \mathbf{u} \cdot \nabla T + \nabla \cdot \mathbf{q} = (2\pi r d_z) Q + q_0$$
 (4-148)

Here, the conductive heat flux,  $\mathbf{q}$ , becomes

$$\mathbf{q} = -(2\pi r d_z)k\nabla T$$

#### ID GEOMETRIES

In 1D geometries, the temperature is assumed to be constant in the radial direction. The equation for heat transfer in solids, Equation 6-12 is replaced by

$$A_{c}\rho C_{p}\frac{\partial T}{\partial t} + \nabla \cdot \mathbf{q} = A_{c}Q + q_{0}$$
(4-149)

where  $A_c$  is the cross section of the domain in the plane perpendicular to the 1D geometry. The equation for heat transfer in fluids, Equation 6-4, is replaced by

$$A_{\rm c} \rho C_p \frac{\partial T}{\partial t} + A_{\rm c} \rho C_p \mathbf{u} \cdot \nabla T + \nabla \cdot \mathbf{q} = A_{\rm c} Q + q_0 \tag{4-150}$$

Here, the conductive heat flux,  $\mathbf{q}$ , becomes

$$\mathbf{q} = -A_c k \nabla T$$

Out-of-plane flux conditions would apply to the exterior boundaries of the domain if the 1D geometry was seen as a cylinder. With the geometry reduction process, this heat flux condition is mathematically expressed using the cross section perimeter,  $P_{\rm c}$ , as in:

$$q_0 = P_c q_{0,z}$$

where  $q_{0,z}$  is the heat flux density distributed along the cross section perimeter.

# The Heat Transfer Coefficients

One of the most common boundary conditions when modeling heat transfer is convective cooling or heating whereby a fluid cools or heats a surface by natural or forced convection. In principle, it is possible to model this process in two ways:

- Using a heat transfer coefficient on the surfaces
- Extending the model to describe the flow and heat transfer in the surrounding fluid

The second approach is the most accurate if the geometry or the external flow is complicated. The Heat Transfer Module includes the Conjugate Heat Transfer predefined multiphysics coupling and the CFD Module includes the Nonisothermal Flow predefined multiphysics coupling for this purpose. However, such a simulation can become costly, both in terms of computational time and memory requirement.

The first method is simple, yet powerful and efficient. The convective heat flux on the boundaries in contact with the fluid is then modeled as being proportional to the temperature difference across a fictitious thermal boundary layer. Mathematically, the heat flux is described by the equation

$$-\mathbf{n} \cdot \mathbf{q} = h(T_{\text{ext}} - T)$$

where h is a heat transfer coefficient and  $T_{\text{ext}}$  the temperature of the external fluid far from the boundary.

The main difficulty in using heat transfer coefficients is in calculating or specifying the appropriate value of the h coefficient. That coefficient depends on the fluid's material properties, and the surface temperature — and, for forced convection, also on the fluid's flow rate. In addition, the geometrical configuration affects the coefficient. The Heat Transfer interface has built-in functions for the heat transfer coefficients. For most engineering purposes, the use of such coefficients is an accurate and numerically efficient modeling approach.

#### In this section:

- Defining the Heat Transfer Coefficients
- Nature of the Flow The Grashof Number
- Heat Transfer Coefficients External Natural Convection
- Heat Transfer Coefficients Internal Natural Convection
- Heat Transfer Coefficients External Forced Convection

- Heat Transfer Coefficients Internal Forced Convection
- Using the Heat and Mass Transfer Analogy for the Evaluation of Moisture Transfer Coefficients

# Defining the Heat Transfer Coefficients

It is possible to divide the convective heat flux into four main categories depending on the type of convection condition (natural or forced) and on the type of geometry (internal or external flow). In addition, these cases can all experience either laminar or turbulent flow conditions, resulting in eight types of convection, as in Figure 4-18.

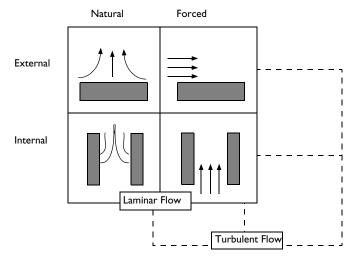

Figure 4-18: The eight categories of convective heat flux.

The difference between natural and forced convection is that in the forced convection an external force such as a fan creates the flow. In natural convection, buoyancy forces induced by temperature differences together with the thermal expansion of the fluid drive the flow.

Heat transfer books generally contain a large set of empirical and theoretical correlations for h coefficients. This module includes a subset of them. The expressions are based on the following set of dimensionless numbers:

- The Nusselt number,  $Nu_L = hL/k$
- The Reynolds number,  $Re_L = \rho U L / \mu$

- The Prandtl number,  $Pr = \mu C_D / k$
- The Rayleigh number,  $Ra_L = Gr_L Pr$

where

- h is the heat transfer coefficient (SI unit: W/(m<sup>2</sup>·K))
- L is the characteristic length (SI unit: m)
- $\Delta T$  is the temperature difference between the surface and the external fluid bulk (SI unit: K)
- g is the acceleration of gravity (SI unit:  $m/s^2$ )
- k is the thermal conductivity of the fluid (SI unit: W/(m·K))
- $\rho$  is the fluid density (SI unit: kg/m<sup>3</sup>)
- *U* is the bulk velocity (SI unit: m/s)
- u is the dynamic viscosity (SI unit: Pa·s)
- $C_p$  is the heat capacity at constant pressure of the fluid (SI unit: J/(kg·K))

Further, Gr<sub>L</sub> refers to the Grashof number, which is the squared ratio of the viscous time scale to the buoyancy time scale multiplied by the Reynolds number.

## Nature of the Flow — The Grashof Number

In cases of externally driven flow, such as forced convection, the nature of the flow is characterized by the Reynolds number, Re, which describes the ratio of the inertial forces to the viscous forces. However, the velocity scale is initially unknown for internally driven flows such as natural convection. In such cases the Grashof number, Gr, characterizes the flow. It describes the ratio of the time scales for viscous diffusion in the fluid and the internal driving force (the buoyancy force). Like the Reynolds number it requires the definition of a length scale, the fluid's physical properties, and the density scale (densities difference).

The Grashof number, Gr, is defined as:

$$Gr_L = \frac{g\rho(\rho_{\text{ext}} - \rho_{\text{s}})L^3}{\mu^2}$$

where g is the acceleration of gravity,  $\rho_s$  denotes the density of the hot surface,  $\rho_{\text{ext}}$ equals the free stream density, L is the length scale,  $\mu$  represents the fluid's dynamic viscosity, and  $\rho$  its density.

This expression of the Grashof number accounts for the all the density variations in the fluid. This applies to moist air, for which the density depends on temperature and vapor concentration.

When the density depends on temperature only, in dry air for example, the Grashof number is well approximated by using the fluid's coefficient of thermal expansion  $\alpha_p$ (SI unit: 1/K):

$$Gr_L = \frac{g\alpha_p(T_s - T_{ext})L^3}{(\mu/\rho)^2}$$

where g is the acceleration of gravity,  $T_s$  denotes the temperature of the hot surface,  $T_{
m ext}$  equals the free stream temperature, L is the length scale,  $\mu$  represents the fluid's dynamic viscosity, and  $\rho$  its density.

In general, the coefficient of thermal expansion  $\alpha_n$  is given by

$$\alpha_p = -\frac{1}{\rho} \left( \frac{\partial \rho}{\partial T} \right)_p$$

which for an ideal gas reduces to

$$\alpha_p = \frac{1}{T}$$

The transition from laminar to turbulent flow occurs at a Gr value of 10<sup>9</sup>; the flow is turbulent for larger values.

The Rayleigh number, Ra, is another indicator of the regime. It is similar to the Grashof number except that it accounts for the thermal diffusivity: Ra = Pr Gr. A small value of the Ra number indicates that the conduction dominates. It such case using heat transfer coefficients to model convective heat transfer is not relevant. Instead, modeling the fluid as immobile is likely to be accurate.

#### **VERTICAL WALL**

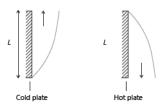

Figure 4-19: Schematic representation of geometry and parameters for the heat transfer coefficient correlation applied to natural convection on a vertical wall.

The following correlations correspond to equations 9.26 and 9.27 in Ref. 18:

$$h = \begin{cases} \frac{k}{L} \left( 0.68 + \frac{0.67 \text{Ra}_L^{1/4}}{\left( 1 + \left( \frac{0.492k}{\mu C_p} \right)^{9/16} \right)^{4/9}} \right) & \text{if } \text{Ra}_L \le 10^9 \\ \frac{k}{L} \left( 0.825 + \frac{0.387 \text{Ra}_L^{1/6}}{\left( 1 + \left( \frac{0.492k}{\mu C_p} \right)^{9/16} \right)^{8/27}} \right)^2 & \text{if } \text{Ra}_L > 10^9 \end{cases}$$

$$(4-151)$$

where the height of the wall, L, is a correlation input.

The Rayleigh number is defined as:

$$Ra_{L} = \frac{g\alpha_{p}\rho^{2}C_{p}|T - T_{\text{ext}}|L^{3}}{k\mu}$$
 (4-152)

if the density depends on temperature only, or as:

$$Ra_{L} = \frac{g\rho C_{p} |\rho_{\text{ext}} - \rho_{\text{s}}| L^{3}}{ku}$$
 (4-153)

if the density depends on other parameters.

All material properties are evaluated at  $(T+T_{ext})/2$ , except  $\rho_s$ , which is evaluated at the wall temperature, T, and g is the acceleration of gravity equal to 9.81 m/s<sup>2</sup>. This correlation is valid for  $10^4 \le \mathrm{Ra}_L \le 10^{13}$ .

#### INCLINED WALL

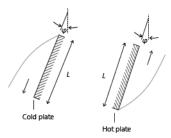

Figure 4-20: Schematic representation of geometry and parameters for the heat transfer coefficient correlation applied to natural convection on an inclined wall.

The following correlations correspond to equations 9.26 and 9.27 in Ref. 18 (the same as for a vertical wall):

$$h = \begin{cases} \frac{k}{L} \left( 0.68 + \frac{0.67 (\cos \varphi \text{Ra}_L)^{1/4}}{\left( 1 + \left( \frac{0.492k}{\mu C_p} \right)^{9/16} \right)^{4/9}} \right) & \text{if } \text{Ra}_L \le 10^9 \\ \frac{k}{L} \left( 0.825 + \frac{0.387 \text{Ra}_L^{1/6}}{\left( 1 + \left( \frac{0.492k}{\mu C_p} \right)^{9/16} \right)^{8/27}} \right)^2 & \text{if } \text{Ra}_L > 10^9 \end{cases}$$

$$(4-154)$$

where the length of the wall, L, is a correlation input and  $\phi$  is the tilt angle (the angle between the wall and the vertical direction;  $\phi=0$  for vertical walls). These correlations are valid for  $-60^\circ < \phi < 60^\circ$  and  $10^4 \le Ra_L \le 10^{13}$ .

The definition of the Raleigh number,  $Ra_L$ , is analogous to the one for vertical walls and is given by the following:

$$Ra_{L} = \frac{g\alpha_{p}\rho^{2}C_{p}|T - T_{\text{ext}}|L^{3}}{k\mu}$$
 (4-155)

if the density depends on temperature only, or as:

$$Ra_{L} = \frac{g\rho C_{p} |\rho_{\text{ext}} - \rho_{\text{s}}| L^{3}}{k\mu}$$
 (4-156)

if the density depends on other parameters.

g denotes the gravitational acceleration, equal to  $9.81 \text{ m/s}^2$ .

For turbulent flow, 1 is used instead of  $\cos \varphi$  in the expression for h, because this gives better accuracy (see Ref. 38).

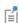

According to Ref. 18, correlations for inclined walls are only satisfactory for the top side of a cold plate or the down face of a hot plate. Hence, these correlations are not recommended for the bottom side of a cold face and for the top side of a hot plate.

The laminar-turbulent transition depends on  $\varphi$  (see Ref. 38). Unfortunately, little data is available about transition. There is some data available in Ref. 38 but this data is only approximate, according to the authors. In addition, data is only provided for water (Pr around 6). For this reason, the flow is defined as turbulent, independently of the φ value, when

$$Ra_L > 10^9$$

All material properties are evaluated at  $(T + T_{ext})/2$ , except  $\rho_s$  which is evaluated at the wall temperature, T.

#### HORIZONTAL PLATE, UPSIDE

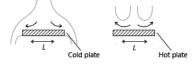

Figure 4-21: Schematic representation of geometry and parameters for the heat transfer coefficient correlation applied to natural convection on the top surface of an horizontal

The following correlations correspond to equations 9.30–9.32 in Ref. 18 but can also be found as equations 7.77 and 7.78 in Ref. 38.

If  $\rho < \rho_{\rm ext}$ , then

$$h = \begin{cases} \frac{k}{L} 0.54 \text{Ra}_L^{1/4} & \text{if } 10^4 \le \text{Ra}_L \le 10^7 \\ \frac{k}{L} 0.15 \text{Ra}_L^{1/3} & \text{if } 10^7 \le \text{Ra}_L \le 10^{11} \end{cases}$$
 (4-157)

while if  $\rho \ge \rho_{\rm ext}$ , then

$$h = \frac{k}{L} 0.27 \mathrm{Ra}_L^{1/4} \text{ if } 10^5 \! \leq \! \mathrm{Ra}_L \! \leq \! 10^{10} \tag{4-158}$$

 $Ra_L$  is given by Equation 4-152 or Equation 4-153, and L, the characteristic length (defined as area/perimeter, see Ref. 38) is a correlation input. The material data are evaluated at  $(T + T_{\rm ext})/2$ , except  $\rho_{\rm s}$  which is evaluated at the wall temperature, T.

When the density depends only on temperature, the conditions  $\rho < \rho_{\rm ext}$  and  $\rho \ge \rho_{\rm ext}$  can be replaced by  $T > T_{\rm ext}$  and  $T \le T_{\rm ext}$  respectively.

#### HORIZONTAL PLATE, DOWNSIDE

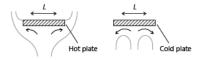

Figure 4-22: Schematic representation of geometry and parameters for the heat transfer coefficient correlation applied to natural convection on the bottom surface of an horizontal plate.

Equation 4-157 is used when  $\rho \ge \rho_{\rm ext}$  (or  $T \le T_{\rm ext}$ ) and Equation 4-158 is used when  $\rho < \rho_{\rm ext}$  (or  $T > T_{\rm ext}$ ). Otherwise it is the same implementation as for Horizontal Plate, Upside.

#### LONG HORIZONTAL CYLINDER

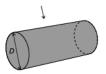

Figure 4-23: Schematic representation of geometry and parameters for the heat transfer coefficient correlation applied to natural convection on a long horizontal cylinder.

The following correlations correspond to equations 9.34 in Ref. 18. It is validated for  $Ra_D \le 10^{12}$ .

$$h = \frac{k}{D} \left( 0.6 + \frac{0.387 \text{Ra}_D^{1/6}}{\left( 1 + \left( \frac{0.559}{\text{Pr}} \right)^{9/16} \right)^{8/27}} \right)^2$$
 (4-159)

Here D is the cylinder diameter and  $Ra_D$  is given by

$$Ra_D = \frac{g\alpha_p \rho^2 C_p |T - T_{ext}| D^3}{k\mu}$$

if the density depends on temperature only, or as:

$$Ra_D = \frac{g\rho C_p |\rho_{\text{ext}} - \rho_{\text{s}}| D^3}{k \mu}$$

if the density depends on other parameters.

The material data are evaluated at  $(T + T_{ext})/2$ , except  $\rho_s$  which is evaluated at the wall temperature, T.

#### SPHERE

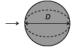

Figure 4-24: Schematic representation of geometry and parameters for the heat transfer coefficient correlation applied to natural convection on a sphere.

The following correlations correspond to equation 9.35 in Ref. 18. It is validated for  $Ra_D \le 10^{11}$  and  $Pr \ge 0.7$ .

$$h = \frac{k}{D} \left( 2 + \frac{0.589 \operatorname{Ra}_D^{1/4}}{\left( 1 + \left( \frac{0.469}{\Pr} \right)^{9/16} \right)^{4/9}} \right)^2$$
 (4-160)

Here D is the cylinder diameter and  $Ra_D$  is given by

$$Ra_D = \frac{g\alpha_p \rho^2 C_p |T - T_{ext}| D^3}{k\mu}$$

if the density depends on temperature only, or as:

$$Ra_D = \frac{g\rho C_p |\rho_{\text{ext}} - \rho_{\text{s}}| D^3}{k_{\text{H}}}$$

if the density depends on other parameters.

The material data are evaluated at  $(T + T_{\text{ext}})/2$ , except  $\rho_s$  which is evaluated at the wall temperature, T.

#### VERTICAL THIN CYLINDER

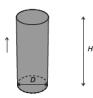

Figure 4-25: Schematic representation of geometry and parameters for the heat transfer coefficient correlation applied to natural convection on a vertical thin cylinder.

The following correlation corresponds to equation 7.83 in Ref. 38. It is validated only for side walls of the thin cylinder  $(\delta_T \ge D)$ , the horizontal disks (top and bottom) should be treated as horizontal plates. If the boundary thin layer is much smaller than D, vertical wall correlations should be used.

$$h = \frac{k}{H} \left( \frac{4}{3} \left( \frac{7 \text{Ra}_H \text{Pr}}{5(20 + 21 \text{Pr})} \right)^{1/4} + \frac{4(272 + 315 \text{Pr})H}{35(64 + 63 \text{Pr})D} \right)$$

where D is the cylinder diameter, H is the cylinder height, and  $Ra_H$  is given by

$$Ra_{H} = \frac{g\alpha_{p}|T - T_{\text{ext}}|H^{3}}{k_{\mu}}$$

if the density depends on temperature only, or as:

$$Ra_{H} = \frac{g\rho C_{p} |\rho_{\text{ext}} - \rho_{\text{s}}| H^{3}}{ku}$$

if the density depends on other parameters.

The material data are evaluated at  $(T + T_{ext})/2$ , except  $\rho_s$  which is evaluated at the wall temperature, T.

#### NARROW CHIMNEY, PARALLEL PLATES

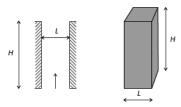

Figure 4-26: Schematic representation of geometry and parameters for the heat transfer coefficient correlation applied to natural convection in a parallel-plate narrow chimney.

If  $Ra_L < H/L$ , then

$$h = \frac{k}{H} \frac{1}{24} \operatorname{Ra}_L \tag{4-161}$$

where the plate distance, L, and the chimney height, H, are correlation inputs (equation 7.96 in Ref. 38). Ra<sub>L</sub> is given by Equation 4-152 or Equation 4-153. The material data are evaluated at  $(T + T_{ext})/2$ .

#### NARROW CHIMNEY, CIRCULAR TUBE

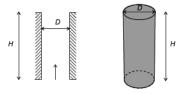

Figure 4-27: Schematic representation of geometry and parameters for the heat transfer coefficient correlation applied to natural convection in a circular narrow chimney.

If  $Ra_D < H/D$ , then

$$h = \frac{k}{H} \frac{1}{128} \text{Ra}_D$$

where the tube diameter, D, and the chimney height, H, are correlation inputs (table 7.2 in Ref. 38 with  $D_h = D$ ). Ra<sub>D</sub> is given by Equation 4-152 or Equation 4-153 with L replaced by D. The material data are evaluated at  $(T + T_{ext})/2$ .

Heat Transfer Coefficients — External Forced Convection

#### PLATE, AVERAGED TRANSFER COEFFICIENT

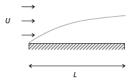

Figure 4-28: Schematic representation of geometry and parameters for the averaged heat transfer coefficient correlation applied to forced convection on an horizontal plate.

This correlation is a combination of equations 7.33 and 7.41 in Ref. 18:

$$h = \begin{pmatrix} 2\frac{k}{L} \frac{0.3387 \mathrm{Pr}^{1/3} \mathrm{Re}_{L}^{1/2}}{\left(1 + \left(\frac{0.0468}{\mathrm{Pr}}\right)^{2/3}\right)^{1/4}} & \text{if } \mathrm{Re}_{L} \le 5 \cdot 10^{5} \\ 2\frac{k}{L} \mathrm{Pr}^{1/3} (0.037 \mathrm{Re}_{L}^{4/5} - 871) & \text{if } \mathrm{Re}_{L} > 5 \cdot 10^{5} \end{pmatrix}$$

$$(4-162)$$

where  $Pr = \mu C_p/k$  and  $Re_L = \rho U L/\mu$ . The plate length, L, and the exterior velocity, U, are correlation inputs. The material data are evaluated at  $(T + T_{\text{ext}})/2$ .

#### PLATE, LOCAL TRANSFER COEFFICIENT

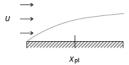

Figure 4-29: Schematic representation of geometry and parameters for the local heat transfer coefficient correlation applied to forced convection on an horizontal plate.

This correlation corresponds to equations 5.79b and 5.131' in Ref. 38:

$$h = \begin{cases} \frac{k}{x} 0.332 \Pr^{1/3} \operatorname{Re}_{x}^{1/2} & \text{if } \operatorname{Re}_{x} \le 5 \cdot 10^{5} \\ \frac{k}{x} 0.0296 \Pr^{1/3} \operatorname{Re}_{x}^{4/5} & \text{if } \operatorname{Re}_{x} > 5 \cdot 10^{5} \end{cases}$$
(4-163)

where  $Pr = \mu C_p/k$  and  $Re_x = \rho Ux/\mu$ . The correlation inputs are x, the position along the plate, and U, the exterior velocity. The material data are evaluated at  $(T + T_{\text{ext}})/2$ . To avoid division by zero when the position along the plate is located at the origin point (x = 0), the implementation replaces k/x by  $k/\max(x, \sqrt{\varepsilon})$  where  $\varepsilon$  is the floating point relative accuracy.

#### CYLINDER IN CROSS FLOW

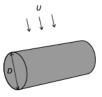

Figure 4-30: Schematic representation of geometry and parameters for the averaged heat transfer coefficient correlation applied to forced convection on a cylinder in cross flow.

This correlation is given by equation 7.54 in Ref. 18:

$$h = \frac{k}{D} \left( 0.3 + \frac{0.62 \text{Re}_{\text{D}}^{1/2} \text{Pr}^{1/3}}{\left( 1 + \left( \frac{0.4}{\text{Pr}} \right)^{2/3} \right)^{1/4}} \left( 1 + \left( \frac{\text{Re}_{\text{D}}}{282000} \right)^{5/8} \right)^{4/5} \right) \text{if } \text{Re}_{\text{D}} \text{Pr} \le 0.2 \quad (4-164)$$

where  $Pr = \mu C_p/k$  and  $Re_D = \rho UD/\mu$ . The cylinder diameter, D, and the exterior velocity, U, are correlation inputs. The material data are evaluated at  $(T + T_{\text{ext}})/2$ .

#### SPHERE

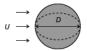

Figure 4-31: Schematic representation of geometry and parameters for the averaged heat transfer coefficient correlation applied to forced convection on a sphere.

This correlation corresponds to equation 7.56 in Ref. 18:

$$h = \frac{k}{D} \left( 2 + (0.4 \text{Re}_D^{1/2} + 0.06 \text{Re}_D^{2/3}) \text{Pr}^{0.4} \left( \frac{\mu}{\mu_s} \right)^{1/4} \right)$$
(4-165)

if 
$$3.5 \le \text{Re}_{\text{D}} \le 7.6 \cdot 10^4$$
$$0.71 \le \text{Pr} \le 380$$
$$1 \le \frac{\mu}{\mu(T)} \le 3.2$$

where  $Pr = \mu C_p/k$  and  $Re_D = \rho UD/\mu$ . The sphere diameter, D, and the exterior velocity, U, are correlation inputs. All material data are evaluated at  $T_{\rm ext}$  except  $\mu_{\rm s}$ , which is evaluated at the wall temperature, T.

#### ISOTHERMAL TUBE

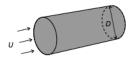

Figure 4-32: Schematic representation of geometry and parameters for the averaged heat transfer coefficient correlation applied to forced convection in an isothermal circular tube.

This correlation corresponds to equations 8.55 and 8.61 in Ref. 18:

$$h = \begin{cases} \frac{k}{D} 3.66 & \text{if } \text{Re}_D \le 2500\\ \frac{k}{D} 0.027 \text{Re}_D^{4/5} \text{Pr}^n \left(\frac{\mu}{\mu_s}\right)^{0.14} & \text{if } \text{Re}_D > 2500 \end{cases}$$
(4-166)

where  $\Pr = \mu C_p/k$ ,  $\operatorname{Re}_D = \rho U_{\operatorname{ext}} D/\mu$  and n=0.3 if  $T < T_{\operatorname{ext}}$  and n=0.4 if  $T \ge T_{\operatorname{ext}}$ . D (the tube diameter) and the velocity U are correlation inputs. All material data are evaluated at  $(T+T_{\operatorname{ext}})/2$  except  $\mu_{\operatorname{s}}$ , which is evaluated at the wall temperature, T.

Using the Heat and Mass Transfer Analogy for the Evaluation of Moisture Transfer Coefficients

In the same way that the heat flux is described by the equation

$$-\mathbf{n} \cdot \mathbf{q} = h(T_{\text{ext}} - T)$$

where h is a heat transfer coefficient and  $T_{\rm ext}$  the temperature of the external fluid far from the boundary, the moisture flux is described by the equation

$$-\mathbf{n} \cdot \mathbf{g} = M_{\mathbf{v}} h_{\mathbf{m}} (c_{\mathbf{v}, \text{ ext}} - c_{\mathbf{v}}) \tag{4-167}$$

where  $M_{\rm v}$  is the molar mass of water vapor,  $h_{\rm m}$  is a moisture transfer coefficient and  $c_{\rm v,ext}$  the vapor concentration of the external fluid far from the boundary.

In Ref. 18, the heat and mass boundary layer analogy is used to express the moisture transfer coefficient  $h_{\rm m}$  as a function of the heat transfer coefficient h:

$$h_{\rm m} = \frac{D \operatorname{Le}^n}{k} h = \frac{D}{k} \left( \frac{k}{\rho C_n D} \right)^n h \tag{4-168}$$

where Le is the Lewis number, D is the vapor diffusion coefficient in air, k is the thermal conductivity,  $\rho$  is the density, and  $C_p$  is the specific heat capacity of the external fluid evaluated at the same conditions as those specified in the heat transfer correlation used to compute h.

This relation is valid for laminar and turbulent external flows, and the value n=1/3 is suggested as a reasonable assumption for most applications in Ref. 18.

Note that the analogy applies only when the density variations due to temperature and vapor concentration have the same trend. In other words, if the hot air is heavier than cold air due to the moisture, the correlations are not suitable. Else, all the correlations described in Heat Transfer Coefficients — External Natural Convection, Heat Transfer Coefficients — Internal Natural Convection, Heat Transfer Coefficients — External Forced Convection, and Heat Transfer Coefficients — Internal Forced Convection may be used to evaluate a moisture transfer coefficient  $h_{\rm m}$  to be used in Equation 4-167.

# Equivalent Thermal Conductivity Correlations

The Nusselt number Nu is the ratio of total heat flux to conductive heat flux. If the fluid flow is not solved, the heat equation can still use an equivalent conductivity to account for the convective heat flux in the conductive part. The conductivity is increased according to Nu to account for the contribution of the convective heat flux.

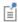

See Convectively Enhanced Conductivity node.

Correlations giving Nu from various material properties for two configurations of rectangular enclosures are described below. These correlations are based on the Rayleigh number

$$Ra = \frac{\rho^2 g |\alpha_p| C_p}{\mu k} \Delta T L^3$$

with  $\alpha_p$  the coefficient of thermal expansion defined as

$$\alpha_p = -\frac{1}{\rho} \left( \frac{\partial \rho}{\partial T} \right)_p$$

where  $\rho$  is the fluid density, g the gravitational acceleration,  $C_p$  the heat capacity,  $\mu$  the dynamic viscosity, k the thermal conductivity coefficient,  $\Delta T$  the temperature difference through the cavity, and L the characteristic dimension of the cavity. The temperature difference through the cavity may be unknown a priori. In this case,  $\Delta T$  can be defined using the **Automatic** option. The **Automatic** option defines a minimum and a maximum operator on the external boundaries of the domains where the correlation is used. As this option is designed for fluid domains where no heat source is defined, the difference between the maximum and the minimum of the temperature corresponds to the temperature difference through the cavity.

Note that only thermally induced variations of the density are accounted for in this definition. In moist air in particular, the natural convection due to vapor concentration is neglected.

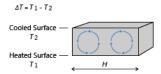

Figure 4-33: Schematic representation of geometry and parameters for the equivalent thermal conductivity correlation applied to an horizontal cavity heated from below.

The following correlation corresponds to equation 9.49 in Ref. 18. It is validated for  $3.10^5 \le \text{Ra}_H \le 7.10^9$ :

$$Nu = 0.069 Ra_H^{1/3} Pr^{0.074}$$
 (4-169)

where  $Ra_H$  is computed from the height H of the cavity and the temperatures  $T_1$  and  $T_2$  of the bottom and top walls, and  $Pr = \mu C_p/k$ . The material data are evaluated at  $(T_1 + T_2)/2$ .

# Vertical Cavity With Sidewall Heating

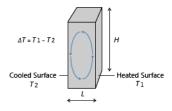

Figure 4-34: Schematic representation of geometry and parameters for the equivalent thermal conductivity correlation applied to a vertical cavity with sidewall heating.

The following correlations correspond to equations 9.50, 9.51, and 9.52 in Ref. 18:

• If 
$$1 \le H/L \le 2$$
,  $10^{-3} \le \Pr \le 10^5$ , and  $10^3 \le \frac{\Pr \text{Ra}_L}{0.2 + \Pr}$ :
$$\text{Nu} = 0.18 \left(\frac{\Pr}{0.2 + \Pr} \text{Ra}_L\right)^{0.29} \tag{4-170}$$

• If  $2 \le H/L \le 10$ ,  $Pr \le 10^5$ , and  $10^3 \le Ra_L \le 10^{10}$ :

Nu = 
$$0.22 \left( \frac{Pr}{0.2 + Pr} Ra_L \right)^{0.28} \left( \frac{H}{L} \right)^{-1/4}$$
 (4-171)

• If  $10 \le H/L \le 40$ ,  $1 \le \Pr \le 2 \cdot 10^4$ , and  $10^4 \le \text{Ra}_L \le 10^7$ :

Nu = 
$$0.42 \text{Ra}_L^{1/4} \text{Pr}^{0.012} \left(\frac{H}{L}\right)^{-0.3}$$
 (4-172)

where H is the height of the cavity, L is the distance between the side plates,  $\mathrm{Ra}_L$  is computed from L and the temperatures  $T_1$  and  $T_2$  of the side walls, and  $\mathrm{Pr} = \mu C_p/k$ . The material data are evaluated at  $(T_1 + T_2)/2$ .

# Temperature Dependence of Surface Tension

The variation of the surface tension  $\sigma$  (SI unit: N/m) with temperature at fluid interfaces must be taken into account for the computation of phenomena such as Marangoni effect. These temperature dependencies are available in the form of a coefficient library for a set of liquid-gas interfaces.

For a liquid water-air interface, the following quadratic relation is used:

$$\sigma = -2.3519705 \cdot 10^{-7} T^2 - 1.63350014 \cdot 10^{-5} T + 9.77001279 \cdot 10^{-2}$$

where T (SI unit: K) is the temperature.

In other cases, a linear relation is used instead:

$$\sigma = A(T - T_0) + B$$

where  $T_0$  is a reference temperature taken at 0°C (273.15 K) and the coefficients A (SI unit:  $N/(m \cdot K)$  and B (SI unit: N/m) are given in the following table for some liquid-gas interfaces:

TABLE 4-4: COEFFICIENTS OF SURFACE TENSION

| INTERFACE                                    | A                         | В                          | REFERENCE |
|----------------------------------------------|---------------------------|----------------------------|-----------|
| Acetone - Air                                | $-1.120 \cdot 10^{-4}$    | $2.626 \cdot 10^{-2}$      | Ref. 39   |
| Acetic Acid - Air                            | $-0.994 \cdot 10^{-4}$    | $2.958\cdot 10^{-2}$       | Ref. 39   |
| Ethanol - Air                                | $-0.832 \cdot 10^{-4}$    | $2.405\cdot 10^{-2}$       | Ref. 39   |
| Toluene - Air                                | $-1.189 \cdot 10^{-4}$    | $3.09\cdot 10^{\text{-}2}$ | Ref. 39   |
| Diethyl Ether - Air                          | $-0.908 \cdot 10^{-4}$    | $1.892\cdot 10^{-2}$       | Ref. 39   |
| Glycerol - Air                               | $-0.885 \cdot 10^{-4}$    | $6.517\cdot 10^{-2}$       | Ref. 39   |
| Heptane - Nitrogen                           | $-0.980 \cdot 10^{-4}$    | $2.21\cdot 10^{\text{-}2}$ | Ref. 40   |
| Mercury - Mercury (Vapor)                    | $-2.049 \cdot 10^{-4}$    | $49.06\cdot 10^{-2}$       | Ref. 40   |
| Ethylene Glycol - Ethylene<br>Glycol (Vapor) | -0.890 · 10 <sup>-4</sup> | $5.021 \cdot 10^{-2}$      | Ref. 40   |

More data can be found in Ref. 39 and Ref. 40.

## Heat Flux and Heat Balance

The concept of heat flux is not as simple as it first might seem. The reason is that heat is not a conserved quantity. Instead, the conserved quantity is the total energy. Hence, there is both a heat flux and an energy flux that are similar but not identical.

This section briefly describes the theory for the variables for Total Heat Flux and Energy Flux, used when computing Heat and Energy Balance. The definitions of these postprocessing variables do not affect the computational results, only variables available for results analysis and visualization.

### In this section:

- Total Heat Flux and Energy Flux
- Heat and Energy Balance

Total Heat Flux and Energy Flux

#### TOTAL HEAT FLUX

The total heat flux vector is defined as (Ref. 5):

$$\mathbf{q}_{tot} = \rho \mathbf{u}E + \mathbf{q} + \mathbf{q}_r \tag{4-173}$$

where E is the internal energy. It is the sum of convective heat flux,  $\rho \mathbf{u} E$ , conductive heat flux,  $\mathbf{q}$ , and radiative heat flux,  $\mathbf{q}_r$ . Hence, the total heat flux accounts for all three kinds of heat transfer described in The Physical Mechanisms under Heat Transfer. Recall that the internal energy is related to the enthalpy, H, via the following for a fluid (see Thermodynamic Description of Heat Transfer):

$$E = H - \frac{p}{\rho}$$

or the following for a solid:

$$E = H + \frac{1}{\rho} \mathbf{P} : \mathbf{F}$$

The total heat flux vector,  $\mathbf{q}_{tot}$ , is more suited to check the heat balance as described in the next section Heat and Energy Balance.

### TOTAL ENERGY FLUX

The total energy flux is equal to:

$$\mathbf{e}_{\text{tot}} = \rho \mathbf{u} \left( \frac{1}{2} \mathbf{u} \cdot \mathbf{u} \right) + \rho \mathbf{u} (E + \Psi) + \mathbf{q} + \mathbf{q}_r - \sigma \mathbf{u}$$

Again, convective heat flux,  $\rho u E$ , conductive heat flux,  $\mathbf{q}$ , and radiative heat flux,  $\mathbf{q}_r$ are accounted in the sum. The additional terms that complete the total energy flux are the convected kinetic energy,  $\rho \mathbf{u}(\mathbf{u} \cdot \mathbf{u}/2)$ , force potential energy,  $\rho \mathbf{u} \Psi$ , and stress,  $-\sigma \mathbf{u}$ . For a fluid, this expression becomes (Ref. 5, chapter 3.5):

$$\mathbf{e}_{\text{tot}} = \rho \mathbf{u} \left( \frac{1}{2} \mathbf{u} \cdot \mathbf{u} \right) + \rho \mathbf{u} (E + \Psi) + \mathbf{q} + \mathbf{q}_{\text{r}} - (-p\mathbf{I} + \tau) \mathbf{u}$$

Introducing the total internal energy,  $E_0$ , and total enthalpy,  $H_0$ :

$$E_0 = E + \frac{1}{2}\mathbf{u} \cdot \mathbf{u}$$
  $H_0 = H + \frac{1}{2}\mathbf{u} \cdot \mathbf{u}$ 

leads to the following equivalent expression involving total enthalpy:

$$\mathbf{e}_{\text{tot}} = \rho \mathbf{u} (H_0 + \Psi) + \mathbf{q} + \mathbf{q}_{\text{r}} - \tau \mathbf{u}$$

The potential  $\Psi$  has a simple form in some special cases — for example, for gravitational effects (Chapter 1.4 in Ref. 37) — but it is in general rather difficult to derive. Potential energy is therefore often excluded and the total energy flux is approximated by

$$\mathbf{e}_{\text{tot}} = \rho \mathbf{u} E_0 + \mathbf{q} + \mathbf{q}_r - \sigma \mathbf{u} \tag{4-174}$$

The total energy flux vector,  $\mathbf{e}_{tot}$ , is more suited to check the energy balance as described in the next section Heat and Energy Balance.

### Heat and Energy Balance

#### **HEAT BALANCE**

This section assumes a heat transfer model that only solves for the temperature T. In particular, for a fluid, the velocity field  $\mathbf{u}$  and pressure field p are user defined or computed from another physics interface. In this case, the heat balance in a domain follows the identity below (chapter 11.2 in Ref. 5), derived from Equation 4-11. It expresses the idea that internal energy variations in time and net heat flux are balanced by external heat and work sources.

$$\frac{d}{dt} \int_{\Omega} \rho E dv + \int_{\partial \Omega_{\text{ext}}} \mathbf{q}_{\text{tot}} \cdot \mathbf{n} ds = Q_{\text{Int}} - W_{\text{str, Int}}$$
 (4-175)

The different variables in this formula are defined in Total Heat Flux and Energy Flux. For this equality to be true, the provided dependent variables (velocity field  ${\bf u}$  and pressure field  ${\bf p}$  for the Navier-Stokes equations) must satisfy a mass and a momentum conservation equation. The dissipation power,  $W_{\rm str,\ Int}$ , contains both pressure work and viscous dissipation in fluids. The heat sources  $Q_{\rm Int}$  include domain sources, interior boundary, edge and point sources, and radiative source at interior boundaries.

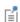

In 2D and 3D components if isolated point or edge source is not adjacent to a boundary, these are not included in  $Q_{\rm Int}$ . In this case, these need to be computed separately.

Equation 4-175 is more visually represented by the diagram of Figure 4-35 below.

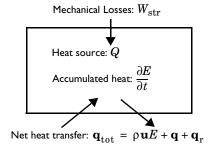

Figure 4-35: A heat balance diagram.

Several predefined variables are available in COMSOL Multiphysics to describe the heat rates involved in the system heat balance. See Global Variables for their definition.

### **ENERGY BALANCE**

When the temperature T is solved together with additional mass and momentum equations, the total energy flux also becomes a conserved quantity and the following equation holds (chapter 11.1 in Ref. 5):

$$\frac{d}{dt} \int_{\Omega} \rho E_0 dv + \int_{\partial \Omega_{\text{ext}}} \mathbf{e}_{\text{tot}} \cdot \mathbf{n} ds = Q_{\text{Int}} + W_{\text{Int}}$$
 (4-176)

The variables in this formula are defined in Total Heat Flux and Energy Flux. Equation 4-176 is more visually represented by the diagram of Figure 4-36 below.

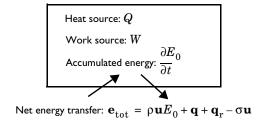

Figure 4-36: An energy balance diagram.

Several predefined variables are available in COMSOL Multiphysics to describe the energy rates involved in the system energy balance. See Global Variables for their definition.

# Frames for the Heat Transfer Equations

#### In this section:

- Material and Spatial Frames
- Conversion Between Material and Spatial Frames

### Material and Spatial Frames

The heat equation can be formulated either in a *spatial* coordinate system, with coordinate axes fixed in space, or in a material coordinate system, fixed to the material in its reference configuration and following the material as it deforms. COMSOL Multiphysics refers to these coordinate systems as the spatial frame and the material frame. In the case of immobile and undeformed materials, these two frames coincide.

### USE OF FRAMES

The spatial frame is well adapted to simulate heat transfer in liquids and gases, where it is unreasonable to follow the state of individual material particles. The temperature is computed at fixed positions in space.

In solids, the *material frame* is more convenient. The temperature is computed at material particles uniquely identified by their position in some given reference configuration. It makes in particular the anisotropic material properties (thermal conductivity for example) independent of the current spatial orientation of the material.

In the heat transfer interfaces, the variables and equations are all defined in the spatial frame, and depending on the features, the user inputs may be defined in the material or spatial frame. Hence, they must be internally converted into the spatial frame if some deformation occurs.

### POSITION VECTORS AND DEFORMATION GRADIENT

The position vector in the physical space is identified by the lowercase symbol  $\mathbf{x}$  and lowercase letters x, y, and z for each coordinate (or r,  $\varphi$ , and z in axisymmetric components). After a given transformation, the position of an elementary volume is modified in the spatial frame but not in the material frame. The position vector in the this material frame is denoted by the uppercase symbol  $\mathbf{X}$  and uppercase letters X, Y, and Z for each coordinate (or R,  $\Phi$ , and Z in axisymmetric components).

The relation between  $\mathbf{x}$  and  $\mathbf{X}$  is carried by the *deformation gradient*:

$$\mathbf{F} = \begin{bmatrix} \frac{\partial x}{\partial X} & \frac{\partial x}{\partial Y} & \frac{\partial x}{\partial Z} \\ \frac{\partial y}{\partial X} & \frac{\partial y}{\partial Y} & \frac{\partial y}{\partial Z} \\ \frac{\partial z}{\partial X} & \frac{\partial z}{\partial Y} & \frac{\partial z}{\partial Z} \end{bmatrix}$$
(4-177)

It relates elementary distances  $d\mathbf{x}$  and  $d\mathbf{X}$  in the domain, expressed in material and spatial frames, according to:

$$d\mathbf{x} = \mathbf{F}d\mathbf{X} \tag{4-178}$$

The determinant of the deformation gradient,  $det(\mathbf{F})$ , is the *volume ratio* field. In COMSOL Multiphysics,  $det(\mathbf{F})$  should always be strictly positive. Otherwise, the negative value is likely to be caused by an inverted mesh during the resolution of the model since it corresponds to a mathematical reflection operation.

The deformation gradient tensor and its determinant are essential in the conversion of physical quantities presented in the next paragraphs between material and spatial frames.

**Note:** In COMSOL Multiphysics, the variables spatial.F11, spatial.F12, ..., store the coefficient of the transpose of the deformation gradient tensor  $\mathbf{F}$ .

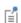

- About Frames in the COMSOL Multiphysics Reference Manual.
- Handling Frames in Heat Transfer

### Conversion Between Material and Spatial Frames

This section explains how the user inputs are converted between material and spatial frames. The conversion depends on the dimension of the variables (scalars, vectors, or tensors) and on the density order.

As described in the previous paragraph Material and Spatial Frames, lowercase letters are used to denote the spatial frame coordinates while uppercase letters denote the material frame coordinates. In the followings, a physical quantity A will be referred to as  $A_{(x,y,z)}$  in the spatial frame and to as  $A_{(X,Y,Z)}$  in the material frame.

The equations solved by the heat transfer interfaces are written in the spatial frame. When an input is specified in the material frame, conversion is necessary to deduce  $A_{(x, y, z)}$  from  $A_{(X, Y, Z)}$ .

### DENSITY, HEAT SOURCE, HEAT FLUX

In heat transfer, the following variables are relative scalars of weight one (also called scalar densities):

- Mass density, ρ (SI unit: kg/m<sup>3</sup>),
- Heat source,  $Q_0$  (SI unit: W/m<sup>3</sup>),
- Production/absorption coefficient,  $q_s$  (SI unit: W/(m<sup>3</sup>·K)),
- Heat flux,  $q_0$  (SI unit: W/m<sup>2</sup>),
- Heat transfer coefficient, h (SI unit:  $W/(m^2 \cdot K)$ ).

For all these variables, the conversion between material and spatial frame follows the relation:

$$A_{(x, y, z)} = \frac{A_{(X, Y, Z)}}{\det(\mathbf{F})}$$

This way, the integral of volumetric quantities over the domain, such as the mass density, is invariant between frames:

$$\int_{\Omega_0} \rho_{(X,\,Y,\,Z)} d\tau_0 \,=\, \int_{\Omega_0} \rho_{(x,\,y,\,z)} \mathrm{det}(\mathbf{F}) d\tau_0 \,=\, \int_{\Omega} \rho_{(x,\,y,\,z)} d\tau$$

In these equalities,  $\Omega_0$  and  $\Omega$  denote the same domain but represented in material or in spatial frame, respectively. As expected, the same mass is found by integrating  $\rho_{(X,Y,Z)}$  over the domain in the material frame or by integrating  $\rho_{(x,y,z)}$  over the domain in the spatial frame. The same invariance principle applies to quantities per unit area, in particular heat flux and heat transfer coefficient:

$$\int_{\partial\Omega_0}h_{(X,\,Y,\,Z)}ds_0\,=\,\int_{\partial\Omega_0}h_{(x,\,y,\,z)}{\rm det}({\bf F})ds_0\,=\,\int_{\partial\Omega}h_{(x,\,y,\,z)}ds$$

Here,  $\partial \Omega_0$  and  $\partial \Omega$  are the boundaries of the same domain in material and spatial frames, respectively.

#### VELOCITY

The relationship between the velocity vectors in material and spatial frames,  $\mathbf{u}_{(X,Y,Z)}$ and  $\mathbf{u}_{(x, y, z)}$ , is

$$\mathbf{u}_{(x,y,z)} = \mathbf{F}\mathbf{u}_{(X,Y,Z)}$$

This is directly deduced from the differential relation of Equation 4-178.

### THERMAL CONDUCTIVITY

Thermal conductivity, k, is a tensor density. The relationship between the value on the spatial frame and the material frame is:

$$k_{(x,y,z)} = \frac{1}{\det(\mathbf{F})} \mathbf{F} k_{(X,Y,Z)} \mathbf{F}^{\mathrm{T}}$$

With this relation, and recalling that

$$\mathbf{n}_{(X,Y,Z)} = \mathbf{F}^{\mathrm{T}} \mathbf{n}_{(x,y,z)}$$

$$\nabla_{(X, Y, Z)} T = \mathbf{F}^{\mathrm{T}} \nabla_{(x, y, z)} T$$

the total conductive heat flux through a boundary, computed in both frames according to the integrals below, gives the same result:

$$\int_{\partial\Omega_0} -k_{(X,Y,Z)} \nabla_{(X,Y,Z)} T \cdot \mathbf{n}_{(X,Y,Z)} ds_0 = \int_{\partial\Omega} -k_{(x,y,z)} \nabla_{(x,y,z)} T \cdot \mathbf{n}_{(x,yz)} ds$$

Here,  $\partial\Omega_0$  and  $\partial\Omega$  are the boundaries of the same domain in material and spatial frames, respectively.

### THERMAL CONDUCTIVITY OF A LAYER

The same transformations are applied to thermal conductivity but with different transformation matrices. The deformation gradient tensor depends on the layer type:

- When the layer is resistive, the deformation gradient tensor  $\mathbf{F}_{\mathrm{xdim}}$  is equal to the deformation gradient tensor  $\mathbf{F}$  defined in Equation 4-177.
- ullet When the layer is conductive, the deformation gradient tensor  $F_t$  is defined using tangential derivatives as follows:

$$\mathbf{F_t} = \begin{bmatrix} xT_X \ xT_Y \ xT_Z \\ yT_X \ yT_Y \ yT_Z \\ zT_X \ zT_Y \ zT_Z \end{bmatrix}$$

where  $xT_X$  corresponds to the tangential derivative x with respect to X, and so on.

• When the layer is an extra dimension, the deformation gradient tensor  $\mathbf{F}_{xdim}$  is defined as follows:

$$\mathbf{F}_{\text{xdim}} = \begin{bmatrix} xT_X + n_x n_X & xT_Y + n_x n_Y & xT_Z + n_x n_Z \\ yT_X + n_y n_X & yT_Y + n_y n_Y & yT_Z + n_y n_Z \\ zT_X + n_z n_X & zT_Y + n_z n_Y & zT_Z + n_z n_Z \end{bmatrix}$$

where  $xT_X$  corresponds to the tangential derivative x with respect to X, and so on. The  $(n_x, n_y, n_z)$  vector corresponds to the normal vector in the spatial frame, and the  $(n_X, n_Y, n_Z)$  vector corresponds to the normal vector in the material frame.

#### TIME DERIVATIVE

Partial differential equations often involve time derivative of a physical quantity such as temperature or internal energy in heat transfer. The variations of such state variables during an elementary time step are studied for a same elementary volume that could be subjected to spatial transformations. The material derivative, denoted d/dt, is the derivation operator used in such cases. The following relation defines the material derivative in the spatial frame.

$$\frac{d}{dt} = \frac{\partial}{\partial t} + \mathbf{u}_{(x,y,z)} \cdot \nabla_{(x,y,z)}$$

The right-hand side of this relation shows a new term  $\mathbf{u} \cdot \nabla$  corresponding to convection in the case of fluids, or convected quantity by translational motion of a solid.

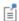

- About Frames in the COMSOL Multiphysics Reference Manual.
- Handling Frames in Heat Transfer

## References

- 1. G.A. Holzapfel, Nonlinear Solid Mechanics, John Wiley & Sons, 2000.
- 2. T. Poinsot and D. Veynante, Theoretical and Numerical Combustion, 2nd ed., Edwards, 2005.
- 3. J.M. Powers, "On the Necessity of Positive Semi-Definite Conductivity and Onsager Reciprocity in Modeling Heat Conduction in Anisotropic Media," ASME J. Heat Transfer, vol. 126, pp. 670-675, 2004.
- 4. G.A. Maugin, The Thermomechanics of Nonlinear Irreversible Behaviors: An Introduction, World Scientific, 1999.
- 5. R.B. Bird, W.E. Stewart, and E.N. Lightfoot, Transport Phenomena, 2nd ed., John Wiley & Sons, 2007.
- 6. Harry H. Pennes, Analysis of Tissue and Arterial Blood Temperatures in the Resting Human Forearm, Journal of Applied Physiology, Vol. 1 no. 2, pp. 93-122, 1 August 1948.
- 7. S. Jacques, S. Rastegar, S. Thomsen, and M. Motamedi, Nonlinear Finite-element Analysis The Role of Dynamic Changes in Blood Perfusion and Optical Properties in Laser Coagulation of Tissue, IEEE J. Selected Topics in Quantum Electronics, vol. 2, issue 4, pp. 922–933, 1996.
- 8. S. Bhowmick, J.E. Coad, D.J. Swanlund, J.C. Bischof, "In vitro thermal therapy of AT-1 Dunning prostate tumors" Int. J. Hyperthermia, vol. 20, no. 1, pp. 73–92, 2004.
- 9. F. Xu, K.A. Seffen and T.J. Lu, "Temperature-Dependent Mechanical Behaviors of Skin Tissue," IAENG Int. J. Computer Science, vol. 35, no 1, 2008.
- 10. M. Pop, A. Molckovsky, L. Chin, M.C. Kolios, M.A. Jewett, M.D. Sherar, "Changes in dielectric properties at 460 kHz of kidney and fat during heating: importance for radio-frequency thermal therapy", Phys. Med. Biol., vol. 48, 2003 (http://www.ncbi.nlm.nih.gov/pubmed/12953912/).
- 11. P.A. Hasgall, F. Di Gennaro, C. Baumgartner, E. Neufeld, M.C. Gosselin, D. Payne, A. Klingenböck, N. Kuster, IT'IS Database for thermal and electromagnetic parameters of biological tissues, Version 3.0, 2015. www.itis.ethz.ch/database

- 12. C. Rossmann and D. Haemmerich, Review of Temperature Dependence of Thermal Properties, Dielectric Properties, and Perfusion of Biological Tissues at Hyperthermic and Ablation Temperatures, Critical Reviews in Biomedical Engineering, Vol. 42, pp. 467-492, 2014.
- 13. D.A. Nield and A. Bejan, Convection in Porous Media, in Convection Heat Transfer, Fourth Edition, John Wiley & Sons, Inc., Hoboken, NJ, USA, 2013.
- 14. N. Wakao, S. Kaguei, and T. Funazkri, Effect of fluid dispersion coefficients on particle-to-fluid heat transfer coefficients in packed beds, Chem. Engng Sci. 34, pp. 325-336, 1979.
- 15. EN 15026, Hygrothermal performance of building components and building elements - Assessment of moisture transfer by numerical simulation, CEN, 2007.
- 16. J. Bear and Y. Bachmat, Introduction to Modeling of Transport Phenomena in Porous Media, Kluwer Academic Publisher, 1990.
- 17. R. Siegel and J. Howell, Thermal Radiation Heat Transfer, 4th ed., Taylor & Francis, New York, 2002.
- 18. F.P. Incropera, D.P. DeWitt, T.L. Bergman, and A.S. Lavine, Fundamentals of Heat and Mass Transfer, 6th ed., John Wiley & Sons, 2006.
- 19. http://www.esrl.noaa.gov/gmd/grad/solcalc
- 20. M.F. Modest, Radiative Heat Transfer, 2nd ed., Academic Press, San Diego, California, 2003.
- 21. W.A. Fiveland, "The Selection of Discrete Ordinate Quadrature Sets for Anisotropic Scattering," Fundamentals of Radiation Transfer, HTD, vol. 160, ASME, 1991.
- 22. A. Bejan et al., Heat Transfer Handbook, John Wiley & Sons, 2003.
- 23. F. Charron, Partage de la chaleur entre deux corps frottants, Publication Scientifique et Technique du Ministère de l'Air, no. 182, 1943. (In French)
- 24. D.C. Wilcox, Turbulence Modeling for CFD, 2nd ed., DCW Industries, 1998.
- 25. J. Larsson, Numerical Simulation of Turbulent Flows for Turbine Blade Heat Transfer, Doctoral Thesis for the Degree of Doctor of Philosophy, Chalmers University of Technology, Sweden, 1998.
- 26. W.M. Kays, "Turbulent Prandtl Number Where Are We?", ASME J. Heat Transfer, vol. 116, pp. 284–295, 1994.

- 27. B. Weigand, J.R. Ferguson, and M.E. Crawford, "An Extended Kays and Crawford Turbulent Prandtl Number Model," Int. J. Heat and Mass Transfer, vol. 40, no. 17, pp. 4191-4196, 1997.
- 28. D. Lacasse, È. Turgeon, and D. Pelletier, "On the Judicious Use of the k- $\varepsilon$  Model, Wall Functions and Adaptivity," Int. J. Thermal Sciences, vol. 43, pp. 925–938, 2004.
- 29. D.A. Nield, "Effects of local thermal non-equilibrium in steady convective processes in a saturated porous medium: forced convection in a channel," *J. Porous* Media, vol. 1, 1998, pp. 181-186.
- 30. W.J. Minkowycz et al., "On departure from local thermal equilibrium in porous media due to a rapidly changing heat source: the Sparrow number," Int. J. Heat Mass Transfer, vol. 42, 1999, pp. 3373-3385.
- 31. A. Amiri and K. Vafai, "Transient analysis of incompressible flow through a packed bed," Int. J. Heat Mass Transfer, vol 41, 1998, pp. 4259-4279.
- 32. R.G. Carbonell and S. Whitaker, "Heat and Mass Transfer in Porous Media," Fundamentals of Transport Phenomena in Porous Media, J. Bear and M.Y. Corapcioglu, eds., Springer, 1984, pp. 121–198.
- 33. J.L. Monteith and M.H. Unsworth, Principles of Environmental Physics, Edward Arnold, London, 290 pp., 1990.
- 34. P.T. Tsilingiris, "Thermophysical and Transport Properties of Humid Air at Temperature Range Between 0 and 100°C," Energy Conversion and Management, vol. 49, no. 5, pp. 1098-1110, 2008.
- 35. J. Zhang, A. Gupta, and J. Bakera, "Effect of Relative Humidity on the Prediction of Natural Convection Heat Transfer Coefficients," Heat Transfer Engineering, vol. 28, no. 4, pp. 335-342, 2007.
- 36. W. Wagner and H-J Kretzschmar, International Steam Tables, 2nd ed., Springer, 2008.
- 37. M. Kaviany, Principles of Convective Heat Transfer, 2nd ed., Springer, 2001.
- 38. A. Bejan, Heat Transfer, John Wiley & Sons, 1993.
- 39. Tables of Physical & Chemical Constants (16th edition 1995). 2.2.5 Surface tension. Kaye & Laby Online. Version 1.0 (2005), www.kayelaby.npl.co.uk
- 40. J.J. Jasper, "The Surface Tension of Pure Liquid Compounds", J. Phys. Chem. Ref. Data, vol. 1, pp. 841-1010, 1972.

- 41. G.K. Batchelor, An Introduction to Fluid Dynamics, Cambridge University Press, 2000.
- 42. C. P. Thurgood, A. Pollard and H. A. Becker, "The T<sub>N</sub> quadrature set for the discrete ordinates method," J. Heat Transfer, vol. 117, pp. 1068-1070, 1995.
- 43. M. A. Badri, P. Jolivet, B. Rousseau, S. Le Corre, H. Digonnet and Y. Favennec, "Vectorial finite elements for solving the radiative transfer equation," Journal of Quantitative Spectroscopy and Radiative Transfer, vol. 212, pp. 59-74, 2018.

# The Heat Transfer Module Interfaces

The Heat Transfer Module includes several physics interfaces used to compute the temperature field, the radiative intensity field, or the relative humidity field:

TABLE 5-1: THE HEAT TRANSFER MODULE INTERFACES

| INTERFACE                           | TAG             | VERSIONS                            |  |
|-------------------------------------|-----------------|-------------------------------------|--|
| Heat Transfer                       | ht              | Heat Transfer in Solids             |  |
|                                     |                 | Heat Transfer in Fluids             |  |
|                                     |                 | Heat Transfer in Solids and Fluids  |  |
|                                     |                 | Bioheat Transfer                    |  |
|                                     |                 | Heat Transfer in Porous Media       |  |
|                                     |                 | Heat Transfer in Building Materials |  |
|                                     |                 | Heat Transfer in Moist Air          |  |
| Heat Transfer in Shells             | in Shells htlsh | Heat Transfer in Shells             |  |
|                                     |                 | Heat Transfer in Films              |  |
|                                     |                 | Heat Transfer in Fractures          |  |
| Surface-to-Surface<br>Radiation     | rad             | Surface-to-Surface Radiation        |  |
| Radiation in<br>Participating Media | rpm             | Radiation in Participating Media    |  |

TABLE 5-1: THE HEAT TRANSFER MODULE INTERFACES

| INTERFACE                                     | TAG  | VERSIONS                                                           |  |
|-----------------------------------------------|------|--------------------------------------------------------------------|--|
| Radiation in<br>Absorbing-Scattering<br>Media | rasm | Radiation in Absorbing-Scattering Media                            |  |
| Radiative Beam in<br>Absorbing Media          | rbam | Radiative Beam in Absorbing Media                                  |  |
| Moisture Transport                            | mt   | Moisture Transport in Air Moisture Transport in Building Materials |  |

See also The Heat Transfer in Pipes Interface (htp) in the Pipe Flow Module User's Guide.

### In this chapter:

- About the Heat Transfer Interfaces
- The Heat Transfer in Solids Interface
- The Heat Transfer in Fluids Interface
- The Heat Transfer in Solids and Fluids Interface
- The Heat Transfer in Porous Media Interface
- The Heat Transfer in Building Materials Interface
- The Heat Transfer in Moist Air Interface
- The Bioheat Transfer Interface
- The Heat Transfer in Shells Interface
- The Heat Transfer in Films Interface
- The Heat Transfer in Fractures Interface
- The Surface-to-Surface Radiation Interface
- The Radiation in Participating Media Interface
- The Radiation in Absorbing-Scattering Media Interface
- The Radiative Beam in Absorbing Media Interface
- The Moisture Transport in Building Materials Interface
- The Moisture Transport in Air Interface

See also the Multiphysics Interfaces.

# About the Heat Transfer Interfaces

The Heat Transfer Module includes the following interfaces:

- Heat Transfer (with several versions)
- Heat Transfer in Shells (with several versions)
- Surface-to-Surface Radiation
- Radiation in Participating Media
- Radiation in Absorbing-Scattering Media
- Radiation with Radiative Beam in Absorbing Media
- Moisture Transport (with several versions)

They are used to compute the temperature field, the radiative intensity field, and the relative humidity field.

The multiphysics interfaces also compute other physical fields like velocity, pressure, or electromagnetic fields, depending on the available COMSOL products. See Multiphysics Interfaces.

The main dependent variable is the temperature, T.

The various kinds of Heat Transfer interfaces and the thermal multiphysics couplings can be used for modeling heat transfer by conduction, convection, or radiation, as well as conjugate heat transfer, evaporation, and electromagnetic heating.

### Space Dimensions

The physics interfaces are available in 1D, 2D, and 3D and for axisymmetric components with cylindrical coordinates in 1D and 2D.

All the interfaces except Heat Transfer in Shells apply in domains, with features available at each geometric level (volumes, surfaces, edges, and points).

### Study Types

Stationary, time-dependent, and frequency domain studies are available with the Heat Transfer interfaces.

You can consider a heat transfer problem as stationary if the temperature field is independent of time at each point. The system is said to be at thermal equilibrium. It happens when the conditions are independent of time or vary on a time scale large enough so that they can be approximated as constant. This type of study can be used as an initial step for a time-dependent analysis.

For other cases, use a time-dependent or a frequency domain study.

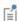

Study and Study Step Types in the COMSOL Multiphysics Reference Manual

### Versions of the Heat Transfer Physics Interface

The versions of the Heat Transfer physics interface (ht) are:

- The Heat Transfer in Solids Interface
- The Heat Transfer in Fluids Interface
- The Heat Transfer in Solids and Fluids Interface
- The Bioheat Transfer Interface
- The Heat Transfer in Porous Media Interface
- The Heat Transfer in Building Materials Interface
- The Heat Transfer in Moist Air Interface

After selecting a version, default nodes are added under the main node, which then defines which version of the Heat Transfer interface is added. Depending on the version of the physics interface selected, the default nodes vary. For example:

- If Heat Transfer in Solids ( ) is selected, a Heat Transfer in Solids (ht) interface is added with a default Solid model.
- If Heat Transfer in Fluids (( $\bigotimes$ ) is selected, a Heat Transfer in Fluids (ht) interface is added with a default Fluid model.
- If Heat Transfer in Solids in Fluids ( ) is selected, a Heat Transfer in Solids and Fluids (ht) interface is added with two default models: Solid (enabled by default) and Fluid (empty selection by default).

### Benefits of the Different Heat Transfer Interfaces

The benefit of the different versions of the Heat Transfer interface, with ht as the common default name (see Heat Transfer Variables), is that it is easy to add the default settings when selecting the physics interface. At any time, add a Fluid or Solid node from the **Physics** toolbar — the functionality is always available.

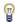

Depending on the available COMSOL products, physics interface options are also available from a Heat Transfer interface by selecting a specific check box under the Physical Model section (for biological tissue, porous media, shape memory alloy, or isothermal domain). See Table 5-2 and Table 5-4 for a description of the interface options.

TABLE 5-2: THE HEAT TRANSFER (HT) INTERFACE OPTIONS

| ICON       | NAME                                   | DEFAULT PHYSICAL MODEL                                                                                       |  |
|------------|----------------------------------------|----------------------------------------------------------------------------------------------------|--|
|            | Heat Transfer in Solids                | No check box is selected.                                                                                    |  |
| <b>∫</b> ≋ | Heat Transfer in Fluids                | No check box is selected.                                                                                    |  |
| <b>∫</b> ≊ | Heat Transfer in Solids and Fluids     | No check box is selected.                                                                                    |  |
| <b>S</b>   | Bioheat Transfer                       | The Heat transfer in biological tissue check box is selected.                                                |  |
| (₩         | Heat Transfer in Porous<br>Media       | The Heat Transfer in Porous Media check box is selected (which enables the <b>Porous matrix model</b> list). |  |
| <b>(8)</b> | Heat Transfer in Building<br>Materials | The Heat Transfer in Porous Media check box is selected (which enables the <b>Porous matrix model</b> list). |  |

Also see The Heat Transfer in Pipes Interface in the Pipe Flow Module User's Guide for simulating heat transfer in pipe networks, including wall heat transfer to the surroundings.

### Versions of the Heat Transfer in Shells Physics Interface

The versions of the Heat Transfer in Shells physics interface (htlsh) are:

- The Heat Transfer in Shells Interface
- The Heat Transfer in Films Interface
- The Heat Transfer in Fractures Interface

After selecting a version, default nodes are added under the main node, which then defines which version of the Heat Transfer in Shells interface is added. Depending on the version of the physics interface selected, the default nodes vary:

- If Heat Transfer in Shells ( ) is selected, a Heat Transfer in Shells (htlsh) interface is added with a default Solid model.
- If Heat Transfer in Films (()) is selected, a Heat Transfer in Films (htlsh) interface is added with a default Fluid model.
- If Heat Transfer in Fractures (( ) is selected, a Heat Transfer in Fractures (hltsh) interface is added with a default Porous Medium model.

### Benefits of the Different Heat Transfer in Shells Interfaces

The benefit of the different versions of the Heat Transfer in Shells interface, with htlsh as the common default name (see Heat Transfer Variables), is that it is easy to add the default settings when selecting the physics interface. At any time, add a Solid node from the **Physics** toolbar — the functionality is always available.

TABLE 5-3: THE HEAT TRANSFER IN SHELLS (HTLSH) INTERFACE OPTIONS

| ICON       | NAME                       | DEFAULT PHYSICAL MODEL                                   |  |
|------------|----------------------------|----------------------------------------------------------|--|
|            | Heat Transfer in Shells    | No check box is selected.                                |  |
|            | Heat Transfer in Films     | No check box is selected.                                |  |
| <b>)</b> 🚱 | Heat Transfer in Fractures | The Heat transfer in porous media check box is selected. |  |

### The Layer Selection and Interface Selection Sections

Almost all physics nodes that you add in the Heat Transfer in Shells interface have either a section named Layer Selection, or a section named Interface Selection. Selections there interact with the standard selections of geometrical objects (boundaries and edges) in order to provide a complete specification of where a material property or boundary condition is to be applied.

The physics features can be of two, fundamentally different, types: those who act on the layers themselves, and those who act on the interfaces between layers. The settings for these two types of features are slightly different.

Several selections are available in the Layer Selection and Interface Selection sections, depending on the physics features. In the **Layer** drop-down list, you can select

- All layered materials.
- Any Layered Material Link defined under Materials in the current component.
- Any Layered Material Stack defined under Materials in the current component.
- Any Single Layer Material defined under Materials in the current component.

If you select All layered materials, you cannot control individual layers; the contribution is given to all layers. All information is taken from the definitions made in the layered material features (Layered Material Link, Layered Material Stack, or Single Layer Material) under Materials in the current component. This means that a single physics node can accommodate several different stacking sequences. As geometrical selection, you can use any object selected in any of the layered material features.

If you select an individual Layered Material Link, Layered Material Stack, or Single Layer Material, then you can only select geometrical objects which are part of the selections of that feature. In most cases, you will get access to a list of check boxes where you can further limit the contributions to individually selected layers or interfaces to which this contribution is to be added.

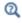

See Layered Material, Layered Material Link, Layered Material Stack, Layered Material Link (Subnode), and Single Layer Material in the COMSOL Multiphysics Reference Manual.

#### LAYER SELECTIONS

When a physics feature acts on layers, the interpretation of layer selections are:

- A boundary selection in the geometry corresponds to a domain contribution in the selected lavers.
- An edge selection in the geometry corresponds to boundary contributions on the faces of the layers exposed to that edge.

This is illustrated by Figure 5-1 and Figure 5-2, where the patch at the lower left is the actual shell, and the 3D sketch shows an expanded view of what it would represent in the physical world.

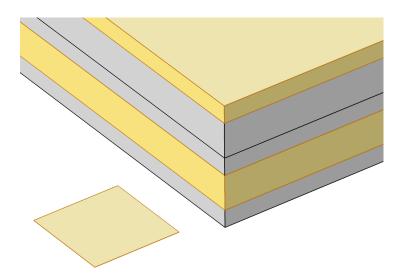

Figure 5-1: Boundary selection with layers 2 and 5 selected.

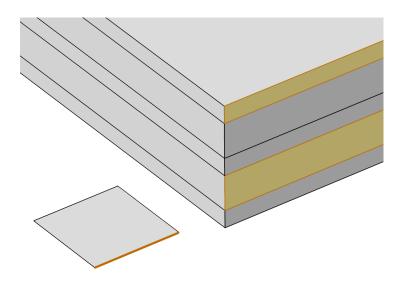

Figure 5-2: Edge selection with layers 2 and 5 selected.

### INTERFACE SELECTIONS

When a physics feature acts on interfaces, the interpretation of interface selections are:

- A boundary selection in the geometry corresponds to boundary contributions on the selected interfaces.
- An edge selection in the geometry corresponds to edge contributions on the interface edges parallel to the selected edge.

This is illustrated by Figure 5-3 and Figure 5-4, where the patch at the lower left is the actual shell, and the 3D sketch shows an expanded view of what it would represent in the physical world.

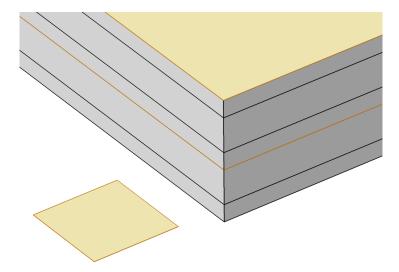

Figure 5-3: Boundary selection with interfaces 'layer 2 - layer 3' and 'layer 5 up' selected.

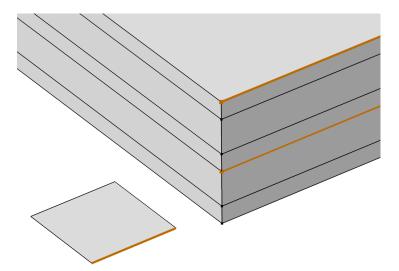

Figure 5-4: Edge selection with interfaces 'layer 2 - layer 3' and 'layer 5 up' selected.

### Using the Extra Dimension Coordinates

It is possible to write expressions that are functions of the coordinates in the thickness direction of the shell. Expressions based on the usual coordinates, like x, y, and z, are evaluated on the reference surface (the meshed boundaries). In addition to this, the locations in the through-thickness direction can be accessed by making explicit or implicit use of the coordinates in the extra dimension.

The extra dimension coordinate has a name like x llmat1 xdim. The middle part of the coordinate name is derived from the tag of the layered material definition where it is created; in this example a Layered Material Link.

### Versions of the Moisture Transport Physics Interface

The versions of the Moisture Transport physics interface (mt) are:

- The Moisture Transport in Building Materials Interface
- The Moisture Transport in Air Interface

After selecting a version, default nodes are added under the main node, which then defines which version of the Moisture Transport interface is added. Depending on the version of the physics interface selected, the default nodes vary:

- If Moisture Transport in Building Materials (N) is selected, a Moisture Transport in Building Materials (mt) interface is added with a default Building Material model.
- If Moisture Transport in Air ( is selected, a Moisture Transport in Air (mt) interface is added with a default Moist Air model.

### Benefits of the Different Moisture Transport Interfaces

The benefit of the different versions of the Moisture Transport interface, with mt as the common default name (see Moisture Transport Variables), is that it is easy to add the default settings when selecting the physics interface. At any time, add a Building Material or a Moist Air node from the Physics toolbar — the functionality is always available.

### Additional physics options

Then, additional physics options are provided with the other interfaces and multiphysics interfaces:

TABLE 5-4: ADDITIONAL HEAT TRANSFER PHYSICS OPTIONS

| ICON         | NAME                                                                                                    | ID  | DEFAULT PHYSICAL MODEL                                                                                             |
|--------------|----------------------------------------------------------------------------------------------------|-----|----------------------------------------------------------------------------------------------------|
| <u></u>      | Laminar Flow (under the Conjugate Heat Transfer branch)                                                                                            |     | See Table 5-2.                                                                                                    |
| <b>1</b> 000 | Turbulent Flow, Algebraic yPlus, Turbulent Flow, L-VEL, Turbulent Flow, k-ε, Turbulent Flow, Low Re k-ε (under the Conjugate Heat Transfer branch) | _   | See Table 5-2.                                                                                                    |
| *            | Surface-to-Surface<br>Radiation (under the<br><b>Radiation</b> branch)                                                                             | rad | No <b>Physical Model</b> section, but the <b>Radiation Settings</b> section is automatically available by default. |
| K            | Radiation in Participating<br>Media (under the<br><b>Radiation</b> branch)                                                                         | rpm | No Physical Model section, but the Participating Media Settings section is automatically available by default.     |

TABLE 5-4: ADDITIONAL HEAT TRANSFER PHYSICS OPTIONS

| ICON       | NAME                                                                        | ID   | DEFAULT PHYSICAL MODEL                                                                                         |
|------------|-----------------------------------------------------------------------------|------|----------------------------------------------------------------------------------------------------|
| K          | Radiation in Absorbing-Scattering Media (under the Radiation branch)        | rasm | No Physical Model section, but the Participating Media Settings section is automatically available by default. |
|            | Radiative Beam in<br>Absorbing Media (under<br>the <b>Radiation</b> branch) | rbam | No <b>Physical Model</b> section.                                                                              |
| 13         | Joule Heating (under the Electromagnetic Heating branch)                    | _    | No check boxes are selected under Physical Model.                                                              |
| (5)        | Heat and Moisture                                                           | _    | See Table 5-2.                                                                                                 |
| <b>(\$</b> | Local Thermal<br>Non-Equilibrium                                            | _    | See Table 5-2.                                                                                                 |
| NP         | Thermoelectric Effect                                                       | _    | No check boxes are selected under <b>Physical Model</b> .                                                      |

More turbulent flow interfaces are available under the **Conjugate Heat Transfer** branch with the CFD Module:

- Turbulent Flow, Realizable k- $\varepsilon$
- Turbulent Flow,  $k-\omega$
- Turbulent Flow, SST
- Turbulent Flow, Spalart-Allmaras
- Turbulent Flow, v2-f

See The Conjugate Heat Transfer, Laminar Flow and Turbulent Flow Interfaces in the CFD Module User's Guide for more details.

More interfaces are available under the **Electromagnetic Heating** branch with ACDC, WaveOptics, and RF Modules.

See The Laser Heating Interface in the Wave Optics Module User's Guide, The Induction Heating Interface in the AC/DC Module User's Guide, and The Microwave Heating Interface in the RF Module User's Guide for more details.

### Settings for the Heat Transfer Interface

The **Label** is the default physics interface name.

The Name is used primarily as a scope prefix for variables defined by the physics interface. Refer to such physics interface variables in expressions using the pattern <name>.<variable name>. In order to distinguish between variables belonging to different physics interfaces, the name string must be unique. Only letters, numbers, and underscores (\_) are permitted in the **Name** field. The first character must be a letter.

The default **Name** (for the first physics interface in the model) is ht.

### PHYSICAL MODEL

In 2D and 1D axisymmetric components, set the **Thickness**  $d_z$ , which is the thickness of the domain in the out-of-plane direction. The default value is 1 m.

In 1D components, set the Cross sectional area  $A_{
m c}$  and the Cross sectional perimeter  $P_{
m c}$ of the domain. Default values are 1 m<sup>2</sup> and  $2\sqrt{\pi A_a}$ , respectively.

Set the Reference temperature  $T_{ref}$ . It is used for the evaluation of the reference density  $\rho_{ref}$  when the Heat Transfer interface is coupled through Nonisothermal Flow multiphysics coupling to a Fluid Flow interface with Compressibility set to **Incompressible.** It is also used in the definition of the reference enthalpy  $H_{ref}$  which is set to 0 J/kg at  $p_{ref}$  (1 atm) and  $T_{ref}$ .

Some check boxes are also present in this section with certain COMSOL products.

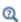

For a detailed overview of the functionality available in each product, visit http://www.comsol.com/products/specifications/

Click to select any of the following check boxes to activate the versions of the ht interface as described in Benefits of the Different Heat Transfer Interfaces:

- Select the **Heat transfer in biological tissue** check box to enable the Biological Tissue feature.
- Selecting **Isothermal domain** provides support for isothermal domain modeling. See Isothermal Domain Interface and Isothermal Domain.
- Select the **Heat transfer in alloys** check box to enable the Shape Memory Alloy feature.
- Select the Heat Transfer in Porous Media check box to enable the Porous Medium, Fracture, and Building Material features. See The Heat Transfer in Porous Media Interface and The Heat Transfer in Building Materials Interface.

#### CONSISTENT STABILIZATION

Under the **Heat Transfer** section, the **Streamline diffusion** check box is selected by default and should remain selected for optimal performance for heat transfer in fluids or other applications that include a convective or translational term. Crosswind diffusion provides extra diffusion in regions with sharp gradients. The added diffusion is orthogonal to the streamlines, so streamline diffusion and crosswind diffusion can be used simultaneously. The Crosswind diffusion check box is also selected by default.

#### INCONSISTENT STABILIZATION

Under the **Heat Transfer** section, the **Isotropic diffusion** check box is not selected by default.

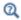

Heat Transfer Consistent and Inconsistent Stabilization Methods

#### DISCRETIZATION

To display all settings available in this section, click the **Show** button ( ) and select **Advanced Physics Options.** You can choose the type and order of the shape functions used for the variables solved by the Heat Transfer interfaces.

### **Temberature**

For the temperature, you can choose not only the order of the discretization, but also the type of shape functions: Lagrange or serendipity. For highly distorted elements, Lagrange shape functions provide better accuracy than serendipity shape functions of the same order. The serendipity shape functions will however give significant reductions of the model size for a given mesh containing hexahedral, prism, or quadrilateral elements. At first order, Lagrange and serendipity shape functions are the same.

The default shape functions used for the temperature are Quadratic Lagrange for the modeling of heat transfer in solids, and Linear for the modeling of heat transfer in fluids. See the description of each version of the physics interface for more details.

### Damaged Tissue Indicator

Whenever the Heat transfer in biological tissue check box under the Physical Model section is selected and a **Thermal Damage** subnode is added under **Biological Tissue**, you can choose the discretization level of the **Damage tissue indicator** shape function: Constant (the default), Linear, Quadratic, Cubic, Quartic, or Quintic.

Irreversible Transformation Indicator

When the Irreversible Transformation subfeature is added under a Solid node, you can choose the discretization level of the Irreversible transformation indicator shape function: Constant (the default), Linear, Quadratic, Cubic, Quartic, or Quintic.

#### DEPENDENT VARIABLES

The Heat Transfer interfaces have the dependent variable **Temperature** T. The dependent variable names can be changed. Editing the name of a scalar dependent variable changes both its field name and the dependent variable name. If a new field name coincides with the name of another field of the same type, the fields share degrees of freedom and dependent variable names. A new field name must not coincide with the name of a field of another type or with a component name belonging to some other field.

### Settings for the Heat Transfer in Shells Interface

The **Label** is the default physics interface name.

The Name is used primarily as a scope prefix for variables defined by the physics interface. Refer to such physics interface variables in expressions using the pattern <name>.<variable\_name>. In order to distinguish between variables belonging to different physics interfaces, the name string must be unique. Only letters, numbers, and underscores (\_) are permitted in the **Name** field. The first character must be a letter.

The default **Name** (for the first physics interface in the model) is htlsh.

#### LAYER SELECTION

Select the applicable layers (the default setting is **All layered materials**). If no layered materials have been included yet, there is a shorthand available for creating a Single Layer Material, a Layered Material Link, or a Layered Material Stack (the plus, next to the Layer Selection setting).

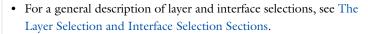

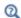

• You can provide material parameters with a through-thickness variation by explicitly or implicitly using expressions containing the extra dimension coordinate as described in Using the Extra Dimension Coordinates.

#### **OUT-OF-PLANE THICKNESS**

For 2D components, define the **Out-of-plane thickness**  $d_z$  (SI unit: m) (see Equation 4-50). The default is 1 m.

### PHYSICAL MODEL

Select the Heat Transfer in Porous Media check box to enable the Porous Medium feature for the modeling of porous media. This check box is selected by default in The Heat Transfer in Fractures Interface.

### CONSISTENT STABILIZATION

The Streamline diffusion check box is selected by default and should remain selected for optimal performance for heat transfer in fluids or other applications that include a convective or translational term. Crosswind diffusion provides extra diffusion in regions with sharp gradients. The added diffusion is orthogonal to the streamlines, so streamline diffusion and crosswind diffusion can be used simultaneously. The **Crosswind diffusion** check box is also selected by default.

### INCONSISTENT STABILIZATION

The **Isotropic diffusion** check box is not selected by default.

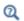

Heat Transfer Consistent and Inconsistent Stabilization Methods

### DISCRETIZATION

To display all settings available in this section, click the **Show** button ( ) and select Advanced Physics Options. You can choose the type and order of the shape functions used for the variables solved by the Heat Transfer in Shells interfaces.

### Temperature

For the temperature, you can choose not only the order of the discretization, but also the type of shape functions: Lagrange or serendipity. For highly distorted elements, Lagrange shape functions provide better accuracy than serendipity shape functions of the same order. The serendipity shape functions will however give significant reductions of the model size for a given mesh containing hexahedral, prism, or quadrilateral elements.

The shape functions used for the temperature are **Quadratic Lagrange** for the modeling of heat transfer in shells, and Linear for the modeling of heat transfer in films and heat transfer in fractures.

### **DEPENDENT VARIABLES**

The Heat Transfer in Shells interfaces have the dependent variable **Temperature** T. The dependent variable names can be changed. Editing the name of a scalar dependent variable changes both its field name and the dependent variable name. If a new field name coincides with the name of another field of the same type, the fields share degrees of freedom and dependent variable names. A new field name must not coincide with the name of a field of another type or with a component name belonging to some other field.

## The Heat Transfer in Solids Interface

The **Heat Transfer in Solids (ht)** interface ( ) is used to model heat transfer in solids by conduction, convection, and radiation. A Solid model is active by default on all domains. All functionality for including other domain types, such as a fluid domain, is also available.

The temperature equation defined in solid domains corresponds to the differential form of the Fourier's law that may contain additional contributions like heat sources.

When this version of the physics interface is added, these default nodes are added to the Model Builder: Solid, Thermal Insulation (the default boundary condition), and Initial Values. Then, from the Physics toolbar, add other nodes that implement, for example, boundary conditions and sources. You can also right-click Heat Transfer is Solids to select physics features from the context menu.

#### PHYSICAL MODEL

By default, no check boxes are selected under the **Physical Model** section.

#### CONSISTENT STABILIZATION

This section is available by clicking the **Show** button ( ) and selecting **Stabilization**. See Consistent Stabilization for more details.

#### INCONSISTENT STABILIZATION

This section is available by clicking the **Show** button ( **5**) and selecting **Stabilization**. See Inconsistent Stabilization for more details.

### DISCRETIZATION

This section is available by clicking the **Show** button ( ) and selecting **Discretization**.

Temperature

By default, the shape functions used for the temperature in solids are Quadratic Lagrange.

Irreversible transformation indicator

In addition, the discretization level of the Irreversible transformation indicator should also be set when the Irreversible Transformation subfeature is added under a Solid node. Otherwise this setting has no effect.

See Discretization for more details.

### **DEPENDENT VARIABLES**

See Dependent Variables for details.

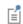

See Settings for the Heat Transfer Interface for a description of all the settings.

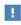

In the COMSOL Multiphysics Reference Manual see Table 2-3 for links to common sections and Table 2-4 to common feature nodes. You can also search for information: press F1 to open the Help window or Ctrl+F1 to open the **Documentation** window.

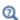

- Handling Frames in Heat Transfer
- Feature Nodes for the Heat Transfer in Solids Interface
- Theory for Heat Transfer in Solids

### Feature Nodes for the Heat Transfer in Solids Interface

This section details the nodes available with The Heat Transfer in Solids Interface with default settings:

- Domain Nodes for the Heat Transfer in Solids Interface
- Boundary Nodes for the Heat Transfer in Solids Interface
- Edge Nodes for the Heat Transfer in Solids Interface
- Point Nodes for the Heat Transfer in Solids Interface

Q

Some nodes are only available with some COMSOL products.

For a detailed overview of the functionality available in each product, visit http://www.comsol.com/products/specifications/

### DOMAIN NODES FOR THE HEAT TRANSFER IN SOLIDS INTERFACE

The Heat Transfer in Solids Interface has the following domain nodes:

- Convectively Enhanced Conductivity
- Cross Section
- Fluid
- Heat Source
- Initial Values
- Irreversible Transformation
- · Optically Thick Participating Medium
- Out-of-Plane Heat Flux

- Out-of-Plane Radiation
- Phase Change Material
- Pressure Work
- Solid
- Thermoelastic Damping
- Thickness
- · Translational Motion
- Viscous Dissipation

When the Isothermal domain check box is selected in the Physical Model section, the Isothermal Domain node is also available from the context menu or the Physics toolbar Domains menu.

#### BOUNDARY NODES FOR THE HEAT TRANSFER IN SOLIDS INTERFACE

The Heat Transfer in Solids Interface has the following boundary nodes:

- Boundary Heat Source
- Continuity (Radiation in Participating Medium and Radiation in Absorbing-Scattering Medium interfaces)
- Deposited Beam Power
- External Temperature (Thin Layer, Thin Film, Fracture)
- Heat Flux
- Heat Source (Thin Layer, Thin Film, Fracture)
- Inflow
- Line Heat Source on Axis
- Open Boundary

- Outflow
- Periodic Condition (Heat Transfer interface)
- Surface-to-Ambient Radiation (Heat Transfer interface)
- Symmetry (Heat Transfer interface)
- Temperature
- Thermal Contact
- Thermal Insulation
- Thin Film (Heat Transfer interface) and Fluid (Heat Transfer in Shells interface)
- Thin Layer (Heat Transfer interface) and Solid (Heat Transfer in Shells interface)

When the Isothermal domain check box is selected in the Physical Model section, the Isothermal Domain Interface node is added by default and is also available from the context menu or the Physics toolbar Boundaries menu.

#### EDGE NODES FOR THE HEAT TRANSFER IN SOLIDS INTERFACE

The Heat Transfer in Solids Interface has the following edge nodes (3D components only):

- Heat Flux (Thin Layer, Thin Film, Fracture)
- Line Heat Source
- Shell Continuity (Heat Transfer interface) and Continuity (Heat Transfer in Shells Interface)
- Surface-to-Ambient Radiation (Thin Layer, Thin Film, Fracture, and Heat Transfer in Shells interface)
- Temperature (Thin Layer, Thin Film, Fracture, and Heat Transfer in Shells)
- · Thin Rod

#### POINT NODES FOR THE HEAT TRANSFER IN SOLIDS INTERFACE

The Heat Transfer in Solids Interface has the following point nodes:

- Point Heat Flux (Thin Rod)
- Point Heat Source
- Point Heat Source on Axis
- Surface-to-Ambient Radiation (Thin Rod)
- Temperature (Thin Rod)

More nodes are available with more advanced settings. For the complete list of nodes available see Domain Features, Boundary Features, Edge Features, Point Features, and Global Features.

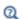

Select the **Isothermal domain** check box to make the **Isothermal Domain** and Isothermal Domain Interface nodes available.

## The Heat Transfer in Fluids Interface

The **Heat Transfer in Fluids (ht)** interface (( $\approx$ ) is used to model heat transfer in fluids by conduction, convection, and radiation. A Fluid model is active by default on all domains. All functionality for including other domain types, such as a solid domain, is also available.

The temperature equation defined in fluid domains corresponds to the convection-diffusion equation that may contain additional contributions like heat sources.

When this version of the physics interface is added, these default nodes are added to the Model Builder: Fluid, Thermal Insulation (the default boundary condition), and Initial Values. Then, from the Physics toolbar, add other nodes that implement, for example, boundary conditions and sources. You can also right-click Heat Transfer in Fluids to select physics features from the context menu.

#### PHYSICAL MODEL

By default, no check boxes are selected under the Physical Model section.

#### CONSISTENT STABILIZATION

This section is available by clicking the **Show** button ( 🐷 ) and selecting **Stabilization**. See Consistent Stabilization for more details.

#### INCONSISTENT STABILIZATION

This section is available by clicking the **Show** button ( **5**) and selecting **Stabilization**. See Inconsistent Stabilization for more details.

#### DISCRETIZATION

This section is available by clicking the **Show** button ( ) and selecting **Discretization**.

Temperature

By default, the shape functions used for the temperature in fluids are **Linear**.

See Discretization for more details.

#### DEPENDENT VARIABLES

See Dependent Variables for details.

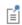

See Settings for the Heat Transfer Interface for a description of all the settings.

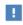

In the COMSOL Multiphysics Reference Manual see Table 2-3 for links to common sections and Table 2-4 to common feature nodes. You can also search for information: press F1 to open the Help window or Ctrl+F1 to open the **Documentation** window.

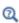

- Handling Frames in Heat Transfer
- Feature Nodes for the Heat Transfer in Fluids Interface
- Theory for Heat Transfer in Fluids

## Feature Nodes for the Heat Transfer in Fluids Interface

This section details the nodes available with The Heat Transfer in Fluids Interface with default settings:

- Domain Nodes for the Heat Transfer in Fluids Interface
- Boundary Nodes for the Heat Transfer in Fluids Interface
- Edge Nodes for the Heat Transfer in Fluids Interface
- Point Nodes for the Heat Transfer in Fluids Interface

Q

Some nodes are only available with some COMSOL products.

For a detailed overview of the functionality available in each product, visit http://www.comsol.com/products/specifications/

#### DOMAIN NODES FOR THE HEAT TRANSFER IN FLUIDS INTERFACE

The Heat Transfer in Fluids Interface has the following domain nodes:

- Convectively Enhanced Conductivity
- Cross Section
- Fluid
- · Heat Source
- Initial Values
- Irreversible Transformation
- Optically Thick Participating Medium
- Out-of-Plane Heat Flux

- · Out-of-Plane Radiation
- Phase Change Material
- Pressure Work
- Solid
- Thermoelastic Damping
- Thickness
- Translational Motion
- Viscous Dissipation

#### BOUNDARY NODES FOR THE HEAT TRANSFER IN FLUIDS INTERFACE

The Heat Transfer in Fluids Interface has the following boundary nodes:

- Boundary Heat Source
- Continuity (Radiation in Participating Medium and Radiation in Absorbing-Scattering Medium interfaces)
- Deposited Beam Power
- External Temperature (Thin Layer, Thin Film, Fracture)
- Heat Flux
- Heat Source (Thin Layer, Thin Film, Fracture)
- Inflow
- Line Heat Source on Axis
- Open Boundary

- Outflow
- Periodic Condition (Heat Transfer interface)
- Surface-to-Ambient Radiation (Heat Transfer interface)
- Symmetry (Heat Transfer interface)
- Temperature
- Thermal Contact
- Thermal Insulation
- Thin Film (Heat Transfer interface) and Fluid (Heat Transfer in Shells interface)
- Thin Layer (Heat Transfer interface) and Solid (Heat Transfer in Shells interface)

#### EDGE NODES FOR THE HEAT TRANSFER IN FLUIDS INTERFACE

The Heat Transfer in Fluids Interface has the following edge nodes (3D components only):

- Heat Flux (Thin Layer, Thin Film, Fracture)
- Line Heat Source
- Shell Continuity (Heat Transfer interface) and Continuity (Heat Transfer in Shells Interface)
- Surface-to-Ambient Radiation (Thin Layer, Thin Film, Fracture, and Heat Transfer in Shells interface)
- Temperature (Thin Layer, Thin Film, Fracture, and Heat Transfer in Shells)
- Thin Rod

#### POINT NODES FOR THE HEAT TRANSFER IN FLUIDS INTERFACE

The Heat Transfer in Fluids Interface has the following point nodes:

- Point Heat Flux (Thin Rod)
- Point Heat Source
- Point Heat Source on Axis
- Surface-to-Ambient Radiation (Thin Rod)
- Temperature (Thin Rod)

More nodes are available with more advanced settings. For the complete list of nodes available see Domain Features, Boundary Features, Edge Features, Point Features, and Global Features.

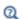

Select the Isothermal domain check box to make the Isothermal Domain and Isothermal Domain Interface nodes available.

# The Heat Transfer in Solids and Fluids Interface

The Heat Transfer in Solids and Fluids ( ) interface is automatically added when a predefined multiphysics interface under the Conjugate Heat Transfer branch is added.

It is used to model heat transfer in solids and fluids by conduction, convection, and radiation. A Solid model is active by default on all domains, and a Fluid model is also added but not active.

Feature Nodes for the Heat Transfer in Solids and Fluids Interface

The settings and the feature nodes are the same as for The Heat Transfer in Fluids Interface.

# The Heat Transfer in Porous Media Interface

The Heat Transfer in Porous Media (ht) interface ( ), found under the Heat Transfer branch ( ((())) when adding a physics interface, is used to model heat transfer by conduction, convection, and radiation in porous media. A **Porous Medium** model is active by default on all domains. All functionality for including other domain types, such as a solid domain, is also available.

The temperature equation defined in porous media domains corresponds to the convection-diffusion equation with thermodynamic properties averaging models to account for both solid matrix and fluid properties. This equation is valid when the temperatures into the porous matrix and the fluid are in equilibrium. If not, use The Local Thermal Non-Equilibrium Interface instead.

The physics interface is an extension of the generic Heat Transfer interface. When this physics interface is added, the following default nodes are added in the Model Builder: Porous Medium, Thermal Insulation (the default boundary condition), and Initial Values. Then, from the **Physics** toolbar, add other nodes that implement, for example, boundary conditions. You can also right-click Heat Transfer in Porous Media to select physics features from the context menu.

#### PHYSICAL MODEL

The capability to define material properties, boundary conditions, and more for porous media heat transfer is activated by selecting the Heat Transfer in Porous Media check box (see Figure 5-5).

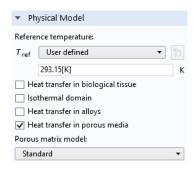

Figure 5-5: The capability to model porous media heat transfer is activated by selecting the Heat transfer in porous media check box in any Settings window for Heat Transfer (ht) under Physical Model.

This check box is selected by default when adding The Heat Transfer in Porous Media Interface.

When the Subsurface Flow Module is added, under Physical Model, select Extended from the **Porous matrix model** list to use a version of the matrix feature to account for multiple immobile solids and fluids, as well as for geothermal heating.

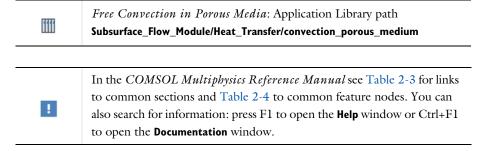

#### DISCRETIZATION

This section is available by clicking the **Show** button ( ) and selecting **Discretization**.

#### Temberature

By default, the shape functions used for the temperature in porous media are **Linear**.

See Discretization for more details.

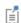

The rest of the settings are the same as for The Heat Transfer in Solids Interface. See Settings for the Heat Transfer Interface for a description of the other settings.

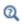

- Feature Nodes for the Heat Transfer in Porous Media Interface
- Theory for Heat Transfer in Porous Media

### Feature Nodes for the Heat Transfer in Porous Media Interface

This section details the nodes available with The Heat Transfer in Porous Media Interface with default settings:

- Domain Nodes for the Heat Transfer in Porous Media Interface
- Boundary Nodes for the Heat Transfer in Porous Media Interface
- Edge Nodes for the Heat Transfer in Porous Media Interface
- Point Nodes for the Heat Transfer in Porous Media Interface

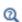

Some nodes are only available with some COMSOL products.

For a detailed overview of the functionality available in each product, visit http://www.comsol.com/products/specifications/

## DOMAIN NODES FOR THE HEAT TRANSFER IN POROUS MEDIA INTERFACE

The Heat Transfer in Porous Media Interface has the following domain nodes:

- Building Material
- Convectively Enhanced Conductivity
- Cross Section
- Fluid
- Geothermal Heating
- Heat Source
- Immobile Fluids
- Initial Values
- Irreversible Transformation
- Optically Thick Participating Medium
- Out-of-Plane Heat Flux

- Out-of-Plane Radiation
- Phase Change Material
- Porous Medium
- Pressure Work
- Solid
- Thermal Dispersion
- Thermoelastic Damping
- Thickness
- Translational Motion
- Viscous Dissipation

Set the Porous matrix model to Extended to make the Geothermal Heating and Immobile Fluids subnodes available.

### BOUNDARY NODES FOR THE HEAT TRANSFER IN POROUS MEDIA INTERFACE

The Heat Transfer in Porous Media Interface has the following boundary nodes:

- Boundary Heat Source
- Continuity (Radiation in Participating Medium and Radiation in Absorbing-Scattering Medium interfaces)
- Deposited Beam Power
- External Temperature (Thin Layer, Thin Film, Fracture)
- Fracture (Heat Transfer interface) and Porous Medium (Heat Transfer in Shells interface)
- · Heat Flux
- Heat Source (Thin Layer, Thin Film, Fracture)
- Inflow
- Line Heat Source on Axis

- Open Boundary
- Outflow
- Periodic Condition (Heat Transfer interface)
- Surface-to-Ambient Radiation (Heat Transfer interface)
- Symmetry (Heat Transfer interface)
- Temperature
- · Thermal Contact
- Thermal Insulation
- Thin Film (Heat Transfer interface) and Fluid (Heat Transfer in Shells interface)
- Thin Layer (Heat Transfer interface) and Solid (Heat Transfer in Shells interface)

#### EDGE NODES FOR THE HEAT TRANSFER IN POROUS MEDIA INTERFACE

The Heat Transfer in Porous Media Interface has the following edge nodes (for 3D components only):

- Heat Flux (Thin Layer, Thin Film, Fracture)
- Line Heat Source
- Shell Continuity (Heat Transfer interface) and Continuity (Heat Transfer in Shells Interface)
- Surface-to-Ambient Radiation (Thin Layer, Thin Film, Fracture, and Heat Transfer in Shells interface)
- Temperature (Thin Layer, Thin Film, Fracture, and Heat Transfer in Shells)
- · Thin Rod

### POINT NODES FOR THE HEAT TRANSFER IN POROUS MEDIA INTERFACE

The Heat Transfer in Porous Media Interface has the following point nodes:

- Point Heat Flux (Thin Rod)
- Point Heat Source
- Point Heat Source on Axis
- Surface-to-Ambient Radiation (Thin Rod)
- Temperature (Thin Rod)

More nodes are available with more advanced settings. For the complete list of nodes available see Domain Features, Boundary Features, Edge Features, Point Features, and Global Features.

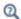

Select the Isothermal domain check box to make the Isothermal Domain and Isothermal Domain Interface nodes available.

# The Heat Transfer in Building Materials Interface

The **Heat Transfer in Building Materials** interface ( ) is automatically added when the Building Materials version of the predefined multiphysics interface Heat and Moisture **Transport** is added. A Building Material model is active by default on all domains.

Use this interface to model heat transfer in building materials defined as porous media containing moisture, which is a mixture of liquid water and vapor. The temperature equation corresponds to the diffusion equation in which effective thermodynamic properties account for both the dry solid matrix and moisture properties. The latent heat of evaporation is included to define a heat source or sink.

When this physics interface is added, the following default nodes are added in the Model Builder: Building Material, Thermal Insulation, and Initial Values. Then, from the **Physics** toolbar, add other nodes that implement, for example, boundary conditions. You can also right-click Heat Transfer in Building Materials to select physics features from the context menu.

Settings for the Heat Transfer in Building Materials Interface

The settings are the same as for The Heat Transfer in Porous Media Interface, except for the discretization of the temperature, for which **Quadratic Lagrange** shape functions are used.

Feature Nodes for the Heat Transfer in Building Materials Interface

The feature nodes are the same as for The Heat Transfer in Porous Media Interface, with in addition the Moist Air node.

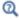

Theory for Heat Transfer in Building Materials

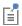

See Building Materials Database in the COMSOL Multiphysics Reference Manual for a description of materials containing the thermal and hygroscopic properties required by some feature nodes of The Heat Transfer in Building Materials Interface.

# The Heat Transfer in Moist Air Interface

The **Heat Transfer in Moist Air** interface ( is automatically added when the **Moist Air** version of the predefined multiphysics interface **Heat and Moisture Transport** is added. A Moist Air (HT Interface) model is active by default on all domains.

It is used to model heat transfer in moist air by convection and diffusion, by using thermodynamics properties defined as a function of the quantity of vapor in the moist air.

When this physics interface is added, the following default nodes are added in the Model Builder: Moist Air, Thermal Insulation, and Initial Values. Then, from the Physics toolbar, add other nodes that implement, for example, boundary conditions. You can also right-click Heat Transfer in Moist Air to select physics features from the context menu.

Settings for the Heat Transfer in Moist Air Interface

The settings are the same as for The Heat Transfer in Fluids Interface.

Feature Nodes for the Heat Transfer in Moist Air Interface

The feature nodes are the same as for The Heat Transfer in Fluids Interface, with in addition the Moist Air node.

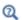

Theory for Heat Transfer in Fluids Moist Air Fluid Type

## The Bioheat Transfer Interface

The Bioheat Transfer (ht) interface ( ), selected under the Heat Transfer branch ( (()) when adding a physics interface, is used to model heat transfer by conduction, convection, and radiation. A Biological Tissue model is active by default on all domains. All functionality for including other domain types, such as a solid domain, are also available.

The temperature equation defined in biological tissue domains corresponds to the differential form of the Fourier's law with predefined contributions for bioheat sources. In addition, tissue damage integral models can be included, based on a temperature threshold or an energy absorption model.

When this version of the physics interface is added, these default nodes are added to the Model Builder: Biological Tissue (with a default Bioheat node), Thermal Insulation (the default boundary condition), and **Initial Values**. All functionality to include both solid and fluid domains are also available. Then, from the **Physics** toolbar, add other nodes that implement, for example, boundary conditions and sources. You can also right-click **Bioheat Transfer** to select physics features from the context menu.

#### PHYSICAL MODEL

The **Heat transfer in biological tissue** check box is selected by default, which enables the Damage Integral Analysis Discretization section.

#### CONSISTENT STABILIZATION

This section is available by clicking the **Show** button ( ) and selecting **Stabilization**. See Consistent Stabilization for more details.

#### INCONSISTENT STABILIZATION

This section is available by clicking the **Show** button ( ) and selecting **Stabilization**. See Inconsistent Stabilization for more details.

#### DAMAGE INTEGRAL ANALYSIS DISCRETIZATION

Select the type of the Shape function for damaged tissue indicators. The default is **Discontinuous Lagrange**. The order is set in the Discretization section.

#### DISCRETIZATION

This section is available by clicking the **Show** button ( ) and selecting **Discretization**.

**Temperature** 

By default, the shape functions used for the temperature in biological tissues are Quadratic Lagrange.

Damage tissue indicator

When the **Thermal Damage** subfeature is added under a **Biological Tissue** node, set the discretization level of the Damage tissue indicator shape function: Constant (the default), Linear, Quadratic, Cubic, Quartic, or Quintic.

See Discretization for more details.

#### **DEPENDENT VARIABLES**

See Dependent Variables for details.

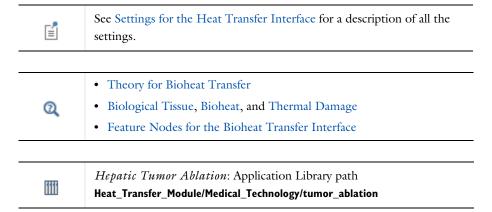

## Feature Nodes for the Bioheat Transfer Interface

This section details the nodes available with The Bioheat Transfer Interface with default settings:

- Domain Nodes for the Bioheat Transfer Interface
- Boundary Nodes for the Bioheat Transfer Interface
- Edge Nodes for the Bioheat Transfer Interface

#### • Point Nodes for the Bioheat Transfer Interface

Some nodes are only available with some COMSOL products.

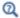

For a detailed overview of the functionality available in each product, visit http://www.comsol.com/products/specifications/

#### DOMAIN NODES FOR THE BIOHEAT TRANSFER INTERFACE

The Bioheat Transfer Interface has the following domain nodes:

- Bioheat
- Biological Tissue
- Convectively Enhanced Conductivity
- Cross Section
- Fluid
- Heat Source
- Initial Values
- Irreversible Transformation
- Optically Thick Participating Medium
- Out-of-Plane Heat Flux

- Out-of-Plane Radiation
- Phase Change Material
- Pressure Work
- Solid
- Thermal Damage
- Thermoelastic Damping
- Thickness
- Translational Motion
- Viscous Dissipation

#### BOUNDARY NODES FOR THE BIOHEAT TRANSFER INTERFACE

The Bioheat Transfer Interface has the following boundary nodes:

- Boundary Heat Source
- Continuity (Radiation in Participating Medium and Radiation in Absorbing-Scattering Medium interfaces)
- Deposited Beam Power
- External Temperature (Thin Layer, Thin Film, Fracture)
- · Heat Flux
- Heat Source (Thin Layer, Thin Film, Fracture)
- Inflow
- Line Heat Source on Axis
- Open Boundary

- Outflow
- Periodic Condition (Heat Transfer interface)
- Surface-to-Ambient Radiation (Heat Transfer interface)
- Symmetry (Heat Transfer interface)
- Temperature
- Thermal Contact
- Thermal Insulation
- Thin Film (Heat Transfer interface) and Fluid (Heat Transfer in Shells interface)
- Thin Layer (Heat Transfer interface) and Solid (Heat Transfer in Shells interface)

#### EDGE NODES FOR THE BIOHEAT TRANSFER INTERFACE

The Bioheat Transfer Interface has the following edge nodes (for 3D components only):

- Heat Flux (Thin Layer, Thin Film, Fracture)
- Line Heat Source
- Shell Continuity (Heat Transfer interface) and Continuity (Heat Transfer in Shells Interface)
- Surface-to-Ambient Radiation (Thin Layer, Thin Film, Fracture, and Heat Transfer in Shells interface)
- Temperature (Thin Layer, Thin Film, Fracture, and Heat Transfer in Shells)
- · Thin Rod

#### POINT NODES FOR THE BIOHEAT TRANSFER INTERFACE

The Bioheat Transfer Interface has the following point nodes:

• Point Heat Flux (Thin Rod)

• Point Heat Source

• Point Heat Source on Axis

• Surface-to-Ambient Radiation (Thin Rod)

• Temperature (Thin Rod)

More nodes are available with more advanced settings. For the complete list of nodes available see Domain Features, Boundary Features, Edge Features, Point Features, and Global Features.

## The Heat Transfer in Shells Interface

The Heat Transfer in Shells (htlsh) interface (( ), found in the Thin Structures physics area under the **Heat Transfer** branch ( ), is used to model heat transfer by conduction, convection and radiation in layered materials represented by boundaries. The interface is active on all boundaries where a layered material is defined, with a **Solid** model active by default. All functionalities for including other boundary contributions, such as surface-to-ambient radiation, are also available.

Although the layered material is represented as a boundary in the model, the through-thickness variation of the temperature is accounted for. It means that the temperature equation corresponding to the Fourier's law (see Equation 4-50) is solved also in the layered material's thickness direction. In addition, a single boundary may represent several layers with different thermal properties varying through the thickness of the layered material.

The physics interface is available for 2D components, 3D components, and for axisymmetric components with cylindrical coordinates in 2D.

When this version of the physics interface is added, these default nodes are also added to the Model Builder: Solid, Thermal Insulation (an edge condition), and Initial Values. Then, from the **Physics** toolbar, add additional nodes that implement, for example, boundary interface or edge conditions, and heat sources. You can also right-click **Heat Transfer in Shells** to select physics features from the context menu.

#### LAYER SELECTION

Select the applicable layers (the default setting is **All layered materials**) on which to apply the interface.

If no layered materials have been included yet, there is a shorthand available for creating a Single Layer Material, a Layered Material Link, or a Layered Material Stack (the plus, next to the Layered Material list).

When a layered material stack or link is selected from the Layered Material list, unselect the check boxes corresponding to layers where the interface should not be applied in the **Selection** table.

You can visualize the selected layered materials and layers in each layered material by clicking the Layer cross section preview and Layer 3D preview buttons.

• See The Layer Selection and Interface Selection Sections.

Q

• You can provide material parameters with a through-thickness variation by explicitly or implicitly using expressions containing the extra dimension coordinate as described in Using the Extra Dimension Coordinates.

The desired selection for the physics interface may correspond to boundaries with different layered materials. The All layered materials option allows to gather these materials to make the desired selection applicable for the physics interface on the union of the boundaries where the layered materials are defined.

മ

See Layered Material, Layered Material Link, Layered Material Stack, Layered Material Link (Subnode), and Single Layer Material in the COMSOL Multiphysics Reference Manual for details on the definition of layered materials.

#### PHYSICAL MODEL

By default, the Heat transfer in porous media check box is not selected under the Physical Model section. Select it to make the Porous Medium boundary feature available, for the modeling of fractures.

#### CONSISTENT STABILIZATION

This section is available by clicking the **Show** button ( ) and selecting **Stabilization**. See Consistent Stabilization for more details.

#### INCONSISTENT STABILIZATION

This section is available by clicking the **Show** button ( ) and selecting **Stabilization**. See Inconsistent Stabilization for more details.

#### DISCRETIZATION

This section is available by clicking the **Show** button ( ) and selecting **Discretization**.

#### **Temperature**

By default, the shape functions used for the temperature are **Quadratic Lagrange**. This setting affects also the discretization of the temperature field in the thickness direction.

See Discretization for more details.

#### DEPENDENT VARIABLES

See Dependent Variables for details.

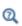

See Settings for the Heat Transfer in Shells Interface for a description of the other settings.

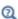

- Handling Frames in Heat Transfer
- Feature Nodes for the Heat Transfer in Shells Interface
- Theory for Heat Transfer in Thin Structures

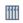

Shell Conduction: Application Library path Heat\_Transfer\_Module/ Tutorials,\_Thin\_Structure/shell\_conduction

## Feature Nodes for the Heat Transfer in Shells Interface

This section details the nodes available with The Heat Transfer in Shells Interface with default settings:

- Boundary Nodes for the Heat Transfer in Shells Interface
- Boundary Interface Nodes for the Heat Transfer in Shells Interface
- Edge Nodes for the Heat Transfer in Shells Interface

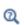

Some nodes are only available with some COMSOL products.

For a detailed overview of the functionality available in each product, visit http://www.comsol.com/products/specifications/

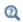

The Heat Transfer in Shells Interface does not have any domain node, as it can be applied only on boundaries.

#### BOUNDARY NODES FOR THE HEAT TRANSFER IN SHELLS INTERFACE

The Heat Transfer in Shells Interface has the following boundary nodes:

- Heat Source (Heat Transfer in Shells Interface)
- Initial Values (Heat Transfer in Shells interface)
- Thin Film (Heat Transfer interface) and Fluid (Heat Transfer in Shells interface)
- Thin Layer (Heat Transfer interface) and Solid (Heat Transfer in Shells interface)

### BOUNDARY INTERFACE NODES FOR THE HEAT TRANSFER IN SHELLS INTERFACE

The Heat Transfer in Shells Interface has the following boundary interface nodes:

- Deposited Beam Power, Interface (Heat Transfer in Shells Interface)
- Heat Flux, interface (Heat Transfer in Shells Interface)
- Heat Source, Interface (Heat Transfer in Shells Interface)
- Surface-to-Ambient Radiation, Interface (Heat Transfer in Shells Interface)
- Temperature, interface (Heat Transfer in Shells Interface)

#### EDGE NODES FOR THE HEAT TRANSFER IN SHELLS INTERFACE

The Heat Transfer in Shells Interface has the following edge nodes:

- Heat Flux (Heat Transfer in Shells Interface)
- Heat Source (Heat Transfer in Shells Interface)
- Heat Flux (Heat Transfer in Shells Interface)
- Surface-to-Ambient Radiation (Thin Layer, Thin Film, Fracture, and Heat Transfer in Shells interface)
- Temperature (Thin Layer, Thin Film, Fracture, and Heat Transfer in Shells)
- Thermal Insulation (Heat Transfer in Shells Interface)

## The Heat Transfer in Films Interface

The Heat Transfer in Films (htlsh) interface ( ), found in the Thin Structures physics area under the **Heat Transfer** branch ( ((())), is used to model heat transfer by conduction, convection and radiation in layered materials represented by boundaries. The interface is active on all boundaries where a layered material is defined, with a **Fluid** model active by default. All functionalities for including other boundary contributions, such as surface-to-ambient radiation, are also available.

Although the layered material is represented as a boundary in the model, the through-thickness variation of the temperature is accounted for. It means that the convection-diffusion equation is solved also in the layered material's thickness direction. In addition, a single boundary may represent several layers with different thermal properties varying through the thickness of the layered material.

The physics interface is available for 2D components, 3D components, and for axisymmetric components with cylindrical coordinates in 2D.

When this version of the physics interface is added, these default nodes are also added to the Model Builder: Fluid, Thermal Insulation (an edge condition), and Initial Values. Then, from the **Physics** toolbar, add additional nodes that implement, for example, boundary interface or edge conditions, and heat sources. You can also right-click **Heat Transfer in Films** to select physics features from the context menu.

#### LAYER SELECTION

Select the applicable layers (the default setting is **All layered materials**) on which to apply the interface.

If no layered materials have been included yet, there is a shorthand available for creating a Single Layer Material, a Layered Material Link, or a Layered Material Stack (the plus, next to the Layered Material list).

When a layered material stack or link is selected from the Layered Material list, unselect the check boxes corresponding to layers where the interface should not be applied in the **Selection** table.

You can visualize the selected layered materials and layers in each layered material by clicking the Layer cross section preview and Layer 3D preview buttons.

• See The Layer Selection and Interface Selection Sections.

Q

മ

• You can provide material parameters with a through-thickness variation by explicitly or implicitly using expressions containing the extra dimension coordinate as described in Using the Extra Dimension Coordinates.

The desired selection for the physics interface may correspond to boundaries with different layered materials. The All layered materials option allows to gather these materials to make the desired selection applicable for the physics interface on the union of the boundaries where the layered materials are defined.

See Layered Material, Layered Material Link, Layered Material Stack, Layered Material Link (Subnode), and Single Layer Material in the COMSOL Multiphysics Reference Manual for details on the definition

#### PHYSICAL MODEL

By default, the Heat transfer in porous media check box is not selected under the Physical Model section. Select it to make the Porous Medium boundary feature available.

#### CONSISTENT STABILIZATION

of layered materials.

This section is available by clicking the **Show** button ( ) and selecting **Stabilization**. See Consistent Stabilization for more details.

#### INCONSISTENT STABILIZATION

This section is available by clicking the **Show** button ( ) and selecting **Stabilization**. See Inconsistent Stabilization for more details.

#### DISCRETIZATION

This section is available by clicking the **Show** button ( **\overline{\overline{\overli** 

#### Temberature

By default, the shape functions used for the temperature are **Linear**. This setting affects also the discretization of the temperature field in the thickness direction.

See Discretization for more details.

#### DEPENDENT VARIABLES

See Dependent Variables for details.

| @ | See Settings for the Heat Transfer in Shells Interface for a description of the other settings. |
|---|-------------------------------------------------------------------------------------------------|
|   |                                                                                                 |
| Q | Handling Frames in Heat Transfer                                                                |
|   | Feature Nodes for the Heat Transfer in Films Interface                                          |
|   | Theory for Heat Transfer in Thin Structures                                                     |

## Feature Nodes for the Heat Transfer in Films Interface

This section details the nodes available with The Heat Transfer in Films Interface with default settings:

- Boundary Nodes for the Heat Transfer in Films Interface
- Boundary Interface Nodes for the Heat Transfer in Films Interface
- Edge Nodes for the Heat Transfer in Films Interface

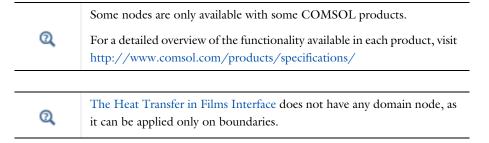

#### BOUNDARY NODES FOR THE HEAT TRANSFER IN FILMS INTERFACE

The Heat Transfer in Films Interface has the following boundary nodes:

- Heat Source (Heat Transfer in Shells Interface)
- Initial Values (Heat Transfer in Shells interface)
- Thin Film (Heat Transfer interface) and Fluid (Heat Transfer in Shells interface)
- Thin Layer (Heat Transfer interface) and Solid (Heat Transfer in Shells interface)

### BOUNDARY INTERFACE NODES FOR THE HEAT TRANSFER IN FILMS INTERFACE

The Heat Transfer in Films Interface has the following boundary interface nodes:

- Deposited Beam Power, Interface (Heat Transfer in Shells Interface)
- Heat Flux, interface (Heat Transfer in Shells Interface)
- Heat Source, Interface (Heat Transfer in Shells Interface)
- Surface-to-Ambient Radiation, Interface (Heat Transfer in Shells Interface)
- Temperature, interface (Heat Transfer in Shells Interface)

#### EDGE NODES FOR THE HEAT TRANSFER IN FILMS INTERFACE

The Heat Transfer in Films Interface has the following edge nodes:

- Heat Flux (Heat Transfer in Shells Interface)
- Heat Source (Heat Transfer in Shells Interface)
- Heat Flux (Heat Transfer in Shells Interface)
- Surface-to-Ambient Radiation (Thin Layer, Thin Film, Fracture, and Heat Transfer in Shells interface)
- Temperature (Thin Layer, Thin Film, Fracture, and Heat Transfer in Shells)
- Thermal Insulation (Heat Transfer in Shells Interface)

# The Heat Transfer in Fractures Interface

The Heat Transfer in Fractures (htlsh) interface ((1), found in the Thin Structures physics area under the **Heat Transfer** branch ( ), is used to model heat transfer by conduction, convection and radiation in layered materials represented by boundaries. The interface is active on all boundaries where a layered material is defined, with a **Porous Medium** model active by default. All functionalities for including other boundary contributions, such as surface-to-ambient radiation, are also available.

Although the layered material is represented as a boundary in the model, the through-thickness variation of the temperature is accounted for. It means that the temperature equation, corresponding to the convection-diffusion equation with thermodynamic properties averaging models to account for both solid matrix and fluid properties, is solved also in the layered material's thickness direction. This equation is valid when the temperatures into the porous matrix and the fluid are in equilibrium, and may contain additional contributions such as heat sources.

In addition, a single boundary may represent several layers with different thermal properties varying through the thickness of the layered material.

The physics interface is available for 2D components, 3D components, and for axisymmetric components with cylindrical coordinates in 2D.

When this version of the physics interface is added, these default nodes are also added to the Model Builder: Porous Medium, Thermal Insulation (an edge condition), and Initial Values. Then, from the Physics toolbar, add additional nodes that implement, for example, boundary interface or edge conditions, and heat sources. You can also right-click **Heat Transfer in Fractures** to select physics features from the context menu.

#### LAYER SELECTION

Select the applicable layers (the default setting is **All layered materials**) on which to apply the interface.

If no layered materials have been included yet, there is a shorthand available for creating a Single Layer Material, a Layered Material Link, or a Layered Material Stack (the plus, next to the Layered Material list).

When a layered material stack or link is selected from the Layered Material list, unselect the check boxes corresponding to layers where the interface should not be applied in the Selection table.

You can visualize the selected layered materials and layers in each layered material by clicking the Layer cross section preview and Layer 3D preview buttons.

• See The Layer Selection and Interface Selection Sections.

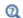

• You can provide material parameters with a through-thickness variation by explicitly or implicitly using expressions containing the extra dimension coordinate as described in Using the Extra Dimension Coordinates.

മ

The desired selection for the physics interface may correspond to boundaries with different layered materials. The All layered materials option allows to gather these materials to make the desired selection applicable for the physics interface on the union of the boundaries where the layered materials are defined.

See Layered Material, Layered Material Link, Layered Material Stack, Layered Material Link (Subnode), and Single Layer Material in the COMSOL Multiphysics Reference Manual for details on the definition of layered materials.

#### PHYSICAL MODEL

By default, the Heat Transfer in Porous Media check box is selected under the Physical Model section to model fractures on boundaries.

#### CONSISTENT STABILIZATION

This section is available by clicking the **Show** button ( ) and selecting **Stabilization**. See Consistent Stabilization for more details.

#### INCONSISTENT STABILIZATION

This section is available by clicking the **Show** button ( ) and selecting **Stabilization**. See Inconsistent Stabilization for more details.

#### DISCRETIZATION

This section is available by clicking the **Show** button ( ) and selecting **Discretization**.

#### **Temperature**

By default, the shape functions used for the temperature are **Linear**. This setting affects also the discretization of the temperature field in the thickness direction.

See Discretization for more details.

#### DEPENDENT VARIABLES

See Dependent Variables for details.

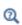

See Settings for the Heat Transfer in Shells Interface for a description of the other settings.

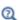

- · Handling Frames in Heat Transfer
- Feature Nodes for the Heat Transfer in Fractures Interface
- Theory for Heat Transfer in Thin Structures

## Feature Nodes for the Heat Transfer in Fractures Interface

This section details the nodes available with The Heat Transfer in Fractures Interface with default settings:

- Boundary Nodes for the Heat Transfer in Fractures Interface
- · Boundary Interface Nodes for the Heat Transfer in Fractures Interface
- Edge Nodes for the Heat Transfer in Fractures Interface

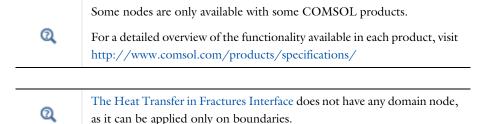

#### BOUNDARY NODES FOR THE HEAT TRANSFER IN FRACTURES INTERFACE

The Heat Transfer in Fractures Interface has the following boundary nodes:

- Fracture (Heat Transfer interface) and Porous Medium (Heat Transfer in Shells interface)
- Heat Source (Heat Transfer in Shells Interface)
- Initial Values (Heat Transfer in Shells interface)
- Thin Film (Heat Transfer interface) and Fluid (Heat Transfer in Shells interface)
- Thin Layer (Heat Transfer interface) and Solid (Heat Transfer in Shells interface)

## BOUNDARY INTERFACE NODES FOR THE HEAT TRANSFER IN FRACTURES INTERFACE

The Heat Transfer in Fractures Interface has the following boundary interface nodes:

- Deposited Beam Power, Interface (Heat Transfer in Shells Interface)
- Heat Flux, interface (Heat Transfer in Shells Interface)
- Heat Source, Interface (Heat Transfer in Shells Interface)
- Surface-to-Ambient Radiation, Interface (Heat Transfer in Shells Interface)
- Temperature, interface (Heat Transfer in Shells Interface)

#### EDGE NODES FOR THE HEAT TRANSFER IN FRACTURES INTERFACE

The Heat Transfer in Fractures Interface has the following edge nodes (for 3D components only):

- Heat Flux (Heat Transfer in Shells Interface)
- Heat Source (Heat Transfer in Shells Interface)
- Heat Flux (Heat Transfer in Shells Interface)
- Surface-to-Ambient Radiation (Thin Layer, Thin Film, Fracture, and Heat Transfer in Shells interface)
- Temperature (Thin Layer, Thin Film, Fracture, and Heat Transfer in Shells)
- Thermal Insulation (Heat Transfer in Shells Interface)

## The Surface-to-Surface Radiation Interface

**Transfer>Radiation** branch ((\*\*), is used to model heat transfer by radiation. It treats thermal radiation as an energy transfer between boundaries and external heat sources where the medium does not participate in the radiation (radiation in transparent media).

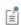

This interface does not compute the temperature field, it requires it as model input. If the medium participates in the radiation (semi-transparent medium), then use The Radiation in Participating Media Interface instead.

The radiosity equation defined on boundaries where surface-to-surface radiation is enabled corresponds to the radiosity method equation.

From the **Physics** toolbar, add other nodes that implement, for example, boundary conditions. You can also right-click Surface-to-Surface Radiation to select physics features from the context menu. For the Surface-to-Surface Radiation interface, select a **Stationary** or **Time Dependent** study as a preset study type. The surface-to-surface radiation is always stationary (that is, the radiation time scale is assumed to be shorter than any other time scale), but the physics interface is compatible with all standard study types.

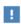

Absolute (thermodynamical) temperature units must be used. See Specifying Model Equation Settings in the COMSOL Multiphysics Reference Manual.

#### In this section:

- Settings for the Surface-to-Surface Radiation Interface
- Feature Nodes for the Surface-to-Surface Radiation Interface

The **Label** is the default physics interface name.

The Name is used primarily as a scope prefix for variables defined by the physics interface. Refer to such physics interface variables in expressions using the pattern <name>.<variable name>. In order to distinguish between variables belonging to different physics interfaces, the name string must be unique. Only letters, numbers, and underscores (\_) are permitted in the **Name** field. The first character must be a letter.

The default Name (for the first physics interface in the model) is rad.

#### RADIATION SETTINGS

Define the Wavelength dependence of surface properties.

- Keep the default value, **Constant**, to define a diffuse gray radiation model. In this case, the surface properties (emissivity, radiosity, reflectivity, transmissivity, critical angle) have the same definition for all wavelengths. The surface properties can still depend on other quantities, in particular on the temperature.
- Select Solar and ambient to define a diffuse spectral radiation model with two spectral bands, one for short wavelengths,  $[0, \lambda_1]$ , (solar radiation) and one for large wavelengths,  $[\lambda_1, +\infty[$ , (ambient radiation). It is then possible to define the Separation point between spectral bands (SI unit: m),  $\lambda_{sol/amb}$ , to adjust the wavelength intervals corresponding to the solar and ambient radiation. The surface properties can then be defined for each spectral band. In particular it is possible to define the solar absorptivity for short wavelengths and the surface emissivity for large wavelengths.
- Select Multiple spectral bands and set the value of the Right endpoint for each spectral band in the table, to define a diffuse spectral radiation model. These values should be set in an ascending order. The value of the Left endpoint for the next spectral band is updated in consequence. It is then possible to provide a definition of the surface properties for each spectral band.

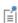

The first **Left endpoint** and the last **Right endpoint** are predefined and equal to 0 and  $+\infty$ , respectively.

Modify the **Transparent media refractive index** if it is different from 1 and corresponds to vacuum refractive index, which is usually a good approximation for air refractive index.

Also select the **Use radiation groups** check box to enable the ability to define radiation groups, which can, in many cases, speed up the radiation calculations.

Select the Surface-to-surface radiation method: Direct area integration, Hemicube (the default), or **Ray shooting**.

- For Direct Area Integration select a **Radiation integration order** 4 is the default.
- For Hemicube select a **Radiation resolution 256** is the default.
- For Ray Shooting select a **Radiation resolution 8** is the default.

#### Hemicube

Hemicube is the default method for the heat transfer interfaces. The more sophisticated and general hemicube method uses a z-buffered projection on the sides of a hemicube (with generalizations to 2D and 1D) to account for shadowing effects. Think of it as rendering digital images of the geometry in five different directions (in 3D; in 2D only three directions are needed), and counting the pixels in each mesh element to evaluate its view factor.

Its accuracy can be influenced by setting the Radiation resolution of the virtual snapshots. The number of z-buffer pixels on each side of the 3D hemicube equals the specified resolution squared. Thus the time required to evaluate the irradiation increases quadratically with resolution. In 2D, the number of z-buffer pixels is proportional to the resolution property, and thus the time is, as well.

For an axisymmetric geometry,  $G_{\rm m}$  and  $F_{\rm amb}$  must be evaluated in a corresponding 3D geometry obtained by revolving the 2D boundaries about the axis. COMSOL Multiphysics creates this virtual 3D geometry by revolving the 2D boundary mesh into a 3D mesh. The resolution can be controlled in the azimuthal direction by setting the number of azimuthal sectors, which is the same as the number of elements to a full revolution. Try to balance this number against the mesh resolution in the rz-plane.

#### Direct Area Integration

COMSOL Multiphysics evaluates the mutual irradiation between surface directly, without considering which face elements are obstructed by others. This means that shadowing effects (that is, surface elements being obstructed in nonconvex cases) are not taken into account. Elements facing away from each other are, however, excluded from the integrals.

Direct area integration is fast and accurate for simple geometries with no shadowing, or where the shadowing can be handled by manually assigning boundaries to different groups.

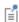

If shadowing is ignored, global energy is not conserved. Control the accuracy by specifying a **Radiation integration order**. Sharp angles and small gaps between surfaces may require a higher integration order for accuracy but also more time to evaluate the irradiation.

### Ray Shooting

The use of a ray shooting algorithm allows to generate the view factor data for the modeling of transmission and specular reflection. Select this method to enable the Opaque Surface (Surface-to-Surface Radiation interface) node (for specular reflection) and Semi-Transparent Surface (Surface-to-Surface Radiation interface) node (for transmission).

To compute the radiation intensity on surfaces, the ray shooting algorithm emits n rays in 2D and n<sup>2</sup> rays in 3D where n is the value selected for **Radiation resolution**. The trajectories of these rays are computed as they are absorbed, reflected or transmitted on the model surfaces until their intensity becomes too small or if the rays go far away from the geometry. The threshold were the ray trajectory is no longer computed is controlled by the Tolerance. During the rays trajectory computation the tiling is adapted up to a numbers of time defined by the Maximum number of adaptations.

To improve the accuracy of the radiation computation the user may increase the Radiation resolution (default value is 8), decrease the Tolerance (default value is 1e-6) or increase the Maximum number of adaptations (default value is 3). Conversely changing these values in the opposite direction should decrease computational time. Also, higher values of the **Geometry shape order** under **Component** node may improve the results.

#### DISCRETIZATION

To display all settings available in this section, click the **Show** button ( ) and select **Advanced Physics Options.** 

Surface Radiosity

Select Linear (the default), Quadratic, Cubic, Quartic or Quintic to define the discretization level used for the **Surface radiosity** shape function.

- About the Heat Transfer Interfaces
- Q
- Feature Nodes for the Surface-to-Surface Radiation Interface
- The Surface-to-Surface Radiation Interface
- Theory for Surface-to-Surface Radiation

# Feature Nodes for the Surface-to-Surface Radiation Interface

This section details the nodes available with The Surface-to-Surface Radiation Interface with default settings:

- Domain Nodes for the Surface-to-Surface Radiation Interface
- Boundary Nodes for the Surface-to-Surface Radiation Interface

Some nodes are only available with some COMSOL products.

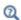

For a detailed overview of the functionality available in each product, visit http://www.comsol.com/products/specifications/

#### DOMAIN NODES FOR THE SURFACE-TO-SURFACE RADIATION INTERFACE

The Surface-to-Surface Radiation Interface has one domain node: Opacity (Surface-to-Surface Radiation interface).

# BOUNDARY NODES FOR THE SURFACE-TO-SURFACE RADIATION INTERFACE

The Surface-to-Surface Radiation Interface has the following boundary nodes:

- Diffuse Mirror (Surface-to-Surface Radiation interface)
- Diffuse Surface (Surface-to-Surface Radiation interface)
- External Radiation Source
- Opaque Surface (Surface-to-Surface Radiation interface)
- Prescribed Radiosity (Surface-to-Surface Radiation interface)
- Semi-Transparent Surface (Surface-to-Surface Radiation interface)
- Radiation Group (Surface-to-Surface Radiation Interface)

# The Radiation in Participating Media Interface

The Radiation in Participating Media (rpm) interface ( [ ] ), found under the Heat **Transfer>Radiation** branch (), is used to model radiative heat transfer inside participating (semi-transparent media) media.

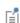

This physics interface doesn't compute the temperature field and requires it as a model input. If the medium does not participate in the radiation (transparent medium), then use The Surface-to-Surface Radiation Interface instead.

The radiative intensity equations defined in participating media domains correspond to a P1 approximation, or to the discrete ordinates method approximation equations, depending on the selected approximation.

When the physics interface is added, these default nodes are added to the **Model Builder**: Participating Medium and Opaque Surface. In addition, when Discrete ordinates method is selected, Continuity on Interior Boundary is also added. Right-click the main node to add boundary conditions or other features. Then, from the Physics toolbar, add other nodes that implement, for example, boundary conditions. You can also right-click **Radiation in Participating Media** node to select physics features from the context menu.

#### In this section:

- Settings for the Radiation in Participating Media Interface
- Feature Nodes for the Radiation in Participating Media Interface

# Settings for the Radiation in Participating Media Interface

The **Label** is the default physics interface name.

The **Name** is used primarily as a scope prefix for variables defined by the physics interface. Refer to such physics interface variables in expressions using the pattern <name>.<variable\_name>. In order to distinguish between variables belonging to different physics interfaces, the name string must be unique. Only letters, numbers, and underscores (\_) are permitted in the **Name** field. The first character must be a letter.

The default **Name** (for the first physics interface in the model) is rpm.

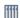

- Radiative Heat Transfer in Finite Cylindrical Media: Application Library path Heat Transfer Module/Verification Examples/ cylinder\_participating\_media
- Radiative Heat Transfer in a Utility Boiler: Application Library path Heat\_Transfer\_Module/Thermal\_Radiation/boiler

#### PARTICIPATING MEDIA SETTINGS

Radiation Discretization Method

Select a Radiation discretization method: Discrete ordinates method (the default), or PI approximation.

- When Discrete ordinates method is selected, Opaque Surface (Radiation in Participating Medium and Radiation in Absorbing-Scattering Medium Interfaces) and Continuity on Interior Boundary (Radiation in Participating Medium and Radiation in Absorbing-Scattering Medium Interfaces) are automatically added as default features.
- When **PI approximation** is selected, Opaque Surface (Radiation in Participating Medium and Radiation in Absorbing-Scattering Medium Interfaces) is automatically added as a default feature and both this and Incident Intensity (Radiation in Participating Medium and Radiation in Absorbing-Scattering Medium Interfaces) are made available from the **Physics** ribbon toolbar (Windows users), **Physics** context menu (Mac or Linux users), or the context menu (all users). Continuity on Interior Boundary (Radiation in Participating Medium and Radiation in Absorbing-Scattering Medium Interfaces) is not available.

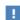

The choice of **Radiation discretization method** also offers different settings for the Participating Medium (Radiation in Participating Medium Interface) (all methods), Opaque Surface (Radiation in Participating Medium and Radiation in Absorbing-Scattering Medium Interfaces) (P1 approximation), and Incident Intensity (Radiation in Participating Medium and Radiation in Absorbing-Scattering Medium Interfaces) (P1 approximation) nodes.

### Refractive Index

For either selection, define the **Refractive index**  $n_{\mathbf{r}}$  (dimensionless) of the participating media. The same refractive index is used for the whole model.

#### Performance Index

When Discrete ordinates method is selected, choose a Performance index  $P_{
m index}$  from the list. Select a value between 0 and 1 that modifies the strategy used to define automatic solver settings. The default is 0.4. With small values, a robust setting for the solver is expected. With large values (up to 1), less memory is needed to solve the model.

#### Quadrature Set

When **Discrete ordinates method** is selected, the method of angular discretization of the radiative intensity direction should be specified. In particular, it defines the method of computation of the weights  $w_i$  used in the approximation of the scattering term:

$$\int_{4\pi} I(\Omega) d\Omega \approx \sum_{j=1}^{n} w_{j} I_{j}$$

Choose a Quadrature set from the list:

- The Level Symmetric Even (the default), Level Symmetric Hybrid, and Equal Weight **Odd** sets are  $S_N$  approximations. Depending on the set and the order selected in the Discrete ordinates method list, different moment conditions are satisfied. In 3D, S2, S4, S6, and S8 generate 8, 24, 48, and 80 directions, respectively. In 2D, S2, S4, S6, and S8 generate 4, 12, 24, and 40 directions, respectively.
- The Quasi-uniform weight approximation discretizes the angular space by using a reference octahedron with 8 triangular faces, further discretized in function of the order of the method. This corresponds to a  $T_N$  approximation, for which  $8N^2$  weights are computed at order N.

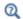

See Discrete Ordinates Method (DOM) for details about the  $S_N$  and  $T_N$ quadrature sets.

#### DISCRETIZATION

This section is available by clicking the **Show** button ( ) and selecting **Discretization**.

### Radiative Intensity

When the Radiation discretization method is set to Discrete ordinates method in Participating Media Settings, set the discretization level of the Radiative intensity: Constant, Linear (the default), Quadratic, Cubic, Quartic, or Quintic.

#### Incident Radiation

When the Radiation discretization method is set to PI approximation in Participating Media Settings, set the discretization level of the Incident radiation: Linear (the default), Quadratic, Cubic, Quartic, or Quintic.

# Feature Nodes for the Radiation in Participating Media Interface

This section details the nodes available with The Radiation in Participating Media Interface with default settings:

- Domain Nodes for the Radiation in Participating Media Interface
- Boundary Nodes for the Radiation in Participating Media Interface

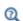

Some nodes are only available with some COMSOL products.

For a detailed overview of the functionality available in each product, visit http://www.comsol.com/products/specifications/

# DOMAIN NODES FOR THE RADIATION IN PARTICIPATING MEDIA INTERFACE

The Radiation in Participating Media Interface has one domain node: Participating Medium (Radiation in Participating Medium Interface).

# BOUNDARY NODES FOR THE RADIATION IN PARTICIPATING MEDIA INTERFACE

The Radiation in Participating Media Interface has the following boundary nodes:

- Continuity (Radiation in Participating Medium and Radiation in Absorbing-Scattering Medium interfaces)
- Continuity on Interior Boundary (Radiation in Participating Medium and Radiation in Absorbing-Scattering Medium Interfaces)
- Incident Intensity (Radiation in Participating Medium and Radiation in Absorbing-Scattering Medium Interfaces)
- Opaque Surface (Radiation in Participating Medium and Radiation in Absorbing-Scattering Medium Interfaces)

# The Radiation in Absorbing-Scattering Media Interface

The Radiation in Absorbing-Scattering Media (rasm) interface ( []), found under the **Heat Transfer>Radiation** branch ((), is used to model radiative heat transfer inside participating (semi-transparent media) media supposed to be non-emitting.

The radiative intensity equations defined in participating media domains correspond to a P1 approximation or to the discrete ordinates method approximation equations, depending on the selected approximation.

When the physics interface is added, these default nodes are added to the **Model Builder**: Absorbing-Scattering Medium and Opaque Surface. In addition, when Discrete ordinates method is selected, Continuity on Interior Boundary is also added. Right-click the main node to add boundary conditions or other features. Then, from the **Physics** toolbar, add other nodes that implement, for example, boundary conditions. You can also right-click Radiation in Absorbing-Scattering Media node to select physics features from the context menu.

#### In this section:

- Settings for the Radiation in Absorbing-Scattering Media Interface
- Feature Nodes for the Radiation in Absorbing-Scattering Media Interface

Settings for the Radiation in Absorbing-Scattering Media Interface

The **Label** is the default physics interface name.

The **Name** is used primarily as a scope prefix for variables defined by the physics interface. Refer to such physics interface variables in expressions using the pattern <name>.<variable name>. In order to distinguish between variables belonging to different physics interfaces, the name string must be unique. Only letters, numbers, and underscores (\_) are permitted in the **Name** field. The first character must be a letter.

The default **Name** (for the first physics interface in the model) is rasm.

#### PARTICIPATING MEDIA SETTINGS

Radiation Discretization Method

Select a Radiation discretization method: Discrete ordinates method (the default), or PI approximation.

- When Discrete ordinates method is selected, Opaque Surface (Radiation in Participating Medium and Radiation in Absorbing-Scattering Medium Interfaces) and Continuity on Interior Boundary (Radiation in Participating Medium and Radiation in Absorbing-Scattering Medium Interfaces) are automatically added as default boundary features. The Incident Intensity (Radiation in Participating Medium and Radiation in Absorbing-Scattering Medium Interfaces) and Periodic Condition (Radiation in Participating Medium and Radiation in Absorbing-Scattering Medium interfaces) features are made available from the Physics ribbon toolbar (Windows users), Physics context menu (Mac or Linux users), or the context menu (all users).
- When **PI approximation** is selected, Opaque Surface (Radiation in Participating Medium and Radiation in Absorbing-Scattering Medium Interfaces) is automatically added as a default boundary feature. The Incident Intensity (Radiation in Participating Medium and Radiation in Absorbing-Scattering Medium Interfaces), Periodic Condition (Radiation in Participating Medium and Radiation in Absorbing-Scattering Medium interfaces), and Symmetry (Radiation in Participating Medium and Radiation in Absorbing-Scattering Medium Interfaces) features are made available from the **Physics** ribbon toolbar (Windows users), **Physics** context menu (Mac or Linux users), or the context menu (all users). Continuity on Interior Boundary (Radiation in Participating Medium and Radiation in Absorbing-Scattering Medium Interfaces) is not available.

The choice of Radiation discretization method also offers different settings for the Absorbing-Scattering Medium (Radiation in Absorbing-Scattering Medium Interface), Opaque Surface (Radiation in Participating Medium and Radiation in Absorbing-Scattering Medium Interfaces), and Incident Intensity (Radiation in Participating Medium and Radiation in Absorbing-Scattering Medium Interfaces) nodes.

Refractive Index

П

For either selection, define the **Refractive index**  $n_{\mathbf{r}}$  (dimensionless) of the participating media. The same refractive index is used for the whole model.

## Performance Index

When Discrete ordinates method is selected, choose a Performance index  $P_{\mathrm{index}}$  from the list. Select a value between 0 and 1 that modifies the strategy used to define automatic solver settings. The default is 0.4. With small values, a robust setting for the solver is expected. With large values (up to 1), less memory is needed to solve the model.

#### Quadrature Set

When **Discrete ordinates method** is selected, the method of angular discretization of the radiative intensity direction should be specified. In particular, it defines the method of computation of the weights  $w_i$  used in the approximation of the scattering term:

$$\int_{4\pi} I(\Omega) d\Omega \approx \sum_{j=1}^{n} w_{j} I_{j}$$

Choose a Quadrature set from the list:

- The Level Symmetric Even (the default), Level Symmetric Hybrid, and Equal Weight **Odd** sets are  $S_N$  approximations. Depending on the set and the order selected in the Discrete ordinates method list, different moment conditions are satisfied. In 3D, S2, S4, S6, and S8 generate 8, 24, 48, and 80 directions, respectively. In 2D, S2, S4, S6, and S8 generate 4, 12, 24, and 40 directions, respectively.
- The Quasi-uniform weight approximation discretizes the angular space by using a reference octahedron with 8 triangular faces, further discretized in function of the order of the method. This corresponds to a  $T_N$  approximation, for which  $8N^2$  weights are computed at order N.

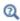

See Discrete Ordinates Method (DOM) for details about the  $S_N$  and  $T_N$ quadrature sets.

#### DISCRETIZATION

This section is available by clicking the **Show** button ( ) and selecting **Discretization**.

#### Radiative Intensity

When the Radiation discretization method is set to Discrete ordinates method in Participating Media Settings, set the discretization level of the Radiative intensity: Constant, Linear (the default), Quadratic, Cubic, Quartic, or Quintic.

Incident Radiation

When the Radiation discretization method is set to PI approximation in Participating Media Settings, set the discretization level of the Incident radiation: Linear (the default), Quadratic, Cubic, Quartic, or Quintic.

Feature Nodes for the Radiation in Absorbing-Scattering Media Interface

This section details the nodes available with The Radiation in Absorbing-Scattering Media Interface with default settings:

- Domain Nodes for the Radiation in Absorbing-Scattering Media Interface
- Boundary Nodes for the Radiation in Absorbing-Scattering Media Interface

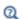

Some nodes are only available with some COMSOL products.

For a detailed overview of the functionality available in each product, visit http://www.comsol.com/products/specifications/

# DOMAIN NODES FOR THE RADIATION IN ABSORBING-SCATTERING MEDIA INTERFACE

The Radiation in Absorbing-Scattering Media Interface has one domain node: Absorbing-Scattering Medium (Radiation in Absorbing-Scattering Medium Interface).

# BOUNDARY NODES FOR THE RADIATION IN ABSORBING-SCATTERING MEDIA INTERFACE

The Radiation in Absorbing-Scattering Media Interface has the following boundary nodes:

- Continuity (Radiation in Participating Medium and Radiation in Absorbing-Scattering Medium interfaces)
- Continuity on Interior Boundary (Radiation in Participating Medium and Radiation in Absorbing-Scattering Medium Interfaces)
- Incident Intensity (Radiation in Participating Medium and Radiation in Absorbing-Scattering Medium Interfaces)

- Opaque Surface (Radiation in Participating Medium and Radiation in Absorbing-Scattering Medium Interfaces)
- Periodic Condition (Radiation in Participating Medium and Radiation in Absorbing-Scattering Medium interfaces)
- Symmetry (Radiation in Participating Medium and Radiation in Absorbing-Scattering Medium Interfaces)

# The Radiative Beam in Absorbing Media Interface

The Radiative Beam in Absorbing Media (rbam) interface ( ), found under the Heat **Transfer>Radiation** branch (🔆), is used to model the attenuation of an incident light within a semitransparent material due to absorption. The beam intensity is determined using the Beer-Lambert Law. As the beam is absorbed it deposits energy which acts as a heat source.

When the physics interface is added, these default nodes are added to the **Model Builder**: Absorbing Medium, Transparent Surface, and Initial Values. Right-click the main node to add boundary conditions or other features. Then, from the Physics toolbar, add other nodes that implement, for example, boundary conditions. You can also right-click Radiative Beam in Absorbing Media node to select physics features from the context menu.

#### In this section:

- Settings for the Radiative Beam in Absorbing Media Interface
- Feature Nodes for the Radiative Beam in Absorbing Media Interface

Settings for the Radiative Beam in Absorbing Media Interface

The **Label** is the default physics interface name.

The **Name** is used primarily as a scope prefix for variables defined by the physics interface. Refer to such physics interface variables in expressions using the pattern <name>.<variable\_name>. In order to distinguish between variables belonging to different physics interfaces, the name string must be unique. Only letters, numbers, and underscores (\_) are permitted in the **Name** field. The first character must be a letter.

The default **Name** (for the first physics interface in the model) is rbam.

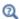

For additional background theory also see Radiative Beam in Absorbing Media Theory.

#### CONSISTENT STABILIZATION

This section is available by clicking the **Show** button ( ) and selecting **Stabilization**. The Streamline diffusion check box is selected by default and should remain selected for optimal performance. Crosswind diffusion provides extra diffusion in regions with sharp gradients. The added diffusion is orthogonal to the streamlines, so streamline diffusion and crosswind diffusion can be used simultaneously. The Crosswind diffusion check box is also selected by default.

#### INCONSISTENT STABILIZATION

This section is available by clicking the **Show** button ( ) and selecting **Stabilization**. The **Isotropic diffusion** check box is not selected by default.

#### DISCRETIZATION

This section is available by clicking the **Show** button ( ) and selecting **Discretization**.

Set the discretization level of the intensity: Constant, Linear (the default), Quadratic, Cubic, Quartic, or Quintic.

Feature Nodes for the Radiative Beam in Absorbing Media Interface

This section details the nodes available with The Radiative Beam in Absorbing Media Interface with default settings:

- Domain Nodes for the Radiative Beam in Absorbing Media Interface
- Boundary Nodes for the Radiative Beam in Absorbing Media Interface

Some nodes are only available with some COMSOL products.

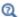

For a detailed overview of the functionality available in each product, visit http://www.comsol.com/products/specifications/

# DOMAIN NODES FOR THE RADIATIVE BEAM IN ABSORBING MEDIA INTERFACE

The Radiative Beam in Absorbing Media Interface has the following domain nodes:

- Initial Values (Radiative Beam in Absorbing Medium interface)
- Absorbing Medium (Radiative Beam in Absorbing Medium Interface)

# BOUNDARY NODES FOR THE RADIATIVE BEAM IN ABSORBING MEDIA INTERFACE

The Radiative Beam in Absorbing Media Interface has the following boundary nodes:

- Incident Intensity (Radiative Beam in Absorbing Medium Interface)
- Opaque Surface (Radiative Beam in Absorbing Medium Interface)
- Transparent Surface (Radiative Beam in Absorbing Medium Interface)

# The Moisture Transport in Building Materials Interface

The Moisture Transport in Building Materials (mt) interface ( ) is used to model moisture transport in building materials by taking into account moisture storage, liquid transport by capillary suction forces, and the convective transport of vapor. A Building Material model is active by default on all domains.

When this physics interface is added, these default nodes are added to the **Model** Builder: Building Material, Insulation (the default boundary condition), and Initial Values. Then, from the Physics toolbar, add other nodes that implement, for example, boundary conditions. You can also right-click Moisture Transport in Building Materials to select physics features from the context menu.

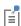

See Building Materials Database in the COMSOL Multiphysics Reference Manual for a description of materials containing the thermal and hygroscopic properties required by some feature nodes of the Moisture Transport in Building Materials Interface.

Settings for the Moisture Transport in Building Materials Interface

The **Label** is the default physics interface name.

The **Name** is used primarily as a scope prefix for variables defined by the physics interface. Refer to such physics interface variables in expressions using the pattern <name>.<variable\_name>. In order to distinguish between variables belonging to different physics interfaces, the name string must be unique. Only letters, numbers, and underscores (\_) are permitted in the **Name** field. The first character must be a letter.

The default **Name** (for the first physics interface in the model) is mt.

#### PHYSICAL MODEL

In 2D and 1D axisymmetric components, set the **Thickness**  $d_z$ , which is the thickness of the domain in the out-of-plane direction. The default value is 1 m.

In 1D components, set the Cross sectional area  $A_{
m c}$  and the Cross sectional perimeter  $P_{
m c}$ of the domain. Default values are 1 m<sup>2</sup> and  $2\sqrt{\pi A_c}$ , respectively.

#### CONSISTENT STABILIZATION

The Streamline diffusion check box is selected by default and should remain selected for optimal performance for applications that include a convective or translational term. Crosswind diffusion provides extra diffusion in regions with sharp gradients. The added diffusion is orthogonal to the streamlines, so streamline diffusion and crosswind diffusion can be used simultaneously. The Crosswind diffusion check box is also selected by default.

#### INCONSISTENT STABILIZATION

The **Isotropic diffusion** check box is not selected by default. To add isotropic diffusion, select the **Isotropic diffusion** check box. The field for the tuning parameter  $\delta_{id}$  then becomes available. The default value is 0.25; increase or decrease the value of  $\delta_{id}$  to increase or decrease the amount of isotropic diffusion.

In the COMSOL Multiphysics Reference Manual:

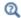

- Stabilization Techniques
- Stabilization

#### ADVANCED SETTINGS

To display this section, click the **Show** button ( **a** ) and select **Advanced Physics Options**. Normally these settings do not need to be changed, and only apply to the domains in which a Moist Air feature is active. Select a Convective term—Non-conservative form (the default) or **Conservative form**. The latter should be used for compressible flow.

#### DISCRETIZATION

To display all settings available in this section, click the **Show** button ( ) and select Advanced Physics Options. The shape functions used for the relative humidity are Quadratic Lagrange.

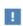

In the COMSOL Multiphysics Reference Manual see Table 2-3 for links to common sections and Table 2-4 to common feature nodes. You can also search for information: press F1 to open the Help window or Ctrl+F1 to open the **Documentation** window.

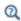

Theory for Moisture Transport

# Feature Nodes for the Moisture Transport in Building Materials Interface

This section details the nodes available with The Moisture Transport in Building Materials Interface with default settings:

- Domain Nodes for the Moisture Transport in Building Materials Interface
- Boundary Nodes for the Moisture Transport in Building Materials Interface

# DOMAIN NODES FOR THE MOISTURE TRANSPORT IN BUILDING MATERIALS INTERFACE

The Moisture Transport in Building Materials Interface has the following domain nodes:

- Building Material
- Initial Values

- Moist Air (MT Interface)
- Moisture Source

# BOUNDARY NODES FOR THE MOISTURE TRANSPORT IN BUILDING MATERIALS INTERFACE

The Moisture Transport in Building Materials Interface has the following boundary nodes:

- Continuity
- Insulation
- Moist Surface
- Moisture Content
- Moisture Flux

- Outflow
- Symmetry
- Thin Moisture Barrier
- Wet Surface

# The Moisture Transport in Air Interface

The Moisture Transport in Air (mt) interface ( is used to model moisture transport through convection and diffusion of vapor in moist air. A Moist Air (MT Interface) model is active by default on all domains.

When this physics interface is added, these default nodes are added to the **Model** Builder: Moist Air, Insulation (the default boundary condition), and Initial Values. Then, from the **Physics** toolbar, add other nodes that implement, for example, boundary conditions. You can also right-click Moisture Transport in Air to select physics features from the context menu.

Settings for the Moisture Transport in Air Interface

The **Label** is the default physics interface name.

The **Name** is used primarily as a scope prefix for variables defined by the physics interface. Refer to such physics interface variables in expressions using the pattern <name>.<variable\_name>. In order to distinguish between variables belonging to different physics interfaces, the name string must be unique. Only letters, numbers, and underscores (\_) are permitted in the **Name** field. The first character must be a letter.

The default **Name** (for the first physics interface in the model) is mt.

#### PHYSICAL MODEL

In 2D and 1D axisymmetric components, set the **Thickness**  $d_z$ , which is the thickness of the domain in the out-of-plane direction. The default value is 1 m.

In 1D components, set the Cross sectional area  $A_{
m c}$  and the Cross sectional perimeter  $P_{
m c}$ of the domain. Default values are 1 m<sup>2</sup> and  $2\sqrt{\pi A_c}$ , respectively.

Set the Reference vapor concentration which is used when the moisture transport interface is coupled to a fluid flow interface with the **Incompressible flow** option selected in the **Compressibility** list. In this case, the fluid density is evaluated at the **Reference** pressure level (defined in the Physical Model section of the fluid flow interface), at the reference temperature defined in the moisture transport interface (293.15 K), and at the **Reference vapor concentration** specified in this section.

#### CONSISTENT STABILIZATION

The **Streamline diffusion** check box is selected by default and should remain selected for optimal performance for applications that include a convective or translational term. Crosswind diffusion provides extra diffusion in regions with sharp gradients. The added diffusion is orthogonal to the streamlines, so streamline diffusion and crosswind diffusion can be used simultaneously. The Crosswind diffusion check box is also selected by default.

#### INCONSISTENT STABILIZATION

The **Isotropic diffusion** check box is not selected by default. To add isotropic diffusion, select the **Isotropic diffusion** check box. The field for the tuning parameter  $\delta_{id}$  then becomes available. The default value is 0.25; increase or decrease the value of  $\delta_{id}$  to increase or decrease the amount of isotropic diffusion.

In the COMSOL Multiphysics Reference Manual:

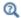

- Stabilization Techniques
- Stabilization

#### ADVANCED SETTINGS

To display this section, click the **Show** button ( **a** ) and select **Advanced Physics Options**. Normally these settings do not need to be changed, and only apply to the domains in which a Moist Air feature is active. Select a Convective term—Non-conservative form (the default) or **Conservative form**. The latter should be used for compressible flow.

#### DISCRETIZATION

To display all settings available in this section, click the **Show** button ( ) and select **Advanced Physics Options**. The shape functions used for the relative humidity are **Linear**.

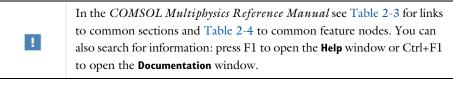

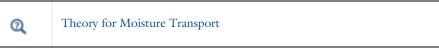

# Feature Nodes for the Moisture Transport in Air Interface

This section details the nodes available with The Moisture Transport in Air Interface with default settings:

- Domain Nodes for the Moisture Transport in Air Interface
- Boundary Nodes for the Moisture Transport in Air Interface

#### DOMAIN NODES FOR THE MOISTURE TRANSPORT IN AIR INTERFACE

The Moisture Transport in Air Interface has the following domain nodes:

• Building Material

• Moist Air (MT Interface)

• Initial Values

Moisture Source

#### BOUNDARY NODES FOR THE MOISTURE TRANSPORT IN AIR INTERFACE

The Moisture Transport in Air Interface has the following boundary nodes:

- Continuity
- Insulation
- Moist Surface
- Moisture Content
- Moisture Flux

- Outflow
- Symmetry
- Thin Moisture Barrier
- Wet Surface

# The Heat Transfer Features

The Heat Transfer Interfaces have domain, boundary, edge, point, and pair nodes and subnodes (including out-of-plane and layer features) available. These nodes, listed in alphabetical order in this section, are available from the **Physics** ribbon toolbar (Windows users), from the **Physics** context menu (Mac or Linux users), or by right-clicking to access the context menu (all users). Subnodes are available by right-clicking the parent node and selecting it from the **Attributes** menu.

## In this section:

- Domain Features
- Boundary Features
- Boundary Interface Features
- Edge Features
- Point Features
- Global Features

# Domain Features

The following domain nodes and subnodes are available for the Heat Transfer interfaces:

- Absorbing Medium (Radiative Beam in Absorbing Medium Interface)
- Absorbing-Scattering Medium (Radiation in Absorbing-Scattering Medium Interface)
- Bioheat
- Biological Tissue
- · Building Material
- Convectively Enhanced Conductivity
- · Cross Section
- Fluid
- · Geothermal Heating
- · Heat Source
- Immobile Fluids
- Initial Values
- Initial Values (Radiative Beam in Absorbing Medium interface)
- Irreversible Transformation
- · Isothermal Domain
- Moist Air (HT Interface)
- Opacity (Surface-to-Surface Radiation interface)

- · Optically Thick Participating Medium
- · Out-of-Plane Heat Flux
- Out-of-Plane Radiation
- Participating Medium (Radiation in Participating Medium Interface)
- Phase Change Material
- · Porous Medium
- Pressure Work
- Shape Memory Alloy
- Solid
- Thermal Damage
- Thermal Dispersion
- Thermoelastic Damping
- Thickness
- · Translational Motion
- Viscous Dissipation

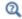

For a detailed overview of the functionality available in each product, visit http://www.comsol.com/products/specifications/

# Absorbing Medium (Radiative Beam in Absorbing Medium Interface)

This node computes the radiative intensity of incident beams propagating in an absorbing medium, as the solution of the Beer-Lambert equation:

$$\frac{\mathbf{e}_i}{\|\mathbf{e}_i\|} \cdot \nabla I_i = -\kappa I_i$$

where

- $\mathbf{e}_i$  is the orientation of the  $i^{th}$  beam (dimensionless).
- $I_i$  is the intensity of the  $i^{th}$  beam (SI unit: W/m<sup>2</sup>).
- $\kappa$  is the absorption coefficient (SI unit:  $m^{-1}$ ) of the medium.

The energy deposited due to the propagation of the beams in the absorbing medium is computed and the radiative heat source term Q (SI unit: W/m<sup>3</sup>) is defined by:

$$Q = \sum_{i} \kappa I_{i}$$

See Incident Intensity (Radiative Beam in Absorbing Medium Interface) for the definition of the orientation and profile of the  $i^{th}$  beam.

#### MODEL INPUT

This section has fields and values that are inputs to expressions that define material properties. If such user-defined property groups are added, the model inputs appear here.

#### **Temperature**

This section is available when temperature-dependent material properties are used. The default **Temperature** is **User defined**. When additional physics interfaces are added to the model, the temperature variables defined by these physics interfaces can also be selected from the list. The Common model input option corresponds to the minput.T variable, set to 293.15 [K] by default) and all temperature variables from the physics interfaces included in the model. To edit the minput. T variable, click the Go to Source button ( ), and in the Common Model Inputs node under Global Definitions, set a value for the Temperature in the Expression for remaining selection section.

#### ABSORBING MEDIUM

The **Absorption coefficient** of the medium,  $\kappa$  (SI unit: m<sup>-1</sup>), should be set in this section.

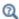

Radiative Beam in Absorbing Media Theory

#### LOCATION IN USER INTERFACE

Context menus

Radiative Beam in Absorbing Media>Absorbing Medium

Ribbon

Physics Tab with Radiative Beam in Absorbing Media selected:

**Domains>Absorbing Medium** 

Absorbing-Scattering Medium (Radiation in Absorbing-Scattering Medium Interface)

This node should be used when radiation occurs in a medium not completely transparent, in which the radiation rays interact with the medium. It computes the heating due to the propagation of the rays, and takes into account the absorbed and the scattered radiation, depending on the Radiation discretization method selected in the Participating Media Settings section of the interface. In particular, it can be used for the modeling of light diffusion in a non-emitting medium.

It computes the radiative heat source term  $Q_r$  (SI unit: W/m<sup>3</sup>), defined by:

$$Q_r = \kappa G$$

where

- $\kappa$  is the absorption coefficient (SI unit:  $m^{-1}$ ).
- G is the incident radiation (SI unit:  $W/m^2$ ), defined by

$$G = \int_{4\pi} I(\Omega) d\Omega$$

where

•  $I(\Omega)$  is the radiative intensity (SI unit: W/(m<sup>2</sup>·sr)) at a given position following the  $\Omega$  direction, that satisfies the *radiative transfer equation* with no emission term

$$\Omega \cdot \nabla I(\Omega) = -\beta I(\Omega) + \frac{\sigma_{\rm s}}{4\pi} {\int_0^{4\pi}} I(\Omega') \phi(\Omega',\Omega) d\Omega'$$

- $\beta = \kappa + \sigma_s$  is the extinction coefficient (SI unit: 1/m).
- $\sigma_s$  is the scattering coefficient (SI unit: 1/m).
- $\phi(\Omega', \Omega)$  is the scattering phase function (dimensionless)

If the Radiation discretization method is Discrete ordinates method, G is defined by

$$G = \sum_{i=1}^{N} \omega_i I_i$$

and

$$\mathbf{S}_{i} \cdot \nabla I_{i} = \kappa I_{b}(T) - \beta I_{i} + \frac{\sigma_{s}}{4\pi} \sum_{j=1}^{N} \omega_{j} I_{j} \phi(\mathbf{S}_{j}, \mathbf{S}_{i})$$

where

- $\mathbf{S}_i$  is the *i*-th discrete ordinate.
- $I_i$  is the i-th component of the radiative intensity.
- $\omega_i$  is the *i*-th quadrature weight.

If the Radiation discretization method is PI approximation, G is the solution of the following equation

$$\nabla \cdot (D_{P1} \nabla G) - \kappa G = 0 \tag{6-1}$$

where  $D_{P1}$  is the P1 diffusion coefficient.

The characteristics of the two available radiation discretization methods are summarized in the following table.

TABLE 6-1: DISCRETIZATION METHODS FOR RADIATION IN ABSORBING-SCATTERING MEDIA (RASM INTERFACE)

| OPTION                           | ром                                                  | PI                                         |
|----------------------------------|------------------------------------------------------|--------------------------------------------|
| Optical<br>thickness<br>validity | All                                                  | τ>>Ι                                       |
| Absorption modeling              | Yes                                                  | Yes                                        |
| Scattering<br>modeling           | Linear<br>Polynomial                                 | Linear                                     |
| Computational cost               | High: up to 80 additional degrees of freedom $(I_i)$ | Medium: I additional degree of freedom (G) |

If radiative emission should be considered as well, the Participating Medium (Radiation in Participating Medium Interface) node should be used instead. The table below describes the different effects accounted for by the interfaces found under the **Heat Transfer>Radiation** branch (:).

TABLE 6-2: RADIATION EFFECTS COMPUTED BY THE RADIATION INTERFACES

| RADIATION<br>EFFECT | RPM | RASM | RBAM |
|---------------------|-----|------|------|
| Absorption          | Yes | Yes  | Yes  |
| Scattering          | Yes | Yes  | No   |
| Emission            | Yes | No   | No   |

#### MODEL INPUT

This section has fields and values that are inputs to expressions that define material properties. If such user-defined property groups are added, the model inputs appear here.

### Temperature

This section is available when temperature-dependent material properties are used. The default **Temperature** is **User defined**. When additional physics interfaces are added to the model, the temperature variables defined by these physics interfaces can also be selected from the list. The **Common model input** option corresponds to the minput.T variable, set to 293.15 [K] by default) and all temperature variables from the physics

interfaces included in the model. To edit the minput. T variable, click the Go to Source button ( ), and in the Common Model Inputs node under Global Definitions, set a value for the Temperature in the Expression for remaining selection section. Absorption

The **Absorption coefficient**  $\kappa$  should be specified. It defines the amount of radiation,  $\kappa I(\Omega)$ , that is absorbed by the medium.

#### SCATTERING

This section sets the scattering property of the participating medium. The **Scattering coefficient**  $\sigma_s$  should be specified.

Choose in addition the Scattering type: Isotropic, Linear anisotropic, Polynomial anisotropic (only with Discrete ordinates method), or Henyey-Greenstein (only with Discrete ordinates method).

This setting provides options to approximate the scattering phase function  $\phi$  using the cosine of the scattering angle,  $\mu_0$ :

- **Isotropic** (the default) corresponds to the scattering phase function  $\phi(\mu_0) = 1$ .
- For **Linear anisotropic** it defines the scattering phase function as  $\phi(\mu_0) = 1 + \alpha_1 \mu_0$ . Enter the **Legendre coefficient**  $a_1$ .
- For **Polynomial anisotropic** it defines the scattering phase function as

$$\phi(\mu_0) = 1 + \sum_{m=1}^{12} a_m P_m(\mu_0)$$

Enter each Legendre coefficient  $a_1, ..., a_{12}$  as required.

• For **Henyey-Greenstein** it defines the scattering phase function as

$$\phi(\mu_0) = \frac{1}{K} \cdot \frac{1 - \eta^2}{(1 + \eta^2 - 2\eta\mu_0)^{3/2}}$$

where  $-1 < \eta < 1$  is the anisotropy parameter and K is defined as follows to produce a normalized phase function:

$$K = \frac{1}{4\pi} \cdot \int_{4\pi} \frac{1 - \eta^2}{(1 + \eta^2 - 2\eta\mu_0)^{3/2}} d\Omega$$

For Linear anisotropic and Polynomial anisotropic, select the Normalize phase function check box to define a phase function such as

$$\int_{4\pi} \Phi(\mu_0) d\Omega = 4\pi$$

The normalization is automatically applied for the **Henyey-Greenstein** option.

#### INITIAL VALUES

When Discrete ordinates method is selected as the Radiation discretization method for the physics interface, the **Initial radiative intensity** I should be specified. The default is 0.

When PI approximation is selected as the Radiation discretization method for the physics interface, the **Initial incident radiation** G should be specified. The default is 0.

- Theory for Radiation in Participating Media
- Discrete Ordinates Method (DOM)

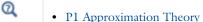

Radiation in Absorbing-Scattering Media Theory

#### LOCATION IN USER INTERFACE

Context menus

Radiation in Absorbing-Scattering Media>Absorbing-Scattering Medium

Ribbon

Physics Tab with Radiation in Absorbing-Scattering Media selected:

Domains>Absorbing-Scattering Medium

#### Rioheat

This feature provides the source terms that represent blood perfusion and metabolism to model heat transfer in biological tissue using the bioheat equation:

$$\rho_{\rm b}C_{p,\,\rm b}\omega_{\rm b}(T_{\rm b}-T)+Q_{\rm met}$$

#### BIOHEAT

Enter values or expressions for these properties and source terms:

- Arterial blood temperature  $T_{\rm b}$ , which is the temperature at which blood leaves the arterial blood veins and enters the capillaries. T is the temperature in the tissue, which is the dependent variable that is solved for and not a material property.
- Specific heat, blood  $C_{p,b}$ , which describes the amount of heat energy required to produce a unit temperature change in a unit mass of blood.
- Blood perfusion rate  $\omega_b$  (SI unit: 1/s, which in this case means  $(m^3/s)/m^3$ ), describes the volume of blood per second that flows through a unit volume of tissue.
- **Density, blood**  $\rho_b$ , which is the mass per volume of blood.
- Metabolic heat source  $Q_{
  m met}$ , which describes heat generation from metabolism. Enter this quantity as the unit power per unit volume.

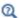

- Theory for Bioheat Transfer
- · Biological Tissue
- · Thermal Damage

Hepatic Tumor Ablation: Application Library path Heat\_Transfer\_Module/Medical\_Technology/tumor\_ablation

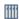

Microwave Heating of a Cancer Tumor: Application Library path Heat\_Transfer\_Module/Medical\_Technology/microwave\_cancer\_therapy

Modeling a Conical Dielectric Probe for Skin Cancer Diagnosis: Application Library path Heat\_Transfer\_Module/Medical\_Technology/ conical\_dielectric\_probe

#### LOCATION IN USER INTERFACE

A default **Bioheat** node is automatically added to the Biological Tissue node.

#### Context menus

#### Bioheat Transfer>Biological Tissue>Bioheat

More locations are available if the **Heat transfer in biological tissue** check box is selected under the **Physical Model** section. For example:

Heat Transfer in Solids>Biological Tissue>Bioheat

Ribbon

Physics Tab with **Biological Tissue** selected in the model tree:

#### Attributes>Bioheat

# Biological Tissue

This node adds the bioheat equation as the mathematical model for heat transfer in biological tissue. This equation can include source terms representing blood perfusion and metabolism using Pennes' approximation, through the addition of a Bioheat subnode; see Equation 4-19. Optionally a damage model can be defined to account for overheating or freezing in tissues, by adding a Thermal Damage subnode.

#### MODEL INPUT

This section has fields and values that are inputs to expressions that define material properties. If such user-defined property groups are added, the model inputs appear here.

#### Volume reference temperature

This section is available when a temperature-dependent density is used. On the material frame, the density is evaluated onto a reference temperature to ensure mass conservation in the presence of temperature variations. By default the **Common model input** is used. This corresponds to the variable minput. Tempref, which is set by default to 293.15 [K]. To edit it, click the **Go to Source** button ( [4]), and in the **Common Model** Inputs node under Global Definitions, set a value for the Volume reference temperature in the Expression for remaining selection section.

The other options are **User defined** and all temperature variables from the physics interfaces included in the model.

#### Temperature

This section is available when temperature-dependent material properties are used. By default the temperature of the parent interface is used and the section is not editable. To edit the Temperature field, click Make All Model Inputs Editable ( ). The available options are **User defined** (default), **Common model input** (the minput. T variable, set to 293.15 [K] by default) and all temperature variables from the physics interfaces included in the model. To edit the minput. T variable, click the Go to Source button ( ), and in the Common Model Inputs node under Global Definitions, set a value for the Temperature in the Expression for remaining selection section.

#### HEAT CONDUCTION, SOLID

The default Thermal conductivity k uses values From material. For User defined select **Isotropic**, **Diagonal**, **Symmetric**, or **Anisotropic** based on the characteristics of the thermal conductivity and enter another value or expression in the field or matrix.

### THERMODYNAMICS, SOLID

The default Density  $\rho$  and Heat capacity at constant pressure  $C_p$  are taken From material. See Material Density in Features Defined in the Material Frame if a temperature-dependent density should be set.

The heat capacity describes the amount of heat energy required to produce a unit temperature change in a unit mass.

For **User defined** enter other values or expressions.

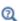

- Theory for Bioheat Transfer
- Bioheat
- Thermal Damage

When Surface-to-surface radiation is activated, the Opacity (Surface-to-Surface Radiation interface) subnode is automatically added to the entire selection, with Opaque option selected. The domain selection can't be edited. To set some part of the domain as transparent, add a new Opacity (Surface-to-Surface Radiation interface) subnode from the context menu (right-click the parent node) or from the **Physics** toolbar, Attributes menu.

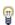

There are specific predefined materials available in the Bioheat material database. See Materials Overview and Bioheat Materials Database in the COMSOL Multiphysics Reference Manual.

Hepatic Tumor Ablation: Application Library path Heat\_Transfer\_Module/Medical\_Technology/tumor\_ablation

**!**!!!

Microwave Heating of a Cancer Tumor: Application Library path Heat\_Transfer\_Module/Medical\_Technology/microwave\_cancer\_therapy

Modeling a Conical Dielectric Probe for Skin Cancer Diagnosis: Application Library path Heat\_Transfer\_Module/Medical\_Technology/ conical\_dielectric\_probe

#### LOCATION IN USER INTERFACE

Context menus

#### Bioheat Transfer>Biological Tissue

More locations are available if the **Heat transfer in biological tissue** check box is selected under the **Physical Model** section. For example:

Heat Transfer in Solids>Biological Tissue

Ribbon

Physics Tab with *interface* as Heat Transfer, Bioheat Transfer, Heat Transfer in Solids, Heat Transfer in Fluids, Heat Transfer in Porous Media or Heat Transfer in Building Materials selected:

Domains>interface>Biological Tissue

# Building Material

Use this node to model a building material as a porous medium containing a mixture of liquid water and vapor. The overall material properties change due to moisture transfer is accounted for through an apparent thermal conductivity change and a heat source or sink given in the divergence operator. It accounts for the latent heat of evaporation:

$$(\rho C_p)_{\text{eff}} \frac{\partial T}{\partial t} + \nabla \cdot \mathbf{q} = Q \tag{6-2}$$

$$\mathbf{q} = -(k_{\mathrm{eff}} \nabla T + L_{\mathrm{v}} \delta_{\mathrm{p}} \nabla (\phi p_{\mathrm{sat}})) \tag{6-3}$$

with the following material properties, fields, and source:

•  $(\rho C_n)_{\text{eff}}$  (SI unit: J/(m<sup>3</sup>·K)) is the effective volumetric heat capacity at constant pressure.

- $k_{\text{eff}}$  (SI unit: W/(m·K)) is the effective thermal conductivity (a scalar or a tensor if the thermal conductivity is anisotropic).
- $L_{\rm v}$  (SI unit: J/kg) is the latent heat of evaporation.
- $\delta_{\rm p}$  (SI unit: s) is the vapor permeability.
- \$\phi\$ (dimensionless) is the relative humidity.
- $p_{\text{sat}}$  (SI unit: Pa) is the vapor saturation pressure.
- Q (SI unit: W/m<sup>3</sup>) is the heat source (or sink). Add one or several heat sources as separate physics features. See Heat Source node for example.

For a steady-state problem the temperature does not change with time and the first term disappears.

#### MODEL INPUT

This section has fields and values that are inputs to expressions that define material properties. If such user-defined property groups are added, the model inputs appear here.

### Volume reference temperature

This section is available when a temperature-dependent density is used. On the material frame, the density is evaluated onto a reference temperature to ensure mass conservation in the presence of temperature variations. By default the Common model input is used. This corresponds to the variable minput. Tempref, which is set by default to 293.15 [K]. To edit it, click the **Go to Source** button ( [4]), and in the **Common Model** Inputs node under Global Definitions, set a value for the Volume reference temperature in the Expression for remaining selection section.

The other options are **User defined** and all temperature variables from the physics interfaces included in the model.

### **Temperature**

This section is available when temperature-dependent material properties are used. By default the temperature of the parent interface is used and the section is not editable. To edit the **Temperature** field, click **Make All Model Inputs Editable** ( ). The available options are User defined (default), Common model input (the minput. T variable, set to 293.15 [K] by default) and all temperature variables from the physics interfaces included in the model. To edit the minput. T variable, click the Go to Source button ( ), and in the Common Model Inputs node under Global Definitions, set a value for the Temperature in the Expression for remaining selection section.

Relative humidity

This section has an input for the definition of the relative humidity, used in the right hand side of Equation 6-3.

The default **Relative humidity**  $\phi$  is **User defined**. When additional physics interfaces are added to the model, the relative humidity variables defined by these physics interfaces can also be selected from the list. For example, if a Moisture Transport interface is added, you can select Relative humidity (mt/pml) from the list. The Common model input option corresponds to the minput.phi variable, set to 0 by default. To edit it, click the Go to Source button ( 1/21), and in the Common Model Inputs node under Global Definitions, set a value for the Relative humidity in the Expression for remaining selection section.

If the node was added automatically after selecting the predefined multiphysics interface **Heat and Moisture Transport**, the relative humidity of the multiphysics node Heat and Moisture is used by default and the section is not editable. To edit the Relative humidity field, click Make All Model Inputs Editable ( ).

#### **HEAT CONDUCTION**

This section provides two options for the definition of the effective thermal conductivity  $k_{\text{eff}}$ :

- When **Equivalent thermal conductivity** is selected (the default), a value for the **Effective thermal conductivity**  $k_{\text{eff}}$  should be specified directly. The default **Effective** thermal conductivity is taken From material. For User defined, select Isotropic, Diagonal, Symmetric, or Anisotropic based on the characteristics of the thermal conductivity, and enter another value or expression. For **Isotropic** enter a scalar which will be used to define a diagonal tensor. For the other options, enter values or expressions into the editable fields of the tensor.
- When Dry material thermal conductivity is selected, the effective thermal conductivity is defined as a function of the solid matrix and moisture properties:

$$k_{\rm eff} = k_{\rm s} \left(1 + \frac{bw}{\rho_{\rm s}}\right)$$

This definition neglects the contribution due to the volume fraction change of the moist air.

The **Dry solid thermal conductivity**  $k_s$  (SI unit: W/(m·K)) and the **Thermal** conductivity supplement b (dimensionless) should be specified. The default **Dry solid**  thermal conductivity and Thermal conductivity supplement are taken From material. For **User defined**, enter values or expressions into the editable fields.

The **Density**  $\rho_s$  and the **Moisture storage function** w are specified in the Thermodynamics, Dry Solid and Building Material Properties sections respectively.

# THERMODYNAMICS, DRY SOLID

This section sets the thermodynamics properties of the dry solid.

The specific heat capacity describes the amount of heat energy required to produce a unit temperature change in a unit mass of the dry solid material.

The **Density**  $\rho_s$  and the **Specific heat capacity**  $C_{p,s}$  should be specified. The default Density and Specific heat capacity are taken From material. For User defined, enter values or expressions into the editable fields.

The effective volumetric heat capacity at constant pressure is defined to account for both solid matrix and moisture properties:

$$(\rho C_p)_{\text{eff}} = \rho_s C_{p,s} + w C_{p,w}$$

where

- $\rho_s$  (SI unit: kg/m<sup>3</sup>) is the dry solid density.
- $C_{n,s}$  (SI unit: J/(kg·K)) is the dry solid specific heat capacity.
- w (SI unit: kg/m<sup>3</sup>) is the water content given by a moisture storage function.
- $C_{n,w}$  (SI unit: J/(kg·K)) is the water heat capacity at constant pressure.

## **BUILDING MATERIAL PROPERTIES**

This section sets the properties of the building material for moisture storage and vapor diffusion.

The **Moisture storage function** w should be set to characterize the relationship between the amount of accumulated water and the relative humidity in the material. The default Moisture storage function is taken From material. For User defined, enter another value or expression.

Two options are available for the specification of the building material properties for vapor diffusion:

- **Vapor permeability** (default) to define directly the vapor permeability  $\delta_{\rm p}$ . The default Vapor permeability is taken From material. For User defined, enter another value or expression.
- **Vapor resistance factor**  $\mu$  to define the vapor permeability  $\delta_{p}$  as:

$$\delta_{\mathbf{p}} = \frac{\delta}{\mu}$$

where  $\delta(SI \text{ unit: s})$  is the vapor permeability of still air. The default **Vapor resistance** factor is taken From material. For User defined, enter another value or expression.

If the node was added automatically after selecting the predefined multiphysics interface Heat and Moisture Transport, the building material properties of the multiphysics node **Heat and Moisture** are used by default and the inputs are not editable. To edit these fields, click Make All Model Inputs Editable ( ) in the Model Inputs section.

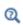

- The Heat Transfer in Building Materials Interface
- The Heat and Moisture Transport Interfaces
- Heat and Moisture

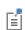

See Building Materials Database in the COMSOL Multiphysics Reference Manual for a description of materials containing the thermal and hygroscopic properties required by the Building Material node.

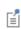

The Building Material node is defined in the spatial frame. The material properties should be entered in the spatial frame, and the coupling with a moving frame interface is not supported. See Handling Frames in Heat Transfer for more details.

When Surface-to-surface radiation is activated, the Opacity

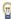

(Surface-to-Surface Radiation interface) subnode is automatically added to the entire selection, with **Opaque** option selected. The domain selection can't be edited. To set some part of the domain as transparent, add a new Opacity (Surface-to-Surface Radiation interface) subnode from the context menu (right-click the parent node) or from the Physics toolbar, Attributes menu.

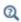

For a detailed overview of the functionality available in each product, visit http://www.comsol.com/products/specifications/

#### LOCATION IN USER INTERFACE

Context menus

# Heat Transfer in Building Materials>Building Material

More locations are available if the **Heat transfer in porous media** check box is selected under the **Physical Model** section. For example:

# Heat Transfer in Solids>Building Material

Ribbon

Physics Tab with interface as Heat Transfer, Heat Transfer in Solids, Heat Transfer in Fluids, Heat Transfer in Porous Media, Heat Transfer in Building Materials or Bioheat Transfer selected:

Domains>interface>Building Material

# Convectively Enhanced Conductivity

This subnode accounts for convective heat flux by enhancing the fluid thermal conductivity according to the Nusselt number. When added under the Fluid or the Moist Air node, it sets the fluid velocity to zero, and the user-defined or predefined velocity model input is ignored.

#### CONVECTIVELY ENHANCED CONDUCTIVITY

The following options are available in the **Nusselt number correlation** list:

 Horizontal cavity heated from below, for which values for the Cavity height H and the **Temperature difference**  $\Delta T$  should be specified for the computation of the Nusselt number. Unfold the **Sketch** section for details about the required parameters.

- Vertical rectangular cavity, for which values for the Cavity height H, the Plate distance L, and the **Temperature difference**  $\Delta T$  should be specified for the computation of the Nusselt number. Unfold the Sketch section for details about the required parameters.
- **User defined**, for which a value for Nu should be specified directly.

For the two first options, select **Automatic** (default) or **User defined** to define the **Temperature difference**  $\Delta T$ . When **Automatic** is selected the temperature difference is evaluated as the difference between the maximal and the minimal temperature on the exterior boundaries of the feature selection.

# DYNAMIC VISCOSITY

This section is not available when the **Convectively Enhanced Conductivity** feature is added under the Fluid node with Fluid type set as Moist air, or under the Moist Air node. Else, the **Dynamic viscosity**  $\mu$  used to compute the Nusselt number should be set.

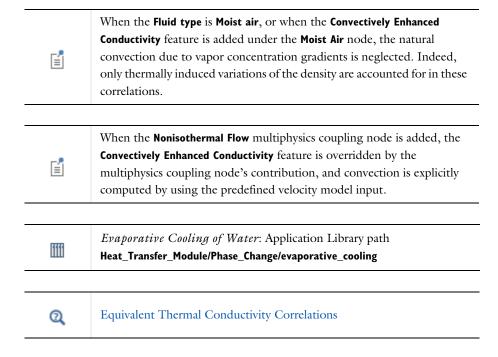

#### LOCATION IN USER INTERFACE

Context menus

Heat Transfer in Fluids>Fluid>Convectively Enhanced Conductivity Heat Transfer in Moist Air>Moist Air>Convectively Enhanced Conductivity

More locations are available. For example:

Heat Transfer in Solids>Fluid>Convectively Enhanced Conductivity

Ribbon

Physics Tab with **Fluid** or **Moist Air** selected in the model tree:

Attributes>Convectively Enhanced Conductivity

# Cross Section

Use this node with 1D components to model domains with another cross sectional area or another cross sectional perimeter than the global one that is used in the Heat Transfer interface **Physical Model** section. In 1D geometries, the temperature is assumed to be constant in the radial direction, and the heat equation is modified to account for that. See Equation 4-149 and Equation 4-150.

## CROSS SECTION

Enter values for the Cross sectional area  $A_{
m c}$  and the Cross sectional perimeter  $P_{
m c}$  to set the cross section of the domain in the plane perpendicular to the 1D geometry.

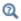

Out-of-Plane Heat Transfer

# LOCATION IN USER INTERFACE

Context menus

**Heat Transfer>Cross Section** Heat Transfer in Solids>Cross Section Heat Transfer in Fluids>Cross Section Heat Transfer in Porous Media>Cross Section Heat Transfer in Building Materials>Cross Section Bioheat Transfer>Cross Section

Ribbon

Physics Tab with interface as Heat Transfer, Heat Transfer in Solids, Heat Transfer in Fluids, Heat Transfer in Porous Media or Bioheat Transfer selected: Domains>interface>Cross Section

# Fluid

This node uses the following version of the heat equation to model heat transfer in fluids:

$$\rho C_{p} \frac{\partial T}{\partial t} + \rho C_{p} \mathbf{u} \cdot \nabla T + \nabla \cdot \mathbf{q} = Q$$

$$\mathbf{q} = -k \nabla T$$
(6-4)

with the following material properties, fields, and sources:

- $\rho$  (SI unit: kg/m<sup>3</sup>) is the fluid density.
- $C_p$  (SI unit: J/(kg·K)) is the fluid heat capacity at constant pressure.
- k (SI unit: W/(m·K)) is the fluid thermal conductivity (a scalar or a tensor if the thermal conductivity is anisotropic).
- **u** (SI unit: m/s) is the fluid velocity field, either an analytic expression or a velocity field from a Fluid Flow interface.
- Q (SI unit: W/m<sup>3</sup>) is the heat source (or sink). Add one or several heat sources as separate physics features. See Heat Source node, and Viscous Dissipation and Pressure Work subnodes for example.

For a steady-state problem the temperature does not change with time and the first term disappears.

## MODEL INPUT

This section has fields and values that are inputs to expressions that define material properties. If such user-defined property groups are added, the model inputs appear here.

## Temperature

This section is available when temperature-dependent material properties are used. By default the temperature of the parent interface is used and the section is not editable. To edit the Temperature field, click Make All Model Inputs Editable (m). The available options are **User defined** (default), **Common model input** (the minput. T variable, set to 293.15 [K] by default) and all temperature variables from the physics interfaces

included in the model. To edit the minput. T variable, click the Go to Source button ( ), and in the Common Model Inputs node under Global Definitions, set a value for the Temperature in the Expression for remaining selection section.

## Absolute Pressure

The absolute pressure is used in some predefined quantities that include the enthalpy (the energy flux, for example).

It is also used if the ideal gas law is applied. See Thermodynamics, Fluid.

The default **Absolute pressure**  $p_A$  is **User defined**. When additional physics interfaces are added to the model, the absolute pressure variables defined by these physics interfaces can also be selected from the list. For example, if a Laminar Flow interface is added you can select Absolute pressure (spf) from the list. The Common model input option corresponds to the minput.pA variable, set to 1 [atm] by default. To edit it, click the Go to Source button ( 1 ), and in the Common Model Inputs node under Global **Definitions**, set a value for the **Pressure** in the **Expression for remaining selection** section.

# Velocity Field

The default **Velocity field u** is **User defined**. For **User defined** enter values or expressions for the components based on space dimensions. Or select an existing velocity field in the component (for example, Velocity field (spf) from a Laminar Flow interface). The **Common model input** option corresponds to the minput. u variable. To edit it, click the Go to Source button ( ), and in the Common Model Inputs node under Global Definitions, set values for the Velocity components in the Expression for remaining selection section.

#### Concentration

This section can be edited anytime a material property is concentration dependent; for example, when the Fluid type is set to Moist air with Input quantity set to Concentration.

From the **Concentration** c (SI unit: mol/m<sup>3</sup> or kg/m<sup>3</sup>) list, select an existing concentration variable from another physics interface, if any concentration variables exist, User defined to enter a value or expression for the concentration, or Common model input which corresponds to the minput.c variable.

# FLUID MATERIAL

This section is available only when the Local Thermal Non-Equilibrium multiphysics coupling is included in the component to model porous media. It makes it possible to define different material properties for the fluid phase when the domain material corresponds to the solid phase (porous matrix) material.

Select any material from the list to define the Fluid material. The default uses the Domain material

## HEAT CONDUCTION, FLUID

The thermal conductivity k describes the relationship between the heat flux vector  $\mathbf{q}$ and the temperature gradient  $\nabla T$  in  $\mathbf{q} = -k\nabla T$ , which is Fourier's law of heat conduction. Enter this quantity as power per length and temperature.

The default Thermal conductivity k is taken From material. For User defined select **Isotropic**, **Diagonal**, **Symmetric**, or **Anisotropic** based on the characteristics of the thermal conductivity, and enter values or expressions for the thermal conductivity or its components. For **Isotropic** enter a scalar which will be used to define a diagonal tensor. For the other options, enter values or expressions into the editable fields of the tensor.

## THERMODYNAMICS, FLUID

This section sets the thermodynamics properties of the fluid.

The heat capacity at constant pressure  $C_p$  describes the amount of heat energy required to produce a unit temperature change in a unit mass.

The ratio of specific heats  $\gamma$  is the ratio of the heat capacity at constant pressure,  $C_n$ , to the heat capacity at constant volume,  $C_v$ . When using the ideal gas law to describe a fluid, specifying  $\gamma$  is sufficient to evaluate  $C_p$ . For common diatomic gases such as air,  $\gamma = 1.4$  is the standard value. Most liquids have  $\gamma = 1.1$  while water has  $\gamma = 1.0$ .  $\gamma$  is used in the streamline stabilization and in the variables for heat fluxes and total energy fluxes. It is also used if the ideal gas law is applied.

The available Fluid type options are Gas/Liquid (default), Moist air, and Ideal gas. After selecting a **Fluid type** from the list, further settings display underneath.

#### Gas/Liquid

This option specifies the Density, the Heat capacity at constant pressure, and the Ratio of specific heats for a general gas or liquid.

#### Ideal Gas

This option uses the ideal gas law to describe the fluid. Only two properties are needed to define the thermodynamics of the fluid:

• The gas constant, with two options for the Gas constant type: Specific gas constant  $R_{\rm s}$  or Mean molar mass  $M_n$ . If Mean molar mass is selected the software uses the

universal gas constant  $R = 8.314 \text{ J/(mol \cdot K)}$ , which is a built-in physical constant, to compute the specific gas constant.

• Either the Heat capacity at constant pressure  $C_p$  or Ratio of specific heats  $\gamma$  by selecting the option from the **Specify Cp or**  $\gamma$  list. For an ideal gas, it is sufficient to specify either  $C_p$  or the ratio of specific heats,  $\gamma$ , as these properties are interdependent.

#### Moist Air

If **Moist air** is selected, the thermodynamics properties are defined as a function of the quantity of vapor in the moist air. The available **Input quantity** options to define the amount of vapor in the moist air are the following:

- Vapor mass fraction to define the ratio of the vapor mass to the total mass. Enter a value or expression for the **Vapor mass fraction**  $\omega$ .
- **Concentration** to define the amount of water vapor in the total volume. If selected, a **Concentration** model input is added in the **Model Inputs** section.
- Moisture content (the default), also called mixing ratio or humidity ratio, to define the ratio of the water vapor mass to the dry air mass. For User defined, enter a value or expression for the Moisture Content  $x_{\text{vap}}$ . Else, select an Ambient moisture content defined from an Ambient Thermal Properties node under Definitions.
- **Relative humidity**  $\phi$ , a quantity defined between 0 and 1, where 0 corresponds to dry air and 1 to a water vapor-saturated air. The Relative humidity, temperature condition  $T_{\phi}$  and Relative humidity, absolute pressure condition  $p_{\phi}$  must be specified.

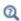

- Moist Air Fluid Type
- Local Thermal Non-Equilibrium
- Theory for Heat Transfer in Fluids

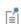

With certain COMSOL products, the Viscous Dissipation (for heat generated by viscous friction), Pressure Work, and Convectively Enhanced Conductivity subnodes are available from the context menu (right-click the parent node) or from the **Physics** toolbar, **Attributes** menu. When Surface-to-surface radiation is activated, the Opacity

9

(Surface-to-Surface Radiation interface) subnode is automatically added to the entire selection, with **Transparent** option selected. The domain selection can't be edited. To set some part of the domain as opaque, add a new Opacity (Surface-to-Surface Radiation interface) subnode from the context menu (right-click the parent node) or from the Physics toolbar, Attributes menu.

444

Heat Sink: Application Library path Heat\_Transfer\_Module/ Tutorials, Forced and Natural Convection/heat sink

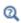

For a detailed overview of the functionality available in each product, visit http://www.comsol.com/products/specifications/

## LOCATION IN USER INTERFACE

Context menus

Heat Transfer>Fluid Heat Transfer in Solids>Fluid Heat Transfer in Fluids>Fluid Heat Transfer in Porous Media>Fluid Heat Transfer in Building Materials>Fluid Bioheat Transfer>Fluid

Ribbon

Physics Tab with interface as Heat Transfer, Heat Transfer in Solids, Heat Transfer in Fluids, Heat Transfer in Porous Media, Heat Transfer in Building Materials or Bioheat Transfer selected:

Domains>interface>Fluid

# Geothermal Heating

Use this node to account for the contribution of geothermal heat production by adding a source term  $Q_{\text{geo}}$  to the right-hand side of the heat equation:

$$Q_{\text{geo}} = \rho_{\text{geo}} q_{\text{geo}} f(z_{\text{geo}})$$

The predefined expression of the heat source uses the Geothermal Density, the Radiogenic heating per unit mass, and a distribution function that can be set.

## GEOTHERMAL HEAT PRODUCTION

Specify the Radiogenic heating per unit mass  $q_{geo}$ .

The two option buttons in the same group control the distribution function  $f(z_{geo})$ :

- If **Uniform distribution** is selected,  $f(z_{geo}) = 1$  and the geothermal heat source is assumed to be independent on depth.
- If Exponential distribution is selected, two additional input fields are displayed underneath. The exponential distribution  $f(z_{geo}) = \exp(z_{geo}/h_{geo})$ , is defined by the constant Length scale:  $h_{\mathrm{geo}}$  and the variable Depth  $z_{\mathrm{geo}}$ . The depth can be, for example, the vertical coordinate direction. The heat source achieves its maximum value where  $z_{geo} = 0$ , typically the top surface of a model.

#### **GEOTHERMAL DENSITY**

Select the Geothermal density: Solids, Porous media, or User defined:

• If **Solids** is selected, it calculates the geothermal density based on the volume fraction of solid material

$$\rho_{\rm geo} = \frac{\sum_{i} \theta_{\rm p}_{i} \rho_{\rm p}_{i}}{\sum_{i} \theta_{\rm p}_{i}}$$

• If Porous media is selected, it calculates the geothermal density based on all mobile and immobile components of the porous medium:

$$\rho_{\rm geo} = \sum_{i} \theta_{\rm p}{}_{i} \rho_{\rm p}{}_{i} + \sum_{i} \theta_{\rm g}{}_{i} \rho_{\rm g}{}_{i} + \theta_{\rm L} \rho_{\rm L}$$

• If User defined is selected, enter a value for the Geothermal density  $\rho_{geo}$ .

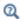

The **Geothermal Heating** subnode requires the Subsurface Flow Module. For a detailed overview of the functionality available in each product, visit http://www.comsol.com/products/specifications/

#### LOCATION IN USER INTERFACE

Context menus

If the Porous matrix model is set to Extended under the Physical Model section: Heat Transfer in Porous Media>Porous Medium>Geothermal Heating

More locations are available if the **Heat transfer in porous media** check box is selected and Porous matrix model is set to Extended under the Physical Model section. For example:

Heat Transfer in Solids>Porous Medium>Geothermal Heating

Ribbon

Physics Tab with **Porous Medium** selected in the model tree:

Attributes>Porous Medium>Geothermal Heating

# Heat Source

This node describes heat generation within the domain. You express heating and cooling with positive and negative values, respectively. Add one or more nodes as needed — all heat sources within a domain contribute to the total heat source.

The **Heat Source** node adds a source term Q to the right-hand side of the heat equation:

$$Q = Q_0$$

Specify  $Q_0$  as the heat rate per unit volume, as a linear heat source, or as a heat rate.

# MATERIAL TYPE

Select an option in the Material type list to specify if the inputs of the Heat Source section are defined in the material or spatial frame:

• The default option for the **Heat Source** node is **Solid**, which specifies that the heat source  $Q_0$  is defined in the material frame. Because the heat transfer variables and equations are defined in the spatial frame, the inputs are internally converted to the spatial frame. See Conversion Between Material and Spatial Frames for details.

- The **Nonsolid** option defines  $Q_0$  in the spatial frame. No frame conversion is needed.
- The From material option uses the option selected in the Material type list of the Material Properties section of the material applied on the domain on which the node is active.

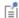

This option has no effect when the component does not contain a moving frame because the material and spatial frames are identical in such cases. With a Deformed Geometry or a Moving Mesh interface, the heat transfer features automatically account for deformation effects of the material and spatial frames on heat transfer properties. In particular the effects of volume changes on the density are considered. See Handling Frames in Heat Transfer and Material and Spatial Frames for details.

#### **HEAT SOURCE**

Click the General source (the default), Linear source, or Heat rate buttons.

- For **General source** enter a value for the distributed heat source  $Q_0$  when the default option (User defined) is selected. See also Additional General Source Options to use predefined heat sources available from other interfaces.
- For Linear source enter a value for the Production/absorption coefficient  $q_{\mathrm{s}}$  used in the predefined linear expression. The advantage of writing the source on this form is that it can be accounted for in the streamline diffusion stabilization. The stabilization applies when  $q_s$  is independent of the temperature, but some stability can be gained as long as  $q_{\rm s}$  is only weakly dependent on the temperature.
- For **Heat rate** enter a value for the heat rate  $P_0$ . In this case  $Q_0 = P_0 V$ , where V is the total volume of the selected domains.

## Additional General Source Options

For the general heat source  $Q_0$  there are predefined heat sources available (in addition to a **User defined** heat source) when simulating heat transfer together with electrical or electromagnetic interfaces. Such sources represent, for example, ohmic heating and induction heating. Depending on additional physics interfaces, the following are available:

- With the addition of an Electric Currents interface, the **Total power dissipation** density (ec) heat source is available from the General source list.
- With the addition of any version of the Electromagnetic Waves interface (which requires the RF Module), the Total power dissipation density (emw) and

Electromagnetic power loss density (emw) heat sources are available from the General source list.

- With the addition of a Magnetic Fields interface (a 3D component requires the AC/ DC Module), the **Electromagnetic heating (mf)** heat source is available from the General source list.
- With the addition of a Magnetic and Electric Fields interface (which requires the AC/DC Module), the **Electromagnetic heating (mef)** heat source is available from the General source list.
- For the Heat Transfer in Porous Media interface, with the addition of interfaces from the Batteries & Fuel Cells Module, Corrosion Module, or Electrodeposition Module, heat sources from the electrochemical current distribution interfaces are available.

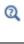

- Handling Frames in Heat Transfer
- Stabilization Techniques in the COMSOL Multiphysics Reference Manual

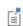

You can specify the source to be a harmonic perturbation in a frequency domain analysis. To mark the source as being a harmonic perturbation, right-click the node and choose **Harmonic Perturbation**. Note that this updates the node's icon. See Theory for Harmonic Heat Transfer for more details.

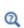

For the definition of a localized heat source, see Line Heat Source, Line Heat Source and Point Heat Source.

For the definition of a heat on a boundary, see Boundary Heat Source.

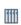

Forced Convection Cooling of an Enclosure with Fan and Grille: Application Library path Heat\_Transfer\_Module/ Power\_Electronics\_and\_Electronic\_Cooling/electronic\_enclosure\_cooling

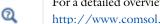

For a detailed overview of the functionality available in each product, visit http://www.comsol.com/products/specifications/

#### LOCATION IN USER INTERFACE

Context menus

Heat Transfer>Heat Source Heat Transfer in Solids>Heat Source Heat Transfer in Fluids>Heat Source Heat Transfer in Porous Media>Heat Source Heat Transfer in Building Materials>Heat Source Bioheat Transfer>Heat Source

Ribbon

Physics Tab with interface as Heat Transfer, Heat Transfer in Solids, Heat Transfer in Fluids, Heat Transfer in Porous Media, Heat Transfer in Building Materials or Bioheat **Transfer** selected:

Domains>interface>Heat Source

# Immobile Fluids

This node should be used to model an unsaturated porous matrix for which the pore space is not filled with liquid and contains one or more gas considered as immobile fluids; or a porous matrix containing insulated enclosures.

It is possible to add and define up to five different immobile fluids and volume fractions to the porous matrix.

# MODEL INPUT

This section has fields and values that are inputs to expressions that define material properties. If such user-defined property groups are added, the model inputs appear here.

# **Temperature**

This section is available when temperature-dependent material properties are used. By default the temperature of the parent interface is used and the section is not editable. To edit the **Temperature** field, click **Make All Model Inputs Editable** ( ). The available options are **User defined** (default), **Common model input** (the minput. T variable, set to 293.15 [K] by default) and all temperature variables from the physics interfaces included in the model. To edit the minput. T variable, click the Go to Source button ( 1/21), and in the Common Model Inputs node under Global Definitions, set a value for the Temperature in the Expression for remaining selection section.

#### IMMOBILE FLUIDS

In this section, the **Number of fluids** to define — 1, 2, 3, 4, or 5 — is set. Depending on the **Number of fluids**, further settings display underneath. For each fluid:

- The material must be set from the **Fluid material** list, which can point to any material in the model.
- The **Volume fraction** of the immobile fluid  $\theta_{g \{1,2,3,4,5\}}$  should be set.

The total volume fraction of immobile fluids is calculated from

$$\theta_{g} = \sum_{i} \theta_{gi}$$

The volume fraction available for mobile fluids (that is, the effective porosity) is then calculated from

$$\theta_{\rm L} = 1 - \theta_{\rm p} - \theta_{\rm g}$$

where the total volume fraction of immobile solids is calculated from

$$\theta_{\rm p} = \sum_{i} \theta_{{\rm p}i}$$

#### **HEAT CONDUCTION**

For the same number of fluids selected under Immobile Fluids, the defaults for the Thermal conductivity  $k_g$  use values From material. For User defined select Isotropic, Diagonal, Symmetric, or Anisotropic based on the characteristics of the thermal conductivity and other values or expressions in the fields or matrices.

The effective conductivity for the equivalent immobile fluid is calculated from

$$k_{\rm g} = \sum_{i} \theta_{\rm g} i k_{\rm g} i$$

When one or more than one solid is selected in the **Immobile Solids** section, the effective conductivity of immobile solids and immobile fluids can be calculated in three different ways:

 If Volume average is selected under Effective Thermal Conductivity, the effective conductivity of the solid-fluid system is given by

$$k_{\text{eff}} = \theta_{\text{p}} k_{\text{p}} + \theta_{\text{g}} k_{\text{g}} + \theta_{\text{L}} k_{\text{L}}$$

where  $k_{\rm p}$  and  $k_{\rm g}$  are the effective conductivities of immobile solids and fluids.

• If Reciprocal average is selected under Effective Thermal Conductivity, the effective conductivity is calculated from

$$\frac{1}{k_{\text{eff}}} = \frac{\theta_{\text{p}}}{k_{\text{p}}} + \frac{\theta_{\text{g}}}{k_{\text{g}}} + \frac{\theta_{\text{L}}}{k_{\text{L}}}$$

where  $k_{\rm p}$  and  $k_{\rm g}$  are the effective conductivities of immobile solids and fluids.

• If Power law is selected under Effective Thermal Conductivity, the effective conductivity is calculated from

$$k_{\mathrm{eff}} = k_{\mathrm{p}}^{\theta_{\mathrm{p}}} \cdot k_{\mathrm{g}}^{\theta_{\mathrm{g}}} \cdot k_{\mathrm{L}}^{\theta_{\mathrm{L}}}$$

where  $k_p$  and  $k_g$  are the effective conductivities of immobile solids and fluids.

# THERMODYNAMICS

For the same number of fluids selected under **Immobile Fluids**, the following properties should be set:

- Density  $\rho_{g\{1,2,3,4,5\}}$
- Specific heat capacity  $C_{p,g\{1,2,3,4,5\}}$

The effective volumetric heat capacity of the composite solid-fluid system is defined as

$$(\rho C_p)_{\mathrm{eff}} = \sum_i \theta_{\mathrm{p}i} \rho_{\mathrm{p}i} C_{p,\,\mathrm{p}i} + \sum_i \theta_{\mathrm{g}i} \rho_{\mathrm{g}i} C_{p,\,\mathrm{g}i} + \theta_{\mathrm{L}} \rho_{\mathrm{L}} C_{p,\,\mathrm{L}}$$

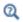

The Immobile Fluids node requires the Subsurface Flow Module. For a detailed overview of the functionality available in each product, visit http://www.comsol.com/products/specifications/

# LOCATION IN USER INTERFACE

Context menus

If the Porous matrix model is set to Extended under the Physical Model section: Heat Transfer in Porous Media>Porous Medium>Immobile Fluids

More locations are available if the **Heat transfer in porous media** check box is selected and Porous matrix model is set to Extended under the Physical Model section. For

example:

Heat Transfer in Solids>Porous Medium>Immobile Fluids

Physics Tab with **Porous Medium** selected in the model tree:

Attributes>Porous Medium>Immobile Fluids

# Initial Values

This node adds an initial value for the temperature that can serve as an initial condition for a transient simulation or as an initial guess for a nonlinear solver. In addition to the default Initial Values node always present in the interface, you can add more Initial Values nodes if needed.

## INITIAL VALUES

For User defined, enter a value or expression for the initial value of the Temperature T(SI unit: K). The default value is approximately room temperature, 293.15 K (20 °C). Else, select an Ambient temperature defined in an Ambient Thermal Properties node under **Definitions**.

## LOCATION IN USER INTERFACE

Context menus

Heat Transfer>Initial Values Heat Transfer in Solids>Initial Values Heat Transfer in Fluids>Initial Values Heat Transfer in Porous Media>Initial Values Heat Transfer in Building Materials>Initial Values Bioheat Transfer>Initial Values

Ribbon

Physics Tab with interface as Heat Transfer, Heat Transfer in Solids, Heat Transfer in Fluids, Heat Transfer in Porous Media, Heat Transfer in Building Materials or Bioheat Transfer selected:

Domains>interface>Initial Values

# Initial Values (Radiative Beam in Absorbing Medium interface)

This node adds an initial value for the radiative intensity that can serve as an initial condition for a transient simulation or as an initial guess for a nonlinear solver.

#### INITIAL VALUES

Enter a value or expression for the initial value of the **Radiative intensity** *I* (SI unit: W/ m<sup>2</sup>). This initial value is used by all the beams defined in the model.

## LOCATION IN USER INTERFACE

Context menus

Radiative Beam in Absorbing Media>Initial Values

Ribbon

Physics Tab with Radiative Beam in Absorbing Media selected:

**Domains>Initial Values** 

# Irreversible Transformation

This subnode should be used to model thermally induced irreversible transformations in solids.

### IRREVERSIBLE TRANSFORMATION

Three models are available to define the material transformation. Select the Transformation model — Temperature threshold (the default), Arrhenius kinetics, or User **defined**. The first two models use integral forms over time to express the fraction of transformation  $\theta_{it}$  as a function of temperature, while you can set it manually with the third option.

## Temperature threshold

For Temperature threshold, select the type of analysis—Overheating analysis (the default) or **Overcooling analysis**, depending on the expected temperature variations. See the Parameters section for the additional settings specific to each type of analysis.

#### Arrhenius kinetics

For Arrhenius kinetics, define the parameters used in the Arrhenius equation to compute the degree of transformation (see Arrhenius Kinetics for more details):

- Frequency factor A in the Arrhenius equation. Default is taken From material. For **User defined** enter a value or an expression.
- Activation energy  $\Delta E$  in the Arrhenius equation. Default is taken From material. For **User defined** enter a value or an expression.

- **Polynomial order** n of the  $(1-\alpha)$  factor to define a polynomial Arrhenius kinetics equation.
- Enthalpy change L to define the enthalpy variation associated with the transformation. The following heat source is added to the right-hand side of Equation 6-12 in Solid node:

$$Q = -\rho L \frac{\partial \theta_{it}}{\partial t}$$

User defined

Enter values or expressions for the **Enthalpy change** L and the **Fraction of transformation**  $\theta_{it}$  to define the heat source associated with the transformation as:

$$Q = -\rho L \frac{\partial \theta_{it}}{\partial t}$$

Specify Different Material Properties

Specific thermodynamics properties before and after complete transformation may be defined by selecting the Specify different material properties for the transformed state check box.

Choose a Transformed material, which can point to any material in the model. The default uses the **Domain material**. The properties before transformation are the ones specified in the Heat Conduction, Solid and Thermodynamics, Solid sections of the parent Solid node. The effective material properties are dynamically updated with the transformation evolution.

#### **PARAMETERS**

Overheating Analysis

Enter values for:

- ullet Transformation temperature  $T_{\mathrm{it.\,h}}$  to define the (high) temperature that the solid needs to reach to start getting transformed.
- Transformation time  $t_{it, h}$  to define the time needed for the complete transformation to happen while the temperature is above  $T_{it, h}$ .
- Enthalpy change  $L_{it, h}$  to define the enthalpy variation associated with transformation due to overheating. The following heat source is added to the right-hand side of Equation 6-12 in Solid node:

$$Q = -\rho L_{\text{it, h}} \frac{\partial \theta_{\text{it}}}{\partial t} (T > T_{\text{it, h}})$$

Overcooling Analysis

Enter values for:

- Transformation temperature  $T_{\rm it, c}$  to define the (low) temperature that the solid needs to reach to start getting transformed.
- Transformation time  $t_{\mathrm{it,\,c}}$  to define the time needed for the complete transformation to happen while the temperature is below  $T_{\rm it.\,c.}$
- Enthalpy change  $L_{\text{it. c}}$  to define the enthalpy variation associated with transformation due to overcooling. The following heat source is added to the right-hand side of Equation 6-12 in Solid node:

$$Q = \rho L_{\text{it, c}} \frac{\partial \theta_{\text{it}}}{\partial t} (T < T_{\text{it, c}})$$

#### **HEAT CONDUCTION**

This section is available when the Specify different material properties for the transformed state check box is selected.

Select a Thermal conductivity  $k_{\rm d}$  — From material (the default) or User defined, to be used for transformed solid. For User defined choose Isotropic, Diagonal, Symmetric, or **Anisotropic** based on the characteristics of the thermal conductivity and enter another value or expression in the field or matrix.

# THERMODYNAMICS

This section is available when the Specify different material properties for the transformed state check box is selected.

Select a Density  $\rho_d$  and Heat capacity at constant pressure  $C_{p,d}$  — From material (the default) or **User defined**, to be used for transformed solid. The heat capacity describes the amount of heat energy required to produce a unit temperature change in a unit mass.

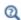

For a detailed overview of the functionality available in each product, visit http://www.comsol.com/products/specifications/

#### LOCATION IN USER INTERFACE

Context menus

Heat Transfer in Solids>Solid>Irreversible Transformation

More locations are available. For example:

Heat Transfer in Fluids>Solid>Irreversible Transformation

Ribbon

Physics Tab with **Solid** selected in the model tree:

Attributes>Irreversible Transformation

# Isothermal Domain

This node should be used when the temperature shows sufficiently small spatial fluctuations to be considered homogeneous in space but not necessarily in time.

### MODEL INPUT

This section has fields and values that are inputs to expressions that define material properties. If such user-defined property groups are added, the model inputs appear here.

# **Temperature**

This section is available when temperature-dependent material properties are used. By default the temperature of the parent interface is used and the section is not editable. To edit the Temperature field, click Make All Model Inputs Editable ( ). The available options are **User defined** (default), **Common model input** (the minput. T variable, set to 293.15 [K] by default) and all temperature variables from the physics interfaces included in the model. To edit the minput. T variable, click the Go to Source button ( ), and in the Common Model Inputs node under Global Definitions, set a value for the Temperature in the Expression for remaining selection section.

# ISOTHERMAL DOMAIN

Two options are available for the **Temperature definition** into the **Isothermal Domain**:

- If From heat balance (the default) is selected, the temperature is computed as the solution of a reduced form of the heat equation due to spatial homogeneity. See Equation 4-32.
- If From prescribed temperature is selected, the temperature is set to the domain **Temperature**  $T_0$  that needs to be specified. For **User defined**, enter a value or

expression for the **Temperature**  $T_0$ . Else, select an **Ambient temperature** defined in an **Ambient Thermal Properties** node under **Definitions**.

#### THERMODYNAMICS

The thermodynamics properties of the **Isothermal Domain** are set in this section. Two options are available for the Mass definition:

- If **Density** is selected, the **Density**  $\rho$  should be specified.
- If **Total mass** is selected, the **Mass** *m* should be specified.

Finally the **Heat capacity at constant pressure**  $C_p$  should be specified.

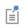

It is not possible to couple an Isothermal Domain with the Laminar Flow interface through the Nonisothermal Flow multiphysics condition.

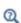

- The following conditions of heat exchange can be applied at isothermal domain interfaces: thermal insulation, continuity, ventilation, convective heat flux, and thermal contact. See Isothermal Domain Interface for more details.
- Also see Theory for Lumped Isothermal Domain.

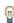

When Surface-to-surface radiation is activated, the Opacity (Surface-to-Surface Radiation interface) subnode is automatically added to the entire selection, with **Transparent** option selected. The domain selection can't be edited. To set some part of the domain as opaque, add a new Opacity (Surface-to-Surface Radiation interface) subnode from the context menu (right-click the parent node) or from the **Physics** toolbar, Attributes menu.

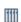

Natural Convection Cooling of a Vacuum Flask: Application Library path Heat\_Transfer\_Module/Tutorials,\_Forced\_and\_Natural\_Convection/ vacuum\_flask

#### LOCATION IN USER INTERFACE

Context menus

If the **Isothermal domain** check box is selected under the **Physical Model** section:

Heat Transfer>Isothermal Domain

Heat Transfer in Solids>Isothermal Domain

Heat Transfer in Fluids>Isothermal Domain

Heat Transfer in Porous Media>Isothermal Domain

Heat Transfer in Building Materials>Isothermal Domain

Bioheat Transfer>Isothermal Domain

Ribbon

Physics Tab with interface as Heat Transfer, Heat Transfer in Solids, Heat Transfer in Fluids, Heat Transfer in Porous Media, Heat Transfer in Building Materials or Bioheat Transfer selected:

Domains>interface>Isothermal Domain

# Moist Air (HT Interface)

This node should be used to model heat transfer by convection and diffusion in moist air, by using moisture-dependent thermodynamics properties. It solves Equation 6-4, with the density  $\rho$  (SI unit: kg/m<sup>3</sup>), the heat capacity at constant pressure  $C_p$  (SI unit:  $J/(kg \cdot K)$ , and the thermal conductivity k (SI unit:  $W/(m \cdot K)$ ) defined as a function of the quantity of vapor in the moist air.

## MODEL INPUT

This section has fields and values that are inputs to expressions that define material properties. If such user-defined property groups are added, the model inputs appear here.

## **Temperature**

This section is available when temperature-dependent material properties are used. By default the temperature of the parent interface is used and the section is not editable. To edit the Temperature field, click Make All Model Inputs Editable (process). The available options are User defined (default), Common model input (the minput. T variable, set to 293.15 [K] by default) and all temperature variables from the physics interfaces included in the model. To edit the minput. T variable, click the Go to Source button ( 1 ), and in the Common Model Inputs node under Global Definitions, set a value for the Temperature in the Expression for remaining selection section.

# Absolute Pressure

The absolute pressure is used in some predefined quantities that include the enthalpy (the energy flux, for example).

It is also used if the ideal gas law is applied. See Thermodynamics, Fluid.

The default **Absolute pressure**  $p_A$  is **User defined**. When additional physics interfaces are added to the model, the absolute pressure variables defined by these physics interfaces can also be selected from the list. For example, if a Laminar Flow interface is added you can select Absolute pressure (spf) from the list. The Common model input option corresponds to the minput.pA variable, set to 1 [atm] by default. To edit it, click the Go to Source button ( 🛂 ), and in the Common Model Inputs node under Global **Definitions**, set a value for the **Pressure** in the **Expression for remaining selection** section.

# Velocity Field

The default **Velocity field u** is **User defined**. For **User defined** enter values or expressions for the components based on space dimensions. Or select an existing velocity field in the component (for example, Velocity field (spf) from a Laminar Flow interface). The Common model input option corresponds to the minput.u variable. To edit it, click the Go to Source button ( 🛂 ), and in the Common Model Inputs node under Global Definitions, set values for the Velocity components in the Expression for remaining selection section.

#### Concentration

This section can be edited anytime a material property is concentration dependent; for example, when the Fluid type is set to Moist air with Input quantity set to Concentration.

From the **Concentration** c (SI unit: mol/m<sup>3</sup> or kg/m<sup>3</sup>) list, select an existing concentration variable from another physics interface, if any concentration variables exist, **User defined** to enter a value or expression for the concentration, or **Common** model input which corresponds to the minput.c variable.

# THERMODYNAMICS, FLUID

The available **Input quantity** options to define the amount of vapor in the moist air are the following:

- **Vapor mass fraction**  $\omega$  to define the ratio of the vapor mass to the total mass.
- Concentration to define the amount of water vapor in the total volume. If selected, a **Concentration** model input is added in the **Model Inputs** section.

- Moisture content  $x_{\text{vap}}$ , also called mixing ratio or humidity ratio, to define the ratio of the water vapor mass to the dry air mass.
- **Relative humidity**  $\phi$  (the default), a quantity defined between 0 and 1, where 0 corresponds to dry air and 1 to a water vapor-saturated air. The Relative humidity, temperature condition  $T_{_{\phi}}$  and Relative humidity, absolute pressure condition  $p_{_{\phi}}$ must be specified.

Depending on the selected **Input quantity**, enter values or expressions for the **User** defined option, select an ambient value (for example, an Ambient relative humidity defined in an Ambient Thermal Properties node under Definitions), or select a value from a Moisture Transport interface.

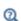

- Moist Air Fluid Type
- Theory for Heat Transfer in Fluids

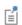

With certain COMSOL products, the Viscous Dissipation (for heat generated by viscous friction), Pressure Work, and Convectively Enhanced Conductivity subnodes are available from the context menu (right-click the parent node) or from the **Physics** toolbar, **Attributes** menu.

When Surface-to-surface radiation is activated, the Opacity (Surface-to-Surface Radiation interface) subnode is automatically added to the entire selection, with **Transparent** option selected. The domain selection can't be edited. To set some part of the domain as opaque, add a new Opacity (Surface-to-Surface Radiation interface) subnode from the context menu (right-click the parent node) or from the **Physics** toolbar, Attributes menu.

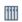

Evaporative Cooling of Water: Application Library path Heat Transfer Module/Phase Change/evaporative cooling

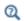

For a detailed overview of the functionality available in each product, visit http://www.comsol.com/products/specifications/

#### LOCATION IN USER INTERFACE

Context menus

Heat Transfer in Moist Air>Moist Air Heat Transfer in Building Materials>Moist Air

Ribbon

Physics Tab with Heat Transfer in Moist Air or Heat Transfer in Building Materials selected: Domains>Moist Air

# Opacity (Surface-to-Surface Radiation interface)

This node enables to define the surface-to-surface radiation direction on boundaries surrounding the domains where it is defined. When several spectral bands are defined, the opacity can be set for all or only a selection of wavelengths.

When the Radiation direction is defined by Opacity controlled in surface-to-surface boundary features (Diffuse Mirror (Surface-to-Surface Radiation interface), Diffuse Surface (Surface-to-Surface Radiation interface), Prescribed Radiosity (Surface-to-Surface Radiation interface), Opaque Surface (Surface-to-Surface Radiation interface)), surface-to-surface radiation propagates in non-opaque domains. Alternatively the **Radiation direction** can be defined using the normal orientation or on both sides of boundaries. In this case the **Opacity** node is ignored. Note that on boundaries where the Semi-Transparent Surface (Surface-to-Surface Radiation interface) is applied, the Radiation direction is Both sides, and the Opacity node is ignored.

By default, the exterior of the Surface-to-Surface Radiation interface is considered as transparent. To set it as opaque, change the Selection of the Opacity node to All voids in the **Domain Selection** section, and set it as **Opaque**. Depending on the geometry, an infinite void and several finite voids may be available for the selection.

# OPACITY

Depending on the Wavelength dependence of surface properties defined in the Radiation Settings section of the physics interface settings, different sections display underneath:

- When Wavelength dependence of surface properties is set to Constant, select Opaque or **Transparent** to set the domain's opacity type.
- When Wavelength dependence of surface properties is set to Solar and ambient or **Multiple spectral bands**, set the opacity for each spectral band by selecting the

corresponding check box in the **Opaque** column of the table. By default the check box is selected for all spectral bands.

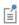

If this feature is combined with heat transfer in 2D and 1D, the thickness is assumed to be infinite for the view factor computation. The user-defined value for  $d_z$  is still used in the heat transfer equation.

1111

Free Convection in a Light Bulb: Application Library path

Heat\_Transfer\_Module/Thermal\_Radiation/light\_bulb

Thermo-Photo-Voltaic Cell: Application Library path

Heat\_Transfer\_Module/Thermal\_Radiation/tpv\_cell

#### LOCATION IN USER INTERFACE

Context menus

Surface-to-Surface Radiation>Opacity

Ribbon

Physics Tab with Surface-to-Surface Radiation selected in the model tree:

Domains>Opacity

# Optically Thick Participating Medium

This node should be used when radiation occurs in a medium with high optical thickness. It models the heating due to the propagation of the rays by modifying the thermal conductivity with

$$k_{\rm R} = \frac{16n_{\rm r}^2 \sigma T^3}{3\beta_{\rm R}}$$

where  $n_r$  is the refractive index (dimensionless),  $\sigma$  is the Stefan-Boltzmann constant (SI unit:  $W/(m^2 \cdot K^4)$ ), and  $\beta_R$  is the extinction coefficient.

### MODEL INPUT

This section has fields and values that are inputs to expressions that define material properties. If such user-defined property groups are added, the model inputs appear here.

# **Temperature**

This section is available when temperature-dependent material properties are used. By default the temperature of the parent interface is used and the section is not editable. To edit the **Temperature** field, click **Make All Model Inputs Editable** ( ). The available options are **User defined** (default), **Common model input** (the minput. T variable, set to 293.15 [K] by default) and all temperature variables from the physics interfaces included in the model. To edit the minput. T variable, click the Go to Source button ( ), and in the Common Model Inputs node under Global Definitions, set a value for the Temperature in the Expression for remaining selection section.

# OPTICALLY THICK PARTICIPATING MEDIUM

This section sets the method of definition of the properties of the participating medium.

First, define the **Refractive index**  $n_{\rm r}$  (dimensionless) of the participating medium. The default value, 1, is usually a good approximation for air refractive index.

Then, depending on the available quantities, the extinction coefficient  $\beta_R$  can be specified directly or defined as the sum of the absorption and scattering coefficients. Also see Rosseland Approximation Theory.

The following options are available from the **Specify media properties** list:

- Absorption and scattering coefficients (default): in this case  $\beta_R$  is defined as  $\beta_R = \kappa + \sigma_s$  and the **Absorption** and **Scattering** sections display underneath.
- Extinction coefficient: the default Rosseland mean extinction coefficient  $\beta_R$  should be specified directly.

## **ABSORPTION**

This section sets the absorption property of the participating medium. It is available when Absorption and scattering coefficients is selected from the Specify media properties list. The **Absorption coefficient**  $\kappa$  should be specified. It defines the amount of radiation,  $\kappa I(\Omega)$ , that is absorbed by the medium.

#### SCATTERING

This section sets the scattering property of the participating medium, and is available when Absorption and scattering coefficients is selected from the Specify media properties list. The **Scattering coefficient**  $\sigma_s$  should be specified...

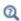

See Participating Medium (Radiation in Participating Medium Interface) for the modeling of linear or polynomial anisotropic scattering.

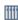

Radiative Cooling of a Glass Plate: Application Library path Heat Transfer Module/Thermal Radiation/glass plate

#### LOCATION IN USER INTERFACE

#### Context menus

Heat Transfer in Solids>Solid>Optically Thick Participating Medium Heat Transfer in Solids>Fluid>Optically Thick Participating Medium Heat Transfer in Solids>Phase Change Material>Optically Thick Participating Medium Heat Transfer in Solids>Porous Medium>Optically Thick Participating Medium Heat Transfer in Solids>Biological Tissue>Optically Thick Participating Medium Heat Transfer in Solids>Building Material>Optically Thick Participating Medium

# Ribbon

Physics Tab with Solid, Fluid, Porous Medium, Phase Change Material, Biological Tissue, or **Building Material** selected in the model tree:

Attributes>Optically Thick Participating Medium

# Out-of-Plane Heat Flux

Out-of-plane heat transfer mechanism is used to reduce a model geometry to 2D or even 1D when the temperature variation is small in one or more directions; for example, when the object to model is thin or slender. For the obtained 1D and 2D components, this node adds a heat flux  $q_{0, u}$  for the upside heat flux and a heat flux  $q_{0,d}$  for the downward heat flux to the right-hand side of the heat equation.

For example, in 2D components, heat transfer in solids and heat transfer in fluids are given by Equation 6-5 and Equation 6-6:

$$d_{z}\rho C_{p}\frac{\partial T}{\partial t} - \nabla \cdot \mathbf{q} = d_{z}Q + q_{0}$$
 (6-5)

$$d_{z}\rho C_{p}\left(\frac{\partial T}{\partial t} + \mathbf{u} \cdot \nabla T\right) = \nabla \cdot \mathbf{q} + d_{z}Q + q_{0}$$
 (6-6)

$$q_0 = q_{0, u} + q_{0, d}$$

The convective heat flux adds the following contribution

$$q_0 = h_{\mathrm{u}}(T_{\mathrm{ext,\,u}} - T) + h_{\mathrm{d}}(T_{\mathrm{ext,\,d}} - T)$$

## UPSIDE INWARD HEAT FLUX

The available options are General inward heat flux and Convective heat flux. The settings are the same as for the Heat Flux node.

# DOWNSIDE INWARD HEAT FLUX

The available options are General inward heat flux and Convective heat flux. The settings are the same as for the Heat Flux node.

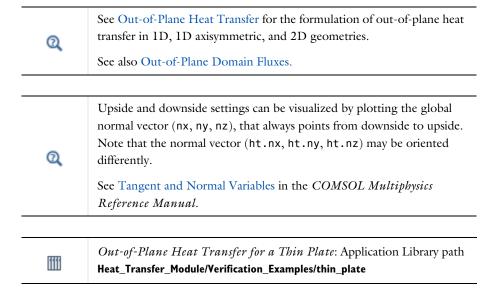

# LOCATION IN USER INTERFACE

Context menus

Heat Transfer>Out-of-Plane Heat Flux Heat Transfer in Solids>Out-of-Plane Heat Flux Heat Transfer in Fluids>Out-of-Plane Heat Flux Heat Transfer in Porous Media>Out-of-Plane Heat Flux Heat Transfer in Building Materials>Out-of-Plane Heat Flux Bioheat Transfer>Out-of-Plane Heat Flux

Ribbon

Physics Tab with *interface* as Heat Transfer, Heat Transfer in Solids, Heat Transfer in Fluids, Heat Transfer in Porous Media, Heat Transfer in Building Materials, or Bioheat Transfer selected:

Domains>interface>Out-of-Plane Heat Flux

# Out-of-Plane Radiation

Out-of-plane heat transfer mechanism is used to reduce a model geometry to 2D or even 1D when the temperature variation is small in one or more directions; for example, when the object to model is thin or slender. This node models surface-to-ambient radiation on the upside and downside for the obtained 1D and 2D components. It adds the following contribution to the right-hand side of Equation 6-5 or Equation 6-6:

$$\varepsilon_{\rm u} \sigma(T_{\rm amb,\,u}^4 - T^4) + \varepsilon_{\rm d} \sigma(T_{\rm amb,\,d}^4 - T^4)$$

## UPSIDE PARAMETERS

Surface emissivity

The default Surface emissivity  $\varepsilon_u$  (a dimensionless number between 0 and 1) is taken From material. For User defined, it should be specified. An emissivity of 0 means that the surface emits no radiation at all while an emissivity of 1 means that it is a perfect blackbody. The default is 0.

Ambient temperature

For User defined, enter a value or expression for the Ambient temperature  $T_{
m amb.\ u}$ . The default value is approximately room temperature, 293.15 K (20°C). Else, select an Ambient temperature defined in an Ambient Thermal Properties node under Definitions.

## **DOWNSIDE PARAMETERS**

Follow the instructions for the Upside Parameters section to define the downside parameters  $\varepsilon_{
m d}$  and  $T_{
m amb, d}$ .

| Q           | Out-of-Plane Heat Transfer                                                                                                    |
|-------------|----------------------------------------------------------------------------------------------------|
|             |                                                                                                    |
| Q           | Upside and downside settings can be visualized by plotting the global normal vector (nx, ny, nz), that always points from downside to upside. Note that the normal vector (ht.nx, ht.ny, ht.nz) may be oriented differently. |
|             | See Tangent and Normal Variables in the COMSOL Multiphysics<br>Reference Manual.                                                                                                    |
|             |                                                                                                    |
| <b>iiii</b> | Out-of-Plane Heat Transfer for a Thin Plate: Application Library path Heat_Transfer_Module/Verification_Examples/thin_plate                                                                                                  |

# LOCATION IN USER INTERFACE

# Context menus

Heat Transfer>Out-of-Plane Radiation Heat Transfer in Solids>Out-of-Plane Radiation Heat Transfer in Fluids>Out-of-Plane Radiation Heat Transfer in Porous Media>Out-of-Plane Radiation Heat Transfer in Building Materials>Out-of-Plane Radiation Bioheat Transfer>Out-of-Plane Radiation

## Ribbon

Physics Tab with interface as Heat Transfer, Heat Transfer in Solids, Heat Transfer in Fluids, Heat Transfer in Porous Media, Heat Transfer in Building Materials, or Bioheat **Transfer** selected:

Domains>interface>Out-of-Plane Radiation

# Participating Medium (Radiation in Participating Medium Interface)

This node should be used when radiation occurs in a medium not completely transparent, in which the radiation rays interact with the medium. It computes the heating due to the propagation of the rays, and takes into account the absorbed, the emitted, and the scattered radiation, depending on the Radiation discretization method selected in the Participating Media Settings section of the interface.

It computes the radiative heat source term Q (SI unit:  $W/m^3$ ), defined by:

$$Q = \kappa (G - 4\pi I_{\rm b}(T))$$

where

- $\kappa$  is the absorption coefficient (SI unit:  $m^{-1}$ ).
- G is the incident radiation (SI unit:  $W/m^2$ ).
- $I_b(T)$  is the blackbody radiative intensity (SI unit: W/(m<sup>2</sup>·sr)), defined as

$$I_{\rm b}(T) = \frac{n_{\rm r}^2 \sigma T^4}{\pi}$$

- $n_r$  is the refractive index (dimensionless).
- $\sigma$  is the Stefan-Boltzmann constant (SI unit:  $W/(m^2 \cdot K^4)$ ).
- T is the temperature (SI unit: K)

G is defined by

$$G = \int_{A\pi} I(\Omega) d\Omega$$

where

•  $I(\Omega)$  is the radiative intensity (SI unit: W/(m<sup>2</sup>·sr)) at a given position following the  $\Omega$  direction, that satisfies the radiative transfer equation

$$\Omega \cdot \nabla I(\Omega) = \kappa I_{\rm b}(T) - \beta I(\Omega) + \frac{\sigma_{\rm s}}{4\pi} \int_0^{4\pi} I(\Omega') \phi(\Omega', \Omega) d\Omega'$$

- $\beta = \kappa + \sigma_s$  is the extinction coefficient (SI unit: 1/m).
- $\sigma_s$  is the scattering coefficient (SI unit: 1/m).
- $\phi(\Omega', \Omega)$  is the scattering phase function (dimensionless)

If the Radiation discretization method is Discrete ordinates method, G is defined by

$$G = \sum_{i=1}^{N} \omega_i I_i$$

and

$$\mathbf{S}_{i} \cdot \nabla I_{i} = \kappa I_{b}(T) - \beta I_{i} + \frac{\sigma_{s}}{4\pi} \sum_{j=1}^{N} \omega_{j} I_{j} \phi(\mathbf{S}_{j}, \mathbf{S}_{i})$$

where

- $\mathbf{S}_i$  is the *i*-th discrete ordinate.
- $I_i$  is the i-th component of the radiative intensity.
- $\omega_j$  is the *i*-th quadrature weight.

If the Radiation discretization method is P1 approximation, G is the solution of the following equation

$$\nabla \cdot (D_{P1} \nabla G) - \kappa (G - 4\pi I_{\mathbf{h}}) = 0 \tag{6-7}$$

where  $D_{\rm P1}$  is the P1 diffusion coefficient.

The characteristics of the two available radiation discretization methods are summarized in the following table.

TABLE 6-3: DISCRETIZATION METHODS FOR PARTICIPATING MEDIUM (RPM INTERFACE)

| OPTION                           | DOM                                                  | PI                                         |
|----------------------------------|------------------------------------------------------|--------------------------------------------|
| Optical<br>thickness<br>validity | All                                                  | τ>>Ι                                       |
| Absorption modeling              | Yes                                                  | Yes                                        |
| Emission modeling                | Yes                                                  | Yes                                        |
| Scattering<br>modeling           | Linear<br>Polynomial                                 | Linear                                     |
| Computational cost               | High: up to 80 additional degrees of freedom $(I_i)$ | Medium: I additional degree of freedom (G) |

If radiative emission may be neglected, the Absorbing-Scattering Medium (Radiation in Absorbing-Scattering Medium Interface) node may be used instead. The table below describes the different effects accounted for by the interfaces found under the **Heat Transfer>Radiation** branch (1).

TABLE 6-4: RADIATION EFFECTS COMPUTED BY THE RADIATION INTERFACES

| RADIATION<br>EFFECT | RPM | RASM | RBAM |
|---------------------|-----|------|------|
| Absorption          | Yes | Yes  | Yes  |
| Scattering          | Yes | Yes  | No   |
| Emission            | Yes | No   | No   |

## MODEL INPUT

This section has fields and values that are inputs to expressions that define material properties. If such user-defined property groups are added, the model inputs appear here.

# Temberature

This section is available when temperature-dependent material properties are used. The default **Temperature** is **User defined**. When additional physics interfaces are added to the model, the temperature variables defined by these physics interfaces can also be selected from the list. The **Common model input** option corresponds to the minput.T variable, set to 293.15 [K] by default) and all temperature variables from the physics interfaces included in the model. To edit the minput.T variable, click the Go to Source button ( ), and in the Common Model Inputs node under Global Definitions, set a value for the Temperature in the Expression for remaining selection section.

#### **ABSORPTION**

The **Absorption coefficient**  $\kappa$  should be specified. It defines the amount of radiation,  $\kappa I(\Omega)$ , that is absorbed by the medium.

#### SCATTERING

This section sets the scattering property of the participating medium. The Scattering **coefficient**  $\sigma_s$  should be specified.

Choose in addition the Scattering type: Isotropic, Linear anisotropic, Polynomial anisotropic (only with Discrete ordinates method), or Henyey-Greenstein (only with Discrete ordinates method).

This setting provides options to approximate the scattering phase function  $\phi$  using the cosine of the scattering angle,  $\mu_0$ :

- **Isotropic** (the default) corresponds to the scattering phase function  $\phi(\mu_0) = 1$ .
- For **Linear anisotropic** it defines the scattering phase function as  $\phi(\mu_0) = 1 + \alpha_1 \mu_0$ . Enter the **Legendre coefficient**  $a_1$ .
- For Polynomial anisotropic it defines the scattering phase function as

$$\phi(\mu_0) = 1 + \sum_{m=1}^{12} a_m P_m(\mu_0)$$

Enter each **Legendre coefficient**  $a_1, ..., a_{12}$  as required.

• For **Henyey-Greenstein** it defines the scattering phase function as

$$\phi(\mu_0) = \frac{1}{K} \cdot \frac{1 - \eta^2}{(1 + \eta^2 - 2\eta\mu_0)^{3/2}}$$

where  $-1 < \eta < 1$  is the anisotropy parameter and K is defined as follows to produce a normalized phase function:

$$K = \frac{1}{4\pi} \cdot \int_{4\pi} \frac{1 - \eta^2}{(1 + \eta^2 - 2\eta\mu_0)^{3/2}} d\Omega$$

For Linear anisotropic and Polynomial anisotropic, select the Normalize phase function check box to define a phase function such as

$$\int_{4\pi} \Phi(\mu_0) d\Omega = 4\pi$$

The normalization is automatically applied for the **Henyey-Greenstein** option.

#### INITIAL VALUES

When Discrete ordinates method is selected as the Radiation discretization method for the physics interface, the **Initial radiative intensity** I should be specified. The default is rpm.Ibinit, which is the blackbody radiative intensity at initial temperature.

When PI approximation is selected as the Radiation discretization method for the physics interface, the **Initial incident radiation** G should be specified. The default is

(4\*pi)\*rpm. Ibinit, computed from the blackbody radiative intensity at initial temperature.

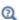

- Theory for Radiation in Participating Media
- Discrete Ordinates Method (DOM)
- P1 Approximation Theory

Radiative Heat Transfer in a Utility Boiler: Application Library path Heat\_Transfer\_Module/Thermal\_Radiation/boiler

Radiative Cooling of a Glass Plate: Application Library path Heat\_Transfer\_Module/Thermal\_Radiation/glass\_plate

444

Radiative Heat Transfer in Finite Cylindrical Media: Application Library path Heat\_Transfer\_Module/Verification\_Examples/ cylinder\_participating\_media

Radiative Heat Transfer in Finite Cylindrical Media—P1 Method: Application Library path Heat\_Transfer\_Module/Verification\_Examples/ cylinder\_participating\_media\_pl

#### LOCATION IN USER INTERFACE

Context menus

Radiation in Participating Media>Participating Medium

Ribbon

Physics Tab with **Radiation in Participating Media** selected: Domains>Radiation in Participating Media>Participating Medium

# Phase Change Material

This subnode should be used to specify the properties of a phase change material according to the apparent heat capacity formulation, when modeling heat transfer in solids, fluids, and porous media. This formulation gets its name from the fact that the latent heat is included as an additional term in the heat capacity. Up to five transitions in phase per material are supported.

#### NUMBER OF PHASE TRANSITIONS

To display this section, click the **Show** button ( ) and select **Advanced Physics Options**. The **Number of phase transitions** to model is set in this section. In most cases, only one phase transition is needed to simulate solidification, melting, or evaporation. If you want to model successive melting and evaporation, or any couple of successive phase transformations, choose an alternative value in the Number of phase transitions list. The maximum value is 5.

Depending on the **Number of phase transitions**, several parts display in the **Phase Change** section, and several Phase sections display underneath.

#### DENSITY

This section is only available when the subnode is added under the **Solid** node. In this particular case, a single density should be defined for all phases to ensure mass conservation on the material frame. Default is taken From material. For User defined, enter a value or expression for  $\rho$ . Note that this setting overrides the setting in the Thermodynamics, Solid section of the parent Solid node.

#### PHASE CHANGE

The parameters for the definition of the transition temperature intervals are set in this section.

Each transition is assumed to occur smoothly in a temperature interval between  $T_{\text{pc},j\to j+1} - \Delta T_{j\to j+1}/2$  and  $T_{\text{pc},j\to j+1} + \Delta T_{j\to j+1}/2$ , releasing a total heat per unit volume equal to  $L_{i \to i+1}$ .

The Phase change temperature between phase I and phase 2  $T_{\rm pc,\ 1\to 2}$  should be set to define the center of the first transition interval. The default is 273.15 K. Enter any additional phase change temperatures as per the **Number of phase transitions**.

The Transition interval between phase I and phase 2  $\Delta T_{1\rightarrow 2}$  should be set to define the width of the first transition interval. The default is 10 K. Enter any additional transition intervals as per the Number of phase transitions.

The value of  $\Delta T_{j \to j+1}$  must be strictly positive. A value near 0 K corresponds to a behavior close to a pure substance.

Open the **Sketch** section for more details about these parameters.

The Latent heat from phase I and phase 2  $L_{1\rightarrow 2}$  should be set to define the total heat per unit volume released during the first transition. Enter any additional latent heat values as per the Number of phase transitions.

The value of  $L_{j\to j+1}$  must be positive. The default is 333 kJ/kg, which corresponds to the latent heat of fusion of water at a pressure of 1 atm.

About the Phases

The different phases are ordered according to the temperatures of fusion. Hence, the material properties of phase 1 are valid when  $T < T_{pc, 1 \to 2}$  while the material properties of phase 2 hold for  $T > T_{pc, 1 \rightarrow 2}$ .

When more than one transition is modeled, the number of phases exceeds 2 and new variables are created (for example,  $T_{pc, 2 \to 3}$ ,  $\Delta T_{2 \to 3}$  or  $L_{2 \to 3}$ ). The phase change temperatures  $T_{pc, j \to j+1}$  are increasing and satisfy

$$T_{\text{pc, 1} \to 2} < T_{\text{pc, 2} \to 3} < \dots$$

This defines distinct domains of temperature bounded by  $T_{pc, i-1 \to i}$  and  $T_{pc, i \to i+1}$ where the material properties of phase j only apply.

In addition, the values of  $\Delta T_{j \to j+1}$  are chosen so that the ranges between  $T_{\text{pc},j\to j+1} - \Delta T_{j\to j+1}/2$  and  $T_{\text{pc},j\to j+1} + \Delta T_{j\to j+1}/2$  do not overlap. If this condition is not satisfied, unexpected behavior can occur because some phases would never form completely. The values of  $\Delta T_{i \to i+1}$  must all be strictly positive.

#### PHASE

In each Phase section (based on the Number of phase transitions), the thermal conductivity and thermodynamics properties of each phase must be set. Then, within the transition interval, there is a "mushy zone" with mixed material properties.

Select a **Material, phase** [1,2,...], which can point to any material in the model. The default uses the Domain material.

When the **Phase Change Material** subnode is added under a **Solid** node, the following material properties should be set:

- Thermal conductivity  $k_i$ . The default uses the material values for phase i. For User defined select Isotropic, Diagonal, Symmetric, or Anisotropic based on the characteristics of the thermal conductivity, and enter another value or expression. The default is  $1 \text{ W/(m} \cdot \text{K)}$ .
- Heat capacity at constant pressure  $C_{p,i}$ . The default is 4200 J/(kg·K).

Note that these settings override the settings of the Heat Conduction, Solid and Thermodynamics, Solid sections of the parent Solid node.

When the Phase Change Material subnode is added under a Fluid or Porous Medium node, the following material properties should be set:

- Thermal conductivity  $k_i$ . The default uses the material values for phase i. For User defined select Isotropic, Diagonal, Symmetric, or Anisotropic based on the characteristics of the thermal conductivity, and enter another value or expression. The default is  $1 \text{ W/(m} \cdot \text{K)}$ .
- **Density**  $\rho_i$ . The default is 1000 kg/m<sup>3</sup>.
- Heat capacity at constant pressure  $C_{p,i}$ . The default is 4200 J/(kg·K).
- Ratio of specific heats  $\gamma_i$ . The default is 1.1.

Note that these settings override the settings of the **Heat Conduction**, Fluid and Thermodynamics, Fluid sections of the parent node. In porous media, phase change is considered in the fluid material only.

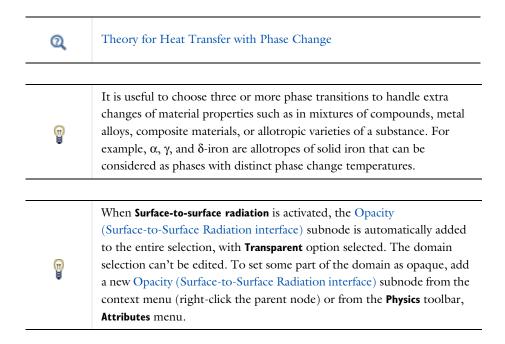

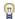

To satisfy energy and mass conservation in phase change models, particular attention should be paid to the density in time simulations. When the material density is not constant over time — for example, dependent on the temperature — volume change is expected. The transport velocity field and the density must be defined so that mass is conserved locally. A The Moving Mesh Interface (described in the COMSOL Multiphysics Reference Manual) can be used to account for model deformation.

Phase Change: Application Library path Heat\_Transfer\_Module/ Phase\_Change/phase\_change

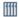

Continuous Casting: Application Library path Heat\_Transfer\_Module/ Thermal\_Processing/continuous\_casting

Cooling and Solidification of Metal: Application Library path Heat Transfer Module/Thermal Processing/cooling solidification metal

#### LOCATION IN USER INTERFACE

Context menus

Heat Transfer in Solids>Solid>Phase Change Material Heat Transfer in Fluids>Fluid>Phase Change Material Heat Transfer in Porous Media>Porous Medium>Phase Change Material

More locations are available. For example:

Heat Transfer in Fluids>Solid>Phase Change Material

Ribbon

Physics Tab with Solid, Fluid, or Porous Medium selected in the model tree: Attributes>Phase Change Material

## Porous Medium

This node uses the following version of the heat equation to model heat transfer in a porous matrix filled with a fluid:

$$(\rho C_p)_{\text{eff}} \frac{\partial T}{\partial t} + \rho C_p \mathbf{u} \cdot \nabla T + \nabla \cdot \mathbf{q} = Q \tag{6-8}$$

$$\mathbf{q} = -k_{\text{off}} \nabla T \tag{6-9}$$

with the following material properties, fields, and sources:

- $\rho$  (SI unit: kg/m<sup>3</sup>) is the fluid density.
- $C_n$  (SI unit: J/(kg·K)) is the fluid heat capacity at constant pressure.
- $(\rho C_n)_{\text{eff}}$  (SI unit: J/(m<sup>3</sup>·K)) is the effective volumetric heat capacity at constant pressure defined by an averaging model to account for both solid matrix and fluid properties.
- $\mathbf{q}$  is the conductive heat flux (SI unit: W/m<sup>2</sup>).
- **u** (SI unit: m/s) is the fluid velocity field, either an analytic expression or the velocity field from a Fluid Flow interface. **u** should be interpreted as the Darcy velocity, that is, the volume flow rate per unit cross sectional area. The average linear velocity (the velocity within the pores) can be calculated as  $\mathbf{u}_{L} = \mathbf{u}/\theta_{L}$ , where  $\theta_{L}$  is the fluid's volume fraction, or equivalently the porosity.
- $k_{\text{eff}}$  (SI unit: W/(m·K)) is the effective thermal conductivity (a scalar or a tensor if the thermal conductivity is anisotropic), defined by an averaging model to account for both solid matrix and fluid properties.
- Q (SI unit: W/m<sup>3</sup>) is the heat source (or sink). Add one or several heat sources as separate physics features. See Heat Source node and Viscous Dissipation subnode for example.

For a steady-state problem the temperature does not change with time and the first term disappears.

#### MODEL INPUT

This section has fields and values that are inputs to expressions that define material properties. If such user-defined property groups are added, the model inputs appear here.

# Volume reference temperature

This section is available when a temperature-dependent density is used. On the material frame, the density is evaluated onto a reference temperature to ensure mass conservation in the presence of temperature variations. By default the **Common model** input is used. This corresponds to the variable minput. Tempref, which is set by default to 293.15 [K]. To edit it, click the **Go to Source** button ( [4]), and in the **Common Model** Inputs node under Global Definitions, set a value for the Volume reference temperature in the Expression for remaining selection section.

The other options are **User defined** and all temperature variables from the physics interfaces included in the model.

#### **Temperature**

This section is available when temperature-dependent material properties are used. By default the temperature of the parent interface is used and the section is not editable. To edit the Temperature field, click Make All Model Inputs Editable ( ). The available options are User defined (default), Common model input (the minput. T variable, set to 293.15 [K] by default) and all temperature variables from the physics interfaces included in the model. To edit the minput. T variable, click the Go to Source button ( ), and in the Common Model Inputs node under Global Definitions, set a value for the Temperature in the Expression for remaining selection section.

#### Absolute Pressure

The absolute pressure is used in some predefined quantities that include the enthalpy (the energy flux, for example).

It is also used if the ideal gas law is applied. See Thermodynamics, Fluid.

The default **Absolute pressure**  $p_A$  is **User defined**. When additional physics interfaces are added to the model, the absolute pressure variables defined by these physics interfaces can also be selected from the list. For example, if a Laminar Flow interface is added you can select **Absolute pressure (spf)** from the list. The **Common model input** option corresponds to the minput.pA variable, set to 1 [atm] by default. To edit it, click the Go to Source button ( 1 ), and in the Common Model Inputs node under Global **Definitions**, set a value for the **Pressure** in the **Expression for remaining selection** section.

#### Velocity Field

The default **Velocity field u** is **User defined**. For **User defined** enter values or expressions for the components based on space dimensions. Or select an existing velocity field in the component (for example, Velocity field (spf) from a Laminar Flow interface). The **Common model input** option corresponds to the minput.u variable. To edit it, click the Go to Source button ( 1), and in the Common Model Inputs node under Global Definitions, set values for the Velocity components in the Expression for remaining selection section.

#### Concentration

This section can be edited anytime a material property is concentration dependent; for example, when the Fluid type is set to Moist air with Input quantity set to Concentration.

From the **Concentration** c (SI unit: mol/m<sup>3</sup> or kg/m<sup>3</sup>) list, select an existing concentration variable from another physics interface, if any concentration variables exist, User defined to enter a value or expression for the concentration, or Common **model input** which corresponds to the minput.c variable.

#### FLUID MATERIAL

Select any component material from the list to define the **Fluid material**. The default uses the Domain material. It makes it possible to define different material properties for the fluid phase when the domain material corresponds to the solid phase (porous matrix) material.

#### HEAT CONDUCTION, FLUID

The thermal conductivity k describes the relationship between the heat flux vector  $\mathbf{q}$ and the temperature gradient  $\nabla T$  in  $\mathbf{q} = -k\nabla T$ , which is Fourier's law of heat conduction. Enter this quantity as power per length and temperature.

The default Thermal conductivity k is taken From material. For User defined select **Isotropic**, **Diagonal**, **Symmetric**, or **Anisotropic** based on the characteristics of the thermal conductivity, and enter another value or expression. For **Isotropic** enter a scalar which will be used to define a diagonal tensor. For the other options, enter values or expressions into the editable fields of the tensor.

#### THERMODYNAMICS, FLUID

This section sets the thermodynamics properties of the fluid.

The heat capacity at constant pressure  $C_p$  describes the amount of heat energy required to produce a unit temperature change in a unit mass.

The ratio of specific heats  $\gamma$  is the ratio of the heat capacity at constant pressure,  $C_n$ , to the heat capacity at constant volume,  $C_v$ . When using the ideal gas law to describe a fluid, specifying  $\gamma$  is sufficient to evaluate  $C_p$ . For common diatomic gases such as air,  $\gamma = 1.4$  is the standard value. Most liquids have  $\gamma = 1.1$  while water has  $\gamma = 1.0$ .  $\gamma$  is used in the streamline stabilization and in the variables for heat fluxes and total energy fluxes. It is also used if the ideal gas law is applied.

The available Fluid type options are Gas/Liquid (default), Moist air, or Ideal gas. After selecting a **Fluid type** from the list, further settings display underneath.

#### Gas/Liquid

This option specifies the Density, the Heat capacity at constant pressure, and the Ratio of specific heats for a general gas or liquid.

#### Ideal Gas

This option uses the ideal gas law to describe the fluid. Only two properties are needed to define the thermodynamics of the fluid:

- The gas constant, with two options for the Gas constant type: Specific gas constant  $R_{\rm s}$  or Mean molar mass  $M_n$ . If Mean molar mass is selected the software uses the universal gas constant  $R = 8.314 \text{ J/(mol \cdot K)}$ , which is a built-in physical constant, to compute the specific gas constant.
- Either the Heat capacity at constant pressure  $C_p$  or Ratio of specific heats  $\gamma$  by selecting the option from the **Specify Cp or**  $\gamma$  list. For an ideal gas, it is sufficient to specify either  $C_p$  or the ratio of specific heats,  $\chi$  as these properties are dependent.

#### Moist Air

If **Moist air** is selected, the thermodynamics properties are defined as a function of the quantity of vapor in the moist air. The available Input quantity options to define the amount of vapor in the moist air are the following:

- Vapor mass fraction (the default) to define the ratio of the vapor mass to the total
- **Concentration** to define the amount of water vapor in the total volume. If selected, a **Concentration** model input is automatically added in the **Model Inputs** section.
- Moisture content (also called mixing ratio or humidity ratio) to define the ratio of the water vapor mass to the dry air mass.
- Relative humidity  $\phi$ , a quantity defined between 0 and 1, where 0 corresponds to dry air and 1 to a water vapor-saturated air. The Relative humidity, temperature condition  $T_{\phi}$  and Relative humidity, absolute pressure condition  $p_{\phi}$  must be specified.

#### IMMOBILE SOLIDS

This section sets the material and volume fraction of the porous matrix.

If the **Standard** porous matrix model is selected under **Physical Model**, select any component material in the **Solid material** list. The **Volume fraction**  $\theta_p$  for the solid material should be specified. For **User defined**, enter a value or expression. Or select an existing volume fraction in the component (for example, Volume fraction (dl/dlm1) from a Darcy's Law interface).

If the Extended porous matrix model is selected under Physical Model (with the Subsurface Flow Module), the **Number of solids** can be set from **1** to **5**. Then for each solid a Solid material list and a Volume fraction field display underneath.

The total volume fraction of solid material is given by

$$\theta_{\rm p} = \sum_{i} \theta_{{\rm p}i}$$

and the available volume fraction for the mobile fluid is defined as

$$\theta_{\rm L} = 1 - \sum_{i} \theta_{\rm p}i$$

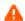

In this node you specify the volume fraction of solid material  $\theta_{\rm p}$ , whereas in other nodes the volume fraction of pores (or porosity)  $\varepsilon_p = 1 - \theta_p$  is required instead. See Porous Matrix Properties in the CFD Module User's Guide for an example.

#### HEAT CONDUCTION. POROUS MATRIX

The thermal conductivity  $k_{\rm p}$  describes the relationship between the heat flux vector  ${\bf q}$ and the temperature gradient  $\nabla T$  in  $\mathbf{q} = -k_{\rm p} \nabla T$ , which is Fourier's law of heat conduction. Enter this quantity as power per length and temperature.

The default Thermal conductivity  $k_{\rm p}$  is taken From material. For User defined select **Isotropic**, **Diagonal**, **Symmetric**, or **Anisotropic** based on the characteristics of the thermal conductivity, and enter another value or expression. For **Isotropic** enter a scalar which will be used to define a diagonal tensor. For the other options, enter values or expressions into the editable fields of the tensor.

When the Extended porous matrix model is selected under Physical Model (with the Subsurface Flow Module), and more than one solid is selected in the Immobile Solids section, the thermal conductivities  $k_{ni}$  should be specified for each immobile solid. The average property for the porous matrix is given by:

$$k_{\rm p} = \sum_{i} \theta_{\rm p} i k_{\rm p} i$$

# THERMODYNAMICS. POROUS MATRIX

This section sets the thermodynamics properties of the porous matrix.

The specific heat capacity describes the amount of heat energy required to produce a unit temperature change in a unit mass of the solid material.

The **Density**  $\rho_{\mathbf{p}}$  and the **Specific heat capacity**  $C_{\mathbf{p},\mathbf{p}}$  should be specified. For **From** Material option, see Material Density in Features Defined in the Material Frame if a temperature-dependent density should be set.

The effective volumetric heat capacity of the solid-liquid system is calculated from

$$(\rho C_p)_{\text{eff}} = \theta_p \rho_p C_{p, p} + (1 - \theta_p) \rho C_p$$

When the Extended porous matrix model is selected under Physical Model (with the Subsurface Flow Module), and more than one solid is selected in the **Immobile Solids** section, the Density and Specific heat capacity should be specified for each immobile solid.

The effective volumetric heat capacity of the composite solid-fluid system is defined as

$$\left(\rho C_{p}\right)_{\text{eff}} = \sum_{i} \theta_{pi} \rho_{pi} C_{p, pi} + \left(1 - \sum_{i} \theta_{pi}\right) \rho C_{p}$$

#### EFFECTIVE THERMAL CONDUCTIVITY

This section sets the averaging model for the computation of the **Effective conductivity** by accounting for both solid matrix and fluid properties. The following options are available with either the Subsurface Flow Module or the Heat Transfer Module:

• Volume average (default), which computes the effective conductivity of the solid-fluid system as the weighted arithmetic mean of fluid and porous matrix conductivities:

$$k_{\text{eff}} = \theta_{\text{p}} k_{\text{p}} + (1 - \theta_{\text{p}}) k$$

**Reciprocal average**, which computes the effective conductivity of the solid-fluid system as the weighted harmonic mean of fluid and porous matrix conductivities:

$$\frac{1}{k_{\text{eff}}} = \frac{\theta_{\text{p}}}{k_{\text{p}}} + \frac{1 - \theta_{\text{p}}}{k}$$

• Power law, which computes the effective conductivity of the solid-fluid system as the weighted geometric mean of fluid and porous matrix conductivities:

$$k_{\rm eff} = k_{\rm p}^{\theta_{\rm p}} \cdot k^{(1-\theta_{\rm p})}$$

When the Extended porous matrix model is selected under Physical Model (with the Subsurface Flow Module), and more than one solid is selected in the **Immobile Solids** section, these averaging models are modified in the following way:

• Volume average:

$$k_{\text{eff}} = \sum_{i} \theta_{\text{p}i} k_{\text{p}i} + \left(1 - \sum_{i} \theta_{\text{p}i}\right) k$$

· Reciprocal average:

$$\frac{1}{k_{\text{eff}}} = \sum_{i} \theta_{\text{p}i} \frac{\sum_{i} \theta_{\text{p}i}}{\sum_{i} \theta_{\text{p}i} k_{\text{p}i}} + \left(1 - \sum_{i} \theta_{\text{p}i}\right) \frac{1}{k}$$

• Power law:

$$k_{\mathrm{eff}} = \left( rac{\sum_{i} heta_{\mathrm{p}i} k_{\mathrm{p}i}}{\sum_{i} heta_{\mathrm{p}i}} 
ight)^{\sum_{i} heta_{\mathrm{p}i}} \cdot k^{\left(1 - \sum_{i} heta_{\mathrm{p}i}
ight)}$$

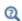

- Moist Air Fluid Type
- Local Thermal Non-Equilibrium
- Theory for Heat Transfer in Porous Media

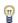

With certain COMSOL products, the Thermal Dispersion, Viscous Dissipation, Geothermal Heating and Immobile Fluids subnodes are available from the context menu (right-click the parent node) or from the Physics toolbar, Attributes menu.

| (F)      | When Surface-to-surface radiation is activated, the Opacity (Surface-to-Surface Radiation interface) subnode is automatically added to the entire selection, with Opaque option selected. The domain selection can't be edited. To set some part of the domain as transparent, add a new Opacity (Surface-to-Surface Radiation interface) subnode from the context menu (right-click the parent node) or from the Physics toolbar, Attributes menu. |
|----------|----------------------------------------------------------------------------------------------------|
|          |                                                                                                    |
| <b>[</b> | Evaporation in Porous Media with Small Evaporation Rates: Application Library path Heat_Transfer_Module/Phase_Change/ evaporation_porous_media_small_rate                                                                                                    |

For a detailed overview of the functionality available in each product, visit

#### LOCATION IN USER INTERFACE

Context menus

# Heat Transfer in Porous Media>Porous Medium

More locations are available if the **Heat transfer in porous media** check box is selected under the Physical Model section. For example:

http://www.comsol.com/products/specifications/

#### Heat Transfer in Solids>Porous Medium

Ribbon

Q

Physics Tab with interface as Heat Transfer, Heat Transfer in Solids, Heat Transfer in Fluids, Heat Transfer in Porous Media, Heat Transfer in Building Materials or Bioheat Transfer selected:

Domains>interface>Porous Medium

# Pressure Work

This subnode adds the following contribution to the right-hand side of the **Heat** Transfer in Fluids equation to model the result of heating under adiabatic compression as well as some thermoacoustic effects:

$$Q_p = \alpha_p T \left( \frac{\partial p_{\mathbf{A}}}{\partial t} + \mathbf{u} \cdot \nabla p_{\mathbf{A}} \right)$$
 (6-10)

where  $\alpha_p$  is the coefficient of thermal expansion defined as:

$$\alpha_p = -\frac{1}{\rho} \left( \frac{\partial \rho}{\partial T} \right)_p$$

The pressure work is computed using the relative pressure, and is generally small for low Mach number flows.

No settings are required.

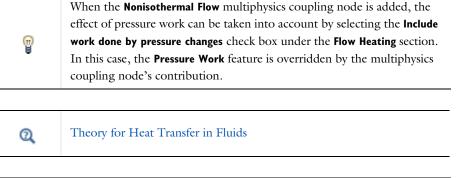

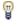

A similar term can be included to account for thermoelastic effects in solids. See Thermoelastic Damping.

#### LOCATION IN USER INTERFACE

Context menus

Heat Transfer in Fluids>Fluid>Pressure Work

More locations are available. For example:

Heat Transfer in Solids>Fluid>Pressure Work

Heat Transfer in Moist Air>Moist Air>Pressure Work

Ribbon

Physics Tab with **Fluid** selected in the model tree:

Attributes>Pressure Work

# Shape Memory Alloy

This node models heat transfer in shape memory alloys, and accounts for the Martensite and Austenite composition. This feature is designed to be coupled with the Shape Memory Alloy feature of the Structural Mechanics interface which computes the alloy composition from the mechanical and thermal loads. Changes in Martensite and Austenite composition modify the alloys thermal properties (thermal conductivity and heat capacity), and release (from Austenite to Martensite state) or absorb (from Martensite to Austenite state) energy.

It uses this version of the heat equation to model heat transfer in alloys:

$$\rho C_{p} \frac{\partial T}{\partial t} + \rho C_{p} \mathbf{u} \cdot \nabla T + \nabla \cdot \mathbf{q} = Q$$

$$\mathbf{q} = -k \nabla T$$
(6-11)

with the following material properties, fields, and sources:

- $\rho$  (SI unit: kg/m<sup>3</sup>) is the allov's density.
- $C_p$  (SI unit: J/(kg·K)) is the alloy's heat capacity at constant pressure.
- k (SI unit: W/(m·K)) is the alloy's thermal conductivity (a scalar or a tensor if the thermal conductivity is anisotropic).
- **u** (SI unit: m/s) is the velocity field defined by the Translational Motion subnode when parts of the model are moving in the material frame.
- Q (SI unit: W/m<sup>3</sup>) is the heat source (or sink). Add one or several heat sources as separate physics features. See Heat Source node and Thermoelastic Damping subnode for example.

For a steady-state problem the temperature does not change with time and the first term disappears.

#### MODEL INPUT

This section has fields and values that are inputs to expressions that define material properties. If such user-defined property groups are added, the model inputs appear here.

Volume reference temperature

This section is available when a temperature-dependent density is used. On the material frame, the density is evaluated onto a reference temperature to ensure mass conservation in the presence of temperature variations. By default the Common model input is used. This corresponds to the variable minput. Tempref, which is set by default to 293.15 [K]. To edit it, click the **Go to Source** button ( \( \frac{1}{2} \) ), and in the **Common Model** Inputs node under Global Definitions, set a value for the Volume reference temperature in the Expression for remaining selection section.

The other options are **User defined** and all temperature variables from the physics interfaces included in the model.

#### Temberature

This section is available when temperature-dependent material properties are used. By default the temperature of the parent interface is used and the section is not editable. To edit the **Temperature** field, click **Make All Model Inputs Editable** ( ). The available options are User defined (default), Common model input (the minput. T variable, set to 293.15 [K] by default) and all temperature variables from the physics interfaces included in the model. To edit the minput. T variable, click the Go to Source button ( ), and in the Common Model Inputs node under Global Definitions, set a value for the Temperature in the Expression for remaining selection section.

#### SHAPE MEMORY ALLOY

The Martensite volume fraction,  $\xi$ , and the Density of the alloy (defined for both Austenite and Martensite states) should be set in this section.

In addition, the following options are available for the computation of the Effective conductivity by accounting for both Austenite and Martensite properties:

• **Volume average** (default), which computes the effective conductivity of the alloy as the weighted arithmetic mean of Austenite and Martensite conductivities:

$$k = \xi k_{\rm M} + (1 - \xi)k_{\rm A}$$

• Reciprocal average, which computes the effective conductivity of the alloy as the weighted harmonic mean of Austenite and Martensite conductivities:

$$\frac{1}{k} = \frac{\xi}{k_{\rm M}} + \frac{1 - \xi}{k_{\rm A}}$$

• Power law, which computes the effective conductivity of the alloy as the weighted geometric mean of Austenite and Martensite conductivities:

$$k = k_{\mathrm{M}}^{\xi} \cdot k_{\mathrm{A}}^{(1-\xi)}$$

#### AUSTENITE

Select any component material from the list to define the Austenite material properties. The default uses the **Domain material**.

The default Thermal conductivity  $k_A$  is taken From material. For User defined select **Isotropic**, **Diagonal**, **Symmetric**, or **Anisotropic** based on the characteristics of the thermal conductivity, and enter another value or expression. For **Isotropic** enter a scalar which will be used to define a diagonal tensor. For the other options, enter values or expressions into the editable fields of the tensor.

The default Heat capacity at constant pressure  $C_{p,\mathbf{A}}$  is taken From material. For User defined enter a value or expression.

#### MARTENSITE

Select any component material from the list to define the Martensite material properties. The default uses the **Domain material**.

The default Thermal conductivity  $k_{
m M}$  is taken From material. For User defined select Isotropic, Diagonal, Symmetric, or Anisotropic based on the characteristics of the thermal conductivity, and enter another value or expression. For **Isotropic** enter a scalar which will be used to define a diagonal tensor. For the other options, enter values or expressions into the editable fields of the tensor.

The default Heat capacity at constant pressure  $C_{p,\mathrm{M}}$  is taken From material. For User defined enter a value or expression.

#### LOCATION IN USER INTERFACE

Context menus

If the **Heat transfer in alloys** check box is selected under the **Physical Model** section:

Heat Transfer in Solids>Shape Memory Alloy

More locations are available if the **Heat transfer in alloys** check box is selected under the **Physical Model** section. For example:

Heat Transfer in Fluids>Shape Memory Alloy

Ribbon

Physics Tab with interface as Heat Transfer, Heat Transfer in Solids, Heat Transfer in Fluids, Heat Transfer in Porous Media, Heat Transfer in Building Materials or Bioheat Transfer selected:

Domains>interface>Shape Memory Alloy

Solid

This node uses this version of the heat equation to model heat transfer in solids:

$$\rho C_p \frac{\partial T}{\partial t} + \rho C_p \mathbf{u} \cdot \nabla T + \nabla \cdot \mathbf{q} = Q$$

$$\mathbf{q} = -k \nabla T$$
(6-12)

with the following material properties, fields, and sources:

- $\rho$  (SI unit: kg/m<sup>3</sup>) is the solid density.
- $C_p$  (SI unit: J/(kg·K)) is the solid heat capacity at constant pressure.
- k (SI unit: W/(m·K)) is the solid thermal conductivity (a scalar or a tensor if the thermal conductivity is anisotropic).
- **u** (SI unit: m/s) is the velocity field defined by the Translational Motion subnode when parts of the model are moving in the material frame.
- Q (SI unit: W/m<sup>3</sup>) is the heat source (or sink). Add one or several heat sources as separate physics features. See Heat Source node and Thermoelastic Damping subnode for example.

For a steady-state problem the temperature does not change with time and the first term disappears.

#### MODEL INPUT

This section has fields and values that are inputs to expressions that define material properties. If such user-defined property groups are added, the model inputs appear here.

## Volume reference temperature

This section is available when a temperature-dependent density is used. On the material frame, the density is evaluated onto a reference temperature to ensure mass conservation in the presence of temperature variations. By default the **Common model** input is used. This corresponds to the variable minput. Tempref, which is set by default to 293.15 [K]. To edit it, click the **Go to Source** button ( \( \begin{cases} \frac{1}{2} \end{cases} \), and in the **Common Model** Inputs node under Global Definitions, set a value for the Volume reference temperature in the Expression for remaining selection section.

The other options are **User defined** and all temperature variables from the physics interfaces included in the model.

## Temberature

This section is available when temperature-dependent material properties are used. By default the temperature of the parent interface is used and the section is not editable. To edit the **Temperature** field, click **Make All Model Inputs Editable** ( ). The available options are **User defined** (default), **Common model input** (the minput. T variable, set to 293.15 [K] by default) and all temperature variables from the physics interfaces included in the model. To edit the minput. T variable, click the Go to Source button ( ), and in the Common Model Inputs node under Global Definitions, set a value for the Temperature in the Expression for remaining selection section.

#### SOLID MATERIAL

This section is available only when the Local Thermal Non-Equilibrium multiphysics coupling is included in the component to model porous media. It makes it possible to define different material properties for the porous matrix and the fluid.

Select any material from the list to define the **Solid material**. The default uses the Domain material. See Material Density in Features Defined in the Material Frame for the setting of a temperature-dependent density.

## HEAT CONDUCTION, SOLID

The thermal conductivity k describes the relationship between the heat flux vector  $\mathbf{q}$ and the temperature gradient  $\nabla T$  in  $\mathbf{q} = -k\nabla T$ , which is Fourier's law of heat conduction. Enter this quantity as power per length and temperature.

The default Thermal conductivity k is taken From material. For User defined select **Isotropic**, **Diagonal**, **Symmetric**, or **Anisotropic** based on the characteristics of the thermal conductivity, and enter another value or expression. For **Isotropic** enter a scalar which will be used to define a diagonal tensor. For the other options, enter values or expressions into the editable fields of the tensor.

The components of the thermal conductivity k when given on tensor form  $(k_{xx}, k_{yy}, k_{yy})$ and so on, representing an anisotropic thermal conductivity) are available as ht.kxx, ht.kyy, and so on (using the default name ht). The single scalar mean effective thermal conductivity ht.kmean is the mean value of the diagonal elements  $k_{rr}$ ,  $k_{vv}$ and  $k_{zz}$ .

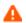

Fourier's law assumes that the thermal conductivity tensor is symmetric. A nonsymmetric tensor can lead to unphysical results.

#### THERMODYNAMICS, SOLID

This section sets the thermodynamics properties of the solid.

The heat capacity at constant pressure describes the amount of heat energy required to produce a unit temperature change in a unit mass.

The Density  $\rho$  and Heat capacity at constant pressure  $C_p$  should be specified.

In addition, the thermal diffusivity  $\alpha$ , defined as  $k/(\rho C_p)$  (SI unit: m<sup>2</sup>/s), is also a predefined quantity. The thermal diffusivity can be interpreted as a measure of thermal inertia (heat propagates slowly where the thermal diffusivity is low, for example). The components of the thermal diffusivity  $\alpha$ , when given on tensor form ( $\alpha_{xx}$ ,  $\alpha_{yy}$ , and so on, representing an anisotropic thermal diffusivity) are available as ht.alphaTdxx, ht.alphaTdyy, and so on (using the default physics name ht). The single scalar mean thermal diffusivity ht.alphaTdMean is the mean value of the diagonal elements  $\alpha_{rr}$ ,  $\alpha_{vv}$ , and  $\alpha_{zz}$ . The denominator  $\rho C_p$  is the effective volumetric heat capacity which is also available as a predefined quantity, ht.C\_eff.

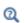

- Local Thermal Non-Equilibrium
- Theory for Heat Transfer in Solids

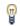

The Thermoelastic Damping subnode is available from the context menu (right-click the parent node) or from the **Physics** toolbar, **Attributes** menu.

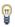

When **Surface-to-surface radiation** is activated, the **Opacity** (Surface-to-Surface Radiation interface) subnode is automatically added to the entire selection, with **Opaque** option selected. The domain selection can't be edited. To set some part of the domain as transparent, add a new Opacity (Surface-to-Surface Radiation interface) subnode from the context menu (right-click the parent node) or from the **Physics** toolbar, Attributes menu.

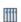

Heat Generation in a Disc Brake: Application Library path Heat\_Transfer\_Module/Thermal\_Contact\_and\_Friction/brake\_disc

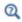

For a detailed overview of the functionality available in each product, visit http://www.comsol.com/products/specifications/

#### LOCATION IN USER INTERFACE

Context menus

Heat Transfer>Solid Heat Transfer in Solids>Solid Heat Transfer in Fluids>Solid Heat Transfer in Porous Media>Solid Heat Transfer in Building Materials>Solid Bioheat Transfer>Solid

Ribbon

Physics Tab with interface as Heat Transfer, Heat Transfer in Solids, Heat Transfer in Fluids, Heat Transfer in Porous Media, Heat Transfer in Building Materials or Bioheat Transfer selected:

Domains>interface>Solid

# Thermal Damage

This node defines a transformation model to account for damage by overheating or freezing in biological tissues. The transformation indicator is computed by a model based either on a temperature threshold or on Arrhenius kinetics.

#### DAMAGED TISSUE

Three methods are available for the analysis; choose the **Transformation model**: Temperature threshold (the default), Arrhenius kinetics, or User defined. Depending on the material properties you have access to, you may choose one of the damage models.

The **Arrhenius kinetics** method is only applicable to hyperthermia analysis.

For Temperature threshold, define the settings for the Hyperthermia Analysis or Cryogenic Analysis. See Temperature Threshold for more details on the parameters of the model.

Hyperthermia Analysis

Enter values for:

- ullet Damage temperature  $T_{
  m d,\,h}$  to define the (high) temperature that the tissue needs to reach to start getting damaged. The default is 323.15 K.
- Damage time  $t_{
  m d,\,h}$  to define the time needed for the necrosis to happen while the temperature is above  $T_{\rm d,\,h}$ . The default is 50 s.

- Necrosis temperature  $T_{\mathrm{n,h}}$  to define the (high) temperature to be reached for the necrosis to happen instantly. The default is 373.15 K.
- Enthalpy change  $L_{d,h}$  to define the enthalpy variation associated with damage by hyperthermia. The following heat source is added to the right-hand side of the bioheat equation:

$$Q = -\rho L_{\rm d, h} \frac{\partial \theta_{\rm d}}{\partial t} (T > T_{\rm d, h})$$

Cryogenic Analysis

Enter values for:

- Damage temperature  $T_{
  m d,\,c}$  to define the (low) temperature that the tissue needs to reach to start getting damaged. The default is 273.15 K.
- Damage time  $t_{
  m d,\,c}$  to define the time needed for the necrosis to happen while the temperature is below  $T_{
  m d,\,c}$ . The default is 50 s.
- Necrosis temperature  $T_{\rm n,\,c}$  to define the (low) temperature to be reached for the necrosis to happen instantly. The default is 253.15 K.
- Enthalpy change  $L_{
  m d,\,c}$  to define the enthalpy variation associated with damage by freezing. The following heat source is added to the right-hand side of the bioheat equation:

$$Q = \rho L_{\rm d, c} \frac{\partial \theta_{\rm d}}{\partial t} (T < T_{\rm d, c})$$

Arrhenius kinetics

For Arrhenius kinetics, define the parameters to compute the degree of tissue injury with the Arrhenius equation (see Arrhenius Kinetics for more details):

- Frequency factor A in the Arrhenius equation. Default is taken From material. For User defined enter a value or an expression.
- Activation energy  $\Delta E$  in the Arrhenius equation. Default is taken From material. For User defined enter a value or an expression.
- **Polynomial order** n to define a polynomial Arrhenius kinetics equation.
- Enthalpy change L to define the enthalpy variation associated with damage. The following heat source is added to the right-hand side of the bioheat equation:

$$Q = -\rho L \frac{\partial \theta_{\rm d}}{\partial t}$$

User defined

Enter values or expressions for the **Enthalpy change** L and the **Fraction of transformation**  $\theta_{\rm d}$  to define the heat source associated with the transformation as:

$$Q = -\rho L \frac{\partial \theta_{\rm d}}{\partial t}$$

As required, also define how to Specify Different Material Properties for healthy and damaged tissue.

Specify Different Material Properties

When the Specify different material properties for damaged tissue check box is selected, choose a **Transformed material**, which can point to any material in the model. The default uses the **Domain material**. The healthy tissue properties correspond to the properties specified in the **Heat Conduction** and **Thermodynamics** sections. The effective tissue properties change from the healthy tissue properties to the damaged tissue properties as the damage evolves.

#### **HEAT CONDUCTION**

This section is available when the Specify different material properties for damaged tissue check box is selected.

Select a Thermal conductivity  $k_d$  —From material (the default) or User defined, to be used for damaged tissue. For User defined choose Isotropic, Diagonal, Symmetric, or Anisotropic based on the characteristics of the thermal conductivity and enter another value or expression in the field or matrix.

#### THERMODYNAMICS

This section is available when the Specify different material properties for damaged tissue check box is selected.

Select a Density  $ho_d$  and Heat capacity at constant pressure  $C_{p,\,d}$  —From material (the default) or **User defined**, to be used for damaged tissue. The heat capacity describes the amount of heat energy required to produce a unit temperature change in a unit mass.

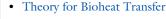

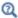

- Biological Tissue
- Bioheat

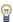

There are specific predefined materials available in the Bioheat material database. See Materials Overview and Bioheat Materials Database in the COMSOL Multiphysics Reference Manual.

Hepatic Tumor Ablation: Application Library path Heat\_Transfer\_Module/Medical\_Technology/tumor\_ablation

**###** 

Microwave Heating of a Cancer Tumor: Application Library path Heat\_Transfer\_Module/Medical\_Technology/microwave\_cancer\_therapy

Modeling a Conical Dielectric Probe for Skin Cancer Diagnosis: Application Library path Heat\_Transfer\_Module/Medical\_Technology/ conical\_dielectric\_probe

#### LOCATION IN USER INTERFACE

Context menus

#### Bioheat Transfer>Biological Tissue>Thermal Damage

More locations are available if the **Heat transfer in biological tissue** check box is selected under the **Physical Model** section. For example:

Heat Transfer in Solids>Biological Tissue>Thermal Damage

Ribbon

Physics Tab with interface as Heat Transfer, Bioheat Transfer, Heat Transfer in Solids, Heat Transfer in Fluids, Heat Transfer in Porous Media or Heat Transfer in Building **Materials** selected:

Domains>interface>Biological Tissue>Thermal Damage

# Thermal Dispersion

This subnode should be used to model the heat transfer due to hydrodynamic mixing in a fluid flowing through a porous medium. It adds an extra term  $\nabla \cdot (k_{\text{disp}} \nabla T)$  to the right-hand side of the heat equation in porous media, through the modification of the effective thermal conductivity  $k_{\text{eff}}$  with the dispersive thermal conductivity  $k_{\text{disp}}$ :

$$(\rho C_p)_{\text{eff}} \frac{\partial T}{\partial t} + \rho C_p \mathbf{u} \cdot \nabla T = \nabla \cdot (k_{\text{eff}} \nabla T) + Q$$

and specifies values for the longitudinal and transverse dispersivities.

#### DISPERSIVITIES

This section sets the Longitudinal dispersivity  $\lambda_{lo}$  and Transverse dispersivity  $\lambda_{tr}$  used for the definition of the tensor of dispersive thermal conductivity:

$$(k_{\text{disp}})_{ij} = \rho_{\text{L}} C_{p, \text{L}} D_{ij}$$

where  $D_{ij}$  is the dispersion tensor

$$D_{ij} = \lambda_{ijkl} \frac{u_k u_l}{|\mathbf{u}|}$$

and  $\lambda_{ijkl}$  is the fourth-order dispersivity tensor

$$\lambda_{ijkl} = \lambda_{\rm tr} \delta_{ij} \delta_{kl} + \frac{\lambda_{\rm lo} - \lambda_{\rm tr}}{2} (\delta_{ik} \delta_{jl} + \delta_{il} \delta_{jk})$$

If the **Extended** porous matrix model is selected under **Physical Model** (with the Subsurface Flow Module), the Transverse horizontal dispersivity  $\lambda_{tr,\,h}$  and Transverse vertical dispersivity  $\lambda_{tr,\,v}$  are defined instead of the Transverse dispersivity  $\lambda_{tr}.$ 

In this case it is assumed that z is the vertical direction and it defines the dispersion tensor as

$$D_{ii} =$$

$$\frac{1}{|\mathbf{u}|} \begin{bmatrix} \lambda_{\mathrm{lo}} u^2 + \lambda_{\mathrm{tr,\,h}} v^2 + \lambda_{\mathrm{tr,\,v}} w^2 & (\lambda_{\mathrm{lo}} - \lambda_{\mathrm{tr,\,h}}) uv & (\lambda_{\mathrm{lo}} - \lambda_{\mathrm{tr,\,v}}) uw \\ (\lambda_{\mathrm{lo}} - \lambda_{\mathrm{tr,\,h}}) uv & \lambda_{\mathrm{tr,\,h}} u^2 + \lambda_{\mathrm{lo}} v^2 + \lambda_{\mathrm{tr,\,v}} w^2 & (\lambda_{\mathrm{lo}} - \lambda_{\mathrm{tr,\,v}}) vw \\ (\lambda_{\mathrm{lo}} - \lambda_{\mathrm{tr,\,v}}) uw & (\lambda_{\mathrm{lo}} - \lambda_{\mathrm{tr,\,v}}) vw & \lambda_{\mathrm{tr,\,v}} u^2 + \lambda_{\mathrm{tr,\,v}} v^2 + \lambda_{\mathrm{lo}} w^2 \end{bmatrix}$$

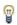

The former formulation corresponds to the general formulation when  $\lambda_{\text{tr, h}} = \lambda_{\text{tr, v.}}$ 

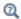

Porous Medium

Q

The Thermal Dispersion node is only available with certain COMSOL products. For a detailed overview of the functionality available in each product, visit http://www.comsol.com/products/specifications/

#### LOCATION IN USER INTERFACE

Context menus

#### Heat Transfer in Porous Media>Porous Medium>Thermal Dispersion

More locations are available if the **Heat transfer in porous media** check box is selected under the Physical Model section. For example:

Heat Transfer in Solids>Porous Medium>Thermal Dispersion

Ribbon

Physics Tab with **Porous Medium** selected in the model tree:

Attributes>Thermal Dispersion

# Thermoelastic Damping

This subnode should be used to model heat generation due to changes in stress, which may be important in small structures vibrating at high frequencies.

#### THERMOELASTIC DAMPING

The Thermoelastic damping  $Q_{\rm ted}$  should be specified either as a User defined value, or as the thermoelastic damping contribution straight from the solid mechanics interfaces, when you add a **Thermal Expansion** subnode (with the Structural Mechanics Module). In the latter case it is defined by

$$Q_{\text{ted}} = -\alpha T : \frac{\partial S}{\partial t}$$

where S is the second Piola-Kirchhoff tensor and  $\alpha$  is the coefficient of thermal expansion.

Solid

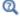

• Thermal Expansion (for Materials) in the Structural Mechanics Module User's Guide

#### LOCATION IN USER INTERFACE

Context menus

Heat Transfer in Solids>Solid>Thermoelastic Damping

More locations are available. For example:

Heat Transfer in Fluids>Solid>Thermoelastic Damping

Ribbon

Physics Tab with **Solid** selected in the model tree:

Attributes>Thermoelastic Damping

#### Thickness

Use this node with 2D components to model domains with another thickness than the overall thickness that is specified in the Heat Transfer interface Physical Model section. In 2D geometries, the temperature is assumed to be constant in the out-of-plane direction (z direction with default spatial coordinate names). The heat equation is modified to account for that. See Equation 4-145 and Equation 4-146.

#### THICKNESS

Specify a value for the **Thickness**  $d_z$  of the domain in the out-of-plane direction. This value replaces the overall thickness in the domains that are selected in the Domain **Selection** section, and is used to multiply some terms into the heat equation.

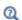

Out-of-Plane Heat Transfer

#### LOCATION IN USER INTERFACE

Context menus

Heat Transfer>Thickness Heat Transfer in Solids>Thickness Heat Transfer in Fluids>Thickness Heat Transfer in Porous Media>Thickness Heat Transfer in Building Materials>Thickness **Bioheat Transfer>Thickness** 

Ribbon

Physics Tab with interface as Heat Transfer, Heat Transfer in Solids, Heat Transfer in Fluids, Heat Transfer in Porous Media, Heat Transfer in Building Materials or Bioheat **Transfer** selected:

Domains>interface>Thickness

# Translational Motion

This subnode provides movement by translation to the model for heat transfer in solids. It adds the following contribution to the right-hand side of Equation 6-12, defined in the parent node:

$$-\rho C_p \mathbf{u}_{\mathrm{trans}} \cdot \nabla T$$

The contribution describes the effect of a moving coordinate system, which is required to model, for example, a moving heat source.

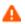

Special care must be taken on boundaries where  $\mathbf{n} \cdot \mathbf{u}_{\text{trans}} \neq 0$ . The Heat Flux boundary condition does not, for example, work on boundaries where  $\mathbf{n} \cdot \mathbf{u}_{\text{trans}} < 0$ .

#### DOMAIN SELECTION

By default, the selection is the same as for the **Solid** node that it is attached to, but it is possible to use more than one Translational Motion subnode, each covering a subset of the **Solid** node's selection.

#### TRANSLATIONAL MOTION

The  $x, y, \text{ and } z \text{ (in 3D) components of the Velocity field } \mathbf{u}_{\text{trans}} \text{ should be specified in }$ this section.

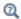

Solid

Heat Generation in a Disc Brake: Application Library path

**!!!!** 

Heat\_Transfer\_Module/Thermal\_Contact\_and\_Friction/brake\_disc Friction Stir Welding of an Aluminum Plate: Application Library path

Heat\_Transfer\_Module/Thermal\_Contact\_and\_Friction/friction\_stir\_welding

#### LOCATION IN USER INTERFACE

Context menus

Heat Transfer in Solids>Solid>Translational Motion Bioheat Transfer>Biological Tissue>Translational Motion

More locations are available. For example:

Heat Transfer in Fluids>Solid>Translational Motion

Ribbon

Physics Tab with **Solid** or **Biological Tissue** selected in the model tree:

Attributes>Translational Motion

# Viscous Dissipation

This subnode should be used to account for the heat source coming from the transformation of kinetic energy into internal energy due to viscous stresses. Such effect is expected in fluid regions with large velocity gradients or with high turbulence levels.

#### VISCOUS DISSIPATION

The  $Q_{\rm vd}$  input should be specified either as a **User defined** value, or as the viscous dissipation term contribution straight from the fluid flow interfaces.

For laminar flows, it is defined by

$$Q_{\rm vd} = \tau : \nabla \mathbf{u}$$

where  $\tau$  is the viscous tensor.

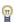

When the Nonisothermal Flow multiphysics coupling node is added, the effect of viscous dissipation can be taken into account by selecting the **Include viscous dissipation** check box under the **Flow Heating** section. In this case, the Viscous Dissipation feature is overriden by the multiphysics coupling node's contribution.

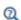

- Fluid
- Porous Medium
- Phase Change Material

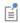

This feature was previously called Viscous Heating.

#### LOCATION IN USER INTERFACE

#### Context menus

Heat Transfer in Fluids>Fluid>Viscous Dissipation Heat Transfer in Fluids>Phase Change Material>Viscous Dissipation Heat Transfer in Fluids>Porous Medium>Viscous Dissipation

More locations are available. For example:

Heat Transfer in Solids>Fluid>Viscous Dissipation Heat Transfer in Solids>Phase Change Material>Viscous Dissipation Heat Transfer in Solids>Porous Medium>Viscous Dissipation Heat Transfer in Moist Air>Moist Air>Viscous Dissipation

#### Ribbon

Physics Tab with Fluid, Phase Change Material, Moist Air, or Porous Medium selected in the model tree:

Attributes>Viscous Dissipation

# Boundary Features

The following boundary nodes and subnodes are available for the Heat Transfer and Heat Transfer in Shells interfaces:

- Boundary Heat Source
- Deposited Beam Power
- External Temperature (Thin Layer, Thin Film, Fracture)
- Fracture (Heat Transfer interface) and Porous Medium (Heat Transfer in Shells interface)
- Harmonic Perturbation
- · Heat Flux
- Heat Source (Heat Transfer in Shells Interface)
- Heat Source (Thin Layer, Thin Film, Fracture)
- Inflow
- Initial Values (Heat Transfer in Shells interface)
- Isothermal Domain Interface

- Line Heat Source on Axis
- Open Boundary
- Outflow
- Periodic Condition (Heat Transfer interface)
- Surface-to-Ambient Radiation (Heat Transfer interface)
- Symmetry (Heat Transfer interface)
- Temperature
- Thermal Contact
- Thermal Insulation
- Thickness (Heat Transfer in Shells interface)
- Thin Film (Heat Transfer interface) and Fluid (Heat Transfer in Shells interface)
- Thin Layer (Heat Transfer interface) and Solid (Heat Transfer in Shells interface)

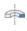

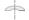

For axisymmetric components, COMSOL Multiphysics takes the axial symmetry boundaries into account and automatically adds an Axial **Symmetry** node that is valid on the axial symmetry boundaries only.

The following boundary nodes and subnodes are available for the Surface-to-Surface Radiation, Radiation in Participating Media, Radiation in Absorbing-Scattering Media, and Radiative Beam in Absorbing Media interfaces:

- Continuity on Interior Boundary (Radiation in Participating Medium and Radiation in Absorbing-Scattering Medium Interfaces)
- Continuity (Radiation in Participating Medium and Radiation in Absorbing-Scattering Medium interfaces)
- Continuity on Interior Boundary (Radiation in Participating Medium and Radiation in Absorbing-Scattering Medium Interfaces)
- Diffuse Mirror (Surface-to-Surface Radiation interface)
- Diffuse Surface (Surface-to-Surface Radiation interface)
- Incident Intensity (Radiation in Participating Medium and Radiation in Absorbing-Scattering Medium Interfaces)
- Incident Intensity (Radiative Beam in Absorbing Medium Interface)
- Initial Values (Surface-to-Surface Radiation Interface)
- Layer Opacity (Surface-to-Surface Radiation interface)

- Opaque Surface (Surface-to-Surface Radiation interface)
- Opaque Surface (Radiation in Participating Medium and Radiation in Absorbing-Scattering Medium Interfaces)
- Opaque Surface (Radiative Beam in Absorbing Medium Interface)
- Periodic Condition (Radiation in Participating Medium and Radiation in Absorbing-Scattering Medium interfaces)
- Prescribed Radiosity (Surface-to-Surface Radiation interface)
- Radiation Group (Surface-to-Surface Radiation Interface)
- Semi-Transparent Surface (Surface-to-Surface Radiation interface)
- Symmetry (Radiation in Participating Medium and Radiation in Absorbing-Scattering Medium Interfaces)
- Transparent Surface (Radiative Beam in Absorbing Medium Interface)

ପ୍

For a detailed overview of the functionality available in each product, visit http://www.comsol.com/products/specifications/

# Boundary Heat Source

This node models a heat source (or heat sink) that is embedded in the boundary. When selected as a Pair Boundary Heat Source, it also prescribes that the temperature field is continuous across the pair. Note that in this case the source term is applied on the source side.

#### PAIR SELECTION

If this node is selected from the **Pairs** menu, choose the pair on which to apply this condition. A pair has to be created first. See Identity and Contact Pairs in the COMSOL Multiphysics Reference Manual for more details.

#### MATERIAL TYPE

Select an option in the Material type list to specify if the inputs of the Boundary Heat **Source** section are defined in the material or spatial frame:

- The default option for the Boundary Heat Source node is Solid, which specifies that the heat source  $Q_{\rm b}$  is defined in the material frame. Because the heat transfer variables and equations are defined in the spatial frame, the inputs are internally converted to the spatial frame. See Conversion Between Material and Spatial Frames for details.
- The **Nonsolid** option defines  $Q_b$  in the spatial frame. No frame conversion is needed.
- The From material option uses the option selected in the Material type list of the Material Properties section of the material applied on the domain on which the node is active.

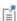

This option has no effect when the component does not contain a moving frame because the material and spatial frames are identical in such cases. With a Deformed Geometry or a Moving Mesh interface, the heat transfer features automatically account for deformation effects of the material and spatial frames on heat transfer properties. In particular the effects of volume changes on the density are considered. See Handling Frames in Heat Transfer and Material and Spatial Frames for details.

#### **BOUNDARY HEAT SOURCE**

Click the **General source** (the default) or **Heat rate** button.

- ullet For **General source** enter a value for the boundary heat source  $Q_{
  m b}$  when the default option, **User defined**, is selected.
  - A positive  $Q_b$  corresponds to heating and a negative  $Q_b$  corresponds to cooling. For the general boundary heat source  $Q_b$ , there are predefined heat sources available when simulating heat transfer together with electrical or electromagnetic interfaces. Such sources represent, for example, ohmic heating and induction heating.
- For **Heat rate** enter the heat rate  $P_{\rm b}$ . In this case  $Q_{\rm b} = P_{\rm b}/A$ , where A is the total area of the selected boundaries.

#### SOURCE POSITION

To display this section, click the **Show** button ( **a** ) and select **Advanced Physics Options**.

Select a Source position to define a side where the heat source is defined: Layer (the default), **Upside**, or **Downside**. This setting has no effect unless the temperature differs from one side of the boundary to the other. Typically when Boundary Heat Source contributes with a Thin Layer feature.

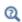

To define the boundary heat source  $Q_b$  as a function of the temperature, use the local temperature variable on the selected boundary, ht.bhs1.Tvar, that corresponds to the appropriate variable (upside, downside, or average temperature of a layer, wall temperature with turbulence modeling), depending on the model configurations. See Boundary Wall Temperature for a thorough description of the boundary temperature variables.

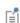

You can specify the source to be a harmonic perturbation in a frequency domain analysis. To mark the source as being a harmonic perturbation, right-click the node and choose Harmonic Perturbation. Note that this updates the node's icon. See Theory for Harmonic Heat Transfer for more details.

Upside and downside settings can be visualized by plotting the global normal vector (nx, ny, nz), that always points from downside to upside. Note that the normal vector (ht.nx, ht.ny, ht.nz) may be oriented Q differently. See Tangent and Normal Variables in the COMSOL Multiphysics Reference Manual. Handling Frames in Heat Transfer Q • About the Heat Transfer Interfaces Evaporative Cooling of Water: Application Library path 444 Heat\_Transfer\_Module/Phase\_Change/evaporative\_cooling When Line Heat Flux is applied on a pair, the flux is only applied on the edge adjacent to the source boundary which is in contact with the destination boundary. Consider adding another pair with opposite source and destination boundaries to apply a flux on the edge adjacent to the Q destination boundary and in contact with the source boundary. See Identity and Contact Pairs in the COMSOL Multiphysics Reference Manual for more details.

#### LOCATION IN USER INTERFACE

#### Context menus

Heat Transfer>Boundary Heat Source Heat Transfer in Solids>Boundary Heat Source Heat Transfer in Fluids>Boundary Heat Source Heat Transfer in Porous Media>Boundary Heat Source Heat Transfer in Building Materials>Boundary Heat Source Bioheat Transfer>Boundary Heat Source

Heat Transfer in Solids>Pairs>Pair Boundary Heat Source Heat Transfer in Fluids>Pairs>Pair Boundary Heat Source Heat Transfer in Porous Media>Pairs>Pair Boundary Heat Source Heat Transfer in Building Materials>Pairs>Pair Boundary Heat Source Bioheat Transfer>Pairs>Pair Boundary Heat Source

Ribbon

Physics Tab with interface as Heat Transfer, Heat Transfer in Solids, Heat Transfer in Fluids, Heat Transfer in Porous Media, Heat Transfer in Building Materials or Bioheat **Transfer** selected:

Boundaries>interface>Boundary Heat Source Pairs>interface>Pair Boundary Heat Source

# Continuity

This node can be added to pairs. It prescribes that the temperature field is continuous across the pair. **Continuity** is only suitable for pairs where the boundaries match.

# PAIR SELECTION

Choose the pair on which to apply this condition. A pair has to be created first. See Identity and Contact Pairs in the COMSOL Multiphysics Reference Manual for more details.

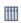

Thermo-Mechanical Analysis of a Surface-Mounted Resistor: Application Library path Heat\_Transfer\_Module/Thermal\_Stress/ surface resistor

### LOCATION IN USER INTERFACE

Context menus

Heat Transfer>Pairs>Continuity Heat Transfer in Solids>Pairs>Continuity Heat Transfer in Fluids>Pairs>Continuity Heat Transfer in Porous Media>Pairs>Continuity Bioheat Transfer>Pairs>Continuity Heat Transfer in Shells>Pairs>Continuity Surface-to-Surface Radiation>Pairs>Continuity Radiation in Participating Media>Pairs>Continuity

Ribbon

Physics Tab with interface as Heat Transfer, Heat Transfer in Solids, Heat Transfer in Fluids, Heat Transfer in Porous Media, Heat Transfer in Building Materials, Bioheat Transfer, Heat Transfer in Shells, Radiation in Participating Media or Surface-to-Surface Radiation selected:

Pairs>interface>Continuity

Continuity (Radiation in Participating Medium and Radiation in Absorbing-Scattering Medium interfaces)

This node can be added to pairs. When the Radiation discretization method is Discrete **ordinates method**, it prescribes that the radiative intensity field I is continuous across the pair. When the Radiation discretization method is PI approximation, it prescribes that the incident radiation field G is continuous across the pair. **Continuity** is only suitable for pairs where the boundaries match.

# PAIR SELECTION

Choose the pair on which to apply this condition. A pair has to be created first. See Identity and Contact Pairs in the COMSOL Multiphysics Reference Manual for more details.

#### LOCATION IN USER INTERFACE

Context menus

Radiation in Participating Media>Pairs>Continuity Radiation in Absorbing-Scattering Media>Continuity

Ribbon

Physics Tab with interface as Radiation in Participating Media or Radiation in **Absorbing-Scattering Media** selected:

Pairs>interface>Continuity

Continuity on Interior Boundary (Radiation in Participating Medium and Radiation in Absorbing-Scattering Medium Interfaces)

When **Discrete ordinates method** is selected, this node enables intensity conservation across internal boundaries. It is the default boundary condition for all interior

boundaries. For PI approximation, this boundary condition is not available since it is not needed.

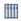

Radiative Heat Transfer in a Utility Boiler: Application Library path Heat Transfer Module/Thermal Radiation/boiler

# LOCATION IN USER INTERFACE

Context menus

Radiation in Participating Media>Continuity on Interior Boundary Radiation in Absorbing-Scattering Media>Continuity on Interior Boundary

Ribbon

Physics Tab with Radiation in Participating Media or Radiation in Absorbing-Scattering Media selected:

Boundaries>Continuity on Interior Boundary

# Deposited Beam Power

This node models heat sources brought by narrow beams, such as laser or electron beams, to a given boundary.

### BEAM ORIENTATION

Enter a value for the **Beam orientation e**. This vector does not need to be normalized. In 2D axisymmetric components, it is aligned with the z-axis.

# **BEAM PROFILE**

Either select an option for the Beam profile among the Built-in beam profiles, or set the it as User defined by entering a value for the Deposited beam power density,  $Q_{\mathrm{b}}$  (SI unit:  $W/m^2$ ).

For Built-in beam profiles, enter a value for the Deposited beam power  $P_0$  and the coordinates of the Beam origin point O.

Then, select a Distribution type: Gaussian (the default) or Top-hat disk.

- For Gaussian, enter the Standard deviation  $\sigma$ .
- For **Top-hat disk**, enter the **Beam radius** R. Smoothing can be applied by entering a positive Size of transition zone  $\Delta R$ . The default value of 0 m corresponds to an ideal discontinuous top-hat profile.

### SOURCE POSITION

To display this section click the **Show** button ( ) and select **Advanced Physics Options**.

Select a Source position to define a side where the heat source is defined: Layer (the default), **Upside**, or **Downside**. This setting has no effect unless the temperature differs from one side of the boundary to the other.

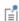

The standard deviation of the Gaussian distribution and the radius of the top-hat distribution can take values smaller than the mesh element size. For more accurate results, it is important to refine the mesh enough at the deposited heat source location. Otherwise, an automatic substitution replaces the standard deviation  $\sigma$  or the beam radius R by the minimum length to get acceptable results which depends on the mesh element size.

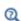

Upside and downside settings can be visualized by plotting the global normal vector (nx, ny, nz), that always points from downside to upside. Note that the normal vector (ht.nx, ht.ny, ht.nz) may be oriented differently.

See Tangent and Normal Variables in the COMSOL Multiphysics Reference Manual.

# LOCATION IN USER INTERFACE

Context menus

Heat Transfer>Deposited Beam Power Heat Transfer in Solids>Deposited Beam Power Heat Transfer in Fluids>Deposited Beam Power Heat Transfer in Porous Media>Deposited Beam Power Bioheat Transfer>Deposited Beam Power

Ribbon

Physics Tab with interface as Heat Transfer, Heat Transfer in Solids, Heat Transfer in Fluids, Heat Transfer in Porous Media, Heat Transfer in Building Materials or Bioheat Transfer selected:

Boundaries>interface>Deposited Beam Power

# Diffuse Mirror (Surface-to-Surface Radiation interface)

This node is a variant of the Diffuse Surface (Surface-to-Surface Radiation interface) node with a surface emissivity equal to zero. Diffuse mirror surfaces are common as approximations of a surface that is well insulated on one side and for which convection effects can be neglected on the opposite (radiating) side. It resembles a mirror that absorbs all irradiation and then radiates it back in all directions. The node adds radiosity shape function for each spectral band to its selection and uses it as surface radiosity.

The radiative heat flux on a diffuse mirror boundary is zero.

# **MODEL INPUT**

This section has fields and values that are inputs to expressions that define material properties. If such user-defined property groups are added, the model inputs appear here.

# Temberature

This section is available when temperature-dependent material properties are used. The default **Temperature** is **User defined**. When additional physics interfaces are added to the model, the temperature variables defined by these physics interfaces can also be selected from the list. The Common model input option corresponds to the minput.T variable, set to 293.15 [K] by default) and all temperature variables from the physics interfaces included in the model. To edit the minput. T variable, click the Go to Source button ( ), and in the Common Model Inputs node under Global Definitions, set a value for the **Temperature** in the **Expression for remaining selection** section.

# RADIATION DIRECTION

These settings are the same as for the Diffuse Surface (Surface-to-Surface Radiation interface) node.

### AMBIENT

These settings are the same as for the Diffuse Surface (Surface-to-Surface Radiation interface) node.

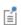

If this feature is combined with heat transfer in 2D and 1D, the thickness is assumed to be infinite for the view factor computation. The user-defined value for  $d_z$  is still used in the heat transfer equation.

### LOCATION IN USER INTERFACE

Context menus

Surface-to-Surface Radiation>Diffuse Mirror

Ribbon

Physics Tab with Surface-to-Surface Radiation selected:

Boundaries>Surface-to-Surface Radiation>Diffuse Mirror

Diffuse Surface (Surface-to-Surface Radiation interface)

Diffuse surfaces reflect radiative intensity uniformly in all directions. This node handles radiation with a view factor calculation. It is supposed that no radiation is transmitted through the surface. The feature adds one radiosity shape function per spectral interval to its selection and uses it as surface radiosity.

It adds a radiative heat source contribution

$$q = \varepsilon(G - e_{b}(T))$$

on the side of the boundary where the radiation is defined, where  $\varepsilon$  is the surface emissivity, G is the irradiation, and  $e_h(T)$  is the blackbody hemispherical total emissive power. Where the radiation is defined on both sides, the radiative heat source is defined on both sides too.

If specular reflection should be considered, use the Opaque Surface (Surface-to-Surface Radiation interface) node instead.

If no emission should be considered, use the Diffuse Mirror (Surface-to-Surface Radiation interface) node instead.

### MODEL INPUT

This section has fields and values that are inputs to expressions that define material properties. If such user-defined property groups have been added, the model inputs are included here.

There is one standard model input: the **Temperature** T is used in the expression of the blackbody radiation intensity and when multiple wavelength intervals are used, for the fractional emissive power. The temperature model input is also used to determine the variable that receives the radiative heat source. When the model input does not contain a dependent variable, the radiative heat source is ignored.

The default **Temperature** is **User defined**. When additional physics interfaces are added to the model, the temperature variables defined by these physics interfaces can also be selected from the list. The Common model input option corresponds to the minput.T variable, set to 293.15 [K] by default) and all temperature variables from the physics interfaces included in the model. To edit the minput. T variable, click the Go to Source button ( ), and in the Common Model Inputs node under Global Definitions, set a value for the Temperature in the Expression for remaining selection section.

### RADIATION DIRECTION

When Wavelength dependence of surface properties is set to Constant in the Radiation Settings section of the physics interface, select a Radiation direction based on the geometric normal (nx, ny, nz): Opacity controlled (the default), Negative normal direction, Positive normal direction, Both sides, or None.

- Opacity controlled requires that each boundary is adjacent to exactly one opaque domain. Opacity is controlled by the Opacity (Surface-to-Surface Radiation interface) domain feature. For external boundaries, the exterior side opacity is transparent by default but may be edited by setting the **Selection** of the **Opacity** feature on All voids in the Opacity feature.
- Select Negative normal direction to specify that the surface radiates in the negative normal direction (un vector direction). An arrow indicates the negative normal direction that corresponds to the direction of the radiation emitted by the surface.
- Select **Positive normal direction** if the surface radiates in the positive normal direction (**dn** vector direction). An arrow indicates the positive normal direction that corresponds to the direction of the radiation emitted by the surface.
- Select Both sides if the surface radiates on both sides.

When Wavelength dependence of surface properties is set to Solar and ambient or Multiple spectral bands in the Radiation Settings section of the physics interface, select a Radiation direction for each spectral band: Opacity controlled (the default), Negative normal direction, Positive normal direction, Both sides, or None. The Radiation direction defines the radiation direction for each spectral band similarly as when Wavelength dependence of surface properties is Constant. Defining a radiation direction for each spectral band makes it possible to build models where the transparency or opacity properties defers between spectral bands.

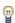

This is useful for example to represent glass opaque to radiation outside of the 0.3–2.5 µm wavelength range.

**None** is used when adjacent domains are either both transparent or both opaque for a given spectral band.

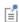

Note that when Wavelength dependence of surface properties is set to Solar and ambient or Multiple spectral bands, the upper bound of the last spectral band, meant to represent the infinite, is set to 1[mm], for the computation of the surface material properties.

### AMBIENT

Select the **Define ambient temperature on each side** check box when the ambient temperature differs between the sides of a boundary. This is needed to define ambient temperature for a surface that radiates on both sides and that is exposed to a hot temperature on one side (for example, fire) and to a cold temperature on the other side (for example, external temperature). By default, Define ambient temperature on each side is not selected.

Set the Ambient temperature  $T_{amb}$ . For User defined, enter a value or expression. Else, select an Ambient temperature defined in an Ambient Thermal Properties node under Definitions. When Define ambient temperature on each side is selected, define the Ambient temperature, upside  $T_{\text{amb. u}}$  and Ambient temperature, downside  $T_{\text{amb. d}}$ , respectively. The geometric normal points from the downside to the upside.

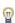

Set  $T_{amb}$  to the far-away temperature in directions where no other boundaries obstruct the view. Inside a closed cavity, the ambient view factor,  $F_{amb}$ , is theoretically zero and the value of  $T_{amb}$  therefore should not matter. It is, however, good practice to set  $T_{\rm amb}$  to T or to a typical temperature value for the cavity surfaces in such cases because that minimizes errors introduced by the finite resolution of the view factor evaluation.

By default, a diffuse irradiation contribution  $I_{\text{diff}}$  is included into the external irradiation. For User defined, enter a value or expression. When considering solar irradiation, it accounts for the irradiation from the sun, scattered by the atmosphere, and supposed to be isotropic. Else, select a Clear sky noon diffuse horizontal irradiance defined in an Ambient Thermal Properties node under Definitions.

To consider only the direct irradiation defined in the External Radiation Source feature, clear the Include diffuse irradiance check box.

### FRACTIONAL EMISSIVE POWER

This section is available when the **Wavelength dependence of surface properties** is defined as Solar and ambient or Multiple spectral bands for the physics interface (see Radiation Settings).

When the Fractional emissive power is Blackbody/Graybody, the fractional emissive power is automatically computed for each spectral band as a function of the band endpoints and surface temperature.

When the Fractional emissive power is User defined, define the Fractional emissive power,  $FEP_i$  for each spectral band. All fractional emissive powers are expected to be in [0,1] and their sum is expected to be equal to 1. Select the Define fractional emissive power on each side check box to set specific Upside and Downwside values in the table.

### SURFACE EMISSIVITY

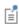

In diffuse gray and diffuse spectral radiation models, the surface emissivity and the absorptivity must be equal. For this reason it is equivalent to define the surface emissivity or the absorptivity.

# If Wavelength dependence of surface properties is Constant:

- By default, the Surface emissivity  $\varepsilon$  (dimensionless) uses values From material. This is a property of the material surface that depends both on the material itself and the structure of the surface. Make sure that a material is defined at the boundary level (by default materials are defined at the domain level).
- For **User defined**, set a value or expression. You may set a temperature-dependent emissivity through the use of the variable rad.T.

Select the Define surface emissivity on each sides check box to set specific values on each side. The Surface emissivity, upside and Surface emissivity, downside should be set.

 ${
m If}$  Wavelength dependence of surface properties is Solar and ambient  ${
m or}$  Multiple spectral bands:

- By default, the **Surface emissivity**  $\varepsilon$  (dimensionless) uses values **From material**.
- When Surface emissivity is set to User defined, enter a value or expression for the **Surface emissivity**  $\varepsilon$ . The wavelength may be accessed through the rad.lambda variable. Any expression set for the emissivity is then averaged on each spectral band to obtain a piecewise constant emissivity. If the average value of the emissivity on

each band is known, you may use instead the User defined for each band option to avoid the evaluation of the average.

• When Surface emissivity is set to User defined for each band, enter a value for the Surface emissivity for each spectral band. By default, the same emissivity is defined on both sides. Select the **Define initial surface emissivity on each side** check box and fill the **Upside** and **Downside** columns of the table for a specific definition on each side.

Set the surface emissivity to a number between 0 and 1, where 0 represents diffuse mirror and 1 is appropriate for a perfect blackbody. The proper value for a physical material lies somewhere in-between and can be found from tables or measurements.

When the Radiation direction is set to None for a spectral band, the information set for this spectral band in the **Surface Emissivity** section is not used.

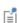

• In the notation used here, Bi stands for B1, B2,... up to the maximum number of spectral intervals.

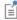

• If this feature is combined with heat transfer in 2D and 1D, the thickness is assumed to be infinite for the view factor computation. The user-defined value for d is still used in the heat transfer equation.

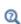

To define temperature dependencies for the user inputs (surface emissivity for example), use the temperature variable ht.T, that corresponds to the appropriate variable (upside, downside, or average temperature of a layer, wall temperature with turbulence modeling), depending on the model configurations. See Boundary Wall Temperature for a thorough description of the boundary temperature variables.

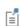

Several settings for this node depend on the Wavelength dependence of **surface properties** setting, which is defined for the physics interface.

In addition, the **Transparent media refractive index** is equal to 1 by default.

See Radiation Settings.

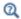

Theory for Surface-to-Surface Radiation

Upside and downside settings can be visualized by plotting the global normal vector (nx, ny, nz), that always points from downside to upside. Note that the normal vector (ht.nx, ht.ny, ht.nz) may be oriented differently.

See Tangent and Normal Variables in the COMSOL Multiphysics Reference Manual.

HH

ପ୍

Heat Generation in a Disc Brake: Application Library path Heat\_Transfer\_Module/Thermal\_Contact\_and\_Friction/brake\_disc

# LOCATION IN USER INTERFACE

Context menus

Surface-to-Surface Radiation>Diffuse Surface

Ribbon

Physics Tab with Surface-to-Surface Radiation selected:

**Boundaries>Diffuse Surface** 

External Temperature (Thin Layer, Thin Film, Fracture)

Use this subnode to specify the temperature on the exterior side of a thin layer, a thin film, or a fracture. As a subfeature of **Thin Layer**, it is only applicable when **Layer type** is set to Thermally thick approximation or General, on exterior boundaries. As a subfeature of **Thin Film** and **Fracture**, it is only applicable when **Layer type** is set to General, on exterior boundaries.

# **TEMPERATURE**

For User defined, enter a value or expression for the Temperature  $T_0$ . Else, select an Ambient temperature defined in an Ambient Thermal Properties node under Definitions.

The equation for this condition is  $T = T_0$  where  $T_0$  is the external temperature to be prescribed.

### CONSTRAINT SETTINGS

To display this section, click the **Show** button ( **a** ) and select **Advanced Physics Options**.

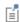

You can specify a harmonic variation of the temperature value in a frequency domain analysis of perturbation type, by adding a Harmonic Perturbation subnode. See Theory for Harmonic Heat Transfer for more details.

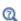

- Thin Layer (Heat Transfer interface) and Solid (Heat Transfer in Shells interface)
- Thin Film (Heat Transfer interface) and Fluid (Heat Transfer in Shells interface)
- Theory for Heat Transfer in Thin Structures

### LOCATION IN USER INTERFACE

Context menus

Heat Transfer in Solids>Thin Layer>External Temperature Heat Transfer in Solids>Thin Film>External Temperature Heat Transfer in Solids>Fracture>External Temperature

More locations are available. For example:

Heat Transfer in Fluids>Thin Layer>External Temperature

Ribbon

Physics Tab with Thin Layer, Thin Film, or Fracture selected in the model tree: Attributes>External Temperature

Fracture (Heat Transfer interface) and Porous Medium (Heat Transfer in Shells interface)

Use this node to allow heat transfer in fractures on layered materials inside domains. It can also be used to allow heat transfer in films.

#### LAYER SELECTION

Select the applicable layers (the default setting is All layered materials) defining the required material properties for the node.

If no layered materials have been included yet, there is a shorthand available for creating a Single Layer Material, a Layered Material Link, or a Layered Material Stack (the plus, next to the Layered Material list).

When a layered material stack or link is selected from the Layered Material list, unselect the check boxes corresponding to layers where the node should not be applied in the Selection table.

You can visualize the selected layered materials and layers in each layered material by clicking the Layer cross section preview and Layer 3D preview buttons.

Note that this section is not editable when **Porous Medium** is the default node of the Heat Transfer in Shells interface.

> • For a general description of layer and interface selections, see The Layer Selection and Interface Selection Sections.

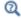

• You can provide material parameters with a through-thickness variation by explicitly or implicitly using expressions containing the extra dimension coordinate as described in Using the Extra Dimension Coordinates.

മ

The desired selection for the node may correspond to boundaries with different layered materials. The All layered materials option allows to gather these materials to make the desired selection applicable for the node on the union of the boundaries where the layered materials are defined.

See Layered Material, Layered Material Link, Layered Material Stack, Layered Material Link (Subnode), and Single Layer Material in the COMSOL Multiphysics Reference Manual.

### MODEL INPUT

This section has fields and values that are inputs to expressions that define material properties. If such user-defined property groups are added, the model inputs appear here.

Volume reference temperature

This section is available when a temperature-dependent density is used. On the material frame, the density is evaluated onto a reference temperature to ensure mass conservation in the presence of temperature variations. By default the **Common model input** is used. This corresponds to the variable minput. Tempref, which is set by default to 293.15 [K]. To edit it, click the **Go to Source** button ( ), and in the **Common Model** Inputs node under Global Definitions, set a value for the Volume reference temperature in the Expression for remaining selection section.

The other options are **User defined** and all temperature variables from the physics interfaces included in the model.

# **Temperature**

This section is available when temperature-dependent material properties are used. By default the temperature of the parent interface is used and the section is not editable. To edit the Temperature field, click Make All Model Inputs Editable ( ). The available options are **User defined** (default), **Common model input** (the minput. T variable, set to 293.15 [K] by default) and all temperature variables from the physics interfaces included in the model. To edit the minput. T variable, click the Go to Source button ( ), and in the Common Model Inputs node under Global Definitions, set a value for the Temperature in the Expression for remaining selection section.

### Absolute Pressure

The absolute pressure is used in some predefined quantities that include the enthalpy (the energy flux, for example).

It is also used if the ideal gas law is applied. See Thermodynamics, Fluid.

The default **Absolute pressure**  $p_A$  is **User defined**. When additional physics interfaces are added to the model, the absolute pressure variables defined by these physics interfaces can also be selected from the list. For example, if a Laminar Flow interface is added you can select Absolute pressure (spf) from the list. The Common model input option corresponds to the minput.pA variable, set to 1 [atm] by default. To edit it, click the Go to Source button ( 1), and in the Common Model Inputs node under Global **Definitions**, set a value for the **Pressure** in the **Expression for remaining selection** section.

# Velocity Field

The default **Velocity field u** is **User defined**. For **User defined** enter values or expressions for the components based on space dimensions. Or select an existing velocity field in the component (for example, Velocity field (spf) from a Laminar Flow interface). The **Common model input** option corresponds to the minput.u variable. To edit it, click the Go to Source button ( 1), and in the Common Model Inputs node under Global Definitions, set values for the Velocity components in the Expression for remaining selection section.

### LAYER MODEL

The available options for Layer type are Thermally thin approximation and General. The former is a lumped model that accounts only for tangential temperature gradients (along the fracture), whereas the latter accounts also for the normal gradients of temperature (through the fracture's thickness).

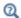

Within a layered material selection, a single **Layer type** should be used. If two layer types are needed for the same layered material, the original material should be duplicated so that one layered material is defined for each layer type. A Shell Continuity (Heat Transfer interface) and Continuity (Heat Transfer in Shells Interface) node may be added between the two layered materials.

### FLUID MATERIAL

By default, the **Boundary material** is used.

# HEAT CONDUCTION, FLUID

The settings are the same as for Fluid.

# THERMODYNAMICS, FLUID

The settings are the same as for Fluid.

# POROUS MATERIAL

By default, the **Boundary material** is used. The **Volume fraction**  $\theta_{\mathrm{fr}}$  should be specified. The default is 0.

# HEAT CONDUCTION, POROUS MATRIX

The default Thermal conductivity  $k_{\rm fr}$  is taken From shell. For User defined select Isotropic, Diagonal, Symmetric, or Anisotropic based on the characteristics of the thermal conductivity, and enter another value or expression. Select an Effective conductivity: Volume average (the default) or Power law.

# THERMODYNAMICS, POROUS MATRIX

The default Density  $\rho_{fr}$  and Specific heat capacity  $C_{p, fr}$  are taken From shell. See Material Density in Features Defined in the Material Frame if a temperature-dependent density should be set. For **User defined** enter other values or expressions.

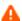

In the **Porous Medium** node, only in-plane anisotropy is supported for the thermal conductivity of the fracture material.

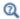

Fracture in Theory for Heat Transfer in Thin Structures

### LOCATION IN USER INTERFACE

Context menus

Heat Transfer in Porous Media>Fracture Heat Transfer in Fractures>Porous Medium

More locations are available if the **Heat transfer in porous media** check box is selected under the Physical Model section. For example:

Heat Transfer in Solids>Fracture

Ribbon

Physics Tab with *interface* as **Heat Transfer in Porous Media** selected:

**Boundaries>Fracture** 

Physics Tab with interface as Heat Transfer in Shells, Heat Transfer in Films or Heat Transfer in Fractures selected:

Boundaries>Porous Medium

# Harmonic Perturbation

Use this subnode to specify the harmonic variation of a prescribed temperature value. It is used only in a study step of type Frequency-Domain Perturbation.

Enter a value or expression for the **Temperature perturbation**  $\Delta T_0$  to be added to the equilibrium temperature  $T_0$  defined in the parent node.

### LOCATION IN USER INTERFACE

Context menus

Heat Transfer in Solids>Temperature>Harmonic Perturbation

More locations are available. For example:

Heat Transfer in Solids>Thin Rod>Temperature>Harmonic Perturbation Heat Transfer in Solids>Thin Layer>Temperature>Harmonic Perturbation Heat Transfer in Solids>Thin Film>Temperature>Harmonic Perturbation Heat Transfer in Solids>Fracture>Temperature>Harmonic Perturbation Heat Transfer in Solids>Thin Layer>External Temperature>Harmonic Perturbation Heat Transfer in Shells>Temperature>Harmonic Perturbation

Ribbon

Physics Tab with **Temperature** or **External Temperature** selected in the model tree: Attributes>Harmonic Perturbation

# Heat Flux

Use this node to add heat flux across boundaries. A positive heat flux adds heat to the domain. This feature is not applicable to inlet boundaries, use the Inflow condition instead.

# MATERIAL TYPE

Select an option in the Material type list to specify if the inputs of the Heat Flux section are defined in the material or spatial frame:

• The **Solid** option specifies that the heat flux  $q_0$  is defined in the material frame. Because the heat transfer variables and equations are defined in the spatial frame, the inputs are internally converted to the spatial frame. See Conversion Between Material and Spatial Frames for details.

- The default option for the **Heat Flux** node is **Nonsolid**, which defines  $q_0$  in the spatial frame. No frame conversion is needed.
- The From material option uses the option selected in the Material type list of the Material Properties section of the material applied on the domain on which the node is active.

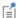

This option has no effect when the component does not contain a moving frame because the material and spatial frames are identical in such cases. With a Deformed Geometry or a Moving Mesh interface, the heat transfer features automatically account for deformation effects of the material and spatial frames on heat transfer properties. In particular the effects of volume changes on the density are considered. See Handling Frames in Heat Transfer and Material and Spatial Frames for details.

# **HEAT FLUX**

Click to select the General inward heat flux (the default), Convective heat flux, or Heat rate button.

General Inward Heat Flux

It adds  $q_0$  to the total flux across the selected boundaries. Enter a value for  $q_0$  to represent a heat flux that enters the domain. For example, any electric heater is well represented by this condition, and its geometry can be omitted.

Convective Heat Flux

The default option is to enter a User defined value for the Heat transfer coefficient h.

In addition, the following options are also available to control the type of convective heat flux to model: External natural convection, Internal natural convection, External forced convection, or Internal forced convection.

For all options except User defined, select a Fluid: Air (the default), Transformer oil, Water, Moist air, or From material.

When From material is selected, choose a material available on the boundary from the Materials list.

Depending of the selected option, different parameters are needed. You can refer to the **Sketch** section to get an illustration of the configuration.

### **External Natural Convection**

For External natural convection select Vertical wall, Inclined wall, Horizontal plate, upside, Horizontal plate, downside, Long horizontal cylinder, Sphere, or Vertical Thin Cylinder from the list under **Heat transfer coefficient**. Then enter the applicable information:

- Wall height L.
- Wall height L and the Tilt angle  $\phi$ . The tilt angle is the angle between the wall and the vertical direction,  $\phi = 0$  for vertical walls.
- Characteristic length (area/perimeter) L. The characteristic length is the ratio between the surface area and its perimeter.
- Cylinder diameter D.
- Sphere diameter D.
- Cylinder height H.

#### Internal Natural Convection

For Internal natural convection select Narrow chimney, parallel plates or Narrow chimney, circular tube from the list under Heat transfer coefficient. Then enter the applicable information:

- Plate distance L and a Chimney height H.
- Tube diameter D and a Chimney height H.

### **External Forced Convection**

For External forced convection select Plate, averaged transfer coefficient, Plate, local transfer coefficient, Cylinder in cross flow, or Sphere from the list under Heat transfer **coefficient**. Then enter the applicable information:

- Plate length L and Velocity, fluid U.
- Position along the plate  $x_{
  m pl}$  and Velocity, fluid U.
- Cylinder Diameter D and Velocity, fluid U.
- Sphere Diameter D and Velocity, fluid U.

### Internal Forced Convection

For Internal forced convection the only option is Isothermal tube. Enter a Tube diameter D and a **Velocity**, fluid U.

If **Velocity**, fluid U is **User defined**, enter a value or expression. Else, select a **Wind velocity** defined in the Consistent Stabilization section of a Heat Transfer or Heat Transfer in Shells interface.

### **External conditions**

First, set the **Absolute pressure**,  $p_A$ . For **User Defined**, enter a value or expression. Else, select an Ambient absolute pressure defined in an Ambient Thermal Properties node under **Definitions**. The pressure is used to evaluate the **Fluid** material properties and this setting is not available for the **Transformer oil** and **Water** options.

In addition, enter an **External temperature**,  $T_{\rm ext}$ . For **User defined**, enter a value or expression. Else, select an Ambient temperature defined in an Ambient Thermal **Properties** node under **Definitions**.

Finally, when the **Fluid** is **Moist air**, also set the **External relative humidity**,  $\phi_{ext}$ , and the **Surface relative humidity**,  $\phi_s$ , used to evaluate the material properties.

### Heat Rate

For **Heat rate** enter the heat rate  $P_0$  across the boundaries where the **Heat Flux** node is active. In this case  $q_0 = P_0/A$ , where A is the total area of the selected boundaries.

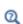

- The detailed definition of the predefined heat transfer coefficients is given in The Heat Transfer Coefficients.
- For a thorough introduction about how to calculate heat transfer coefficients, see Incropera and DeWitt in Ref. 18.

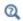

- Handling Frames in Heat Transfer
- About the Heat Transfer Interfaces

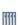

- Power Transistor: Application Library path Heat\_Transfer\_Module/ Power\_Electronics\_and\_Electronic\_Cooling/power\_transistor
- Free Convection in a Water Glass: Application Library path Heat\_Transfer\_Module/Tutorials,\_Forced\_and\_Natural\_Convection/ cold\_water\_glass

# LOCATION IN USER INTERFACE

Context menus

Heat Transfer>Heat Flux Heat Transfer in Solids>Heat Flux Heat Transfer in Fluids>Heat Flux

# Heat Transfer in Porous Media>Heat Flux Bioheat Transfer>Heat Flux

Ribbon

Physics Tab with interface as Heat Transfer, Heat Transfer in Solids, Heat Transfer in Fluids, Heat Transfer in Porous Media, Heat Transfer in Building Materials or Bioheat **Transfer** selected:

Boundaries>interface>Heat Flux

# Heat Source (Heat Transfer in Shells Interface)

This node describes heat generation within the shell through a  $d_sQ$  contribution to the right-hand side of Equation 4-50. If it is applied on a pair, note that the source term is applied on the source side.

Express heating and cooling with positive and negative values, respectively. Add one or more nodes as needed; all heat sources within a boundary contribute to the total heat source. Specify the heat source as the heat per volume in the domain, as a linear heat source, or as a heat rate.

# LAYER SELECTION

Select the applicable layers (the default setting is All layered materials) defining the required material properties for the node.

If no layered materials have been included yet, there is a shorthand available for creating a Single Layer Material, a Layered Material Link, or a Layered Material Stack (the plus, next to the Layered Material list).

When a layered material stack or link is selected from the Layered Material list, unselect the check boxes corresponding to layers where the node should not be applied in the Selection table.

You can visualize the selected layered materials and layers in each layered material by clicking the Layer cross section preview and Layer 3D preview buttons.

> • For a general description of layer and interface selections, see The Layer Selection and Interface Selection Sections.

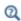

• You can provide material parameters with a through-thickness variation by explicitly or implicitly using expressions containing the extra dimension coordinate as described in Using the Extra Dimension Coordinates.

Q

The desired selection for the node may correspond to boundaries with different layered materials. The All layered materials option allows to gather these materials to make the desired selection applicable for the node on the union of the boundaries where the layered materials are defined.

See Layered Material, Layered Material Link, Layered Material Stack, Layered Material Link (Subnode), and Single Layer Material in the COMSOL Multiphysics Reference Manual.

### MATERIAL TYPE

These settings are the same as for the Heat Source node available for the other interfaces.

### **HEAT SOURCE**

These settings are the same as for the Heat Source node available for the other interfaces.

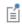

In 2D components the heat source is multiplied by  $d_z$  to account for the out-of-plane thickness.

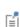

You can specify the source to be a harmonic perturbation in a frequency domain analysis. To mark the source as being a harmonic perturbation, right-click the node and choose Harmonic Perturbation. Note that this updates the node's icon. See Theory for Harmonic Heat Transfer for more details.

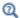

- Theory for Heat Transfer in Thin Structures
- Handling Frames in Heat Transfer

# LOCATION IN USER INTERFACE

Context menus

Heat Transfer in Shells>Heat Source Heat Transfer in Films>Heat Source Heat Transfer in Fractures>Heat Source

Ribbon

Physics Tab with Heat Transfer in Shells selected:

Boundaries>Heat Transfer in Shells>Heat Source

Heat Source (Thin Layer, Thin Film, Fracture)

Use this subnode to add an internal heat source  $Q_s$  within a thin layer, thin film, or fracture. Add one or more heat sources.

# LAYER SELECTION

Select the applicable layers (the default setting is All layered materials) defining the required material properties for the node.

If no layered materials have been included yet, there is a shorthand available for creating a Single Layer Material, a Layered Material Link, or a Layered Material Stack (the plus, next to the Layered Material list).

When a layered material stack or link is selected from the Layered Material list, unselect the check boxes corresponding to layers where the node should not be applied in the Selection table.

You can visualize the selected layered materials and layers in each layered material by clicking the Layer cross section preview and Layer 3D preview buttons.

> • For a general description of layer and interface selections, see The Layer Selection and Interface Selection Sections.

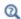

• You can provide material parameters with a through-thickness variation by explicitly or implicitly using expressions containing the extra dimension coordinate as described in Using the Extra Dimension Coordinates.

Q

The desired selection for the node may correspond to boundaries with different layered materials. The All layered materials option allows to gather these materials to make the desired selection applicable for the node on the union of the boundaries where the layered materials are defined.

See Layered Material, Layered Material Link, Layered Material Stack, Layered Material Link (Subnode), and Single Layer Material in the COMSOL Multiphysics Reference Manual.

### MATERIAL TYPE

Select an option in the Material type list to specify if the inputs of the Heat Source section are defined in the material or spatial frame:

• The default option for the Heat Source node is Solid when added under Thin Layer and **Fracture**, which specifies that the heat source  $Q_s$  is defined in the material frame. Because the heat transfer variables and equations are defined in the spatial frame, the inputs are internally converted to the spatial frame. See Conversion Between Material and Spatial Frames for details.

- The **Nonsolid** option defines  $Q_{\mathrm{s}}$  in the spatial frame. No frame conversion is needed.
- The From material option uses the option selected in the Material type list of the Material Properties section of the material applied on the domain on which the node is active.

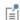

This option has no effect when the component does not contain a moving frame because the material and spatial frames are identical in such cases. With a Deformed Geometry or a Moving Mesh interface, the heat transfer features automatically account for deformation effects of the material and spatial frames on heat transfer properties. In particular the effects of volume changes on the density are considered. See Handling Frames in Heat Transfer and Material and Spatial Frames for details.

# **HEAT SOURCE**

Select the **General source** (the default) or **Heat rate** button to define  $Q_s$ .

- For General source enter a value or expression for  $Q_{\mathrm{s}}$  as a heat source per volume.
- For **Heat rate** define the heat rate  $P_s$ . In this case  $Q_s = P_s/A$  where A equal to the area of the layer selection.

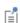

You can specify the source to be a harmonic perturbation in a frequency domain analysis. To mark the source as being a harmonic perturbation, right-click the node and choose Harmonic Perturbation. Note that this updates the node's icon. See Theory for Harmonic Heat Transfer for more details.

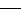

• Thin Layer (Heat Transfer interface) and Solid (Heat Transfer in Shells interface)

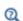

- Thin Film (Heat Transfer interface) and Fluid (Heat Transfer in Shells interface)
- Fracture (Heat Transfer interface) and Porous Medium (Heat Transfer in Shells interface)
- Theory for Heat Transfer in Thin Structures

### LOCATION IN USER INTERFACE

Context menus

Heat Transfer in Solids>Thin Layer>Heat Source Heat Transfer in Fluids>Thin Film>Heat Source Heat Transfer in Porous Media>Fracture>Heat Source

More locations are available. For example:

Heat Transfer in Fluids>Thin Layer>Heat Source

Ribbon

Physics Tab with **Thin Layer** selected in the model tree:

Attributes>Heat Source

Incident Intensity (Radiation in Participating Medium and Radiation in Absorbing-Scattering Medium Interfaces)

Use this node to specify the radiative intensity along incident directions on a boundary. This intensity is a power per unit solid angle and unit surface area projected onto the plane normal to the radiation direction.

### PAIR SELECTION

If this node is selected from the Pairs menu, choose the pair on which to apply this condition. A pair has to be created first. See Identity and Contact Pairs in the COMSOL Multiphysics Reference Manual for more details.

### INCIDENT INTENSITY

The **Boundary radiation intensity**  $I_{\text{wall}}$  should be specified. This represents the value of radiative intensity along incoming discrete directions. Values of radiative intensity on outgoing discrete directions are not prescribed.

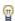

When **Discrete ordinates method** is selected, the components of each discrete ordinate vector can be used in this expression. The syntax is name.sx, name.sy, and name.sz, where name is the physics interface node name. By default, the Radiation in Participating Media interface is rpm so rpm.sx, rpm.sy, and rpm.sz correspond to the components of discrete ordinate vectors.

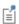

When PI approximation is selected as the Radiation discretization method for the physics interface, there is additional theory, equations, and variables described in P1 Approximation Theory.

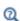

- Participating Medium (Radiation in Participating Medium Interface)
- Absorbing-Scattering Medium (Radiation in Absorbing-Scattering Medium Interface)
- Theory for Radiation in Participating Media

# LOCATION IN USER INTERFACE

### Context menus

Radiation in Participating Media>Incident Intensity Radiation in Absorbing-Scattering Media>Incident Intensity Radiation in Participating Media>Pairs>Incident Intensity Radiation in Absorbing-Scattering Media>Pairs>Incident Intensity

### Ribbon

Physics Tab with Radiation in Participating Media or Radiation in Absorbing-Scattering Media selected:

**Boundaries>Incident Intensity** Pairs>Incident Intensity

# Incident Intensity (Radiative Beam in Absorbing Medium Interface)

Use this node to specify an incident radiative beam on the boundaries of an absorbing medium. The incident beam is defined from its propagation direction and incident intensity. See Absorbing Medium (Radiative Beam in Absorbing Medium Interface) for the modeling of the beam absorption in the medium.

# **BOUNDARY SELECTION**

Select the boundaries on which to apply the incident beam. The radiative intensity corresponding to the incident beam will be defined on any selected boundary such that the dot product between the beam orientation and the outgoing normal vector from the physics interface selection is negative.

### MODEL INPUT

This section has fields and values that are inputs to expressions that define material properties. If such user-defined property groups are added, the model inputs appear here.

### **BEAM ORIENTATION**

Enter values for the **Beam orientation e**. The orientation vector does not need to be normalized.

# **BEAM PROFILE**

Either set the Beam profile as User defined by entering a value for the Deposited beam **power density**,  $I_0$  (SI unit: W/m<sup>2</sup>), or select an option among the **Built-in beam profiles**. The **Distribution type** list provides the following options: **Gaussian** (the default) or Top-hat disk.

Enter a value for the **Deposited beam power**  $P_0$  (SI unit: W) and the **Beam origin point** O (SI unit: m).

- For Gaussian, enter the Standard deviation  $\sigma(SI \text{ unit: m})$ .
- For Top-hat disk, enter the Beam radius R (SI unit: m). Smoothing can be applied by entering a positive Size of transition zone  $\Delta R$  (SI unit: m). The default value of 0 m corresponds to an ideal discontinuous top-hat profile.

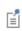

This feature does not account for shielding effect between multiple absorbing media. In addition, a radiative beam leaving an absorbing medium will not generate an incident beam in an absorbing medium placed behind the first one.

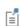

The standard deviation of the Gaussian distribution and the radius of the top-hat distribution can take values smaller than the mesh element size. For more accurate results, it is important to refine the mesh enough at the heat source location. Otherwise, an automatic substitution replaces the standard deviation  $\sigma$  or the radius R by the minimum length to get acceptable results which depends on the mesh element size.

Upside and downside settings can be visualized by plotting the global normal vector (nx, ny, nz), that always points from downside to upside. Note that the normal vector (ht.nx, ht.ny, ht.nz) may be oriented differently.

See Tangent and Normal Variables in the COMSOL Multiphysics Reference Manual.

Q Radiative Beam in Absorbing Media Theory

# LOCATION IN USER INTERFACE

Context menus

Radiative Beam in Absorbing Media>Incident Intensity

Ribbon

ପ୍

Physics Tab with Radiative Beam in Absorbing Media selected:

**Boundaries>Incident Intensity** 

# Inflow

Use this node to model inflow of heat through a virtual domain, at inlet boundaries of non-solid domains. The upstream temperature and absolute pressure are known at the outer boundary of the virtual domain. This boundary condition estimates the heat flux through the inlet boundary as

$$-\mathbf{n} \cdot \mathbf{q} = \rho \Delta H \mathbf{u} \cdot \mathbf{n} \tag{6-13}$$

where the sensible enthalpy  $\Delta H$  is defined by

$$\Delta H = \int_{T_{\text{ustr}}}^{T} C_p dT + \int_{p_{\text{ustr}}}^{p_{\text{A}}} \frac{1}{\rho} (1 - \alpha_p T) dp \tag{6-14}$$

In this definition, the second integral accounts for pressure work.

# UPSTREAM PROPERTIES

The Upstream temperature  $T_{
m ustr}$  and the Upstream absolute pressure  $p_{
m ustr}$  should be specified. For User Defined, enter values or expressions. Else, select an Ambient

temperature and an Ambient absolute pressure defined in an Ambient Thermal Properties node under **Definitions**.

### LOCATION IN USER INTERFACE

Context menus

Heat Transfer>Inflow Heat Transfer in Solids>Inflow Heat Transfer in Fluids>Inflow Heat Transfer in Porous Media>Inflow Bioheat Transfer>Inflow

Ribbon

Physics Tab with interface as Heat Transfer, Heat Transfer in Solids, Heat Transfer in Fluids, Heat Transfer in Porous Media, Heat Transfer in Building Materials or Bioheat Transfer selected:

Boundaries>interface>Inflow

# Initial Values (Heat Transfer in Shells interface)

This node adds an initial value for the temperature that can serve as an initial condition for a transient simulation or as an initial guess for a nonlinear solver. If more than one set of initial values is needed, add an Initial Values node from the Physics toolbar.

# LAYER SELECTION

Select the applicable layers (the default setting is All layered materials) defining the required material properties for the node.

If no layered materials have been included yet, there is a shorthand available for creating a Single Layer Material, a Layered Material Link, or a Layered Material Stack (the plus, next to the Layered Material list).

When a layered material stack or link is selected from the Layered Material list, unselect the check boxes corresponding to layers where the node should not be applied in the Selection table.

You can visualize the selected layered materials and layers in each layered material by clicking the Layer cross section preview and Layer 3D preview buttons.

> • For a general description of layer and interface selections, see The Layer Selection and Interface Selection Sections.

മ

• You can provide material parameters with a through-thickness variation by explicitly or implicitly using expressions containing the extra dimension coordinate as described in Using the Extra Dimension Coordinates.

Q

The desired selection for the node may correspond to boundaries with different layered materials. The All layered materials option allows to gather these materials to make the desired selection applicable for the node on the union of the boundaries where the layered materials are defined.

See Layered Material, Layered Material Link, Layered Material Stack, Layered Material Link (Subnode), and Single Layer Material in the COMSOL Multiphysics Reference Manual.

# INITIAL VALUES

For **User defined**, enter a value or expression for the initial value of the **Temperature** T. The default is approximately room temperature, 293.15 K (20° C). Else, select an Ambient temperature defined in an Ambient Thermal Properties node under Definitions.

| @ | Theory for Heat Transfer in Thin Structures                                                                            |
|---|----------------------------------------------------------------------------------------------------|
|   | Disk-Stack Heat Sink: Application Library path Heat_Transfer_Module/ Thermal_Contact_and_Friction/disk_stack_heat_sink |

### LOCATION IN USER INTERFACE

Context menus

Heat Transfer in Shells>Initial Values Heat Transfer in Films>Initial Values Heat Transfer in Fractures>Initial Values

Ribbon

Physics Tab with Heat Transfer in Shells selected:

Boundaries>Heat Transfer in Shells>Initial Values

# Initial Values (Surface-to-Surface Radiation Interface)

This node adds an initial value for the surface radiosity.

### INITIAL VALUES

Depending on the Wavelength dependence of surface properties set in the Radiation **Settings** section of the interface, further settings display underneath.

If the Wavelength dependence of surface properties is Constant, set the Initial value to Blackbody/Graybody or User defined:

- When **Initial value** is set to **User defined**, enter a value or expression for the **Initial** surface radiosity J. Select the Define initial surface radiosity on each side check box to set specific values for the Initial surface radiosity, upside  $J_{\rm u}$  and Initial surface radiosity, downside  $J_{
  m d}$ .
- When Radiative intensity is set to Blackbody/Graybody, enter a value for the Initial temperature T.

If Wavelength dependence of surface properties is Solar and ambient or Multiple spectral bands, set the Initial value to Blackbody/Graybody, User defined for each band, or User defined:

- When Initial value is set to User defined, enter a value or expression for the Initial surface radiosity distribution  $J_{\lambda}$ . The wavelength may be accessed through the rad.lambda variable. This distribution is integrated on each spectral band to obtain the source heat rate  $J_i$  for each spectral band.
- When Initial value is set to Blackbody/Graybody, enter a value for the Initial temperature T. For User defined, enter a value or expression for the initial value of

the Temperature T. Else, select an Ambient temperature defined in an Ambient Thermal Properties node under Definitions.

 When Initial value is set to User defined for each band, enter a value for the Initial surface radiosity  $J_i$  for each spectral band. By default, the same radiosity is defined on both sides. Select the Define initial surface radiosity on each side check box and fill the **Upside** and **Downside** columns of the table for a specific definition on each side.

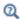

Theory for Surface-to-Surface Radiation

### LOCATION IN USER INTERFACE

Context menus

Surface-to-Surface Radiation>Initial Values

Ribbon

Physics Tab with Surface-to-Surface Radiation selected:

**Boundaries>Initial Values** 

# Isothermal Domain Interface

This node adds several conditions for temperature exchange at the interfaces of an isothermal domain. It can be applied on interior and exterior boundaries of the computational domain, except on the boundaries found inside a single isothermal domain.

In addition to the default **Isothermal domain Interface** node always present when the Isothermal domain check box is selected under Physical Model section, you can add more **Isothermal domain Interface** nodes if needed.

# **MODEL INPUT**

This section has fields and values that are inputs to expressions that define material properties. If such user-defined property groups are added, the model inputs appear here.

# **Temperature**

This section is available when temperature-dependent material properties are used. By default the temperature of the parent interface is used and the section is not editable. To edit the **Temperature** field, click **Make All Model Inputs Editable** ( ). The available options are **User defined** (default), **Common model input** (the minput. T variable, set to 293.15 [K] by default) and all temperature variables from the physics interfaces included in the model. To edit the minput. T variable, click the Go to Source button ( ), and in the Common Model Inputs node under Global Definitions, set a value for the Temperature in the Expression for remaining selection section.

# PAIR SELECTION

If this node is selected from the **Pairs** menu, choose the pair on which to apply this condition. A pair has to be created first. See Identity and Contact Pairs in the COMSOL Multiphysics Reference Manual for more details.

### ISOTHERMAL DOMAIN INTERFACE

The available Interface type options are Thermal insulation (the default), Continuity, Ventilation, Convective heat flux, and Thermal contact. Depending on the Interface type selected from the list, further settings are required.

The description of all the available options is summarized in the following table:

TABLE 6-5: ISOTHERMAL DOMAIN INTERFACE OPTIONS

| OPTION               | ISOTHERMAL DOMAIN | ADJACENT DOMAIN | DESCRIPTION            |
|----------------------|-------------------|-----------------|------------------------|
| Thermal Insulation   | Any               | Any             | No flux                |
| Continuity           | Any               | Any             | Temperature continuity |
| Ventilation          | Fluid             | Fluid           | Mass flux              |
| Convective Heat Flux | Solid             | Fluid           | Heat flux (convective) |
| Thermal Contact      | Solid             | Solid           | Heat flux (conductive) |

# Thermal Insulation

This condition should be used if no heat exchange occurs between the isothermal domain and the adjacent domain.

# Continuity

With this condition, the temperatures of each side of the boundary are forced to be equal.

### Ventilation

This condition specifies the mass flux at the interface between an isothermal domain and another domain containing the same fluid.

The available Flow direction options are Positive normal direction (the default), Negative normal direction, and Both sides. For each option, either the Mass flux or the Mass flow rate should be specified:

- $\phi_{d\to u}$  is the mass flux in the positive direction and  $\phi_{u\to d}$  is the mass flux in the negative direction.
- $\Phi_{d\to u}$  is the mass flow rate in the positive direction and  $\Phi_{u\to d}$  is the mass flow rate in the negative direction.

The **External temperature** found under the section of the same name must be set when the isothermal domain interface is also an exterior boundary.

### Convective Heat Flux

This condition specifies the convective heat flux at the interface of a solid isothermal domain adjacent to a fluid.

Either the Heat transfer coefficient h or the Thermal conductance  $h_{
m th}$  should be specified.

When the **Heat transfer coefficient** h option is selected, the default option is to enter a User defined value for the Heat transfer coefficient h.

In addition, the following options are also available to control the type of convective heat flux to model: External natural convection, Internal natural convection, External forced convection, or Internal forced convection. A complete description of these options can be found in Heat Flux, Convective Heat Flux.

The **External temperature** found under the section of the same name must be set when the isothermal domain interface is also an exterior boundary.

# Thermal Contact

This condition specifies the conductive heat flux at the interface of a solid isothermal domain adjacent to a solid.

Either the Thermal resistance,  $R_{\rm t}$  or the Absolute thermal resistance,  $R_{\rm t}$  th should be specified.

The **External temperature** found under the section of the same name must be set when the isothermal domain interface is also an exterior boundary.

# EXTERNAL TEMPERATURE

This section is not available if the Interface type is set to Thermal Insulation or Continuity. Else, the **External temperature**,  $T_{\text{ext}}$  should be specified. It is used to compute the heat exchange with the exterior by the Ventilation, Convective heat flux, and Thermal contact options on isothermal domain interfaces that are also exterior boundaries. The value is ignored on interior boundaries.

For User defined, enter a value or expression for the Temperature  $T_{\rm ext}$ . Else, select an Ambient temperature defined in an Ambient Thermal Properties node under Definitions.

### INTERFACE OPACITY

Select **Opaque** (the default) or **Transparent** to set the interface's opacity type.

This is needed when the interface contributes with any boundary condition from the **Radiation** menu. It picks the side where irradiation starts from.

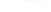

· Isothermal Domain

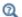

- Theory for Lumped Isothermal Domain
- The detailed definition of the predefined heat transfer coefficients is given in The Heat Transfer Coefficients.

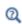

• For a thorough introduction about how to calculate heat transfer coefficients, see Incropera and DeWitt in Ref. 18.

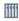

Natural Convection Cooling of a Vacuum Flask: Application Library path Heat Transfer Module/Tutorials, Forced and Natural Convection/ vacuum\_flask

#### LOCATION IN USER INTERFACE

# Context menus

If the **Isothermal domain** check box is selected under the **Physical Model** section:

Heat Transfer>Isothermal Domain Interface

Heat Transfer in Solids>Isothermal Domain Interface

Heat Transfer in Fluids>Isothermal Domain Interface

Heat Transfer in Porous Media>Isothermal Domain Interface

Bioheat Transfer>Isothermal Domain Interface

Heat Transfer in Solids>Pairs>Isothermal Domain Interface

Heat Transfer in Fluids>Pairs>Isothermal Domain Interface

Heat Transfer in Porous Media>Pairs>Isothermal Domain Interface Bioheat Transfer>Pairs>Isothermal Domain Interface

Ribbon

Physics Tab with interface as Heat Transfer, Heat Transfer in Solids, Heat Transfer in Fluids, Heat Transfer in Porous Media, Heat Transfer in Building Materials or Bioheat **Transfer** selected:

Boundaries>interface>Isothermal Domain Interface Pairs>interface>Isothermal Domain Interface

Layer Opacity (Surface-to-Surface Radiation interface)

This subnode enables to define the opacity of a boundary. When the boundary represents a thin layer, this subnode can be used to specify the in-depth opacity of the layer, independently on the opacity at the surface of the layer when using the Diffuse Mirror (Surface-to-Surface Radiation interface), Diffuse Surface (Surface-to-Surface Radiation interface), and Opaque Surface (Surface-to-Surface Radiation interface) nodes.

When several spectral bands are defined, the opacity can be set for all or only a selection of wavelengths.

### OPACITY

Depending on the Wavelength dependence of surface properties defined in the Radiation Settings section of the physics interface settings, different sections display underneath:

- When Wavelength dependence of surface properties is set to Constant, select Opaque or **Transparent** to set the layer's opacity type.
- When Wavelength dependence of surface properties is set to Solar and ambient or Multiple spectral bands, set the opacity for each spectral band by selecting the corresponding check box in the **Opaque** column of the table. By default the check box is selected for all spectral bands.

# LOCATION IN USER INTERFACE

Context menus

Surface-to-Surface Radiation>Diffuse Mirror>Layer Opacity

Surface-to-Surface Radiation>Diffuse Surface>Layer Opacity Surface-to-Surface Radiation>Prescribed Radiosity>Layer Opacity

Ribbon

Physics Tab with Surface-to-Surface Radiation selected in the model tree: Surface-to-Surface Radiation>Diffuse Surface>Layer Opacity

# Line Heat Source on Axis

This node, available for 2D axisymmetric components, models a heat source (or sink) that is so thin that it has no thickness in the model geometry. The settings are the same as for the Line Heat Source node.

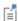

You can specify the source to be a harmonic perturbation in a frequency domain analysis. To mark the source as being a harmonic perturbation, right-click the node and choose Harmonic Perturbation. Note that this updates the node's icon. See Theory for Harmonic Heat Transfer for more details.

# LOCATION IN USER INTERFACE

Context menus

Heat Transfer>Line Heat Source on Axis Heat Transfer in Solids>Line Heat Source on Axis Heat Transfer in Fluids>Line Heat Source on Axis Heat Transfer in Porous Media>Line Heat Source on Axis Bioheat Transfer>Line Heat Source on Axis

Ribbon

Physics Tab with interface as Heat Transfer, Heat Transfer in Solids, Heat Transfer in Fluids, Heat Transfer in Porous Media, Heat Transfer in Building Materials or Bioheat Transfer selected:

Boundaries>interface>Line Heat Source on Axis

Opaque Surface (Surface-to-Surface Radiation interface)

This node is a variant of the Diffuse Surface (Surface-to-Surface Radiation interface) node with specular reflectivity. It is available when the Surface-to-surface radiation method is set to Ray shooting in the Surface-to-Surface Radiation interface settings. It

applies on glossy surfaces on which specular radiation should be considered in addition to diffuse radiation. The node adds radiosity shape function for each spectral band to its selection and uses it as surface radiosity.

If only diffuse reflection should be considered, use the Diffuse Surface (Surface-to-Surface Radiation interface) node instead.

It is supposed that no radiation is transmitted through the surface. If radiative transmission should be also considered, use the Semi-Transparent Surface (Surface-to-Surface Radiation interface) node instead.

#### MODEL INPUT

This section has fields and values that are inputs to expressions that define material properties. If such user-defined property groups have been added, the model inputs are included here.

There is one standard model input: the **Temperature** T is used in the expression of the blackbody radiation intensity and when multiple wavelength intervals are used, for the fractional emissive power. The temperature model input is also used to determine the variable that receives the radiative heat source. When the model input does not contain a dependent variable, the radiative heat source is ignored.

The default **Temperature** is **User defined**. When additional physics interfaces are added to the model, the temperature variables defined by these physics interfaces can also be selected from the list. The **Common model input** option corresponds to the minput.T variable, set to 293.15 [K] by default) and all temperature variables from the physics interfaces included in the model. To edit the minput. T variable, click the Go to Source button ( 1/21), and in the Common Model Inputs node under Global Definitions, set a value for the Temperature in the Expression for remaining selection section.

# RADIATION DIRECTION

These settings are the same as for the Diffuse Surface (Surface-to-Surface Radiation interface) node.

# AMBIENT

These settings are the same as for the Diffuse Surface (Surface-to-Surface Radiation interface) node.

# FRACTIONAL EMISSIVE POWER

These settings are the same as for the Diffuse Surface (Surface-to-Surface Radiation interface) node.

#### SURFACE RADIATIVE PROPERTIES

If Wavelength dependence of surface properties is Constant:

- By default, the Surface emissivity  $\varepsilon$  (dimensionless) and Surface reflectivity  $\rho_{\rm s}$ (dimensionless) use values From material. These are properties of the material surface that depend both on the material itself and the structure of the surface. Make sure that a material is defined at the boundary level (by default materials are defined at the domain level).
- For User defined, set values or expressions. You may set temperature-dependent emissivity and reflectivity through the use of the variable rad. T.

Select the Define surface emissivity on each sides and Define surface reflectivity on each sides check boxes to set specific values on each side. The Surface emissivity, upside, Surface emissivity, downside, Surface reflectivity, upside, and Surface reflectivity, downside should be set.

If Wavelength dependence of surface properties is Solar and ambient or Multiple spectral bands:

- By default, the Surface emissivity  $\varepsilon$  (dimensionless) and Surface reflectivity  $\rho_s$ (dimensionless) use values From material.
- When Surface reflectivity is set to User defined, enter a value or expression for the **Surface reflectivity**  $\rho_s$ . The wavelength may be accessed through the rad.lambda variable. Any expression set for the reflectivity is then averaged on each spectral band to obtain a piecewise constant reflectivity. If the average value of the reflectivity on each band is known, you may use instead the User defined for each band option to avoid the evaluation of the average.
- When **Surface emissivity** is set to **User defined**, enter a value or expression for the **Surface emissivity**  $\varepsilon$ . The wavelength may be accessed through the rad.lambda variable. Any expression set for the emissivity is then averaged on each spectral band to obtain a piecewise constant emissivity. If the average value of the emissivity on each band is known, you may use instead the User defined for each band option to avoid the evaluation of the average.
- When Surface emissivity is set to User defined for each band, enter a value for the Surface emissivity for each spectral band. By default, the same emissivity is defined on both sides. Select the Define initial surface emissivity on each side check box and fill the **Upside** and **Downside** columns of the table for a specific definition on each side.
- When Surface reflectivity is set to User defined for each band, enter a value for the Surface reflectivity for each spectral band. By default, the same reflectivity is defined

on both sides. Select the Define initial surface reflectivity on each side check box and fill the **Upside** and **Downside** columns of the table for a specific definition on each side.

Set the surface emissivity to a number between 0 and 1, where 0 represents diffuse mirror and 1 is appropriate for a perfect blackbody. The proper value for a physical material lies somewhere in-between and can be found from tables or measurements.

Set the surface reflectivity to a number between 0 and 1, where 0 applies to a perfect diffuse surface and 1 is appropriate when reflection is only specular.

When the Radiation direction is set to None for a spectral band, the information set for this spectral band in this section is not used.

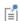

If this feature is combined with heat transfer in 2D and 1D, the thickness is assumed to be infinite for the view factor computation. The user-defined value for  $d_z$  is still used in the heat transfer equation.

#### LOCATION IN USER INTERFACE

Context menus

Surface-to-Surface Radiation>Opaque Surface

Physics Tab with Surface-to-Surface Radiation selected:

Boundaries>Surface-to-Surface Radiation>Opaque Surface

Opaque Surface (Radiation in Participating Medium and Radiation in Absorbing-Scattering Medium Interfaces)

This node defines a boundary opaque to radiation. It prescribes incident intensities on a boundary and accounts for the net radiative heat flux,  $q_{
m r,net}$ , that is absorbed by the surface.

The net radiative heat flux is defined as the difference between the incoming and outcoming radiative heat fluxes:

$$q_{r, net} = q_{r, in} - q_{r, out}$$

The incoming and outcoming radiative heat fluxes are defined from weighted sums of incident intensities.

#### PAIR SELECTION

If this node is selected from the Pairs menu, choose the pair on which to apply this condition. A pair has to be created first. See Identity and Contact Pairs in the COMSOL Multiphysics Reference Manual for more details.

#### MODELS INPUT

This section has fields and values that are inputs to expressions that define material properties. If such user-defined materials are added, the model inputs appear here.

There is one standard model input — the **Temperature** T, which is used in the blackbody radiative intensity expression.

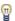

The boundary temperature definition can differ from that of the temperature in the adjacent domain.

# WALL SETTINGS

Select a Wall type to define the behavior of the wall: Gray wall or Black wall. The definition of the incident intensities used to define the incoming and outcoming radiative heat fluxes depends on the option selected in this list.

Gray Wall

If Gray wall is selected the default Surface emissivity  $\varepsilon$  value is taken From material (a material defined on the boundaries). For **User defined** enter another value or expression.

An emissivity of 0 means that the surface emits no radiation at all and that all outgoing radiation is diffusely reflected by this boundary. An emissivity of 1 means that the surface is a perfect blackbody; outgoing radiation is fully absorbed on this boundary. When the node is added in the Radiation in Participating Media interface, the radiative intensity along incoming discrete directions on this boundary is defined by

$$I_i = \varepsilon I_b(T) + \frac{1-\varepsilon}{\pi} q_{r, \text{ out}}$$

When it is added in the Radiation in Absorbing-Scattering Media interface, no emission is considered, and the radiative intensity along incoming discrete directions on this boundary is defined by

$$I_i = \frac{1-\varepsilon}{\pi} q_{\rm r, out}$$

Black Wall

If **Black wall** is selected, no user input is required, and the radiative intensity along the incoming discrete directions on this boundary is defined by

$$I_i = I_{\rm b}(T)$$

if the node is added in the Radiation in Participating Media interface. When added in the Radiation in Absorbing-Scattering Media interface,

$$I_i = 0$$

Values of radiative intensity along outgoing discrete directions are not prescribed.

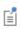

When PI approximation is selected as the Radiation discretization method for the physics interface, there is additional theory, equations, and variables described in P1 Approximation Theory.

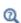

- Participating Medium (Radiation in Participating Medium Interface)
- Absorbing-Scattering Medium (Radiation in Absorbing-Scattering Medium Interface)
- Theory for Radiation in Participating Media

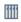

Radiative Heat Transfer in a Utility Boiler: Application Library path Heat\_Transfer\_Module/Thermal\_Radiation/boiler

## LOCATION IN USER INTERFACE

Context menus

Radiation in Participating Media>Opaque Surface Radiation in Absorbing-Scattering Media>Opaque Surface Radiation in Participating Media>Pairs>Opaque Surface Radiation in Absorbing-Scattering Media>Pairs>Opaque Surface

Ribbon

Physics Tab with Radiation in Participating Media or Radiation in Absorbing-Scattering Media selected:

Boundaries>Opaque Surface

Pairs>Opaque Surface

# Opaque Surface (Radiative Beam in Absorbing Medium Interface)

Use this node to set an absorbing medium's boundary opaque to radiation. This condition applies for all the radiative beams defined by an active Incident Intensity condition. If the beam propagates from the opaque surface to the absorbing medium, the radiative intensity is set to 0. Otherwise, the radiative beam is absorbed by the surface and deposits all its energy on it. A boundary heat source,  $Q_{\rm b}$ , is defined and corresponds to the energy deposited by all the radiative beam on the opaque surface. See Absorbing Medium (Radiative Beam in Absorbing Medium Interface) for the modeling of radiative beam absorption in the medium.

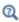

Radiative Beam in Absorbing Media Theory

# LOCATION IN USER INTERFACE

Context menus

Radiative Beam in Absorbing Media>Opaque Surface

Ribbon

Physics Tab with Radiative Beam in Absorbing Media selected:

**Boundaries>Opaque Surface** 

# Open Boundary

This node adds a boundary condition for modeling heat flux across an open boundary; the heat can flow out of the domain or into the domain with a specified exterior temperature. Use this node to limit a modeling domain that extends in an open fashion.

#### OPEN BOUNDARY

Enter the exterior **Temperature**  $T_0$  outside the open boundary.

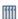

Natural Convection Cooling of a Vacuum Flask: Application Library path Heat\_Transfer\_Module/Tutorials,\_Forced\_and\_Natural\_Convection/ vacuum flask

#### LOCATION IN USER INTERFACE

Context menus

Heat Transfer>Open Boundary Heat Transfer in Solids>Open Boundary Heat Transfer in Fluids>Open Boundary Heat Transfer in Porous Media>Open Boundary Bioheat Transfer>Open Boundary

Ribbon

Physics Tab with interface as Heat Transfer, Heat Transfer in Solids, Heat Transfer in Fluids, Heat Transfer in Porous Media, Heat Transfer in Building Materials or Bioheat **Transfer** selected:

Boundaries>interface>Open Boundary

# Outflow

This node provides a suitable boundary condition for convection-dominated heat transfer at outlet boundaries. In a model with convective heat transfer, this condition states that the only heat transfer occurring across the boundary is by convection. The temperature gradient in the normal direction is zero, and there is no radiation. This is usually a good approximation of the conditions at an outlet boundary in a heat transfer model with fluid flow.

#### **BOUNDARY SELECTION**

In most cases, the Outflow node does not require any user input. If required, select the boundaries that are convection-dominated outlet boundaries.

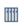

Heat Sink: Application Library path Heat\_Transfer\_Module/ Tutorials, Forced\_and\_Natural\_Convection/heat\_sink

# LOCATION IN USER INTERFACE

Context menus

Heat Transfer>Outflow Heat Transfer in Solids>Outflow Heat Transfer in Fluids>Outflow Heat Transfer in Porous Media>Outflow Bioheat Transfer>Outflow

Ribbon

Physics Tab with interface as Heat Transfer, Heat Transfer in Solids, Heat Transfer in Fluids, Heat Transfer in Porous Media, Heat Transfer in Building Materials or Bioheat Transfer selected:

Boundaries>interface>Outflow

# Periodic Condition (Heat Transfer interface)

Use this node to add periodic temperature conditions to boundary pairs. The **Destination Selection** subnode is available from the context menu (right-click the parent node) or from the Physics toolbar, Attributes menu.

For information about the **Orientation of Source** section, see Orientation of Source and Destination in the COMSOL Multiphysics Reference Manual.

# PERIODIC CONDITION

Enter a **Temperature offset**  $\Delta T$  to the temperature periodicity. The default value is 0 K, so that the source and destination temperatures are equal.

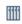

Convection Cooling of Circuit Boards—3D Forced Convection: Application Library path Heat\_Transfer\_Module/ Power\_Electronics\_and\_Electronic\_Cooling/circuit\_board\_forced\_3d

# LOCATION IN USER INTERFACE

Context menus

**Heat Transfer>Periodic Condition** Heat Transfer in Solids>Periodic Condition Heat Transfer in Fluids>Periodic Condition Heat Transfer in Porous Media>Periodic Condition Bioheat Transfer>Periodic Condition

Ribbon

Physics Tab with interface as Heat Transfer, Heat Transfer in Solids, Heat Transfer in Fluids, Heat Transfer in Porous Media, Heat Transfer in Building Materials or Bioheat Transfer selected:

Boundaries>interface>Periodic Condition

# Periodic Condition (Radiation in Participating Medium and Radiation in Absorbing-Scattering Medium interfaces)

Use this node to add periodic conditions for the radiative intensity or incident radiation on boundary pairs. The **Destination Selection** subnode is available from the context menu (right-click the parent node) or from the Physics toolbar, Attributes menu.

For information about the Orientation of Source section, see Orientation of Source and Destination in the COMSOL Multiphysics Reference Manual.

#### LOCATION IN USER INTERFACE

Context menus

Radiation in Participating Media>Periodic Condition Radiation in Absorbing-Scattering Media>Periodic Condition

Ribbon

Physics Tab with Radiation in Participating Media or Radiation in Absorbing-Scattering Media selected:

Boundaries>Periodic Condition

# Prescribed Radiosity (Surface-to-Surface Radiation interface)

Use this node to specify radiosity on the boundary for each spectral band. Radiosity can be defined as blackbody or graybody radiation. A user-defined surface radiosity expression can also be defined.

# MODEL INPUT

This section has fields and values that are inputs to expressions that define material properties. If such user-defined property groups have been added, the model inputs are included here.

There is one standard model input: the **Temperature** T is used in the expression of the blackbody radiation intensity and when multiple wavelength intervals are used, for the fractional emissive power. The temperature model input is also used to determine the variable that receives the radiative heat source. When the model input does not contain a dependent variable, the radiative heat source is ignored.

The default **Temperature** is **User defined**. When additional physics interfaces are added to the model, the temperature variables defined by these physics interfaces can also be selected from the list. The **Common model input** option corresponds to the minput.T variable, set to 293.15 [K] by default) and all temperature variables from the physics interfaces included in the model. To edit the minput. T variable, click the **Go to Source** button ( ), and in the Common Model Inputs node under Global Definitions, set a value for the Temperature in the Expression for remaining selection section.

# RADIATION DIRECTION

When Wavelength dependence of surface properties is set to Constant select a Radiation direction based on the geometric normal (nx, ny, nz): **Opacity controlled** (the default), Negative normal direction, Positive normal direction, Both sides, or None.

- Opacity controlled requires that each boundary is adjacent to exactly one opaque domain. Opacity is controlled by the Opacity (Surface-to-Surface Radiation interface) condition.
- Select **Negative normal direction** to specify that the surface radiates in the negative normal direction (un vector direction).
- Select **Positive normal direction** if the surface radiates in the positive normal direction (**dn** vector direction).
- Select Both sides if the surface radiates on both sides.

When Wavelength dependence of surface properties is set to Solar and ambient or Multiple spectral bands select a Radiation direction for each spectral band: Opacity controlled (the default), Negative normal direction, Positive normal direction, or Both sides, or None. The **Radiation direction** defines the radiation direction for each spectral band similarly as when Wavelength dependence of surface properties is Constant.

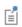

If this feature is combined with heat transfer in 2D and 1D, the thickness is assumed to be infinite for the view factor computation. The user-defined value for  $d_z$  is still used in the heat transfer equation.

# RADIOSITY

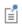

Radiosity does not directly affect the boundary condition on the boundary where it is specified, but rather defines how that boundary affects others through radiation.

If Wavelength dependence of surface properties is Constant, select a Radiosity expression between Graybody radiation (the default), Blackbody radiation, or User defined.

If Wavelength dependence of surface properties is Solar and ambient or Multiple spectral bands, select a Radiosity expression between Graybody radiation (the default), Blackbody radiation, User defined for each band, or User defined.

Blackbody Radiation

When **Blackbody radiation** is selected it sets the surface radiosity expression corresponding to a blackbody.

- When Wavelength dependence of surface properties is set to Constant it defines  $J = e_b(T)$  when radiation is defined on one side or  $J_u = e_b(T_u)$  and  $J_d = e_b(T_d)$  when radiation is defined on both sides.
- When Wavelength dependence of surface properties is set to Solar and ambient or **Multiple spectral bands**, it defines for each spectral band  $J_i = FEP_i(T)e_b(T)$  when radiation is defined on one side or  $J_{i,d} = FEP_{i,d}(T_d)e_b(T_d)$  and  $J_{\rm u} = FEP_{i, \rm u}(T_{\rm u})e_{\rm b}(T_{\rm u})$  when radiation is defined on both sides.

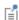

- When the temperature varies across a pair (for example when a Thin Layer (Heat Transfer interface) and Solid (Heat Transfer in Shells interface) condition is active on the same boundary), the temperature used to define the radiosity is evaluated on the side where the surface radiation is defined.
- The blackbody hemispherical total emissive power is defined by  $e_{\rm b}(T) = n^2 \sigma T^4$

Graybody Radiation

When **Graybody radiation** is selected it sets the surface radiosity expression corresponding to a graybody.

By default, the **Surface emissivity**  $\varepsilon$  is defined **From material**. In this case, make sure that a material is defined at the boundary level (materials are defined by default at the domain level). If User defined is selected for the Surface emissivity, enter another value for ε. For **User defined for each band** option, set a value for each spectral band in the table.

If Wavelength dependence of surface properties is set to Constant:

- When radiation is defined on one side, define the **Surface emissivity**  $\varepsilon$  to set  $J = \varepsilon e_{\rm b}(T)$ , or
- When radiation is defined on both sides, define the Surface emissivity, upside  $\varepsilon_n$  and the **Surface emissivity, downside**  $\varepsilon_d$  on the upside and downside, respectively. The

surface radiosity on upside and downside is then defined by  $J_u = \varepsilon_u e_b(T_u)$  and  $J_{\rm d} = \varepsilon_{\rm d} e_{\rm b}(T_{\rm d})$  respectively.

If Wavelength dependence of surface properties is set to Solar and ambient or Multiple spectral bands, for all spectral bands:

- When radiation is defined on one side for Bi spectral band, define the Surface emissivity  $\varepsilon_i$  to set  $J_i = FEP_i\varepsilon_i e_h(T)$ , or
- When radiation is defined on both sides for Bi spectral band, define the Surface emissivity, upside  $\varepsilon_{i,\,\mathrm{u}}$  and the Surface emissivity, downside  $\varepsilon_{i,\,\mathrm{d}}$  on the upside and downside, respectively. The surface radiosity on upside and downside is then defined by  $J_{\mathbf{u}} = FEP_{\mathbf{B}i}(T_{\mathbf{u}})\varepsilon_{\mathbf{B}i,\mathbf{u}}e_{\mathbf{b}}(T_{\mathbf{u}})$  and  $J_{\mathbf{d}} = FEP_{\mathbf{B}i}(T_{\mathbf{d}})\varepsilon_{\mathbf{B}i,\mathbf{d}}e_{\mathbf{b}}(T_{\mathbf{d}})$ , respectively.

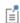

Set the surface emissivity to a number between 0 and 1, where 0 represents diffuse mirror and 1 is appropriate for a perfect blackbody. The proper value for a physical material lies somewhere in-between and can be found from tables or measurements.

# User Defined

If Wavelength dependence of surface properties is set to Constant and Radiosity expression is set to **User defined**, it sets the surface radiosity expression to  $J = J_0$ , which specifies how the radiosity of a boundary is evaluated when that boundary is visible in the calculation of the irradiation onto another boundary in the model. Enter a value or expression for the Surface radiosity,  $J_0$ .

Select the Define prescribed radiosity on each side check box to set specific values on each side, and define the surface **Radiosity expression**  $J_{0, u}$  and  $J_{0, d}$  on the upside and downside, respectively. The geometric normal points from the downside to the upside.

If Wavelength dependence of surface properties is Solar and ambient or Multiple spectral bands, similar settings are available for each spectral band.

User Defined on Each Band

The surface radiosity  $J_{0,i}$  should be set for each spectral band by filling the table. Select the **Define prescribed radiosity on each side** check box to set specific values on each side, and set the **Upside** and **Downside** cells in the table.

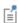

Several settings for this node depend on the Wavelength dependence of surface properties setting, which is defined for the physics interface. See Radiation Settings.

Upside and downside settings can be visualized by plotting the global normal vector (nx, ny, nz), that always points from downside to upside. Note that the normal vector (ht.nx, ht.ny, ht.nz) may be oriented മ differently. See Tangent and Normal Variables in the COMSOL Multiphysics Reference Manual. To define temperature dependencies for the user inputs (surface emissivity for example), use the temperature variable ht.T, that corresponds to the appropriate variable (upside, downside, or average ପ୍ temperature of a layer, wall temperature with turbulence modeling), depending on the model configurations. See Boundary Wall Temperature for a thorough description of the boundary temperature variables. Theory for Surface-to-Surface Radiation ପ୍

# LOCATION IN USER INTERFACE

Context menus

Surface-to-Surface Radiation>Prescribed Radiosity

Ribbon

Physics Tab with Surface-to-Surface Radiation selected:

Boundaries>Prescribed Radiosity

Radiation Group (Surface-to-Surface Radiation Interface)

This node enables you to specify radiation groups to speed up the radiation calculations and gather boundaries in a radiation problem that can see one another.

By default, all radiative boundaries (selected in a Diffuse Surface (Surface-to-Surface Radiation interface), Diffuse Mirror (Surface-to-Surface Radiation interface), or Prescribed Radiosity (Surface-to-Surface Radiation interface) node) belong to the same radiation group.

To change this, select the Use radiation groups check box under Radiation Settings to add a Radiation Group to a Surface-to-Surface Radiation (rad) interface.

When a node is added to another radiation group, it is overridden in the default group. Then this boundary can be added to other radiation groups without being overridden by the manually added radiation groups.

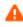

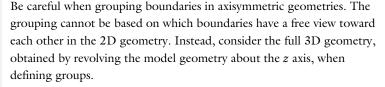

For example, parallel vertical boundaries must typically belong to the same group in 2D axisymmetric components, but to different groups in a planar model using the same 2D geometry.

The figure below shows four examples of possible boundary groupings. On boundaries that have no number, the user has NOT set a node among the Diffuse Surface (Surface-to-Surface Radiation interface), Diffuse Mirror (Surface-to-Surface Radiation interface), and Prescribed Radiosity (Surface-to-Surface Radiation interface) nodes. These boundaries do not irradiate other boundaries, neither do other boundaries irradiate them.

On boundaries that belong to one or more radiation group, the user has set a node among the Diffuse Surface (Surface-to-Surface Radiation interface), Diffuse Mirror (Surface-to-Surface Radiation interface), and Prescribed Radiosity (Surface-to-Surface

Radiation interface) nodes. The numbers on each boundary specify different groups to which the boundary belongs.

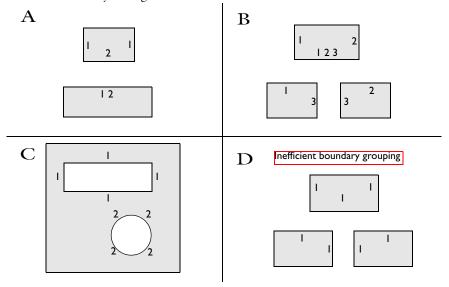

Figure 6-1: Examples of radiation group boundaries.

To obtain optimal computational performance, it is good practice to specify as many groups as possible as opposed to specifying few but large groups. For example, case B is more efficient than case D.

# **BOUNDARY SELECTION**

This section should contain any boundary that is selected in a Diffuse Surface, Diffuse Mirror, or Prescribed Radiosity node and that has a chance to see one of the boundary that is already selected in the Radiation Group.

# RADIATION GROUP

When the Wavelength dependence of surface properties is Constant, the radiation group is valid for all wavelengths, and all this section is then empty.

When the Wavelength dependence of surface properties is set to Solar and ambient or Multiple spectral bands, the radiation group is defined for all spectral bands by default. Clear Radiation group defined on spectral band i check boxes to remove the  $B_i$  spectral bands from these radiation groups.

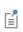

Several settings for this node depend on the Wavelength dependence of surface properties setting, which is defined for the physics interface. See Radiation Settings.

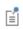

If this node is combined with heat transfer in 2D and 1D, the thickness is assumed to be infinite for the view factor computation. The user-defined value for d is still used in the heat transfer equation.

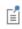

Theory for Surface-to-Surface Radiation

# LOCATION IN USER INTERFACE

Context menus

If the Use radiation groups check box is selected under the Radiation Settings section: Surface-to-Surface Radiation>Radiation Group

Ribbon

Physics Tab with Surface-to-Surface Radiation selected:

**Boundaries>Radiation Group** 

Semi-Transparent Surface (Surface-to-Surface Radiation interface)

This node is a variant of the Opaque Surface (Surface-to-Surface Radiation interface) node. In addition to specular and diffuse reflection, specular transmission can be also considered on the surface. It is available when the Surface-to-surface radiation method is set to Ray shooting in the Surface-to-Surface Radition interface settings. The node adds a radiosity shape function for each spectral band to its selection and uses it as surface radiosity.

It no radiation is transmitted through the surface, use the Opaque Surface (Surface-to-Surface Radiation interface) node instead.

Radiation is supposed to occur on both sides of the surface.

#### MODEL INPUT

This section has fields and values that are inputs to expressions that define material properties. If such user-defined property groups have been added, the model inputs are included here.

There is one standard model input: the **Temperature** T is used in the expression of the blackbody radiation intensity and when multiple wavelength intervals are used, for the fractional emissive power. The temperature model input is also used to determine the variable that receives the radiative heat source. When the model input does not contain a dependent variable, the radiative heat source is ignored.

The default **Temperature** is **User defined**. When additional physics interfaces are added to the model, the temperature variables defined by these physics interfaces can also be selected from the list. The **Common model input** option corresponds to the minput.T variable, set to 293.15 [K] by default) and all temperature variables from the physics interfaces included in the model. To edit the minput. T variable, click the Go to Source button ( ), and in the Common Model Inputs node under Global Definitions, set a value for the Temperature in the Expression for remaining selection section.

#### AMBIENT

These settings are the same as for the Diffuse Surface (Surface-to-Surface Radiation interface) node.

# FRACTIONAL EMISSIVE POWER

These settings are the same as for the Diffuse Surface (Surface-to-Surface Radiation interface) node.

# SURFACE RADIATIVE PROPERTIES

If Wavelength dependence of surface properties is Constant:

- By default, the Surface emissivity  $\varepsilon$  (dimensionless), Surface reflectivity  $\rho_s$ (dimensionless), and Surface transmissivity  $\tau$  (dimensionless) use values From material. These are properties of the material surface that depend both on the material itself and the structure of the surface. Make sure that a material is defined at the boundary level (by default materials are defined at the domain level).
- For **User defined**, set values or expressions. You may set temperature-dependent emissivity and reflectivity through the use of the variable rad.T.

Select the Define surface emissivity on each sides, Define surface reflectivity on each sides, and Define surface transmissivity on each sides check boxes to set specific values on each side. The Surface emissivity, upside, Surface emissivity, downside, Surface reflectivity,

upside, Surface reflectivity, downside, Surface transmissivity, upside, and Surface transmissivity, downside should be set.

If Wavelength dependence of surface properties is Solar and ambient or Multiple spectral bands:

- By default, the Surface emissivity  $\varepsilon$  (dimensionless), Surface reflectivity  $\rho_s$ (dimensionless), and Surface transmissivity  $\tau$  (dimensionless) use values From material.
- When **Surface emissivity** is set to **User defined**, enter a value or expression for the **Surface emissivity**  $\varepsilon$ . The wavelength may be accessed through the rad.lambda variable. Any expression set for the emissivity is then averaged on each spectral band to obtain a piecewise constant emissivity. If the average value of the emissivity on each band is known, you may use instead the User defined for each band option to avoid the evaluation of the average.
- When **Surface reflectivity** is set to **User defined**, enter a value or expression for the **Surface reflectivity**  $\rho_s$ . The wavelength may be accessed through the rad.lambda variable. Any expression set for the reflectivity is then averaged on each spectral band to obtain a piecewise constant reflectivity. If the average value of the reflectivity on each band is known, you may use instead the User defined for each band option to avoid the evaluation of the average.
- When Surface transmissivity is set to User defined, enter a value or expression for the Surface transmissivity  $\tau$ . The wavelength may be accessed through the rad.lambda variable. Any expression set for the transmissivity is then averaged on each spectral band to obtain a piecewise constant transmissivity. If the average value of the transmissivity on each band is known, you may use instead the User defined for each **band** option to avoid the evaluation of the average.
- When Surface emissivity is set to User defined for each band, enter a value for the Surface emissivity for each spectral band. By default, the same emissivity is defined on both sides. Select the Define initial surface emissivity on each side check box and fill the **Upside** and **Downside** columns of the table for a specific definition on each side.
- When Surface reflectivity is set to User defined for each band, enter a value for the Surface reflectivity for each spectral band. By default, the same reflectivity is defined on both sides. Select the Define initial surface reflectivity on each side check box and fill the **Upside** and **Downside** columns of the table for a specific definition on each side.

• When Surface transmissivity is set to User defined for each band, enter a value for the Surface transmissivity for each spectral band. By default, the same transmissivity is defined on both sides. Select the Define initial surface transmissivity on each side check box and fill the **Upside** and **Downside** columns of the table for a specific definition on each side.

Set the surface emissivity to a number between 0 and 1, where 0 represents diffuse mirror and 1 is appropriate for a perfect blackbody. The proper value for a physical material lies somewhere in-between and can be found from tables or measurements.

Set the surface reflectivity to a number between 0 and 1, where 0 applies to a perfect diffuse surface and 1 is appropriate when reflection is only specular.

Set the surface transmissivity to a number between 0 and 1, where 0 applies to an opaque surface and 1 is appropriate for a fully transparent surface.

Set a value or expression for the **Critical angle**  $\theta_c$ , which is the minimum angle for transmission to occur. Below this angle, all the radiation is reflected. Select the Define critical angle on each sides check box to set specific values on each side.

When the **Radiation direction** is set to **None** for a spectral band, the information set for this spectral band in this section is not used.

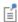

If this feature is combined with heat transfer in 2D and 1D, the thickness is assumed to be infinite for the view factor computation. The user-defined value for  $d_z$  is still used in the heat transfer equation.

#### LOCATION IN USER INTERFACE

Context menus

Surface-to-Surface Radiation>Semi-Transparent Surface

Ribbon

Physics Tab with Surface-to-Surface Radiation selected:

Boundaries>Surface-to-Surface Radiation>Semi-Transparent Surface

Surface-to-Ambient Radiation (Heat Transfer interface)

Use this node to account for radiation from boundaries to the ambient. The net inward heat flux from surface-to-ambient radiation is

$$-\mathbf{n} \cdot \mathbf{q} = \varepsilon \sigma (T_{amb}^4 - T^4)$$

where  $\varepsilon$  is the surface emissivity,  $\sigma$  is the Stefan-Boltzmann constant (a predefined physical constant), and  $T_{amb}$  is the ambient temperature.

#### MODEL INPUT

This section has fields and values that are inputs to expressions that define material properties. If such user-defined property groups are added, the model inputs appear here.

# Temperature

This section is available when temperature-dependent material properties are used. By default the temperature of the parent interface is used and the section is not editable. To edit the Temperature field, click Make All Model Inputs Editable ( ). The available options are **User defined** (default), **Common model input** (the minput. T variable, set to 293.15 [K] by default) and all temperature variables from the physics interfaces included in the model. To edit the minput. T variable, click the Go to Source button ( ), and in the Common Model Inputs node under Global Definitions, set a value for the Temperature in the Expression for remaining selection section.

#### RADIATION SETTINGS

Define on which side of the boundary is the ambient domain that receives the radiation, by selecting a Radiation direction: Upside or Downside.

Q

Upside and downside settings can be visualized by plotting the global normal vector (nx, ny, nz), that always points from downside to upside. Note that the normal vector (ht.nx, ht.ny, ht.nz) may be oriented differently.

See Tangent and Normal Variables in the COMSOL Multiphysics Reference Manual.

#### SURFACE-TO-AMBIENT RADIATION

## Ambient temperature

For User defined, enter an Ambient temperature  $T_{amb}$ . The default value is approximately room temperature, 293.15 K (20°C). Else, select an Ambient temperature defined in an Ambient Thermal Properties node under Definitions. Surface emissivity

The default **Surface emissivity**  $\varepsilon$  (a dimensionless number between 0 and 1) is taken From material. For User defined, it should be specified. An emissivity of 0 means that the surface emits no radiation at all while an emissivity of 1 means that it is a perfect blackbody.

#### LOCATION IN USER INTERFACE

Context menus

Heat Transfer in Solids>Surface-to-Ambient Radiation

Ribbon

Physics Tab with *interface* as **Heat Transfer in Solids** selected:

Boundaries>Surface-to-Ambient Radiation

# Symmetry (Heat Transfer interface)

This node provides a boundary condition for symmetry boundaries. This boundary condition is similar to a Thermal Insulation condition, and it means that there is no heat flux across the boundary.

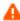

The symmetry condition only applies to the temperature field. It has no effect on the radiosity (surface-to-surface radiation) and on the radiative intensity (radiation in participating media). Use Symmetry for Surface-to-Surface Radiation to account for the symmetry in the computation of the view factors.

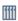

Heat Generation in a Disc Brake: Application Library path Heat\_Transfer\_Module/Thermal\_Contact\_and\_Friction/brake\_disc

# LOCATION IN USER INTERFACE

Context menus

Heat Transfer>Symmetry Heat Transfer in Solids>Symmetry **Heat Transfer in Fluids>Symmetry** Heat Transfer in Porous Media>Symmetry **Bioheat Transfer>Symmetry** 

Ribbon

Physics Tab with interface as Heat Transfer, Heat Transfer in Solids, Heat Transfer in Fluids, Heat Transfer in Porous Media, Heat Transfer in Building Materials or Bioheat Transfer selected:

Boundaries>interface>Symmetry

Symmetry (Radiation in Participating Medium and Radiation in Absorbing-Scattering Medium Interfaces)

This node provides a condition for symmetry boundaries when the **Radiation discretization method** is **PI** approximation. It means that there is no heat flux across the boundary.

#### LOCATION IN USER INTERFACE

Context menus

Radiation in Participating Media>Symmetry Radiation in Absorbing-Scattering Media>Symmetry

Ribbon

Physics Tab with Radiation in Participating Media or Radiation in Absorbing-Scattering Media selected:

**Boundaries>Symmetry** 

# Temperature

Use this node to specify the temperature somewhere in the geometry, for example, on boundaries.

#### PAIR SELECTION

If this node is selected from the **Pairs** menu, choose the pair on which to apply this condition. A pair has to be created first. See Identity and Contact Pairs in the COMSOL Multiphysics Reference Manual for more details.

## TEMPERATURE

The equation for this condition is  $T = T_0$ , where  $T_0$  is the prescribed temperature on the boundary. For User defined, enter a value or expression for the Temperature  $T_0$ . Else, select an Ambient temperature defined in an Ambient Thermal Properties node under **Definitions**.

#### CONSTRAINT SETTINGS

To display this section, click the **Show** button ( **a** ) and select **Advanced Physics Options**. By default Classic constraints is selected. Select the Use weak constraints check box to replace the standard constraints with a weak implementation. Select the Discontinuous Galerkin constraints button when Classic constraints do not work satisfactorily.

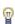

The **Discontinuous Galerkin constraints** option is especially useful to prevent oscillations on inlet boundaries where convection dominates. Unlike the **Classic constraints**, these constraints do not enforce the temperature on the boundary extremities. This is relevant on fluid inlets where the temperature condition should not be enforced on the walls at the inlet extremities. Note that Discontinuous Galerkin contraints are not supported for resistive thin layers or with turbulent wall functions.

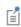

You can specify a harmonic variation of the temperature value in a frequency domain analysis of perturbation type, by adding a Harmonic Perturbation subnode. See Theory for Harmonic Heat Transfer for more details.

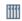

Steady-State 2D Axisymmetric Heat Transfer with Conduction: Application Library path Heat\_Transfer\_Module/Tutorials,\_Conduction/ cylinder\_conduction

# LOCATION IN USER INTERFACE

Context menus

Heat Transfer>Temperature Heat Transfer in Solids>Temperature Heat Transfer in Fluids>Temperature Heat Transfer in Porous Media>Temperature **Bioheat Transfer>Temperature** 

Heat Transfer in Solids>Pairs>Temperature Heat Transfer in Fluids>Pairs>Temperature Heat Transfer in Porous Media>Pairs>Temperature Bioheat Transfer>Pairs>Temperature

Ribbon

Physics Tab with interface as Heat Transfer, Heat Transfer in Solids, Heat Transfer in Fluids, Heat Transfer in Porous Media, Heat Transfer in Building Materials or Bioheat Transfer selected:

Boundaries>interface>Temperature

Pairs>interface>Temperature

# Thermal Contact

This node defines correlations for the conductance h at the interface of two bodies in contact. It can be added to pairs by selecting Pair Thermal Contact from the Pairs menu. Note that in this case the source term is applied on the destination side.

The conductance h is involved in the heat flux across the surfaces in contact according to:

$$-\mathbf{n}_{\mathrm{d}} \cdot \mathbf{q}_{\mathrm{d}} = -h(T_{\mathrm{u}} - T_{\mathrm{d}}) + rQ_{\mathrm{b}}$$

$$-\mathbf{n}_{\mathbf{u}} \cdot \mathbf{q}_{\mathbf{u}} = -h(T_{\mathbf{d}} - T_{\mathbf{u}}) + (1 - r)Q_{\mathbf{b}}$$

where u and d subscripts refer to the upside and downside of the slit, respectively. Pair Thermal Contact should be activated on a Identity Pair or on a Contact Pair where a structural mechanics physics interface defines a contact pair feature.

# PAIR SELECTION

If this node is selected from the **Pairs** menu, choose the pair on which to apply this condition. A pair has to be created first. See Identity and Contact Pairs in the COMSOL Multiphysics Reference Manual for more details.

# MODEL INPUT

This section has fields and values that are inputs to expressions that define material properties. If such user-defined property groups are added, the model inputs appear here.

# Temperature

This section is available when temperature-dependent material properties are used. By default the temperature of the parent interface is used and the section is not editable. To edit the Temperature field, click Make All Model Inputs Editable ( ). The available options are **User defined** (default), **Common model input** (the minput. T variable, set to 293.15 [K] by default) and all temperature variables from the physics interfaces

included in the model. To edit the minput. T variable, click the Go to Source button ( ), and in the Common Model Inputs node under Global Definitions, set a value for the Temperature in the Expression for remaining selection section.

#### MATERIAL TYPE

Select an option in the Material type list to specify if the inputs of the Thermal Friction section are defined in the material or spatial frame:

- The default option for the **Thermal Contact** node is **Solid**, which specifies that the heat source  $Q_{\rm b}$  is defined in the material frame. Because the heat transfer variables and equations are defined in the spatial frame, the inputs are internally converted to the spatial frame. See Conversion Between Material and Spatial Frames for details.
- The **Nonsolid** option defines  $Q_b$  in the spatial frame. No frame conversion is needed.
- The From material option uses the option selected in the Material type list of the Material Properties section of the material applied on the boundary on which the node is active.

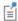

This option has no effect when the component does not contain a moving frame because the material and spatial frames are identical in such cases. With a Deformed Geometry or a Moving Mesh interface, the heat transfer features automatically account for deformation effects of the material and spatial frames on heat transfer properties. In particular the effects of volume changes on the density are considered. See Handling Frames in Heat Transfer and Material and Spatial Frames for details.

## THERMAL CONTACT

Select a Contact model: Constriction conductance with interstitial gas (the default), or Equivalent thin resistive layer.

With the Constriction conductance with interstitial gas model, you consider the microscopic configuration of the joint, by setting both the constriction conductance at the contact spots,  $h_c$ , and the gap conductance due to the fluid in the interstitial space,  $h_g$ , to evaluate the joint conductance. The characteristic size of the microscopic surface asperities, and both the conductance of constriction and gap need to be specified.

To represent the surfaces asperities and the fluid gap in-between these surfaces by an equivalent thin layer, select the **Equivalent thin resistive layer** option instead.

The radiative conductance can be accounted for with the two contact models. It should be considered at high temperatures, above 600°C.

See Theory for Thermal Contact for details.

Depending on the selected **Contact model**, further settings display underneath.

Constriction Conductance with interstitial gas

Select a Constriction conductance: Cooper-Mikic-Yovanovich correlation (the default), Mikic elastic correlation, or User defined. For User defined enter a value or expression for  $h_{\rm c}$ .

Then select the Gap conductance: User defined (the default) or Parallel-plate gap gas conductance (available if Cooper-Mikic-Yovanovich correlation or Mikic elastic correlation is selected as the Constriction conductance). For User defined enter a value for  $h_g$ .

Equivalent thin resistive layer

The available options to specify the resistive behavior of the equivalent layer are Layer resistance (the default), Layer conductance, and Layer thermal conductivity and thickness. Depending on the selected option, enter values or expressions for the Layer resistance,  $R_{
m eq}$  , the Layer conductance,  $h_{
m eq}$  , the Layer thermal conductivity,  $k_{
m eq}$  , and the Layer thickness,  $d_{\rm s}$ .

Radiative conductance

Finally, choose the Radiative conductance: User defined (the default) or Gray-diffuse parallel surfaces. For User defined enter a value for  $h_r$ .

### CONTACT SURFACE PROPERTIES

This section is available when the Contact model is Constriction conductance with interstitial gas, if Cooper-Mikic-Yovanovich correlation or Mikic elastic correlation are chosen as the Constriction conductance correlation for the Constriction conductance. Enter values for the:

- Surface roughness, asperities average height  $\sigma_{asp}$
- Surface roughness, asperities average slope  $m_{
  m asp}$
- Contact pressure p

For Cooper-Mikic-Yovanovich correlation select a Hardness definition: Microhardness (the default), Vickers hardness, or Brinell hardness.

• For Microhardness enter a value for  $H_c$ .

- For Vickers hardness enter a value for the Vickers correlation coefficient  $c_1$  and Vickers size index  $c_2$ .
- For **Brinell hardness** enter a value for  $H_{\rm B}$ . It should be between 1.30 and 7.60 GPa.

For Mikic elastic correlation select a Contact interface Young's modulus  $E_{
m contact}$ : Weighted harmonic mean (the default) or User defined.

- For Weighted harmonic mean, enter values or expressions for the Young's modulus, upside,  $E_{\rm u}$ , the Young's modulus, downside,  $E_{\rm d}$ , the Poisson's ratio, upside,  $v_{\rm u}$ , and the Poisson's ratio, downside,  $\nu_d$ . If this node is selected from the Pairs menu, enter instead values or expressions for the Young's modulus, source,  $E_{\rm src}$ , the Young's modulus, destination,  $E_{\rm dst}$ , the Poisson's ratio, source,  $v_{\rm src}$ , and the Poisson's ratio, destination,  $v_{dst}$ .
- For **User defined** enter another value or expression for  $E_{\rm contact}$ .

#### **GAP PROPERTIES**

This section is available when the Contact model is Constriction conductance with interstitial gas, if Parallel-plate gap gas conductance is selected as the Gap conductance correlation under Thermal Contact.

The default Gas thermal conductivity  $k_{
m gap}$  is taken From material. For User defined select Isotropic, Diagonal, Symmetric, or Anisotropic based on the characteristics of the gas thermal conductivity, and enter another value or expression.

Also enter the following:

- Gas pressure  $p_{\rm gap}$
- Gas thermal accommodation parameter  $\alpha$
- Gas fluid parameter  $\beta$
- Gas particles diameter D

#### RADIATIVE CONDUCTANCE

This section is available when **Gray-diffuse parallel surfaces** is selected as the **Radiative** conductance correlation under Thermal Contact.

By default the Surface emissivity & is taken From material. For User defined enter another value or expression.

#### THERMAL FRICTION

Select a Heat partition coefficient r: Charron's relation (the default) or User defined. For **User defined** enter a value for r.

Select either the General source (the default) or Heat rate.

- For General source enter a frictional heat source  $Q_{
  m b}.$
- For **Heat rate** enter the heat rate  $P_{\rm b}$ .

| Q    | Theory for Thermal Contact                                                                                                    |
|------|----------------------------------------------------------------------------------------------------|
|      |                                                                                                    |
| Q    | Upside and downside settings can be visualized by plotting the global normal vector (nx, ny, nz), that always points from downside to upside. Note that the normal vector (ht.nx, ht.ny, ht.nz) may be oriented differently. |
|      | In addition, surface plots for the temperatures on the upside (ht.Tu) and downside (ht.Td) of the slit are automatically generated in 3D components.                                                                         |
|      | See Tangent and Normal Variables in the COMSOL Multiphysics Reference Manual.                                                                                                    |
|      |                                                                                                    |
| []]] | Thermal Contact Resistance Between an Electronic Package and a Heat Sink: Application Library path Heat_Transfer_Module/ Thermal_Contact_and_Friction/ thermal_contact_electronic_package_heat_sink                          |

# LOCATION IN USER INTERFACE

#### Context menus

**Heat Transfer>Thermal Contact** Heat Transfer in Solids>Thermal Contact Heat Transfer in Fluids>Thermal Contact Heat Transfer in Porous Media>Thermal Contact Bioheat Transfer>Thermal Contact

Heat Transfer in Solids>Pairs>Pair Thermal Contact Heat Transfer in Fluids>Pairs>Pair Thermal Contact Heat Transfer in Porous Media>Pairs>Pair Thermal Contact Bioheat Transfer>Pairs>Pair Thermal Contact

Ribbon

Physics Tab with interface as Heat Transfer, Heat Transfer in Solids, Heat Transfer in Fluids, Heat Transfer in Porous Media, Heat Transfer in Building Materials or Bioheat **Transfer** selected:

Pairs>interface>Pair Thermal Contact

# Thermal Insulation

This node is the default boundary condition for all Heat Transfer interfaces. This boundary condition means that there is no heat flux across the boundary:

$$-\mathbf{n} \cdot \mathbf{q} = 0$$

and hence specifies where the domain is well insulated. Intuitively, this equation says that the temperature gradient across the boundary is zero. For this to be true, the temperature on one side of the boundary must equal the temperature on the other side. Because there is no temperature difference across the boundary, heat cannot transfer across it. As the default boundary condition, it can be applied only on external boundaries; but when added manually, it can be applied also on internal boundaries.

# LOCATION IN USER INTERFACE

Context menus

Heat Transfer>Thermal Insulation Heat Transfer in Solids>Thermal Insulation Heat Transfer in Fluids>Thermal Insulation Heat Transfer in Porous Media>Thermal Insulation Bioheat Transfer>Thermal Insulation

Ribbon

Physics Tab with interface as Heat Transfer, Heat Transfer in Solids, Heat Transfer in Fluids, Heat Transfer in Porous Media, Heat Transfer in Building Materials or Bioheat **Transfer** selected:

Boundaries>interface>Thermal Insulation

Thickness (Heat Transfer in Shells interface)

Use this subnode to edit the total thickness of a layered material to be considered for heat transfer, when the Layer type is Thermally thin approximation.

#### LAYER SELECTION

The Layered material settings in this section are those of the parent node and are not editable.

# THICKNESS

Set the **Total layer thickness**  $d_s$  to be considered for heat transfer modeling. A scaling factor  $d_{\rm s}/d_{\rm s0}$  is applied to the heat transfer equation terms, where  $d_{\rm s0}$  is the original layered material thickness, defined as the sum of the material's layers thicknesses. The scaling is applied identically on all the layers of the material.

#### LOCATION IN USER INTERFACE

Context menus

Heat Transfer in Shells>Solid>Thickness Heat Transfer in Films>Fluid>Thickness Heat Transfer in Fractures>Porous Medium>Thickness

Ribbon

Physics Tab with Solid, Fluid, or Porous Medium selected in the model tree: Attributes>Thickness

Thin Film (Heat Transfer interface) and Fluid (Heat Transfer in Shells interface)

This node behaves like Fluid but is applicable on boundaries.

#### LAYER SELECTION

Select the applicable layers (the default setting is All layered materials) defining the required material properties for the node.

If no layered materials have been included yet, there is a shorthand available for creating a Single Layer Material, a Layered Material Link, or a Layered Material Stack (the plus, next to the Layered Material list).

When a layered material stack or link is selected from the Layered Material list, unselect the check boxes corresponding to layers where the node should not be applied in the Selection table.

You can visualize the selected layered materials and layers in each layered material by clicking the Layer cross section preview and Layer 3D preview buttons.

Note that this section is not editable when **Fluid** is the default node of the Heat Transfer in Shells interface.

> • For a general description of layer and interface selections, see The Layer Selection and Interface Selection Sections.

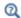

• You can provide material parameters with a through-thickness variation by explicitly or implicitly using expressions containing the extra dimension coordinate as described in Using the Extra Dimension Coordinates.

Q

The desired selection for the node may correspond to boundaries with different layered materials. The All layered materials option allows to gather these materials to make the desired selection applicable for the node on the union of the boundaries where the layered materials are defined.

See Layered Material, Layered Material Link, Layered Material Stack, Layered Material Link (Subnode), and Single Layer Material in the COMSOL Multiphysics Reference Manual.

# **MODEL INPUT**

This section has fields and values that are inputs to expressions that define material properties. If such user-defined property groups are added, the model inputs appear here.

# Temberature

This section is available when temperature-dependent material properties are used. By default the temperature of the parent interface is used and the section is not editable. To edit the Temperature field, click Make All Model Inputs Editable ( ). The available options are **User defined** (default), **Common model input** (the minput. T variable, set to 293.15 [K] by default) and all temperature variables from the physics interfaces included in the model. To edit the minput. T variable, click the Go to Source button ( = 1), and in the Common Model Inputs node under Global Definitions, set a value for the Temperature in the Expression for remaining selection section.

# Absolute Pressure

The absolute pressure is used in some predefined quantities that include the enthalpy (the energy flux, for example).

It is also used if the ideal gas law is applied. See Thermodynamics, Fluid.

The default **Absolute pressure**  $p_A$  is **User defined**. When additional physics interfaces are added to the model, the absolute pressure variables defined by these physics interfaces can also be selected from the list. For example, if a Laminar Flow interface is added you can select Absolute pressure (spf) from the list. The Common model input option corresponds to the minput.pA variable, set to 1 [atm] by default. To edit it, click the Go to Source button ( ), and in the Common Model Inputs node under Global **Definitions**, set a value for the **Pressure** in the **Expression for remaining selection** section.

# Velocity Field

The default **Velocity field u** is **User defined**. For **User defined** enter values or expressions for the components based on space dimensions. Or select an existing velocity field in the component (for example, Velocity field (spf) from a Laminar Flow interface). The Common model input option corresponds to the minput. u variable. To edit it, click the Go to Source button ( ), and in the Common Model Inputs node under Global Definitions, set values for the Velocity components in the Expression for remaining selection section.

#### LAYER MODEL

The available options for Layer type are Thermally thin approximation and General. The former is a lumped model that accounts only for tangential temperature gradients (along the film), whereas the latter accounts also for the normal gradients of temperature (through the film's thickness). The second model may be used for the modeling of bearings for example.

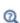

Within a layered material selection, a single Layer type should be used. If two layer types are needed for the same layered material, the original material should be duplicated so that one layered material is defined for each layer type. A Shell Continuity (Heat Transfer interface) and Continuity (Heat Transfer in Shells Interface) node may be added between the two layered materials.

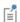

The settings for the Model Input, Heat Conduction, Fluid, and Thermodynamics, Fluid sections are the same as for Fluid.

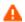

The thermal conductivity of the thin film is supposed to be isotropic, even if an anisotropic property is defined for the material.

# LOCATION IN USER INTERFACE

Context menus

Heat Transfer in Fluids>Thin Film Heat Transfer in Films>Fluid

Ribbon

Physics Tab with *interface* as **Heat Transfer in Fluids** selected:

Boundaries>Thin Film

Physics Tab with *interface* as **Heat Transfer in Films** selected:

Boundaries>Fluid

Thin Layer (Heat Transfer interface) and Solid (Heat Transfer in Shells interface)

This node defines the thermal conductivity and thermodynamics properties of a material located on internal or external boundaries. This material can be formed of one or more layers, and different conductive behaviors can be modeled through the setting of the Layer type:

- Select **Thermally thick approximation** to model a layer that is a bad thermal conductor compared to the adjacent geometry. In this case, the tangential heat flux is neglected and only the heat flux across the layer's thickness is considered. The layer can be constituted of multiple sub-layers with specific thickness and thermal properties. Each sub-layer can be distinguished when a heat source is applied to the layer. This option may also be used to enforce consistent initial conditions.
- Select Thermally thin approximation to model a layer that is a good thermal conductor compared to the adjacent geometry. In this case, the temperature difference and heat flux across the layer's thickness are neglected. Only the tangential heat flux is considered. The sub-layers are not distinguished when a heat source is applied to the layer.
- Select General to model a layer in which both the normal and tangential heat fluxes should be considered. The layer can be constituted of multiple sub-layers with specific thickness and thermal properties, and heat sources can be applied on a sub-layer selection, and on up and down sides of the layer.

#### LAYER SELECTION

Select the applicable layers (the default setting is All layered materials) defining the required material properties for the node.

If no layered materials have been included yet, there is a shorthand available for creating a Single Layer Material, a Layered Material Link, or a Layered Material Stack (the plus, next to the Layered Material list).

When a layered material stack or link is selected from the Layered Material list, unselect the check boxes corresponding to layers where the node should not be applied in the Selection table.

You can visualize the selected layered materials and layers in each layered material by clicking the Layer cross section preview and Layer 3D preview buttons.

Note that this section is not editable when **Solid** is the default node of the Heat Transfer in Shells interface.

> For a general description of layer and interface selections, see The Layer Selection and Interface Selection Sections.

Q

• You can provide material parameters with a through-thickness variation by explicitly or implicitly using expressions containing the extra dimension coordinate as described in Using the Extra Dimension Coordinates.

The desired selection for the node may correspond to boundaries with different layered materials. The All layered materials option allows to gather these materials to make the desired selection applicable for the node on the union of the boundaries where the layered materials are defined.

ପ୍

See Layered Material, Layered Material Link, Layered Material Stack, Layered Material Link (Subnode), and Single Layer Material in the COMSOL Multiphysics Reference Manual.

#### MODEL INPUT

This section has fields and values that are inputs to expressions that define material properties. If such user-defined property groups are added, the model inputs appear here.

## Volume reference temperature

This section is available when a temperature-dependent density is used. On the material frame, the density is evaluated onto a reference temperature to ensure mass conservation in the presence of temperature variations. By default the **Common model** input is used. This corresponds to the variable minput. Tempref, which is set by default to 293.15 [K]. To edit it, click the **Go to Source** button ( [4]), and in the **Common Model** Inputs node under Global Definitions, set a value for the Volume reference temperature in the Expression for remaining selection section.

The other options are **User defined** and all temperature variables from the physics interfaces included in the model.

## **Temperature**

This section is available when temperature-dependent material properties are used. By default the temperature of the parent interface is used and the section is not editable. To edit the Temperature field, click Make All Model Inputs Editable ( ). The available options are **User defined** (default), **Common model input** (the minput. T variable, set to 293.15 [K] by default) and all temperature variables from the physics interfaces included in the model. To edit the minput. T variable, click the Go to Source button ( 1 ), and in the Common Model Inputs node under Global Definitions, set a value for the Temperature in the Expression for remaining selection section.

## LAYER MODEL

The available options for Layer type are Thermally thin approximation, Thermally thick approximation, and General.

If Layer type is Thermally thick approximation, from the Specify list select Layer properties (the default) or Thermal resistance.

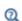

Within a layered material selection, a single Layer type should be used. If two layer types are needed for the same layered material, the original material should be duplicated so that one layered material is defined for each layer type. A Shell Continuity (Heat Transfer interface) and Continuity (Heat Transfer in Shells Interface) node may be added between the two layered materials.

## **HEAT CONDUCTION**

The default Thermal conductivity k is taken From shell. For User defined select Isotropic, Diagonal, Symmetric, or Anisotropic to enter another value or expression.

Alternatively, set a value for the **Thermal resistance**  $R_s$  if **Specify** is set to **Thermal** resistance in the Layer Model section (for Thermally thick approximation).

## THERMODYNAMICS

By default the **Density**  $\rho$  and **Heat capacity at constant pressure**  $C_p$  of the layer are taken From shell. See Material Density in Features Defined in the Material Frame if a temperature-dependent density should be set. For **User defined** enter other values or expressions.

When Layer type is Thermally thick approximation, these properties are only used in time-dependent studies, but must be set in all cases.

These subnodes are available for **Thin Layer** node:

- Heat Source (Thin Layer, Thin Film, Fracture) to add a layer internal heat source,  $Q_s$ , within the layer.
- Heat Flux (Thin Layer, Thin Film, Fracture) to add a heat flux through a specified set of boundaries.

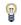

- Temperature (Thin Layer, Thin Film, Fracture, and Heat Transfer in Shells) — to set a prescribed temperature condition on a specified set of boundaries.
- Surface-to-Ambient Radiation (Thin Layer, Thin Film, Fracture, and Heat Transfer in Shells interface) — to add a surface-to-ambient radiation for the layer end.

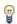

When multiple layers are defined they are numbered from the downside (Layer 1) to the upside. Upside and downside settings can be visualized by plotting the global normal vector (nx, ny, nz), that always points from downside to upside. Note that the normal vector (ht.nx, ht.ny, ht.nz) may be oriented differently.

See Tangent and Normal Variables in the COMSOL Multiphysics Reference Manual.

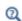

- Theory for Heat Transfer in Thin Structures
- Boundary Wall Temperature
- Plotting Results in Thin Layers Extra Dimensions

• Heat Transfer in a Surface-Mount Package for a Silicon Chip: Application Library path Heat\_Transfer\_Module/

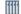

Power\_Electronics\_and\_Electronic\_Cooling/surface\_mount\_package

• Silica Glass Block Coated with a Copper Layer: Application Library path Heat\_Transfer\_Module/Tutorials,\_Thin\_Structure/copper\_layer

## LOCATION IN USER INTERFACE

Context menus

Heat Transfer in Solids>Thin Layer Heat Transfer in Shells>Solid

Ribbon

Physics Tab with *interface* as **Heat Transfer in Solids** selected:

Boundaries>Thin Layer

Physics Tab with *interface* as **Heat Transfer in Shells** selected:

Boundaries>Solid

Transparent Surface (Radiative Beam in Absorbing Medium Interface)

Use this node to model an absorbing medium's boundary where there is no radiative intensity absorption. All the outgoing beams traveling from the medium to the exterior leave the media without depositing any energy at this boundary. The intensity of radiative beams entering the absorbing media is set to zero. See Opaque Surface (Radiative Beam in Absorbing Medium Interface) to account for radiative intensity absorption on boundaries.

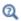

Radiative Beam in Absorbing Media Theory

## LOCATION IN USER INTERFACE

Context menus

Radiative Beam in Absorbing Media>Transparent Surface

Ribbon

 $Physics \ Tab \ with \ \textbf{Radiative Beam in Absorbing Media} \ selected:$ 

**Boundaries>Transparent Surface** 

# Boundary Interface Features

The Heat Transfer interfaces have the following boundary interface nodes and subnodes available:

- Deposited Beam Power, Interface (Heat Transfer in Shells Interface)
- Heat Flux, interface (Heat Transfer in Shells Interface)
- Heat Source, Interface (Heat Transfer in Shells Interface)
- Surface-to-Ambient Radiation, Interface (Heat Transfer in Shells Interface)
- Temperature, interface (Heat Transfer in Shells Interface)

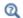

For a detailed overview of the functionality available in each product, visit http://www.comsol.com/products/specifications/

## Deposited Beam Power, Interface (Heat Transfer in Shells Interface)

This node models heat sources brought by narrow beams, such as laser or electron beams, to the exterior interfaces of a shell and, for the case of a layered shell, to the interfaces between its layers.

## INTERFACE SELECTION

Set the interfaces for which the heat source contribution should be applied. These can be internal interfaces between layers or the top and bottom surfaces. Select the applicable layers (the default setting is All layered materials) in the Layered Material list. If no layered materials have been included yet, there is a shorthand available for creating a Single Layer Material, a Layered Material Link, or a Layered Material Stack (the plus, next to the Layer Selection setting).

For a **Single Layer Material**, the heat source is applied on both sides by default. Unselect the **Downside** and **Upside** check boxes for another behavior. This setting has no effect unless the temperature differs from one side of the boundary to the other.

When a layered material stack or link is selected from the **Layered Material** list, unselect the check boxes corresponding to layer interfaces where the node should not be applied in the Selection table.

You can visualize the selected interfaces by clicking the Layer cross section preview and Layer 3D preview buttons.

> • For a general description of layer and interface selections, see The Layer Selection and Interface Selection Sections.

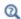

• You can provide material parameters with a through-thickness variation by explicitly or implicitly using expressions containing the extra dimension coordinate as described in Using the Extra Dimension Coordinates.

Q

The desired selection for the node may correspond to boundaries with different layered materials. The All layered materials option allows to gather these materials to make the desired selection applicable for the node on the union of the boundaries where the layered materials are defined.

See Layered Material, Layered Material Link, Layered Material Stack, Layered Material Link (Subnode), and Single Layer Material in the COMSOL Multiphysics Reference Manual.

## **BEAM ORIENTATION**

Enter a value for the **Beam orientation e**. This vector does not need to be normalized. In 2D axisymmetric components, it is aligned with the z-axis.

## **BEAM PROFILE**

Either select an option for the Beam profile among the Built-in beam profiles, or set the it as User defined by entering a value for the Deposited beam power density,  $Q_{\rm h}$  (SI unit:  $W/m^2$ ).

For Built-in beam profiles, enter a value for the Deposited beam power  $P_0$  and the coordinates of the Beam origin point O.

Then, select a Distribution type: Gaussian (the default) or Top-hat disk.

- For Gaussian, enter the Standard deviation  $\sigma$ .
- For **Top-hat disk**, enter the **Beam radius** R. Smoothing can be applied by entering a positive Size of transition zone  $\Delta R$ . The default value of 0 m corresponds to an ideal discontinuous top-hat profile.

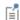

The standard deviation of the Gaussian distribution and the radius of the top-hat distribution can take values smaller than the mesh element size. For more accurate results, it is important to refine the mesh enough at the deposited heat source location. Otherwise, an automatic substitution replaces the standard deviation  $\sigma$  or the beam radius R by the minimum length to get acceptable results which depends on the mesh element size.

## LOCATION IN USER INTERFACE

Context menus

Heat Transfer in Shells>Interfaces>Deposited Beam Power, Interface Heat Transfer in Films>Interfaces>Deposited Beam Power, Interface Heat Transfer in Fractures>Interfaces>Deposited Beam Power, Interface

Ribbon

Physics Tab with **Heat Transfer in Shells** selected in the model tree: Boundaries>Deposited Beam Power, Interface

## Heat Flux, interface (Heat Transfer in Shells Interface)

This node adds a heat flux  $q_0$  on the exterior interfaces of a shell and, for the case of a layered shell, at the interfaces between its layers.

## INTERFACE SELECTION

Set the interfaces for which the heat flux should be applied. These can be internal interfaces between layers or the top and bottom surfaces. Select the applicable layers (the default setting is All layered materials) in the Layered Material list. If no layered materials have been included yet, there is a shorthand available for creating a Single Layer Material, a Layered Material Link, or a Layered Material Stack (the plus, next to the Layer Selection setting).

For a **Single Layer Material**, the heat flux is applied on both sides by default. Unselect the **Downside** and **Upside** check boxes for another behavior. This setting has no effect unless the temperature differs from one side of the boundary to the other.

When a layered material stack or link is selected from the Layered Material list, unselect the check boxes corresponding to layer interfaces where the node should not be applied in the Selection table.

You can visualize the selected interfaces by clicking the Layer cross section preview and Layer 3D preview buttons.

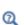

• For a general description of layer and interface selections, see The Layer Selection and Interface Selection Sections.

• You can provide material parameters with a through-thickness variation by explicitly or implicitly using expressions containing the extra dimension coordinate as described in Using the Extra Dimension Coordinates.

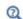

The desired selection for the node may correspond to boundaries with different layered materials. The All layered materials option allows to gather these materials to make the desired selection applicable for the node on the union of the boundaries where the layered materials are defined.

See Layered Material, Layered Material Link, Layered Material Stack, Layered Material Link (Subnode), and Single Layer Material in the COMSOL Multiphysics Reference Manual.

## MATERIAL TYPE

Select an option in the Material type list to specify if the inputs of the Heat Flux section are defined in the material or spatial frame:

• The **Solid** option specifies that the heat fluxes  $q_0$  is defined in the material frame. Because the heat transfer variables and equations are defined in the spatial frame, the inputs are internally converted to the spatial frame. See Conversion Between Material and Spatial Frames for details.

- The default option for the **Heat Flux** node is **Nonsolid**, which defines  $q_0$  in the spatial frame. No frame conversion is needed.
- The From material option uses the option selected in the Material type list of the Material Properties section of the material applied on the domain on which the node is active.

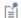

This option has no effect when the component does not contain a moving frame because the material and spatial frames are identical in such cases. With a Deformed Geometry or a Moving Mesh interface, the heat transfer features automatically account for deformation effects of the material and spatial frames on heat transfer properties. In particular the effects of volume changes on the density are considered. See Handling Frames in Heat Transfer and Material and Spatial Frames for details.

## **HEAT FLUX**

These settings are the same as for the Heat Flux node.

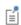

In 2D the heat flux contribution is multiplied by  $d_z$  to account for the out-of-plane thickness.

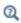

- Theory for Heat Transfer in Thin Structures
- The Heat Transfer Coefficients

## LOCATION IN USER INTERFACE

Context menus

Heat Transfer in Shells>Interfaces>Heat Flux, Interface Heat Transfer in Films>Interfaces>Heat Flux, Interface Heat Transfer in Fractures>Interfaces>Heat Flux, Interface

Ribbon

Physics Tab with Heat Transfer in Shells selected in the model tree:

Boundaries>Heat Flux, Interface

This node models a heat source (or sink) on the exterior interfaces of a shell and, for the case of a layered shell, at the interfaces between its layers. It adds a heat source  $q = Q_h$  or  $q = P_h/A$ . A positive q is heating and a negative q is cooling.

## INTERFACE SELECTION

Set the interfaces for which the heat source contribution should be applied. These can be internal interfaces between layers or the top and bottom surfaces. Select the applicable layers (the default setting is All layered materials) in the Layered Material list. If no layered materials have been included yet, there is a shorthand available for creating a Single Layer Material, a Layered Material Link, or a Layered Material Stack (the plus, next to the Layer Selection setting).

For a **Single Layer Material**, the heat source is applied on both sides by default. Unselect the Downside and Upside check boxes for another behavior. This setting has no effect unless the temperature differs from one side of the boundary to the other.

When a layered material stack or link is selected from the Layered Material list, unselect the check boxes corresponding to layer interfaces where the node should not be applied in the Selection table.

You can visualize the selected interfaces by clicking the Layer cross section preview and Layer 3D preview buttons.

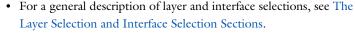

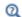

• You can provide material parameters with a through-thickness variation by explicitly or implicitly using expressions containing the extra dimension coordinate as described in Using the Extra Dimension Coordinates.

The desired selection for the node may correspond to boundaries with different layered materials. The All layered materials option allows to gather these materials to make the desired selection applicable for the node on the union of the boundaries where the layered materials are defined.

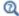

See Layered Material, Layered Material Link, Layered Material Stack, Layered Material Link (Subnode), and Single Layer Material in the COMSOL Multiphysics Reference Manual.

## MATERIAL TYPE

Select an option in the Material type list to specify if the inputs of the Boundary Heat **Source** section are defined in the material or spatial frame:

- The default option for the **Heat Source** node is **Solid**, which specifies that the heat source  $Q_{\rm b}$  is defined in the material frame. Because the heat transfer variables and equations are defined in the spatial frame, the inputs are internally converted to the spatial frame. See Conversion Between Material and Spatial Frames for details.
- The **Nonsolid** option defines  $Q_b$  in the spatial frame. No frame conversion is needed.
- The From material option uses the option selected in the Material type list of the Material Properties section of the material applied on the domain on which the node is active.

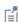

This option has no effect when the component does not contain a moving frame because the material and spatial frames are identical in such cases. With a Deformed Geometry or a Moving Mesh interface, the heat transfer features automatically account for deformation effects of the material and spatial frames on heat transfer properties. In particular the effects of volume changes on the density are considered. See Handling Frames in Heat Transfer and Material and Spatial Frames for details.

## **BOUNDARY HEAT SOURCE**

Click the General source (the default) or Heat rate button.

For **General source**, enter the boundary heat source  $Q_{
m b}$ . A positive  $Q_{
m b}$  is heating and a negative  $Q_{\rm b}$  is cooling.

For **Heat rate** enter the heat rate  $P_b$ . In this case  $Q_b = P_b/A$ , where A is the total area of the selected layers interface.

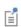

In 2D components, the equation contains an additional factor,  $d_z$ , to account for the out-of-plane thickness. This is because the selected points correspond to edges in a 3D geometry.

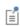

You can specify the source to be a harmonic perturbation in a frequency domain analysis. To mark the source as being a harmonic perturbation, right-click the node and choose Harmonic Perturbation. Note that this updates the node's icon. See Theory for Harmonic Heat Transfer for more details.

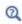

- Theory for Heat Transfer in Thin Structures
- Handling Frames in Heat Transfer

## LOCATION IN USER INTERFACE

Context menus

Heat Transfer in Shells>Interfaces>Heat Source, Interface Heat Transfer in Films>Interfaces>Heat Source, Interface Heat Transfer in Fractures>Interfaces>Heat Source, Interface

Ribbon

Physics Tab with **Heat Transfer in Shells** selected in the model tree: Boundaries>Heat Source, Interface

Surface-to-Ambient Radiation, Interface (Heat Transfer in Shells Interface)

Use this node to add surface-to-ambient radiation on the exterior interfaces of a shell and, for the case of a layered shell, at the interfaces between its layers. The net inward heat flux due to surface-to-ambient radiation is

$$-\mathbf{n} \cdot \mathbf{q} = \varepsilon \sigma (T_{\mathrm{amb}}^4 - T^4)$$

where  $\varepsilon$  is the surface emissivity,  $\sigma$  is the Stefan-Boltzmann constant (a predefined physical constant), and  $T_{amb}$  is the ambient temperature.

## INTERFACE SELECTION

Set the interfaces for which surface-to-surface radiation should be considered. These can be internal interfaces between layers or the top and bottom surfaces. Select the applicable layers (the default setting is All layered materials) in the Layered Material list. If no layered materials have been included yet, there is a shorthand available for creating a Single Layer Material, a Layered Material Link, or a Layered Material Stack (the plus, next to the Layer Selection setting).

For a **Single Layer Material**, the surface-to-surface radiation is modeled on both sides by default. Unselect the **Downside** and **Upside** check boxes for another behavior. This setting has no effect unless the temperature differs from one side of the boundary to the other.

When a layered material stack or link is selected from the Layered Material list, unselect the check boxes corresponding to layer interfaces where the node should not be applied in the Selection table.

You can visualize the selected interfaces by clicking the Layer cross section preview and Layer 3D preview buttons.

> • For a general description of layer and interface selections, see The Layer Selection and Interface Selection Sections.

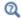

• You can provide material parameters with a through-thickness variation by explicitly or implicitly using expressions containing the extra dimension coordinate as described in Using the Extra Dimension Coordinates.

The desired selection for the node may correspond to boundaries with different layered materials. The All layered materials option allows to gather these materials to make the desired selection applicable for the node on the union of the boundaries where the layered materials are defined.

മ

See Layered Material, Layered Material Link, Layered Material Stack, Layered Material Link (Subnode), and Single Layer Material in the COMSOL Multiphysics Reference Manual.

## MODEL INPUT

This section has fields and values that are inputs to expressions that define material properties. If such user-defined property groups are added, the model inputs appear here.

## **Temberature**

This section is available when temperature-dependent material properties are used. By default the temperature of the parent interface is used and the section is not editable. To edit the Temperature field, click Make All Model Inputs Editable ( ). The available options are User defined (default), Common model input (the minput. T variable, set to 293.15 [K] by default) and all temperature variables from the physics interfaces included in the model. To edit the minput. T variable, click the Go to Source button ( ), and in the Common Model Inputs node under Global Definitions, set a value for the Temperature in the Expression for remaining selection section.

## SURFACE-TO-AMBIENT RADIATION

Surface emissivity

The default **Surface emissivity**  $\varepsilon$  (a dimensionless number between 0 and 1) is taken From material. For User defined, it should be specified. An emissivity of 0 means that the surface emits no radiation at all while an emissivity of 1 means that it is a perfect blackbody.

## Ambient temperature

For User defined, enter an Ambient temperature  $T_{
m amb}$ . Else, select an Ambient temperature defined in an Ambient Thermal Properties node under Definitions.

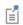

In 2D, the equation has an additional factor,  $d_z$ , to account for the out-of-plane thickness.

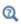

Theory for Heat Transfer in Thin Structures

## LOCATION IN USER INTERFACE

Context menus

Heat Transfer in Shells>Interfaces>Surface-to-Ambient Radiation, Interface

Heat Transfer in Films>Interfaces>Surface-to-Ambient Radiation, Interface Heat Transfer in Fractures>Interfaces>Surface-to-Ambient Radiation, Interface

Ribbon

Physics Tab with **Heat Transfer in Shells** selected in the model tree: Boundaries>Surface-to-Ambient Radiation, Interface

Temperature, interface (Heat Transfer in Shells Interface)

Use this node to specify the temperature on the exterior interfaces of a shell and, for the case of a layered shell, at the interfaces between its layers.

## INTERFACE SELECTION

Set the interfaces for which the temperature should be prescribed. These can be internal interfaces between layers or the top and bottom surfaces. Select the applicable layers (the default setting is All layered materials) in the Layered Material list. If no layered materials have been included yet, there is a shorthand available for creating a Single Layer Material, a Layered Material Link, or a Layered Material Stack (the plus, next to the Layer Selection setting).

For a **Single Layer Material**, the temperature is prescribed on both sides by default. Unselect the **Downside** and **Upside** check boxes for another behavior. This setting has no effect unless the temperature differs from one side of the boundary to the other.

When a layered material stack or link is selected from the Layered Material list, unselect the check boxes corresponding to layer interfaces where the node should not be applied in the **Selection** table.

You can visualize the selected interfaces by clicking the Layer cross section preview and Layer 3D preview buttons.

> • For a general description of layer and interface selections, see The Layer Selection and Interface Selection Sections.

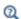

• You can provide material parameters with a through-thickness variation by explicitly or implicitly using expressions containing the extra dimension coordinate as described in Using the Extra Dimension Coordinates.

മ

The desired selection for the node may correspond to boundaries with different layered materials. The All layered materials option allows to gather these materials to make the desired selection applicable for the node on the union of the boundaries where the layered materials are defined.

See Layered Material, Layered Material Link, Layered Material Stack, Layered Material Link (Subnode), and Single Layer Material in the COMSOL Multiphysics Reference Manual.

## **TEMPERATURE**

For User defined, enter a value or expression for the Temperature  $T_0$ . Else, select an Ambient temperature defined in an Ambient Thermal Properties node under Definitions.

The equation for this condition is  $T = T_0$  where  $T_0$  is the prescribed temperature.

## CONSTRAINT SETTINGS

To display this section, click the **Show** button ( ) and select **Advanced Physics Options**.

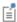

You can specify a harmonic variation of the temperature value in a frequency domain analysis of perturbation type, by adding a Harmonic Perturbation subnode. See Theory for Harmonic Heat Transfer for more details.

## LOCATION IN USER INTERFACE

Context menus

Heat Transfer in Shells>Interfaces>Temperature, Interface Heat Transfer in Films>Interfaces>Temperature, Interface Heat Transfer in Fractures>Interfaces>Temperature, Interface

Ribbon

Physics Tab with **Heat Transfer in Shells** selected in the model tree:

Boundaries>Temperature, Interface

## Edge Features

The Heat Transfer interfaces have the following edge nodes and subnodes available:

- Heat Flux (Heat Transfer in Shells Interface)
- Heat Flux (Thin Layer, Thin Film, Fracture)
- Heat Source (Heat Transfer in Shells Interface)
- Line Heat Source
- Shell Continuity (Heat Transfer interface) and Continuity (Heat Transfer in Shells Interface)

- Surface-to-Ambient Radiation (Thin Layer, Thin Film, Fracture, and Heat Transfer in Shells interface)
- Temperature (Thin Layer, Thin Film, Fracture, and Heat Transfer in Shells)
- Thermal Insulation (Heat Transfer in Shells Interface)
- · Thin Rod

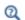

For a detailed overview of the functionality available in each product, visit http://www.comsol.com/products/specifications/

## Heat Flux (Heat Transfer in Shells Interface)

Use this node to add heat flux across boundaries of a shell. A positive heat flux adds heat to the domain. This feature adds a heat source (or sink) to edges. It adds a heat flux  $q = q_0$ .

## LAYER SELECTION

Select the applicable layers (the default setting is All layered materials) defining the required material properties for the node.

If no layered materials have been included yet, there is a shorthand available for creating a Single Layer Material, a Layered Material Link, or a Layered Material Stack (the plus, next to the Layered Material list).

When a layered material stack or link is selected from the Layered Material list, unselect the check boxes corresponding to layers where the node should not be applied in the Selection table.

You can visualize the selected layered materials and layers in each layered material by clicking the Layer cross section preview and Layer 3D preview buttons.

> • For a general description of layer and interface selections, see The Layer Selection and Interface Selection Sections.

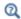

• You can provide material parameters with a through-thickness variation by explicitly or implicitly using expressions containing the extra dimension coordinate as described in Using the Extra Dimension Coordinates.

Q

The desired selection for the node may correspond to boundaries with different layered materials. The All layered materials option allows to gather these materials to make the desired selection applicable for the node on the union of the boundaries where the layered materials are defined.

See Layered Material, Layered Material Link, Layered Material Stack, Layered Material Link (Subnode), and Single Layer Material in the COMSOL Multiphysics Reference Manual.

## MATERIAL TYPE

Select an option in the Material type list to specify if the inputs of the Heat Flux section are defined in the material or spatial frame:

• The **Solid** option specifies that the heat flux  $q_0$  is defined in the material frame. Because the heat transfer variables and equations are defined in the spatial frame, the inputs are internally converted to the spatial frame. See Conversion Between Material and Spatial Frames for details.

- The default option for the **Heat Flux** node is **Nonsolid**, which defines  $q_0$  in the spatial frame. No frame conversion is needed.
- The From material option uses the option selected in the Material type list of the Material Properties section of the material applied on the domain on which the node is active.

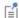

This option has no effect when the component does not contain a moving frame because the material and spatial frames are identical in such cases. With a Deformed Geometry or a Moving Mesh interface, the heat transfer features automatically account for deformation effects of the material and spatial frames on heat transfer properties. In particular the effects of volume changes on the density are considered. See Handling Frames in Heat Transfer and Material and Spatial Frames for details.

## **HEAT FLUX**

These settings are the same as for the Heat Flux (Thin Layer, Thin Film, Fracture) node available for the other interfaces.

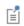

In 2D,  $q = d_z q_0$  to account for the out-of-plane thickness.

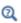

- Theory for Heat Transfer in Thin Structures
- · Handling Frames in Heat Transfer

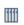

Shell Conduction: Application Library path Heat\_Transfer\_Module/ Tutorials,\_Thin\_Structure/shell\_conduction

## LOCATION IN USER INTERFACE

Context menus

Heat Transfer in Shells>Heat Flux

Ribbon

Physics Tab with Heat Transfer in Shells selected:

Egdes>Heat Flux

Use this subnode to add heat flux across boundaries of a thin layer, a thin film or a fracture. A positive heat flux adds heat to the layer.

## LAYER SELECTION

Select the applicable layers (the default setting is All layered materials) defining the required material properties for the node.

If no layered materials have been included yet, there is a shorthand available for creating a Single Layer Material, a Layered Material Link, or a Layered Material Stack (the plus, next to the Layered Material list).

When a layered material stack or link is selected from the Layered Material list, unselect the check boxes corresponding to layers where the node should not be applied in the Selection table.

You can visualize the selected layered materials and layers in each layered material by clicking the Layer cross section preview and Layer 3D preview buttons.

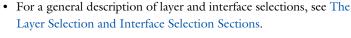

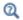

• You can provide material parameters with a through-thickness variation by explicitly or implicitly using expressions containing the extra dimension coordinate as described in Using the Extra Dimension Coordinates.

Q

The desired selection for the node may correspond to boundaries with different layered materials. The All layered materials option allows to gather these materials to make the desired selection applicable for the node on the union of the boundaries where the layered materials are defined.

See Layered Material, Layered Material Link, Layered Material Stack, Layered Material Link (Subnode), and Single Layer Material in the COMSOL Multiphysics Reference Manual.

## MATERIAL TYPE

Select an option in the Material type list to specify if the inputs of the Heat Flux section are defined in the material or spatial frame:

- The **Solid** option specifies that the heat flux  $q_0$  is defined in the material frame. Because the heat transfer variables and equations are defined in the spatial frame, the inputs are internally converted to the spatial frame. See Conversion Between Material and Spatial Frames for details.
- The default option for the **Heat Flux** subnode is **Nonsolid**, which defines  $q_0$  in the spatial frame. No frame conversion is needed.
- The From material option uses the option selected in the Material type list of the Material Properties section of the material applied on the domain on which the node is active.

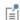

This option has no effect when the component does not contain a moving frame because the material and spatial frames are identical in such cases. With a Deformed Geometry or a Moving Mesh interface, the heat transfer features automatically account for deformation effects of the material and spatial frames on heat transfer properties. In particular the effects of volume changes on the density are considered. See Handling Frames in Heat Transfer and Material and Spatial Frames for details.

## **HEAT FLUX**

Click the General inward heat flux (the default), Convective heat flux, or Heat rate (3D components only) button.

- If General inward heat flux is selected, it adds  $q_0$  to the total flux across the selected edges. Enter a value for  $q_0$  to represent a heat flux that enters the layer. For example, any electric heater is well represented by this condition and its geometry can be omitted.
- If **Convective heat flux** is selected, it adds  $q_0$  in the form  $q_0 = h \cdot (T_{\text{ext}} T)$ . Enter the Heat transfer coefficient h and the External temperature  $T_{\rm ext}$ . This latter value depends on the geometry and the ambient flow conditions. For **User defined**, enter

a value or expression. Else, select an Ambient temperature defined in an Ambient **Thermal Properties** node under **Definitions**.

• 3D Components: If **Heat rate** is selected, it adds  $q_0$  in the form  $q_0 = P_0/L$  where L is equal to the length of the edge selection. Enter the heat rate  $P_0$ .

- Thin Layer (Heat Transfer interface) and Solid (Heat Transfer in Shells interface)
- Thin Film (Heat Transfer interface) and Fluid (Heat Transfer in Shells interface)
- Fracture (Heat Transfer interface) and Porous Medium (Heat Transfer in Shells interface)
- Theory for Heat Transfer in Thin Structures
- Handling Frames in Heat Transfer

## LOCATION IN USER INTERFACE

Context menus

Heat Transfer in Solids>Thin Layer>Heat Flux Heat Transfer in Solids>Thin Film>Heat Flux Heat Transfer in Porous Media>Fracture>Heat Flux

Ribbon

Q

Physics Tab with **Thin Layer**, **Thin Film**, or **Fracture** selected in the model tree: Attributes>Heat Flux

Heat Source (Heat Transfer in Shells Interface)

This node models a linear heat source (or sink). It adds a heat source  $q = Q_b$  or  $q = P_b/A$ . A positive q is heating and a negative q is cooling.

## LAYER SELECTION

Select the applicable layers (the default setting is All layered materials) defining the required material properties for the node.

If no layered materials have been included yet, there is a shorthand available for creating a Single Layer Material, a Layered Material Link, or a Layered Material Stack (the plus, next to the Layered Material list).

When a layered material stack or link is selected from the Layered Material list, unselect the check boxes corresponding to layers where the node should not be applied in the Selection table.

You can visualize the selected layered materials and layers in each layered material by clicking the Layer cross section preview and Layer 3D preview buttons.

> • For a general description of layer and interface selections, see The Layer Selection and Interface Selection Sections.

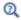

• You can provide material parameters with a through-thickness variation by explicitly or implicitly using expressions containing the extra dimension coordinate as described in Using the Extra Dimension Coordinates.

ପ୍ତ

The desired selection for the node may correspond to boundaries with different layered materials. The All layered materials option allows to gather these materials to make the desired selection applicable for the node on the union of the boundaries where the layered materials are defined.

See Layered Material, Layered Material Link, Layered Material Stack, Layered Material Link (Subnode), and Single Layer Material in the COMSOL Multiphysics Reference Manual.

## MATERIAL TYPE

Select an option in the Material type list to specify if the inputs of the Heat Source section are defined in the material or spatial frame:

• The default option for the **Heat Source** node is **Solid**, which specifies that the heat source  $Q_{\rm h}$  is defined in the material frame. Because the heat transfer variables and equations are defined in the spatial frame, the inputs are internally converted to the spatial frame. See Conversion Between Material and Spatial Frames for details.

- The **Nonsolid** option defines  $Q_{\rm b}$  in the spatial frame. No frame conversion is needed.
- The From material option uses the option selected in the Material type list of the Material Properties section of the material applied on the domain on which the node is active.

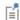

This option has no effect when the component does not contain a moving frame because the material and spatial frames are identical in such cases. With a Deformed Geometry or a Moving Mesh interface, the heat transfer features automatically account for deformation effects of the material and spatial frames on heat transfer properties. In particular the effects of volume changes on the density are considered. See Handling Frames in Heat Transfer and Material and Spatial Frames for details.

## **BOUNDARY HEAT SOURCE**

Click the **General source** (the default) or **Heat rate** button.

For **General source**, enter the boundary heat source  $Q_b$ . A positive  $Q_b$  is heating and a negative  $Q_{\rm b}$  is cooling.

For **Heat rate** enter the heat rate  $P_b$ . In this case  $Q_b = P_b/A$ , where A is the total area of the selected edges (where A is the product of the layer's thickness  $d_{\mathrm{s}}$  by the total length of the selected edges).

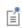

In 2D components, the equation contains an additional factor,  $d_z$ , to account for the out-of-plane thickness. This is because the selected points correspond to edges in a 3D geometry.

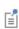

You can specify the source to be a harmonic perturbation in a frequency domain analysis. To mark the source as being a harmonic perturbation, right-click the node and choose Harmonic Perturbation. Note that this updates the node's icon. See Theory for Harmonic Heat Transfer for more details.

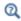

- Theory for Heat Transfer in Thin Structures
- Handling Frames in Heat Transfer

## LOCATION IN USER INTERFACE

Context menus

Heat Transfer in Shells>Heat Source Heat Transfer in Films>Heat Source Heat Transfer in Fractures>Heat Source

Ribbon

Physics Tab with Heat Transfer in Shells selected:

**Edges>Heat Source** 

## Line Heat Source

This node models a heat source (or sink) that is so thin that it has no thickness in the model geometry. It is available in 3D on edges. In 2D and 2D axisymmetric, it is available on points.

In theory, the temperature in a line source in 3D is plus or minus infinity (to compensate for the fact that the heat source does not have any volume). The finite element discretization used in COMSOL Multiphysics returns a finite temperature distribution along the line, but that distribution must be interpreted in a weak sense.

## MATERIAL TYPE

Select an option in the Material type list to specify if the inputs of the Line Heat Source section are defined in the material or spatial frame:

• The default option for the Line Heat Source node is Solid, which specifies that the heat source  $Q_1$  is defined in the material frame. Because the heat transfer variables and equations are defined in the spatial frame, the inputs are internally converted to the spatial frame. See Conversion Between Material and Spatial Frames for details.

- The **Nonsolid** option defines  $Q_1$  in the spatial frame. No frame conversion is needed.
- The From material option uses the option selected in the Material type list of the Material Properties section of the material applied on the domain on which the node is active.

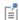

This option has no effect when the component does not contain a moving frame because the material and spatial frames are identical in such cases. With a Deformed Geometry or a Moving Mesh interface, the heat transfer features automatically account for deformation effects of the material and spatial frames on heat transfer properties. In particular the effects of volume changes on the density are considered. See Handling Frames in Heat Transfer and Material and Spatial Frames for details.

## LINE HEAT SOURCE

Click the **General source** (the default) or **Heat rate** button.

- If **General source** is selected, enter a value for the distributed heat source,  $Q_1$  in unit power per unit length. A positive  $Q_1$  corresponds to heating while a negative  $Q_1$ corresponds to cooling.
- If **Heat rate** is selected, enter the heat rate  $P_1$ .

## **HEAT SOURCE RADIUS**

With the Heat Transfer Module, you can model the heat source explicitly and apply it on a cylinder around the line. This section is not available when the node is added under the Thin Rod feature.

Select the Specify heat source radius check box to define the Heat source radius R. This averages the source on a cylinder of given radius around the line. This option avoids obtaining an increasing temperature value at the line when meshing finer than this radius. It makes use of the diskavg operator for averaging around the source.

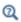

See Built-In Operators in the COMSOL Multiphysics Reference Manual for additional information about the diskavg operator.

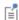

You can specify the source to be a harmonic perturbation in a frequency domain analysis. To mark the source as being a harmonic perturbation, right-click the node and choose Harmonic Perturbation. Note that this updates the node's icon. See Theory for Harmonic Heat Transfer for more details.

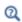

- Handling Frames in Heat Transfer
- About the Heat Transfer Interfaces

## LOCATION IN USER INTERFACE

## Context menus

Heat Transfer>support>Line Heat Source Heat Transfer in Solids>support>Line Heat Source Heat Transfer in Fluids>support>Line Heat Source Heat Transfer in Porous Media>support>Line Heat Source Bioheat Transfer>support>Line Heat Source Heat Transfer in Solids>support>Thin Rod>Line Heat Source

Physics Tab with Heat Transfer, Heat Transfer in Solids, Heat Transfer in Fluids, Heat Transfer in Porous Media, Heat Transfer in Building Materials, or Bioheat Transfer selected: support>Line Heat Source support>Thin Rod>Line Heat Source

with *support* as **Egdes** in 3D and **Points** in 2D.

Shell Continuity (Heat Transfer interface) and Continuity (Heat Transfer in Shells Interface)

Use this node to specify the side-by-side continuity conditions on the temperature field at an edge between two layered materials. By default, the temperature is discontinuous at the interface between two layered materials.

## LAYER SELECTION

Select Source and Destination layered materials from the drop-down lists. This makes the node applicable on the edges adjacent to both selected layered materials. Click the **Layer cross section preview** button to visualize the settings.

## CONSTRAINT SETTINGS

To display this section, click the **Show** button ( **a** ) and select **Advanced Physics Options**.

See The Layer Selection and Interface Selection Sections for more details about the use of layered materials from physics interfaces.

ପ୍

See Layered Material, Layered Material Link, Layered Material Stack, Layered Material Link (Subnode), and Single Layer Material in the COMSOL Multiphysics Reference Manual for details on the definition of layered materials.

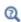

The definition of coinciding layer meshes at the continuity interface results in a more robust continuity condition. See the Mesh elements settings in the Layer Definition sections of the concerned Single Layer Material and Layered Material.

## LOCATION IN USER INTERFACE

Context menus

Heat Transfer in Solids>Shell Continuity Heat Transfer in Shells>Continuity Heat Transfer in Films>Continuity Heat Transfer in Fractures>Continuity

Ribbon

Physics Tab with **Heat Transfer in Solids** selected in the model tree:

**Egdes>Shell Continuity** 

Physics Tab with **Heat Transfer in Shells** selected in the model tree:

## **Egdes>Continuity**

Surface-to-Ambient Radiation (Thin Layer, Thin Film, Fracture, and Heat Transfer in Shells interface)

Use this subnode to add surface-to-ambient radiation to lines (geometrical edges in 3D or geometrical points in 2D and 2D axisymmetric) that represent thin boundaries of a thin layer, a thin film, or a fracture.

The net inward heat flux from surface-to-ambient radiation is

$$-\mathbf{n} \cdot \mathbf{q} = \varepsilon \sigma (T_{amb}^4 - T^4)$$

where  $\varepsilon$  is the surface emissivity,  $\sigma$  is the Stefan-Boltzmann constant (a predefined physical constant), and  $T_{amb}$  is the ambient temperature.

## LAYER SELECTION

Select the applicable layers (the default setting is All layered materials) defining the required material properties for the node.

If no layered materials have been included yet, there is a shorthand available for creating a Single Layer Material, a Layered Material Link, or a Layered Material Stack (the plus, next to the Layered Material list).

When a layered material stack or link is selected from the Layered Material list, unselect the check boxes corresponding to layers where the node should not be applied in the Selection table.

You can visualize the selected layered materials and layers in each layered material by clicking the Layer cross section preview and Layer 3D preview buttons.

> • For a general description of layer and interface selections, see The Layer Selection and Interface Selection Sections.

Q

• You can provide material parameters with a through-thickness variation by explicitly or implicitly using expressions containing the extra dimension coordinate as described in Using the Extra Dimension Coordinates.

The desired selection for the node may correspond to boundaries with different layered materials. The All layered materials option allows to gather these materials to make the desired selection applicable for the node on the union of the boundaries where the layered materials are defined.

Q

See Layered Material, Layered Material Link, Layered Material Stack, Layered Material Link (Subnode), and Single Layer Material in the COMSOL Multiphysics Reference Manual.

## MODEL INPUT

This section has fields and values that are inputs to expressions that define material properties. If such user-defined property groups are added, the model inputs appear here.

## **Temberature**

This section is available when temperature-dependent material properties are used. By default the temperature of the parent interface is used and the section is not editable. To edit the Temperature field, click Make All Model Inputs Editable ( ). The available options are User defined (default), Common model input (the minput. T variable, set to 293.15 [K] by default) and all temperature variables from the physics interfaces included in the model. To edit the minput. T variable, click the Go to Source button ( ), and in the Common Model Inputs node under Global Definitions, set a value for the Temperature in the Expression for remaining selection section.

## SURFACE-TO-AMBIENT RADIATION

## Ambient temperature

For User defined, enter an Ambient temperature  $T_{amb}$ . The default value is approximately room temperature, 293.15 K (20°C). Else, select an Ambient temperature defined in an Ambient Thermal Properties node under Definitions.

## Surface emissivity

The default **Surface emissivity**  $\varepsilon$  (a dimensionless number between 0 and 1) is taken From material. For User defined, it should be specified. An emissivity of 0 means that the surface emits no radiation at all while an emissivity of 1 means that it is a perfect blackbody.

- Thin Layer (Heat Transfer interface) and Solid (Heat Transfer in Shells interface)
- Thin Film (Heat Transfer interface) and Fluid (Heat Transfer in Shells interface)
- Fracture (Heat Transfer interface) and Porous Medium (Heat Transfer in Shells interface)
- Theory for Heat Transfer in Thin Structures

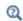

## LOCATION IN USER INTERFACE

Context menus

Heat Transfer in Solids>Thin Layer>Surface-to-Ambient Radiation Heat Transfer in Solids>Thin Film>Surface-to-Ambient Radiation Heat Transfer in Porous Media>Fracture>Surface-to-Ambient Radiation Heat Transfer in Shells>Surface-to-Ambient Radiation

Ribbon

Physics Tab with **Thin Layer**, **Thin Film**, or **Fracture** selected in the model tree: Attributes>Surface-to-Ambient Radiation

Physics Tab with Heat Transfer in Shells selected:

Egdes>Surface-to-Ambient Radiation

Thermal Insulation (Heat Transfer in Shells Interface)

This node is the default edge condition on shells. On external edges, this condition means that there is no heat flux across the edge:

$$-\mathbf{n} \cdot \mathbf{q} = 0$$

On internal edges, this condition means that the temperature field and its flux is continuous across the edge.

## LAYER SELECTION

Select the applicable layers (the default setting is All layered materials) defining the required material properties for the node.

If no layered materials have been included yet, there is a shorthand available for creating a Single Layer Material, a Layered Material Link, or a Layered Material Stack (the plus, next to the Layered Material list).

When a layered material stack or link is selected from the Layered Material list, unselect the check boxes corresponding to layers where the node should not be applied in the Selection table.

You can visualize the selected layered materials and layers in each layered material by clicking the Layer cross section preview and Layer 3D preview buttons.

> • For a general description of layer and interface selections, see The Layer Selection and Interface Selection Sections.

മ

Q

• You can provide material parameters with a through-thickness variation by explicitly or implicitly using expressions containing the extra dimension coordinate as described in Using the Extra Dimension Coordinates.

The desired selection for the node may correspond to boundaries with different layered materials. The All layered materials option allows to gather these materials to make the desired selection applicable for the node on the union of the boundaries where the layered materials are defined.

See Layered Material, Layered Material Link, Layered Material Stack, Layered Material Link (Subnode), and Single Layer Material in the COMSOL Multiphysics Reference Manual.

Q Theory for Heat Transfer in Thin Structures

> Shell Conduction: Application Library path Heat\_Transfer\_Module/ Tutorials,\_Thin\_Structure/shell\_conduction

## LOCATION IN USER INTERFACE

Context menus

Heat Transfer in Shells>Thermal Insulation

Ribbon

**!!!!** 

Physics Tab with **Heat Transfer in Shells** selected:

**Egdes>Thermal Insulation** 

Temperature (Thin Layer, Thin Film, Fracture, and Heat Transfer in Shells)

Use this subnode to specify the temperature on a set of lines (geometrical edges in 3D or geometrical points in 2D and 2D axisymmetric) that represent the boundaries of a thin domain (layer, film, fracture, or shell). Only edges (3D) or points (2D and 2D axisymmetric) adjacent to the boundaries can be selected in the parent node.

## LAYER SELECTION

Select the applicable layers (the default setting is All layered materials) defining the required material properties for the node.

If no layered materials have been included yet, there is a shorthand available for creating a Single Layer Material, a Layered Material Link, or a Layered Material Stack (the plus, next to the Layered Material list).

When a layered material stack or link is selected from the Layered Material list, unselect the check boxes corresponding to layers where the node should not be applied in the Selection table.

You can visualize the selected layered materials and layers in each layered material by clicking the Layer cross section preview and Layer 3D preview buttons.

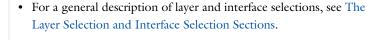

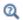

• You can provide material parameters with a through-thickness variation by explicitly or implicitly using expressions containing the extra dimension coordinate as described in Using the Extra Dimension Coordinates.

മ

The desired selection for the node may correspond to boundaries with different layered materials. The All layered materials option allows to gather these materials to make the desired selection applicable for the node on the union of the boundaries where the layered materials are defined.

See Layered Material, Layered Material Link, Layered Material Stack, Layered Material Link (Subnode), and Single Layer Material in the COMSOL Multiphysics Reference Manual.

## TEMPERATURE

For User defined, enter a value or expression for the Temperature  $T_0$ . Else, select an Ambient temperature defined in an Ambient Thermal Properties node under Definitions.

The equation for this condition is  $T = T_0$  where  $T_0$  is the prescribed temperature.

## CONSTRAINT SETTINGS

To display this section, click the **Show** button ( ) and select **Advanced Physics Options**.

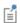

You can specify a harmonic variation of the temperature value in a frequency domain analysis of perturbation type, by adding a Harmonic Perturbation subnode. See Theory for Harmonic Heat Transfer for more details.

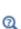

- Thin Layer (Heat Transfer interface) and Solid (Heat Transfer in Shells interface)
- Thin Film (Heat Transfer interface) and Fluid (Heat Transfer in Shells interface)
- Fracture (Heat Transfer interface) and Porous Medium (Heat Transfer in Shells interface)
- Theory for Heat Transfer in Thin Structures

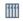

Shell Conduction: Application Library path Heat\_Transfer\_Module/ Tutorials, Thin Structure/shell conduction

## LOCATION IN USER INTERFACE

Context menus

Heat Transfer in Solids>Thin Layer>Temperature Heat Transfer in Solids>Thin Film>Temperature Heat Transfer in Porous Media>Fracture>Temperature Heat Transfer in Shells>Temperature Heat Transfer in Films>Temperature Heat Transfer in Fractures>Temperature

Ribbon

Physics Tab with **Thin Layer**, **Thin Film**, or **Fracture** selected in the model tree:

## Attributes>Temperature

Physics Tab with **Heat Transfer in Shells** selected in the model tree:

## Egdes>Temperature

## Thin Rod

Use this node to define the thermal and radius properties of conductive rods located on edges in a 3D component.

## MODEL INPUT

This section has fields and values that are inputs to expressions that define material properties. If such user-defined property groups are added, the model inputs appear here.

## Volume reference temperature

This section is available when a temperature-dependent density is used. On the material frame, the density is evaluated onto a reference temperature to ensure mass conservation in the presence of temperature variations. By default the Common model **input** is used. This corresponds to the variable minput. Tempref, which is set by default to 293.15 [K]. To edit it, click the **Go to Source** button ( \(\frac{1}{2}\)\), and in the **Common Model** Inputs node under Global Definitions, set a value for the Volume reference temperature in the Expression for remaining selection section.

The other options are **User defined** and all temperature variables from the physics interfaces included in the model.

## Temperature

This section is available when temperature-dependent material properties are used. By default the temperature of the parent interface is used and the section is not editable. To edit the Temperature field, click Make All Model Inputs Editable ( ). The available options are **User defined** (default), **Common model input** (the minput. T variable, set to 293.15 [K] by default) and all temperature variables from the physics interfaces included in the model. To edit the minput. T variable, click the Go to Source button ( 1 ), and in the Common Model Inputs node under Global Definitions, set a value for the Temperature in the Expression for remaining selection section.

## THIN ROD

The **Rod radius**  $r_1$  should be specified.

## **HEAT CONDUCTION**

The Thermal conductivity  $k_1$  should be specified. By default it is taken From material. For User defined select Isotropic, Diagonal, Symmetric, or Anisotropic to enter another value or expression.

## THERMODYNAMICS

By default the **Density**  $\rho_1$  and the **Heat capacity at constant pressure**  $C_{p,\,1}$  values are taken **From material**. See Material Density in Features Defined in the Material Frame if a temperature-dependent density should be set. For **User defined** enter other values or expressions.

These additional subnodes are available for the **Thin Rod** node:

- Line Heat Source to add an internal heat source,  $Q_1$ , within the rod.
- Temperature (Thin Rod) to set a prescribed temperature condition on a specified set of points.
- Point Heat Flux (Thin Rod) to add a heat flux through a specified set of points.
- Surface-to-Ambient Radiation (Thin Rod) to add surface-to-ambient radiation at the rod end points.

## LOCATION IN USER INTERFACE

Context menus

Heat Transfer>Edges>Thin Rod
Heat Transfer in Solids>Edges>Thin Rod
Heat Transfer in Fluids>Edges>Thin Rod
Heat Transfer in Porous Media>Edges>Thin Rod
Bioheat Transfer>Edges>Thin Rod

Ribbon

Physics Tab with Heat Transfer, Heat Transfer in Solids, Heat Transfer in Fluids, Heat Transfer in Porous Media, Heat Transfer in Building Materials, or Bioheat Transfer selected: Edges>Thin Rod

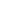

## Point Features

The Heat Transfer interfaces have the following point nodes and subnodes available:

- Point Heat Flux (Thin Rod)
- Point Heat Source
- Point Heat Source on Axis
- Surface-to-Ambient Radiation (Thin Rod)
- Temperature (Thin Rod)

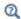

For a detailed overview of the functionality available in each product, visit http://www.comsol.com/products/specifications/

### Point Heat Flux (Thin Rod)

Use this subnode to add heat flux at points of a thin rod. A positive heat flux adds heat to the rod.

#### **HEAT FLUX**

Select either the General inward heat flux (the default) or Convective heat flux buttons.

- If General inward heat flux is selected, it adds  $q_0$  to the total flux across the selected points. Enter a value for  $q_0$  to represent a heat flux that enters the rod.
- If Convective heat flux is selected, it adds  $q_0$  in the form  $q_0 = h \cdot (T_{\text{ext}} T)$ . Enter the Heat transfer coefficient h and the External temperature  $T_{\mathrm{ext}}$ . The value depends on the geometry and the ambient flow conditions.

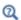

Thin Rod

#### LOCATION IN USER INTERFACE

Context menus

Heat Transfer in Solids>Thin Rod>Point Heat Flux

More locations are available. For example:

Heat Transfer in Fluids>Thin Rod>Point Heat Flux

Ribbon

Physics Tab with **Thin Rod** selected in the model tree:

#### Attributes>Point Heat Flux

#### Point Heat Source

This node, available for 3D components, models a heat source (or sink) that is so small that it can be considered to have no spatial extension.

In theory, the temperature in a point source in 3D is plus infinity (to compensate for the fact that the heat source does not have a spatial extension). The finite element discretization used in COMSOL Multiphysics returns a finite value, but that value must be interpreted in a weak sense.

#### POINT HEAT SOURCE

Enter the **Point heat source**  $Q_p$  in unit power. A positive  $Q_p$  corresponds to heating while a negative  $Q_p$  corresponds to cooling.

#### **HEAT SOURCE RADIUS**

With the Heat Transfer Module, you can model the heat source explicitly and apply it on a ball or disk around the point.

Select the **Specify heat source radius** check box to define the **Heat source radius** R. This setting averages the source on a ball or disk of given radius around the point, and avoids obtaining an increasing temperature shift at the point when meshing finer than this radius. It makes use of the ballavg or diskavg operator for averaging around the source.

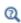

See Built-In Operators in the COMSOL Multiphysics Reference Manual for additional information about the ballavg and diskavg operators.

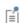

You can specify the source to be a harmonic perturbation in a frequency domain analysis. To mark the source as being a harmonic perturbation, right-click the node and choose Harmonic Perturbation. Note that this updates the node's icon. See Theory for Harmonic Heat Transfer for more details.

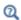

- Handling Frames in Heat Transfer
- About the Heat Transfer Interfaces

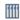

Heat Conduction with a Localized Heat Source on a Disk: Application Library path Heat\_Transfer\_Module/Verification\_Examples/ localized heat source

#### LOCATION IN USER INTERFACE

#### Context menus

Heat Transfer in Solids>Points>Point Heat Source Heat Transfer in Fluids>Points>Point Heat Source Heat Transfer in Porous Media>Points>Point Heat Source Bioheat Transfer>Points>Point Heat Source

#### Ribbon

Physics Tab with Heat Transfer in Solids, Heat Transfer in Fluids, Heat Transfer in Porous Media, Heat Transfer in Building Materials, or Bioheat Transfer selected: Points>Point Heat Source

#### Point Heat Source on Axis

This node, available for 2D axisymmetric components, models a heat source (or sink) that is so small that it can be considered to have no spatial extension.

The settings are the same as for the Point Heat Source node.

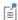

You can specify the source to be a harmonic perturbation in a frequency domain analysis. To mark the source as being a harmonic perturbation, right-click the node and choose Harmonic Perturbation. Note that this updates the node's icon. See Theory for Harmonic Heat Transfer for more details.

#### LOCATION IN USER INTERFACE

#### Context menus

Heat Transfer in Solids>Points>Point Heat Source on Axis Heat Transfer in Fluids>Points>Point Heat Source on Axis Heat Transfer in Porous Media>Points>Point Heat Source on Axis Bioheat Transfer>Points>Point Heat Source on Axis

Ribbon

Physics Tab with Heat Transfer in Solids, Heat Transfer in Fluids, Heat Transfer in Porous Media, Heat Transfer in Building Materials, or Bioheat Transfer selected: Points>Point Heat Source on Axis

Surface-to-Ambient Radiation (Thin Rod)

Use this subnode to add surface-to-ambient radiation to points that represent boundaries of a thin rod.

The net inward heat flux from surface-to-ambient radiation is

$$\lim_{\partial S \to 0} \int_{\partial S} Q ds = d_{\rm s} \varepsilon \sigma (T_{\rm amb}^4 - T^4)$$

where  $\varepsilon$  is the surface emissivity,  $\sigma$  is the Stefan-Boltzmann constant (a predefined physical constant), and  $T_{amb}$  is the ambient temperature.

#### MODEL INPUT

This section has fields and values that are inputs to expressions that define material properties. If such user-defined property groups are added, the model inputs appear here.

#### Temperature

This section is available when temperature-dependent material properties are used. By default the temperature of the parent interface is used and the section is not editable. To edit the Temperature field, click Make All Model Inputs Editable ( ). The available options are **User defined** (default), **Common model input** (the minput. T variable, set to 293.15 [K] by default) and all temperature variables from the physics interfaces included in the model. To edit the minput. T variable, click the Go to Source button ( ), and in the Common Model Inputs node under Global Definitions, set a value for the Temperature in the Expression for remaining selection section.

#### SURFACE-TO-AMBIENT RADIATION

#### Ambient temperature

For User defined, enter an Ambient temperature  $T_{\rm amb}$ . The default value is approximately room temperature, 293.15 K (20°C). Else, select an Ambient temperature defined in an Ambient Thermal Properties node under Definitions. Surface emissivity

The default **Surface emissivity**  $\varepsilon$  (a dimensionless number between 0 and 1) is taken From material. For User defined, it should be specified. An emissivity of 0 means that the surface emits no radiation at all while an emissivity of 1 means that it is a perfect blackbody.

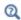

Thin Rod

#### LOCATION IN USER INTERFACE

Context menus

Heat Transfer in Solids>Thin Rod>Surface-to-Ambient Radiation

More locations are available. For example:

Heat Transfer in Fluids>Thin Rod>Surface-to-Ambient Radiation

Ribbon

Physics Tab with **Thin Rod** selected in the model tree:

Attributes>Surface-to-Ambient Radiation

## Temperature (Thin Rod)

Use this subnode to specify the temperature on a set of points that represent boundaries of a rod. Only points adjacent to the boundaries can be selected in the parent node.

#### **TEMPERATURE**

For User defined, enter a value or expression for the Temperature  $T_0$ . Else, select an Ambient temperature defined in an Ambient Thermal Properties node under Definitions. The equation for this condition is  $T = T_0$  where  $T_0$  is the prescribed temperature on the points.

#### CONSTRAINT SETTINGS

To display this section, click the **Show** button ( **a** ) and select **Advanced Physics Options**.

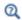

Thin Rod

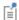

You can specify a harmonic variation of the temperature value in a frequency domain analysis of perturbation type, by adding a Harmonic Perturbation subnode. See Theory for Harmonic Heat Transfer for more details.

## LOCATION IN USER INTERFACE

Context menus

Heat Transfer in Solids>Thin Rod>Temperature

More locations are available. For example:

Heat Transfer in Fluids>Thin Rod>Temperature

Ribbon

Physics Tab with **Thin Rod** selected in the model tree:

Attributes>Temperature

## Global Features

The Heat Transfer interfaces have the following global nodes available:

- External Radiation Source
- Symmetry for Surface-to-Surface Radiation

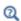

For a detailed overview of the functionality available in each product, visit http://www.comsol.com/products/specifications/

#### External Radiation Source

Use this node in 2D and 3D components to define an external radiation source as a point or directional radiation source with view factor calculation. Each External Radiation Source node contributes to the incident radiative heat flux on all spectral bands,  $G_{\mathrm{B}i}$  on all the boundaries where a **Diffuse Surface** or **Diffuse Mirror** boundary condition is active. The source contribution,  $G_{\text{ext},\text{Dir},i}$ , is equal to the product of the view factor of the source by the source radiosity. For radiation sources located on a point,  $G_{\text{extDir}, i} = F_{\text{ext}, i} P_{\text{s}, i}$ . For directional radiative source,  $G_{\text{extDir}, i} = F_{\text{ext}, i} q_{0, \text{s}}$ .

Only direct irradiation from the source is accounted for. Diffuse irradiation inclusion is controlled through the Include diffuse radiation check box in Ambient section of Diffuse Surface (Surface-to-Surface Radiation interface) and Diffuse Mirror (Surface-to-Surface Radiation interface) features.

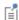

- The external radiation sources are ignored on the boundaries when neither Diffuse Surface nor Diffuse Mirror is active.
- If this feature is combined with heat transfer in 2D and 1D, the thickness is assumed to be infinite for the view factor computation. The user-defined value for  $d_z$  is still used in the heat transfer equation.

#### EXTERNAL RADIATION SOURCE

Select a Source position: Point coordinate (the default) or Infinite distance. In 3D, Solar **position** is also available.

Point Coordinate

For **Point coordinate** define the **Source location \mathbf{x}\_s**. The source radiates uniformly in all directions.

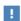

 $\mathbf{x}_{\mathrm{s}}$  should not belong to any surface where a **Diffuse Surface** or **Diffuse Mirror** boundary condition is active.

Infinite Distance

For Infinite distance define the Incident radiation direction is.

Solar Position

**Solar position** is available for 3D components. When this option is selected, use it to estimate the external radiative heat source due to the direct striking of the Sun rays.

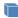

North, west, and the up directions correspond to the x, y, and zdirections, respectively. Azimuth angle is measured from true north, hence x direction corresponds to true north as well.

Depending on the presence of an Ambient Thermal Properties node under Definitions and on the type of Ambient data selected in this node, further parameters should be set for the definition of the location on earth.

If the type of Ambient data is Meteorological data (ASHRAE 2013) or Meteorological data (ASHRAE 2017) in the Ambient Thermal Properties node under Definitions, it is available in the Ambient data list of the External Radiation Source node. When selected from this list, the location is set to the Weather station selected in the Ambient Thermal Properties node under Definitions. Click to select the Include daylight saving time (Time zone + 1) check box to add one hour to the default setting for the station selected.

Else, when Ambient data is User defined in the Ambient Thermal Properties node under Definitions, None is the only option in the Ambient data list of the External Radiation **Source** node, and the following parameters should be set.

Select an option from the Location defined by list: Coordinates (the default) or City.

For City select a predefined city and country combination from the list. Click to select the Include daylight saving time (Time zone + 1) check box to add one hour to the default setting for the city selected. For example, if New York City, USA is selected and

the default standard time zone is UTC-5 hours, when the check box is selected, the daylight saving time is used instead (UTC-4 hours).

If Coordinates is selected, or your city is not listed in the Location defined by table, define the following parameters:

- **Latitude**, a decimal value, positive in the northern hemisphere (the default is Greenwich UK latitude, 51.477). Enter a value without a unit to avoid double conversion. This is because the latitude value is expected to represent degrees but the model's unit for angles may be different (for example, the SI unit for the angle is radians).
- Longitude, a decimal value, positive at the east of the Prime Meridian (the default is Greenwich UK longitude, -0.0005). Enter a value without a unit to avoid double conversion. This is because the latitude value is expected to represent degrees but the model's unit for angles may be different (for example, the SI unit for the angle is radians).
- Time zone, the number of hours to add to UTC to get local time (the default is Greenwich UK time zone, 0). For example in **New York City, USA** the time zone is UTC-5 hours (standard time zone) or UTC-4 hours (with daylight saving time).

For either selection (**City** or **Coordinates**), in the **Date** table enter the:

- **Day**, the default is 01. Enter a value without a unit to avoid double conversion. This is because the value is expected to represent days but the model's unit for time may be different (for example, the SI unit for time is seconds).
- Month, the default is 6 (June). Enter a value without a unit to avoid double conversion. This is because the value is expected to represent months but the model's unit for time may be different (for example, the SI unit for time is seconds).
- Year, the default is 2012. Enter a value without a unit to avoid double conversion. This is because the value is expected to represent years but the model's unit for time may be different (for example, the SI unit for time is seconds). The solar position is accurate for a date between 2000 and 2199.

For either selection (**City** or **Coordinates**), in the **Local time** table enter the:

• Hour, the default is 12. Enter a value without a unit to avoid double conversion. This is because the value is expected to represent hours but the model's unit for time may be different (for example, the SI unit for time is seconds).

- Minute, the default is 0. Enter a value without a unit to avoid double conversion. This is because the value is expected to represent minutes but the model's unit for time may be different (for example, the SI unit for time is seconds).
- **Second**, the default is 0.

For temporal studies, these inputs define the starting time of the simulation. By default, the **Update time from solver** check box is selected, and the time is then automatically updated with the time from the solver. Unselect this check box to manually set the time update.

For either selection of Ambient data type in an Ambient Thermal Properties node under **Definitions**, define the **Solar irradiance** field  $I_s$  as the incident radiative intensity coming directly from the sun.  $I_s$  represents the heat flux received from the sun by a surface perpendicular to the sun rays. When surfaces are not perpendicular to the sun rays the heat flux received from the sun depends on the incident angle.

For User defined, enter a value or expression for the Solar irradiance  $I_s$ . Else, select a Clear sky noon beam normal irradiance defined in an Ambient Thermal Properties node under **Definitions**.

If Wavelength dependence of surface properties is Solar and ambient or Multiple spectral **bands**, the solar irradiance is divided among all spectral bands  $B_i$  as  $q_{s,i} = q_{0,s}FEP_i(T_{sun})$  where  $FEP_i(T_{sun})$  is the fractional blackbody emissive power over  $B_i$  interval at  $T_{\text{sun}} = 5780 \text{ K}$ .

#### RADIATIVE INTENSITY

This section is available when **Source position** is set either to **Point coordinate** or **Infinite** distance.

Point coordinate

If Wavelength dependence of surface properties is Constant, enter a value or expression to define the Source heat rate  $P_{\rm s}$ .

If Wavelength dependence of surface properties is Solar and ambient or Multiple spectral bands, set the Radiative intensity to Blackbody, User defined for each band, or User defined.

When **Radiative intensity** is set to **User defined**, enter a value or expression for the **Source heat rate distribution**  $P_{\mathrm{s},\lambda}.$  The wavelength may be accessed through the rad.lambda variable. This distribution is integrated on each spectral band to obtain the source heat rate  $P_{s,i}$  for each spectral band.

When Radiative intensity is set to Blackbody, enter a value for the Source temperature  $T_s$ and the **Source heat rate**  $P_s$ , to define the source power on the spectral band  $B_i$  as  $P_{s,i} = FEP_i(T_s)P_s$  where  $FEP_i(T_s)$  is the fractional blackbody emissive power over  $B_i$ interval at  $T_{\rm s}$ .

When Radiative intensity is set to User defined for each band, enter a value for the Source **heat rate**  $P_{s,i}$  for each spectral band.

Infinite distance

If Wavelength dependence of surface properties is Constant, enter a value or expression to define the Source heat flux  $q_{0.s}$ . Alternatively, select a Clear sky noon beam normal irradiance defined in an Ambient Thermal Properties node under Definitions.

If Wavelength dependence of surface properties is Solar and ambient or Multiple spectral bands, set the Radiative intensity to Blackbody, User defined for each band, or User defined.

When **Radiative intensity** is set to **User defined**, enter a value or expression for the **Source** heat flux distribution  $q_{0.\mathrm{s},\lambda}$ . The wavelength may be accessed through the rad.lambda variable. This distribution is integrated on each spectral band to obtain the source heat flux  $q_{0,s,i}$  for each spectral band.

When Radiative intensity is set to Blackbody, enter a value for the Source temperature  $T_s$ and the **Source heat flux**  $q_{0,s}$ , to define the source heat flux on the spectral band  $B_i$  as  $q_{s,i}$  =  $FEP_i(T_s)q_{0,s}$  where  $FEP_i(T_s)$  is the fractional blackbody emissive power over  $B_i$ interval at  $T_{\rm s}$ .

When Radiative intensity is set to User defined for each band, enter a value for the Source **heat flux**  $q_{0,s,i}$  for each spectral band.

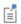

The Wavelength dependence of surface properties is defined in the physics interface settings, in the Radiation Settings section. When only one spectral band is defined, the *i* subscript in variable names is removed.

The sun position is updated if the location, date, or local time changes during a simulation. In particular for transient analysis, if the unit system for the time is in seconds (the default), the time change can be taken into account by adding t to the Second field in the Local time table. Note that ΓέÎ no validity range is prescribed on the time inputs. It is possible to enter values that exceed the expected boundary. For example, entering 5h 2min 81s is equivalent to 5h 3min 21s. This makes it possible to enter t in the second field, even if the solution is computed for more than 60s. The Surface-to-Surface Radiation Interface Q Theory for Surface-to-Surface Radiation

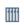

Sun's Radiation Effect on Two Coolers Placed Under a Parasol: Application Library path Heat\_Transfer\_Module/Thermal\_Radiation/parasol

#### LOCATION IN USER INTERFACE

Context menus

Surface-to-Surface Radiation>Global>External Radiation Source

Ribbon

Physics Tab with Surface-to-Surface Radiation selected:

Global>External Radiation Source

Symmetry for Surface-to-Surface Radiation

Use this node to compute view factors on only a part of a symmetric geometry to improve efficiency, by defining either one symmetry plane in 2D, 2D axisymmetric, and 3D components, multiple perpendicular symmetry planes in 2D and 3D components; or sectors of symmetry in 2D and 3D components. In addition, a

reflection plane can be defined inside each sector of symmetry. Table 6-6 summarizes the available options for each dimension.

TABLE 6-6: OPTIONS FOR SYMMETRY DEFINITION, EXAMPLE WITH 5 SECTORS

| SYMMETRY<br>TYPE | 2D             | 2D AXISYMMETRIC | 3D |
|------------------|----------------|-----------------|----|
| One Plane        | 2 1            | z sym           | .3 |
| Two<br>Planes    |                | Not applicable  |    |
| Three<br>Planes  | Not applicable | Not applicable  |    |

TABLE 6-6: OPTIONS FOR SYMMETRY DEFINITION, EXAMPLE WITH 5 SECTORS

| SYMMETRY<br>TYPE             | 2D | 2D AXISYMMETRIC | 3D |
|------------------------------|----|-----------------|----|
| Sectors                      |    | Not applicable  |    |
| Sectors<br>and<br>Reflection | 38 | Not applicable  |    |

#### SYMMETRY FOR SURFACE-TO-SURFACE RADIATION

Depending on component's dimension, select the **Type of symmetry** to be defined:

- In 2D components, select between Plane of symmetry (the default), Two perpendicular planes of symmetry, or Sectors of symmetry.
- In 2D axisymmetric components, only the **Plane of symmetry** option is available.
- In 3D components, select between Plane of symmetry (the default), Two perpendicular planes of symmetry, Three perpendicular planes of symmetry, or Sectors of symmetry.

Depending on the **Type of symmetry** selected from the list and on the dimension, further settings are required.

#### Plane of symmetry

The coordinates of the points defining the plane should be set:

• In 2D components, the symmetry plane is defined by two points. If the **Selection** method is Coordinates, set the x and y coordinates of the First point on plane of reflection and of the Second point on plane of reflection. Else, if the Selection method is **Point Selection**, you can directly select the points from the **Graphics** window. In the Selection of First Point and Selection of Second Point sections, first use the Active button to toggle between turning ON on and OFF off selections, that is,

- making the selections active for that selection list. Then select the points from the **Graphics** window.
- In 2D axisymmetric components, the symmetry plane is parallel to the z=0 plane. If the Selection method is Coordinates, set the z coordinate of plane of reflection,  $z_{\text{sym}}$ . Else, if the **Selection method** is **Point Selection**, you can directly select the point from the Graphics window. In the Selection of the Point Defining the Plane of Reflection section, first use the **Active** button to toggle between turning ON and OFF selections, that is, making the selection active for that selection list. Then select the point from the **Graphics** window.
- In 3D components, the symmetry plane is defined by three points. If the **Selection** method is Coordinates, set the x, y, and z coordinates of the First point on plane of reflection, the Second point on plane of reflection, and the Third point on plane of reflection. Else, if the Selection method is Point Selection, you can directly select the points from the Graphics window. In the Selection of First Point, Selection of Second **Point**, and **Selection of Third Point** sections, first use the **Active** button to toggle between turning ON on and OFF selections, that is, making the selections active for that selection list. Then select the points from the Graphics window.

The **Show the plane of symmetry** check box is selected by default. Clear it to hide the plane in the **Graphics** window.

Two perpendicular planes of symmetry

- In 2D components, the planes intersection line is along the out-of-plane direction. The Point at the intersection of symmetry planes and the Rotation angle from Cartesian axis,  $\theta$ , should be defined.
- In 3D components, the Planes intersection line can be set Along the x-axis, Along the y-axis, or Along the z-axis. A Point at the intersection of symmetry planes and the **Rotation angle** from Cartesian axis,  $\theta$ , should be defined. The position of the point along the intersection line can be arbitrary as it does not change the planes definition. The direction of the angle  $\theta$ can be checked on the figure displayed below the settings, for each case of alignment of the intersection line.

The Show the planes of symmetry check box is selected by default. Clear it to hide the planes in the **Graphics** window.

Three perpendicular planes of symmetry

The planes are parallel to the Cartesian axis. Only the **Point at the intersection of** symmetry planes should be defined.

The Show the planes of symmetry check box is selected by default. Clear it to hide the planes in the **Graphics** window.

Sectors of symmetry

The coordinates of the points defining the symmetry axis should be set:

- In 2D components, the symmetry axis is the out-of-plane vector, and the center of the symmetry must be defined. Set the x and y coordinates of the Point of central symmetry.
- In 3D components, the symmetry axis is defined by two points. Set the x, y, and z coordinates of the First point defining sector symmetry axis and the Second point defining sector symmetry axis.

Enter a value for the **Number of sectors**. This should be a numerical value greater or equal to 2.

If the Reflection for symmetrical sector check box is selected, set the coordinates of the Radial direction of reflection plane, u. This option may be used when each sector has itself a plane of symmetry.

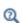

- The Surface-to-Surface Radiation Interface
- Theory for Surface-to-Surface Radiation

#### LOCATION IN USER INTERFACE

Context menus

Surface-to-Surface Radiation>Global>Symmetry for Surface-to-Surface Radiation

Ribbon

Physics Tab with Surface-to-Surface Radiation selected:

Global>Symmetry for Surface-to-Surface Radiation

# The Moisture Transport Features

T he Moisture Transport Interface has domain, boundary, and pair nodes available. These nodes, listed in alphabetical order in this section, are available from the **Physics** ribbon toolbar (Windows users), from the **Physics** context menu (Mac or Linux users), or by right-clicking to access the context menu (all users).

#### In this section:

- Domain Features
- Boundary Features

## Domain Features

The Moisture Transport interface has the following domain nodes available:

Building Material

• Moisture Source

• Initial Values

- Turbulent Mixing
- Moist Air (MT Interface)

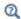

For a detailed overview of the functionality available in each product, visit http://www.comsol.com/products/specifications/

## Building Material

Use this node to model moisture transfer in a building material through vapor diffusion and capillary moisture flows. The moisture content variation is expressed through the transfer of relative humidity

$$\xi \frac{\partial \phi}{\partial t} + \nabla \cdot \mathbf{g} = G \tag{7-1}$$

$$\mathbf{g} = -(\xi D_{\mathbf{w}} \nabla \phi + \delta_{\mathbf{p}} \nabla (\phi p_{\mathbf{sat}})) \tag{7-2}$$

with the following material properties, fields, and source:

- $\xi$  (SI unit: kg/m<sup>3</sup>) is the moisture storage capacity.
- $\delta_{\rm p}$  (SI unit: s) is the vapor permeability.
- \$\phi\$ (dimensionless) is the relative humidity.
- $p_{\text{sat}}$  (SI unit: Pa) is the vapor saturation pressure.
- T (SI unit: K) is the temperature.
- $D_{\rm w}$  (SI unit: m<sup>2</sup>/s) is the moisture diffusivity.
- G (SI unit: kg/(m<sup>3</sup>·s)) is the moisture source (or sink). See the Moisture Source node.

For a steady-state problem, the relative humidity does not change with time and the first term disappears.

The transfer equation above, specifically designed for building materials under various assumptions, should be used carefully for some other type of porous media.

#### **MODEL INPUTS**

This section has fields and values that are inputs to expressions that define material properties. If such user-defined property groups are added, the model inputs appear here.

The default **Temperature** T and **Absolute pressure**  $p_A$  are **User defined**. When additional physics interfaces are added to the model, the temperature and absolute pressure variables defined by these physics interfaces can also be selected from the list. For example, if a Heat Transfer in Building Materials interface is added, you can select **Temperature (ht)** from the list. If a **Laminar Flow** interface is added, you can select Absolute pressure (spf) from the list.

If the node was added automatically after selecting the Heat and Moisture Transport predefined multiphysics interface, the temperature of the Heat and Moisture multiphysics node is used by default and the input field is not editable. To edit the Temperature field, click Make All Model Inputs Editable ( ).

#### **BUILDING MATERIAL**

This section sets the material properties for moisture diffusivity, moisture storage, and vapor diffusion.

The default Moisture diffusivity  $D_{\mathrm{W}}$  is taken From material. For User defined, set a value to characterize the liquid transport in function of the moisture content.

The default Moisture storage function w is taken From material. For User defined, set a value to characterize the relationship between the amount of accumulated water and the relative humidity in the material.

Two options are available for the specification of the material properties for vapor diffusion:

- Vapor permeability (default) to define the vapor permeability  $\delta_{\!p}$  directly. The default is taken From material. For User defined, set a value.
- **Vapor resistance factor**  $\mu$  to define the vapor permeability  $\delta_{\rm p}$  as:

$$\delta_{\mathbf{p}} = \frac{\delta}{\mu}$$

where  $\delta(SI \text{ unit: s})$  is the vapor permeability of still air. The default **Vapor resistance** factor is taken From material. For User defined, set a value.

മ

The Moisture Transport in Building Materials Interface

The Heat and Moisture Transport Interfaces

Heat and Moisture

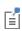

See Building Materials Database in the COMSOL Multiphysics Reference Manual for a description of materials containing the thermal and hygroscopic properties required by the Building Material node.

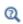

For a detailed overview of the functionality available in each product, visit http://www.comsol.com/products/specifications/

#### LOCATION IN USER INTERFACE

Context menus

Moisture Transport in Air>Building Material Moisture Transport in Building Materials>Building Material

Ribbon

Physics Tab with *interface* as Moisture Transport in Air or Moisture Transport in Building Materials selected:

Domains>Building Material

#### Initial Values

This node adds an initial value for the relative humidity that can serve as an initial condition for a transient simulation or as an initial guess for a nonlinear solver. In addition to the default Initial Values node always present in the interface, you can add more Initial Values nodes if needed.

#### INITIAL VALUES

For **User defined**, enter a value or expression for the initial value of the **Relative humidity** φ. The default value is 0.5. Else, select an **Ambient relative humidity** defined in an **Ambient Thermal Properties** node under **Definitions**.

#### LOCATION IN USER INTERFACE

Context menus

Moisture Transport in Air>Initial Values Moisture Transport in Building Materials>Initial Values

Ribbon

Physics Tab with *interface* as Moisture Transport in Air or Moisture Transport in Building Materials selected:

#### **Domains>Initial Values**

## Moist Air (MT Interface)

Use this node to model moisture transfer in moist air through vapor diffusion and convection. The moisture content variation is expressed through the transport of vapor concentration, which itself can be expressed as the product of molar mass of water, relative humidity, and vapor saturation concentration:

$$M_{\mathbf{v}} \frac{\partial c_{\mathbf{v}}}{\partial t} + M_{\mathbf{v}} \mathbf{u} \cdot \nabla c_{\mathbf{v}} + \nabla \cdot \mathbf{g} = G$$
 (7-3)

$$\mathbf{g} = -M_{\mathbf{v}}D\nabla c_{\mathbf{v}} \tag{7-4}$$

$$c_{\mathbf{v}} = \phi c_{\mathbf{sat}}$$
 (7-5)

with the following material properties, fields, and source:

- $M_{\rm v}$  (SI unit: kg/mol) is the molar mass of water vapor.
- \$\phi\$ (dimensionless) is the relative humidity.
- $c_{\rm sat}$  (SI unit: mol/m<sup>3</sup>) is the vapor saturation concentration.
- D (SI unit:  $m^2/s$ ) is the vapor diffusion coefficient in air.
- **u** (SI unit: m/s) is the air velocity field.
- G (SI unit:  $kg/(m^3 \cdot s)$ ) is the moisture source (or sink). See Moisture Source node.

For a steady-state problem, the relative humidity does not change with time and the first term disappears.

#### MODEL INPUTS

This section has fields and values that are inputs to expressions used in Equation 7-3, Equation 7-4, and Equation 7-5. The temperature is used for the definition of the saturation conditions, whereas the velocity field is used in the convection term.

The default **Temperature** T and **Velocity field u** are **User defined**. When additional physics interfaces are added to the model, the temperature and velocity field variables defined by these physics interfaces can also be selected from the list. For example, if a Heat Transfer in Building Materials interface is added, you can select Temperature (ht) from the list. If a Laminar Flow interface is added, you can select Velocity field (spf) from the list.

If the node was added automatically after selecting the Heat and Moisture Transport predefined multiphysics interface, the temperature of the Heat and Moisture multiphysics node is used by default and the input field is not editable. To edit the Temperature field, click Make All Model Inputs Editable ( ).

|   | The Moisture Transport in Building Materials Interface                                                                          |  |  |
|---|----------------------------------------------------------------------------------------------------|--|--|
| Q | The Heat and Moisture Transport Interfaces                                                                                      |  |  |
|   | Heat and Moisture                                                                                                    |  |  |
|   |                                                                                                    |  |  |
| Q | See Turbulent Mixing to account for eddy diffusivity in moisture convection by turbulent flows.                                 |  |  |
|   |                                                                                                    |  |  |
| Q | For a detailed overview of the functionality available in each product, visit<br>http://www.comsol.com/products/specifications/ |  |  |

#### LOCATION IN USER INTERFACE

Context menus

Moisture Transport in Air>Moist Air Moisture Transport in Building Materials>Moist Air

Ribbon

Physics Tab with interface as Moisture Transport in Air or Moisture Transport in Building Materials selected:

Domains>Moist Air

This node describes moisture generation within the domain. You express addition and removal of moisture content with positive and negative values, respectively. Add one or more nodes as needed — all moisture sources within a domain contribute with each other.

The **Moisture Source** node adds a source term G to the right-hand side of the moisture transport equation:

$$G = G_0$$

#### MOISTURE SOURCE

Enter a value or expression for the Moisture Source  $G_0$  per unit volume.

#### LOCATION IN USER INTERFACE

Context menus

Moisture Transport in Air>Moisture Source Moisture Transport in Building Materials>Moisture Source

Ribbon

Physics Tab with interface as Moisture Transport in Air or Moisture Transport in Building Materials selected:

Domains>Moisture Source

## Turbulent Mixing

This subnode should be used to account for the turbulent mixing caused by the eddy diffusivity in moisture convection, for example when the specified velocity field corresponds to a RANS solution.

The **Turbulent Mixing** node adds the following contribution to the diffusion coefficient D of Equation 7-4 of Moist Air (MT Interface) node:

$$D_{\rm T} = \frac{v_{\rm T}}{Sc_{\rm T}}$$

where  $\nu_{\rm T}$  is the turbulent kinematic viscosity (SI unit: m<sup>2</sup>/s) and  $Sc_{\rm T}$  is the turbulent Schmidt number (dimensionless).

#### TURBULENT MIXING PARAMETERS

Enter a value or expression for the Turbulent kinematic viscosity  $\nu_T$  and the Turbulent Schmidt number  $Sc_{\mathrm{T}}$ . If a turbulent fluid flow interface is active, the Turbulent kinematic viscosity can be taken directly from this interface.

#### LOCATION IN USER INTERFACE

Context menus

Moisture Transport in Air>Moist Air>Turbulent Mixing Moisture Transport in Building Materials>Moist Air>Turbulent Mixing

Ribbon

Physics Tab with Moist Air selected in the model tree:

**Domains>Turbulent Mixing** 

# Boundary Features

The Moisture Transport interface has the following boundary nodes available:

- Continuity
- Insulation
- Moist Surface
- Moisture Content
- Moisture Flux

- Outflow
- Symmetry
- Thin Moisture Barrier
- Wet Surface

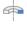

For axisymmetric components, COMSOL Multiphysics takes the axial symmetry boundaries into account and automatically adds an Axial **Symmetry** node that is valid on the axial symmetry boundaries only.

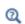

For a detailed overview of the functionality available in each product, visit http://www.comsol.com/products/specifications/

### Continuity

This node can be added to pairs. It prescribes that the relative humidity is continuous across the pair. **Continuity** is only suitable for pairs where the boundaries match.

#### PAIR SELECTION

Choose the pair on which to apply this condition. A pair has to be created first. See Identity and Contact Pairs in the COMSOL Multiphysics Reference Manual for more details.

### LOCATION IN USER INTERFACE

Context menus

Moisture Transport in Air>Pairs>Continuity Moisture Transport in Building Materials>Pairs>Continuity Ribbon

Physics Tab with interface as Moisture Transport in Air or Moisture Transport in Building **Materials** selected:

Pairs>Continuity

#### Insulation

This node is the default boundary condition for the Moisture Transport interface. This boundary condition means that there is no moisture flux across the boundary:

$$-\mathbf{n} \cdot \mathbf{g} = 0$$

and hence specifies where the domain is insulated. Intuitively, this equation says that the relative humidity gradient across the boundary is zero. For this to be true, the relative humidity on one side of the boundary must equal the relative humidity on the other side. Because there is no relative humidity difference across the boundary, moisture cannot transfer across it. It can be applied on exterior boundaries only.

#### LOCATION IN USER INTERFACE

Context menus

Moisture Transport in Air>Insulation Moisture Transport in Building Materials>Insulation

Ribbon

Physics Tab with *interface* as Moisture Transport in Air or Moisture Transport in Building **Materials** selected:

Boundaries>Insulation

## Moist Surface

This node should be used to model evaporation from and condensation to a solid surface partially covered with liquid water. It adds the evaporation flux to the boundary conditions of Equation 7-4 of Moist Air (MT Interface) node, and computes the corresponding latent heat source to be added in the heat transfer equation. In addition, it computes the liquid water concentration accumulated on the surface, during evaporation and condensation processes.

It can be applied on the exterior boundaries of a domain where the Moist Air (MT Interface) node is active.

In time-dependent studies, the evaporation flux  $g_{\text{evan}}$  (SI unit: kg/(m<sup>2</sup>·s)) is defined as:

$$g_{\text{evap}} = \begin{cases} M_{\text{v}} K(c_{\text{sat}} - c_{\text{v}}) & \text{if } c_{\text{v}} > c_{\text{sat}} \text{ or } c_{\text{l}} > 0 \\ 0 & \text{otherwise} \end{cases}$$

where  $M_v$  is the molar mass of water vapor (SI unit: kg/mol), K is the evaporation rate factor (SI unit: m/s),  $c_{\text{sat}}$  is the saturation concentration of vapor (SI unit: mol/m<sup>3</sup>),  $c_v$  is the vapor concentration (SI unit: mol/m<sup>3</sup>), and  $c_1$  is the liquid water concentration on surface (SI unit: mol/m<sup>2</sup>).

The liquid water concentration on surface is computed by solving the following equation:

$$M_{\rm v} \frac{\partial c_{\rm l}}{\partial t} = -g_{\rm evap}$$

with the initial condition:

$$c_{\rm l}(0) = c_{\rm l.\,init}$$

In stationary studies, the initial liquid concentration is used in the definition of the evaporation flux:

$$g_{\text{evap}} = \begin{cases} M_{\text{v}} K(c_{\text{sat}} - c_{\text{v}}) & \text{if } c_{\text{v}} > c_{\text{sat}} \text{ or } c_{\text{l, init}} > 0 \\ 0 & \text{otherwise} \end{cases}$$

The latent heat source  $q_{\text{evap}}$  (SI unit: W/m<sup>2</sup>) is obtained by multiplying the evaporation flux by the latent heat of evaporation  $L_v$  (SI unit: J/kg):

$$q_{\mathrm{evap}}$$
=  $L_{\mathrm{v}}g_{\mathrm{evap}}$ 

With these definitions,  $g_{\text{evap}}$  is negative when condensation occurs, and positive during evaporation. Whereas the condensation process does not depend on the liquid concentration on the surface, the evaporation process only happens when the (initial or time-dependent) liquid concentration on surface is positive.

#### MOIST SURFACE SETTINGS

Enter values or expressions for the **Evaporation rate factor** K and the **Initial liquid water** concentration on moist surface  $c_{
m l.init}$ .

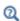

See Wet Surface node for the modeling of evaporation and condensation on a solid surface completely covered with liquid water.

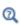

When a Heat and Moisture multiphysics coupling node is active, the resulting latent heat source is automatically added as a boundary heat source into the heat transfer equation.

#### LOCATION IN USER INTERFACE

Context menus

Moisture Transport in Air>Moist Surface

Moisture Transport in Building Materials>Moist Surface

Ribbon

Physics Tab with interface as Moisture Transport in Air or Moisture Transport in Building Materials selected:

**Boundaries>Moist Surface** 

#### Moisture Content

Use this node to specify the relative humidity on interior and exterior boundaries.

#### PAIR SELECTION

If this node is selected from the **Pairs** menu, choose the pair on which to apply this condition. A pair has to be created first. See Identity and Contact Pairs in the COMSOL Multiphysics Reference Manual for more details.

#### MOISTURE CONTENT

The equation for this condition is  $\phi = \phi_0$ , where  $\phi_0$  is the prescribed relative humidity on the boundary. For **User defined**, enter a value or expression for the **Relative** humidity  $\phi_0$ . The default value is 0.5. Else, select an Ambient relative humidity defined in an Ambient Thermal Properties node under Definitions.

#### CONSTRAINT SETTINGS

To display this section, click the **Show** button ( **a** ) and select **Advanced Physics Options**. Select the **Use weak constraints** check box to replace the standard constraints with a weak implementation.

#### LOCATION IN USER INTERFACE

Context menus

Moisture Transport in Air>Moisture Content Moisture Transport in Building Materials>Moisture Content Moisture Transport in Air>Pairs>Moisture Content Moisture Transport in Building Materials>Pairs>Moisture Content

Ribbon

Physics Tab with *interface* as Moisture Transport in Air or Moisture Transport in Building **Materials** selected:

**Boundaries>Moisture Content** 

Pairs>Moisture Content

#### Moisture Flux

Use this node to add moisture flux across exterior boundaries, with the option to account for latent heat source due to evaporation. A positive moisture flux adds moisture to the domain.

#### MOISTURE FLUX

Click to select the General moisture flux (the default), Convective moisture flux, concentrations difference, or Convective moisture flux, pressures difference button.

General Moisture Flux

It adds  $g_0$  to the total flux across the selected boundaries. Enter a positive value for  $g_0$ to represent a moisture flux that enters the domain.

Convective Moisture Flux, Concentrations Difference Several options are available to specify the Moisture transfer coefficient  $h_{\rm m}$ .

- The default option is to enter a **User defined** value for  $h_{\rm m}$ .
- With the From heat and moisture transport analogy option, the heat transfer coefficient h to be multiplied by the analogy factor to obtain the moisture transfer coefficient  $h_{
  m m}$  should be specified. It can be **User defined** (in this case the **Absolute** pressure,  $p_{\rm A}$ , the External temperature,  $T_{\rm ext}$ , and the External relative humidity,  $\phi_{\rm ext}$

- should be specified) or selected from a list of heat transfer coefficients defined in Heat Flux features applied on the same boundary (in this case the external conditions defined in the corresponding **Heat Flux** feature are used).
- For the External natural convection, Internal natural convection, External forced convection, and Internal forced convection options, the geometry and velocity parameters used in the correlation are the same as for the Heat Flux feature. Then the external conditions should be specified. First, set the **Absolute pressure**,  $p_A$ . For User Defined, enter a value or expression. Else, select an Ambient absolute pressure defined in an Ambient Thermal Properties node under Definitions. In addition, enter an External temperature,  $T_{\rm ext}$ . For User defined, enter a value or expression. Else, select an Ambient temperature defined in an Ambient Thermal Properties node under **Definitions**. Finally, set the **External relative humidity**,  $\phi_{ext}$ . Note that the relative humidity at the boundary is provided by the physics interface.

For all options except User defined, select the Specify the exponent in the analogy factor check box to set the variable n in Equation 4-168.

Convective Moisture Flux, Pressures Difference

Enter a value for the **Moisture transfer coefficient**  $\beta_p$ . In addition, two options are available to specify the external conditions:

- If Relative humidity is selected (the default), set the External relative humidity,  $\phi_{ext}$ and the **External temperature**,  $T_{\rm ext}$  (used for the computation of the vapor saturation pressure). For User defined, enter values or expressions. Else, select an Ambient relative humidity and an Ambient temperature defined in an Ambient Thermal Properties node under Definitions. Convective moisture flux is defined by  $g_0 = \beta_p(\phi_{\text{ext}} p_{\text{sat}}(T_{\text{ext}}) - \phi p_{\text{sat}}(T)).$
- If Partial vapor pressure is selected, enter an External partial vapor pressure,  $p_{v.ext}$ . Convective moisture flux is defined by  $g_0 = \beta_p(p_{v,ext} - \phi p_{sat}(T))$ .

#### EVAPORATION

Select the Contributes to evaporation flux check box to define the moisture flux as an evaporation flux, and to contribute to the total latent heat source mt.q evaptot.

#### LOCATION IN USER INTERFACE

Context menus

Moisture Transport in Air>Moisture Flux Moisture Transport in Building Materials>Moisture Flux Ribbon

Physics Tab with *interface* as Moisture Transport in Air or Moisture Transport in Building **Materials** selected:

Boundaries>Moisture Flux

## Outflow

This node provides a boundary condition at outlets where the vapor is transported out of the air domain. It is assumed that convection is the dominating transport mechanism across outflow boundaries, and therefore that diffusive transport can be ignored, that is:

$$-\mathbf{n} \cdot D\nabla (M_{\mathbf{v}} \phi c_{\mathbf{sat}}) = 0$$

This node can be applied on the exterior boundaries of a computational domain in which a Moist Air (MT Interface) node is active.

#### LOCATION IN USER INTERFACE

Context menus

Moisture Transport in Air>Outflow Moisture Transport in Building Materials>Outflow

Ribbon

Physics Tab with *interface* as Moisture Transport in Air or Moisture Transport in Building Materials selected:

**Boundaries>Outflow** 

Symmetry

This node provides a boundary condition for symmetry boundaries. This boundary condition is similar to an Insulation condition, and it means that there is no moisture flux across the boundary. It can be applied on exterior boundaries only.

#### LOCATION IN USER INTERFACE

Context menus

Moisture Transport in Air>Symmetry Moisture Transport in Building Materials>Symmetry Ribbon

Physics Tab with interface as Moisture Transport in Air or Moisture Transport in Building Materials selected:

#### **Boundaries>Symmetry**

#### Thin Moisture Barrier

Use this node to model a discontinuous moisture content across interior boundaries. By default it models a vapor barrier, with the moisture transfer coefficient  $\beta$  accounting for vapor diffusion only. A more general moisture barrier can be defined through the specification of a user-defined moisture transfer coefficient.

The upside and downside moisture fluxes are defined by  $\beta(\phi_d - \phi_n)$  and  $\beta(\phi_n - \phi_d)$ , respectively.

#### MODEL INPUTS

This section has fields and values that are inputs to expressions that define material properties for vapor permeability, vapor resistance factor, and saturation pressure of water vapor. If such user-defined property groups are added, the model inputs appear here.

#### THIN MOISTURE BARRIER

Two options are available to define the moisture flux:

• If Vapor barrier material properties is selected (the default), the moisture transfer coefficient B is defined as

$$\beta = \frac{\delta p_{\text{sat}}}{\mu d_{\text{s}}} = \frac{\delta p_{\text{sat}}}{d_{\text{s}}} = \frac{\delta p_{\text{sat}}}{s_{\text{d}}}$$

where  $\delta$  is the vapor permeability of still air (SI unit: s),  $p_{sat}$  is the saturation pressure of water vapor (SI unit: Pa),  $\mu$  is the vapor resistance factor (dimensionless),  $\delta_p$  is the vapor permeability (SI unit: s),  $s_d$  is the vapor diffusion equivalent air layer thickness (SI unit: m), and  $d_s$  is the layer thickness (SI unit: m).

Depending on the option selected in **Specify** — **Vapor resistance factor** (the default), Vapor permeability, or Vapor diffusion equivalent air layer thickness, enter values or expressions for the needed properties, or use properties From material.

• If Moisture transfer coefficient is selected, enter a value or expression for the Moisture transfer coefficient  $\beta$ .

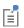

See Building Materials Database in the COMSOL Multiphysics Reference Manual for a description of materials containing the thermal and hygroscopic properties required by the Thin Moisture Barrier node.

#### LOCATION IN USER INTERFACE

Context menus

Moisture Transport in Air>Thin Moisture Barrier Moisture Transport in Building Materials>Thin Moisture Barrier

Ribbon

Physics Tab with *interface* as Moisture Transport in Air or Moisture Transport in Building Materials selected:

**Boundaries>Thin Moisture Barrier** 

## Wet Surface

This node should be used to model evaporation from and condensation to a solid surface completely covered with liquid water. It adds the evaporation flux to the boundary conditions of Equation 7-4 of Moist Air (MT Interface) node, and computes the corresponding latent heat source to be added in the heat transfer equation.

It can be applied on the exterior boundaries of a domain where the Moist Air (MT Interface) node is active.

The evaporation flux  $g_{\text{evap}}$  (SI unit:  $\text{kg/(m}^2 \cdot \text{s})$ ) is defined as:

$$g_{\rm evap} = M_{\rm v} K (c_{\rm sat} - c_{\rm v})$$

where  $M_{\rm v}$  is the molar mass of water vapor (SI unit: kg/mol), K is the evaporation rate factor (SI unit: m/s),  $c_{sat}$  is the saturation concentration of vapor (SI unit:  $mol/m^3$ ), and  $c_v$  is the vapor concentration (SI unit: mol/m<sup>3</sup>).

The latent heat source  $q_{\rm evap}$  (SI unit:  ${\rm W/m}^2$ ) is obtained by multiplying the evaporation flux by the latent heat of evaporation  $L_{
m v}$  (SI unit: J/kg):

$$q_{\text{evap}} = L_{\text{v}} g_{\text{evap}}$$

#### WET SURFACE SETTINGS

Enter a value or expression for the **Evaporation rate factor** K.

See Moist Surface node for the computation of the amount of liquid Q water accumulated on a solid surface partially covered with liquid water, due to evaporation and condensation. When a Heat and Moisture multiphysics coupling node is active, the resulting latent heat source is automatically added as a boundary heat മ source into the heat transfer equation.

#### LOCATION IN USER INTERFACE

Context menus

Moisture Transport in Air>Wet Surface Moisture Transport in Building Materials>Wet Surface

Ribbon

Physics Tab with *interface* as Moisture Transport in Air or Moisture Transport in Building Materials selected:

**Boundaries>Wet Surface** 

# Multiphysics Interfaces

The Heat Transfer Module includes predefined multiphysics interfaces for conjugate heat transfer, radiative heat transfer, thermoelectric effect, local thermal non-equilibrium, coupled heat transfer and moisture transport, and moisture flow modeling.

Some of these interfaces couple an interface of the Heat Transfer Module with an interface of another module (the CFD Module or AC/DC Module).

The multiphysics interfaces are found under the Heat Transfer branch ( ), and their availability depends on the COMSOL products available.

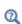

For a detailed overview of the functionality available in each product, visit

http://www.comsol.com/products/specifications/

The multiphysics interfaces add Domain Multiphysics Couplings and Boundary Multiphysics Couplings. They predefine the couplings through specific settings in

the multiphysics couplings and in the constituent interfaces to facilitate easy set up of models. These settings are detailed in the following sections:

- The Nonisothermal Flow and Conjugate Heat Transfer Interfaces
- The Heat Transfer with Surface-to-Surface Radiation Interface
- The Heat Transfer with Radiation in Participating Media Interface
- The Heat Transfer with Radiation in Absorbing-Scattering Media Interface
- The Heat Transfer with Radiative Beam in Absorbing Media Interface
- The Thermoelectric Effect Interface
- The Local Thermal Non-Equilibrium Interface
- The Heat and Moisture Transport Interfaces
- The Moisture Flow Interfaces
- The Heat and Moisture Flow Interfaces

A brief description of other multiphysics interfaces coupling an interface of the Heat Transfer Module with other interfaces is given in the following sections:

- The Joule Heating Interface
- The Laser Heating Interface
- The Induction Heating Interface
- The Microwave Heating Interface

Links to thorough information about these interfaces are given in the corresponding sections.

#### Also:

- See The Thermal Stress Interface and The Joule Heating and Thermal Expansion Interface in the Structural Mechanics Module User's Guide for other multiphysics interfaces having The Heat Transfer in Solids Interface as a constituent interface. These two multiphysics interfaces (found under the Structural Mechanics branch (=)) add in particular the Thermal Expansion multiphysics coupling.
- See each constituent interface documentation for more details about the common settings (in The Heat Transfer Module Interfaces for the Heat Transfer Module interfaces, and in the other modules documentation for the other interfaces).
- See The Heat Transfer Features and The Moisture Transport Features for details about the features available with the Heat Transfer Module constituent interfaces.
- See Multiphysics Couplings for details about the multiphysics couplings added with the Heat Transfer Module predefined multiphysics interfaces.

The predefined interfaces are found under the branches of the **Model Wizard** or **Add Physics** windows. They add the constituent interfaces and the **Multiphysics** node containing one or more multiphysics couplings.

On the figure below, the predefined interface **Conjugate Heat Transfer, Laminar Flow** is found under the **Heat Transfer** branch. It adds the Heat Transfer in Solids and Fluids and Laminar Flow constituent interfaces, and the **Multiphysics** node containing the **Nonisothermal Flow** multiphysics coupling.

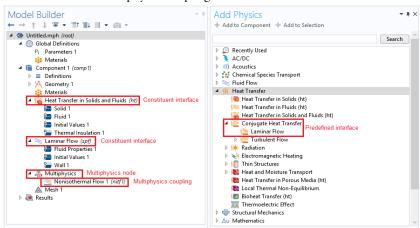

# The Nonisothermal Flow and Conjugate Heat Transfer Interfaces

### In this section:

- · Advantages of Using the Multiphysics Interfaces
- The Nonisothermal Flow, Laminar Flow and Turbulent Flow Interfaces
- The Conjugate Heat Transfer, Laminar Flow and Turbulent Flow Interfaces
- Settings for Physics Interfaces and Coupling Features
- · Coupling Features
- Physics Interface Features
- Preset Studies

See The Laminar Flow Interface, The Turbulent Flow, Algebraic yPlus Interface, The Turbulent Flow, L-VEL Interface, The Turbulent Flow, k-& Interface, and The Turbulent Flow, Low Re k-& Interface in the CFD Module User's Guide for a description of the laminar and turbulent single-phase flow interfaces.

See Domain, Boundary, Pair, and Point Nodes for Single-Phase Flow in the CFD Module User's Guide for a description of the nodes associated to these interfaces.

## Advantages of Using the Multiphysics Interfaces

The Nonisothermal Flow and Conjugate Heat Transfer interfaces combine the heat equation with either laminar flow or turbulent flow and use either a Fluid, Porous Medium, or Phase Change Material domain model. The advantage of using the multiphysics interfaces is that predefined couplings are available in both directions. In particular, physics interfaces use the same definition of the density, which can therefore be a function of both pressure and temperature. Solving this coupled system of

equations usually requires numerical stabilization accounting for the couplings, which the predefined multiphysics interfaces also set up.

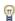

When the flow Compressibility is set to Incompressible flow, the Nonisothermal Flow coupling follows the Boussinesq approximation and evaluates the thermal material properties at the reference temperature define in the heat transfer interface. Hence, the Phase Change Material domain model—which requires the temperature dependency of the heat capacity—should be used only with the Weakly compressible flow and Compressible flow (Ma<0.3) options.

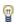

When the Nonisothermal Flow and Conjugate Heat Transfer interfaces couple a turbulent flow with a Phase Change Material domain model, it must be noted that only the geometry boundaries are considered for the definition of the wall functions and of the wall distance. For example, at the moving melting front between the solid and the liquid phase, no wall functions are used by the k- $\epsilon$  and k- $\omega$  turbulence models.

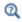

See also Heat Transfer and Fluid Flow Coupling for more information.

The Nonisothermal Flow, Laminar Flow and Turbulent Flow Interfaces

When a multiphysics interface is added from the **Fluid Flow>Nonisothermal Flow** branch of the Model Wizard or Add Physics windows, one of the Single-Phase Flow interfaces (laminar or turbulent flow) and **Heat Transfer** are added to the Model Builder.

In addition, the **Multiphysics** node is added, which includes the multiphysics coupling feature Nonisothermal Flow.

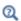

The Multiphysics Branch in the COMSOL Multiphysics Reference Manual.

• The **Laminar Flow** interface (**)** combines a Heat Transfer in Fluids interface with a Laminar Flow interface.

- The Turbulent Flow, Algebraic yPlus interface ( ) combines a Heat Transfer in Fluids interface with a Turbulent Flow, Algebraic yPlus interface.
- The Turbulent Flow, L-VEL interface (

  ) combines a Heat Transfer in Fluids interface with a Turbulent Flow, L-VEL interface.
- with a Turbulent Flow, k-ε interface.
- with a Turbulent Flow, k-ω interface.
- The Turbulent Flow, Low Re k-ε interface (

   ) combines a Heat Transfer in Fluids interface with a Turbulent Flow, Low Re k-E interface.
- The Turbulent Flow, SST interface ( ) combines a Heat Transfer in Fluids interface with a Turbulent Flow, SST interface.
- Fluids interface with a Turbulent Flow, Spalart-Allmaras interface.

The Conjugate Heat Transfer, Laminar Flow and Turbulent Flow Interfaces

When a multiphysics interface is added from the **Heat Transfer>Conjugate Heat Transfer** branch of the Model Wizard or Add Physics windows, Heat Transfer and one of the **Single-Phase Flow** interfaces (laminar or turbulent flow) are added to the Model Builder.

In addition, the **Multiphysics** node is added, which includes the multiphysics coupling feature Nonisothermal Flow.

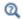

The Multiphysics Branch in the COMSOL Multiphysics Reference Manual.

- The Laminar Flow interface ( ) combines a Heat Transfer interface with a Laminar Flow interface.
- The Turbulent Flow, Algebraic yPlus interface ( ) combines a Heat Transfer in Solids and Fluids interface with a Turbulent Flow, Algebraic yPlus interface.
- The **Turbulent Flow, L-YEL** interface ( ) combines a Heat Transfer in Solids and Fluids interface with a Turbulent Flow, L-VEL interface.
- The Turbulent Flow, k-ε interface ( ) combines a Heat Transfer in Solids and Fluids interface with a Turbulent Flow, k-ε interface.

- The Turbulent Flow, k-ω interface ( ) combines a Heat Transfer in Solids and Fluids interface with a Turbulent Flow, k-ω interface.
- The **Turbulent Flow, Low Re k-**ε interface ( (≦) combines a Heat Transfer in Solids and Fluids interface with a Turbulent Flow, Low Re k- $\epsilon$  interface.
- The **Turbulent Flow, SST** interface ( ) combines a Heat Transfer in Solids and Fluids interface with a Turbulent Flow, SST interface.
- The Turbulent Flow, Spalart-Allmaras interface ( ) combines a Heat Transfer in Solids and Fluids interface with a Turbulent Flow, Spalart-Allmaras interface.

## Settings for Physics Interfaces and Coupling Features

When physics interfaces are added using the predefined couplings, specific settings are included with the physics interfaces and the coupling features.

However, if physics interfaces are added one at a time, followed by the coupling features, these modified settings are not automatically included.

For example, if single Heat Transfer in Fluids and Laminar Flow interfaces are added, COMSOL Multiphysics adds an empty Multiphysics node. When you right-click this node, you can choose from the available coupling features — Nonisothermal Flow, **Temperature Coupling**, and **Flow Coupling** — but the modified settings are not included.

TABLE 8-1: MODIFIED SETTINGS FOR THE NONISOTHERMAL FLOW INTERFACES

| PHYSICS OR COUPLING INTERFACE | MODIFIED SETTINGS (IF ANY)                                                                                                    |
|-------------------------------|----------------------------------------------------------------------------------------------------|
| Heat Transfer in Solids       | Discretization order from temperature Lagrange shape function is 1.                                                                                                    |
|                               | A Fluid feature is added with a empty default editable selection. In the Model Input section of this feature, the Absolute pressure, $p_{\rm A}$ , and the Velocity field, ${\bf u}$ , are automatically set to the variables from the Nonisothermal Flow multiphysics coupling feature. |
| Heat Transfer in Fluids       | In the <b>Model Input</b> section of the <b>Fluid</b> default feature, the <b>Absolute pressure</b> , $p_{\rm A}$ , and the <b>Velocity field</b> , ${\bf u}$ , are automatically set to the variables from the <b>Nonisothermal Flow</b> multiphysics coupling feature.                 |

TABLE 8-1: MODIFIED SETTINGS FOR THE NONISOTHERMAL FLOW INTERFACES

| PHYSICS OR COUPLING INTERFACE | MODIFIED SETTINGS (IF ANY)                                                                                                    |
|-------------------------------|----------------------------------------------------------------------------------------------------|
| Laminar Flow / Turbulent Flow | In the Fluid Properties default feature, the Density, $\rho$ is automatically set to the variable from the Nonisothermal Flow multiphysics coupling feature. In addition, the Use pseudo time stepping for stationary equation form check box is automatically selected under the Advanced Settings section. |
| Nonisothermal Flow            | The Fluid flow and Heat transfer interfaces are preselected                                                                                                    |

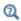

Note that these settings may be overridden if another predefined coupling is added.

## Coupling Features

See Nonisothermal Flow, Flow Coupling, and Temperature Coupling for a description of the multiphysics couplings.

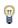

Use the online help in COMSOL Multiphysics to locate and search all the documentation. All these links also work directly in COMSOL Multiphysics when using the Help system.

## Physics Interface Features

Physics nodes are available from the Physics ribbon toolbar (Windows users), Physics context menu (Mac or Linux users), or right-click to access the context menu (all users).

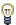

In general, to add a node, go to the Physics toolbar, no matter what operating system you are using.

## HEAT TRANSFER IN FLUIDS (NONISOTHERMAL FLOW)

The available physics features for The Heat Transfer in Fluids Interface are listed in Feature Nodes for the Heat Transfer in Fluids Interface. Also see Fluid for details about that feature.

## HEAT TRANSFER IN SOLIDS AND FLUIDS (CONJUGATE HEAT TRANSFER)

The available physics features for The Heat Transfer in Solids and Fluids Interface are listed in Feature Nodes for the Heat Transfer in Solids and Fluids Interface. Also see Solid and Fluid for details about these features.

### LAMINAR FLOW

The available physics features for The Laminar Flow Interface are listed in the section Domain, Boundary, Pair, and Point Nodes for Single-Phase Flow.

## TURBULENT FLOW, ALGEBRAIC YPLUS

The available physics features for The Turbulent Flow, Algebraic vPlus Interface are listed in the section Domain, Boundary, Pair, and Point Nodes for Single-Phase Flow.

## TURBULENT FLOW, L-VEL

The available physics features for The Turbulent Flow, L-VEL Interface are listed in the section Domain, Boundary, Pair, and Point Nodes for Single-Phase Flow.

## TURBULENT FLOW, k-ε

The available physics features for The Turbulent Flow, k-& Interface are listed in the section Domain, Boundary, Pair, and Point Nodes for Single-Phase Flow.

## TURBULENT FLOW, LOW RE k-E

The available physics features for The Turbulent Flow, Low Re k-& Interface are listed in the section Domain, Boundary, Pair, and Point Nodes for Single-Phase Flow.

## Preset Studies

The Stationary, One-Way Coupled, NITF and Time Dependent, One-Way Coupled, NITF preset studies are available with the Nonisothermal Flow and Conjugate Heat Transfer interfaces. They solve for the fluid flow and heat transfer variables in two separated steps, Stationary for the former preset study, and Time Dependent for the latter.

For a fully-coupled approach, use the Stationary, Time Dependent, Stationary with Initialization, or Time Dependent with Initialization studies. See Studies and Solvers in the COMSOL Multiphysics Reference Manual for more details.

# The Heat Transfer with Surface-to-Surface Radiation Interface

## In this section:

- The Heat Transfer with Surface-to-Surface Radiation Multiphysics Interface
- Physics Interface Features
- Coupling Feature

The Heat Transfer with Surface-to-Surface Radiation Multiphysics Interface

When the predefined Heat Transfer with Surface-to-Surface Radiation interface (🔌) is added (found under the Heat Transfer branch ( (()) of the Model Wizard or Add Physics windows), it combines the Heat Transfer in Solids and the Surface-to-Surface Radiation interfaces to model heat transfer by conduction, convection, and radiation in transparent media.

Stationary, time-domain, and frequency-domain modeling are supported in all space dimensions.

## ON THE CONSTITUENT PHYSICS INTERFACES

As a predefined multiphysics coupling, Heat Transfer in Solids and Surface-to-Surface **Radiation** interfaces are added to the Model Builder. In addition, a **Multiphysics** node is added, which automatically includes the Heat Transfer with Surface-to-Surface Radiation multiphysics coupling feature.

The Heat Transfer in Solids interface provides features for modeling heat transfer by conduction, convection, and radiation in optically thick media. A Solid model is active by default on all domains. All functionality to include other heat transfer models, like **Fluid**, is also available.

The Surface-to-Surface Radiation interface provides features to account for thermal radiation as an energy transfer between boundaries and external heat sources where the medium does not participate in the radiation (radiation in transparent media).

### AS AN ADD-ON MULTIPHYSICS COUPLING

The Heat Transfer with Surface-to-Surface Radiation multiphysics coupling is also available when there is at least one of each of the following interfaces with the specified model activated:

- Any version of the Heat Transfer interface, with any model
- The Surface-to-Surface Radiation interface

## SETTINGS FOR THE PHYSICS INTERFACES AND COUPLING FEATURES

When physics interfaces are added using the predefined couplings, specific settings are included with the physics interfaces and the coupling feature.

TABLE 8-2: MODIFIED SETTINGS FOR THE HEAT TRANSFER WITH SURFACE-TO-SURFACE RADIATION INTERFACE

| PHYSICS OR COUPLING INTERFACE                      | MODIFIED SETTINGS (IF ANY)                                                                                                    |
|----------------------------------------------------|----------------------------------------------------------------------------------------------------|
| Surface-to-Surface Radiation                       | In the <b>Model Input</b> section of the <b>Diffuse Surface</b> default feature, the <b>Temperature</b> , $T$ , is automatically set to the variable from the <b>Heat Transfer with Surface-to-Surface Radiation</b> multiphysics coupling feature. |
| Heat Transfer with<br>Surface-to-Surface Radiation | The <b>Heat Transfer</b> and <b>Surface-to-Surface Radiation</b> interfaces are preselected                                                                                                    |

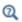

Note that these settings may be overridden if another predefined coupling is added.

## Physics Interface Features

## **HEAT TRANSFER IN SOLIDS**

The available physics features for The Heat Transfer in Solids Interface are listed in Feature Nodes for the Heat Transfer in Solids Interface.

## SURFACE-TO-SURFACE RADIATION

The available physics features for The Surface-to-Surface Radiation Interface are listed in Feature Nodes for the Surface-to-Surface Radiation Interface.

# Coupling Feature

See Heat Transfer with Surface-to-Surface Radiation for details about the multiphysics coupling feature.

# The Heat Transfer with Radiation in Participating Media Interface

## In this section:

- The Heat Transfer with Radiation in Participating Media Multiphysics Interface
- Physics Interface Features
- · Coupling Feature

The Heat Transfer with Radiation in Participating Media Multiphysics Interface

When the predefined Heat Transfer with Radiation in Participating Media interface ( is added (found under the **Heat Transfer** branch ( ) of the **Model Wizard** or **Add** Physics windows), it combines the Heat Transfer in Solids and the Radiation in Participating Media interfaces to model heat transfer by conduction, convection, and radiation, including in participating (semi-transparent) media.

Stationary, time-domain, and frequency-domain modeling are supported in all space dimensions.

## ON THE CONSTITUENT PHYSICS INTERFACES

As a predefined multiphysics coupling, Heat Transfer in Solids and Radiation in **Participating Media** interfaces are added to the Model Builder. In addition, a Multiphysics node is added, which automatically includes the Heat Transfer with Radiation in Participating Media multiphysics coupling feature.

The Heat Transfer in Solids interface provides features for modeling heat transfer by conduction, convection, and radiation in optically thick media. A Solid model is active by default on all domains. All functionality to include other heat transfer models, like **Fluid**, is also available.

The Radiation in participating media interface provides features to account for absorbed, emitted, and scattered radiation in a semi-transparent medium. The radiative intensity equations defined in participating media domains are approximated with either the Discrete Ordinates Method or the P1 Approximation. It also computes the heating due to the propagation of rays. A Participating Medium model is active by default on all domains, and an **Opaque Surface** node is active on all boundaries. In

addition, when Discrete ordinates method is selected, Continuity on Interior Boundary is also added.

## AS AN ADD-ON MULTIPHYSICS COUPLING

The Heat Transfer with Radiation in Participating Media multiphysics coupling is also available when there is at least one of each of the following interfaces with the specified model activated:

- Any version of the Heat Transfer interface, with any model
- The Radiation in participating Media interface, with Participating Medium model

## SETTINGS FOR THE PHYSICS INTERFACES AND COUPLING FEATURES

When physics interfaces are added using the predefined couplings, specific settings are included with the physics interfaces and the coupling feature.

TABLE 8-3: MODIFIED SETTINGS FOR THE HEAT TRANSFER WITH RADIATION IN PARTICIPATING MEDIA INTERFACE

| PHYSICS OR COUPLING INTERFACE                       | MODIFIED SETTINGS (IF ANY)                                                                                                    |
|-----------------------------------------------------|----------------------------------------------------------------------------------------------------|
| Radiation in Participating Media                    | In the Model Input section of the Participating Medium default feature, the Temperature, $T$ , is automatically set to the variable from the Heat Transfer with Radiation in Participating Media multiphysics coupling feature. |
| Heat Transfer with Radiation in Participating Media | The <b>Heat Transfer</b> and <b>Radiation in Participating Media</b> interfaces are preselected                                                                                                    |

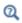

Note that these settings may be overridden if another predefined coupling is added.

## Physics Interface Features

## HEAT TRANSFER IN SOLIDS

The available physics features for The Heat Transfer in Solids Interface are listed in Feature Nodes for the Heat Transfer in Solids Interface.

## RADIATION IN PARTICIPATING MEDIA

The available physics features for The Radiation in Participating Media Interface are listed in Feature Nodes for the Radiation in Participating Media Interface.

# Coupling Feature

See Heat Transfer with Radiation in Participating Media for details about the multiphysics coupling feature.

# The Heat Transfer with Radiation in Absorbing-Scattering Media Interface

## In this section:

- The Heat Transfer with Radiation in Absorbing-Scattering Media Multiphysics Interface
- Physics Interface Features
- Coupling Feature

The Heat Transfer with Radiation in Absorbing-Scattering Media Multiphysics Interface

When the predefined Heat Transfer with Radiation in Absorbing-Scattering Media interface (🛂) is added (found under the **Heat Transfer** branch ( 👭 ) of the **Model** Wizard or Add Physics windows), it combines the Heat Transfer in Solids and the Radiation in Absorbing-Scattering Media interfaces to model heat transfer by conduction, convection, and radiation, including in participating (semi-transparent) media considered to be non-emitting.

Stationary, time-domain, and frequency-domain modeling are supported in all space dimensions.

## ON THE CONSTITUENT PHYSICS INTERFACES

As a predefined multiphysics coupling, Heat Transfer in Solids and Radiation in **Absorbing-Scattering Media** interfaces are added to the Model Builder. In addition, a Multiphysics node is added, which automatically includes the Heat Transfer with Radiation in Absorbing-Scattering Media multiphysics coupling feature.

The Heat Transfer in Solids interface provides features for modeling heat transfer by conduction, convection, and radiation in optically thick media. A **Solid** model is active by default on all domains. All functionality to include other heat transfer models, like **Fluid**, is also available.

The Radiation in Absorbing-Scattering Media interface provides features to account for absorbed and scattered radiation in a semi-transparent medium. Radiative emission is not considered. The radiative intensity equations defined in participating media domains are approximated with either the Discrete Ordinates Method or the P1

Approximation. It also computes the heating due to the propagation of rays. An Absorbing-Scattering Medium model is active by default on all domains, and an Opaque Surface node is active on all boundaries. In addition, when Discrete ordinates method is selected, Continuity on Interior Boundary is also added.

## AS AN ADD-ON MULTIPHYSICS COUPLING

The Heat Transfer with Radiation in Absorbing-Scattering Media multiphysics coupling is also available when there is at least one of each of the following interfaces with the specified model activated:

- Any version of the Heat Transfer interface, with any model
- The Radiation in Absorbing-Scattering Media interface, with an Absorbing-Scattering Medium model

## SETTINGS FOR THE PHYSICS INTERFACES AND COUPLING FEATURES

When physics interfaces are added using the predefined couplings, specific settings are included with the physics interfaces and the coupling feature.

TABLE 8-4: MODIFIED SETTINGS FOR THE HEAT TRANSFER WITH RADIATION IN ABSORBING-SCATTERING MEDIA INTERFACE

| PHYSICS OR COUPLING INTERFACE                                 | MODIFIED SETTINGS (IF ANY)                                                                                                    |
|---------------------------------------------------------------|----------------------------------------------------------------------------------------------------|
| Radiation in Absorbing-Scattering<br>Media                    | In the Model Input section of the Absorbing-Scattering Medium default feature, the Temperature, $T$ , is automatically set to the variable from the Heat Transfer with Radiation in Absorbing-Scattering Media multiphysics coupling feature. |
| Heat Transfer with Radiation in<br>Absorbing-Scattering Media | The Heat Transfer and Radiation in Absorbing-Scattering Media interfaces are preselected.                                                                                                    |

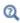

Note that these settings may be overridden if another predefined coupling is added.

## Physics Interface Features

## **HEAT TRANSFER IN SOLIDS**

The available physics features for The Heat Transfer in Solids Interface are listed in Feature Nodes for the Heat Transfer in Solids Interface.

## RADIATION IN ABSORBING-SCATTERING MEDIA

The available physics features for The Radiation in Absorbing-Scattering Media Interface are listed in Feature Nodes for the Radiation in Absorbing-Scattering Media Interface.

## Coupling Feature

See Heat Transfer with Radiation in Absorbing-Scattering Media for details about the multiphysics coupling feature.

# The Heat Transfer with Radiative Beam in Absorbing Media Interface

### In this section:

- The Heat Transfer with Radiative Beam in Absorbing Media Multiphysics Interface
- Physics Interface Features
- Coupling Feature

The Heat Transfer with Radiative Beam in Absorbing Media Multiphysics Interface

When the predefined Heat Transfer with Radiative Beam in Absorbing Media interface ((1)) is added (found under the **Heat Transfer** branch (1) of the **Model** Wizard or Add Physics windows), it combines the Heat Transfer in Solids and the Radiative Beam in Absorbing Media interfaces to model heat transfer by conduction, convection, and radiation in absorbing (semi-transparent) media.

Stationary, time-domain, and frequency-domain modeling are supported in all space dimensions.

### ON THE CONSTITUENT PHYSICS INTERFACES

As a predefined multiphysics coupling, Heat Transfer in Solids and Radiative Beam in **Absorbing Media** interfaces are added to the Model Builder. In addition, a **Multiphysics** node is added, which automatically includes the Heat Transfer with Radiative Beam in **Absorbing Media** multiphysics coupling feature.

The Heat Transfer in Solids interface provides features for modeling heat transfer by conduction, convection, and radiation in optically thick media. A Solid model is active by default on all domains. All functionality to include other heat transfer models, like **Fluid**, is also available.

The Radiative Beam in Absorbing Media interface provides features to model the attenuation of an incident light within a semitransparent material due to absorption. The beam intensity is determined using the Beer-Lambert Law. As the beam is absorbed it deposits energy which acts as a heat source. An Absorbing Medium model is active by default on all domains, and a Transparent Surface node is active on all boundaries.

### AS AN ADD-ON MULTIPHYSICS COUPLING

The Heat Transfer with Radiative Beam in Absorbing Media multiphysics coupling is also available when there is at least one of each of the following interfaces with the specified model activated:

- Any version of the Heat Transfer interface, with any model
- The Radiative Beam in absorbing Media interface, with an Absorbing Medium model

## SETTINGS FOR THE PHYSICS INTERFACES AND COUPLING FEATURES

When physics interfaces are added using the predefined couplings, specific settings are included with the physics interfaces and the coupling feature.

TABLE 8-5: MODIFIED SETTINGS FOR THE HEAT TRANSFER WITH RADIATION IN ABSORBING MEDIA INTERFACE

| PHYSICS OR COUPLING INTERFACE                        | MODIFIED SETTINGS (IF ANY)                                                                                                    |
|------------------------------------------------------|----------------------------------------------------------------------------------------------------|
| Radiative Beam in Absorbing Media                    | In the Model Input section of the Absorbing medium default feature, the Temperature, $T$ , is automatically set to the variable from the Heat Transfer with Radiative Beam in Absorbing Media multiphysics coupling feature. |
| Heat Transfer with Radiative Beam in Absorbing Media | The Heat Transfer and Radiative Beam in Absorbing Media interfaces are preselected                                                                                                    |

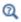

Note that these settings may be overridden if another predefined coupling is added.

## Physics Interface Features

## HEAT TRANSFER IN SOLIDS

The available physics features for The Heat Transfer in Solids Interface are listed in Feature Nodes for the Heat Transfer in Solids Interface.

## RADIATIVE BEAM IN ABSORBING MEDIA

The available physics features for The Radiative Beam in Absorbing Media Interface are listed in Settings for the Radiative Beam in Absorbing Media Interface.

## Coupling Feature

See Heat Transfer with Radiative Beam in Absorbing Media for details about the multiphysics coupling feature.

# The Thermoelectric Effect Interface

## In this section:

- About The Thermoelectric Effect Interface
- Settings for Physics Interfaces and Coupling Features
- Coupling Features

## About The Thermoelectric Effect Interface

When the predefined **Thermoelectric Effect** interface ( ) is added (found under the Heat Transfer branch ( ( ) of the Model Wizard or Add Physics windows), it combines the Electric Currents and the Heat Transfer in Solids interfaces for modeling Peltier-Seebeck-Thomson effects in domains and on boundaries. In addition, the **Electromagnetic Heating** and the **Thermoelectric Effect** multiphysics couplings are added automatically.

The multiphysics couplings add the thermoelectric effect, the electromagnetic power dissipation, and the electromagnetic material properties, which can depend on the temperature.

Depending on the product license, stationary, time-domain, and frequency-domain modeling are supported in all space dimensions. In addition, combinations of frequency-domain modeling for the Electric Currents interface and stationary modeling for the Heat Transfer in Solids interface, called frequency-stationary and frequency-transient modeling, are supported.

## ON THE CONSTITUENT PHYSICS INTERFACES

As a predefined multiphysics coupling, the Electric Currents and Heat Transfer in Solids interfaces are added to the Model Builder. In addition, a Multiphysics node is added, which includes the Thermoelectric Effect and Electromagnetic Heating multiphysics coupling features. Additional features describing the thermal and electrical effects on boundaries need to be active in each interface to account for the effect also on boundaries.

The Electric Currents interface calculates the electric field, current, and potential distributions in conducting media under conditions where inductive effects are negligible; that is, when the skin depth is much larger than the studied device. Depending on the licensed products, time and frequency domain formulations that account for capacitive effects are also provided. The Electric Currents interface solves a current conservation equation based on Ohm's law using the scalar electric potential as the dependent variable. An **Electric Shielding** feature may be added to compute the thermoelectric effect also on boundaries.

The Heat Transfer in Solids interface provides features for modeling heat transfer by conduction, convection, and radiation. A **Solid** model is active by default on all domains. All functionality for including other domain types, like a fluid domain, is also available. The temperature equation defined in solid domains corresponds to the differential form of the Fourier's law that may contain additional contributions like heat sources. The thermoelectric effect in domains is added through a contribution to the conductive flux. A Thin Layer feature may be added to account for the thermoelectric effect also on boundaries.

### AS AN ADD-ON MULTIPHYSICS COUPLING

The Thermoelectric Effect multiphysics coupling is also available when there is any version of the Heat Transfer or Heat Transfer in Shells interface and one of the compatible AC/DC interface:

- Electric Currents and Electric Currents, Shell
- Magnetic Fields, Magnetic Field Formulation, and Magnetic and Electric Fields
- · Rotating Machinery, Magnetic

## Settings for Physics Interfaces and Coupling Features

When physics interfaces are added using the predefined couplings — for example, **Thermoelectric Effect** — specific settings are included with the physics interfaces and the coupling features.

However, if physics interfaces are added one at a time, followed by the coupling features, these modified settings are not automatically included.

For example, if single Electric Currents and Heat Transfer in Solids interfaces are added, COMSOL Multiphysics adds an empty Multiphysics node. You can choose from the following available coupling features: Thermoelectric Effect and Electromagnetic Heating, but the modified settings are not included.

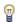

Coupling features are available from the context menu (right-click the **Multiphysics** node) or from the **Physics** toolbar, **Multiphysics** menu.

TABLE 8-6: MODIFIED SETTINGS FOR A THERMOELECTRIC EFFECT INTERFACE

| PHYSICS INTERFACE       | MODIFIED SETTINGS                                                                                                    |
|-------------------------|----------------------------------------------------------------------------------------------------|
| Electric Currents       | No changes.                                                                                                    |
| Heat Transfer in Solids | No changes.                                                                                                    |
| Thermoelectric Effect   | The <b>Domain Selection</b> is the same as that of the participating physics interfaces.                                                                                                    |
|                         | The <b>Boundary Selection</b> is the same as the exterior and interior boundaries of the <b>Domain Selection</b> of the participating physics interfaces. But both a thermal and an electrical model need to be active on the boundaries for the coupling to be applicable. Add for example a <b>Thin Layer</b> node under the Heat Transfer interface and an <b>Electric Shielding</b> node under the Electric Currents interface to make it applicable. |
|                         | The corresponding Electric Currents and Heat Transfer in Solids interfaces are preselected in the Coupled Interfaces section.                                                                                                    |
| Electromagnetic Heating | The <b>Domain Selection</b> is the same as that of the participating physics interfaces.                                                                                                    |
|                         | The <b>Boundary Selection</b> contains all the boundaries of the participating interfaces.                                                                                                    |
|                         | The corresponding Electric Currents and Heat Transfer in Solids interfaces are preselected in the Coupled Interfaces section.                                                                                                    |

# Coupling Features

See Thermoelectric Effect and Electromagnetic Heating for a description of the multiphysics couplings.

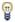

Use the online help in COMSOL Multiphysics to locate and search all the documentation. All these links also work directly in COMSOL Multiphysics when using the Help system.

## Physics Interface Features

Physics nodes are available from the Physics ribbon toolbar (Windows users), Physics context menu (Mac or Linux users), or right-click to access the context menu (all users).

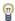

In general, to add a node, go to the Physics toolbar, no matter what operating system you are using. Subnodes are available by clicking the parent node and selecting it from the **Attributes** menu.

## HEAT TRANSFER IN SOLIDS

The available physics features for The Heat Transfer in Solids Interface are listed in Feature Nodes for the Heat Transfer in Solids Interface.

## **ELECTRIC CURRENTS**

The available physics features for The Electric Currents Interface are listed in Domain, Boundary, Edge, Point, and Pair Nodes for the Electric Currents Interface in the COMSOL Multiphysics Reference Manual.

# The Local Thermal Non-Equilibrium Interface

## In this section:

- About the Local Thermal Non-Equilibrium Interface
- Coupling Feature
- Physics Interface Features

## About the Local Thermal Non-Equilibrium Interface

When the predefined Local Thermal Non-Equilibrium interface ( 🐼 ) is added (found under the **Heat Transfer** branch ( ( of the **Model Wizard** or **Add Physics** windows), it combines the Heat Transfer in Solids and the Heat Transfer in Fluids interfaces to model heat transfer in porous media for which the solid and fluid temperatures are not in equilibrium.

Stationary, time-domain, and frequency-domain modeling are supported in all space dimensions.

## ON THE CONSTITUENT PHYSICS INTERFACES

As a predefined multiphysics coupling, Heat Transfer in Solids and Heat Transfer in Fluids interfaces are added to the Model Builder. In addition, a Multiphysics node is added, which automatically includes the multiphysics coupling feature Local Thermal Non-Equilibrium.

The Heat Transfer in Solids interface provides features for modeling heat transfer by conduction, convection, and radiation. A **Solid** model is active by default on all domains.

The Heat Transfer in Fluids interface provides features for modeling heat transfer by conduction, convection, and radiation. A Fluid model is active by default on all domains.

## AS AN ADD-ON MULTIPHYSICS COUPLING

The Local Thermal Non-Equilibrium multiphysics coupling is also available when there is at least one of each of the following interfaces with the default model activated:

- Heat Transfer in Solids, with Solid model
- Heat Transfer in Fluids, with Fluid model

## Coupling Feature

See Local Thermal Non-Equilibrium for details about the multiphysics coupling

## Physics Interface Features

Physics nodes are available from the Physics ribbon toolbar (Windows users), Physics context menu (Mac or Linux users), or right-click to access the context menu (all users).

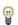

In general, to add a node, go to the Physics toolbar, no matter what operating system you are using. Subnodes are available by clicking the parent node and selecting it from the **Attributes** menu.

## HEAT TRANSFER IN SOLIDS

The available physics features for The Heat Transfer in Solids Interface are listed in Feature Nodes for the Heat Transfer in Solids Interface.

## HEAT TRANSFER IN FLUIDS

The available physics features for The Heat Transfer in Fluids Interface are listed in Feature Nodes for the Heat Transfer in Fluids Interface.

#### Heat sources

In the heat source features available for the constituent interfaces (Heat Source, Geothermal Heating, and Bioheat), the user input corresponds to the heat production per total unit volume. It is multiplied by the volume fraction of each phase and added into the corresponding heat equation.

## Heat fluxes

In the heat flux features available for the constituent interfaces (Heat Flux, Inflow), the user input corresponds to the heat flux per total unit surface. It is multiplied by the volume fraction of each phase and added into the corresponding heat equation. The surface fraction is approximated by the volume fraction.

# The Heat and Moisture Transport Interfaces

### In this section:

- The Heat and Moisture Transport Multiphysics Interfaces
- The Building Materials version of the Heat and Moisture Transport Multiphysics Interface
- Physics Interface Features in the Building Materials Version
- The Moist Air version of the Heat and Moisture Transport Multiphysics Interface
- Physics Interface Features in the Moist Air Version
- Coupling Feature

## The Heat and Moisture Transport Multiphysics Interfaces

The versions of the Heat and Moisture Transport multiphysics interface are:

- The Building Materials version of the Heat and Moisture Transport Multiphysics Interface
- The Moist Air version of the Heat and Moisture Transport Multiphysics Interface

The Building Materials version of the Heat and Moisture Transport Multiphysics Interface

When the Building Materials version of the predefined Heat and Moisture Transport interface ( is added (found under the Heat Transfer branch ( iii ) of the Model Wizard or Add Physics windows), it combines the Heat Transfer in Building Materials and the Moisture Transport in Building Materials interfaces to model coupled heat and moisture transport in building materials, by taking into account heat and moisture storage, latent heat effects, and liquid and convective transport of moisture.

Stationary, time-domain, and frequency-domain modeling are supported in all space dimensions.

### ON THE CONSTITUENT PHYSICS INTERFACES

As a predefined multiphysics coupling, Heat Transfer in Building Materials and Moisture Transport in Building Materials interfaces are added to the Model Builder. In addition, a Multiphysics node is added, which automatically includes the Heat and Moisture multiphysics coupling feature.

The Heat Transfer in Building Materials interface provides features for modeling heat transfer by conduction, convection, and radiation. The Building Material model, active by default in all domains, provides in addition the functionality for moisture content dependency of thermodynamics properties and latent heat effects.

The Moisture Transport in Building Materials interface provides features for modeling moisture transfer by liquid transport (capillary flow) and vapor diffusion. A Building Material model is active by default on all domains.

### AS AN ADD-ON MULTIPHYSICS COUPLING

The **Heat and Moisture** multiphysics coupling is also available when there is at least one of each of the following interfaces with the specified model activated:

- Any version of the Heat Transfer interface, with Building Material model
- Any version of the Moisture Transport interface, with Building Material model

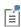

See Building Materials Database in the COMSOL Multiphysics Reference Manual for a description of materials containing the thermal and hygroscopic properties to be used with the Building Materials version of the Heat and Moisture Transport multiphysics interface.

### SETTINGS FOR THE PHYSICS INTERFACES AND COUPLING FEATURES

When physics interfaces are added using the predefined couplings, specific settings are included with the physics interfaces and the coupling feature.

TABLE 8-7: MODIFIED SETTINGS FOR THE BUILDING MATERIALS VERSION OF THE HEAT AND MOISTURE TRANSPORT INTERFACE

| PHYSICS OR COUPLING INTERFACE               | MODIFIED SETTINGS (IF ANY)                                                                                                    |
|---------------------------------------------|----------------------------------------------------------------------------------------------------|
| Heat Transfer in Building Materials         | In the Model Input section of the Building Material default feature, the Relative humidity, φ, is automatically set to the variable from the Heat and Moisture multiphysics coupling feature. |
| Moisture Transport in Building<br>Materials | In the Model Input section of the Building Material default feature, the Temperature, $T$ , is automatically set to the variable from the Heat and Moisture multiphysics coupling feature.    |
| Heat and Moisture                           | The <b>Heat Transfer</b> and <b>Moisture Transport</b> interfaces are preselected                                                                                                    |

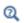

Note that these settings may be overridden if another predefined coupling is added.

Physics Interface Features in the Building Materials Version

## HEAT TRANSFER IN BUILDING MATERIALS

The available physics features for The Heat Transfer in Building Materials Interface are listed in Feature Nodes for the Heat Transfer in Building Materials Interface.

## MOISTURE TRANSPORT IN BUILDING MATERIALS

The available physics features for The Moisture Transport in Building Materials Interface are listed in Feature Nodes for the Moisture Transport in Building Materials Interface.

The Moist Air version of the Heat and Moisture Transport Multiphysics Interface

When the Moist Air version of the predefined Heat and Moisture Transport ( interface is added (found under the Heat Transfer branch ( 🙌 ) of the Model Wizard or Add Physics windows), it combines the Heat Transfer in Moist Air and the Moisture Transport in Air interfaces to model coupled heat and moisture transport in moist air, by modeling moisture transport by vapor diffusion and convection, and heat transfer by conduction and convection with moisture-dependent thermodynamics properties.

Stationary, time-domain, and frequency-domain modeling are supported in all space dimensions.

## ON THE CONSTITUENT PHYSICS INTERFACES

As a predefined multiphysics coupling, Heat Transfer in Moist Air and Moisture Transport in Air interfaces are added to the Model Builder. In addition, a Multiphysics node is added, which automatically includes the **Heat and Moisture** multiphysics coupling feature.

The Heat Transfer in Moist Air interface provides features for modeling heat transfer by conduction, convection, and radiation. The **Moist Air** model, active by default in all domains, provides in addition the functionality for moisture content dependency of thermodynamics properties.

The Moisture Transport in Air interface provides features for modeling moisture transfer by vapor convection and diffusion. A Moist Air model is active by default on all domains.

### AS AN ADD-ON MULTIPHYSICS COUPLING

The **Heat and Moisture** multiphysics coupling is also available when there is at least one of each of the following interfaces with the specified model activated:

- Any version of the Heat Transfer interface, with Fluid or Moist Air model
- Any version of the Moisture Transport interface, with Moist Air model

## SETTINGS FOR THE PHYSICS INTERFACES AND COUPLING FEATURES

When physics interfaces are added using the predefined couplings, specific settings are included with the physics interfaces and the coupling feature.

TABLE 8-8: MODIFIED SETTINGS FOR THE MOIST AIR VERSION OF THE HEAT AND MOISTURE TRANSPORT INTERFACE

| PHYSICS OR COUPLING INTERFACE | MODIFIED SETTINGS (IF ANY)                                                                                                    |
|-------------------------------|----------------------------------------------------------------------------------------------------|
| Heat Transfer in Moist Air    | In the Thermodynamics, Fluid section of the Moist Air default feature, the Input quantity is set to Relative humidity, and the Relative humidity, $\varphi$ , the Relative humidity, temperatur condition, $T_{\varphi}$ , and the Relative humidity, absolute pressure condition, $p_{\varphi}$ , are automatically set to the variables from the Hea and Moisture multiphysics coupling feature. |
|                               | The latent heat sources are automatically handled on boundaries where <b>Wet Surface</b> or <b>Moist Surface</b> features are applied.                                                                                                    |
| Moisture Transport in Air     | In the Model Input section of the Moist Air default feature, the Temperature, $T$ , is automatically set to the variable from the Heat and Moisture multiphysics coupling feature.                                                                                                    |
| Heat and Moisture             | The Heat Transfer and Moisture Transport interfaces are preselected                                                                                                    |

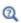

Note that these settings may be overridden if another predefined coupling is added.

## Physics Interface Features in the Moist Air Version

## HEAT TRANSFER IN MOIST AIR

The available physics features for The Heat Transfer in Moist Air Interface are listed in Feature Nodes for the Heat Transfer in Moist Air Interface.

## MOISTURE TRANSPORT IN AIR

The available physics features for The Moisture Transport in Air Interface are listed in Feature Nodes for the Moisture Transport in Air Interface.

# Coupling Feature

See Heat and Moisture for details about the multiphysics coupling feature.

# The Moisture Flow Interfaces

## In this section:

- The Moisture Flow, Laminar Flow and Turbulent Flow Multiphysics Interfaces
- Physics Interface Features
- Coupling Feature
- Preset Studies

The Moisture Flow, Laminar Flow and Turbulent Flow Multiphysics Interfaces

The Moisture Flow interfaces model moisture transport in air by vapor diffusion and convection.

When a Moisture Flow ( multiphysics interface is added from the **Chemical Species** Transport>Moisture Flow branch of the Model Wizard or Add Physics windows, one of the Single-Phase Flow interfaces (laminar or turbulent flow) and a Moisture Transport in air interface are added to the Model Builder.

In addition, the **Multiphysics** node is added, which includes the **Moisture Flow** multiphysics coupling feature.

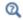

The Multiphysics Branch in the COMSOL Multiphysics Reference Manual.

- The Laminar Flow interface ( combines a Moisture Transport in Air interface with a Laminar Flow interface.
- The Turbulent Flow, Algebraic yPlus interface ( combines a Moisture Transport in Air interface with a Turbulent Flow, Algebraic yPlus interface.
- The Turbulent Flow, L-VEL interface ( combines a Moisture Transport in Air interface with a Turbulent Flow, L-VEL interface.
- The Turbulent Flow, k-ε interface ( combines a Moisture Transport in Air interface with a Turbulent Flow, k-ε interface.
- The Turbulent Flow, k-ω interface (💓) combines a Moisture Transport in Air interface with a Turbulent Flow, k-ω interface.

- The Turbulent Flow, Low Re k-ε interface ( combines a Moisture Transport in Air interface with a Turbulent Flow, Low Re k-ε interface.
- The Turbulent Flow, SST interface ( combines a Moisture Transport in Air interface with a Turbulent Flow, SST interface.
- The Turbulent Flow, Spalart-Allmaras interface ( ) combines a Moisture Transport in Air interface with a Turbulent Flow, Spalart-Allmaras interface.

Stationary and time-domain modeling are supported in all space dimensions.

## SETTINGS FOR THE PHYSICS INTERFACES AND COUPLING FEATURES

When physics interfaces are added using the predefined couplings, specific settings are included with the physics interfaces and the coupling feature.

TABLE 8-9: MODIFIED SETTINGS FOR THE MOISTURE FLOW INTERFACES

| PHYSICS OR COUPLING INTERFACE | MODIFIED SETTINGS (IF ANY)                                                                                                    |
|-------------------------------|----------------------------------------------------------------------------------------------------|
| Moisture Transport in Air     | In the <b>Model Input</b> section of the <b>Moist Air</b> default domain feature, the <b>Absolute pressure</b> , $p_{\rm A}$ , and the <b>Velocity field</b> , ${\bf u}$ , are automatically set to the variables from the <b>Moisture Flow</b> multiphysics coupling feature.                                                                        |
| Laminar Flow / Turbulent Flow | In the Fluid Properties default domain feature, the Density, $\rho$ , and the Dynamic viscosity, $\mu$ , are automatically set to the variables from the Moisture Flow multiphysics coupling feature. In addition, the Use pseudo time stepping for stationary equation form check box is automatically selected under the Advanced Settings section. |
| Moisture Flow                 | The Fluid flow and Moisture Transport interfaces are preselected                                                                                                    |

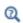

Note that these settings may be overridden if another predefined coupling is added.

## ON THE CONSTITUENT PHYSICS INTERFACES

The Moisture Transport in Air interface provides features for modeling moisture transfer by vapor convection and diffusion. A Moist Air model is active by default on all domains.

The Laminar Flow interface solves the Navier-Stokes equations for conservation of momentum and the continuity equation for conservation of mass. A Fluid model is active by default on all domains.

The different versions of the Turbulent Flow interface solve the Reynolds averaged Navier-Stokes equations for conservation of momentum and the continuity equation for conservation of mass. A **Fluid Properties** model is active by default on all domains. Turbulence effects are modeled in different ways:

- The Turbulent Flow, Algebraic vPlus interface uses an enhanced viscosity model based on the local wall distance. The physics interface therefore includes a wall distance equation.
- The Turbulent Flow, L-VEL interface uses an enhanced viscosity model based on the local wall distance. The physics interface therefore includes a wall distance equation.
- The Turbulent Flow, k-ε interface uses the standard two-equation k-ε model with realizability constraints. Flow close to walls is modeled using wall functions.
- The Turbulent Flow, k-ω interface uses the Wilcox revised two-equation k-ω model with realizability constraints. Flow close to walls is modeled using wall functions.
- The Turbulent Flow, Low Re k-ε interface uses the AKN two-equation k-ε model with realizability constraints. The AKN model is a so-called low-Reynolds number model, which means that it resolves the flow all the way down to the wall. The AKN model depends on the distance to the closest wall. The physics interface therefore includes a wall distance equation.

### AS AN ADD-ON MULTIPHYSICS COUPLING

The Moisture Flow multiphysics coupling is also available when there is at least one of each of the following interfaces with the specified model activated:

- A Laminar Flow or any version of the Turbulent Flow interface, with Fluid model
- Any version of the Moisture Transport interface, with Moist Air model

## Coupling Feature

See Moisture Flow for details about the multiphysics coupling feature.

#### MOISTURE TRANSPORT IN AIR

The available physics features for The Moisture Transport in Air Interface are listed in Feature Nodes for the Moisture Transport in Air Interface in the CFD Module User's Guide.

## LAMINAR FLOW

The available physics features for The Laminar Flow Interface are listed in the section Domain, Boundary, Pair, and Point Nodes for Single-Phase Flow in the CFD Module User's Guide.

#### TURBULENT FLOW. ALGEBRAIC YPLUS

The available physics features for The Turbulent Flow, Algebraic vPlus Interface are listed in the section Domain, Boundary, Pair, and Point Nodes for Single-Phase Flow in the CFD Module User's Guide.

## TURBULENT FLOW, L-VEL

The available physics features for The Turbulent Flow, L-VEL Interface are listed in the section Domain, Boundary, Pair, and Point Nodes for Single-Phase Flow in the CFD Module User's Guide.

## TURBULENT FLOW, k-ε

The available physics features for The Turbulent Flow, k- $\mathcal{E}$  Interface are listed in the section Domain, Boundary, Pair, and Point Nodes for Single-Phase Flow in the CFD Module User's Guide.

## TURBULENT FLOW, k-w

The available physics features for The Turbulent Flow,  $k-\omega$  Interface are listed in the section Domain, Boundary, Pair, and Point Nodes for Single-Phase Flow in the CFD Module User's Guide.

## TURBULENT FLOW, LOW RE k-E

The available physics features for The Turbulent Flow, Low Re k-& Interface are listed in the section Domain, Boundary, Pair, and Point Nodes for Single-Phase Flow in the CFD Module User's Guide.

## PRESET STUDIES

The Stationary, One-Way Coupled, MF and Time Dependent, One-Way Coupled, MF preset studies are available with the Moisture Flow interfaces. They solve for the fluid flow and moisture transport variables in two separated steps, Stationary for the former preset study, and Time Dependent for the latter.

For a fully-coupled approach, use the Stationary, Time Dependent, Stationary with Initialization, or Time Dependent with Initialization studies. See Studies and Solvers in the COMSOL Multiphysics Reference Manual for more details.

# The Heat and Moisture Flow Interfaces

## In this section:

- The Heat and Moisture Flow, Laminar Flow and Turbulent Flow Multiphysics Interfaces
- Coupling Features
- Physics Interface Features

The Heat and Moisture Flow, Laminar Flow and Turbulent Flow Multiphysics Interfaces

The Heat and Moisture Flow interfaces model heat and moisture transport in air by laminar or turbulent flows.

When a Heat and Moisture Flow ( 🕍 ) multiphysics interface is added from the Heat Transfer>Heat and Moisture Transport>Heat and Moisture Flow branch of the Model Wizard or Add Physics windows, one of the Single-Phase Flow interfaces (laminar or turbulent flow), a Heat Transfer in Moist Air interface, and a Moisture Transport in air interface are added to the Model Builder.

In addition, the Multiphysics node is added, which includes the Moisture Flow, Heat and Moisture, and Nonisothermal Flow multiphysics coupling features.

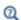

The Multiphysics Branch in the COMSOL Multiphysics Reference Manual.

- The Laminar Flow interface ( ) combines a Heat Transfer in Moist Air interface, a Moisture Transport in Air interface, and a Laminar Flow interface.
- The Turbulent Flow, Algebraic yPlus interface ( ) combines a Heat Transfer in Moist Air interface, a Moisture Transport in Air interface, and a Turbulent Flow, Algebraic yPlus interface.
- The Turbulent Flow, L-VEL interface (崖 ) combines a Heat Transfer in Moist Air interface, a Moisture Transport in Air interface, and a Turbulent Flow, L-VEL interface.

- The Turbulent Flow, k-ε interface (🕍) combines a Heat Transfer in Moist Air interface, a Moisture Transport in Air interface, and a Turbulent Flow, k-ε interface.
- The Turbulent Flow, Realizable k-ε interface ( combines a Heat Transfer in Moist Air interface, a Moisture Transport in Air interface, and a Turbulent Flow, Realizable k-ε interface.
- The Turbulent Flow, k-ω interface ( combines a Heat Transfer in Moist Air interface, a Moisture Transport in Air interface, and a Turbulent Flow, k-ω interface.
- The Turbulent Flow, SST interface ( ) combines a Heat Transfer in Moist Air interface, a Moisture Transport in Air interface, and a Turbulent Flow, SST interface.
- The Turbulent Flow, Low Re k-ε interface ( ) combines a Heat Transfer in Moist Air interface, a Moisture Transport in Air interface, and a Turbulent Flow, Low Re k-ε interface.
- The Turbulent Flow, Spalart-Allmaras interface ( combines a Heat Transfer in Moist Air interface, a Moisture Transport in Air interface, and a Turbulent Flow, Spalart-Allmaras interface.
- The Turbulent Flow, v2-f interface ( combines a Heat Transfer in Moist Air interface, a Moisture Transport in Air interface, and a Turbulent Flow, v2-f interface.

Stationary and time-domain modeling are supported in all space dimensions.

### SETTINGS FOR THE PHYSICS INTERFACES AND COUPLING FEATURES

When physics interfaces are added using the predefined couplings, specific settings are included with the physics interfaces and the coupling feature.

TABLE 8-10: MODIFIED SETTINGS FOR THE MOISTURE FLOW INTERFACES

| PHYSICS OR COUPLING INTERFACE | MODIFIED SETTINGS (IF ANY)                                                                                                    |
|-------------------------------|----------------------------------------------------------------------------------------------------|
| Heat Transfer in Moist Air    | In the Model Input section of the Moist Air default domain feature, the Absolute pressure, $p_{\rm A}$ , and the Velocity field, ${\bf u}$ , are automatically set to the variables from the Nonisothermal Flow multiphysics coupling feature. The Concentration, $c$ , is automatically set to the variable from the Heat and Moisture multiphysics coupling feature.                  |
|                               | In the Thermodynamics, Fluid section of the Moist Air default feature, the Input quantity is set to Relative humidity. The Relative humidity, $\phi$ , the Relative humidity, temperature condition, $T_{\phi}$ , and the Relative humidity, absolute pressure condition, $p_{\phi}$ , are automatically set to the variables from the Heat and Moisture multiphysics coupling feature. |
|                               | The latent heat sources are automatically handled on boundaries where <b>Wet Surface</b> or <b>Moist Surface</b> features are applied.                                                                                                    |
| Moisture Transport in Air     | In the Model Input section of the Moist Air default domain feature, the Absolute pressure, $p_{\rm A}$ , and the Velocity field, ${\bf u}$ , are automatically set to the variables from the Moisture Flow multiphysics coupling feature. The Temperature, $T$ , is automatically set to the variable from the Heat and Moisture multiphysics coupling feature.                         |
| Laminar Flow / Turbulent Flow | In the Fluid Properties default domain feature, the Density, $\rho$ , and the Dynamic viscosity, $\mu$ , are automatically set to the variables from the Moisture Flow multiphysics coupling feature. In addition, the Use pseudo time stepping for stationary equation form check box is automatically selected under the Advanced Settings section.                                   |
| Moisture Flow                 | The <b>Fluid flow</b> and <b>Moisture Transport</b> interfaces are preselected.                                                                                                    |

TABLE 8-10: MODIFIED SETTINGS FOR THE MOISTURE FLOW INTERFACES

| PHYSICS OR COUPLING INTERFACE | MODIFIED SETTINGS (IF ANY)                                                         |
|-------------------------------|------------------------------------------------------------------------------------|
| Heat and Moisture             | The <b>Heat Transfer</b> and <b>Moisture Transport</b> interfaces are preselected. |
| Nonisothermal Flow            | The <b>Fluid flow</b> and <b>Heat Transfer</b> interfaces are preselected.         |

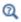

Note that these settings may be overridden if another predefined coupling is added.

#### ON THE CONSTITUENT PHYSICS INTERFACES

The Heat Transfer in Moist Air interface provides features for modeling heat transfer by conduction, convection, and radiation. A Moist Air model is active by default on all domains.

The Moisture Transport in Air interface provides features for modeling moisture transport by vapor convection and diffusion. A **Moist Air** model is active by default on all domains.

The Laminar Flow interface solves the Navier-Stokes equations for conservation of momentum and the continuity equation for conservation of mass. A Fluid Properties model is active by default on all domains.

The different versions of the Turbulent Flow interface solve the Reynolds averaged Navier-Stokes equations for conservation of momentum, the heat transfer equation, and the continuity equation for conservation of mass. A Fluid Properties model is active by default on all domains. Turbulence effects are modeled in different ways:

- The Turbulent Flow, Algebraic vPlus interface uses an enhanced viscosity model based on the local wall distance. The physics interface therefore includes a wall distance equation.
- The Turbulent Flow, L-VEL interface uses an enhanced viscosity model based on the local wall distance. The physics interface therefore includes a wall distance equation.
- The Turbulent Flow, k-ε interface uses the standard two-equation k-ε model with realizability constraints. Flow close to walls is modeled using wall functions.

- The Turbulent Flow, k-ω interface uses the Wilcox revised two-equation k-ω model with realizability constraints. Flow close to walls is modeled using wall functions.
- The Turbulent Flow, Low Re k-ε interface uses the AKN two-equation k-ε model with realizability constraints. The AKN model is a so-called low-Reynolds number model, which means that it resolves the flow all the way down to the wall. The AKN model depends on the distance to the closest wall. The physics interface therefore includes a wall distance equation.

## Coupling Features

See Moisture Flow, Heat and Moisture, and Nonisothermal Flow for details about the multiphysics coupling features.

### Physics Interface Features

#### HEAT TRANSFER IN MOIST AIR

The available physics features for The Heat Transfer in Moist Air Interface are listed in Feature Nodes for the Heat Transfer in Moist Air Interface. Also see Moist Air (HT Interface) for details about that feature.

#### MOISTURE TRANSPORT IN AIR

The available physics features for The Moisture Transport in Air Interface are listed in Feature Nodes for the Moisture Transport in Air Interface. Also see Moist Air (MT Interface) for details about that feature.

#### LAMINAR FLOW

The available physics features for The Laminar Flow Interface are listed in the section Domain, Boundary, Pair, and Point Nodes for Single-Phase Flow in the CFD Module User's Guide.

#### TURBULENT FLOW, ALGEBRAIC YPLUS

The available physics features for The Turbulent Flow, Algebraic yPlus Interface are listed in the section Domain, Boundary, Pair, and Point Nodes for Single-Phase Flow in the CFD Module User's Guide.

#### TURBULENT FLOW, L-VEL

The available physics features for The Turbulent Flow, L-VEL Interface are listed in the section Domain, Boundary, Pair, and Point Nodes for Single-Phase Flow in the CFD Module User's Guide.

#### TURBULENT FLOW, k-ε

The available physics features for The Turbulent Flow, k-& Interface are listed in the section Domain, Boundary, Pair, and Point Nodes for Single-Phase Flow in the CFD Module User's Guide.

#### TURBULENT FLOW, k-w

The available physics features for The Turbulent Flow,  $k-\omega$  Interface are listed in the section Domain, Boundary, Pair, and Point Nodes for Single-Phase Flow in the CFD Module User's Guide.

### TURBULENT FLOW, LOW RE $k-\epsilon$

The available physics features for The Turbulent Flow, Low Re k-& Interface are listed in the section Domain, Boundary, Pair, and Point Nodes for Single-Phase Flow in the CFD Module User's Guide.

## The Joule Heating Interface

#### In this section:

- The Joule Heating Interface
- Coupling Feature

### The Joule Heating Interface

The **Joule Heating** interface ( ) is used to model resistive heating and, depending on additional licensed products, dielectric heating in devices where inductive effects are negligible; that is, when the skin depth is much larger than the studied device. This multiphysics interface adds an Electric Currents interface and a Heat Transfer in Solids interface. The multiphysics couplings add the electromagnetic power dissipation as a heat source, and the electromagnetic material properties can depend on the temperature.

See The Joule Heating Interface in the COMSOL Multiphysics Reference Manual for more details about this multiphysics interface.

## Coupling Feature

## The Laser Heating Interface

#### In this section:

- The Laser Heating Interface
- Coupling Feature

## The Laser Heating Interface

The Laser Heating interface () is used to model electromagnetic heating for systems and devices where the electric field amplitude varies slowly on a wavelength scale. This multiphysics interface adds an Electromagnetic Waves, Beam Envelopes interface and a Heat Transfer in Solids interface. The multiphysics couplings add the electromagnetic losses from the electromagnetic waves as a heat source, and the electromagnetic material properties can depend on the temperature. The modeling approach is based on the assumption that the electromagnetic cycle time is short compared to the thermal time scale.

See The Laser Heating Interface in the Wave Optics Module User's Guide for more details about this multiphysics interface.

## Coupling Feature

## The Induction Heating Interface

#### In this section:

- The Induction Heating Interface
- · Coupling Feature

### The Induction Heating Interface

The **Induction Heating** interface ( is used to model induction heating and eddy current heating. This multiphysics interface adds a Magnetic Fields interface and a Heat Transfer in Solids interface. The multiphysics couplings add the electromagnetic power dissipation as a heat source, and the electromagnetic material properties can depend on the temperature.

See The Induction Heating Interface in the AC/DC Module User's Guide for more details about this multiphysics interface.

## Coupling Feature

## The Microwave Heating Interface

#### In this section:

- The Microwave Heating Interface
- Coupling Feature

### The Microwave Heating Interface

The Microwave Heating interface ( is used to model electromagnetic heating for systems and devices that are on a scale ranging from 1/10 of a wavelength up to, depending on available computer memory, about 10 wavelengths. This multiphysics interface adds an Electromagnetic Waves, Frequency Domain interface and a Heat Transfer in Solids interface. The multiphysics couplings add the electromagnetic losses from the electromagnetic waves as a heat source, and the electromagnetic material properties can depend on the temperature. The modeling approach is based on the assumption that the electromagnetic cycle time is short compared to the thermal time scale.

See The Microwave Heating Interface in the RF Module User's Guide for more details about this multiphysics interface.

## Coupling Feature

## Multiphysics Couplings

The Heat Transfer Module has multiphysics couplings available under certain conditions.

When a predefined multiphysics interface is added from the **Model Wizard** or **Add Physics** windows, it adds the constituent interfaces and the **Multiphysics** node, which automatically includes one or more multiphysics couplings.

If the constituent physics interfaces are added one at a time, then it adds an empty **Multiphysics** node. When you right-click this node, you can choose from the available multiphysics couplings.

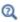

The Multiphysics Branch in the COMSOL Multiphysics Reference Manual.

The default settings of the couplings depend on the way the **Multiphysics** node was created.

In this chapter, the following multiphysics couplings are described:

- Domain Multiphysics Couplings
- Boundary Multiphysics Couplings

See The Heat Transfer Module Interfaces for details about the Heat Transfer Module interfaces.

See Multiphysics Interfaces for details about the predefined multiphysics interfaces of the Heat Transfer Module.

## Domain Multiphysics Couplings

The Heat Transfer Module has the following domain multiphysics couplings available:

- Electromagnetic Heating
- · Flow Coupling
- Heat and Moisture
- Heat Transfer with Radiation in Participating Media
- Heat Transfer with Radiation in Absorbing-Scattering Media
- Heat Transfer with Radiative Beam in Absorbing Media

- Local Thermal Non-Equilibrium
- Moisture Flow
- Nonisothermal Flow
- Temperature Coupling
- Thermal Expansion
- Thermoelectric Effect

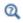

For a detailed overview of the functionality available in each product, visit http://www.comsol.com/products/specifications/

## Electromagnetic Heating

Use the **Electromagnetic Heating** multiphysics coupling (>) to account for electromagnetic volumetric and surface losses in the heat equation.

See Electromagnetic Heating in the COMSOL Multiphysics Reference Manual for a description of this multiphysics coupling in the context of Joule heating and laser heating modeling.

See Electromagnetic Heating in the AC/DC Module User's Guide for a description of this multiphysics coupling in the context of induction heating modeling.

See Electromagnetic Heating in the RF Module User's Guide for a description of this multiphysics coupling in the context of microwave heating modeling.

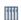

- Hepatic Tumor Ablation: Application Library path Heat\_Transfer\_Module/Medical\_Technology/tumor\_ablation
- Contact Switch: Application Library path Heat\_Transfer\_Module/ Thermal Contact and Friction/contact switch

#### LOCATION IN USER INTERFACE

Context menus

#### Multiphysics>Electromagnetic Heating

when any of the following interface is added together with **Heat Transfer in Solids** (or another version of the Heat Transfer interface):

**Electric Currents Electric Currents. Shells Magnetic Field Formulation Magnetic Fields** Magnetic and Electric Fields Rotating Machinery, Magnetic

## Flow Coupling

The **Flow Coupling** multiphysics coupling ( $\searrow$ ) defines **u** and *p* variables in order to set the model inputs in the Heat Transfer interface (or when applicable, a chemical species transport interface). In addition it provides all the fluids quantities that may be needed by the Heat Transfer interface (for example, viscosity, turbulence parameters).

#### SETTINGS

The **Label** is the default multiphysics coupling feature name.

The **Name** is used primarily as a scope prefix for variables defined by the coupling node. Refer to such variables in expressions using the pattern <name>. <variable\_name>. In order to distinguish between variables belonging to different coupling nodes or physics interfaces, the name string must be unique. Only letters, numbers, and underscores (\_) are permitted in the Name field. The first character must be a letter.

The default **Name** (for the first multiphysics coupling feature in the model) is fc1.

#### COUPLED INTERFACES

This section defines the physics involved in the multiphysics coupling. By default, the applicable physics interface is selected in the **Source** list to apply the **Destination** to its physics interface to establish the coupling.

You can also select **None** from either list to uncouple the node from a physics interface. If the physics interface is removed from the Model Builder — for example, Heat Transfer in Solids is deleted — then the **Destination** list defaults to **None** as there is nothing to couple to.

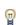

Whenever the **Destination** interface is a heat transfer interface, the Nonisothermal Flow coupling node should be preferred to Flow Coupling. Indeed, Nonisothermal Flow brings an optimized stabilization; supports natural convection, including Boussinesq approximation; supports turbulent flow (wall functions, effective thermal conductivity); and handles work due to the pressure forces and viscous dissipation.

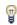

When the **Destination** interface is a chemical species transport interface, a Reacting Flow coupling node should be used instead of Flow Coupling. See The Reacting Flow Multiphysics Interfaces in the CFD Module User's Guide for more details.

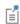

If a physics interface is deleted and then added to the model again, and in order to reestablish the coupling, you need to choose the physics interface again from the lists. This is applicable to all multiphysics coupling nodes that would normally default to the once present physics interface. See Multiphysics Modeling Approaches in the COMSOL Multiphysics Reference Manual.

#### LOCATION IN USER INTERFACE

Context menus

### Multiphysics>Flow Coupling

when any of the following interface is added together with **Heat Transfer in Solids** (or another version of the Heat Transfer Interface):

Single-Phase Flow (any version)

Porous Media and Subsurface Flow, Brinkman Equations

Use this multiphysics coupling (()) to model coupled heat and moisture transfer in two kinds of media:

- In building materials, by taking into account heat and moisture storage, latent heat effects, and liquid and convective transport of moisture. This coupling is available when a Building Material feature of the Heat Transfer interface and a Building Material feature of the Moisture Transport interface are active on the same domain. It can be applied to the computation of different moisture variations phenomena in building components, such as drying of initial construction moisture, condensation due to migration of moisture from outside to inside in summer, and moisture accumulation by interstitial condensation due to diffusion in the winter. The thermodynamics properties of the building material depend both on the dry solid properties and on the moisture content, and the evaporation of liquid water adds a latent heat source in the diffusion equation for temperature. Reversely, the variations of moisture content due to liquid transport (capillary flow) and vapor diffusion are temperature dependent.
- In moist air, by modeling moisture transport by vapor diffusion and convection, and heat transfer by conduction and convection. The thermodynamics properties of moist air depend on the moisture content, whereas the temperature is used to define the saturation conditions for vapor concentration. This coupling is available when a Fluid or Moist Air feature of the Heat Transfer interface and a Moist Air feature of the Moisture Transport interface are active on the same domain. The Fluid type should be set to Moist air if the Fluid feature is used, to take fully advantage of the coupling.

The **Heat and Moisture** coupling synchronizes the features from the Heat Transfer and Moisture Transport interfaces:

- It defines the relative humidity  $\phi$  (with corresponding reference temperature and pressure) in order to set the corresponding inputs in the Moist Air feature of the Heat Transfer interface.
- It defines the moisture storage function w and the vapor permeability  $\delta_{\rm D}$  (or vapor resistance factor  $\mu$ ) in order to set the corresponding inputs in the **Building Material** feature of the Heat Transfer interface.
- It defines the temperature T in order to set the model inputs in the features of the Moisture Transport interface.
- It computes the latent heat source due to evaporation and condensation fluxes on surfaces, and adds it in the heat transfer equation.

#### SETTINGS

The **Label** is the default multiphysics coupling feature name.

The **Name** is used primarily as a scope prefix for variables defined by the coupling node. Refer to such variables in expressions using the pattern <name>. <variable\_name>. In order to distinguish between variables belonging to different coupling nodes or physics interfaces, the name string must be unique. Only letters, numbers, and underscores (\_) are permitted in the **Name** field. The first character must be a letter.

The default **Name** (for the first multiphysics coupling feature in the model) is ham1.

#### DOMAIN SELECTION

When nodes are added from the context menu, you can select **Manual** (the default) from the **Selection** list to choose specific domains to define the domains with heat and moisture transport, or select All domains as needed.

#### **COUPLED INTERFACES**

This section defines the physics involved in the multiphysics coupling.

Select the **Heat transfer** interface associated to the temperature dependent variable and the **Moisture transport** interface associated to the relative humidity variable.

You can also select **None** from either list to uncouple the node from a physics interface. If the physics interface is removed from the **Model Builder** — for example, **Heat Transfer** in Building Materials is deleted — then the Heat transfer list defaults to None as there is nothing to couple to.

#### LATENT HEAT

The multiphysics coupling adds the following latent heat source  $q_{\text{evan}}$  on surfaces due to evaporation and condensation:

$$q_{\rm evap} = L_{\rm v} g_{\rm evap}$$

where  $g_{\text{evan}}$  is the evaporative flux and  $L_{\text{v}}$  is the latent heat of evaporation.

To neglect the latent heat effects in the heat transfer equation, unselect the **Include** latent heat source on surfaces check box.

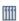

Evaporative Cooling of Water: Application Library path

Heat Transfer Module/Phase Change/evaporative cooling

#### LOCATION IN USER INTERFACE

Context menus

#### Multiphysics>Heat and Moisture

when a heat transfer interface with Building Material feature is active together with a moisture transport interface with Building Material feature; or when a heat transfer interface with Fluid or Moist Air feature is active together with a moisture transport interface with Moist Air feature.

## Heat Transfer with Radiation in Participating Media

Use the Heat Transfer with Radiation in Participating Media multiphysics coupling (WI) to account for heat transfer by conduction, convection, and radiation in semi-transparent (participating) media. The radiative intensity equations are approximated either by the Discrete Ordinates Method or the P1 Approximation, depending on the Radiation discretization method selected in the Participating Media **Settings** section of the coupled Radiation in Participating Media interface.

It adds the radiative heat source term Q (SI unit: W/m<sup>3</sup>) to the heat transfer equation, defined by:

$$Q = \kappa(G - 4\pi I_{\rm b}(T))$$

where

- $\kappa$  is the absorption coefficient (SI unit:  $m^{-1}$ ).
- G is the incident radiation (SI unit: W/m<sup>2</sup>).
- $I_b(T)$  is the blackbody radiative intensity (SI unit: W/(m<sup>2</sup>·sr)), defined as

$$I_{\rm b}(T) = \frac{n_{\rm r}^2 \sigma T^4}{\pi}$$

- $n_{\rm r}$  is the refractive index (dimensionless).
- $\sigma$  is the Stefan-Boltzmann constant (SI unit:  $W/(m^2 \cdot K^4)$ ).
- T is the temperature (SI unit: K)

It also adds the radiative heat flux on boundaries, depending on the selected discretization method. See Opaque Surface (Radiation in Participating Medium and Radiation in Absorbing-Scattering Medium Interfaces) for the definition of the radiative heat flux.

#### SETTINGS

The **Label** is the default multiphysics coupling feature name.

The **Name** is used primarily as a scope prefix for variables defined by the coupling node. Refer to such variables in expressions using the pattern <name>. <variable\_name>. In order to distinguish between variables belonging to different coupling nodes or physics interfaces, the name string must be unique. Only letters, numbers, and underscores (\_) are permitted in the **Name** field. The first character must be a letter.

The default **Name** (for the first multiphysics coupling feature in the model) is htrpm1.

#### **COUPLED INTERFACES**

This section defines the physics involved in the Heat Transfer with Radiation in Participating Media multiphysics coupling.

Select the **Heat transfer** interface associated to the temperature dependent variable. Select the **Radiation in participating media** interface associated to the radiative intensity variable (with Discrete Ordinates Method) or the incident radiation variable (P1 approximation).

#### LOCATION IN USER INTERFACE

Context menus

#### Multiphysics>Heat Transfer with Radiation in Participating Media

when a heat transfer interface with any domain feature is added together with the Radiation in Participating Media interface with Radiation in Participating Media feature.

## Heat Transfer with Radiation in Absorbing-Scattering Media

Use the Heat Transfer with Radiation in Absorbing-Scattering Media multiphysics coupling ([1]) to account for heat transfer by conduction, convection, and radiation in semi-transparent (participating) media considered to be non-emitting. The radiative intensity equations are approximated either by the Discrete Ordinates Method or the P1 Approximation, depending on the Radiation discretization method selected in the Participating Media Settings section of the coupled Radiation in Absorbing-Scattering Media interface.

It adds the radiative heat source term Q (SI unit: W/m<sup>3</sup>) to the heat transfer equation, defined by:

 $Q = \kappa G$ 

where

- $\kappa$  is the absorption coefficient (SI unit:  $m^{-1}$ ).
- G is the incident radiation (SI unit: W/m<sup>2</sup>).

It also adds the radiative heat flux on boundaries, depending on the selected discretization method. See Opaque Surface (Radiation in Participating Medium and Radiation in Absorbing-Scattering Medium Interfaces) for the definition of the radiative heat flux.

#### SETTINGS

The **Label** is the default multiphysics coupling feature name.

The **Name** is used primarily as a scope prefix for variables defined by the coupling node. Refer to such variables in expressions using the pattern <name>. <variable name>. In order to distinguish between variables belonging to different coupling nodes or physics interfaces, the name string must be unique. Only letters, numbers, and underscores (\_) are permitted in the Name field. The first character must be a letter.

The default **Name** (for the first multiphysics coupling feature in the model) is htrasm1.

#### **COUPLED INTERFACES**

This section defines the physics involved in the Heat Transfer with Radiation in Absorbing-Scattering Media multiphysics coupling.

Select the **Heat transfer** interface associated to the temperature dependent variable. Select the Radiation in absorbing-scattering media interface associated to the radiative intensity variable (with Discrete Ordinates Method) or the incident radiation variable (P1 approximation).

#### LOCATION IN USER INTERFACE

Context menus

#### Multiphysics>Heat Transfer with Radiation in Absorbing-Scattering Media

when a heat transfer interface with any domain feature is added together with the Radiation in Absorbing-Scattering Media interface with Absorbing-Scattering Medium feature.

Use the Heat Transfer with Radiative Beam in Absorbing Media multiphysics coupling ((♣) to model heat transfer by conduction, convection, and radiation in absorbing (semi-transparent) media. The attenuation of an incident beam intensity within a semitransparent material due to absorption is determined using the Beer-Lambert Law. As the beam is absorbed it deposits energy which acts as a heat source.

It adds the radiative heat source term Q (SI unit: W/m<sup>3</sup>) to the heat transfer equation, defined by:

$$Q = \sum_{i} \kappa I_{i}$$

where

- $\kappa$  is the absorption coefficient (SI unit:  $m^{-1}$ ).
- $I_i$  is the  $i^{th}$  beam intensity (SI unit: W/m<sup>2</sup>), solution of the Beer-Lambert equation.

#### SETTINGS

The **Label** is the default multiphysics coupling feature name.

The **Name** is used primarily as a scope prefix for variables defined by the coupling node. Refer to such variables in expressions using the pattern <name>. <variable name>. In order to distinguish between variables belonging to different coupling nodes or physics interfaces, the name string must be unique. Only letters, numbers, and underscores (\_) are permitted in the **Name** field. The first character must be a letter.

The default Name (for the first multiphysics coupling feature in the model) is htrbam1.

#### **COUPLED INTERFACES**

This section defines the physics involved in the Heat Transfer with Radiative Beam in Absorbing Media multiphysics coupling.

Select the **Heat transfer in solids** interface associated to the temperature dependent variable. Select the Radiative Beam in Absorbing Media interface associated to the radiative beam intensity variable.

#### LOCATION IN USER INTERFACE

Context menus

#### Multiphysics>Heat Transfer with Radiative Beam in Absorbing Media

when a heat transfer interface with any domain feature is added together with the Radiation in Absorbing Media interface with Absorbing Medium feature.

## Local Thermal Non-Equilibrium

Use the **Local Thermal Non-Equilibrium** multiphysics coupling ( ) to account for heat transfer in porous domains where the solid and fluid temperatures are not in equilibrium. This is achieved by coupling the heat equations in the solid and fluid subdomains through a transfer term proportional to the temperature difference between the fluid and the solid. The corresponding heat equations in the solid and in the fluid subdomains read

$$\theta_{\rm p} \rho_{\rm s} C_{p,\, \rm s} \frac{\partial T_{\rm s}}{\partial t} + \theta_{\rm p} \rho_{\rm s} C_{p,\, \rm s} \mathbf{u}_{\rm s} \cdot \nabla T_{\rm s} \, = \, \nabla \cdot (\theta_{\rm p} k_{\rm s} \nabla T_{\rm s}) + q_{\rm sf} (T_{\rm f} - T_{\rm s})$$

$$(1-\theta_{\rm p})\rho_{\rm f}C_{p,\,\rm f}\frac{\partial T_{\rm f}}{\partial t} + (1-\theta_{\rm p})\rho_{\rm f}C_{p,\,\rm f}\mathbf{u}_{\rm f}\cdot\nabla T_{\rm f} = \nabla\cdot((1-\theta_{\rm p})k_{\rm f}\nabla T_{\rm f}) + q_{\rm sf}(T_{\rm s}-T_{\rm f})$$

with the following material properties:

- $\theta_p$  is the solid volume fraction.
- $\rho_s$  and  $\rho_f$  are the solid and fluid densities.
- $C_{p, s}$  and  $C_{p, f}$  are the solid and fluid heat capacities at constant pressure.
- $k_{\rm S}$  and  $k_{\rm f}$  are the solid and fluid thermal conductivities.
- $q_{\rm sf}$  is the interstitial convective heat transfer coefficient.
- **u**<sub>s</sub> and **u**<sub>f</sub> are the solid and fluid velocity vectors.

The fluid velocity is deduced from a porous velocity  $\mathbf{u}_{p}$ , coming, for example, from the Darcy's law or the Brinkman equations, according to:

$$\mathbf{u}_{\mathrm{f}} = \frac{\mathbf{u}_{\mathrm{p}}}{1 - \theta_{\mathrm{p}}}$$

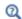

See also Local Thermal Non-Equilibrium in Theory for Heat Transfer in Porous Media.

#### SETTINGS

The **Label** is the default multiphysics coupling feature name.

The **Name** is used primarily as a scope prefix for variables defined by the coupling node. Refer to such variables in expressions using the pattern <name>. <variable\_name>. In order to distinguish between variables belonging to different coupling nodes or physics interfaces, the name string must be unique. Only letters, numbers, and underscores (\_) are permitted in the **Name** field. The first character must be a letter.

The default Name (for the first multiphysics coupling feature in the model) is 1tne1.

#### **COUPLED INTERFACES**

This section defines the physics involved in the Local Thermal Non-Equilibrium multiphysics coupling.

Select the Heat transfer in solids interface associated to the solid temperature dependent variable. Select the Heat transfer in fluids interface associated to the fluid temperature-dependent variable.

#### LOCAL THERMAL NON-EQUILIBRIUM SETTINGS

Enter a **Solid volume fraction**  $\theta_{\rm p}$  (dimensionless). The default value is 0.5.

Select an Interstitial convective heat transfer coefficient: Spherical pellet bed, General configuration, or User defined (the default).

Spherical Pellet Bed

In this particular configuration, the interstitial convective heat transfer coefficient can be directly expressed as a function of the average pellet radius  $r_p$  and the fluid-to-solid Nusselt number for which the fluid dynamic viscosity u is needed.

Enter a value for the Average pellet radius  $r_{\mathrm{p}}$  (SI unit: m). Default value is 5e-4 m.

The default **Dynamic viscosity**  $\mu$  (SI unit: Pa·s) is used **From material**. In the list, choose **User defined** to enter another value or expression. When the dynamic viscosity is set in the Heat Transfer in Fluids interface, it also appears in the list.

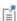

The Heat Transfer in Fluids interface defines the dynamic viscosity if either Moist air is selected as Fluid type in the Thermodynamics, Fluid section, or the **Equivalent conductivity for convection** check box is selected in the Equivalent Conductivity for Convection section.

General Configuration

The interstitial convective heat transfer coefficient is expressed as the product of the specific surface area  $a_{\rm sf}$  and the interstitial heat transfer coefficient  $h_{\rm sf}$ .

Enter a value for the **Specific surface area**  $a_{sf}$  (SI unit: 1/m).

Enter a value for the Interstitial heat transfer coefficient  $h_{\rm sf}$  (SI unit: W/(m<sup>2</sup>·K)).

User Defined

Enter a custom value for  $q_{sf}$  (SI unit: W/(m<sup>3</sup>·K)).

#### LOCATION IN USER INTERFACE

Context menus

#### Multiphysics>Local Thermal Non-Equilibrium

when the **Heat Transfer in Solids** interface with **Solid** feature is added together with the Heat Transfer in Fluids interface with Heat Transfer in Fluids feature.

#### Moisture Flow

Use the Moisture Flow multiphysics coupling ( to simulate fluid flows where the fluid properties (density, viscosity) depend on moisture content. Models can also include moisture transport in building materials. The physics interface supports low Mach numbers (typically less than 0.3).

The Moisture Flow interface solves for conservation of vapor concentration, mass and momentum in air. It synchronizes the features from the Moisture Transport and Fluid Flow interfaces when a turbulent flow regime is defined. It also complements the Screen and Interior Fan feature from the flow interface to account for moisture effects.

#### SETTINGS

The **Label** is the default multiphysics coupling feature name.

The **Name** is used primarily as a scope prefix for variables defined by the coupling node. Refer to such variables in expressions using the pattern <name>. <variable name>. In order to distinguish between variables belonging to different coupling nodes or physics interfaces, the name string must be unique. Only letters, numbers, and underscores (\_) are permitted in the **Name** field. The first character must be a letter.

The default **Name** (for the first multiphysics coupling feature in the model) is mf1.

#### DOMAIN SELECTION

When nodes are added from the context menu, you can select **Manual** (the default) from the **Selection** list to choose specific domains to define the moisture flow, or select All domains as needed.

#### **COUPLED INTERFACES**

This section defines the physics involved in the multiphysics coupling. The **Fluid flow** and Moisture Transport lists include all applicable physics interfaces.

The default values depend on how this coupling node is created.

- If it is added from the **Physics** ribbon (Windows users), **Physics** contextual toolbar (Mac and Linux users), or context menu (all users), then the first physics interface of each type in the component is selected as the default.
- If it is added automatically when a multiphysics interface is chosen in the **Model** Wizard or Add Physics window, then the two participating physics interfaces are selected.

You can also select **None** from either list to uncouple the node from a physics interface. If the physics interface is removed from the Model Builder — for example, Moisture Transport in Air is deleted — then the Moisture Transport list defaults to None as there is nothing to couple to.

#### MOISTURE TRANSPORT TURBULENCE MODEL

This section is available when the flow interface uses a turbulence model. In this case, the diffusive moisture flux is defined as

$$g = -M_{\rm v}(D + D_{\rm T})\nabla c_{\rm v}$$

to account for the turbulent mixing caused by the eddy diffusivity in moisture convection, with the turbulent diffusivity defined as

$$D_{\rm T} = \frac{v_{\rm T}}{Sc_{\rm T}}$$

where  $v_T$  is defined by the flow interface, and the turbulent Schmidt number  $Sc_T$ depends on the Moisture transport turbulence model.

Select an option from the Moisture transport turbulence model list: Kays-Crawford (the default) or User-defined turbulent Schmidt number.

For User-defined turbulent Schmidt number, enter a Turbulent Schmidt number  $Sc_{\mathrm{T}}$ (dimensionless). The turbulent kinematic viscosity  $v_T$  is taken directly from the fluid flow interface.

For Kays-Crawford, see Kays-Crawford Model for Turbulent Diffusivity for details about the definition of Sc<sub>T</sub>.

The **Turbulence model type** used by the fluid flow interface can be displayed by selecting the Show or Hide Physics Property Settings button at the right of the Fluid flow list.

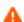

When an interface is selected from the **Moisture Transport** list, some of its model inputs are forced with values from the **Moisture Flow** node. In addition, it defines how the turbulence has to be accounted for, depending on the Fluid flow interface's turbulence settings. Therefore, each moisture transport or fluid flow interface should be used in at most one Moisture Flow node. In cases where multiple fluid flow interfaces are used, an equal number of moisture transport interfaces and Moisture Flow nodes are needed to define proper multiphysics couplings.

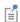

If a physics interface is deleted and then added to the model again, then in order to reestablish the coupling, you need to choose the physics interface again from the Fluid flow or Moisture Transport lists. This behavior is applicable to all multiphysics coupling nodes that would normally default to the once present interface. See Multiphysics Modeling Approaches in the COMSOL Multiphysics Reference Manual.

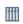

Evaporative Cooling of Water: Application Library path Heat\_Transfer\_Module/Phase\_Change/evaporative\_cooling

#### LOCATION IN USER INTERFACE

Context menus

#### Multiphysics>Moisture Flow

when any version of the **Single-Phase Flow** interface is added together with the **Moisture** Transport in Air interface.

#### Nonisothermal Flow

Use the Nonisothermal Flow multiphysics coupling ( ) to simulate fluid flows where the fluid properties depend on temperature. Models can also include heat transfer in solids or in porous media as well as surface-to-surface radiation and radiation in participating media, with the Heat Transfer Module. The physics interface supports low Mach numbers (typically less than 0.3).

The Nonisothermal Flow, Laminar Flow interface solves for conservation of energy, mass and momentum in fluids and porous media and for conservation of energy in solids. It synchronizes the features from the Heat Transfer and Fluid Flow interfaces when a turbulent flow regime is defined. It also complements the Screen and Interior Fan feature from the flow interface to account for thermal effects.

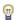

When the Nonisothermal Flow is used, there is no need to add a Flow Coupling or Temperature Coupling. Indeed, Nonisothermal Flow combines the effects of both of them. In addition, it also accounts for the multiphysics stabilization terms, for the heat transfer changes in the turbulent regime (for example, thermal wall functions), for work due to pressure forces and viscous dissipation, and for natural convection, including a Boussinesq approximation.

The multiphysics stabilizations (streamline diffusion and crosswind diffusion) are controlled by the Fluid Flow interface. For example, the multiphysics streamline diffusion can be disabled in a Laminar Flow physics node, in the **Stabilization** section. The stabilization selected in the Heat Transfer physics interface has no effect if the multiphysics coupling stabilization is active but remains active if not. However, the isotropic diffusion is not a multiphysics stabilization and is controlled by each physics interface.

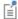

Finally, when one of the physics interfaces or the multiphysics coupling is not solved in a study step, then the stabilization of each solved physics is used instead of the coupled stabilization, and the solver suggestions are uncoupled.

#### SETTINGS

The **Label** is the default multiphysics coupling feature name.

The **Name** is used primarily as a scope prefix for variables defined by the coupling node. Refer to such variables in expressions using the pattern <name>. <variable name>. In order to distinguish between variables belonging to different coupling nodes or physics interfaces, the name string must be unique. Only letters, numbers, and underscores (\_) are permitted in the Name field. The first character must be a letter.

The default **Name** (for the first multiphysics coupling feature in the model) is nitf1.

#### DOMAIN SELECTION

When nodes are added from the context menu, you can select **Manual** (the default) from the **Selection** list to choose specific domains to define the nonisothermal flow, or select All domains as needed.

#### **COUPLED INTERFACES**

This section defines the physics involved in the multiphysics coupling. The **Fluid flow** and **Heat transfer** lists include all applicable physics interfaces.

The default values depend on how this coupling node is created.

- If it is added from the **Physics** ribbon (Windows users), **Physics** contextual toolbar (Mac and Linux users), or context menu (all users), then the first physics interface of each type in the component is selected as the default.
- If it is added automatically when a multiphysics interface is chosen in the Model Wizard or Add Physics window, then the two participating physics interfaces are selected.

You can also select **None** from either list to uncouple the node from a physics interface. If the physics interface is removed from the **Model Builder** — for example, **Heat Transfer** in Fluids is deleted — then the Heat transfer list defaults to None as there is nothing to couple to.

#### HEAT TRANSFER TURBULENCE MODEL

This section is available when the fluid flow interface uses a turbulence model. Select an option from the Heat transport turbulence model list: Kays-Crawford (the default), Extended Kays-Crawford, or User-defined turbulent Prandtl number.

For Extended Kays-Crawford, enter a Reynolds number at infinity Re<sub>inf</sub> (dimensionless).

For User-defined turbulent Prandtl number, enter a Turbulent Prandtl number  $pr_{\rm T}$ (dimensionless).

When the flow interface uses a RANS turbulence model, the conductive heat flux is defined as

$$q = -(k + k_{\mathrm{T}})\nabla T$$

with the turbulent thermal conductivity defined as

$$k_{\mathrm{T}} = \frac{\mu_{\mathrm{T}} C_{p}}{P r_{\mathrm{T}}}$$

where  $\mu_T$  is defined by the flow interface, and  $Pr_T$  depends on the **Heat transport** turbulence model. See Turbulent Conductivity for details.

The **Turbulence model type** used by the fluid flow interface can be displayed by selecting the Show or Hide Physics Property Settings button at the right of the Fluid flow list.

#### MATERIAL PROPERTIES

When the **Compressibility** setting in the fluid flow interface is set to **Incompressible**, select the **Boussinesg approximation** check box in order to use material data evaluated at the reference temperature and reference pressure. If gravity is included in the physics, it is linearized with respect to temperature.

Select an option from the Specify density list: From heat transfer interface (the default), From fluid flow interface, Custom, linearized density, or Custom.

For **Custom, linearized density**, enter the **Reference density**  $\rho_{ref}$  (SI unit: kg/m<sup>3</sup>) and the Coefficient of thermal expansion  $\alpha_p(SI \text{ unit:} 1/K)$ , or select From material, or select a variable in the list if available. When Custom, linearized density is selected, regardless how the properties are defined they should be constant. If material properties are not constant you should consider using any of the other options to define the density.

For **Custom**, enter a **Density**  $\rho$  (SI unit: kg/m<sup>3</sup>), or select a density in the list if available.

The density definition in the Nonisothermal Flow node ensure that the same definition of the density is used on the fluid flow and heat transfer interfaces. When the fluid flow compressibility setting is set to Incompressible then the thermal conductivity and the heat capacity are evaluated at the Reference temperature defined in the fluid flow interface. When **Include gravity** is selected and the **Compressibility** is set to **Incompressible flow** in the fluid interface properties, the gravity forces are defined using the coefficient of thermal expansion. Along with the fact that the material properties are evaluated for a constant temperature and pressure, this gravity force definition corresponds to Boussinesq approximation. Unless the density is defined as Custom,

linearized density the coefficient of thermal expansion is evaluated from the fluid density.

#### FLOW HEATING

When the Compressibility setting in the fluid flow interface is set to Weakly compressible flow or Compressible flow (Ma<0.3), select the Include work done by pressure changes check box to account for the heat source due to pressure changes:

$$Q_p = \alpha_p \left( \frac{\partial p}{\partial t} + \mathbf{u} \cdot \nabla p \right)$$

By default this option is not selected; however, it should be selected for compressible fluids as soon as significant pressure gradients occur.

Select the **Include viscous dissipation** check box to account for the heat source corresponding to viscous heating. This option is not selected by default. Because it may induce an extra computational cost it should be only selected in application where such effect is expected. If no information on this is available, selecting the option ensures that the energy balance for the heat and the flow equation is respected.

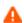

When an interface is selected from the **Heat transfer** list, some of its model inputs are forced with values from the **Nonisothermal Flow** node. In addition, it defines how the turbulence has to be accounted for, depending on the **Fluid flow** interface's turbulence settings. Therefore, each heat transfer or fluid flow interface should be used in at most one Nonisothermal Flow node. In cases where multiple fluid flow interfaces are used, an equal number of heat transfer interfaces and Nonisothermal Flow nodes are needed to define proper multiphysics couplings.

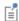

If a physics interface is deleted and then added to the model again, then in order to reestablish the coupling, you need to choose the physics interface again from the Fluid flow or Heat transfer lists. This behavior is applicable to all multiphysics coupling nodes that would normally default to the once present interface. See Multiphysics Modeling Approaches in the COMSOL Multiphysics Reference Manual.

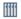

Heat Sink: Application Library path Heat\_Transfer\_Module/ Tutorials, Forced\_and\_Natural\_Convection/heat\_sink

#### LOCATION IN USER INTERFACE

Context menus

### Multiphysics>Nonisothermal Flow

when any of the following interface is added together with Heat Transfer in Solids (or another version of the Heat Transfer Interface):

Single-Phase Flow (any version)

Porous Media and Subsurface Flow, Brinkman Equations

## Temperature Coupling

Use the **Thermal Coupling** multiphysics coupling ( $\mathbb{P}$ ) to add the temperature as the default model input for a standalone physics interface.

#### **COUPLED INTERFACES**

The Temperature Coupling feature is generic and specifies a Heat Transfer interface as Source and a second interface as Destination. When Temperature Coupling feature is used, the temperature from the **Source** is used to evaluate material properties in any feature from the **Destination** interface. The coupling can be added wherever the Heat Transfer interface is active.

The **Source** interface can be any interface defining a temperature, which includes all versions of heat transfer and multiphysics, except the pure radiation interfaces.

The **Destination** interface can be any interface providing multiphysics feature in the Multiphysics node — for example, Electric Current or Solid Mechanics.

See Temperature Coupling in the COMSOL Multiphysics Reference Manual for more details about this multiphysics coupling.

## Thermal Expansion

Use the Thermal Expansion multiphysics coupling ( ) to add an internal thermal strain caused by changes in temperature and account for the corresponding mechanical losses in the heat balance.

See Thermal Expansion (Multiphysics Coupling) in the Structural Mechanics Module User's Guide for more details about this multiphysics coupling.

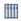

Heating Circuit: Application Library path Heat\_Transfer\_Module/ Power\_Electronics\_and\_Electronic\_Cooling/heating\_circuit

## Thermoelectric Effect

Use the **Thermoelectric Effect** multiphysics coupling ( ) to account for a Peltier heat source or sink in domains and on boundaries where electrical and thermal models are defined.

In domains, a PJ contribution is added to the heat flux  $\mathbf{q}$  in the equation for heat transfer in solids:

$$\rho C_p \frac{\partial T}{\partial t} + \nabla \cdot \mathbf{q} = Q$$

The term  $\mathbf{J}_{e} = -\sigma S \nabla T$  is also added to the current density, which is then defined as:

$$\mathbf{J} = -\sigma(\nabla V + S\nabla T)$$

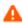

The contribution to the heat flux affects all boundary conditions where the conductive flux,  $-k\nabla T$ , is involved. In particular the thermal insulation condition becomes  $(-k\nabla T + P\mathbf{J}) \cdot \mathbf{n} = 0$  (instead of  $(-k\nabla T)\cdot \mathbf{n} = 0$  when thermoelectric effect is not active). See

On boundaries, a  $P_s \mathbf{J}$  contribution is added to the heat flux  $\mathbf{q}$  in the equation for heat transfer in shells:

$$\rho C_p \frac{\partial T}{\partial t} + \nabla_{\mathbf{t}} \cdot \mathbf{q} = Q$$

The term  $\mathbf{J}_{e,s} = -\sigma_s S_s \nabla_t T$  is also added to the current density, which is then defined as:

$$\mathbf{J} = -\sigma_{\mathrm{s}}(\nabla_{\mathbf{t}}V + S_{\mathrm{s}}\nabla_{\mathbf{t}}T)$$

#### SETTINGS

The **Label** is the default multiphysics coupling feature name.

The **Name** is used primarily as a scope prefix for variables defined by the coupling node. Refer to such variables in expressions using the pattern <name>. <variable name>. In order to distinguish between variables belonging to different coupling nodes or physics interfaces, the name string must be unique. Only letters, numbers, and underscores (\_) are permitted in the **Name** field. The first character must be a letter.

The default Name (for the first multiphysics coupling feature in the model) is tee.

#### DOMAIN SELECTION

From the **Selection** list, choose the domains where thermoelectric effect should be applied. Only domains where both electrical and thermal models are active can be selected.

#### **BOUNDARY SELECTION**

From the **Selection** list, choose the boundaries where thermoelectric effect should be applied. Only boundaries where both electrical and thermal models are active can be selected.

For the thermal model, you can choose from

- any version of the Heat Transfer interface with a Thin Layer, a Thin Film, or a Fracture feature active on the boundaries.
- any version of the Heat Transfer in Shells interface.

For the electrical model, you can choose from

- any version of the Electric Currents interface with an **Electric Shielding** feature active on the boundaries.
- any version of the Electric Currents, Shells interface.

#### **COUPLED INTERFACES**

This section defines the physics involved in the thermoelectric effect multiphysics coupling.

Select the **Heat Transfer** interface associated to the temperature dependent variable. Select the **Electromagnetic** interface associated to the electric potential dependent variable.

#### THERMOELECTRIC PROPERTIES

The Seebeck coefficients S and  $S_{\rm s}$  (SI unit: V/K) in the domain and on the boundaries should be set.[

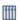

Thermoelectric Leg: Application Library path Heat\_Transfer\_Module/ Verification\_Examples/thermoelectric\_leg

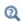

Theory for the Thermoelectric Effect Interface

#### LOCATION IN USER INTERFACE

Context menus

### Multiphysics>Thermoelectric Effect

when any of the following interface is added together with Heat Transfer in Solids (or another version of the Heat Transfer Interface):

**Electric Currents** 

**Magnetic Field Formulation** 

**Magnetic Fields** 

**Magnetic and Electric Fields** 

Rotating Machinery, Magnetic

# Boundary Multiphysics Couplings

The Heat Transfer Module has the following boundary multiphysics coupling available:

- Electromagnetic Heating, Layered Shell
- Heat Transfer with Surface-to-Surface Radiation
- Marangoni Effect

- Thermal Expansion, Layered Shell
- Thermoelectric Effect, Layered Shell

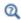

For a detailed overview of the functionality available in each product, visit http://www.comsol.com/products/specifications/

## Electromagnetic Heating, Layered Shell

Use the Electromagnetic Heating, Layered Shell multiphysics coupling ( 🔰 ) to account for electromagnetic surface losses as a heat source in the heat equation, in layered materials represented by boundaries.

#### **BOUNDARY SELECTION**

Choose specific boundaries on which to define the electromagnetic heat source, from the list of boundaries on which layered materials are defined.

#### **COUPLED INTERFACES**

This section defines the physics involved in the electromagnetic heating multiphysics coupling.

Select the **Electromagnetic** interface associated to the electric potential dependent variable.

Select the **Heat Transfer** interface associated to the temperature dependent variable.

#### LAYER SELECTION

Select the applicable layers (the default setting is All layered materials) defining the required material properties for the node.

If no layered materials have been included yet, there is a shorthand available for creating a **Single Layer Material**, a **Layered Material Link**, or a **Layered Material Stack** (the plus, next to the **Layered Material** list).

When a layered material stack or link is selected from the **Layered Material** list, unselect the check boxes corresponding to layers where the node should not be applied in the **Selection** table.

You can visualize the selected layered materials and layers in each layered material by clicking the **Layer cross section preview** and **Layer 3D preview** buttons.

• See The Layer Selection and Interface Selection Sections.

 You can provide material parameters with a through-thickness variation by explicitly or implicitly using expressions containing the extra dimension coordinate as described in Using the Extra Dimension Coordinates.

The desired selection for the node may correspond to boundaries with different layered materials. The **All layered materials** option allows to gather these materials to make the desired selection applicable for the node on the union of the boundaries where the layered materials are defined.

See Layered Material, Layered Material Link, Layered Material Stack, Layered Material Link (Subnode), and Single Layer Material in the COMSOL Multiphysics Reference Manual for details on the definition of layered materials.

See Electromagnetic Heating in the COMSOL Multiphysics Reference Manual for a description of the corresponding multiphysics coupling in domains, in the context of Joule heating and laser heating modeling.

#### LOCATION IN USER INTERFACE

Context menus

Q

Q

Q

#### Multiphysics>Electromagnetic Heating, Layered Shell

when any version of the Heat Transfer interface with the **Thin Layer**, **Thin Film**, or **Fracture** node, or any version of the Heat Transfer in Shells interface with the **Solid**,

Fluid, Porous Medium node, is added together with the Electric Currents, Layered Shell interface.

# Heat Transfer with Surface-to-Surface Radiation

Use the Heat Transfer with Surface-to-Surface Radiation multiphysics coupling (12) to account for heat transfer by radiation on boundaries, when the surrounding medium does not participate in the radiation (transparent medium).

The radiosity equation defined on boundaries where surface-to-surface radiation is enabled corresponds to the radiosity method equation.

The following radiative heat source is added to the heat transfer equation on boundaries:

$$q = \varepsilon(G - e_{b}(T))$$

on the side of the boundary where the radiation is defined, where  $\varepsilon$  is the surface emissivity, G is the irradiation, and  $e_h(T)$  is the blackbody hemispherical total emissive power. Where the radiation is defined on both sides, the radiative heat source is defined on both sides too.

## SETTINGS

The **Label** is the default multiphysics coupling feature name.

The **Name** is used primarily as a scope prefix for variables defined by the coupling node. Refer to such variables in expressions using the pattern <name>. <variable\_name>. In order to distinguish between variables belonging to different coupling nodes or physics interfaces, the name string must be unique. Only letters, numbers, and underscores (\_) are permitted in the **Name** field. The first character must be a letter.

The default Name (for the first multiphysics coupling feature in the model) is htrad1.

#### COUPLED INTERFACES

This section defines the physics involved in the Heat Transfer with Surface-to-Surface **Radiation** multiphysics coupling.

Select the **Heat transfer** interface associated to the temperature dependent variable. Select the **Surface-to-surface radiation** interface associated to the radiosity variable.

#### HEAT TRANSFER WITH SURFACE-TO-SURFACE RADIATION

Set the default opacities of the domains surrounding the boundaries where radiation is modeled.

If Default domain opacities is From heat transfer interface, the opacity depends on the domain feature:

- The Solid, Porous Medium, Biological Tissue, Building Material, and Shape Memory Alloy nodes define opaque domains.
- The Fluid and Isothermal Domain nodes define transparent domains.

Note that when a Heat Transfer in Shells interface is selected under **Heat transfer** in the **Coupled Interfaces** section, no domain node is available. Therefore, the default opacity set in the Surface-to-Surface Radiation interface is used: all surrounding domains are considered as transparent.

If **Default domain opacities** is **Transparent**, all domains are considered transparent by default.

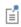

With either option the default opacity may be overriden on each domain with the Opacity (Surface-to-Surface Radiation interface) boundary node.

The opacity setting is used when the **Radiation direction** is defined by

**Opacity controlled** in surface-to-surface boundary features (Diffuse Mirror (Surface-to-Surface Radiation interface), Diffuse Surface (Surface-to-Surface Radiation interface), Prescribed Radiosity (Surface-to-Surface Radiation interface), and Opaque Surface (Surface-to-Surface Radiation interface)): surface-to-surface radiation propagates in non-opaque domains. Alternatively the Radiation direction can be defined using the normal orientation or on both sides of boundaries. In this case this setting is ignored. Note that on boundaries where the Semi-Transparent Surface (Surface-to-Surface Radiation interface) is applied, the Radiation direction is Both sides, and this setting

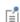

is always ignored.

#### LOCATION IN USER INTERFACE

Context menus

## Multiphysics>Heat Transfer with Surface-to-Surface Radiation

when a heat transfer interface or a Heat Transfer in Shells interface is added together with the Surface-to-Surface Radiation interface.

# Marangoni Effect

The Marangoni Effect multiphysics coupling ( ) accounts for Marangoni convection. Marangoni convection occurs when the surface tension of an interface (generally liquid-air) depends on the concentration of a species or on the temperature distribution. In the case of temperature dependence, the Marangoni effect is also called thermo-capillary convection. It is of primary importance in the fields of welding, crystal growth, and electron beam melting of metals.

The Marangoni effect is a shear stress which depends on the tangential temperature gradient and should be implemented as such. It has the following contribution described by forces induced on the fluid/fluid interface:

$$\left[-p\mathbf{I} + \mu(\nabla\mathbf{u} + (\nabla\mathbf{u})^{\mathrm{T}}) - \frac{2}{3}\mu(\nabla\cdot\mathbf{u})\mathbf{I}\right]\mathbf{n} = \gamma\nabla_{\mathbf{t}}T$$

where  $\gamma$  is the temperature derivative of the surface tension  $\sigma$  (N/(m·K)). Note that this formulation is intended for laminar flow regimes only.

#### SETTINGS

The **Label** is the default multiphysics coupling feature name.

The **Name** is used primarily as a scope prefix for variables defined by the coupling node. Refer to such variables in expressions using the pattern <name>. <variable name>. In order to distinguish between variables belonging to different coupling nodes or physics interfaces, the name string must be unique. Only letters, numbers, and underscores (\_) are permitted in the **Name** field. The first character must be a letter.

The default **Name** (for the first multiphysics coupling feature in the model) is me1.

#### SURFACE TENSION

Select a Surface tension coefficient type: Library coefficient, liquid/gas interface, or User defined (the default).

- For Library coefficient, liquid/gas interface choose an option from the Library surface tension coefficient list.
- For User defined enter a Surface tension coefficient  $\sigma(SI \text{ unit: } N/m)$ .

## MARANGONI EFFECT

This section defines the physics involved in the multiphysics coupling. The Fluid flow and **Heat transfer** lists include all applicable physics interfaces.

The default values depend on how this coupling node is created.

- If it is added from the **Physics** ribbon (Windows users), **Physics** contextual toolbar (Mac and Linux users), or context menu (all users), then the first physics interface of each type in the component is selected as the default.
- If it is added automatically when a multiphysics interface is chosen in the Model Wizard or Add Physics window, then the two participating physics interfaces are selected.

You can also select **None** from either list to uncouple the node from a physics interface. If the physics interface is removed from the Model Builder — for example, Heat Transfer in Fluids is deleted — then the Heat transfer list defaults to None as there is nothing to couple to.

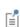

If a physics interface is deleted and then added to the model again, then in order to reestablish the coupling, you need to choose the physics interface again from the Fluid flow or Heat transfer lists. This is applicable to all multiphysics coupling nodes that would normally default to the once present interface. See Multiphysics Modeling Approaches in the COMSOL Multiphysics Reference Manual.

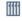

Marangoni Effect: Application Library path Heat\_Transfer\_Module/ Tutorials, Forced\_and\_Natural\_Convection/marangoni\_effect

#### LOCATION IN USER INTERFACE

Context menus

## Multiphysics>Marangoni Effect

when any of the following interface is added together with Heat Transfer in Solids (or another version of the Heat Transfer Interface):

Single-Phase Flow (any version)

Porous Media and Subsurface Flow, Brinkman Equations

# Thermal Expansion, Layered Shell

Use the Thermal Expansion, Layered Shell multiphysics coupling ( ) to add an internal thermal strain caused by changes in temperature and account for the corresponding mechanical losses in the heat balance in layered materials represented by boundaries.

See Thermal Expansion, Layered Shell (Multiphysics Coupling) in the Structural Mechanics Module User's Guide for more details about this multiphysics coupling.

# Thermoelectric Effect, Layered Shell

Use the Thermoelectric Effect, Layered Shell multiphysics coupling ( | to account for a Peltier heat source or sink in layered materials represented by boundaries where electrical and thermal models are defined.

In the equation for heat transfer in shells, a  $q_s = P_s \mathbf{J}$  contribution is added to the heat flux q:

$$\rho C_p \frac{\partial T}{\partial t} + \nabla_{\mathbf{t}} \cdot \mathbf{q} = Q$$

The term  $\mathbf{J}_{\mathrm{e,s}} = -\sigma_{\mathrm{s}} S_{\mathrm{s}} \nabla_{\mathbf{t}} T$  is also added to the current density, which is then defined as:

$$\mathbf{J} = -\sigma_{\mathrm{s}}(\nabla_{\mathbf{t}}V + S_{\mathrm{s}}\nabla_{\mathbf{t}}T)$$

#### **BOUNDARY SELECTION**

Choose specific boundaries where to apply the thermoelectric effect, from the list of boundaries on which layered materials are defined.

# **COUPLED INTERFACES**

This section defines the physics involved in the electromagnetic heating multiphysics coupling.

Select the **Electromagnetic** interface associated to the electric potential dependent variable.

Select the **Heat Transfer** interface associated to the temperature dependent variable.

#### LAYER SELECTION

Select the applicable layers (the default setting is All layered materials) defining the required material properties for the node.

If no layered materials have been included yet, there is a shorthand available for creating a Single Layer Material, a Layered Material Link, or a Layered Material Stack(the plus, next to the Layered Material list).

When a layered material stack or link is selected from the Layered Material list, unselect the check boxes corresponding to layers where the node should not be applied in the Selection table.

You can visualize the selected layered materials and layers in each layered material by clicking the Layer cross section preview and Layer 3D preview buttons.

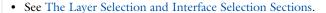

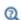

• You can provide material parameters with a through-thickness variation by explicitly or implicitly using expressions containing the extra dimension coordinate as described in Using the Extra Dimension Coordinates.

The desired selection for the node may correspond to boundaries with different layered materials. The All layered materials option allows to gather these materials to make the desired selection applicable for the node on the union of the boundaries where the layered materials are defined.

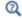

See Layered Material, Layered Material Link, Layered Material Stack, Layered Material Link (Subnode), and Single Layer Material in the COMSOL Multiphysics Reference Manual for details on the definition of layered materials.

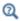

See Electromagnetic Heating in the COMSOL Multiphysics Reference Manual for a description of the corresponding multiphysics coupling in domains, in the context of Joule heating and laser heating modeling.

## THERMOELECTRIC PROPERTIES

The **Seebeck coefficient**  $S_s$  (SI unit: V/K) on the boundaries should be set.

## LOCATION IN USER INTERFACE

Context menus

# Multiphysics>Thermoelectric Effect, Layered Shell

when any version of the Heat Transfer interface with the Thin Layer, Thin Film, or Fracture node, or any version of the Heat Transfer in Shells interface with the Solid, Fluid, Porous Medium node, is added together with the Electric Currents, Layered Shell interface.

# Index

| insulation/continuity (heat transfer in |
|-----------------------------------------|
| thin shells interface) 572              |
| isothermal domain 419                   |
| isothermal domain interface 504         |
| marangoni effect 688                    |
| moist air 422                           |
| moisture flow 674                       |
| nonisothermal flow 679                  |
| opaque 424                              |
| opaque surface 511                      |
| open boundary 512                       |
| optically thick participating medium    |
| 426                                     |
| outflow 513                             |
| out-of-plane heat flux 427              |
| out-of-plane radiation 429              |
| periodic condition 514                  |
| phase change material 438               |
| point heat source 579                   |
| porous medium 446                       |
| radiation in participating media 365    |
| radiation in participating media (rpm   |
| interface) 434                          |
| solid 453                               |
| symmetry 527                            |
| temperature (heat transfer in thin      |
| shells interface) 574                   |
| temperature (heat transfer interface)   |
| 529                                     |
| thermal contact 259, 534                |
| thermal expansion 680                   |
| thin layer 543                          |
| translational motion 462                |
| arterial blood temperature 52, 391      |
| average gas particle diameter 45        |
| average particle diameter 45, 169       |
|                                         |

axisymmetric geometries 219, 360, 520 conduction, definition 155 azimuth 57, 218 conductive heat flux variable 66 azimuthal sectors 219 conductive heat flux vector 82 conjugate heat transfer (multiphysics in-**B** beam orientation 45, 471, 496, 546 terface) 616 bioheat (node) 88, 390 conjugate heat transfer (settings) 331 bioheat transfer interface 308, 341 consistent stabilization (settings) 318, theory 164 320, 378, 381 biological tissue (node) 88, 341, 392 consistent stabilization method 92 black walls 511 constraints, Galerkin 529 blackbody radiation 516-517 continuity (moisture transport interface) blackbody radiation intensity 47, 221, 601 430, 666 continuity (node) 469-470 boundary conditions heat transfer in shells 567 heat equation, and 82 continuity on interior boundary (node) heat transfer coefficients, and 270 365, 370, 470 boundary flux variables (heat transfer inconvection, definition 156 terface) 68 convection, natural and forced 271 boundary heat source (node) 466 convective heat flux variable 69 boundary heat source variable 72 convective heat flux variable, cflux 67 boundary interface nodes 545 convectively enhanced conductivity boundary multiphysics nodes 611, 683 (node) 399 boundary nodes 464, 601 Cooper-Mikic-Yovanovich (CMY) corre-Boussinesq approximation 239 lation 256, 532 Brinell hardness 47, 257 cross sectional area 44, 317, 377, 380 building material (moisture transport incross sectional perimeter 50, 317, 377, terface) 377 380 building material (node) 88 cross-section (node) 88, 401 heat transfer interface 338, 340, 394, crosswind diffusion 666 definition 92 moisture transport interface 594, 666 heat transfer, and 92 bulk velocity 272 crosswind diffusion, consistent stabiliza-C change thickness (node) 88 tion method 92 characteristic length 272 D Dalton's law 260 Charron's relation 258, 533 damage integral analysis discretization coefficient of thermal expansion 54, 153, (settings) 341 273, 447 Darcy number 45, 169 common settings 29 density, blood 56, 391 concentration 44, 261, 403, 421, 440

dependent variables (settings) 319, 321 (multiphysics coupling) 683 deposited beam power (node) 90, 471 elevation 218 diffuse gray radiation model 359 emailing COMSOL 36 diffuse mirror (node) 473 emission, radiation and 221 diffuse spectral radiation model 359 energy rates 294 diffuse surface (node) 474 evaluating view factors 216 diffuse-gray surfaces 208, 210 external radiation source (node) 583 diffuse-spectral surface 213 External temperature 90 Dirac pulse 175 external temperature (node) 479 direct area integration, axisymmetric ge-F Favre average 238 ometry and 219 film thickness 198 discontinuous Galerkin constraints 529 flow coupling (multiphysics coupling) 95, discrete ordinates method (DOM) 224, 618, 662 365, 370, 388, 431 fluid discretization (settings) 318, 320, 322, htlsh interface 536 327, 341, 347-348, 351, 355, 375, 378, fluid (node) 88, 402, 666 381 Fourier's law 404, 441, 443, 452 dispersion tensor 45, 458 fracture (node) 480 dispersivities, porous media 55, 458 frames, conversions between 296 domain flux variables 66 frames, moving 86 domain heat source variables 71 frequency factor 44, 166, 415, 455 domain multiphysics nodes 611, 661 G Galerkin constraints, heat transfer 529 domain nodes 384, 594 gap conductance 47, 257, 530 dry solid density 178, 397 geothermal heating (node) 88, 406 dry solid specific heat capacity 178, 397 global nodes 583 dry solid thermal conductivity 178, 396 Grashof number 46, 272 E edge nodes 557 gravity 46, 272 effective thermal conductivity 48, 170, gray walls 510 178, 253, 395, 439, 444, 457 graybody radiation 212, 516-517 effective volumetric heat capacity 54, gray-diffuse parallel plate model 258 170, 178, 252, 444, 453 guidelines, solving surface-to-surface raelectric currents interface 634 diation problems 109 electromagnetic heat source 50 **H** harmonic perturbation (node) electromagnetic heat source (multiphysheat transfer interface 484 ics coupling) 655 heat and moisture (multiphysics couelectromagnetic heating (multiphysics pling) 642, 652, 664 coupling) 633, 654, 656-657, 661 heat and moisture flow (multiphysics in-Electromagnetic heating, layered shell

terface) 648 331, 624, 628, 630, 636, 639, 641 heat and moisture transport (multiphystheory 162 ics interface) 338, 340, 637, 639 heat transfer in fractures interface 309, heat balance 156 heat capacity at constant pressure 44, heat transfer in porous media (settings) 153 317, 320, 332 heat flux (node) heat transfer in porous media interface fracture subnode 560 308, 332, 338, 340 heat transfer in shells interface 557 theory 169 heat transfer interface 485 heat transfer in shells interface 309, 346 thin film subnode 560 heat transfer in shells interfaces 310 thin layer subnode 560 heat transfer in solids (node) 331 heat flux, interface (node) heat transfer in solids and fluids interface heat transfer in shells 547 heat flux, theory 291 heat transfer in solids interface 308, 322, heat rate 409, 467, 486, 488, 534 621, 624, 627, 630, 634, 636, 639, 641 heat source (node) 88, 491 theory 161 heat transfer 408 heat transfer interface 308, 338, 340 heat transfer in shells interface 489 heat transfer interfaces 308 heat transfer in shells, edge condition Heat Transfer Module 63 562 heat transfer with radiation in absorbing heat source, interface (node) media (multiphysics interface) 629 heat transfer in shells 545, 550 heat transfer with radiation in absorbheat sources ing-scattering media (multiphysics defining as heat rate 409 coupling) 667 line and point 565 heat transfer with radiation in absorblocal thermal non-equilibrium 636 ing-scattering media (node) 667 thin layer 491 heat transfer with radiation in participatheat transfer coefficients ing media (multiphysics coupling) theory 271 666 heat transfer in alloys (settings) 317 heat transfer with radiation in participatheat transfer in biological tissue (seting media (node) 666 tings) 317 heat transfer with radiation in participatheat transfer in building materials intering medium (multiphysics coupling) face 308 625, 628 heat transfer in films interface 309, 350 heat transfer with radiation in participatheat transfer in fluids (node) 327, 331 ing medium (multiphysics interface) heat transfer in fluids interface 308, 327, 623, 626

heat transfer with radiative beam in absorbing media (multiphysics coupling) 630, 669 heat transfer with radiative beam in absorbing media (node) 669 heat transfer with surface-to-surface radiation (multiphysics coupling) 622, 685 heat transfer with surface-to-surface radiation (multiphysics interface) 620 heat transfer with surface-to-surface radiation (node) 685 heat transfer with surface-to-surface radiation interface 308 heat transfer, and streamline diffusion 92 Heaviside function 175

immobile fluids (node) 88, 411
incident intensity (node) 365, 370, 494
inconsistent stabilization (settings) 318, 320, 378, 381
inconsistent stabilization methods 93
induction heating (multiphysics interface) 656

hemicubes, axisymmetric geometry and

219

infinite elements (node) 88
inflow (node) 497
initial values
node (htlsh interface) 498
initial values (node) 322, 327, 332, 338,
340–341, 346, 350, 354
heat transfer in shells interface 498
heat transfer interface 414
moisture transport interface 596
radiative beam in absorbing media interface 414
surface-to-surface radiation interface

500

insulation (node) 602
insulation/continuity (node) 346, 350, 354
internal boundary heat flux variables 70
internal energy 45, 291
internet resources 34
inward heat flux 82
irreversible transformation (node) 88, 415
isothermal domain (node) 324, 418
isothermal domain (settings) 317, 324–325
isothermal domain interface (node) 325, 501
isotropic diffusion 93, 378, 381

- J Joule heating (multiphysics interface) 654
- K Karman constant 243 Kays-Crawford models 242 knowledge base, COMSOL 37
- L laminar flow interface 615, 643, 648 laser heating (multiphysics interface) 655 latent heat of evaporation 49, 179, 253, 395

latitude 218, 585
layer opacity (node) 505
layer thickness 45, 190–191, 195
Legendre coefficient 44, 229, 389, 433
line and point heat source variables 72
line heat source (node) 506
heat transfer interface 565
line heat source on axis (node) 506
heat transfer 506
line heat source variable 72
local thermal non-equilibrium (multiphysics coupling) 636, 670
local thermal non-equilibrium (multiphysics interface) 332, 635
local thermal non-equilibrium interface

theory 171 moving frames 86 longitude 218, 585 moving mesh, heat transfer, and 176, 438 MPH-files 36 M Marangoni effect (multiphysics coupling) multiphysics couplings electromagnetic heating (node) 661 mean effective thermal conductivity 452 Electromagnetic heating, layered shell mean effective thermal diffusivity 453 (node) 683 mechanisms of heat transfer 155 flow coupling (node) 662 metabolic heat source 51, 391 heat and moisture (node) 664 microwave heating (multiphysics interlocal thermal non-equilibrium (node) face) 657 670 Mikic elastic correlation 257, 532 Marangoni effect (node) 687 moist air 405, 442 moisture flow (node) 672 moist air (moisture transport interface) nonisothermal flow (node) 675 380 temperature coupling (node) 679 moist air (node) 88, 420, 666 thermal expansion (node) 679 moist surface (node) 602 thermoelectric effect (node) 680 moisture content 53, 260, 405, 422, 442 mutual irradiation 46, 211 moisture content (node) 604 moisture diffusivity 45, 234, 253, 594 N natural and forced convection 271 moisture flow (multiphysics coupling) nodes, common settings 29 645, 652, 672 nonisothermal flow (multiphysics coumoisture flow (multiphysics interface) pling) 95-96, 618, 652, 675 643 nonisothermal flow (multiphysics intermoisture flow interface face) 615 theory 244 nonisothermal flow interface moisture flux (node) 605 theory 237 moisture source (node) normal conductive heat flux variable 69 normal convective heat flux variable 69 moisture transport interface 599 moisture storage capacity 57, 234, 253, normal total energy flux variable 69 Nusselt number 49, 173, 271, 400, 671 594 moisture storage function 53 O opaque (node) 423 moisture transfer coefficient 54 opaque surface (node) 365, 370, 506, 509 moisture transport in air interface 314, open boundary (node) 512 380, 646, 652 optically thick participating medium moisture transport in building materials (node) 424 interface 314, 377 outflow (moisture transport interface) moisture transport interface 666 607 moisture transport interfaces 315 outflow (node) 513

out-of-plane heat flux (node) 426 htlsh interface 480 out-of-plane heat transfer porous medium (moisture transport intheory 267 terface) 594 thin shells theory 194 porous medium (node) 88, 332, 354 out-of-plane inward heat flux variable 68 Prandtl number 50, 173, 242, 272 out-of-plane radiation (node) 428 prescribed radiosity (node) 515 out-of-plane thickness 45, 190-191, 195, pressure work (node) 446 198, 320, 549 R radiation P PI approximation 228, 365, 370, 388, 431 axisymmetric geometries, and 219, pair boundary heat source (node) 466 360, 520 participating media 220 pair thermal contact (node) 530 participating media, radiative heat transradiation branch (settings) 358 fer 220 radiation group (node) 519 Peltier effect 249, 680, 689 radiation in participating media (node) Pennes' approximation 164, 392 rpm interface 430 performance index 50, 366, 371 radiation in participating media interface perfusion rate, blood 57, 391 364 periodic condition (node) 514 theory 220 rpm interface 515 radiation intensity, blackbody 47, 221, 430, 666 phase change material (node) 88, 434 phase transitions 435 radiation, definition 156 physical model (settings) 317, 320, 322, radiative conductance 47, 258, 532 327, 332, 341, 377, 380 radiative heat flux variable 69 radiative heat, theory 201 physics interfaces, common settings 29 point heat flux (node) radiative out-of-plane heat flux variable thin rod subnode 577 point heat source (node) radiative transfer equation 221 heat transfer 578 radiogenic heating per mass 51, 407 point heat source on axis (node) 579 radiosity 48, 201, 203, 211, 214, 473-474, point heat source variable 72 507, 515, 522, 527, 583 point nodes 577 radiosity expressions 516-517 points radiosity method 205, 210 heat flux 577 ratio of specific heats 54, 404, 436-437, surface-to-ambient radiation 580 441-442 Rayleigh number 51, 272 temperature 581 porous matrix model, extended (setreflectivity 56, 201-202, 223 tings) 333 refractive index 49, 205, 207, 222-223,

porous medium

out-of-plane flux variables 68

|   | 228, 366, 370, 425                       |   | spectral band 44, 206, 423, 473, 505, 507, |
|---|------------------------------------------|---|--------------------------------------------|
|   | relative humidity 56, 179, 234-235, 253- |   | 515, 522, 583                              |
|   | 254, 260, 395, 405, 422, 442, 594, 597   |   | stabilization techniques                   |
|   | Reynolds number 51, 271, 676             |   | crosswind diffusion 92, 318, 320, 375,     |
|   | extended Kays-Crawford 242               |   | 378, 381                                   |
|   | Rodriguez formula 222                    |   | isotropic diffusion 318, 320, 375, 378,    |
| s | scattering, radiation and 221            |   | 381                                        |
|   | sectors, azimuthal 219                   |   | streamline diffusion 318, 320, 375, 378,   |
|   | Seebeck coefficient 52, 249, 682, 691    |   | 381                                        |
|   | Seebeck effect 249                       |   | standard settings 29                       |
|   | Semi-transparent surface 90              |   | stationary study 307                       |
|   | semi-transparent surface (node) 522      |   | Subsurface Flow Module 407, 413, 444       |
|   | sensible enthalpy 155                    |   | sun position 588                           |
|   | Settings for the Heat Transfer in Shells |   | surface emissivity 54, 211, 428, 473, 510, |
|   | Interface 319                            |   | 517, 526, 533, 553, 569, 580               |
|   | shape memory alloy (node) 88, 447        |   | surface reflectivity 56                    |
|   | shell thickness 190–191, 195, 198        |   | Surface-to-ambient radiation 90            |
|   | solar position 218, 583                  |   | surface-to-ambient radiation (node) 525    |
|   | solid (node) 88, 322, 346, 450           |   | fracture subnode 568                       |
|   | htlsh interface 539                      |   | thin film subnode 568                      |
|   | solver settings 102                      |   | thin layer subnode 568                     |
|   | solving surface-to-surface radiation     |   | thin rod subnode 580                       |
|   | problems 109                             |   | surface-to-ambient radiation, interface    |
|   | source terms, bioheat 390                |   | (node) 552                                 |
|   | specific heat capacity                   |   | surface-to-surface radiation interface     |
|   | biological tissue 393                    |   | 358                                        |
|   | blood 44                                 |   | theory 201                                 |
|   | damaged tissue 44, 417, 456              |   | symmetry (moisture transport interface)    |
|   | definition 153                           |   | 607                                        |
|   | fluid 44, 402                            |   | symmetry (node)                            |
|   | fracture 44, 484                         |   | ht interface 527                           |
|   | phase change 436–437                     |   | rpm interface 528                          |
|   | porous media 44, 439                     | Т | technical support, COMSOL 36               |
|   | solid 44                                 |   | temperature (node)                         |
|   | solids 448, 451                          |   | heat transfer in shells interface 573      |
|   | thin rod 576                             |   | heat transfer interface 528                |
|   | specific heat, blood 391                 |   | thin rod subnode 581                       |
|   | specific surface area 44, 173, 672       |   | temperature coupling (multiphysics cou-    |
|   |                                          |   |                                            |

| pling) 618, 679                          | thermal contact (node) 530                 |
|------------------------------------------|--------------------------------------------|
| temperature, interface (node)            | theory 255                                 |
| heat transfer in shells 555              | thermal damage (node) 454                  |
| theory                                   | thermal diffusivity 54, 273, 453           |
| bioheat transfer interface 164           | thermal dispersion (node) 457              |
| conjugate heat transfer multiphysics     | thermal expansion (multiphysics cou-       |
| interface 237                            | pling) 679                                 |
| heat flux and balance 291                | thermal expansion coefficient 54, 153      |
| heat transfer coefficients 270-271       | Thermal expansion, layered shell 689       |
| heat transfer in fluids interface 162    | thermal friction 258                       |
| heat transfer in porous media interface  | thermal insulation 82                      |
| 169                                      | thermal insulation (node) 322, 327, 332,   |
| heat transfer in solids interface 161    | 338, 340–341, 535, 571                     |
| isothermal domain feature 182            | thermoelastic damping (node) 459           |
| local thermal non-equilibrium inter-     | thermoelectric effect (multiphysics cou-   |
| face 171                                 | pling) 633, 680                            |
| material and spatial frames 295          | thermoelectric effect (multiphysics inter- |
| moist air fluid type 260                 | face) 631                                  |
| moisture flow interface 244              | thermoelectric effect interface            |
| nonisothermal flow 237                   | theory 248                                 |
| out-of-plane heat transfer 267           | Thermoelectric effect, layered shell 689   |
| radiation in participating media inter-  | thickness 317, 377, 380                    |
| face 220                                 | out-of-plane 45, 460, 549, 552, 554, 559,  |
| radiative heat transfer in transparent   | 564                                        |
| media 201                                | shell 45                                   |
| surface tension coefficients 290         | thin film 45                               |
| surface-to-surface radiation interface   | thin layer 45                              |
| 201                                      | thickness (node)                           |
| thermal contact 255                      | heat transfer interface 460                |
| thermoelectric effect interface 248      | htlsh interface 535                        |
| thin rod feature 200                     | thin conductive layers, definition 195     |
| thermal conductivity 48, 155             | thin film (node) 536                       |
| thermal conductivity components, thin    | thin layer (node) 539                      |
| shells 188                               | thin layer, general 187                    |
| thermal conductivity supplement 44, 178, | thin moisture barrier (node) 608           |
| 396                                      | thin rod (node) 575                        |
| thermal conductivity, frames and 298     | Thomson effect 249                         |
| thermal conductivity, mean effective 452 | time zone 218, 585                         |

time-dependent study 307 total boundaries area 44 total energy flux variable 67 total heat flux variable 66 total internal energy 45 total normal heat flux variable 68 translational motion (node) 461 transparent media refractive index 49 turbulence modeling constant 44, 247 turbulent conjugate heat transfer theory 238 turbulent flow, algebraic yPlus interface 616, 643, 648 turbulent flow, k-e interface 616, 643, 649 turbulent flow, k-omega interface 616, 643, 649 turbulent flow, low Re k-e interface 616. 644, 649 turbulent flow, L-VEL interface 616, 643, turbulent flow, Spalart-Allmaras interface 616, 644, 649 turbulent flow, SST interface 616, 644, 649 turbulent heat flux variable 67 turbulent mixing (node) moisture transport interface 599 turbulent nonisothermal flow interfaces theory 238 turbulent Prandtl number 50, 242, 676 turbulent Schmidt number 674 V Vapor diffusion coefficient in air 45 vapor diffusion coefficient in air 235, 254, 597 vapor mass fraction 54, 405, 421, 442 vapor permeability 54, 179, 234, 253, 395,

594

vapor permeability of still air 54

vapor resistance factor 55
vapor saturation concentration 45, 235, 254, 597
vapor saturation pressure 179, 234, 253, 395, 594
Vickers correlation coefficient 256, 533
Vickers size index 256, 533
view factors 46, 216, 424, 473–474, 509, 525, 583
viscous dissipation (node) 462
volume reference temperature 91
volumetric heat capacity 54, 453

- W water content 178, 397 websites, COMSOL 37 wet surface (node) 609
- Y Young's modulus 45
- Z zenith 55, 218